$6, - DM$   $0s50,$  $str 6, -$  Das führende Schneider-Magazin

M

**Bürgerliches** Gesetzbuch

A

CPC - Joyce - PC 1512

ER

ercer

 $\textcolor{red}{\blacksquare}$ 

 $\sqrt{2}$ 

 $\frac{2}{6}$ 

N

Februar 1988 4. Jahrgang

CPC

**Thema: Copyright Computerviren Textverarbeitung** 

Programme: **Disketten-Desktop Tanz der Klaviere** 

Joyce: **JETSAM-Grundlagenkurs**   $\bullet$ 

PC: **Adreßverwaltung** selbst programmiert

Wettbewerb: Winne für DM TO.OOO.

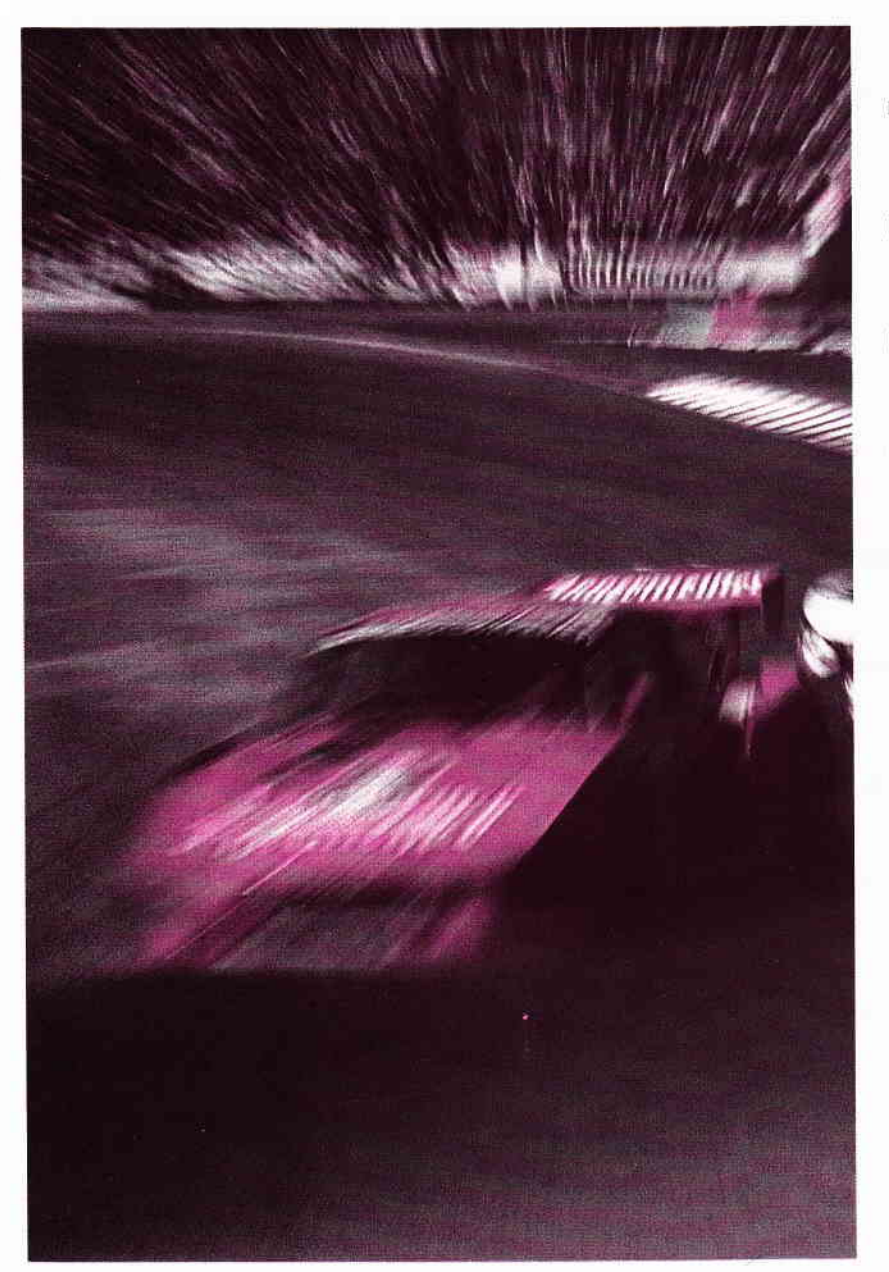

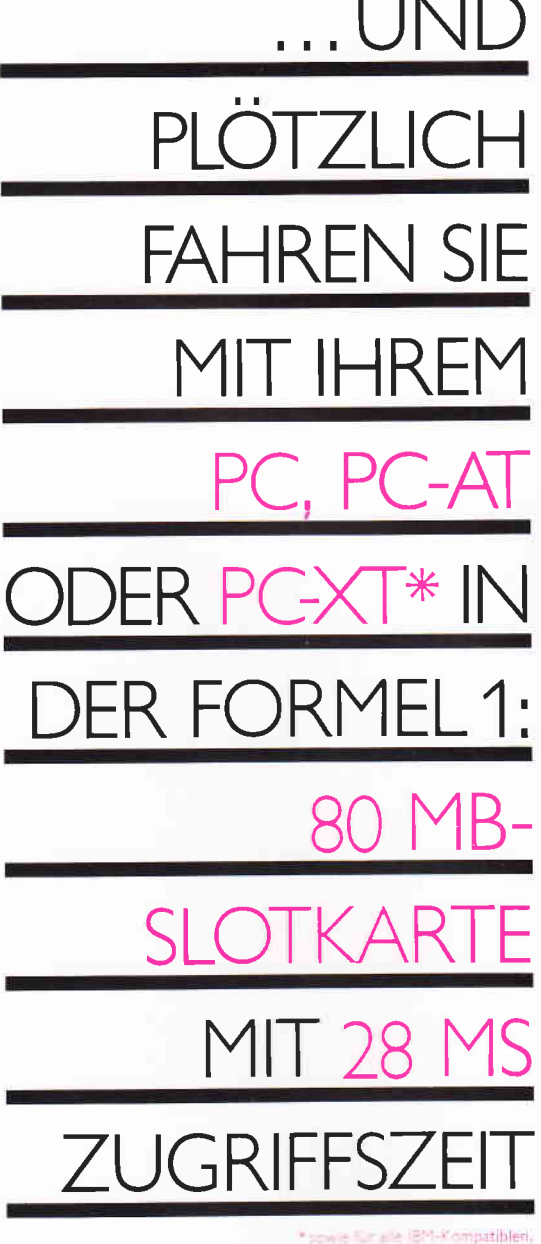

#### **Power und Intelligenz - diese Kombination** macht die vortex-Supercards zum Kraftpaket.

#### Die Power:

20, 30, 40, 60 oder 80 MegaByte. Bei einer mittleren Zugriffszeit zwischen<br>80 ms (20 MB) und 28 ms (80 MB).

#### Die Intelligenz:

Zu jeder vortex-Supercard gehört ein Soft-<br>ware-Paket mit 4 Programmen:

- MULTIPART, der Festplatten-Manager<br>zum Betrieb von bis zu 4 Partitionen pro<br>Platte und bis zu 32 MB pro Partition. Mit MULTIPART wird die Platte auch formatiert (DEBUG, FDISK und FORMAT<br>sind überflüssig).
- MULTIPART ist voll menügesteuert.
- · VHDT.SYS, der MULTIPARTition-Treiber wird über CONFIG.SYS ins DOS eingebunden.

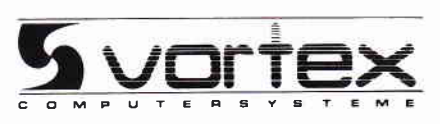

- · BACKDISK, das vortex Disketten-Backup-Programm. Auf einfachste Weise werden Daten parametergesteuert gesichert und rekonstruiert.
- PARK, das Programm, um die vortex-<br>Supercard zu parken. Die Schreib- und<br>Leseköpfe werden dabei in einen Bereich gefahren, wo sie auch im Falle hoher<br>Schockbelastung keinen Schaden anrichten können.

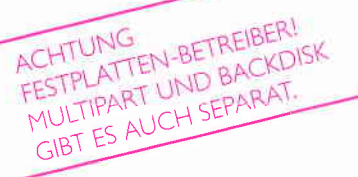

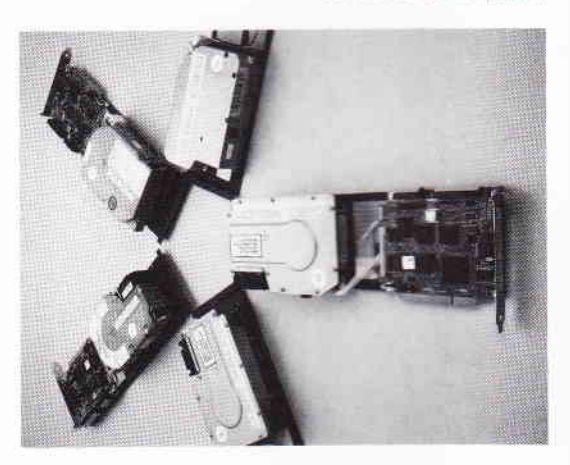

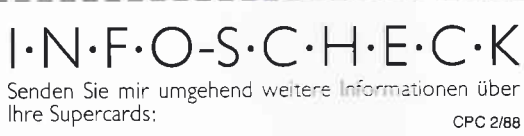

Wir arbeiten mit:

... UND PLÖTZLICH LEISTET IHR COMPUTER MEHR

vortex Computersysteme GmbH<br>Falterstraße 51-53 · 7101 Flein · Telefon (07131) 52061

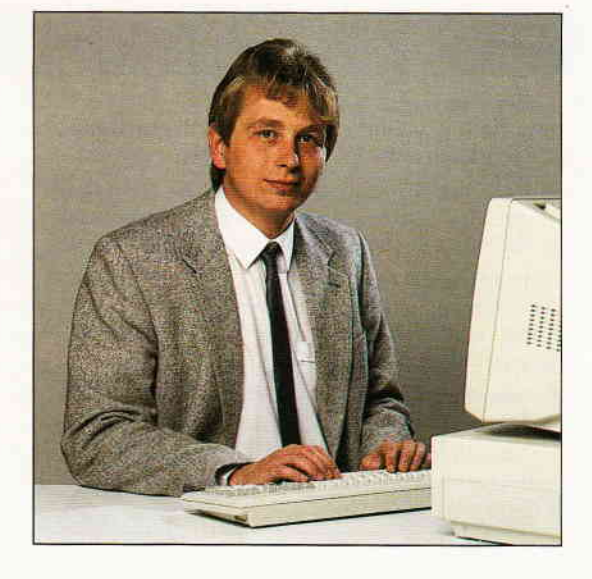

# ist nur so gut... Ein Computer

#### Liebe Leser,

ein Computer ist nur so gut wie die Sofiware, die verfilgbar ist. Diese These hört man allenthalben, sie beinhaltet ein großes Stück Wahrheit. Popularität und damit wirtschaftlichen Erfolg erfährt ein Computer nur dann, wenn auch die entsprechende Softwarepalette für diverse Anwendungen zur Veffigung steht. Und genau an diesem Punkt sind bereits viele interessante Computer, wie zum<br>Beispiel Thomson oder Enterprise, gescheitert – die ohnehin vorsichtig agierenden Softwareproduzenten sahen keine Veranlassung, diese Systeme mit entsprechenden Software-Adaptionen zu begleiten. Um allen Mißverständnissen vorzubeugen, sei an dieser Stelle erwähnt, daß die Software nur ein Punkt in dieser Lobby-Kette ist.

Die Schneider (Amstrad)-Computer konnten von Beginn an auf eine Software zugreifen, die zunächst die wichtigsten Anwendungen (dank CP/M) abdecken konnte. Nach kurzer Zeit schon waren alle namhaften Softwareproduzenten mit der Programmentwicklung für die CPCs beschäf $tigt - es entstanden im Laufe der Zeit weit mehr$ als 1000 verschiedene Programme aus allen Genres. Im Bereich der Anwendung, wie zum Beispiel Textverarbeitung oder Dateiyerwaltung, können wir heute auf Programme zugreifen, die in ihrer Leistungsfähigkeit nicht mehr mit jenen verglichen werden können, die im ersten Schneider-Jahr entwickelt wurden. Für uns Grund genug,

Her:lichst lhr

Stefau Stt

Stefan Rirter, Chefredakteur

diese Software-Entwicklung einmal aufzuzeigen und die interessantesten Programme noch einmal gegenüberzustellen. Dabei werden sich die ausgewählten Programme einer kritischen Betrachtung unterziehen müssen, um lhnen eine objektive Entscheidung zu ermöglichen. Den Anfang machen wir mit der wohl am höufigsten benötigten Computer-Anwendung, der Textverarbeitung.

Auf vielfachen Wunsch lhrerseits widmen wir uns in dieser Ausgabe noch einmal ausführlich dem Thema Copyright. Dazu haben wir alle fiir Sie interessanten Informationen zu einem Artikel zusammengetragen, der den doch recht unverständlichen Wust an Gesetzestexten anschaulich und mit Beispielen aus der täglichen Praxis darstellt.

Neben den gewohnten Beiträgen in Form von Tips & Tricks, Programmen, Testberichten und vieles mehr finden Sie diesmal auch einen etwas ungewöhnlichen Beitrag. Das Thema Computer-Viren beschäftigt seit geraumer Zeit Industrie und An $wender - das nötige Hintergrundwissen dazu soll$ unser Informationsartikel vermitteln.

Übrigens: Seitdem die Einschaltmeldung eines unserer Redaktions-PCs mit einer freundlichen, quer über das Bild huschenden Smiley-Figur garniert wurde, glauben auch wir an die Existenz gutartiger Computer-Viren....

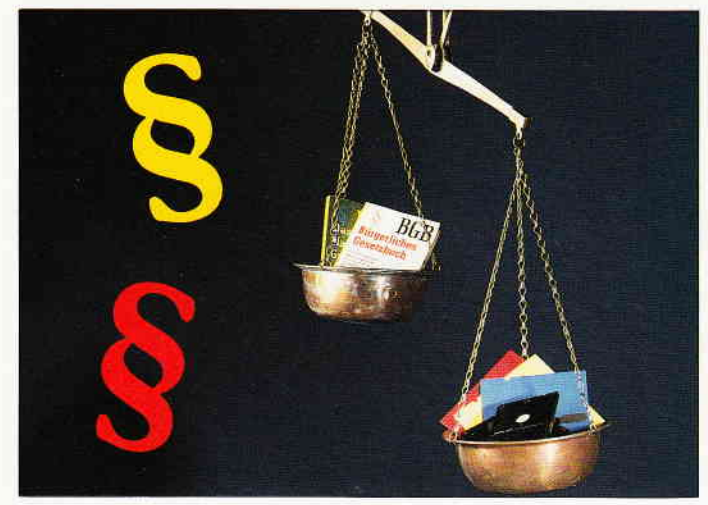

Was sagt Justitia zum Thema Copyright?

S. 14

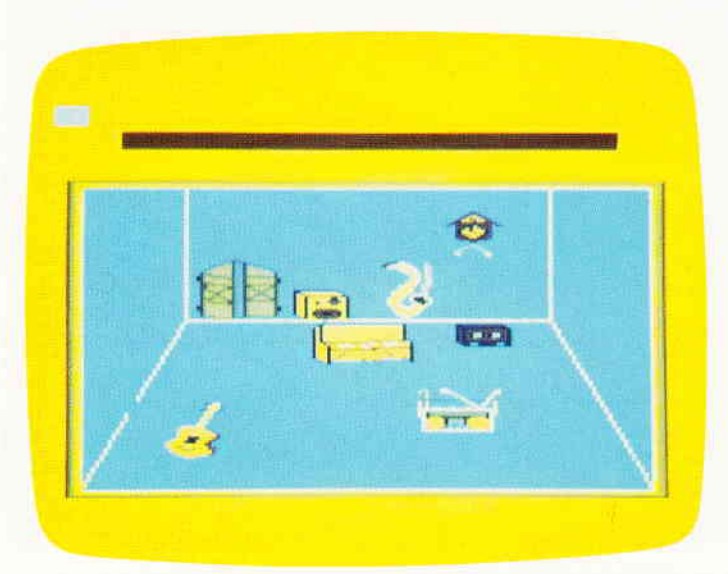

Das Programm 'Tanz der Klaviere' stellt Sie einer Horde aufsässiger Musikinstrumente gegenüber... S. 38

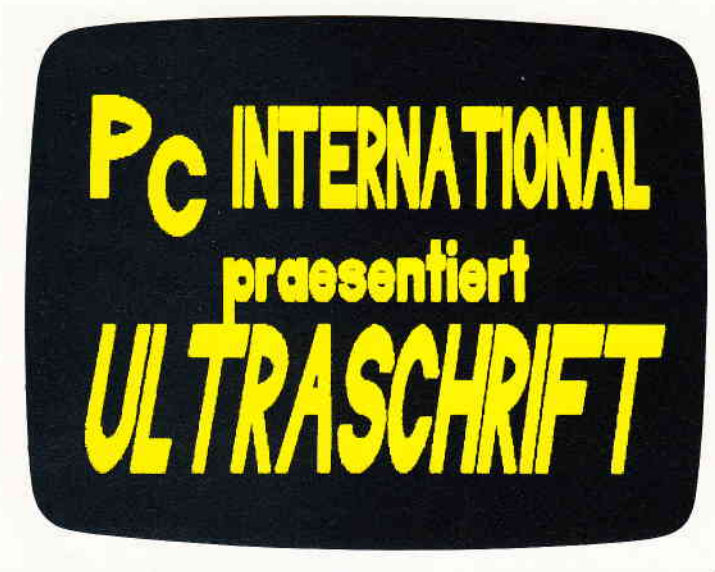

Textdarstellung mal anders: Ultraschrift erlaubt beliebige Schrifthöhen und Neigungswinkel... S. 46 **Berichte:** 

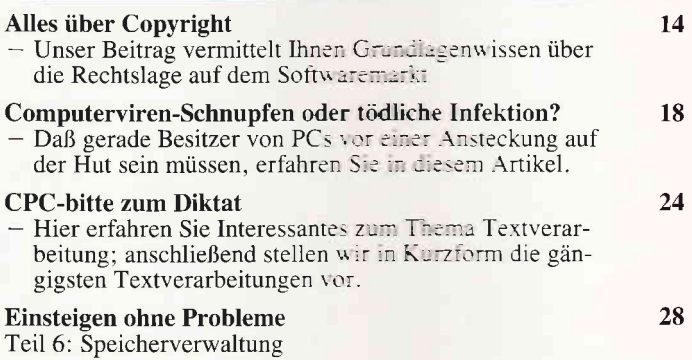

#### Programme:

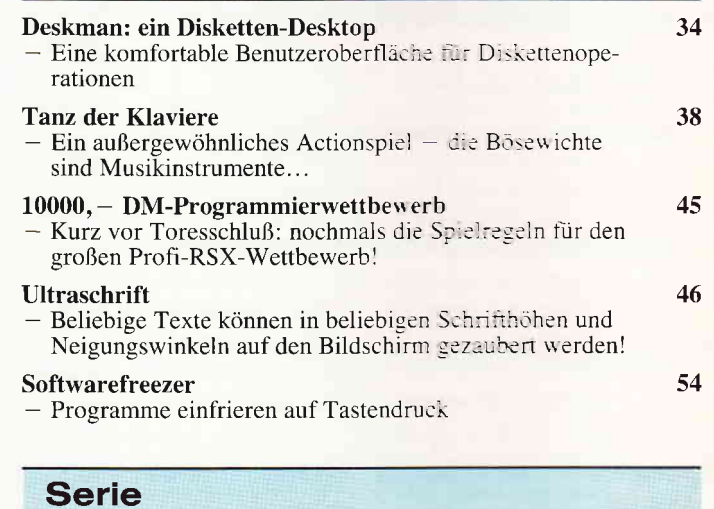

64

SPS auf dem CPC - Eine Hubtisch-Simulation

#### **Tips & Tricks**

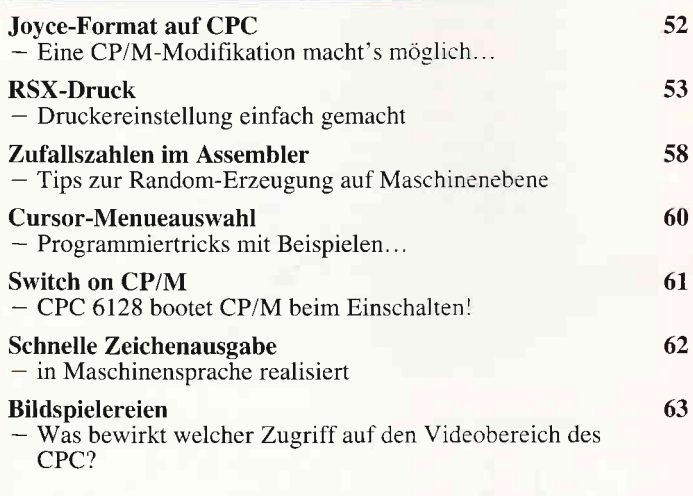

**Hardware** 

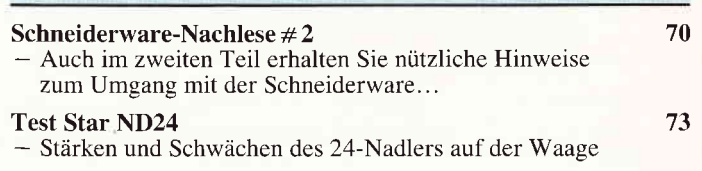

**PC** 2'88 4

Software Reviews

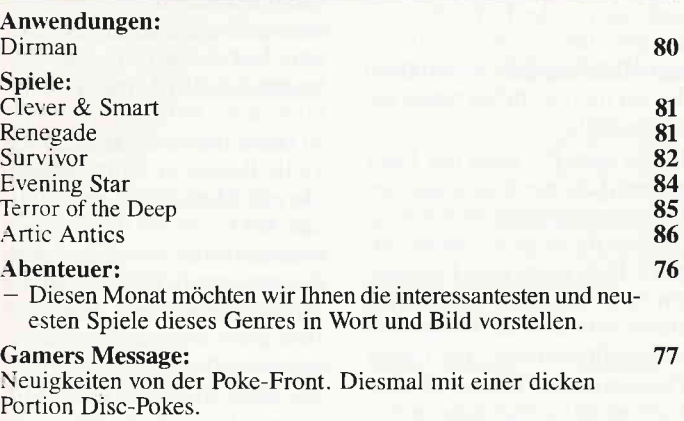

#### Joyce

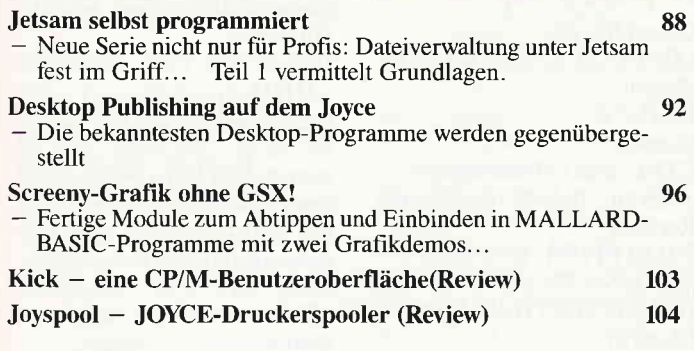

**PC** 

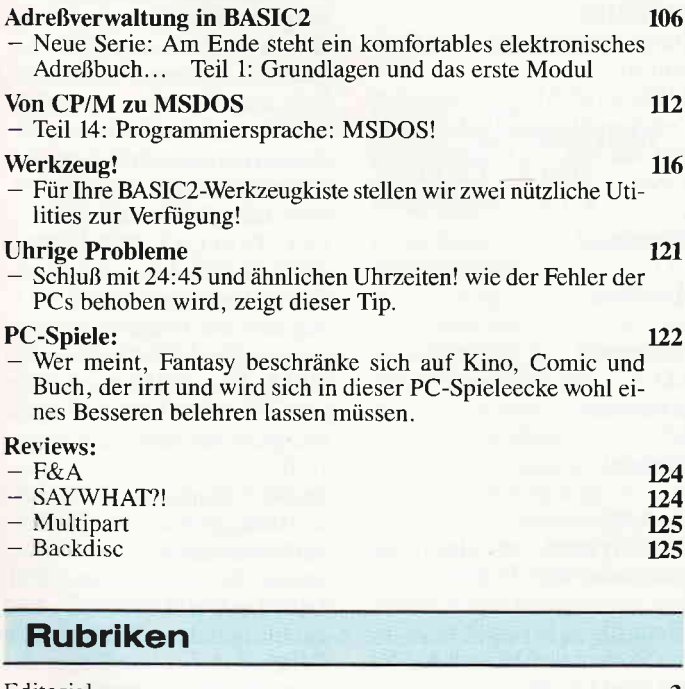

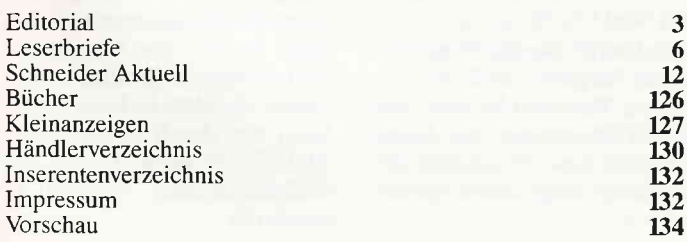

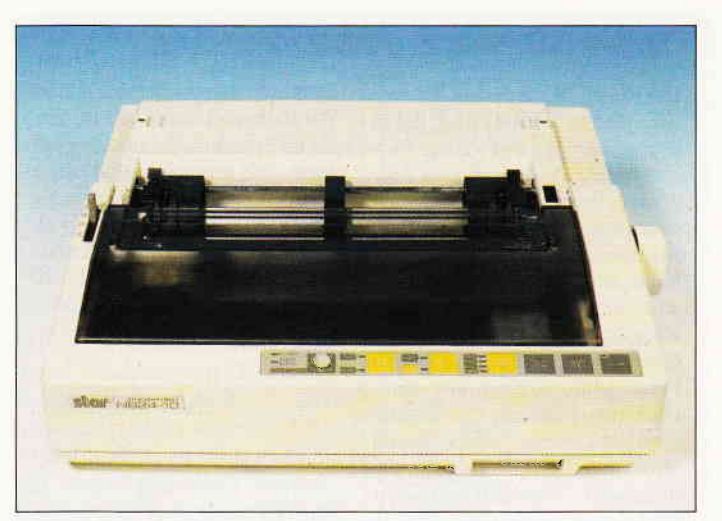

Auf dem Prüfstand: Der NB-24 aus dem Hause Star

s.73

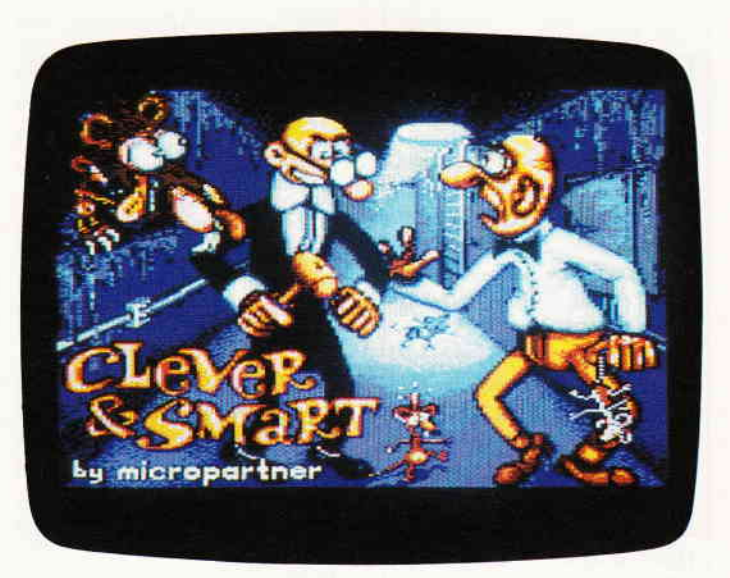

Clever und Smart, das unfähigste Geheimagenten-Team, stellt sich auf dem CPC vor.. s.81

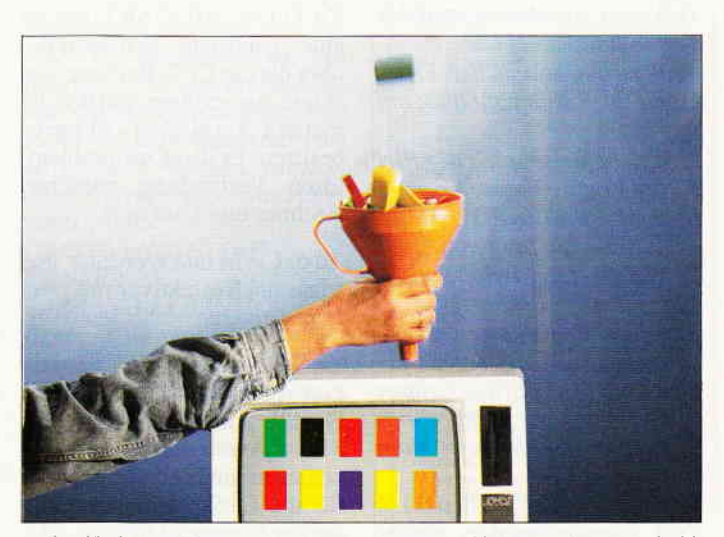

Auf vielfachen Wunsch: In diesem Heft beginnt ein kleiner Kurs zur JETSAM-<br>Programmierung...

s.88

#### Eine Bitte an unsere Leser

Die Rubrik "Leserbriefe« ist eine Einrichtung flir alle Leser, die in irgendeiner Form Fragen, Probleme oder Anregungen zu Produkten, Programmierproblemen oder zu unserer Zeitschrift haben. Selbstverständlich sind wir bemüht, alle Leserfragen zu beantworten. Doch haben Sie bitte Verständnis, daß wir nicht alle eingehenden Briefe persönlich beantworten können. Oft erreichen uns mehrere Briefe zum gleichen Thema, einer davon wird dann stellvertretend für alle in unserer Zeitschrift beantwortet. Da auch wir nicht alle Fragen auf Anhieb beantworten können, müssen wir recherchieren. Und das dauert bekanntlich seine Zeit! Wir möchten hiermit alle PC-Leser noch einmal auf unseren Lcserservice hinweisen und bitten bei der V ielzahl der eingehenden Briefe um etwas Geduld. Für eilige Anfragen steht unsere Redaktion jeden Mittwoch von 17 bis 20 Uhr am »Heißen Draht« zur Verfügung. Vielen Dank für Ihr Verständnis.

Ihre PC-Redaktion

PS: Die Redaktion behält sich vor, Leserzuschriften in gekürzter Form wiederzugeben.

#### Floppy malzwei

Sehr geehrte Damen und Herren!

Ich besitze einen Schneider CPC 6128 und möchte zusätzlich eine zweite Diskettenstation anschließen. Es soll ein 5  $1/4$ Zoll Laufwerk sein, mit 2 x 40 Tracks und formatierten 360 KB.

Da es auf dem Markt zur Zeit eine Menge Angebote in dieser Richtung gibt, habe ich noch einige offene Fragen, die ein mögliches Laufwerk betreffen: I ) Welche technischen Voraus $setzungen$   $mu\beta$  es haben? (Llbertragungsrate, Step $rate...$ )

2) Wie sieht es mit der Versorgungsspannung und dem Versorgungsstrom aus? (Ist der Selbstbau eines Netzteiles möglich?)

3) Welche Anschlüsse muß das Verbindungskabel haben?

4) Was hat es mit der SHU-GART-BUS-Kompatibilität auf sich?

5) Welche Rolle spielt der PIN 34 des Floppy-Busses?

6) Sind CP/M und WordStar auch weiterhin lauffähig?

7) Welche Laufwerke sind zu empfehlen?

Für lhre Bemühungen danke ich schon im voraus und verbleibe mit freundlichen Grüßen Ingo Senft Offenbach/Main

Da die Nachfrage zu den 5 1/4 Zoll Zweitlaufwerken immer noch groß ist, hier nun dje Antworten auf die Fragen von Herrn Senft, stellvertretend für alle anderen Fragesteller:

Zu 1) Das ausgesuchte Laufwerk sollte von sich aus über den SHUGART-Bus verfügen. Die Steprate sollte auf jeden Fall zwölf Millisekunden betragen, die Ubertragungsrate ist bei Parallelübertragung ohne Belang.

Zu 2) Grundsätzlich gilt: Jedes Zweitlaufwerk braucht eine externe (eigene) Stromversorgung. Dazu kann man sich ein kleines Netzteil selber bauen, das auf die Daten der Floppy abgestimmt ist.

Zu 3 und 5) Hier braucht man beim CPC 4641664 ein 34-poliges Flachbandkabel, beim CPC 6128 ein 36- poliges. Pin 34 liegt auf Masse.

Zu 4) Der SHUGART-Bus ist eine genormte Schnittstelle, über die die CPC-Rechner von Hause aus verfügen und den die meisten 5 1/4 Zoll- Floppies besitzen. Er dient zur problemlosen Verbindung zwischen Rechner und Laufwerk.

Zu 6) CP/M und WordStar sind sogar noch effektiver mit zwei Laufwerken.

Zu 7) Beim Kauf von Laufwerken sollte man möglichst die Qualität und nicht den Preis als Maßstab setzen. Zu empfehlen sind hier mehrere Laufwerke für die CPCs, unter anderem die der Firmen VORTEX, CU-MANA, HITACHI, EPSON. (Die PC-Redaktion)

#### lnfos zum PC 1640

Für die Besitzer eines PC 1640 sind uns von der Firma Schneider zwei neue technische Informationen zugesandt worden, die wir hiermit an Sie weitergeben wollen:

1. Bei dem PC 1640 mit Festplatten-Laufwerk erzeugt das Diskettenlaufwerk relativ laute Geräusche beim Diskettenzugriff. Dies rührt vom Festplattencontroller her und kann durch ein kleines Programm abgestellt werden. Da dieses Programm nur 6 Bytes lang ist. kann es ohne Probleme selbst erstellt werden.

Folgende Anweisungen beziehen sich auf einen Schneider PC 1640 mit Festplatte.

Geben Sie ein:

COPY CON: C:FDSTILL.COM [Return] 12345612 [Return] CTRL- urd Z-T aste zusammen drücken, danach meldet der Rechner: 1 DATEI (EN) KOPIERT jetzt geben Sie ein: DEBUG FDSTILL.COM [Return] Nach dem Erscheinen des Stri-

ches geben Sie ein: e DS:0100

Dann erscheint auf dem Bildschirm:

11CG:0100 31. Drücken Sie nun die Leertaste

und machen Sie folgende Eingaben: CO

[Leertaste] CD

[Leertaste]

13 [Leertaste]

CD

[Leertaste]

20 [Return]

 $\mathbf{w}$ 

[Return]

das System meldet nun "Schreibe 0006 Bytes" q

#### [Return]

das System meldet sich wieder mit dem Prompt  $C$ .

Nunkönnen Sie das Programm durch Eingabe von FDSTILL starten. Beachten Sie bitte, daß dieses Programm bei jedem Neustart bzw. Warmstart des Rechners aufgerufen werden muß.

Wenn Sie dieses Programm gleich in die AUTOEXEC.BAT Datei einbinden, wird es automatisch beim Starten aufgerufen. Verwenden Sie dazu am besten den RPED (siehe Handbuch Seite 144).

2) Diese Information ist für PC 1640-Benutzer mit Monochrom-Monitor gedacht: Der MD zum PC 1640 ist ein monochromer Monitor, der im Gegensatz zum PC 1512 nur im Monochrome-Text bzw. im Hercules- oder EGA- monochrome-Modus betrieben werden kann (nicht im CGA-Modus wie beim PC 1512).

Durch diese Eigenschaft treten beim Benutzer immer wieder Schu ierigkeiten auf. Darum an dieser Stelle einige wichtige Hinweise.

DIP-SCHALTER EINSTEL-LUNG

Die Einstellung der DIP- Schalter an der Rückseite der Systemeinheit sollte wie nachstehend vorgenommen werden: für Text-orientierte oder Hercules-installierte Programme sw1 sw2 sw3 sw4 sw5<br>off off on off on off on off on für EGA monochrome SW1 SW2 SW3 SW4 SW5<br>off off on off off off off on off off Vorzugsweise ist die Einstellung für Hercules zu wählen. Damit müßten nun alle Programme, die nur Textdarstellung oder Hercules-Modus benutzen. problemlos laufen. Sollten dennoch Probleme auftreten. geben Sie noch den Befehl DISPLAY MD HERC, bzw. DISPLAY MD HERCI (bei Lotus 123. Autocad, o.ä.) ein. (Siehe Handbuch Seite 617 ff.) Ein weiterer Punkt ist Hardcopy mit dem MD- Monitor und GEM. Das GEM wird beim monochromen Monitor immer mit EGA Monochrome installiert.

Dadurch kann unter GEM keine Hardcopy mittels SHIFT  $+$ PrtSc ausgedruckt werden.

Durch die Eingabe von SET DISPLAY=MDHERC und nachfolgendes Starten von GEM wird eine Installation auf Hercules vorgenommen.

Falls vorher das Programm MD Graph aufgerufen wurde (siehe Handbuch Seite 379), kann nun durch Drücken der SHIFT- \* PrtSc-Tasten der Bildschirminhalt ausgedruckt werden.

Noch eine Anmerkung: Mit dem MD-Monitor kann nur Software benutzt werden, die a.) nur im Textmodus läuft (also keine Grafiken benutzt), b.) auf Hercules installierbar ist.

c.) auf EGA-Monochrome installierbar ist.

Das heißt, daß keine Software, die nur den CGA- Modus bedient, mit dem MD- Monitor benutzt werden kann, so z.B. Grafiken, die unter GWBASIC erstellt wurden. Auch die meisten Spiele können nur mit dem CD- bzw. ECD-Monitor benutzt werden.

Die Firma Schneider und wir hoffen, Ihnen mit diesen Angaben geholfen zu haben.

(Die PC-Redaktion)

#### Zum Leserbrief des Herrn Dietmar Pilger aus Helt 11/87, Seite 8.

Sehr geehrte Damen und Herren,

ich möchte zu der Leserzuschrift, betreffend das Qume-Laufwerk von der Firma Völkner-Elektronic Stellung nehmen.

Ich bin auch im Besitz eines solchen Laufwerks, habe aber feststellen müssen, daß es sich vielleicht um ein modifiziertes Modell handeln muß: Qume Track 542.

Um nun die Rückseite der eingelegten Diskette beschreiben zu können, sind bei meinem Modell andere Manipulationen notwendig.

Benötigt wird nur ein einfacher Umschalter, von dem der mittlere Anschluß mit Pin 32 in der Nähe des Busanschlusses, und die beiden anderen Anschlüsse  $des$  Schalters mit  $+5$  Volt (high) und "ground" (low) verbunden werden.

Zusätzlich muß eine Brücke über die Punkte B3 gelötet werden. Außerdem müssen auf dem "Mäuseklavier" die Positionen HS, DSI und HM geschlossen werden.

Danach kann fröhlich mit beiden Seiten der Diskette gearbeitet werden.

Vielleicht interessieren sich noch andere Leser für diesen Tip.

Mit freundlichen Grüßen Rainer Dalbeck

Rheinbach

Vielen Dank für Ihren Tip. (PC-Redaktion)

#### Nützliche R0M-Routinen für GPG 6128

Sehr geehrtes Schneider-Team! Ich habe durch Zufall einige Einsprungadressen in das ROM des CPC 6128 herausgefunden, die vielleicht in Programmen nützlich sein können (insbesondere BASIC-Progs).

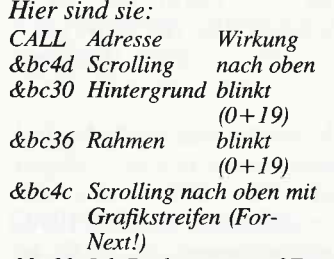

&bc00 Ink-Racksetzung auf Einschaltzustand &b553 Killer

&bcjf Grafiksteifen löschen Bildschirm (?) &bcl2 CLS ohne Cursorposi-

tionsönderung (?)

Ich habe diese Befehle schon mehrfach in eigenen Programmen (BASIC) benutzt, zu meiner vollsten Zufriedenheit. Z.B. For  $i=1$  to 25: CAIL &bc4c:Next Auf-wieder-programmieren

A.Folkers

#### Silicon-Disc, Vortex Betriebssystem VD0S 2.11-X und Disc-Station M1-X

Liebe Leute von Schneider PC International!

Ihr seid meine letzte Hoffiung! Seit etwa einem halben Jahr versuche ich bei Computer- "Fachhändlern" und verschiedenen Computerzeitschriften zu erfahren, ob die dk'tronics Silicon Disc Vortex-Kompatibel ist. Sogar mehrmaliges Schreiben an den Hauptvertreiber von dk'tronics Produkten konnte diesen nicht zur Beantwortung dieser Frage bewegen.

Deshalb hoffe ich jetzt, daß Ihr mein Problem lösen könnt: Ist die Silicon-Disc für den CPC6128 (Test in PC International l0/87) unter dem Vortex Betriebssystem VDOS 2.11-X (mit angeschlossener Disk-Station Ml-X) voll einsetzbar? Am wichtigsten ist mir der problemlose Einsatz der Silicon-Disk

unter dem mit XPATCH30 von Vortex gepatchten CP/M Plus. Falls auch lhr dieses Geheimnis nicht ergründen könnt, viel $leicht$  weiß ja einer Eurer Leser Bescheid?

Vielen Dank und freundliche **Grüße** 

Olaf Bartsch, 8107 Ettal

Da die Benutzung unterschiedlicher Produkte von Hardware-Herstellern meistens mit Schwierigkeiten verbunden ist, so kann auch in diesem Falle mit Arger gerechnet werden. Kompatibel sind aber die meisten Produkte einer Firma untereinander.

Da wir auch keine Informationen bekommen konnten, bitten wir unsere Leser, die über diese Systemzusammen stellungen verfügen, uns eine Nachricht zukommen lassen.

(PC-Redaktion)

## Voller Erfolg –<br>der Farbband-Tip

Sehr geehrte Damen und Herren,

seit Anfang Oktober 1986 bin ich Besitzer eines CPC 6128 mit Drucker DMP 2000. Den von Ihnen im Heft 10/86 auf Seite 7 vorgestellten Farbband-Tip habe ich sofort angewandt, da ich sehr viel Schreibarbeiten durchzufiihren habe. Bis heute habe ich dadurch rund 1.870 Seiten mit durchschnittlich 40 Zeilen und 60 Zeichen pro Zeile mit dem ersten Farband geschrieben.

Beim Einsetzen eines neuen Farbbandes ergeben sich jedoch Transportprobleme des Bandes, wenn das Stempelkissen auf dem Druckkopf verbleibt. Ich habe hierzu nun eine Möglichkeit gefunden, wie man diese Transportprobleme unterbinden kann: **GARDINENSCHIENE** 

CONTRA

FARBAND-LEBENSDAUER Benötigt werden hierzu ebenfalls ein Stempelkissen, jedoch circal2 X20mmund ein Stück Gardinen-T-Schiene von 25 mm Länge aus Kunststoff. Die Schiene wird entsprechend zurechtgesägt oder gefeilt und das vorbereitete Stempelkissen mit Sekundenkleber befestigt. Jetzt nimmt man das Farbband aus

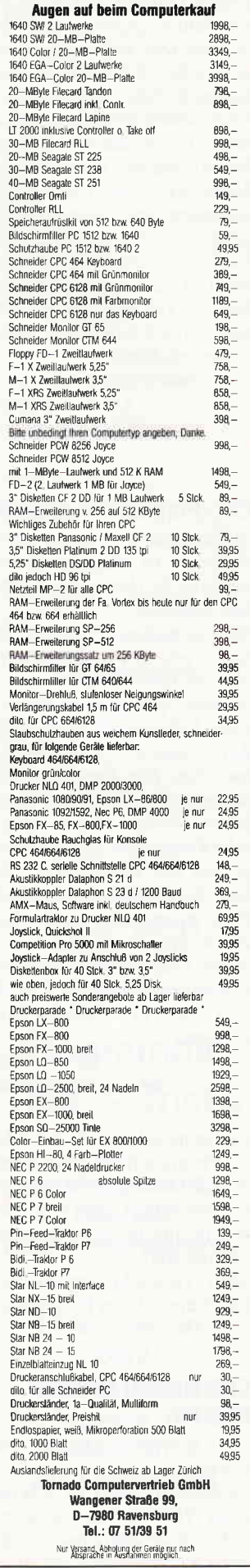

seinem Drucker und befestigt, von hinten gesehen, auf der rechten Seite neben dem Ende der weißen Schiene das kleine Stempelkissen. Regelmäßiges Nachtränken sorgt jetzt für eine lange Lebensdauer des Farbbandes und die Transportprobleme, wegen zu großer Bandspannung eines neuen Bandes, gehören der Vergangenheit an. Vielleicht ist eine Ubertragung des Tips auch auf die Drucker DMP 3000 und DMP 4000 möglich, ich habe leider keine Testmöglichkeit.

Mit freundlichem  $Gru\beta$ Claas Hofmann, 2870 Delmenhorst

#### CNG-Programme gesucht

Als langjähriger Leser Ihres Schneider PC Magazin möchte ich mich für ihre bisherige Arbeit bedanken.

Nun zu meinem Problem. Ich besitze einen CPC 6128 und suche ein CNC Simulationsprogramm, wie es vom Technischen Lehrinstitut Christiani für den Commodore C64 angeboten wird. Das Programm hat folgende Möglichkeiten: Simulation, Drehen, Fräsen, grafische Konturtaste der Werkzeuge und des Werkstückes, Ablauf, Verfolgung der einzelnen Programmschritte und Ausdruck eines Programmes. Meine Frage: gibt es das Programm auch für den CPC 6128, oder gibt es ähnliche Programme?

> Ulrich Watz, 6331 Schöffengrund

Uns ist nicht bekannt, daß solch ein Programm für den Schneider CPC verfügbar ist. CNC ist so kompliziert, daß eine Verwirklichung nur schwer zu realisieren wäre.

Aber vielleicht kennen die Leser ein solches Programm.

#### GPC und der Drucker NEC P6

Sehr geehrte Damen und Herren,

als Besitzer eines CPC 464 und eines NEC P6 Matrixdruckers stehe ich vor dem Problem, daß der CPC 464 nur 7-Bit breite Daten an den Drucker geben kann. Daten, die größer sind, werden nicht übertragen. Damit ist natürlich die Fähigkeit des Druckers erheblich eingeschrrinkt. Das Erstellen von Benutzer-definierten Zeichensätzen oder eine Hardcopy im 24 Nadel-Modus machen erhebliche Probleme bzw. gelingen gar nicht.

Meine Frage: Welche Hardoder Software-orientierte Möglichkeit gibt es, um diese Schwachstelle des CPC 464 auszuschalten oder zu umgehen?

Für eine Bastelanleitung oder einen anderen Tip wdre ich sehr dankbar.

Mit freundlichen Grüßen Michael Kock, 2058 Lauenburg

Da der CPC von sich aus leider nur 7 Bit verarbeiten kann, muß immer wieder auf Soft- oder Hardware-Erweiterungen zurück gegriffen werden.

In diesen Fall gibt es aber im Druckerhandbuch, Kapitel 9-9 eineLösung.

Senden Sie vor dem Ausdruck folgende Steuerzeichen an den Drucker:

 $PRINT # 8, CHR$(27); 4%$ ; CHR\$ $(1)$  $(27371)$ 

Kopiert den aktiven aktuellen Zeichensatz in den Bereich des benutzerdefinierten Zeichensatzes.

PRINT  $# 8$ , chr\$ $(27)$ ;":";  $chr\$(0); chr\$(0); chr\$(0)$ Setzt 7 Datenbits. Das achte Bit ist unwirksam.

 $PRINT # 8, CHR$(27)$ ; "#" Setzt das achte Datenbit auf 0. PRINT  $\#8$ , CHR\$ $(27)$ ; "=" Setzt das achte Datenbit auf 1.  $PRINT # 8, CHR$(27);$ <sup>u</sup> > <sup>u</sup> Hardwareänderungen sind in unseren Sonderheften beschrieben.

#### EPS0N Drucker FX-80 und NLo

Sehr geehrte Damen und Herren,

ich besitze seit einiger Zeit den EPSON Drucker FX-80 (gebraucht), mit dem ich recht zufrieden bin. Nur stört es mich, daß dieser Drucker nicht NLQfähig ist. Diese Funktion erschien mir am Anfang unwichtig, doch nun könnte ich sie doch gebrauchen. Deswegen habe ich mich auch sofort bei einem EPSON Fachhändler erkundigt, wie teuer das Nachrüsten meines Druckers auf NLQ ist. Dieser nannte mir einen Preis von sage und schreibe 350,- DM. Etwas hoch, wie ich meine. Um mir nicht einen anderen Drucker kaufen zu müssen, meine Frage: Wissen Sie, wer solche Nachrüstungen zu einem angenehmeren Preis macht, oder ob es Software bzw. Hardware gibt? Andre Hartmann

Sie werden sich wohl oder übel einen neuen Drucker zulegen oder 350, - DM bezahlen müssen, denn uns ist keine Hardoder Software dieser Art flir die CPCs oder den JOYCE bekannt. Allerdings gibt es eine Software-Lösung für den Schneider PC.

#### Farbhardcopy für EPSON EX 800 gesucht

Ich bin Besitzer eines EPSON EX-800 Farbdruckers und möchte gerne, daß dieser mir Grafiken ausdruckt. Keine Hardcopy wird etwas. Wissen Sie vielleicht einen Rat oder ein Programm (möglichst mit sieben Farbaufruf).

Chr. Jacobi, Clausthal

Wir geben diese Frage an unsere Leser weiter.

#### Drucker an CPC 464 und Pc 1512

Sehr geehrte Damen und Herren,

an Ihre Rubrik "Leserbriefe" hätte ich eine Frage. Da ich den CPC 464 und einen Schneider PC 1512 besitze, suche ich einen Drucker, der an beide Computer anzuschließen ist. Da diese Frage sicherlich auch für andere Schneider-User wichtig ist, bitte ich Sie, unter der Rubrik "Leserbriefe" abzudrucken, was ich beim  $Druckerkauf beachten mu\beta.$ 

> Günter Häussler, 7924 Steinheim

Beim Druckerkauf sollte man darauf achten, daß er EPSONund IBM-kompatibel ist. Die Schnittstelle sollte Centronics-Standard bieten. Wir möchten auch darauf hinweisen, daß wir eine Marktübersicht in Heft 12/87 veröffentlicht haben, die die Eignung der einzelnen Drucker für CPC und JOYCE (EPSON-kompatibel) und PC (IBM-kompatibel) darlegt.

#### Morseprogramm für JOYCE?

Für meinen JOYCE suche ich ein Morseübungsprogramm und ein Decodierprogramm für CW oder RTTY in Turbo Pascal, Mallard-BASIC, C usw. Wer ein solches Programm selbst geschrieben hat oder eine Bezugsquelle kennt, der möge mir bitte iiber den Verlag eine Nachricht zukommen lassen. Dr. Wolfgang Oehl, 1000 Berlin 41

Auf der JOYCE-6ATABOX 12/86 veröffentlichten wir ein kleines Programm, welches Morse-Code in Klartext (und umgekehrt) verwandelt. Ein Morsetrainer oder Decoder-Software ist uns jedoch nicht bekannt, deshalb bitten wir unsere Leser um Hilfe. (Red.)

#### Passwortschutz für JOYCE aus Heft 9/87

Ich möchte der Tochter von Herrn Herrmann, verzweifelten Hackern und lhnen einen Tip geben. Der Passwortschutz der Programme beruht lediglich auf einem einzigen Byte. Dieser Schutz kann nun wie folgt geknackt werden, wenn sicher ist, daß das Programm geschützt ist:

A>BASIC <RETURN> ok

#### POKE &HFBC1,0:RUN "GEHEIM"

Wenn das Programm 'GE-HEIM" bislang geschützt war, wird es nun geladen und ausgefilhrt! Der POKE-Befehl setzt die angegebene Speicherstelle so, als hätte das Passwortprogrammdies getan. Das BASIC-Programm kontrolliert diese Speicherstelle und setzt sie zurück, falls sie korrekt belegt war. ACHTUNG! Wenn das Programm nicht geschützt war, erscheint nichts mehr auf dem Bildschirm, da durch das PO-KEn ein EIN/AUSGABE-Flag zerstört wurde.

> Jens Quade, 5758 Fröndenberg

\\-ir haben diesen Tip nicht ausprobiert, er steht also für Ihre Erperimente offen. Hoffen wir, daß Herrn Herrmann's Tochter im POKEn noch nicht so firm ist... (Red.)

#### J0YCE-Drucker und Laufwerk am Schneider PG?

Isr es möglich, den mitgelieferten Matrixdrucker der PCWs an die Druckerschnittstelle eines PC 1512 anzuschließen oder scheitert dies bereits am sogenannten "Druckerbedienungs-Modus" des IOYCE, der die Bedienungsknöpfe am Drucker ersetzt ?

Weiterhin würde mich interessieren, ob eine Möglichkeit besteht, das eingebaute 3"-Laufwerk des JOYCE an einem Schneider PC zu betreiben. Roland Boller, 6095 Ginsheim

Der mitgelieferte JOYCE-Drucker läßt sich grundsätzlich an keinem anderen Rechner betreiben, da er nur die reine Mechanik und Elektrik enthält. Die Steuerung, der Zeichensatz und die ganze benötigte Sofr ware befindet sich im Monitor-Gehäuse! (Bei dem Drucker handelt es sich übrigens um einen'abgeschnittenen' SP 1000 von Seikosha).

Auch der Anschluß der 3"-Laufwerke an einen PC 1512 ist nicht ganz unproblematisch. Die in die Schneider PCs eingebauten Laufwerke bearbeiten eine Diskette beidseitig mit je 40 Spuren (Tracks) pro Seite. JOYCE-Laufwerk A ist einseitig und verwaltet 40 Spuren, während Laufwerk B zwar beidseitig arbeitet, dies aber mit 80 Spuren pro Seite. Der phy sikalische Anschluß der Lauf-

werke ist unproblematisch und mit einer schlichten Kabelverbindung zu erledigen, die logische Verwaltung der Laufwerke kann der PC-Controller jedoch in der Originalversion nicht zufriedenstellend bewerkstelligen. Hier sind Fachleute gefragt, die entweder den Controller des PC dahingehend modifizieren, daß er in der Lage ist, ein einseitiges Laufwerk zu verwalten oder Laufwerk B mit einer sogenannten Double Step-Schaltung versehen, die auf diesem ein 40-spuriges Format simuliert. (Red.)

#### CPS 8256 und MAlL232

Ich benutze den PCW 8512 für Amateur Microprocessor Teletype Over Radio (AMTOR). Zu diesem Zweck verwende ich die Schnittstelle RS232C (CPS 8256) und lade über eine mir RPED erstellte PROFILE. SUB-Datei das Terminalprogramm MAIL232 àutomatisch. Das verwendete AMTOR-Modem AMT-I verlangt die Einstellung auf 110 Baud, 8 Datenbits, PARITY NONE, 1 Stopbit, weder XON noch HANDSHA-KING und INTERRUPT. Diese Werte muß ich in MAIL232 mit <fl > bei jeder Betriebsaufnahme erneut einstellen. Das Benutzerhandbuch zur CPS 8256 sagt auf 5.7 unter Schritt 5) man könne die benötigten Einstellungen nit SET-SIO.COM von den Systemdisketten über die gleiche PROFI-LE. SUB-Datei ebenfalls automatisch ablaufen lassen.

Das bringe ich nicht fertig. Wenn ich zuerst MAIL232 laden lasse, bleibt der Ablauf in der Funktions-Auswahlmaske dieses Programms stehen und der Ablauf geht nicht auf SET-SIO über. Lade ich zuerst SET-SIO, so stellt das anschließend aufgerufene Schnittstellenprogrammwieder auf seine Grundwerte um.

Beide Maßnahmen über PIP oder SID zusammenzufassen, habe ich nicht fertiggebracht. Was mache ich falsch?

> Albert Heine, DK 7 CN, 8990 Lindau

Das von Ihnen beschriebene Problem ist tatsächlich systembedingt, d.h. MAIL 232 stellt die Schnittstellenparameter tatsächlich nach den vorgegebenen Werten ein. Zur Abhilfe gibt es zwei meines Erachtens sinnvolle Wege:

1. Sie verwenden als Terminalprograrnm KERMIT ein ausgezeichnetes Prudukt aus der Public-Domain-Welt (für JOYCE auf der DATABOX 7186 verfügbar). Hier funktioniert der kombinierte Aufruf von SET-SIO und KERMIT über eine PROFILE.SUB-Datei; KER-MIT nimmt die voreingestellten Parameter an.

2. Einer der Assembler-bewanderten Leser nimmt sich MAIL232 zur Brust (dies ist ein Aufruf, meine Damen und Herren) und stellt uns einen Patch zur Verfügung, der eine Änderung der fest eingestellten SIO-Parameter auf andere Werte ermöglicht. (Red.)

### Fehler in J0YGE VOL. ll

Bei der JOYCE Programmsammlung VOL.II (Superdat) habe ich beim Anlegen der Maske folgenden Fehler festgestellt: Ein zu groß angegebener Datensatz wird vom Programm abgewiesen, es wird zur Neueingabe zurückgekehrt. Doch auch die korrigierte Maske führt zur gleichen Fehlermeldung, da die Variable "gesamt" in Zeile 430 nicht zurückgesetzt wird. Diese Zeile des Files MASKE.BAS ist wie folgt zu korrigieren:

430 gesamt=0: gosub 400: gosub 410: info\$="Bitte Größen der Felder 1-8 angeben'r:PRINT lf\$, FNwahl\$ ( info\$)

K. Hipp 7898 Lauchringen

Vielen Dank für diese Kor rektur. (Red.)

#### Secret Errors in "SeGret Gaverns"

In meinem Programm 'SEC-RET CAVERNS' aus Sonderheft 5/87 sind leider Fehler aufgetreten. Beim Programmieren habe ich statt des ausgeschrie-

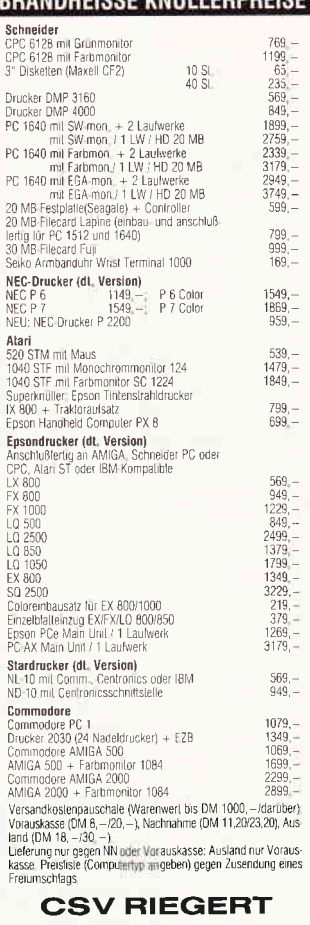

DANDUEIGOE VAIÙ LEDDOEIGE

Schloßhofstr. 5, 7324 Rechberghausen Tel. (0 71 61) 5 28 89

> Für unsere ständige Joyce-Rubrik suchen wir noch

## Programme Tips + Tricks

zur Veröffentlichung. Honorar nach Vereinbarung.

Einsenden an: DMV Daten & Medien Verlagsges. mbH, Fuldaer Str. 6, 3440 Eschwege

#### **Briefe**

benen BASIC-Wortes PRINT das Kürzel '?' benutzt. Da aber der Interpreter des CPC dieses '?' automatisch in ein PRINT umwandelt, wurde eine Zeile zu lang, so daß die letzten Zeichen unsichtbar wurden (in der Originalfassung ist das Programm trotzdem noch lauffähig!). Diese Zeichen kamen logischerweise nicht in das Listing im Sonderheft, so daß das Programm fehlerhaft wurde. Diesen Fehler kann man folgendermaßen beheben:

1. Die letzten drei Zeichen aus Zeile 4550 (:PR) löschen, danach lautet der letzte Befehl dieser Zeile LOCATE 20,b. 2. Folgende Zeile einfügen: 4555 PRINT chr\$(203);:NEXT Thomas Stahn, Liebenburg

Wir hoffen, den vielen Fragestellern, die mit dem Spiel Probleme hatten, auf diesem Wege geholfen zu haben.

(Die Redaktion)

#### **BUSTOUT for ever**

Sehr geehrte Damen und Herren.

herzlichen Glückwunsch zu dem Programm BUSTOUT aus Heft 12/87. Das Spiel ist wirklich hervorragend und übertrifft sogar die meisten meiner gekauften Programme.

Da das Spiel, wie z.B. auch Arkanoid oder Krakout, recht schwer ist und man sich ja auch einmal den mit viel Liebe und dem Editor erstellten Level 99 ansehen will, hier nun einen Poke für einen Cheat-Mode. Dazu sind lediglich im Hauptprogramm BUSTOUT. BAS folgende vier Zeilen hinzuzufügen, es erscheint dann nach START GAME die Abfrage, ob man NORMAL oder CHEAT-MODE spielen will: 481 CLG:LOCATE 4,1:PRINT" -MODE-":LOCATE 2,6: PRINT"1-NORMAL":LOCATE 2,11: PRINT "2-TRAINER" 482 EIN\$=INKEY\$:IF EIN\$="" **THEN 482** 483 IF EIN\$ < "1" OR EIN\$ > "2" THEN 482  $484$  IF EIN\$ = "2" THEN POKE &3F3D,0 ELSE POKE &3F3D  $, &3D$ 

Bernd Eßer. Koblenz

Gute Spiele können auch nach Veröffentlichung gute Tips gebrauchen. Hier ist einer!

(Die Redaktion)

#### **Plotter-Probleme**

Das Programm 'Easy Printer' aus Heft 8/87 sowie die Nachlese hierzu aus Heft 11/87 haben mich sehr interessiert. Die Diskette aus Heft 8 habe ich mir bereits zusenden lassen, und auf meinem CPC 6128 mit Farbmonitor läuft das Programm einwandfrei. Doch nun zu meinem Problem:

Ich besitze einen Vier- Farb-Color-Plotter/ Printer der Firma COSMIC. Dieser besitzt ein 8-Bit parallel Centronics- Interface und ist umschaltbar auf Text- oder Grafikmodus. Es ist mir aber nicht möglich, ein Bild von Easy Printer über den Plotter auszudrucken, deshalb meine Frage:

Ist es überhaupt möglich, auch mit Hilfe der Nachlese, ein Bild von diesem Programm auf meinem Plotter auszudrucken? Mir ist außerdem nicht bekannt, ob er ein Byte im Sieben- Bit-Raster ausdrucken kann. Ich wäre Ihnen dankbar, wenn Sie mir bei meinem Problem helfen könnten.

Sollten bestimmte Drucker- Sequenzen für diesen Plotter notwendig sein, bitte ich darum, mir diese mitzuteilen.

Da ich noch Computerneuling bin, wäre ich sehr dankbar, wenn mir eventuelle Lösungen im Detail aufgeführt werden könnten.

> Stefan Denker, Hamburger Kamp 2b, 2000 Oststeinbek

Nach einigem Suchen und längerem Hin- und Her- Überlegen, das ohne sichtbares Ergebnis blieb, haben wir uns entschieden, diesen Brief in der gleichnamigen Rubrik abzudrucken, in der Hoffnung, daß Sie, liebe Leser, Herrn Denker mit Rat und Tat zur Seite stehen können.

(Die Redaktion)

#### **Nochmal Sonderheft**

Leider hat sich im Sonderheft 6 auch noch ein Fehler in den Programmen 'Textausgabe mit

Pfiff' und 'SHIFT'eingeschlichen. In der Textausgabe wurde die Zeile 1590 nicht korrekt abgedruckt. Sie lautet vollständig:

1590 DATA 05.CD.29.BC, 18, DA, 2A, A2, 95, CB ,1237

Im Programm 'Shift' werden sich manche CPC 6128-Besitzer über die seltsamen Zeichen in der Überschrift und im Schiebeprogramm gewundert haben. Das hat folgenden Grund: Im Programm wird in mehreren Zeilen der Inhalt der Speicherstelle &B294 abgefragt und zur Berechnung benutzt. Diejenigen, die bei 'SHIFT' statt des neuen Zeichensatzes den alten mit den oben beschriebenen Effekten erhalten, müssen in den Programmzeilen, in denen dieses PEEK (&B294) vorkommt, dieses in ein PEEK (&B734) umändern. Danach läuft 'SHIFT' auch dort einwandfrei. Wir bitten auch hier, diese Fehler zu entschuldigen.

(Die Redaktion)

#### Fragen zum TEC- Laufwerk

Von einem Kollegen habe ich ein 3.5"- Diskettenlaufwerk TEC (FB-352) bekommen, welches an meinem CPC 6128 betrieben werden soll.

Leider ist die Angelegenheit nicht ganz unproblematisch, da Informationen zu den Jumpern und die tatsächliche Belegung des SHUGART-Bus an der Floppy fehlen und mir kein Anbieter dieser TEC-Floppy bekannt ist. Sie würden mir sehr helfen, wenn Sie mir einen Anbieter oder direkte Informationen zu diesem Laufwerk nennen könnten!

> Jörg Roslawski Herten

Leider haben wir ebenfalls keine Daten oder Informationen zu diesem Laufwerk, deshalb veröffentlichen wir diesen Leserbrief mit der Hoffnung, daß einige Leser bereits Erfahrung mit dieser Floppy haben und uns diese mitteilen, so daß wir Herrn Roslawski auf diesem Wege helfen können.

(Die Redaktion)

#### Quick-Shot für die CPC's

Für alle, die einen Quick- Shot-Joystick mit Dauerfeuer benutzen, hier ein kleiner Tip. Als erstes muß der Joystick auf-

geschraubt werden, dann muß man den Stecker mit der Bezeichnung 'REM' von der Platine abziehen und den Joystick danach wieder zusammenschrauben. Jetzt kann man, wenn man den Dauerfeuerschalter auf 'ON' stellt, ganz normal den Feuerknopf benutzen. Schaltet man auf die 'OFF'- Stellung, ist die Feuertaste blockiert.

> Stefan Kurschatke Velbert

#### **60Hz und Grünmonitor**

Ich besitze einen CPC 664 mit Grünmonitor. Ich habe ihn immer mit 50Hz betrieben und nie Probleme mit dem Flimmern gehabt, trotzdem probierte ich Thre Idee mit der Umschaltung auf 60Hz aus. Zuerst entdeckte ich keinen Unterschied, aber beim Vergleich der beiden Frequenzen nach Einstellung des hellstmöglichen Bildes mit INK  $0,26$  stellte sich heraus, daß das 60Hz-Bild deutlich mehr flimmerte als das 50Hz-Bild. Vielleicht liegt es daran, daß die Netzfrequenz von 50Hz etwas Einfluß auf das Monitorbild ausübt. Daher ergibt sich bei 50Hz durch nur sehr geringe Frequenzunterschiede zwischen Bild und Netz eine unmerklich langsame Schwebung, während bei der Überlagerung von 50Hz Netzfrequenz und 60 Hz Bildfrequenz schnellere Amplitudenabweichungen entstehen und eine Flimmererscheinung hervorrufen. Beim Farbmonitor allerdings kann ich mir eher vorstellen, daß er eine "Entflimmerung" nötiger hat als ein Grünmonitor und oben beschriebener Effekt unter den Tisch fällt. Markus Betz

Neunkirchen

Das Programm zur 60Hz-Monitorumschaltung ist am wirksamsten beim Farbmonitor, dort erreicht man die besten Ergebnisse. Bei Grünmonitoren kann es tatsächlich zu dem beschriebenen Effekt kommen. (Die Redaktion)

10 PC 2'88

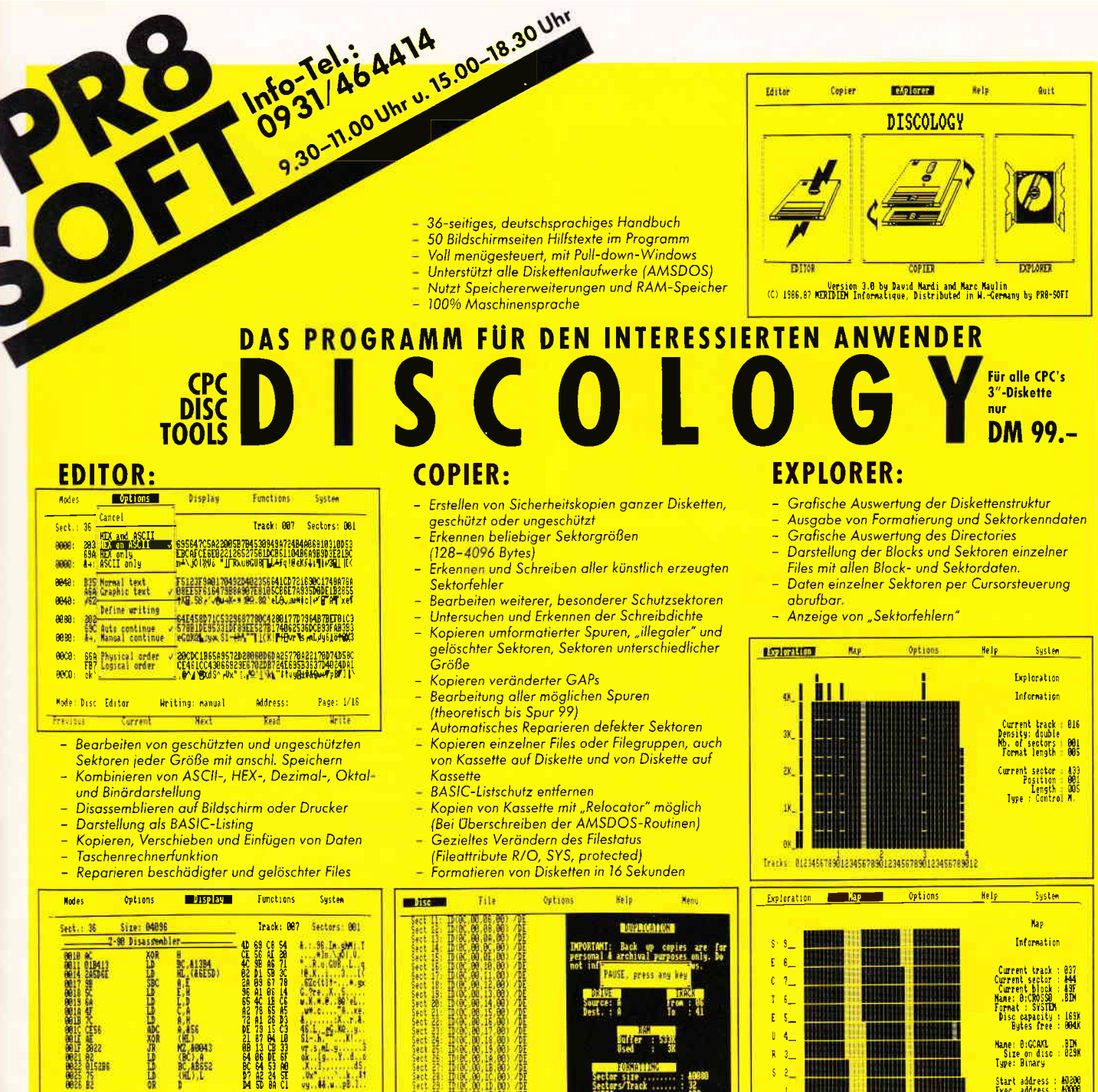

## **SIREN**

**Previous** 

Ni ti?

Mode: Disc Editor

**Die Schneider-Utilities** 

**Tuesa** 

#### **DISCOVERY PLUS Tape to Disc Transfer**

Writing: manual

**Novt** 

5 Programme zum Kopieren geschützter Kassettensoftware auf Diskette. Für Speedlock-, Headerlose und andere Kopierschutzarten. Für alle CPC's 3"-Diskette DM 59.90

林山 建计

Page: 1/16

**Wite** 

ωï

Address:

**Taxa** 

#### **CHERRY PAINT**

Sehr komfortables Mal- und Zeichenprogramm. Iko nen- und Menüsteuerung (Pulldown-Menüs). Bedienung mit Joystick, Tastatur oder Maus, Ausdruck in 6 verschiedenen Größen und Qualitäten, von 6x7 cm Verschiedenen Vietnamen (Frankryk)<br>Die DIN A4. Erstellung eigener Druckertreiber.<br>Deutsches Handbuch auf Diskette.<br>Für alle CPC's and allem auf Original and DIN 49.90

#### **HANDY MAN/MASTERDISC** Für alle CPC's 3"-Disk. je DM 59.90, zusammen DM 99.-**PRINT MASTER**

0 versch. Schriften, in jedem ASCII-File einzusetzen. Ausdruck in versch. Breiten und Höhen. Eigene<br>Schriften entwerfen. Screendumps, RSX, Für alle CPC's 3"-Diskette DM 59.90 in unserem Katalog!

#### **Aktion Wintervorrat! 3"-Disketten** MAXELL CF2 10 Stück nur DM 59.-

Tracks: 0123456789012345678901234567890123456789012

Unbedingt unseren Katalog mit weiteren aktuellen Angeboten und Spielen zu Superpreisen,<br>auch für JOYCE und PC, anfordern (DM 2.-)!

Start address : 40200<br>Exec, address : 40000<br>File size : 20709

PR8-SOFT Klaus-M. Pracht Ichromine \* Versondkosten oder Vorkosse \* DM 4.- auf PschKto 31 3153-853 PschA Nümberg<br>Chromine \* Versondkosten oder Vorkosse \* DM 4.- auf PschKto 31 3153-853 PschA Nümberg<br>Chromine \* Versondkosten oder Vorkosse \* DM 4.- a

 $2 -$ 

 $\mathbf{L}$ 

PROWORTJOYCE, CPC 6128 (CP/M+) Disk.DM 219. **PROTEXT** CPC 464 . 664 . 6128

**ARNOR** Software

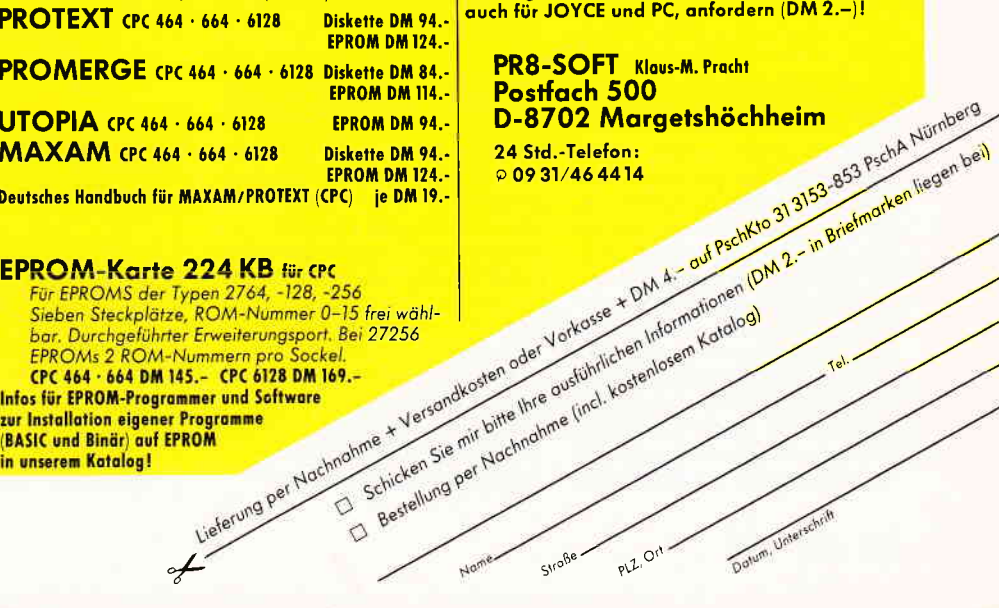

Deutsches Handbuch für MAXAM/PROTEXT (CPC) je DM 19.-

#### **EPROM-Karte 224 KB für CPC**

Für EPROMS der Typen 2764, -128, -256<br>Sieben Steckplätze, ROM-Nummer 0–15 frei wähl-<br>bar. Durchgeführter Erweiterungsport. Bei 27256 EPROMs 2 ROM-Nummern pro Sockel CPC 464 . 664 DM 145.- CPC 6128 DM 169.-

**Infos für EPROM-Programmer und Software** zur Installation eigener Programme (BASIC und Binär) auf EPROM

#### Schneider Aktuell

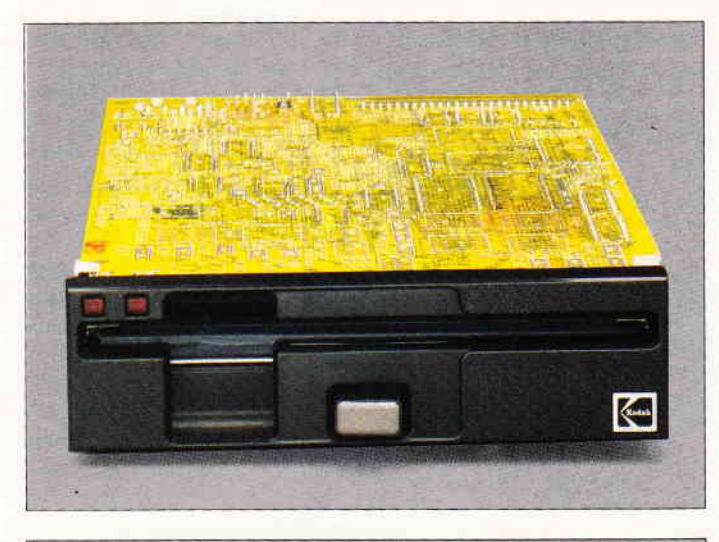

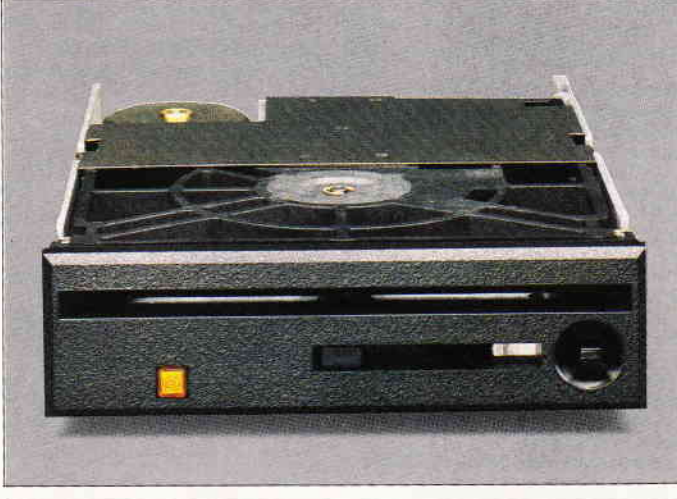

#### **MByte-Floppies von Verbatim**

Neue 5 l/4-Zoll- Laufwerke von Verbatim hat die Firma Steinwald Electronic KG aus München in ihr Lieferprogramm aufgenommen. Dabei handelt es sich um wahre Speichergiganten:

Laufwerk I bietet eine Speicherkapazität (unformatiert) von 3.3 MByte, Laufwerk 2 speichert eine Datenmenge von 6.6 MByte und bei Laufwerk 3 beträgt die Kapazität sogar 12 MByte. Die formatierte Speicherkapazität liegt bei 2.8 MB (Lw.1), 5.6 MB (Lw.2) und 10.0 MB (Lw.3). Dies ist durch eine neue Formatierungsart

möglich geworden, die die Magnetpartikel nicht mehr liegend ausrichtet, sondern stehend. Alle drei Laufwerke sind für PC-, XTund AT- Rechner des Industriestandards gedacht. Alle Laufwerke sind in verschiedenen Versionen erhältlich, für internen oder externen Betrieb, Disketten für die einzelnen Laufwerke sind ebenfalls bei der Firma Steinwald erhältlich.

Info: Steinwald Electronic Augustenstr. 79 8000 München 2 Tel.: (089) 522031

#### SnapShot für den PageMaker

Aldus Corporation bietet unter der Rubrik Neuheiten u.a. das Grafikprogramm SnapShot an, das unter Microsoft Windows auf PCs und kompatiblen läuft. Dieses Programm akzeptiert Videobilder von VCR-Kameras. Recordern und Videokameras. die es speichert und in Computerbilder umwandelt, die anschließend als reprofähige Halbtonvorlagen ausgegeben und gedruckt werden können, sowie vom PageMaker weiterverarbeitet werden können. Das Programm wird zu Beginn 1988 in den USA auf den Markt gebracht, der Erscheinungstermin in Deutschiand als deutsche Version stand noch nicht fest, voraussichtlich wird dies jedoch im Frühjahr 1988 der Fall sein.

#### Info:

PageMaker-ExklusivDistributor ALSO.ABC Trading GmbH Postfach 76 0l 02 2000 Hamburg 76

#### Lohn- und Gehaltsabrechnung per Computer

Vom SYBEX-Verlag gibt es ein neues Anwendungsprogramm, das besonders für Klein- und Mittelstandbetriebe interessant sein dürfte: Starkontor PC Lohn und Gehalt. Als Grundausstattung wird ein IBM- oder kompatibler PC mit einer Speicherkapazität von mindestens 256 KB unter dem Betriebssystem DOS 2.0 benötigt. Folgende Funktionen sind im Programm enthalten:

Druck von Lohn- und Gehaltszetteln. Druck der Überweisungsträger, Gesamtberechnung, Abrechnung von Vorschüssen, Abrechnungslisten, Vermögenswirksame Leistung, Stammdatenverwaltung, Brutto-/Netto-Lohnabrechnung sowie einige Unterfunktionen. Das Programm ist mit ausführlichem Handbuch für 175,-DM (unverb. Preisempf.) zu erhalten.

Info: SYBEX Verlag GmbH Postfach 30 09 6l Düsseldorf 30 Tel.:  $(0211)$  6 18 02 - 0

#### **Shamrock's Utility- Diskette**

Mit einer neuen Utility- Diskette will die Shamrock Software GmbH immer wieder auftauchenden Problemen der PC-Anwender zu Leibe rücken. Die Diskette, die für 98.- DM mit deutschem Handbuch ausgeliefert wird. beinhaltet folgende fünf in As-<br>sembler geschriebene Progeschriebene gramme:

PRINTSWITCH dient zur Umleitung der auf die erste parallele Schnittstelle (LPTI) ausgegebenen Daten auf eine von bis zu drei parallelen oder zwei seriellen Schnittstellen, auf den Bildschirm oder in eine Datei.

CONVERT erlaubt das Austauschen von Zeichenfolgen in beliebig langen Text- oder Binärdateien. Gleichzeitig kann eine Umcodierung, z.B. vom DIN- in den IBM- Zeichensatz oder zurück, oder auch nach einer vom Benutzer selbst definierbaren Tabelle. vorgenommen werden.

QDIS beschleunigt die Bildschirmausgabe im Textmodus je nach rerwendeter Grafikkarte etwa um den Faktor 2 bis 5. DC ist ein sehr schnelles Disketten-Kopierprogramm für zwei 360 KB-Laufwerke, das die nicht belegten Spuren der Masterdiskette nicht mit kopiert, sondern auf der Kopie nur neu formatiert. \\'lPE >chließlich macht aus einer bespielten Diskette eine "fabrikneue". d.h.. diese Diskette muß zur weiteren Verwendung erst formatiert werden. Dienlich ist dieses. wenn eine Claudiadiskette einen oder mehrere schadhafte Sektoren hat.

#### Info:

Shamrock Software GmbH Herwig Feichtinger und Alfred Schön Klausingweg 6 8000 München 40 Tel : (089) 3 08 17 43

#### Kofferschreibmaschine Olympia Carrera Si

Nach der vielseitig eingesetzten transportablen elektronischen Kofferschreibmaschine Olympia Carrera liefert die Firma Olympia AG in Wilhelmshaven nun auch die Carrera Si aus.

Diese unterscheidet sich durch folgende Zusatzfunktionen von ihrer Vorgängerin:

- Zentrieren. insbesonders zwischen den Rändern und zwei Tabs
- Automatisches Linieren, zum<br>schnellen Umrahmen von schnellen Umrahmen Zeichen und Texten, sowie zur Darstellung von Diagrammen
- Wortweises Löschen, unabhängig von der Länge eines **Wortes**
- Automatisches Unterstreichen
- Automatische Randkontrolle
- Horizontaler Feinschritt
- Tabulatorraster
- Trennvorbereitung

Der Korrekturspeicher wurde zur Vereinfachung von Korrekturen auf 256 Zeichen ausgelegt, und bei der Schreibleistung wurden, außer l0 und 12Zo11 auch 15 Zoll berücksichtigt.

Diese neue Carrera Si besitzt zwei Ränderspeicher und bietet einen Datenerhalt von 3000 Stunden.

Interessant für den Computerbesitzer ist die Möglichkeit, die Carrera Si über eine Centronics- Interface-Box an den eigenen Rechner als Drucker anzuschließen. Diese Box wird ab Anfang 1988 ausgeliefert.

Info: OLYMPIA Postfach 960 2940 Wilhelmshaven

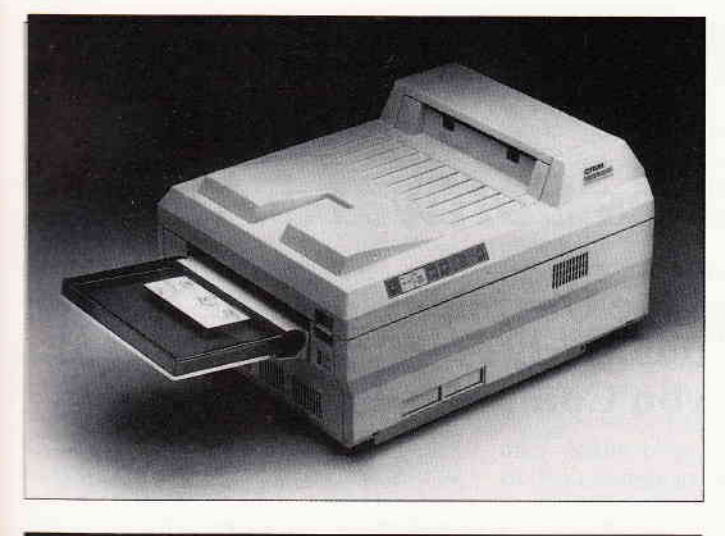

#### **C.ITOH Laserdrucker CI-5**

Neu in der Produktpalette der Firna C.ITOH Electronics GmbH in Düsseldorf ist der Laserdrucker CI-5, der mit einem Preis von 1998, - DM o. MwSt. noch unter der 5000er Grenze liegt. (Preis zzgl. MwSt. 5697,72). Der CI-5 arbeitet nach dem elektrofotografischem System mit einer Druckgeschwindigkeit von fünf Seiten pro Minute und einer Auflösung von 300 Punkten pro Zoll. Bei einem Speicher von 512 KByte (optional max. 2MByte) ist eine schnelle Bearbeitung selbst größerer Datenmengen mit dem CI-5 kein Problem. Info:

C.Itoh Electronics GmbH Roßstraße 96 4000 Düsseldorf 30 Tel.: (0211) 45498-0

#### Star Micronics produziert 1988 in Wales

Wie die Firma Star Micronics auf<br>
einer Pressekonferenz am 19 11.87 in Tokio bekannt gab, wird sie ab Frühjahr 1988 eine Produktionsstätte für EDV-Drucker in Tredegar, South Wa les. Großbritannien, errichten. Damit soll hauptsätzlich der Bedarf in der EG abgedeckt werden. In Tredegar werden auf einer Flä-

che von 5000 qm die Produktionsgebäude errichtet. Die Montagekapazität von Druckern soll am Anfang bei 10000 Stück pro Monat liegen.

Zielvorgabe der ersten sechs bis zwölf Monate ist es, mehr als 40% der Einzelteile für Drucker in den EG-Staaten zu kaufen.

#### Unterrichtsprogramme und EDV-Teachware von ETS

Pädagogisch und didaktisch auf bereitete Teachware und Schulungsprogramme für die Berufsausbildung in Schulen und Betrieben. aber auch für Endverbraucher bietet die Firma ETS Beratungs- und Vertriebs GmbH, \fünchen an. Diese Software un terstützt eine praxisorientierte Berufsbildung und bereitet den Ler-:nden auf den Einsatz der EDV am Arbeitsplatz vor. Forderungen von Lehrern und Tutoren an eine unterrichtsgeeignete Schulungssoftware wurden bei der<br>Konzeption ebenso berücksichtigt wie die Bedürfnisse des Lernenden.

Die Produkte von ETS eignen sich für den Unterricht an Schulen und betrieblichen Ausbildungsstätten, für PC- Schulungskurse sowie das Computer-Selbststudium.

Die Produktpalette reicht von PC-Anfängen über BASIC- und Pascal-Kurse bis zu Einführungen in Datenbanksysteme, BTX und Grafik auf Computern.

Info: ETS GmbH Hartelstraße 16 800 München 2l Tel.: (089) 56 1989

#### **Hobby-tronic und Computerschau**

'. rr 03.02.88 bis 07.02.88 findet i:n Dortmunder Messehallen die alljährliche Elektronik- und Computermesse Hobby-tronic/<br>Computer-Schau statt.<br>:Auf einer Ausstellungsfläche von := - 10000 qm stellen über 130 An-

!

bieter ihr Lieferprogramm aus Elektronik und Computertechnik aus.

Wie jedes Jahr werden auch 1988 wieder viele Besucher erwartet. die Messeleitung rechnet mit circa 70000 Besuchern.

#### Special Offer für Turbo Pascal-Anwender

Benutzer der Turbo Pascal Version 3.0 erhalten die neue 4.0 Version von der Firma Heimsoeth & Borland gegen Rückgabe der lizensierten Original-Disketten, sowie des Handbuchs, für einen Vorzugspreis von 168,72 DM (Scheck oder Nachnahme).

Info: Heimsoeth software GmbH & CO Produktions- und Vertriebs KG Fraunhoferstraße l3 D-8000 München 5 Tel.: (089) 260 94 67  $\Box$ 

#### VOKABELMANIA für Freunde fremder Sprachen

Ein Vokabelprogramm, das die Sprachen Englisch, Latein, Französisch, Italienisch, Spanisch, Russisch, Griechisch, letztere mit dem kompletten Zeichensatz, beherrscht und dazu die Vokabeln sogar in einem Spiel abfragt. ist das von Dr. Wolfgang Hübl geschriebene und auch vertriebene Programm VOKABELMANIA für alle CPC-Rechner. Grundvoraussetzung für die Arbeit mit diesem Vokabeltrainer ist nur der Besitz eines CPC 464, 664 oder 6128 mit Farb- oder Grünmonitor. Im Programm können nicht nur einzelne Wörter. sondern auch ganze Sätze und Redewendungen abgefragt werden. Ein Programmteil besteht aus einem Labyrinthspiel, in dem die Vokabeln spielerisch erlernt werden können. Das Programm kostet auf 3-Zoll- Diskette 49, - DM. Dem Programm selbst liegt ein ausführliches Handbuch bei.

Info: Dr. Wolfgang Hübl Klitschgasse 18 A-l130 Wien

#### **Filter-Steckverbinder von Cannon**

Das neueste Mitglied in der bekannten D Subminiatur- Stecker-Baureihe der Firma Cannon ist der Silent-D- Stecker, der dort eingesetzt werden kann, wo eine Entstörung bei der Datenübertragung zwingend notwendig ist. Aufgebaut in modernster Technik mit Chip- Kondensatoren ist dieser Stecker jetzt in der 9-, 15- und 25-poligen Ausführung erhältlich. Die 37-polige Ausführung soll demnächst ebenfalls erscheinen.

Info: Cannon Electric GmbH Poststr. 75 Postfach 1120 D-7056 Weinstadt Tel.: (071 51) 604217

#### **PC- Card von Lindy**

Lindy, der bekannte Anbieter von Computerzubehör, führt eine kurze Multifunktionskarte für IBM-PCs, XTs, ATs und dazu kompatible im Programm, die die Interface-Elektronik für einen parallelen Drucker. eine Microsoft-Bus-Maus, einen Light-Pen und einen Joystick enthält.

Das Besondere dieser Karte ist jedoch, daß sie die Funktion von fünf verschiedenen Grafikkarten erfüllt und zwar

- Composit-Monochrom-Grafik, die die Farben a1s 16 Graustufen darstellt,
- Composit-Color,
- IBM-Color-Grafik mit vier zu-
- sätzlichen Farben,
- Hercules-Grafik

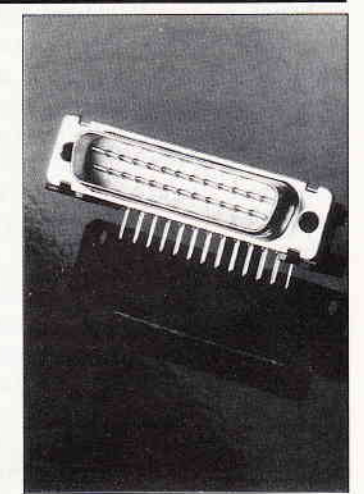

- hochauflösende Color-Grafik mit 640 x 400 Punkten und 16 Farben.

Es ist ebenfalls möglich, PALund SECAM-Fernsehgeräte anzuschließen. Eine Variante dieser Karte in Original IBM- Länge enthält zusätzlich noch einen Disketten-Controller. eine batteriegepufferte Hardware-Uhr, sowie<br>zwei serielle RS232/V24-RS232/V24-Schnittstellen.

Die beiden Karten kosten 162 DM ohne MwSt. (kleine Ausführung) und 283,50 DM ohne MwSt. (große Ausführung). Info: Lindy-Elektronik GmbH Postfach 10 20 33 Karl-Kuntz-Weg 9 6800 Mannheim 25 Tel.:  $(0621)$  46005 - 0

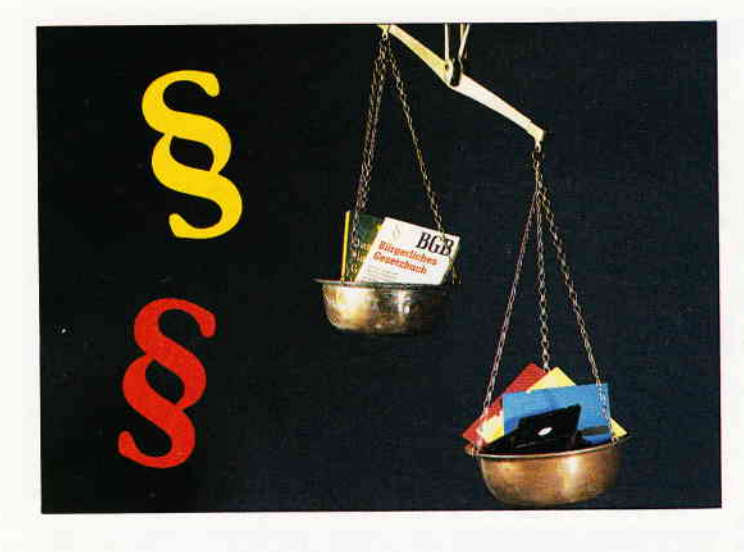

## Das "Copy-Right" des Software-Autors

Eine Übersicht über die Rechte des Verfassers von Computer-Programmen

Die Schwierigkeit, sich auf einem komplizierten Spezialgebiet einem Laien verständlich zu machen, kennt wohl jeder engagierte Computer-Besitzer, der zum Beispiel schon einmal versucht hat, seinem Nachbarn den Unterschied zwischen zwei Prozessoren zu erklären. Deshalb hoffe ich auf Verständnis, wenn der folgende Beitrag für Nichduristen etwas schwierig zu lesen ist. Zwar will ich nach Kräften versuchen, mich einfach auszudrücken, die Materie ist aber nun einmal recht kompliziert.

Leider enthalten meine Ausführungen auch ziemlich viel Unbestimmtes und "Gummiartiges". Auch das wird sicher den Leser stören, läßt sich aber ebenfalls nicht vermeiden. Der Grund hierfür liegt zu einem guten Teil darin, daß die zu erörternden Gesetze durchweg aus einer Zeit stammen, in der noch niemand an Computer-Software dachte. Deshalb paßt nichts so richtig und in dem Bemühen, altes Recht auf neue Dinge anzuwenden, werden immer wieder andere Gesetzesauslegungen gefunden.

Das gesamte Rechtsgebiet ist stark in Bewegung und weit davon entfernt, sichere Aussagen zuzulassen. Auch deshalb weise ich vorsorglich darauf hin, daß ich keine Gewähr für die in diesem Beitrag  $-$  zwangsläufig stark verkürzt - wiedergegebenen Rechtsansichten übernehme.

So irritierend es auch ist: juristische Fragen kann man fast immer so oder auch anders sehen. Ein völlig eindeutiges "richtig" oder "falsch" gibt es häufig nicht. Das gilt besonders auf dem hier besprochenen Rechtsgebiet.

#### Eine Entschuldigung vorab Copyright in Deutschland?

"Copyright Peter Meier 1987", so oder ähnlich lautet eine übliche Zeile am Beginn vieler Programme. Kaum einer der Programmautoren dürfte aber Genaueres wissen über das "right", das er da für sich in Anspruch nimmt. Was also ist das Copyright?

Antwort: Eigentlich nichts und vielleicht doch wieder etwas.

Eigentlich nichts, weil es in Deutschland keine Rechtsfigur dieses Namens gibt. Das Copyright  $-$  und übrigens auch die übliche Schreibweise mit einem eingekreisten " $C^*$  – stammt aus dem anglo-amerikanischen Recht. Im Inland kommt ihm in der Regel keine Bedeutung zu.

Vielleicht doch wieder etwas, weil es natürlich auch in Deutschland einen Schutz geistigen Eigentums gibt, der mit dem Copyright-Vermerk ja erstrebt wird.

#### Der Schutz geistigen "Eigentums"

Im 19. Jahrhundert verbreitete sich die Einsicht, daß nicht nur materielle Werte einen Schutz vor unbefugter Aneignung brauchen, sondern, daß auch Ergebnisse geistiger Arbeit "gestohlen" oder sonstwie beeinträchtigt werden können.

Dies führte einerseits zum Schutz von Erfindungen durch das Patentgesetz. Computerprogramme sind als solche allerdings nicht patentfähig, weil sie selbst keine technischen Verfahren darstellen; anders kann es nur bei Software liegen, die Teil einer technischen Erfindung ist, wie zum Beispiel Steuerungs- und Regeltechnik-Programme.

#### Das Urheberrecht

Neben Erfindungen sind aber auch "Werke der Literatur, Wissenschaft und Kunst" durch verschiedene Gesetze geschützt worden. Seit 1966 ist diese Regelung im Urheberrechtsgesetz (URG) zusarnmengefaßt. Dieses Gesetz regelt in 143 Paragraphen sehr detailliert das deutsche Copyright, "Urheberrecht" genannt.

Hier - stark gerafft und zum Teil in der etwas befremdenden Sprache des Gesetzes - die Grundzüge seiner Regelung:

Die Schaffung eines geistigen Werkes ist Ausfluß der Persönlichkeit seines Schöpfers. Das Urheberrecht steht deshalb nur ihm zu. Es entsteht mit der Herstellung des Werkes, und zwar automatisch (das ist im Ausland vielfach anders; dort läßt erst eine amtliche Registrierung oder eine Bekanntmachung in bestimmter Form den rechtlichen Schutz entstehen.) Das Urheberrecht erlischt 70 Jahre nach dem Tode des Urhebers (Sie haben richtig gelesen!). Dem Urheber - oder seinen Erben -<br>gewährt das URG recht weitgehende Befugnisse. Das Wichtigste ist wohl das (alleinige) Recht des Urhebers zur Verwertung des Werkes. Jede Vervielfältigung, Verbreitung und Veröffentlichung ist ihm vorbehalten. Von Bedeutung können aber auch etwa die Rechte sein, stets als Urheber genannt zu werden und Veränderungen des Werkes zu verhindern. Die Urheberrechte können gegen jedermann geltend gemacht werden. Es kommt zum Beispiel nicht darauf an, ob der Urheber zu einem Verletzer seiner Rechte in vertraglichen Beziehungen steht oder ob dieser sich seinerseits auf irgendwelche Verträge mit Dritten berufen kann. Das Urheberrecht selbst kann nicht auf eine andere Person übertragen werden. Der Urheber kann aber einem Dritten per Vertrag (Lizenzvertrag) Nutzungsrechte einräumen, was er natürlich in der Regel nicht um Gottes Lohn tut. Diese Übertragung kann auch so geschehen, daß niemand anderer als der Dritte künftig zu der vereinbarten Nutzung berechtigt sein soll (exklusives Nutzungsrecht). Dieser Nutzungsberechtigte kann dann seinerseits jedem anderen – auch dem Urheber<br>selbst – die Nutzung verbieten. - die Nutzung verbieten. Das Urheberrecht kann wirksam verteidigt werden. Bestimmte Verletzun- -gen, insbesondere unbefugte Vervieltältigungen oder andere Verwertungshandlungen, sind Straftatbestände, können also zu einer Geld- oder Freiheitsstrafe führen. Daneben kann jeder, der das Urheberrecht nicht respektiert, zivilrechtlich auf Unterlassung, Schadensersatz und Herausgabe eines durch die Rechtsverletzung erzielten Gewinns in Anspruch genommen werden.

#### Der BGH hat gesprochen

Soweit ein kurzer Abriß des Inhalts des Urheberrechts. Es wird sicher jeder zustimmen, daß dieses Recht - für den Urheber  $(!)$  - eine feine Sache ist. Wer sich jetzt als Hobby-Programmierer schon in einer mächtig starken Rechtsposition fühlt, wird allerdings eine herbe Enttäuschung erfahren. Denn ein<br>Urheberrecht entsteht - natürlich nur unter der Voraussetzung, daß ein "Werk" im Sinne des URG vorliegt, also eine "persönliche geistige Schöptung". Das bedeutet unter anderem, daß ein geistiges Erzeugnis nicht nur völlig banal oder 08/15-artig sein darf. In der juristischen Fachsprache heißt das etwas vornehmer, das Werk müsse die gebotene "Gestaltungshöhe" auf weisen.

Bis zum Mai 1985 schien das beim Urheberrechtschutz für Software in der Praxis kein großes Problem zu sein. Dann aber kam es zu einem Grundsatzurteil des Bundesgerichtshofs (BGH), das diese heile Welt gründlich zerstörte: Software wurde nur noch unter ganz engen Voraussetzungen als urheberrechtsfähig anerkannt. Geschützt werden nach der Ansicht der obersten deutschen Zivilrichter nur solche Programme. die im Vergleich mit schon existie-

l

render Software in "Form und Art der Sammlung, Einteilung und Anordnung des Materials" als individuelle Neuschöpfungen mit ganz speziellen Eigenheiten anzusehen sind und außerdem noch "das Schaffen eines Durchschnittsprogrammierers ganz erheblich überragen".

Dieses Urteil ist in juristischen Fachkreisen zum Teil heftig kritisiert worden. Dem BGH wurde unter anderem vorgeworfen, die Abläufe bei der Erstellung eines Programms nicht richtig verstanden zu haben. Ob das zutrifft, mag dahinstehen. Jedenfalls ist dem BGH in seinem grundsätzlichen Ansatz zuzustimmen, nur die formalen Aspekte eines Programms seien vom URG erfaßt, nicht hingegen der eigentliche Gedankenablauf, der Algorithmus: die Anwendung der Denkgesetze ist frei und muß dies selbstverständlich auch bleiben. Es ist sicher richtig, daß nicht jedes simple "Progrämmchen" urheberrechtsfähig ist. Dennoch läßt die BGH-Entscheidung viele Fragen offen. Ich selbst vermisse unter anderem ein Eingehen auf den gestalterischen Aspekt beim Verfassen von Software; jedenfalls bei Programmen, die, wie die meisten, vom Anwender interaktiv bedient werden, spielt die Gestaltung  $der$  Benutzeroberfläche  $-$  meines Erachtens auch unter ästethischen Ge $sichtspunkten$  - eine wichtige Rolle. Nicht ohne Grund wird in den Vereinigten Staaten zunehmend "the look and feel" eines Programms urheberrechtlich geschützt.

Sei es, wie es sei: das BGH-Urteil ist in der Welt und wird vermutlich noch längere Zeit richtungweisend sein. Was aber bedeuten die wohlgesetzten Worte der Bundesrichter im Klartext? Welche Programme sind nun vom URG geschützt und welche nicht?

#### " Zwei-Klassen-Recht'6

Diese Frage kann natürlich nicht eindeutig beantwortet werden. Soviel läßt sich aber doch wohl sagen: nur solche Programme, die im Vergleich mit anprofessionell grundlegende Neuerungen enthalten<br>und von ganz herausragender Qualität sind, genießen Urheberrechtsschutz. Zu denken wäre meines Erachtens etwa an dBASE, WORD, FRAMEWORK und ähnliche "Top-Programme". Im einzelnen ist es aber äußerst schwierig, etwas über die Schutzfähigkeit eines bestimmten Programms sagen zu wollen. In Fachkreisen wurde einmal die Schätzung laut, circa 20 % aller kommerziell entwickelten Programme fielen unter das URG. Jedenfalls läßt sich in umgekehrter Richtung leichter eine (halbwegs) definitive Aussage treffen: die große Masse der kommerziell angebotenen Programme und erst recht der von Hobby-Programmierern erstellten Software ist nicht schutzfähig.

Was folgt aus alledem? Im Bereich der Software gibt es ein Zwei-Klassen-Recht: hier die privilegierten Spitzenprogramme, dort der große Rest. Die "Oberklasse" der Programme ist fein raus: sie haben in den oben beschriebenen zivil- und strafrechtlichen Mitteln sehr wirksame rechtliche Schutzmöglichkeiten (eine andere Frage allerdings ist es, ob sich dieser im Alltag der Hacker-Szene auch immer praktisch durchsetzen läßt).

Was aber ist mit den "underdogs" der Programme, der durchschnittlichen, "normalen" Software? Sind diese Programme ohne Eingreifen des URG rechtlich völlig ungeschützt? Nicht ganz, denn unsere Rechtsordnung hat da noch einige andere Pfeile im Köcher:

#### Immer geschützt die Dokumentation

Sozusagen als Trostpreis ist hier zunächst einmal darauf hinzuweisen, daß die Begleitdokumentationen von Software, also vor allem die Benutzer-Handbücher, bei allen Programmen urheberrechtlich geschützt sind.

#### Schutz der "Trademark"

Ferner kann der Name des Programms geschützt sein, sofern er nämlich durch Eintragung in die "Zeichenrolle", die beim Patentamt geführt wird, ein "eingetragenes Warenzeichen" geworden ist. Wird dieses durch unbefugten Gebrauch yerletzt, so stehen dem Berechtigten nach den Vorschriften des Warenzeichengesetzes (WZG) Unterlassungs- und Schadensersatzansprüche zu; auch ist ein Straftatbestand gegeben. Erfaßt hiervon ist etwa das Anbringen des Original-Programmnamens auf der Verpackung einer Raubkopie. Das Programm selbst wird freilich nicht direkt geschützt, kann aber auch von dem Schutz der "trademark" profitieren. Wird nämlich beim Ablauf eines unbefugt kopierten Programms sein Name auf dem Bildschirm oder dem Drucker ausgegeben, so liegt im Kopiervorgang zugleich eine wider-

rechtliche Kennzeichnung durch unerlaubten Gebrauch des eingetragenen Warenzeichens. Gelingt es allerdings dem Raubkopierer, die Namensausgabe aus dem Programm zu entfernen, so greift der Schutz des WZG insoweit nicht.

#### Gegen den "unlauteren Wettbewerb"

Einen recht wirksamen Schutz, auch der nicht vom URG erfaßten Programme, gewährt ferner das Gesetz gegen den unlauteren Wettbewerb (UWG), das in der Praxis denn auch immer häufiger zur Abwehr von Software-Piraterie eingesetzt wird. Ist dieses Gesetz anwendbar, so stehen dem Inhaber des Programms Unterlassungs- und Schadensersatzansprüche zur Verfügung. Allerdings bestehen auch bei der Anwendung des UWG in diesem Bereich nicht wenige Unklarheiten. Denn spezielle Vorschriften enthält das Gesetz insoweit nicht. Zur Anwendung gebracht wird es über die Generalklausel in seinem § 1, der "unlautere" Wettbewerbshandlungen verbietet. Als unlauter ist von einzelnen Gerichten mehrfach das Anfertigen und Vertreiben von 1:1-Softwarekopien angesehen worden, wenn dadurch der Programmautor in unbilliger Weise um die Früchte seiner Arbeit gebracht wurde. Andere Gerichte sind bei der Bejahung der Unlauterkeit zurückhaltender. Die Tendenz geht aber - möglicherweise auf Reaktion durch die oben dargestellte BGH-Rechtsprechung zum Urheber $recht - in Richtung auf eine verstärkte$ Anwendung des UWG. Teilweise wird auch die Gewährung nur eines zeitlich verhältnismäßig kurz (auf sechs Monate oder ein Jahr) befristeten Schutzes durch das UWG befürwortet.

Auf eines muß in diesem Zusammenhang noch hingewiesen werden: das UWG erfaßt, anders als das URG, nur Handlungen im geschäftlichen Wettbewerb, nicht private Vorgänge wie das Kopieren von Programmen für den Eigenbedarf.

#### Vertraglicher Schutz?

Als letzte, keineswegs aber geringwertigste, Schutzmöglichkeit ist das Vertragsrecht zu erwähnen. Für jede Software, auch die nicht urheberrechtsfähige, läßt sich ein guter zivilrechtlicher Schutz durch eine geschickte Vertragsgestaltung bei der Ubertragung von Nutzungsrechten erreichen. Der Autor sollte sich bei der Abgabe seines Pro-

grarnms an einen Verlag oder eine Vertriebsfirma sehr gründlich überlegen, was genau sein Vertragspartner mit dem Programm machen darf. Soll es ihm zum Beispiel gestattet sein, das Programm weiterzuveräußern? Was ist, wenn er sich nicht wirklich um einen Vertrieb des Programms kümmert oder sich damit unendlich viel Zeit läßt. Soll - unter welchen Bedingungen? - ein Rücktritt vom Vertrag zulässig sein? In dieser Art sollte sich der Veräußerer des Programms alle möglichen Entwicklungen vor Augen führen und versuchen, diese in der Vertragsformulierung zu erfassen. Auch muß daran gedacht werden, wie die Einhaltung des Vertrages wirksam kontrolliert und durchgesetzt werden kann. Hierfür kämen vertraglich abgemachte Auskunftspflichten und Kontrollrechte in Betracht. Es ließe sich sogar an eine vorsorgliche Vereinbarung von rigorosen Vertragsstrafen denken, die bei einem Vertragsverstoß zu zahlen wären und so hiervon abschrecken.

Auf drei Dinge muß im Zusammenhang mit dem vertraglichen Software-Schutz aber deutlich hingewiesen werden: erstens kann ein wirklich "wasserdichtes" Vertragswerk nur von einem versierten Juristen entworfen werden, Laien sind bei dieser komplizierten Materie restlos überfordert. Zweitens nützt der schönste Vertragsentwurf nichts, wenn der potentielle Vertragspartner nicht darauf eingeht. In der rauhen Wirklichkeit der Geschäftswelt spielt bei Vertragsverhandlungen die jeweilige Machtposition eine entscheidende Rolle. Wer ist auf wen angewiesen, der Autor auf die Vertriebsfirma oder umgekehrt? Die Qualität und Marktgerechtheit des zu veräußernden Programms dürften- neben dem geforderten Entgelt - bei diesem Poker um die Vertragsbedingungen wohl die entscheidenden Faktoren sein. Und drittens muß hervorgehoben werden, daß vertragliche Pflichten nur zwischen den Vertragspartnern gelten und nicht gegenüber Dritten. Tauchen also plötzlich, womöglich noch entstellte, Raubkopien des Programms auf, so kann der Autor den Software-Piraten, selbst wenn er sie ausfindig macht, seine, vielleicht wunderschön fixierten, Rechte aus dem Vertrag mit der Vertriebsfirma nicht entgegenhalten.

#### Zum Schluß noch einige Details

Ich hoffe, daß der Leser, der bis hierhin durchgehalten hat, einen gewissen Uberblick über die Rechtsposition des Programmautors und seine Schutzmöglichkeiten gewonnen hat. Mehr ist

im Rahmen des vorliegenden relativ kurzen Beitrags auch gar nicht möglich.

Abschließend will ich noch kurz auf einige nicht angesprochene konkrete Einzelfragen eingehen, die von Interesse sein dürften:

Video- und Computer-Spiele nehmen im Software-Schutz insoweit eine besondere Rolle ein, als sie eine gewisse Ahnlichkeit mit Filmen aufweisen. Sie werden deshalb teilweise als sogenannte "Laufbilder" dem - besonders intensiven,  $(s.o.)$  - Schutz des URG unterstellt. Im einzelnen ist auf diesem Gebiet aber noch vieles ungeklärt. Das Verkaufen oder Tauschen von Software, auch von urheberrechtlich geschützter, ist zulässig. Die Programme sind ja irgendwann einmal vom Berechtigten in den Verkehr gebracht worden. Dadurch ist das (bis dahin gegebene ausschließliche) Verbreitungsrecht des Urheberrechtsinhabers für die Zukunft verbraucht.

Beim Kopieren von Programmen läßt sich eine so definitive Aussage nicht treffen.

Dem URG unterfallende Software darf ohne Zustimmung des Berechtigten nicht kopiert werden. (Eine in der Rechtsliteratur ernsthaft diskutierte Frage ist es übrigens, ob das Laufenlassen eines Programms eine Vervielfältigung darstellt, weil das Programm dabei ja vom Massenspeicher in den Arbeitsspeicher überspielt wird. Sie sehen: worauf Juristen alles so kommen...). Umstritten ist, ob eine Ausnahme vom Kopierverbot für das Anfertigen von Sicherheitskopien gilt. Das wird unterschiedlich beurteilt. Insoweit hat die Neufassung des URG von 1985 für erhebliche Verwirrung gesorgt. Ihrem Wortlaut nach untersagt sie jedes Kopieren, auch wenn es nur für den eigenen Gebrauch geschieht. Manche Fachleute sehen in dieser eigenartigen Regelung eine schlichte Panne des Gesetzgebers.

Das Kopieren von urheberrechtsfreier Software ist – jedenfalls wenn keine<br>abweichenden vertraglichen Bindungen bestehen - zulässig. Das gilt zum Beispiel auch für das "Abschreiben" von Routinen aus anderen Programmen. In der Rechtsliteratur umstritten ist übrigens die Frage, ob das "Knacken" eines Kopierschutzes ein nach § 202a StGB strafbares "Ausspähen von Daten" ist. Uberwiegend wird dies wohl verneint. Gerichtsentscheidungen hierzu sind noch nicht bekannt geworden.

Hingegen muß das unbefugte Vertreiben von Software gegen Bezahlung wohl generell als rechtswidrig bezeichnet werden. (R. L. Suermann)

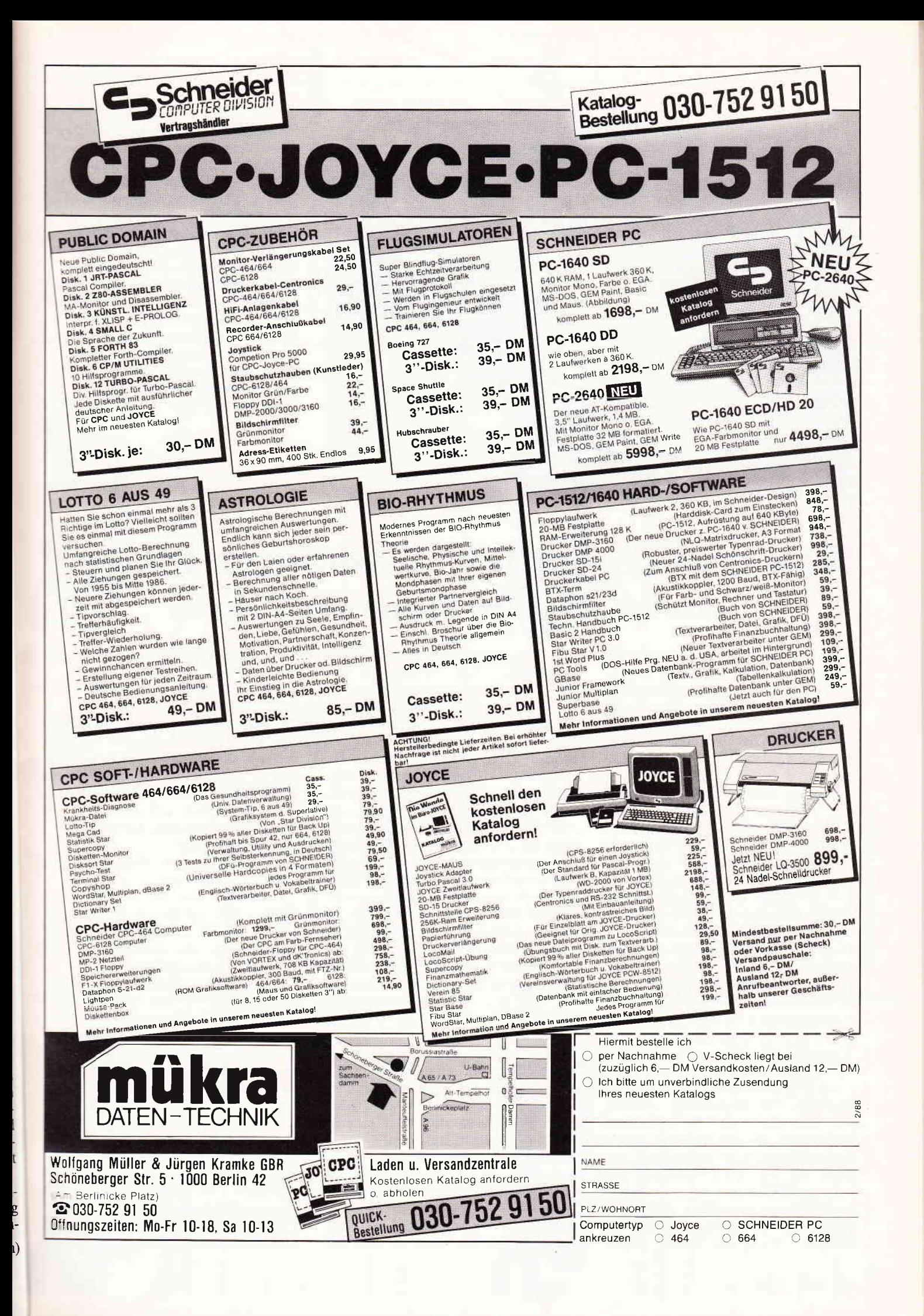

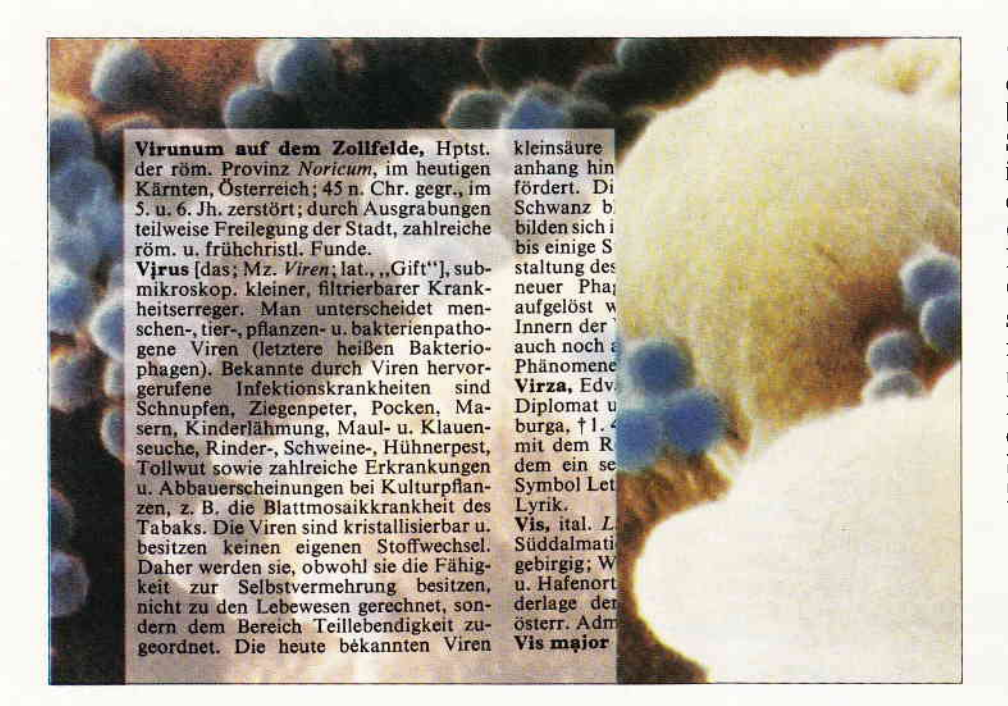

"Hilfe, ich bin infiziert!". Während dieser Ausruf vor einiger Zeit bestenfalls als der verzweifelte Schrei eines Grippekranken interpretiert werden konnte, erhält er in letzter Zeit eine völlig andere (aber nicht minder dramtische) Bedeutung: es macht sowohl in der Computer-Fachwelt als auch in solchen journalistischen Bereichen, für die "Computer" nur ein Thema unter vielen sind, ein Begriff die Runde, unter dem sich zwar kaum einer etwas Genaueres vorstellen kann, über den aber darum um so heftiger spekuliert wird: das "Computer-Virus".

## Was sind eigentlich "Computer-Viren"? Grundlagen, Probleme und Folgen

Nun wird natürlich jedem Leser, der sich auch nur ganz entfernt mit Computern auskennt, sogleich einleuchten, daß mit einem Computer-Virus wohl kaum etwas gemeint sein kann, was eine "organische Erkrankung" eines Computers, also einen Hardware-Defekt, direkt bewirken kann. Denn um gegenüber einem Virus anfällig zu sein, benötigte ein Computer einen Stoffwechsel auf biochemischer Basis anstelle eines elektrischen "Stoffwechsels". Eine "Erkrankung" des Rechners kann, wenn überhaupt, höchstens über die Wege der Software laufen. Umso interessanter ist da die Beobachtung, daß dennoch in allen Kreisen, in denen über dieses Thema geredet wird, die Fachbegriffe, Vergleiche und Bilder aus einern Bereich kommen, der  $mit$  Computern  $-$  auf den ersten Blick - wenig gemein hat: aus der Medizin. So wird die gesamte Diskussion über "Computer-Viren"  $-$  wie auch schon der Name dieses Phänomens andeutet - ausschließlich über Begriffe aus der Virologie (Virusforschung) geleitet, was dazu führt, daß die eigentliche Problematik der Situation im Bedeutungszusammenhang der meisten Personen auf eine medizinisch-bildliche Sicht der Thematik verengt ist (sofern sie überhaupt begrifflich erfaßt ist). Wir wollen nun in diesem Artikel das Problem "Computer-Viren" einmal

auch von seiner technischen Seite aus betrachten, wollen erklären, auf welche Weise ein Computer-Virus arbeitet, wie ein solches Virus programmiert werden kann und welche Folgeschäden ein "infizierter" Computer nehmen kann. Wie allerdings zu Beginn dieses Artikels schon angedeutet, stammen alle Fachtermini aus dem Bereich der Infektionskrankheiten. Da eine wissenschaftl iche Auseinandersetzung mit dem Thema nur möglich ist, wenn auch allgemein verständliche und mittlerweile verfügbare Begrifflichkeiten verwendet werden, kommen wir allerdings nicht umhin, fast über den gesamten Artikel hinweg mit medizinischen Fachbegriffen zu jonglieren, und daher auch bewußt oder unbewußt auf die Parallelen in der Medizin hinzuweisen. Außerdem werden wir an einigen Stellen die Fachtermini der Virologie gezielt auf die Vorgänge der Computer-Viren übertragen. Deshalb sei an dieser Stelle erst einmal klargestellt, was ein Computer-Virus überhaupt ist. Unter den Stichwort "Virus" (lateinisch für: "schlechter Saft") findet man im "dtv-Brockhaus" :

"Erreger von Infektionskrankheiten bei Menschen, Tieren, Pflanzen und Bakterien. Zu den Viren rechnet man Mikroorganismen, die auf lebende Wirtszellen angewiesen sind und keinen ei' genen Stoflwechsel besitzen. (...) Alle

Viren vermehren sich natürlicherweise nur in leberden Zellen. "

Uber die Vermehrung solcher Viren heißt es weiter:

"Es gibt ober auch eine latente Virus-Infektion. Unter bestimmten Umständen wird die Wirtszelle nach der Infektion ... nicht vernichtet, sondern das Virus wird in einer unschädlichen Vorstufe (Provirus) gehalten, die der Wirtszelle ein weiteres Leben und Vermehren ermöglicht."

Im "Lingen Lexikon" findet man über Viren unter anderem:

".. sie (die Viren, der Verfasser) ver' mehren sich auf Kosten des Lebewesens, indem sie Eiweiße der Wirtszelle ... umprägen und dadurch den Zellstoffwechsel umschalten.'

Soweit zu den medizinischen Grundlagen des Bildbereiches, in dem wir uns nun weiter bewegen wollen. Geradezu zwangsläufig werden wir auf alle Elemente dieses Bildbereiches im Verlauf dieses Artikels zurückkommen, da sie im "Computer- Virus" ihre genaue Entsprechung haben. Zunächst also einmal grundsätzlich: ein Computer-Virus ist ein Teilprogramm, welches, in anderen Programmen versteckt, immer mehr Programme mit sich selbst "infiziert", bis schließlich der ganze Computer-Betrieb zusammenbricht Computer-Viren sind auf Heimcompu tern kein Thema. Zwar gibt es auch fü

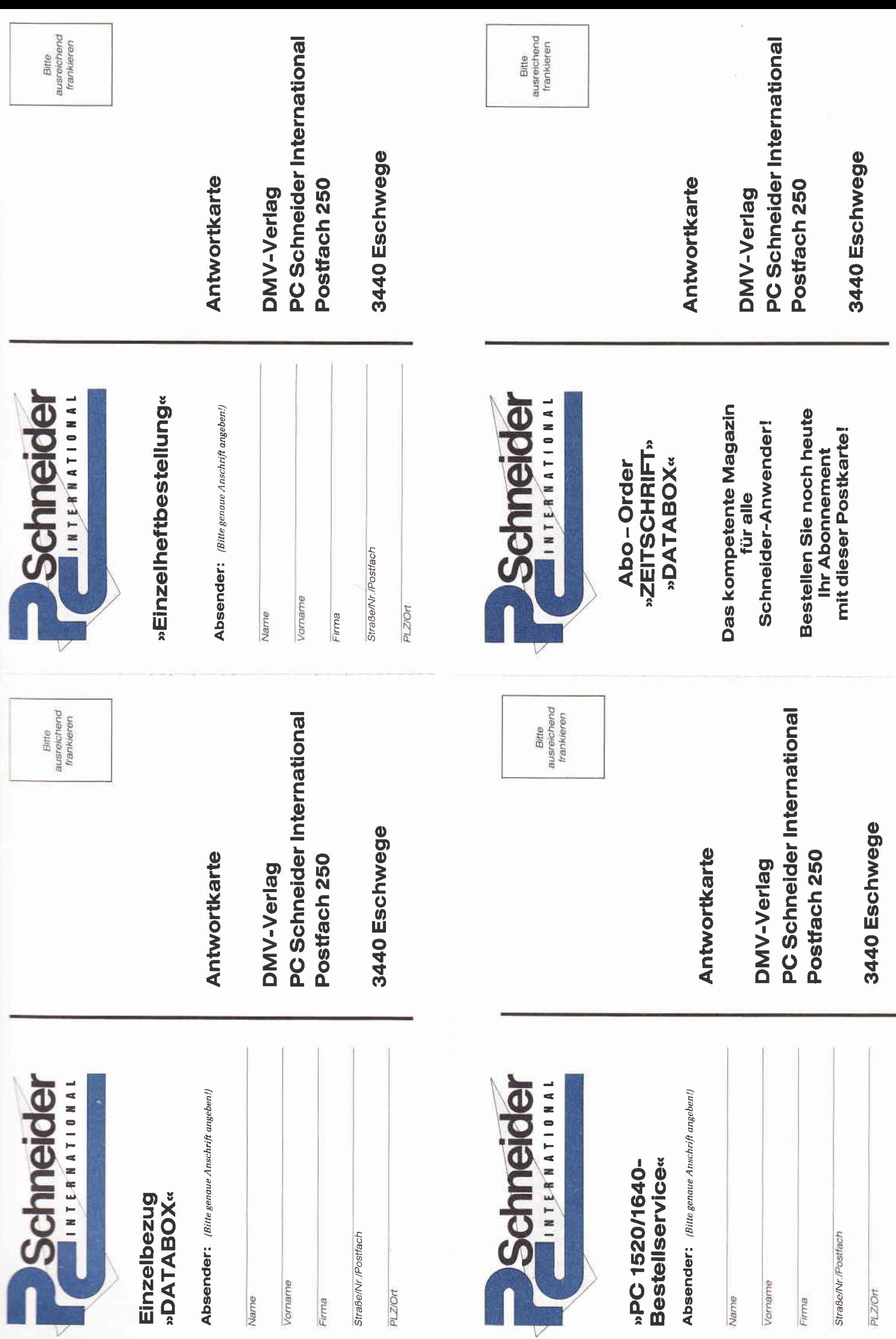

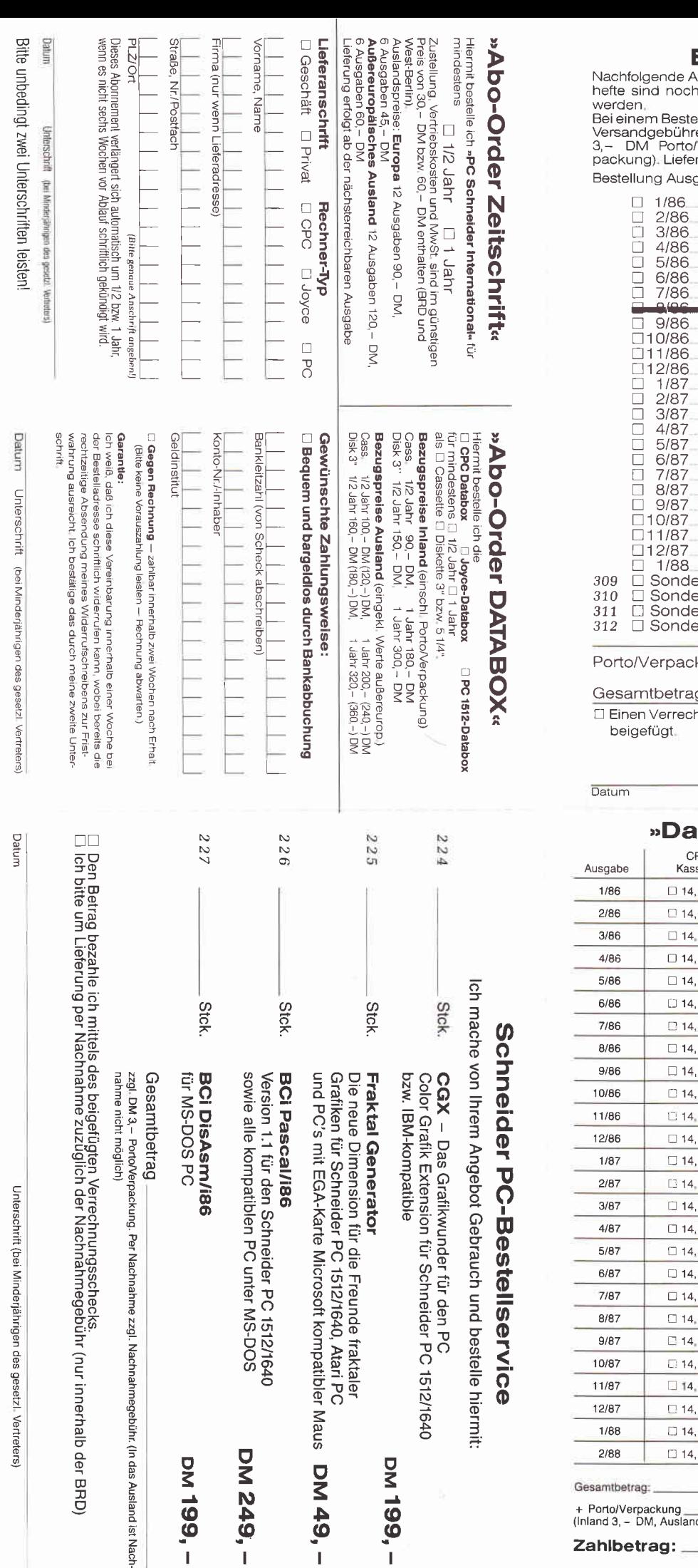

#### **Einzelheft-Bestellung**

ellwert von mindestens 15, – DM werden keine Porto- und<br>ren erhoben; bei einem Bestellwert unter 15, – DM werden<br>/Verpackung berechnet (Ausland 5, – DM Porto/Ver-<br>rung nur gegen Vorkasse (V.-Scheck).

gaben (bitte ankreuzen):

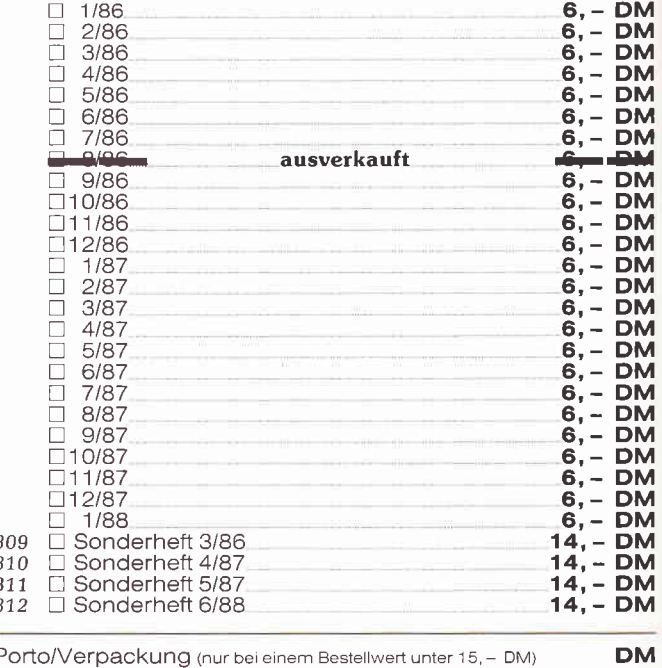

kung (nur bei einem Bestellwert unter 15, - DM)

g

-<br>hnungsscheck in Höhe des Rechnungsbetrages habe ich

Unterschrift (bei Minderjährigen des gesetzl. Vertreters)

**DM** 

#### **tabox Einzelbestellung«**

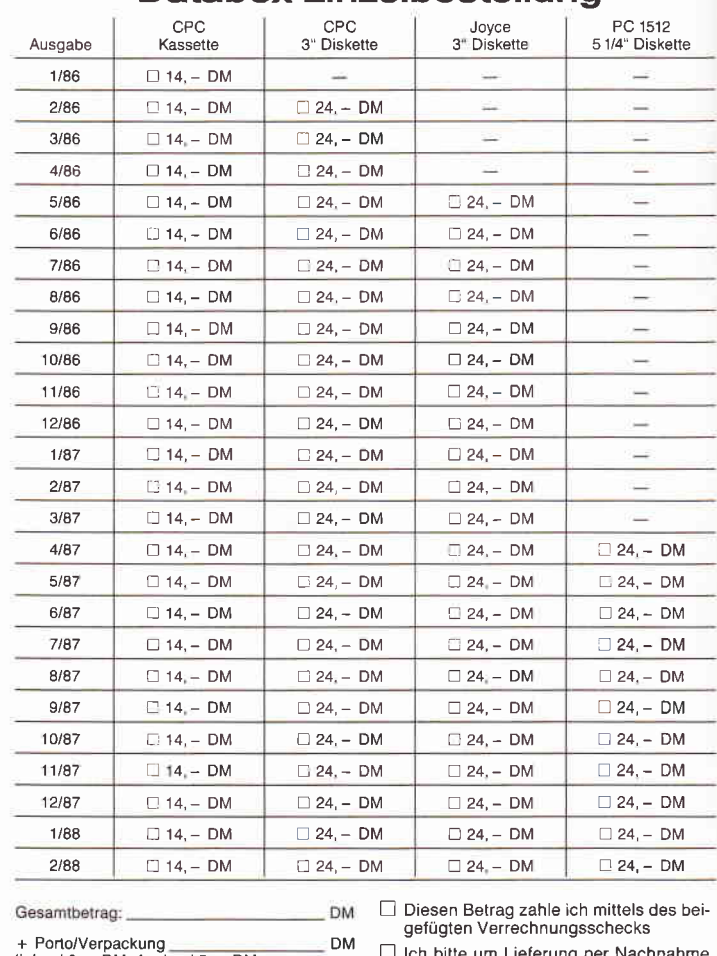

 $d$  5,  $-$  DM **DM** 

Datum

 $\Box$ 

lch bitte um Lieferung per Nachnahme<br>(nur innerhalb der BRD),<br>Bei Nachnahme kommt zum o.g. Betrag<br>noch die Nachnahmegebühr hinzu

Unterschrift (bei Minderjährigen Unterschrift des gesetzl. Vertreters)

Heimcomputer mittlerweise die theoretische (und wohl auch praktische) \Iöglichkeit einer "Infektion", es kann eine "Erkrankung" aufgrund der Begrenztheit der Systeme (Viren müssen extern arbeiten) nicht solche Ausmaße annehmen wie bei größeren Systemen, da das Virus zuerst einmal auf einer Diskette lokal gebunden bleibt (obwohl natürlich auch daraus eine Katastrophe resultieren kann). "Risikogruppen" für \:iren sind aus diesem Grunde generell erst einmal größere Systeme mit flotten externen Speichern, allenfalls noch ein PC mit Festplattensystem als kleinste Einheit.

Betrachtet man einen Computer-Virus isoliert, so besteht es aus zwei unterschiedlichen Bestandteilen (siehe auch Bild 2): dem Provirus und dem eigentlichen Virus, dem Hauptvirus. Das Provirus ist eine Programmroutine, die das Virus (also Provirus und Hauptvirus zusammen) bei jeder sich bietenden Gelegenheit in andere Programmroutinen, Utilities oder ähnliches hineinkopiert ("Autokatalyse"). Erst wenn alle möglichen Programme bzw. eine bestimmte Anzahl von Programmen infiziert sind (oder eine andere, vordefinierte Abbruchbedingung erreicht ist), aktiviert das Provirus das Hauptvirus (Bild 4). In der ersten Phase, dem "Nur-Kopieren" bleibt das Virus also in jedem Falle latent (siehe Bild 3). Erst wenn das Virus "ausbricht" (also das Provirus das Hauptvirus aktiviert), zeigen sich die möglicherweise katastrophalen Folgen. Es ist also immer nur entweder Provirus oder Hauptvirus aktiv. Es gibt verschiedene Möglichkeiten der Folgeschäden: ein leichtes Virus wird vielleicht "nur" sich und das Wirtsprogramm zerstören, ein bösartiges hingegen mag alle gespeicherten Daten löschen.

Wir wollen nun einmal an einen ganz konkreten Rechnertyp das Problem des Computer-Virus durchspielen, um die Ausmaße der Gefiihrdung zu erkennen. Wir nehmen einmal an. wir besäßen ei-

nen Schneider PC mit 20 MByte Festplattenspeicher. Dieses System ist grundsätzlich gesehen aus folgenden Gründen sehr antällig für Computer-Viren:

- das Betriebssystem MS-DOS arbeitet im wesentlichen extern. Genauso arbeiten Computer-Viren im wesentlichen extern. Es wird also in den meisten Fällen kaum auffallen, wenn ein Computer-Virus ein anderes Programm infiziert, da wir den dabei notwendigen Festplattenzugriff für den "ganz gewöhnlichen" Plattenzugriff von MS-DOS halten werden, der bei nahezu jeder Aktion vonnöten ist.

- alle direkt ausführbaren Programme (EXE-Files) haben den gleichen standardisierten Programm-Header (siehe auch Bild 1), das heißt, für das Virus existiert ein genau definierter Programmteil, der infiziert (Bild 3, Bild 4) werden kann.

- die möglichen Folgeschäden können sehr hoch sein. Bei einer Neuformatierung der Festplatte beispielsweise gehen alle Daten des Rechners verloren.

- Die Schutzmöglichkeiten sind gering, da nicht bekannt ist, welche Programme schon mit dem Virus infiziert sind und welche nicht. Verbleibt nur ein Programm auf der Platte, welches das aktive Provirus enthält, so wird die Festplatte mit Sicherheit wieder voll infiziert.

- Der Rechner und das Betriebssystem sind komplex und teilweise aufwendig programmiert. Selbst für Computer-Fachleute stellt es ein Problem dar, geeignete "Medikamente" gegen bestimmte Viren zu entwickeln (so gibt es sogar Viren, die sich ständig selbst verändern).

Wie man sieht, ist ein solches System wie  $MS-DOS - aber$  auch jedes andere, ähnlich standardisierte, extern arbeitende Betriebssystem (zum Beispiel  $CP/M$ ) – durchaus gefährdet, eine ideale Brutstätte für Computer-Viren darzustellen. Für all diejenigen, denen das obige Beispiel zu abstrakt oder zu un-

realistisch ist, wollen wir nun ein konkretes Beispiel für die Folgewirkungen eines Computer-Virus darstellen, welches wir für den oben genannten Schneider PC entwickelt haben. Wir haben lange überlegt, ob wir nicht die programmtechnischen Grundzüge eines solchen Virus hier einmal exemplarisch offenlegen sollen, haben uns aber dann gegen diese Möglichkeit entschieden, da die Folgen noch nicht absehbar sind (man stelle sich vor, in einer Zeitschrift werde mit dem möglicherweise hier dargestellten System ein Maschinen-Sprache-Listing für einen PC abgedruckt, in dem sich ein Virus mit katastrophalen Folgen befände). Allerdings sollen die theoretischen Möglichkeiten der Programmierung hier schon aufgegriffen werden, da man damit allein ohnehin nicht viel Negatives bewirken kann, andererseits aber bestimmt viele Leser durch diese Darstellung die Gefährdung durch Computer-Viren erkennen werden (und vielleicht geeignete Schutzmaßnahmen ergreifen können). Deshalb nochmals zurück zu uns und unserem PC mit 20 MByte Platte. Unsere Platte sei nun bis oben voll mit allerlei nützlichen oder auch unsinnigen Routinen, Subdirectories, Textfiles, Programmen und anderem Zeug. Nun treffen wir einen Bekannten, der uns auf Disk eine Routine (wir nennen sie hier einmal TREE.EXE") kopiert, die die Baumstruktur aller Inhaltsverzeichnisse und deren Unterverzeichnisse grafisch dar-<br>stellt (sozusagen eine grafische (sozusagen eine TREE.EXE-Routine).

Wir gehen also fröhlich hin, kopieren diese Routine auf unsere Platte (oder auch nicht, das tut nichts zur Sache), ohne zu wissen, daß sich im normalen EXE- Header der Routine ein garstiges Virus mit Provirus versteckt hält (siehe auch Bild 3), das uns noch so manche Sorgen bereiten wird. Diese imaginäre Routine SHOWTREE.EXE dient hierbei natürlich nur als Beispiel und ist nicht etwa mit der weitverbreiteten

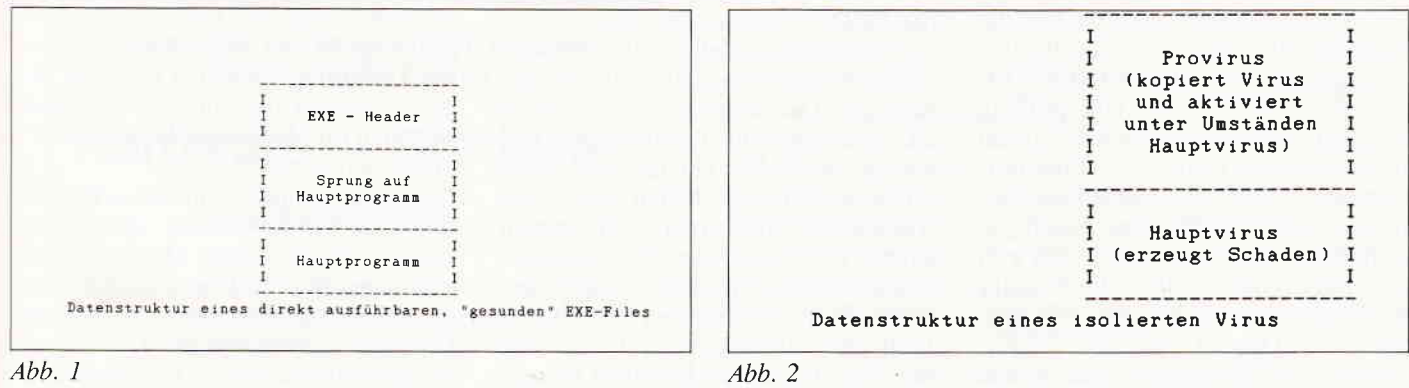

#### Bericht<sup>-</sup>

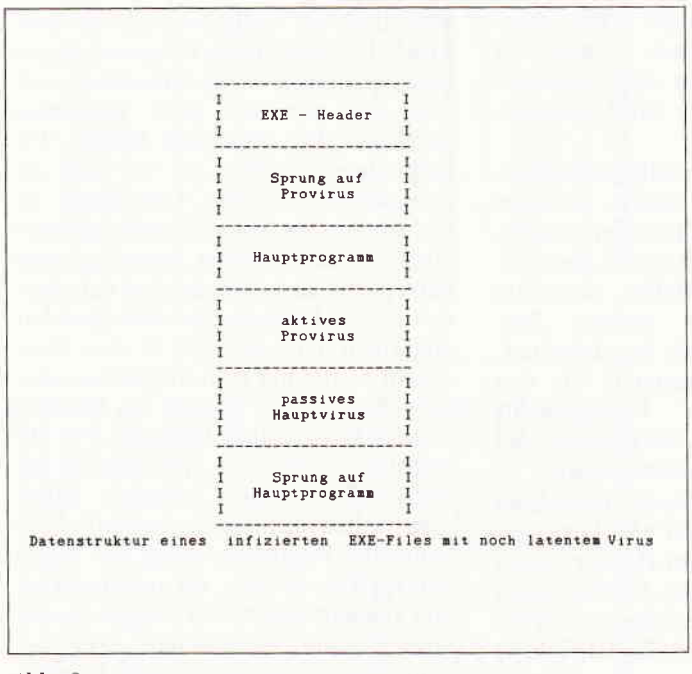

 $Abb.3$ 

Routine TREED.EXE verwandt, die die gleiche grafische Darstellung bewirken kann, allerdings kein Virus enthält. Nun wollen wir natürlich auch einmal den Erfolg dieser grafischen Darstellung der Baumstruktur unserer Verzeichnisse ausprobieren. Also starten wir die Routine TREE.EXE. Nach unserem Startbefehl lädt MS-DOS die Routine von der Diskette (oder Platte). Danach wird ab einem bestimmten Segment die Maschinensprache dieser Routine gestartet. An dieser Stelle hat sich nun das Virus eingenistet. Ohne daß wir etwas davon mitkriegen, sucht sich das Virus die ersten beiden (oder die ersten n) EXE- Files heraus, die noch nicht infiziert sind (in diesem Falle ist ja noch überhaupt kein File infiziert) und kopiert sich selbst ab der für EXE-Files festgelegten Startadresse in das File hinein (siehe auch Bild 3 und Bild 4) bzw. verbiegt den Startvektor des Files (das ist die "Umschaltung des Zellstoffwechsels").

Wir als Benutzer bekommen von diesem Vorgang nichts mit, da wir die Plattenzugriffe entweder noch für den Ladevorgang von SHOWTREE.EXE oder aber schon für die Überprüfung der Inhaltsverzeichnisse halten. Sobald die beiden (oder mehr) EXE-Files infiziert sind, startet das eigentliche Programm SHOWTREE (das "weiß" ja auch nichts von dem Virus) und gibt uns grafisch übersichtlich die Struktur der Inhaltsverzeichnisse aus. Wir denken uns: "Das ist aber eine schöne Routine" und ahnen nichts davon, daß

nun schon zwei weitere Programme (wir nehmen nun einmal an, es seien die Routinen<br>"SORT.EXE" und "DISKCO-PY.EXE") infi-<br>ziert sind. Das ziert sind. heißt, auch wenn uns das Programm nicht gefällt und wir es wieder von der Platte löschen bzw. die Diskette löschen oder sogar verbrennen, haben wir nichts gewonnen. Der PC ist infiziert.

Sobald wir nun eine der Routinen DISKCOPY, SHOWTREE oder

SORT aufrufen, wird sich das Virus immer wieder weiterverbreiten. Diese erste Phase der "latenten Infektion" ist nun ja nicht weiter dramatisch (außer, daß natürlich auch ein wenig Speicherplatz verlorengeht). Richtig dramatisch, oder besser tragisch, wird es erst, wenn das Provirus seine Tätigkeit einstellt und zu einem Virus wird. Wann das der Zeitpunkt ist, ist natürlich von Virus zu Virus unterschiedlich, da diese Abbruchbedingung softwaremäßig wählbar ist. So könnte das Virus seine Tätigkeit starten, sobald eine bestimmte Anzahl von Viren verbreitet ist oder sobald alle EXE-Files infiziert sind. Auch die genauen Auswirkungen können dann unterschiedlich sein. Relativ harmlos geht es noch zu, wenn das Virus sich und sein Wirtsprogramm lediglich löscht. Das würde dazu führen, daß wir auf unserer Platte das DISKCOPY-Programm plötzlich nicht mehr vorfinden, obwohl wir es selbst nicht gelöscht haben. Schlimmer würde es allerdings, wenn das Virus beispielsweise die gesamte Festplatte neu formatiert oder Teile unlesbar macht. Das Fatale an der ganzen Situation ist natürlich, daß es für ein einmal infiziertes System kaum noch eine Rettung gibt (vor allem nicht, da unklar ist, welche Routinen infiziert sind und welche nicht). Das einzige, was einem infizierten Rechner helfen kann, sind Antikörper. Antikörper sind speziell auf ein Virus und dessen Wirkungsweise abgestimmte Programme, die in unserem Falle zum Beispiel die gesamte Festplatte durchforsten und das Virus aus allen infizierten Routinen herausschneiden. Doch um solche "Antibiotika" zu entwickeln, muß zuerst die genaue Wirkungsweise eines bestimmten Virus erforscht werden, damit dann ein kompetenter Programmierer einen Antikörper entwickeln kann.

Außerdem wird die Entwicklung bestimmter Antikörper auch noch durch die Tatsache erschwert, daß besonders arglistige und bösartige Viren ihre eigene Struktur bei jeder weiteren Kopie ein wenig verändern, so daß also nicht nur ein konstantes Virus entfernt werden muß.

Jedoch ist auch diese Art der Viren zu meistern (denn auch die stetige Veränderung eines Virus geschieht nach gewissen mathematischen Prinzipien, die also auch  $-$  mit erheblich mehr Zeitaufwand - entschlüsselt werden können). Eine andere Möglichkeit der Bekämpfung von Viren besteht in der "Prävention", also der Vorbeugung. So könnte beispielsweise ein "Antivirus" vor jede gefährdete Routine gehängt werden, das bei jedem Aufruf überprüft, ob sich an der File-Länge etwas geändert hat (Viren verändern fast immer die File-Länge).

Eine andere Möglichkeit wäre es. vor Start einer Routine zu testen, ob sich das Programm selbst geändert hat (etwa über eine Prüfsumme). Diese Idee wurde erstmals im "C & T-Magazin", Ausgabe März 1987, für den ATARI erarbeitet. Allerdings hat auch dieses Prinzip einen entscheidenden Nachteil: es greift nur bei Viren, die auch wirklich von der Prüfsumme erfaßt werden. Außerdem besteht die große Gefahr bei solchen routineninternen "Anti-Viren" in der Tatsache, daß lediglich bemerkt wird, wenn ein File schon infiziert ist (für das Programm besteht aber dann meist keine Rettung mehr).

Dennoch ist ein solches System generell erst einmal empfehlenswert, auch wenn es nicht ganz perfekt sein kann.

Günstiger wäre da schon ein universelles "Immunsystem", woran wir zur Zeit eifrig arbeiten. Die Idee, von der wir dabei ausgehen, unterscheidet sich grundlegend von allen bisher erörterten Verfahren. Vielleicht kann das Ergebnis unserer Forschungen in einigen Monaten im "Schneider International " präsentiert werden!

Doch nun zurück zu unserem PC-Virus. Zur Verdeutlichung der Unterschiede der einzelnen Dateien haben wir in den Bildern I bis 4 noch einmal die Datenstrukturen eines "normalen" EXE-Files. eines isolietten Virus, eines latent infizierten EXE-Files und ei-

#### Bericht<sup>-</sup>

nes offen infizierten EXE-Files dargestellt. Dabei sind die Größenverhältnisse der einzelnen Elemente der Darstellung zueinander natürlich nicht relevant.

So ist es ja einleuchtend, daß das Hauptprogramm im Regelfalle erheblich mehr Speicherplatz benötigen wird, als beispielsweise der Header. Bemerkenswert ist auch, daß das Virus sich eigentlich gar nicht in das zu infizierende File hineinlagert, sondern sich zuerst einmal an das File anhängt.<br>Danach wird der alte Sprungvektor (der vorher auf das Hauptprogramm zeigte) auf das Virus (bzw. das Provirus) verbogen. Das Virus selbst wird dann durch einen Jump auf das Hauptprogramm abgeschlossen, so daß also de facto das Virus durch zwei separate Jumps voll in den kontinuierlichen Abarbeitungsprozeß des EXE-Files eingebunden wird.

Im Rahmen unserer "Untersuchungen " auf diesem Gebiet haben wir ein Virus fur den PC entwickelt, welches als letzte Folge lediglich die Worte "Hilfe, inftziert" auf dem Bildschirm ausgibt (anstelle von arglistigen Festplattenformatierungen oder ähnlichem). Und schon nach relativ kurzer Zeit (die "Inkubationszeit" und die "Ansteckungsgefahr" kann man natürlich softwaremäßig einstellen), war die gesamte Platte infrziert, so daß sehr häufig der Hilfeschrei des Rechners auf dem Bildschirm zu lesen war. Gleichzeitig mit der Entwicklung des Virus hatten wir aber einen Antikörper entwickelt, der – nach anfänglichen Schwierigkeiten – das "Immunsystem" der gesamten Festplatte wieder regeneriert hat, so daß heute keine Folgen mehr zu spüren sind (das Virus ist auf eine Diskette im Schrank verbannt). Nicht auszudenken sind jedoch die Folgen, wenn ein Virus von außen in ein System eingeschleppt wird.

In solchen Fällen wird es eine große Zeitspanne brauchen, bis das Virus erst einmal entdeckt ist und eine mindestens ebenso große, bis ein entsprechender Antikörper entwickelt wird.

Noch gefährlicher sind solche Viren natürlich in Rechenzentren (etwa einer Universität, einer Bank oder der Bundeswehr) oder in Verbundnetzen, da hier die Folgen solch unabsehbare Ausma- ße annehmen könnten, daß es<br>jetzt schon gar<br>nicht vorstellbar vorstellbar ist. Noch getährlicher würde es, wenn ein Virus direkt in das Betriebssystem (beim Schneider etwa in

die Datei COM-Abb. 4 MAND) eingepflanzt würde, oder ein Virus automatisch Antikörper zerstört. Nach unserem Wissen existieren für die vielen PCs, XTs und ATs zu diesem Zeitpunkt schon einige Viren (neben unserem "Hilfe, ich bin infiziert!"). Diese Viren verstecken sich vor allem in Utility-Paketen zur Handhabung der Festplatte. Das ist ein weiterer Grund, warum bei der Benutzung von Raubkopien Vorsicht geboten ist. Daß die "Viren-Problematik" noch nicht weiter um sich gegriffen hat, mag allerdings auch daran liegen, daß das Problem von der programmiertechnischen Sichtweise aus erst sehr selten analysiert wurde (etwa in "C & T", März 1987) und es beispielsweise "Standard- Virus-Routinen" glücklicherweise noch nicht gibt.

Außerdem setzt die Programmierung eines Virus beträchtliche Systemkenntnis voraus. An dieser Stelle wird auch der entscheidende Punkt deutlich, an dem der gesamte medizinisch-infektiö-

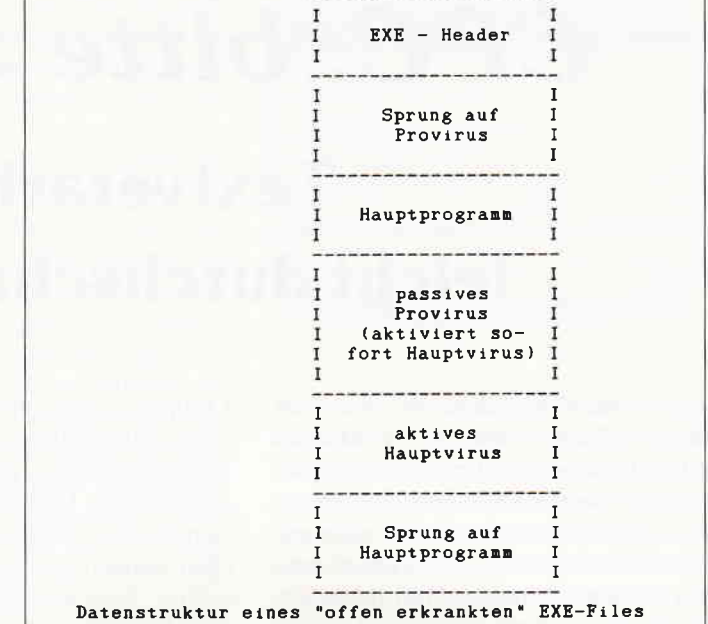

se Bildbereich nicht greift: Computer-Viren sind im Gegensatz zu biologischen Viren keine naturgegebene Unverzichtbarkeit, sondern das Produkt menschlicher Hirne, womit auch die gesamte Diskussion auf eine eher metaphysische Basis gerät. Es ist aber auch noch wichtig festzustellen, daß die gesamte hier geführte Diskussion und Analyse natürlich in ihren technischen Details nur auf eine bestimmte Art der Viren (die "bakteriophagen EXE-Viren") abgestimmt und es neben dieser Virenart möglicherweise noch völlig andere Virengruppen geben mag (und wohl auch gibt).

Doch gerade aufgrund dieser ungeahnten Vieltältigkeit könnte das Problem der Computer-Viren nach unserer Ansicht in einigen Jahren zu dem Problem der Informationsgesellschaft schlechthin werden.

(Martin Althaus / Markus Zietlow)

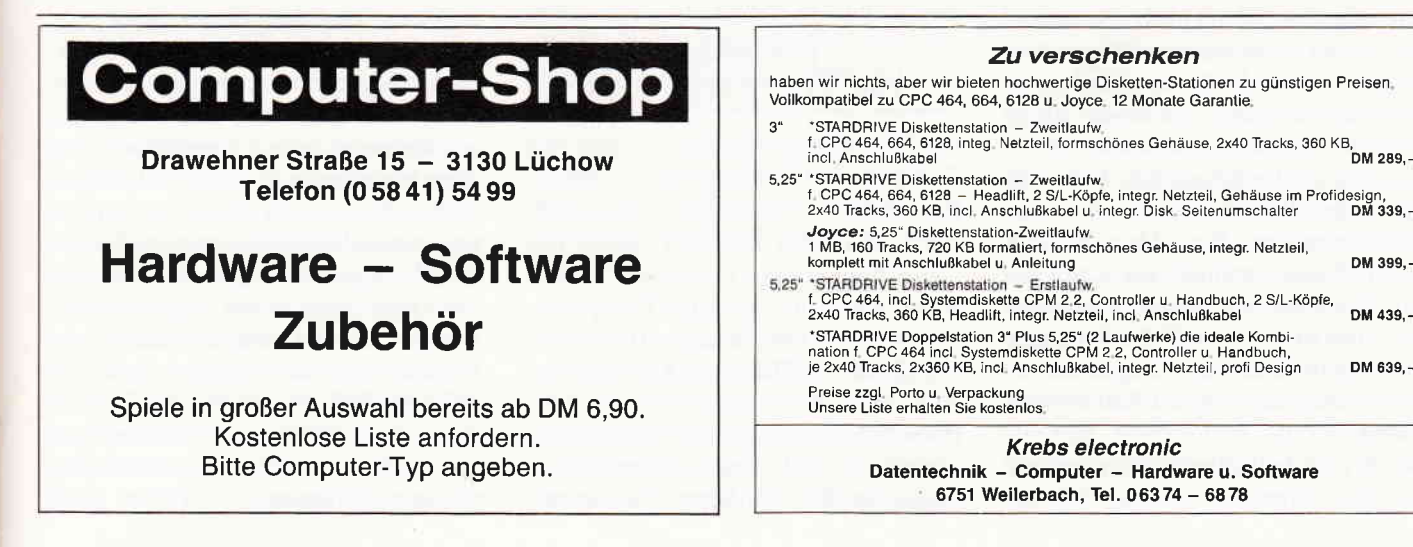

# CPC, bitte zum Diktat

# Textverarbeitung - leicht durchschaubar für jeden

Man stelle sich einmal vor, einer der alten Meister unserer deutschen Klassik hätte seine Erzählungen, Gedichte, Geschichten und Geschichtchen nicht einem Schreiber oder seinem Füllfederhalter anvertraut, sondern einem Computer, mit integrierter Textverarbeitung. Ich sehe jetzt schon wieder einige Herrschaften des älteren Semesters entsetzt aufblicken (altes deutsches Kulturgut und so), jedoch ist dieser Gedanke gar nicht so abwegig. Schon seit Menschengedenken war es zwingend notwendig, seine Meinung, Nachricht oder sonstiges zwar so einfach wie möglich, aber dafür umso gehaltvoller mitzuteilen. Da wir ja im Zeitalter der Raumfahrt, der Technik, der Computer (und Hamburger mit Ketchup) leben, liegt also nichts näher, als sich einmal mit dem Thema TEXTVER-ARBEITUNG von ganz unten an zu beschäftigen.

Die Geschichte des geschriebenen Wortes ging einen rasanten Weg von in Stein gemeißelten Informationen (die arme Post), über Runen, bis hin zu Johann Gutenbergs erster gedruckter Bibel. Und damit begann eigentlich erst das Zeitalter des Textes, denn plötzlich hatte man die Möglichkeit, Nachrichten, Lehren, Informationen und Geschichten einer größeren Anzahl von Personen zukommen zu lassen, als es bisher der Fall war. Und schon verbesserte man die Verfahren zum Erzeugen gedruckter Buchstaben bis hin zur Schreibmaschine. Diese kleinen Buchstabenfabriken wurden im Lauf der Zeit eberfalls verändert, verbessert und erneuert, so daß die heutigen Schreibmaschinen im Gegensatz zu den früheren schon wahre Wunderwerke sind.

Vor ein paar Jahren hatte nun irgendein gescheiter Mensch entdeckt, daß die

Computer, diese neuartigen elektronischen Wunderdinger, etwas mit einer Schreibmaschine gemeinsam hatten, nämlich eine Tastatur, auf der wundersamerweise genau die gleichen Zeichen standen, wie auf der Schreibmaschine. Und nun ging ihm ein Licht auf: Warum sollte das, was man zu Hause mit seiner Tipp-O-Matik machte, nicht auch mit dem Computer möglich sein?

Soweit, so gut. Aber ein Computer macht noch lange keinen Bestseller, auch wenn ein guter Autor davor sitzt. Was also fehlte, war ein Programm, das eine Schreibmaschine auf einem Computer simulierte. Es sollte möglich sein, einmal gemachte Fehler innerhalb des Programms zu korrigieren, fast alle Drucker sollten nach Möglichkeit zu erreichen sein, und ausländische Mitbürger aller Nationalitäten sollten Freude daran haben, die Zeichen und Buchstaben ihrer eigenen Sprache zu verwenden. Alles in allem also recht viele Anforderungen an so ein kleines Programm. Wie nach all den Jahren der computerisierten Schreiberei solch ein Textverarbeitungsprogramm heute aussieht, wollen wir uns jetzt einmal ansehen.

#### Was ist das, eine Textverarbeitung?

Wie wir wissen, braucht man für eine Computer-Schreibmaschine (dieser Begriff hört sich vielleicht etwas seltsam an, erklärt aber am besten den "Miß"brauch eines Computers für diese Aufgabe) drei wichtige Komponenten, benannt mit Tastatur, Bildschirm und Drucker. Damit ist die Sache jedoch noch nicht abgeschlossen. Wir brauchen ein gutes Textverarbeitungsprogramm auf einem Datenträger, möglichst einer Diskette (Nur-Kassettenbesitzer mögen mir dies verzeihen, denn wer schon einmal eine Textverarbeitung mit Kassettenbetrieb durchgemacht hat, weiß, wovon ich rede), das dem Computer mitteilt, er solle nun gefälligst sein Computerdasein vergessen und sich nur noch als bessere Hilfssekretärin ansehen. Dazu kommt noch eins: Wie allgemein bekannt, befinden sich innerhalb eines Rechners einige Bausteine mit dem Namen RAM. Dieses steht nicht etwa für Ruhe Am Morgen, sondern für Random Access Memory, also Speicher mit wahlfreiem Zugriff. Und da wir diesen wahlfreien Zugriff auch gerne nutzen wollen, funktionieren wir diesen, normalerweise für Programme nutzbaren Speicher, einfach in einen Textspeicher um, d.h., unser Textverarbeitungsprogramm legt den Text, den es nicht mehr auf dem Bildschirm darstellen kann, einfach in diesen RAM-Speicher ab. Es wäre ja auch irgendwie sonderbar, wenn der Text, der aus dem Bildbereich heraus "geprellt" wird, einfach verschwinden würde; immerhin wäre damit unsere ganze Arbeit umsonst, und dies hätte man auch mit einer ganz normalen Schreibmaschine besser machen können.

Somit ist unser Text immer vorhanden und kann auch immer wieder angesehen und verändert werden. IMMER? Unser Text bleibt nur solange im Speicher, solange die Energiezuführung gewährleistet (sprich eingeschaltet) ist. Also brauchen wir zu guter Letzt ein Gerät, das in der Lage ist, unsere ges(t)ammelten Werke auch außerhalb der Arbeitsstunden gut aufzubewahren; wie oben schon angesprochen, spreche ich hier von Disketten- oder Kassettenlaufwerken. Hier gebe ich auf jeden Fall der Diskette den Vortritt, die Gründe dürften wohl einleuchtend sein: Schnelles Speichern und Laden, direktes Auffinden von Texten (kein

#### Bericht $-$

langes Suchen), große Speicherkapazität und nicht zuletzt der Preis (zumindest bei den 5 1/4 Zoll Disketten). So, und nun kann unsere Schreibfreude nicht mehr allzusehr getrübt werden.

#### Die Vorzüge einer Textverarbeitung auf dem Computer

Zuerst das, was einem sofort auffällt: Der Text ist zwar geschrieben, kann aber jederzeit verbessert, umgeschrieben, abgeändert werden, ohne auch nur ein Blatt Papier zuviel der Müllabfuhr zum Geschenk zu machen. Sollte Ihnen in dem Wort Druckfähler etwas seltsam vorkommen, kein Problem, Sie gehen einfach mit dem Cursor zu der bemerkten Stelle, und machen dem Computer ein X für ein U (in diesem Falle ein e für ein ä) vor. Dann eine der größten Erleichterungen: Sie können in einem guten Textverarbeitungsprogramm vorgeben, wie breit (Anzahl der Zeichen pro Zeile) Ihr Text werden soll, und danach schreiben Sie einfach munter drauf los, ohne auf Trennungen achten zu müssen, der Text wird vom Computer sofort und automatisch in die richtige Form gebracht. Sollten Sie jedoch damit nicht einverstanden sein, z.B. wenn in einer Reihe zwischen zwei Wörtern eine große Anzahl von Leerzeichen stehen, (dieses nennt sich Text-Black-Hole), so ist dies kein Grund zum Verzweifeln. Viele Textverarbeitungen akzeptieren Steuerzeichen, mit denen Sie bestimmte Voreinstellungen anwählen können, wie einen Wort-tren-nungs-vor-schlag. Jetzt möchte ich Ihnen erst einmal

#### Die Einsatzmöglichkeiten einer Textverarbeitung

aufzählen. Man stelle sich einmal vor, die Redakteure dieser interessanten Zeitschrift (Eigenlob ist erlaubt) müßten all das, was Sie im Laufe eines Monats an geistigen Einfällen haben, mit der Hand zu Papier bringen, dieses dazu in derjetzigen Auflage, so können Sie sich ausrechnen, daß die Ausgabe, an der wir gerade arbeiten, wenn Sie dieses Heft in der Hand halten, nicht vor Januar 1997 im Handel sein wird, wobei dann noch fraglich ist, ob Sie diese auch lesen können. Hier in der

Redaktion sind Textverarbeitungsprogramme eine reine Notwendigkeit. Die Anzahl der Texte, die monatlich zu bearbeiten ist, läßt sich gar nicht mehr anders bewältigen.

Geschäftsbriefe und Rundschreiben werden wohl in jeder Firma an der Tagesordnung sein, also bietet sich hier eine computerisierte Textverarbeitung geradezu an. Und der Heimbereich? Auch hier hat eine gute Textverarbeitung durchaus ihre Berechtigung. Wer hat nicht schon mal einen ellenlangen Brief an die liebe Verwandtschaft geschrieben und sich hinterher erst überlegt, daß dieses und jenes besser nicht erwähnt wird. Ein mit Kugelschreiber durchgestrichener Satz sieht in einem Brief etwas deplaziert aus. Ob Datentabellen, Kochrezepte, Schlagertexte, Weihnachtsgedichte, jeder hat irgendein Anwendungsgebiet, wo sich so eine vollelektronische Schreibmaschine als wahrer Schatz entpuppen kann.

#### . Was sollte eine Textverarbeitung können?

Nun, hier könnte man salopp sagen, Texte verarbeiten, aber das reicht als Erklärung nicht aus. Die Texte, die wir erarbeiten, wollen wir als Endergebnis in einer ganz bestimmten Form sehen. Die Zeilen sollen möglichst geradlinig untereinanderstehen, der Textspeicher sollte groß genug sein, um einiges an Text in ihm unterzubringen, Ein- und Ausgabegeräte müssen vom Programm aus ohne Probleme zu erreichen sein, deutsche Umlaute sind wichtig, der geschriebene Text sollte gleichzeitig mit dem Tastaturanschlag auf dem Bildschirm stehen und noch einiges andere mehr. Wie wir dieses erreichen und welche Hilfen uns die Textverarbeitungsprogramme dabei geben, soll hier an einigen Beispielen erläutert werden. Ich habe hier einige der bekanntesten Programme für die CPCs zusammengestellt und werde auf die typischen Merkmale und Funktionen eines jeden eingehen.

#### PROTEXT und PROWORT

PROTEXT von der Firma ARNOR, ein fast vollständig in Maschinensprache geschriebenes, 21 KByte langes

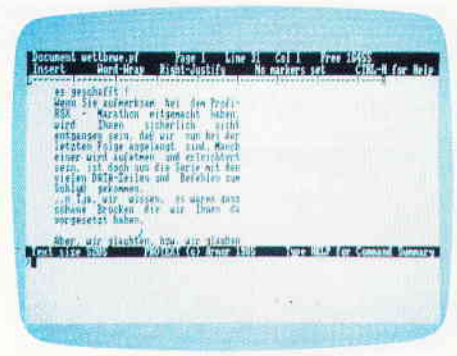

#### $Abb. 1: Protext - für alle CPCs$

Programm ist gleichermaßen für Grün-, als auch für Farbmonitore geeignet. Gestartet wird es mit einem BASIC-Ladeprogramm, welches den Hauptteil nachlädt. Der Bildschirm wird in einen oberen und einen unteren Bereich aufgespalten, wobei der obere Teil als "Schreibblock", der untere als Menüleiste dargestellt wird. Ein ' > '-Zeichen dient als Prompt zur Eingabe. Uber die Taste H wie Help und abschließendem RETURN erreicht man einen Hilfsbildschirm, auf dem alle unter PROTEXT zu verwendenden Befehle auf einen Blick dargestellt werden, so z.B. LOAD- und SAVE-Operationen, Zeichensatzeinstellungen für mehrere Sprachen, darunter deutsche Umlaute, Formatierungsbefehle und einiges mehr.

Worte, die für eine Zeile zu lang sind (lachen Sie nicht, so etwas passiert schneller, als man denkt) werden durch das Word-Wrap-Verfahren nicht auseinandergerissen, sondern in die nächsten Zeile überführt. Die maximale Zeichenlänge läßt sich folgendermaßen einstellen: Funktion DOCUMENT (DOC) anwählen, mit CONTROL + R wird die Markierungslinie angezeigt. Diese fährt man mit dem Cursor bis zu der Stelle ab, wo man die Zeile enden lassen will. Die Spalten-, Zeilen- und Seitenzahlen werden in der oberen Menüleiste angezeigt. Ist man auf der Spalte angelangt, die das Ende einer Zeile markieren soll, wählt man mit  $SHIFT + R$  diese Markierung an, und ab sofort wird der Text innerhalb dieser Markierungen formatiert. Sollte Ihnen das Aussehen Ihres erstellten Textes nicht zusagen, können Sie Ihn mit dem FORMAT (FT) Befehl selbst formatieren. Im Text unterbringbar sind Steuercodes für den Drucker, die bestimmte Schriftarten an bestimmten Stellen im Text einstellen. Der Aufbau von Protext ist recht übersichtlich, und

#### **Bericht**

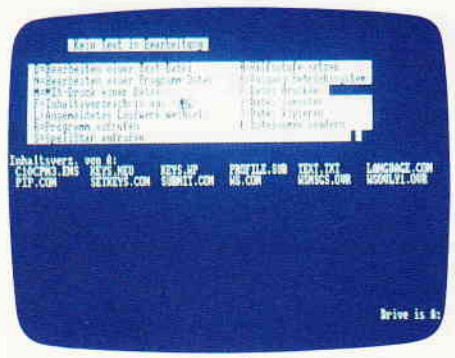

Abb. 2: WordStar - ein beliebter Klassiker

selbst für Totalanfänger leicht durchschaubar. Protext wird mit einem deutschen Handbuch ausgeliefert.

Für CPC 6128- und JOYCE-Besitzer wurde noch eine andere Version mit dem Namen PROWORT geschrieben, die im Gegensatz zu Protext noch einige Extras mehr enthält, so ist sie unter anderem in deutsch geschrieben, enthält zusätzliche Funktionen wie z.B. MAILMERGE. Hier können Kopien von Standardbriefen erstellt werden, Dateien können während des Druckens eingesetzt werden und Dateien aus anderen Programmen können eingefügt werden. Außerdem enthält PRO-WORT eine automatische Rechtschreibkontrolle, sowie verbesserte und erweiterte Disketten-Hilfsprograrnme. Zu erhalten sind diese beiden ARNOR- Programme in allen Geschäften, die CPC-Software im Angebot führen.

#### WORDSTAR - der Klassiker

WORDSTAR ist eigentlich jedem, der schon einmal irgendwie mit einer Textverarbeitung in Berührung gekommen ist, ein Begriff. Dieses Programm ist wohl für jeden Computertyp erhältlich, ob CPC, PC oder sonstige, und dazu noch in verschiedenen Versionen. Die CPC- Versionen haben nur einen gemeinsamen Punkt, sie werden alle unter CP/M gestartet, ansonsten sind die Programme für den CPC 464/664 und für den CPC 6128 schon beim Start unterschiedlich. Die 464/664-Version wird unter CP/M 2.2 gestartet, die 6128-Version unter CP/M 3.0. Um es gleich vorwegzunehmen, mit WORD-STAR ist nur mit mindestens einem Laufwerk effektiv zu arbeiten, da diese Textverarbeitung im Gegensatz zu an deren keinen Textspeicher benutzt, sondern jede Operation mit dem Laufwerk zusammen ausführt. Im Klartext bedeutet dies, wenn Sie Ihren Bildspeicher vollgeschrieben haben, so wird dieser Inhalt nicht an das RAM weitergegeben, sondern auf die Diskette gespeichert. Dateien, die zu bearbeiten sind, müssen sich auf der WORD-STAR-Diskette befinden. Da man nach Möglichkeit seine Dateien nicht auf die WORDSTAR-Systemdiskette bringen sollte, WORDSTAR aber beim Bearbeiten eines Textes sofort auf ein Laufwerk zugreift, ist hier eine zweite Floppy fast ein Muß.

Die Kommandos von WORDSTAR werden im oberen Bildschirmbereich angezeigt und belegen jeweils eine bestimmte Taste. Ein Laufwerkswechsel z.B. wird mit der Taste L angemeldet, eine Datei mit der Taste D zum Bearbeiten angewählt. Aus einer zu bearbeitenden Datei kommt man mit der Tastenkombination CTRL-K wieder in den Menü-Modus. Die einzelnen Menüpunkte sind in der Leiste recht gut erklärt, so daß auch Anfänger ziemlich schnell mit den Funktionen dieser Textverarbeitung vertraut werden. Blockoperationen können in vielfältiger Weise aufgerufen werden, so können Blöcke markiert, danach verschoben und an anderen Stellen wieder eingesetzt werden. Ein Korrigierprogramm (SPELLSTAR) kann erworben und unter WORDSTAR aufgerufen werden, und auch hier sind Druckercodes einsetzbar. Zwei Nachteile sollen jedoch nicht verschwiegen werden:

WORDSTAR gehört nicht gerade zu den schnellsten Programmen und das Arbeiten mit WORDSTAR kann am Anfang ziemlich aufregend werden, da es bei falscher Tastenwahl sehr leicht zum Absturz neigt. Auch das Wechseln von Disketten sollte während des Programmlaufs tunlichst vermieden werden, es kann vorkommen, das WORD-STAR das Directory der ersten Diskette auf die zweite überschreibt, und so etwas kann beim späteren Verwenden eben dieser Disketten den Blutdruck in die Höhe treiben.

WORDSTAR von der Firma MicroPro International Corp. wird mit Systemdiskette, sowie einem deutschen Anleitungsbuch, das man sich auf jeden Fall erst einmal zu Gemüte führen sollte, ausgeliefert.

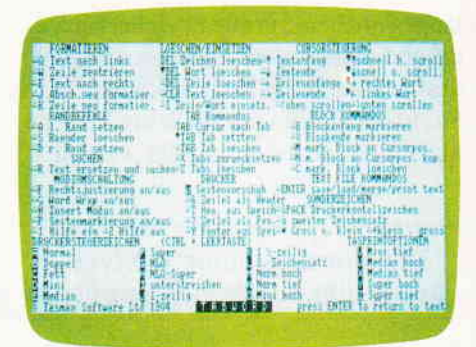

Abb. 3: Tasword - Funktionen en masse

Kommen wir nun zum nächsten Textverarbeitungsprograrnm in unserer kleinen Vorstellungsreihe mit dem Namen

#### Tasword

Dieses Programm ist ähnlich aufgebaut wie WORDSTAR, hat jedoch im Gegensatz zu diesem einen ausreichend großen Textspeicher. Im oberen Bildschirmteil befindet sich ebenfalls eine Menüleiste, die allerdings nur einen Teil aller Funktionen darstellt, alle anderen Funktionen Drücken der ESC-Taste abgebildet. Eine spezielle Hilfsseite kann mit CTRL + ENTER aufgerufen werden, in der alle wichtigen Diskettenoperationen dargestellt werden.

Die Funktionen sind nur in Verbindung mit der CTRL-Taste erreichbar, das mindert die versehentliche Anwahl (und damit auch unliebsame Uberraschungen). Alle Menüpunkte sind in der Menüleiste gut beschrieben, auch hier ist schon nach kurzer Einarbeitung eine effektive Arbeit möglich. Blockoperationen sind genauso möglich, wie das An- bzw. Ausschalten der WORD-WRAP-Funktion (Hinüberziehen eines Wortes in die nächste Zeile). Ebenfalls integriert sind eine Menge von Steuerzeichen, die den Drucker innerhalb eines Textes auf die richtige Schriftart einstellen.

Die Geschwindigkeit ist nicht sehr hoch, reicht aber für den normalen Gebrauch völlig aus. Das Programm besteht aus zwei Teilen. ist mit insgesamt 26 KByte nicht einmal sonderlich platzraubend; zum einen besteht es aus einem 14 KByte großen BASIC-Teil, zum anderen aus 12 KByte Maschinencode. Im Lieferumfang ist ein deutsches Handbuch enthalten.

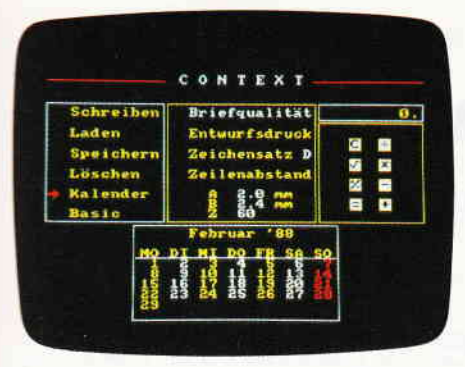

 $14bb. 4$ : Context - Ein Renner von der DATA-BOX 4/86

#### Last but not least  $-$  Context

Context, aus der PC International 4/86, ist zwar ebenfalls kein Newcomer auf diesem Gebiet, doch da die Resonanz auf dieses Programm auch heute noch durchweg positiv ist, wollen wir es hier noch einmal kurz vorstellen.

Bei Context sind alle Funktionen ebenfalls mit der CTRL-Taste zu erreichen, darunter auch Blocksatz, Formatierunsen und Druckereinstellungen. Als Besonderheiten seien hier der Taschenrechner, in Verbindung mit den Funktionstasten, und der Kalender, beide abrufbar im Hauptmenü, erwähnt. Die Geschwindigkeit ist recht hoch, und alle Funktionen des Hauptmenüs sind einfach mit den Cursortasten anzuwählen. Ein kleines Manko soll nicht unerwähnt bleiben: Context kann insgesamt nur fänf Seiten Text verwalten. Das Programm ist auf der DATABOX 4/86 noch zu erhalten.

#### Fazit

Wer seinen Text auf seinem CPC einseben und bearbeiten möchte, ist eisentlich mit den vorhandenen Programmen recht gut bedient. Außer den hier vorgestellten gibt es natürlich noch andere Textverarbeitungen, die aber weniger verbreitet bzw. heute für die CPCs nicht mehr erhältlich sind. Beim Kauf sollte man sich nach den Kriterien richten, die man für sich angelegt hat, d.h. nachprüfen, ob das Programm die Forderungen erfüllt, die man stellt. Al-Ies in allem wird sich für jeden CPC-Besitzer wohl die geeignete Textverarbeitung finden, jedenfalls ist keiner gezwungen, mit dem Computer Felsmalereien herzustellen.

I

**Wichtige Begriffe in der Textverarbeitung** 

BLOCKSATZ: Der erstellte Text wird am rechten Rand ausgeglichen, so daß im Text alle Zeilen an derselben Spalte enden.

BLOCKOPERATIONEN: Bestimmte Textteile können als Block zusammengefaßt, aus dem Text herausgenommen, an anderer Stelle wieder eingesetzt, also frei verschoben und auch gespeichert und geladen werden.

BRIEFKOPF: Immer wieder zu gebrauchender Anfang eines Briefes, enthält eigene Adresse, Tägesdatum, Anrede etc.

CURSOR: Meistens blinkendes Inverszeichen, das die Koordinaten anzeigt, an denen gerade geschrieben wird.

DELETE: löscht das Zeichen hinter dem oder unter dem CURSOR, je nach Anwahl.

DOKUMENT/ASCII-MODUS: Im Dokumenten-Modus sind alle Steuerzeichen enthalten, während im ASCII-Modus nur der reine Text besteht. Dies hat den Vorteil, daß der erstellte Text auch von anderen Rechnern und Programmen editiert und bearbeitet werden kann.

DRUCKERCODES: Steuerzeichen, die im Text eingesetzt werden und beim Ausdruck den Text nach Wunsch drucken (unterstrichen, fett, kursiv, hochgestellt, etc.).

EDITOR: Bildschirmbereich, in dem Sie Ihre Texte machen, Korrekturen etc.

EINFUGEN: Ein vorher eingegebener Text wird an vorher bestimmten Stellen eingesetzt (Namen, Datum, etc.).

FLATTERSATZ: Im Gegensatz zum Blocksatz werden die Enden einer Zeile nicht am rechten Rand ausgeglichen, sondern in unterschiedlichen Spalten.

FOOTER: Eine frei definierbare Fußzeile, in der man unter anderem die Seitenzahl als Variable eingeben kann, die dann fortlaufend ab der Eingabezahl gedruckt wird.

FUNKTIONSTASTEN: Vorher definierte Tästen können mit Funktionen oder ganzen Befehlsabläufen belegt werden, um z.B. immer wiederkehrende Operationen leichter abrufbar zu machen.

HEADER: Kopfzeile, in der man immer wiederkehrende Textteile unterbringt, die auf jeder Seite ausgedruckt werden.

HELPSEITEN: In fast allen Textverarbeitungen können Hilfsseiten aufgerufen werden, in denen die wichtigsten Kommandos und Steuerungen noch einmal erklärt werden.

INSERT/OVERWRITE: Im Insert- Modus wird der gerade geschriebene Text anjede beliebige Stelle in den schon bestehenden eingesetzt, während im Overwrite-Modus der vorhergehende Text vom eingegebenen überschrieben wird.

LAYOUT: beinhaltet die Form des Textes, wie er auf dem Drucker erscheint. also Zeilenlänge, Block- oder Flattersatz, Header, Footer, usw.

MAILMERGE: Ein Standardtext wird erstellt, mit Variablen versehen, die dann z.B. mit Adressen aus einem Dateiprogramm gefüllt werden (Rundschreiben)

MAKROS: Hier können Funktionstasten mit Texten belegt werden, die auf Tästendruck derselben sofort im Text erscheinen, ohne sie mehrmals wieder eingeben zu müssen. beispielsweise 'Sehr geehrte Damen und Herren'.

MENUSTEUERUNG: Kommandos und Befehle werden in einer Menüleiste dargestellt und können mit einem Tästendruck abgearbeitet werden.

SCROLLING: Horizontales oder vertikales "Rollen" des Bildschirmes.

SEITENLANGE: Anzahl der Zeilen. die pro Seite gedruckt werden.

SONDERZEICHEN: Dies betrifft z.B. die deutschen Umlaute, es könnenjedoch auch mathematische. technisch- wissenschaftliche und andere Zeichen sein. In einigen Textverarbeitungen sind solche Zeichen enthalten, in anderen müssen sie vorher erstellt werden.

SPELLCHECKER: Ein Sonderprogramm, das auf einen vorhandenen Wortschatz zugreift und Rechtschreibfehler anzeigt.

TABULATOREN: sind bestimmte Markierungspunkte im Programm, die vom CUR-SOR per Tästendruck angesprungen werden können, Beispiet Tabellen: Sollen Werte in Reihe eingegeben werden, so legt man Täbulatoren so fest, daß man zwischen den Eingaben nicht immer zehn SPACE-Zeichen machen muß, sondern die nächste Eingabe mit einem Tästendruck erreicht.

TASTENSTEUERUNG: Alle Funktionen sind nur über bestimmte Tästenkombinationen erreichbar, auch aus einem laufenden Text heraus.

TEXTLINEAL: Mit ihm kann man im Bildschirm die Zeilenlänge kontrollieren und einstellen. Wird als Lineal im oberen Bildrand dargestellt und enthält den linken und rechten Rand sowie die Täbulatoren.

TEXTSPEICHER: RAM-Bereich, der nicht als Programmspeicher, sondern als Auffanglager' für den Text genutzt wird, der aus dem Bildschirmbereich herausge'scrollt' wurde.

TRENNHILFEN: Besondere Steuerzeichen, die bei längeren Wörtern Tren-

nungs-vor-schlä-ge für den Rechner vorgeben. Ist das Wort für die Zeile zu lang, wird es an einer der vorgegebenen Stellen getrennt.

WEICHE und HARTE RETURNS: Weiche Returns werden vom Programm vorgegeben, harte Returns geben Sie mit dem Druck auf die ENTER- (RETURN-)Taste vor.

WEICHE und HARTE SPACES: Weiche Spaces werden z.B. beim Blocksatz zum Auffüllen einer Zeile vom Programm eingesetzt, harte Spaces setzen Sie mit der SPA-CE-Taste selbst ein.

WORDV/RAPPING: Zieht ein zu langes Wort, das nicht mehr in die Zeile paßt, in die nächste Zeile. Bei Nichtgefallen siehe TRENNHILFEN.

WYS[WYG (What you see is what you get): Das. was hinterher auf dem Drucker erscheint, wird zuvor genauso auf dem Bildschirm dargestellt, z.B. Textzeichen fett, kursiv, unterstrichen usw.

 $(JB)$ 

#### Bericht<sup>-</sup>

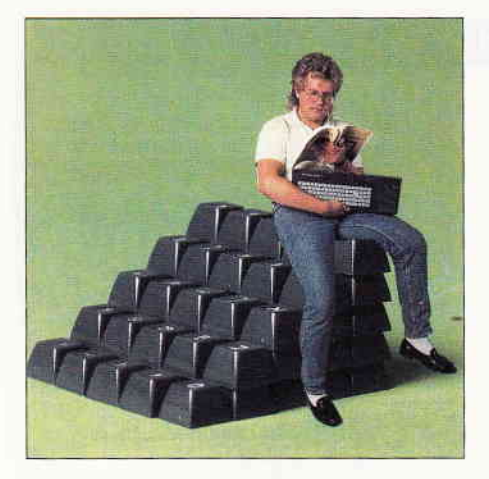

## Einsteigen ohne Probleme Teil 6

Also sprach die Maschine...

Im Speicher des CPC ist wirklich eine Menge los: Nicht nur BASIC-Programme und -variablen finden dort Unterkunft, sondern auch geheimnisvolle Gebilde wie etwa ein Prozessorstack oder 'Sprungvektoren', bei denen es sich, das sei hier gleich klargestellt, nicht etwa um kleine Spiralfedern in ihrem Rechner handelt, sondern um eine sehr nützliche Einrichtung des Betriebssystems, die uns in den kommenden Folgen noch beschäftigen wird. Diesmal ist jedoch die Speicherverwaltung des CPC an der Reihe, ein Thema, um das sich der BASIC-Programmierer im allgemeinen wenig kümmern muß. Doch sobald Maschinensprache ins Spiel kommt, sieht das ganz anders aus: Hierbei kann schon allerlei schiefgehen, und in solchen Fällen ist es natürlich nützlich, wenn man etwas über die Speicheraufteilung des CPC weiß.

#### RAM, ROM und das Drumherum

Zunächst aber ein paar grundsätzliche Bemerkungen: Ihr CPC enthält, wie jeder vernünftige Computer, zwei verschiedene Arten von Speicherbausteinen. Die eine Sorte (RAM: Random Access Memory) nimmt beliebige Daten oder Programme auf, die jederzeit geändert werden können, jedoch flüchtig sind, d.h., beim Ausschalten des Rechners wieder verlorengehen. In der anderen Sorte (ROM: Read Only Memory) sind die Daten dagegen unveränderlich 'eingebrannt'; im wesentlichen handelt es sich dabei um das Betriebssystem, also eine umfangreiche Sammlung von Maschinenprogrammen, die für das ordnungsgemäße Funktionieren Ihres Rechners verantwortlich sind.

Das zentrale Gehirn des CPC, der Z 80-Prozessor, kann mit seinen 16 Adressleitungen nun rein rechnerisch 65536 Speicherzellen (Bytes) ansprechen, also insgesamt 64 KByte, die aber bereits sein RAM-Speicherplatz belegt.

Die Verwaltung der zusätzlichen 32 KByte ROM (oder sogar 48 KByte mit Diskettenlaufwerk) wirft deshalb technisch einige Probleme auf, die beim CPC durch eine interne Umschaltlogik gelöst werden, mit der wahlweise der RAM-Speicher oder das dazu parallel im gleichen Adressbereich liegende ROM aktiviert werden kann.

Bei Schreibzugriffen des Prozessors auf eine Speicherstelle spielt das keine Rolle, da ein ROM ja sowieso nicht neu beschrieben werden kann, aber bei einem Lesezugriff muß sich der Maschinenprogrammierer schon darüber im klaren sein, welche RAM-ROM-Konfiguration zu diesem Zeitpunkt aktuell lst.

Solange man mit BASIC arbeitet, braucht man sich darüber jedoch keine Gedanken zu machen. Es genügt zu wissen, daß bei einem Ausflug auf die Maschinenebene mit PEEK, POKE oder CALL zu diesem Zeitpunkt im gesamten Adressbereich der RAM-Speicher aktiv ist; an das ROM kommt man also von BASIC aus ohne spezielle Tricks überhaupt nicht heran.

Dem Speicherdiagramm können Sie entnehmen, welche Adressbereiche beim CPC doppelt oder sogar dreifach belegt sind, wobei wir die zusätzlichen 64 KByte RAM des CPC 6128 zunächst einmal ausklammern. Auf der linken Seite sind die Startadressen der jeweiligen Speicherbereiche in hexadezimaler Schreibweise vermerkt, der Wert in Klammern gibt das dezimale Aquivalent an.

#### Kellergeister

Beginnen wir unseren Streifzug durch den Speicher des CPC ganz unten im Keller, wo sich ein intimer Bereich des Betriebssystems befindet, die sogenannten Restartvektoren. Das sind Startpunkte für Maschinenprogramme. die bei der internen Verwaltung des Rechners eine zentrale Rolle spielen, eines davon hatten wir bereits in der letzten Folge durch POKE 0,&C9 sabotiert und damit einen Neustart des CPC durch CALL 0 unmöglich gemacht.

An dieser Stelle können wir nun auch gleich die Erklärung nachliefern, warum der Reset durch CTRL-SHIFT-ESC davon nicht beeinflußt wird. Wie das Diagramm zeigt, liegt parallel zu dem unteren Adressbereich das Betriebssystem-RoM, in dem ein Aufruf der Speicherstelle 0 ebenfalls einen Neustart des CPC veranlaßt. Zu dem Zeitpunkt, an dem der Rechner die Tastenkombination CTRL-SHIFT-ESC erkennt, ist das untere ROM selektiert, und dort hat unser POKE natürlich keine Auswirkungen. Trotzdem gibt es auch für diesen Fall eine verwundbare Stelle: Probieren Sie doch einmal:

#### POKE &BDEE,&Cg

Dieser kleine Eingriff in den geheimnisvollen Bereich der Sprungvektoren blockiert auch den Tastatur-Neustart, wie ein Versuch sofort zeigt.

Setzen wir jetzt unsere Wanderung durch den Speicher fort. Im Bereich von &40 bis &16F befindet sich ein Bereich, in dem sich der Rechner alle eingetippten Zeichen merkt, bis Sie abschließend ENTER oder RETURN drücken. Erst dann wird die Eingabezeile ausgeführt oder, falls sie mit einer Zeilennummer beginnt, in den eigentlichen Programmspeicher übertragen, der direkt oberhalb des Eingabepuffers beginnt.

#### Dynamischer Speicher

Die nun folgenden Bereiche lassen sich nicht genau lokalisieren und sind deshalb auch im Diagramm mit &XXXX markiert, da sie vom Rechner je nach Bedarf eingerichtet werden. Der Fach-"dynamischen Speicherverwaltung", die dafür sorgt, daß ein kurzes BASIC-Programm mit umfangreichen Variablenfeldern (Arrays) ebenso wie ein sehr langes Programm mit wenigen Variablen untergebracht werden kann.

Die Anordnung des Programm-, Variablen- und Stringsbereichs im Speicher bleibt dabei zwar immer gleich, doch die Grenzen können sich auch während eines Programmablaufs stark ändern. Der Variablenbereich wächst dabei mit zunehmender Beanspruchung nach oben, der Zeichenkettenbereich nach unten. Stoßen die beiden Grenzen aneinander, so versucht der CPC zunächst, seinen Speicher aufzuräumen und damit zusätzlich Raum zu gewinnen. Bringt auch das keinen Erfolg, so gibt es einen 'Memory Full'-Error, und Sie müssen sich überlegen, wie Sie Ihr Programm etwas platzsparender gestalten.

Und damit nähern wir uns jetzt einer magischen Grenze, oberhalb der Ihr BASIC-Programm nichts mehr zu suchen hat. Wo sie genau liegt, können Sie jederzeit mit PRINT HIMEM ermitteln, wobei HIMEM als Abkürzung für 'High Memory' steht. Problematisch ist dabei, daß dieser Wert einerseits durch den BASIC-Befehl MEMO-<br>RY programmgesteuert oder 'per RY programmgesteuert oder Hand' eingestellt werden kann, mitunter aber auch vom CPC in Eigeninitiative geändert wird. Bevor wir die dabei<br>möglichen Verwicklungen genau Verwicklungen genau durchleuchten, soll aber noch kurz erwähnt werden, was der weitere Bereich jenseits von HIMEM enthält.

Dieser Platz (etwa ab &A700) wird vom Rechner für die interne Verwaltung benötigt und enthält unter anderem zahlreiche Systemvariablen, in denen sich der CPC seinen aktuellen Zustand merkt (2.8. den Bildschirm-MODE). Wenn Sie Ihren CPC 464 ohne Laufwerk betreiben, entfällt das Disketten-RAM, und alles darunter rückt entsprechend nach oben. Den Abschluß bildet schließlich der bereits in den letzten Folgen erwähnte Bildschirmspeicher ab Adresse &C000, parallel dazu liegen die ROMs für den BASlC-Interpreter und das Diskettenlaufwerk, was uns im Moment aber noch nicht besonders zu interessieren braucht.

#### HIMEM unter der Lupe

Doch jetzt ist es an der Zeit, die kritische Grenze HIMEM einmal genauer unter die Lupe zu nehmen. Nach dem Einschalten oder Zurücksetzen Ihres Rechners sollte sie bei 42619 liegen (bzw. bei 43903, wenn kein Laufwerk angeschlossen ist). Schauen wiruns zuerst an, was es mit dem I/O-Puffer bei Lade- und Speicheroperationen auf sich hat. Geben Sie zu diesem Zweck im Direktmodus das folgende Kommando ein: OPENOUT "X". Falls Ihnen dieser Befehl mitsamt seinen Verwandten OPENIN, CLOSEOUT und CLOSEIN noch ein Buch mit sieben Siegeln ist, so sei Ihnen versichert, daß

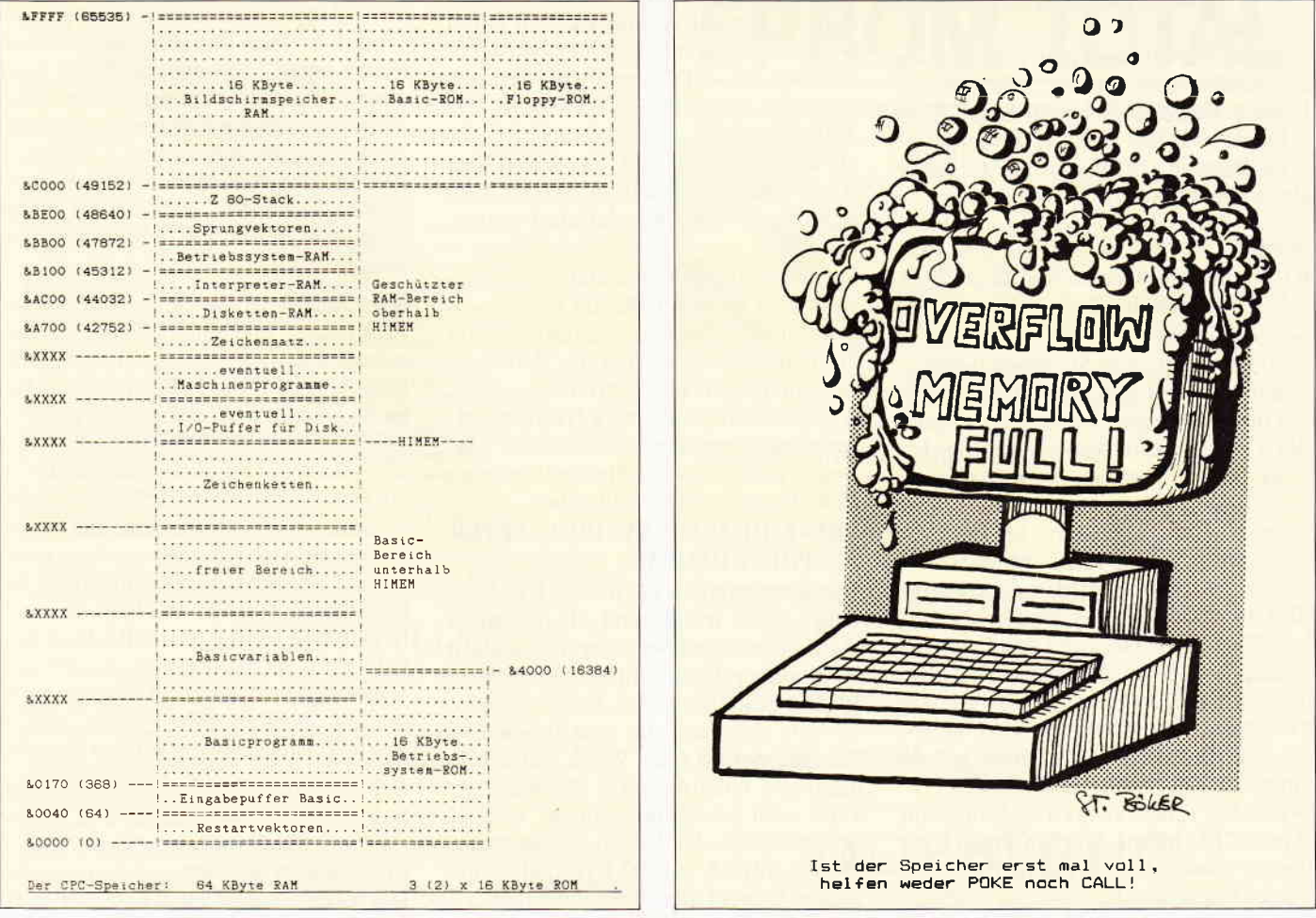

Bild ): Speicheraufteilung der CPCs

Bild 2: Humor sollte nicht fehlen...

wir seine genaue Bedeutung im Rahmen dieser Serie noch klären werden. Hier soll zunächst die Tatsache reichen, daß OPENOUT die Ausgabe von Daten auf Diskette oder Kassette vorbereitet. Und zu diesem Zweck richtet der CPC direkt unterhalb von HIMEM einen vier KByte großen Pufferbereich als Zwischenspeicher ein. Wenn Sie jetzt noch einmal PRINT HIMEM eingeben, so sollte die Grenze also genau 4096 Bytes tiefer liegen als vorher.

Aufgelöst wird der Puffer, wenn Sie die Ausgabedatei mit dem Befehl CLOSEOUT schließen, danach hat HIMEM wieder seinen alten Wert (ausprobieren!). Sinn der Übung: Hier soll demonstriert werden, was der CPC manchmal im Hintergrund veranstaltet, ohne daß man etwas davon merkt - es sei denn. man fragt, wie in unserem Fall, explizit nach, oder der zusätzliche Speicherbedarf führt zu einem überraschenden 'Memory Full'. Das kann schneller passieren, als man denkt, da der CPC diesen Puffer bei jeder Lade- und Speicheroperation einrichtet, also auch bei normalen LOAD-

und SAVE-Kommandos! Da er ihn jedoch nach Ausführung der Befehle automatisch wieder abräumt, bleibt dieser Vorgang im allgemeinen unsichtbar.

Welche Auswirkungen er jedoch unter Umständen haben kann, soll jetzt ein kleines Beispiel demonstrieren: Versetzen Sie Ihren Rechner in den Einschaltzustand und geben Sie folgende Programmzeile ein:

10 DIM a ( 8400 )

Starten Sie dieses 'Programm' mit RUN, und versuchen Sie danach, es mit der Direkteingabe

#### SAVE "TEST"

abzuspeichern. Wie Sie sehen werden, sträubt sich der CPC nach Leibeskräften und verweigert sogar die Ausgabe des Diskettenkataloges, wenn Sie den  $CAT-Befehl$  eingeben - was ist passiert?

Sehr einfach - unsere kleine Programmzeile hat ein recht großes Variablenfeld eingerichtet, das dem Puffer für Lade- und Speicheroperationen keinen Platz mehr läßt, und das Ergebnis kennen Sie jetzt: "Memory Full". Bei dieser einen Programmzeile ist das zwar nicht weiter tragisch, aber stellen Sie sich einmal vor, Sie hätten gerade einige hundert Zeilen eingetippt!

Wenn Sie schon etwas Erfahrung mit Ihrem CPC haben, werden Ihnen Probleme dieser Art vermutlich nur ein müdes Lächeln entlocken, aber vergessen Sie nicht: Auch Sie haben einmal

angefangen, und gerade Einsteiger kommen durch solche Ereignisse leicht in Bedrängnis, wie die PC International Redakteure am 'Heißen Draht' oft erfahren müssen. Natürlich braucht man nur CLEAR einzugeben, um das Variablenfeld wieder zu löschen, und danach läuft alles wie geschmiert  $-$  aber wer das nicht weiß, muß erst einmal drauf kommen!

#### Zeichen und Wunder

Wenden wir uns jetzt einem weiteren HIMEM-Phänomen zu: Auch der Zetchensatz des CPC verändert bei bestimmten Gelegenheiten die Speicherobergrenze und erzeugt dabei besonders im Zusammenhang mit Maschinenprogrammen Probleme.

Zunächst stellt sich jedoch die Frage, was der Zeichensatz überhaupt im RAM zu suchen hat- schließlich stehen die Punktmuster der Buchstaben ja gleich nach dem Einschalten zur Verfügung und müssen deshalb logischerweise irgendwie in der Hardware, genauer gesagt, im unteren ROM, verankert sein. Allerdings lassen sie sich dort auch nicht verändern, und damit würde eine der interessantesten Eigenschaften des CPC entfallen, wenn es nicht den feinen Befehl SYMBOL AF-TER gäbe, der den Zeichensatz (oder zumindest einen Teil davon) in den RAM-Speicher überträgt, wo er vom Benutzer beliebig neu definiert werden kann.

Wenn Sie dieses Kommando eingeben, stellt sich für den CPC die Frage, wohin mit den Zeichen... natürlich muß verhindert werden, daß die Punktmuster von BASIC überschrieben werden. Also setzt Ihr gutes Stück HIMEM entsprechend herunter, wie Sie sofort feststellen können, wenn Sie die folgenden Befehle nacheinander eingeben :

#### PRINT HIMEM : SYMBOL AFTER 32 : PRINT HIMEM

Das Kommando SYMBOL AFTER ist leider etwas irreführend, da hier nicht die Zeichen nach Nummer 32, sondern ab Nummer 32 einschließlich zur Verfügung gestellt werden. Insgesamt gibt es 256 Zeichen, die von 0 bis 255 durchnumeriert sind. Wenn man weiß, daß jedes Punktmuster 8 Bytes belegt, kann man leicht ausrechnen, wieviel Speicherplatz der Befehl gekostet hat,  $(256 - 32) \times 8 = 1792$  Bytes, also eine ganze Menge! Beachten muß man allerdings dabei, daß der CPC aus unerfindlichen Gründen gleich nach dem Einschalten die Zeichen 240-255 im RAM ablegt. Deshalb beträgt die Differenz der beiden HIMEM-Angaben aus dem obigen Versuch auch nur 1664; die fehlenden 128 Bytes waren bereits reserviert.

#### Unpassende Argumente...

Und jetzt ein weiteres Experiment: Stellen Sie zunächst den Urzustand wieder her, indem Sie den Rechner zurücksetzen oder SYMBOL AFTER 240 eingeben. Legen Sie die Diskette bzw. Kassette mit dem Maschinenprogramm INVERS.BIN ein, das Ihnen hoffentlich noch aus der letzten Folge zur Verfügung steht, und starten Sie das folgende kurze Programm:

10 REM Maschinencode laden 20 invers = &A500 30 MEMORY invers-1 40 LOAD "INVERS.BIN" ,0 REM Hauptprogramm 60 SYMBOL AFTER 70 CALL invers

Klarer Fall - hier wird mit dem ME-MORY-Befehl HIMEM so herabgesetzt, daß unser Maschinenprogramm nach dem Laden direkt oberhalb der Grenze beginnt und dort ungestört arbeiten kann. Verwendung findet es in einem Hauptprogramm, indem unter anderem auch die Zeichen ab Nummer 32 veränderbar sein sollen. Und genau hier geht unser Programm baden: "Improper Argument" in Zeile 60, keine besonders aufschlußreiche Fehlermeldung!

Rein formal ist die Zeile vollkommen in Ordnung, und damit geht das Rätsel $r$ aten wieder los  $-$  aber wir wollen Sie nicht lange auf die Folter spannen: Ursache sind die 16 Zeichen, die sich von vornherein im Speicher befinden! Der CPC versucht nämlich, bei SYMBOL AFTER 32 die weiteren Zeichen unten anzuhängen, stellt aber fest, daß sich in diesem Bereich inzwischen etwas getan hat, da HIMEM nicht mehr direkt unterhalb von Zeichen 240 liegt. Freundlicherweise verzichtet der Rechner deshalb auf weitere Aktionen, da der Zeichensatz sonst unser Maschinenprogramm überschreiben könnte, was in Zeile 70 katastrophale Folgen hätte.

Das ist natürlich sehr unbefriedigend. Sollte es etwa unmöglich sein, eigene Zeichen zu definieren, nachdem ein Maschinenprogramm geladen wurde? Doch keine Sorge, auch hier gibt es einen Trick, der das Problem beseitigt.

#### ...und was man dagegen tut

Zunächst brauchen wir den Rechner wieder im Einschaltzustand, speichern Sie das kleine Beispielprogramm also am besten ab, wenn Sie es nicht noch einmal eintippen wollen. Setzen Sie dann den Rechner zurück und ergänzen Sie folgende Zeile:

#### 5 SYMBOL AFTER 256

Eigentlich sollte man erwarten, daß dieser Befehl ebenfalls zu der Fehlermeldung "Improper Argument" führt, daeinZeichen Nr. 256 überhaupt nicht existiert. Doch weit gefehlt - vielmehr nimmt der CPC das Kommando zum Anlaß, den Zeichensatz restlos aus dem RAM zu entfernen, wobei HI-MEM selbstverständlich entsprechend heraufgesetzt wird.

Trifft der Rechner dann nach dem Laden des Maschinenprogramms auf das bislang problematische SYMBOL AF-TER 32, so kann er den Zeichensatz vollkommen neu unterhalb von HI-MEM anlegen, braucht also nicht mehr die Position bereits vorhandener Zeichen zu berücksichtigen. Oder mit anderen Worten: Durch unseren Trick liegt der Zeichensatz nun nicht mehr, wie im Speicherdiagramm dargestellt, über dem Maschinencode, sondern darunter! Wenn Sie jetzt allerdings HI-MEM mit dem MEMORY-Befehl wieder heraufsetzten wollen, antwortet der CPC lakonisch mit "Memory Full", da er nicht möchte, daß sein Zeichensatz ungeschützt 'im Freien' hängt. Erst ein erneutes SYMBOL AFTER 256 stimmt ihn wieder friedlich.

Diese Probleme mit den selbstdefinierbaren Zeichen können natürlich auch auftreten, wenn zum Zeitpunkt des SYMBOL AFTER-Befehls noch ein Dateipuffer vorhanden ist, der die Ausdehnung des Zeichensatzes nach unten verhindert. In diesem Zusammenhang wäre noch zu bemerken, daß speziell der CPC 464 mitunter vergißt, den Datei-Puffer nach einem LOAD-Kommando wieder abzuräumen. Er erinnert sich erst daran, wenn man einen Befehl wie RUN oder CLEAR eingibt, der zu einer Neuorganisation des Speichers führt. Auch in unserem Beispielprogramm tritt dieser Fehler auf, jedoch ohne sich dramatisch bemerkbar zu

machen. Allerdings hat er zur Folge, daß in Zeile 50 bei SYMBOL AFTER 32 der Zeichensatz nicht nur unterhalb des Maschinencodes, sondern auch unterhalb des noch existierenden Datei-Puffers angelegt wird. Dieser wiederum wird dadurch quasi 'festgenagelt' und kann nicht mehr aufgelöst werden, es sei denn, der Zeichensatz wird per SYMBOL AFTER 256 wieder entfernt. Den unnötigen Verlust von vier KByte Speicherplatz kann man jedoch mit der zusätzlichen Programmzeile

#### 45 CTOSETN

gleich im Ansatz verhindern.

Weiterhin ist noch nachzutragen, daß aus internen Gründen kein Teil des Zeichensatzes parallel zum unteren ROM liegen darf, wovon Sie sich durch die Befehle SYMBOL AFTER<br>256:MEMORY &4000:SYMBOL 256:MEMORY &4000:SYMBOL AFTER 32 sofort überzeugen können; das Resultat ist in diesem Fall "Memory Full", obwohl der Speicher natürlich streng genommen noch lange nicht voll ist. Sie sehen also, wie wichtig es ist, die Speicherverwaltung des CPC im Auge zu behalten, um nicht durch auf den ersten Blick unerklärliche Feh-

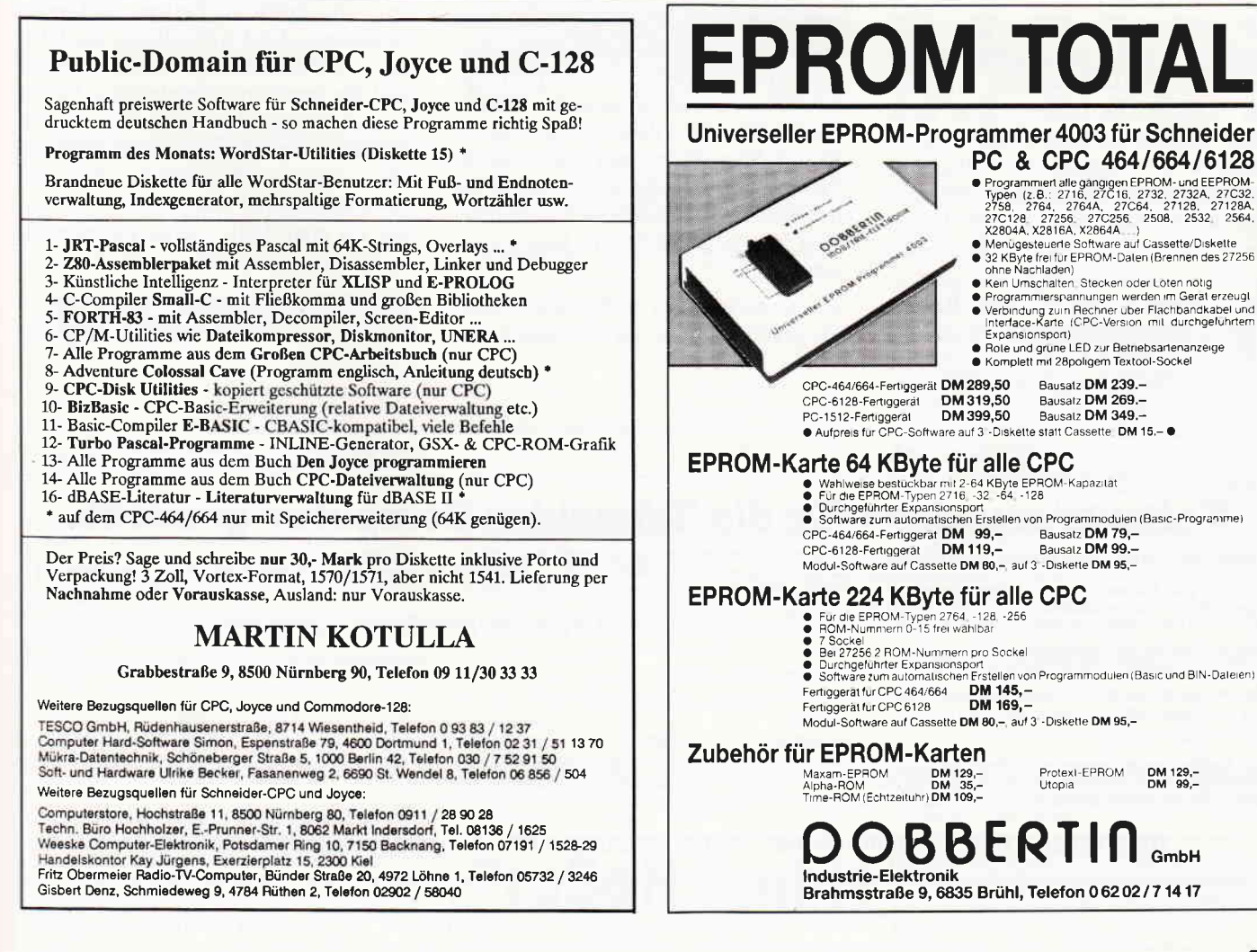

lermeldungen entnervt zu werden. Allerdings muß man auch konstatieren, daß die Schöpfer des ansonsten vorzüglichen Locomotive-Basics hinsichtlich der Verwaltung von HIMEM keine besonders glückliche Hand hatten. Vielleicht haben die Profis aus England ihr eigenes System nicht mehr ganz durchschaut?

#### Zwangsumsiedlung

Und damit kommen wir zum letzten Kapitel dieser Folge: Abschließend soll gezeigt werden, wie man ein Maschinenprogramm an einen anderen Ort verpflanzt. Normalerweise lädt der CPC eine Binärdatei in den gleichen Bereich, aus dem er sie beim Speichern geholt hat; ein zusätzlicher Parameter beim LOAD-Befehl zwingt den CPC jedoch, sie woanders zu plazieren. Wenn Sie zum Beispiel unser Maschinenprogramm nach Adresse &A000 verlagern wollen, so geht das auf folgende Weise,

MEMORY &AOOO-1 : LOAD "INVERS. BIN<sup>#</sup>, &A000

und dort müssen Sie es jetzt natürlich mit CALL &A000 aufrufen, was auch hervorragend funktioniert. Das ist jedoch bei den meisten Maschinenprogrammen leider nicht der Fall, da sie im allgemeinen nur an einer bestimmten Stelle im Speicher korrekt laufen. Der Grund dafür ist leicht einzusehen: Auch in Maschinensprache gibt es Sprungbefehle, die mit dem BASIC-GOTO vergleichbar sind. Wenn Sie nun in einem BASIC-Programm mit RENUM die Zeilennummern ändern, werden alle Sprungadressen automatisch den neuen Verhältnissen angepaßt. Auf Maschinenebene müssen Sie dagegen auf diesen Komfort verzichten: Wird ein Maschinenprogramm im Speicher verschoben, so bleiben die Sprungbefehle unverändert und zielen danach womöglich 'ins Leere', was im allgemeinen fatale Folgen hat.

Bei unserem Invers-Programm wurde jedoch konsequent auf solche Befehle verzichtet, es ist, wie der Fachmann sagt, 'relokatibel' und läuft damit an jeder beliebigen Stelle im Speicher. Bei<br>umfangreichen Maschinenprogram-Maschinenprogrammen ist diese Programmiertechnik jedoch sehr umständlich und in vielen Fällen überhaupt nicht möglich. Soweit in der Programmbeschreibung nichts anderes vermerkt ist, muß man deshalb davon ausgehen, daß ein Maschinenprogramm sich nicht frei verschieben läßt.

Das ist insbesondere bei den zahlreichen RSX-Erweiterungen bedauerlich, die für den CPC veröffentlicht werden. Diese Maschinenprogramme, die neue und oft sehr nützliche BASIC-Befehle zur Verfügung stellen, können aus programmtechnischen Gründen nicht relokatibel geschrieben werden. Benutzt man mehrere von ihnen gleichzeitig, so ist der Absturz im wahrsten Sinne des Wortes vorprogrammiert, wenn sie denselben Speicherbereich benutzen oder sich gegenseitig mit Daten überschreiben.

Um so mehr ist es zu begrüßen, wenn Programmautoren mit viel Mühe spezielle BASIC-Lader programmieren, mit denen auch 'unbewegliche' Maschinenprogramme für verschiedene Startadressen installiert werden können. Trotzdem gehört sehr viel Umsicht dazu, mehrere im Prinzip einander feindlich gesonnene Programme zur friedlichen Koexistenz zu bewegen, denn die Interessenkollision im Speicher ist eine nahezu unerschöpfliche Fehlerquelle.

Wenn der Rechner zum Beispiel versucht, Daten als Programmbefehle zu interpretieren, so kann alles Mögliche passieren. Mit etwas Glück wird sogar eine echte Multi-Media-Show daraus, wie neulich beim CPC 464 des Autors: Der Bildschirm füllte sich mit einem phantastischen blinkenden Muster, während der Lautsprecher ein paar quäkende Töne von sich gab und der Kassettenrekorder zu laufen begann - und fortan war der Rechner, hingerissen von seiner genialen Eigenleistung, nicht mehr ansprechbar!

Alle denkbaren Katastrophen können wir also beim besten Willen nicht in diesem Artikel behandeln - hier hilft nur eine gehörige Portion praktische Erfahrung! Und wenn Ihnen Ihr CPC aus unerfindlichen Gründen abstürzt und Sie nach drei Stunden den Fehler immer noch nicht gefunden haben, dann verhalten Sie sich am besten wie ein echter Profi: Schalten Sie den Rechner aus und vergessen Sie die Sache für eine Weile, damit Ihr Nervensystem nicht ebenfalls abstürzt!

(Matthias Uphoff)

### Softwareautoren für die Schneider Gomputer gesucht.

Haben Sie nicht auch schon einmal daran gedacht, ein gutes Programm, das Sie selbst geschrieben haben, zu veröffentlichen ?<br>Warum sollten nicht auch andere Leser in den Genuß Ihrer Mini-Dateiverwaltung, Grafikerweiterung,

Senden Sie uns lhr Programm mit

(a) allen benötigten Files auf der mit dem Programmnamen bezeichneten Diskette

(b) den kompletten Ausdrucken/Listings aller Files der Diskette.

(c) einer Beschreibung lhres Programms und

(d) einer genauen Bedienungsanleitung.

Die Bedienungsanleitung und die Beschreibung sollten als Textdatei mit auf der Programm-Diskette enthalten sein. Wichtig für uns zu wissen wäre noch, mit welcher Konfiguration Sie arbeiten, welchen Drucker Sie benutzen, ob Sie ein zweites Laufwerk angeschlossen haben usw... Wenn Sie der Meinung sind, ein solches Programm geschrieben zu haben, dann nichts wie einschicken an den

#### DMV Verlag · Red. PC International · Abtlg. CPC/Joyce/PC · Fuldaer Str. 6 · 3440 Eschwege

Geben Sie bitte in der Adresse die für lhren Schneider Computer (CPC, Joyce, PC) zuständige Abteilung mit an, damit lhr Programm direkt in die richtigen Hände gelangt.

# ProSoft-Preise liegen richtig! 23 0261/40 47-1 · [X] 862476 PSOFT · Telefax 0261/40 47-252

Wir suchen ständig günstige Einkaufsquellen für die angebotenen und neue innovative Produkte.<br>Günstige Möglichkeit der Finanzierung durch Ratenkredit. Fordern Sie die Unterlagen an.

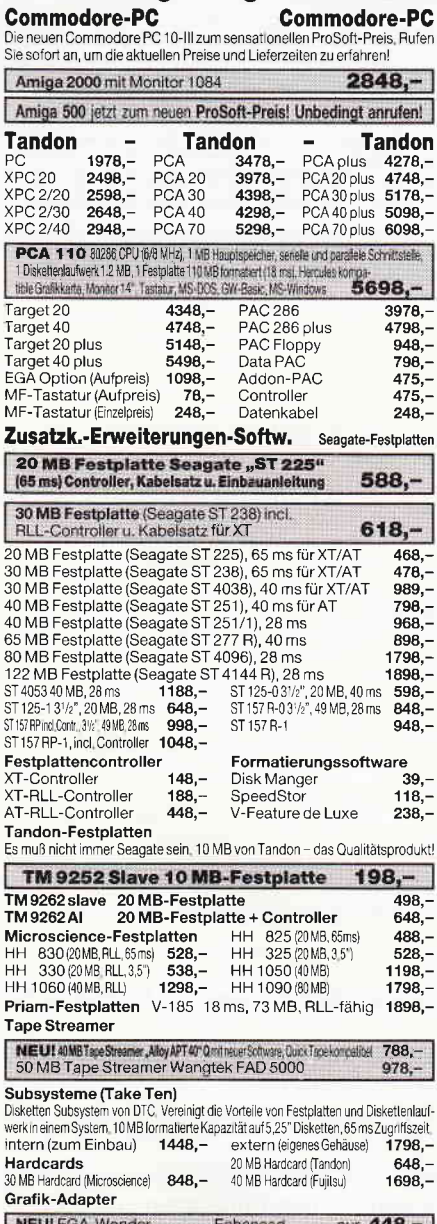

**NEU!** EGA-Wonder Enhanced VEGA de Luxe Autoswitch<br>Hercules Graphic Card plus incl. RAM-FONT 598,- $578.$ Hercules kompatible Grafik-Karte<br>Paradise EGA 148 - $348, 368,$ Paradise EGA<br>Paradise EGA Autoswitch 80-Zeichen (650 x 350)<br>Paradise EGA Autoswitch 132-Zeichen (650 x 480) 398 Genoa Super HI-RES  $498 -$ Monitore

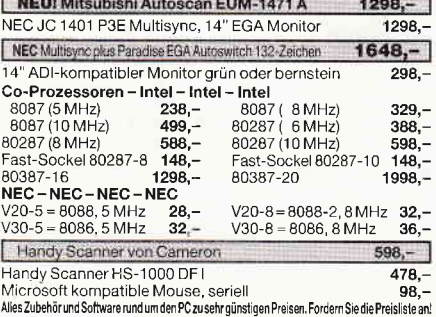

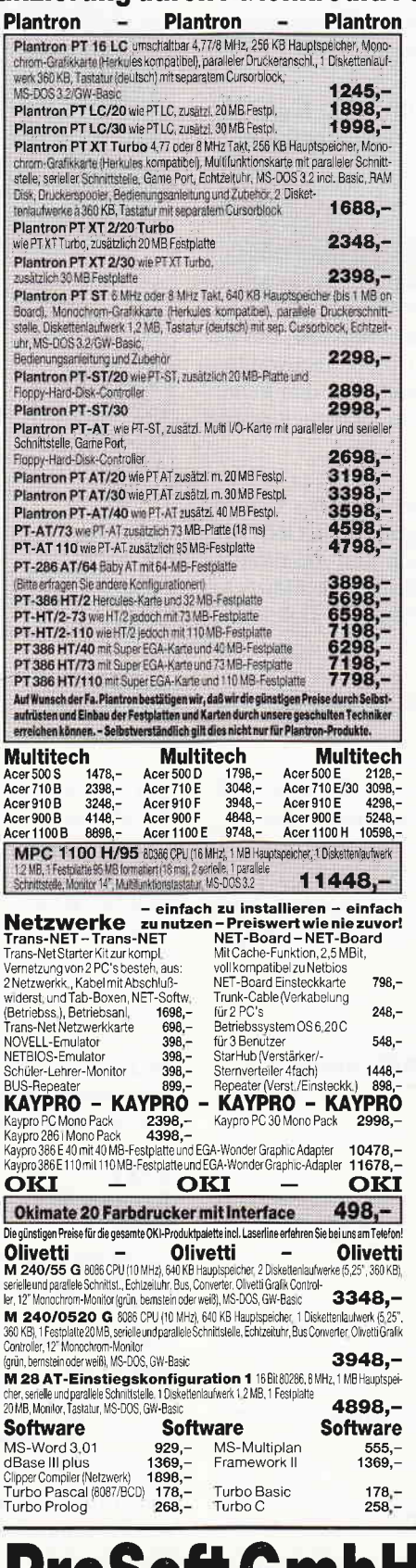

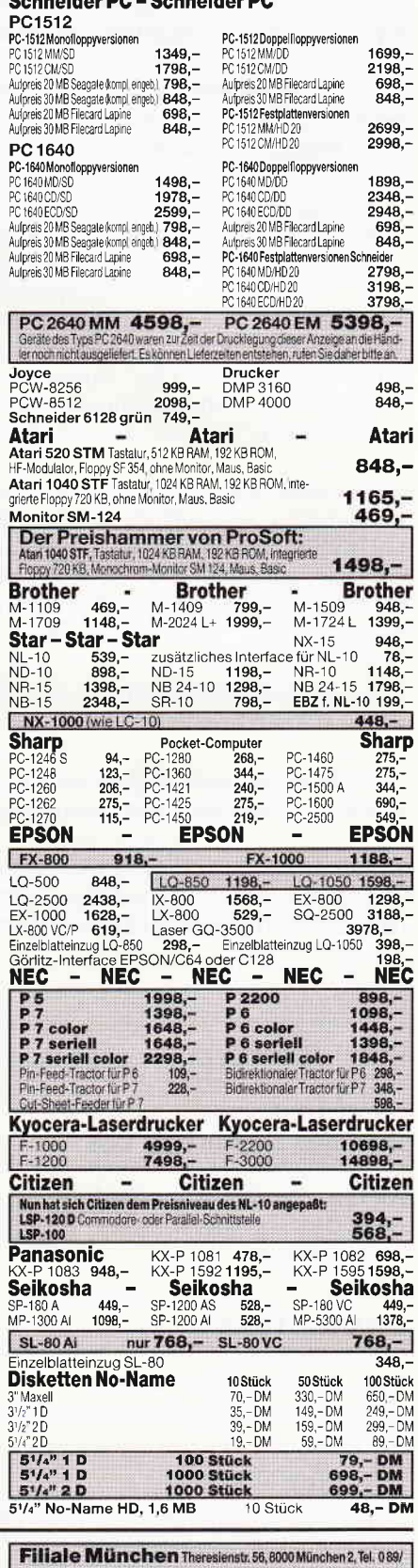

2809389, direkt bei der technischen Hochschule. Bitte beachten Sie, daß nicht ständig sämtl. Ware in unserer Filiale München vorräfig ist. Rufen Sie an! Bogenstraße 51-53, Postfach 207, D-5400 Koblenz-Goldgrube, Telefon (0261) 4047-1, Telex 862476, Telefax (0261) 4047-252 Hierfeise zuzug. II. – UM versandkosien pro Pakat, Dalarung ber Nachnahme oder Vorkassascheck – Versandkosien Ausland DM 40, – pro Pakel. L<br>"Nen Scheck) 2 % Skontoauf alle Preise, was vielleicht schön zur Deckung ihrer Rei 02/88/ nehmen wir anstelle der Herstellergarantie die unbeschränkte gesetzliche Gewährleistung

UĐ

# Disketten-Desktop mit Deskman

Kann man Diskettenoperationen von einem Programm aus noch leichter gestalten ? Ja, man kann.

Mit diesem aufwendigen Disketten-Utility, mit lcon-Steuerung lassen sich umfangreiche Diskettenbefehle noch leichter ausführen.

Deskman wurde programmiert, um die Arbeit mit Disketten zu vereinfachen. Deskman will dem Anwender das umständliche Eintippen von Diskettenoperationen abnehmen. Zum Löschen eines Datennamens genügt es zum Beispiel, das gewünschte File mitJoystick oder mit dem Cursor anzuwählen, die Funktion "Erase File" einzustellen und über den Feuerknopf oder die Copytaste auszulösen. Eine Sicherheitsabfrage hilft Ihnen, "Unfälle" zu vermeiden.

Ein weiteres wichtiges Feature von Deskman ist das Einordnen der Files in Dateitypen im Unterprogramm "ICONS ZU-ORDNEN". Jeder Dateityp.wird durch ein bestimmtes "ICON" dargestellt, was die Ubersichtlichkeit des Directories wesentlich verbessert. Die Zuordnung der Dateitypen erfolgt über die Extensions der Files.

Diese Zuordnungsbibliothek kann vom Anwender nach Belieben erweitert werden.

Diese Erweiterung ist deshalb wichtig, weil bestimmte Funktionen nur mit bestimmten Datentypen ausführbar sind.

Zum Beispiel läuft die Funktion "SEE TEXT" nur mit Files, die mit dem Icon "Blatt mit Eselsohr" gekennzeichnet sind, das heißt Textfiles mit der Extension "TXT" oder "TEX".

#### Ubersicht der einzelnen Funktionen

#### NEXT DISK

Bearbeiten einer anderen Disk: Alte Disk entfernen -<br>Neue Disk einlegen -<br>Taste drücken.

#### CHANGE USER

Feld anklicken –<br>Neue USER-Nummer wählen –<br>Es kann eine Zahl zwischen 0 und 255 genommen werden

#### RUN FILE

Lauffähiges Programm (BAS.,BIN.) anwählen –<br>Feld anklicken –<br>Achtung! Deskman ist nicht speicherresident und wird gelöscht.

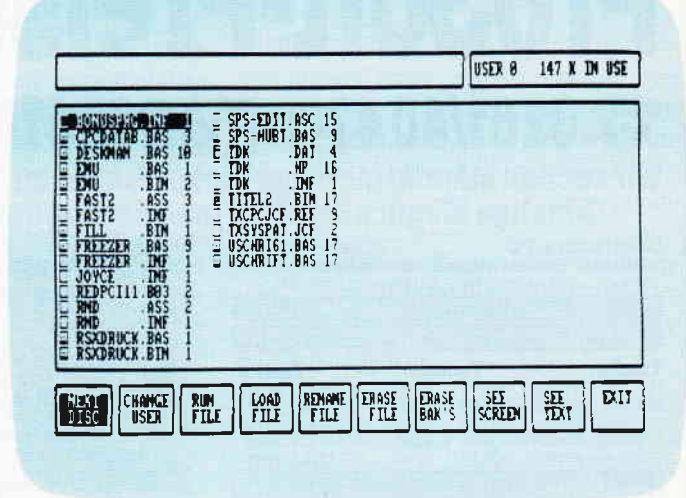

Bild 1 zeigt lhnen das Menü mit dem Inhalt der Diskette.

LOAD FILE<br>Lauffähiges Programm (BAS., BIN.) anwählen – Feld anklicken -<br>Achtung! Auch hier gilt: Deskman wird beim Laden des Programms gelöscht.

#### RENAME FILE

Alten Filenamen anwählen –<br>Feld anklicken –<br>Neuen Namen angeben.

#### ERASE FILE

File anwählen –<br>Feld anklicken.

#### ERASE BACKUPS

Nach dem Anklicken dieses Feldes werden alle Backups (BAK.), der USER-Nummer entsprechend, gelöscht.

#### SEE SCREEN

Mit dieser Funktion werden Screenshots auf dem Bildschirm sichtbar gemacht. Achtung! Es wird zur Vereinfachung der Arbeit vom Programm immer MODE I angewählt.

#### **SEE TEXT**

Hier werden Textfiles, die sich auf der Diskette befinden und angeklickt wurden, lesbar auf den Bildschirm gebracht.

#### **EXIT**

Bei Anwahl dieses Feldes wird ein Programmabbruch vorgenommen. Zu jedem Feld wird eine Sicherheitsabfrage ausgegeben.

Die Steuerung kann über Joystick oder Tastatur erfolgen.

#### Auswirkung der Steuerung:

 $\text{Aut} - \text{Ab}$ Anwahl eines Files

 $Links - Rechts:$ Anwahl einer Funktion

Feuerknopf/Copytaste : Ausführung einer Funktion

(C.Kuon/cd)

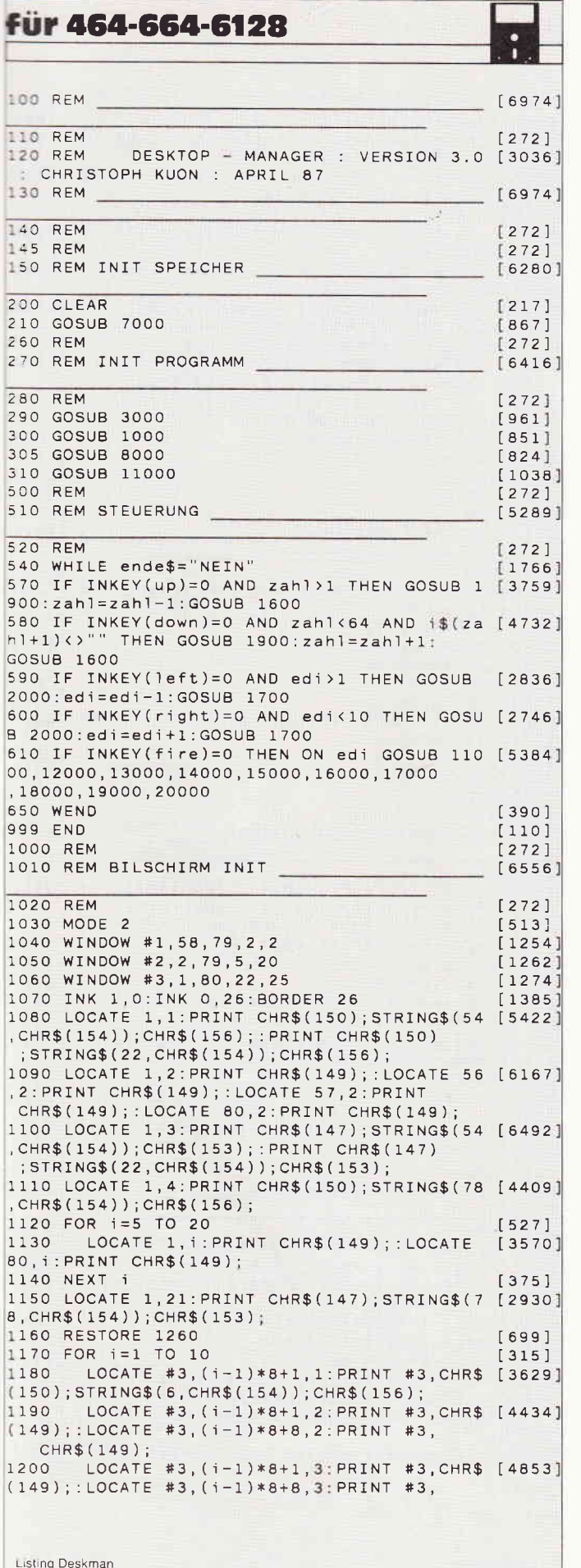

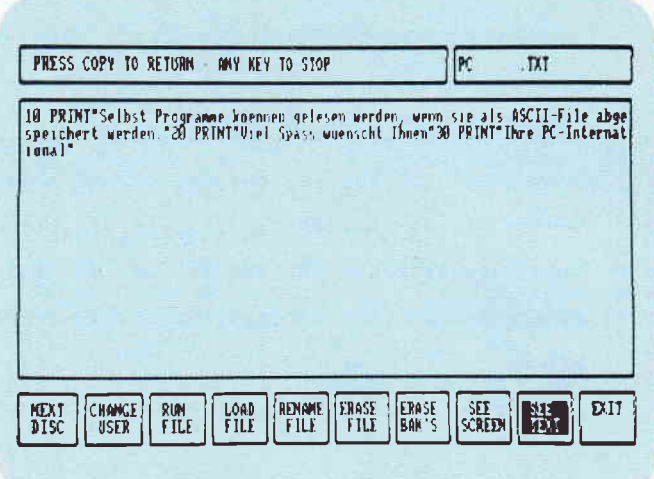

Bild 2. Textdateien sichtbar auf den Monitor gebracht.

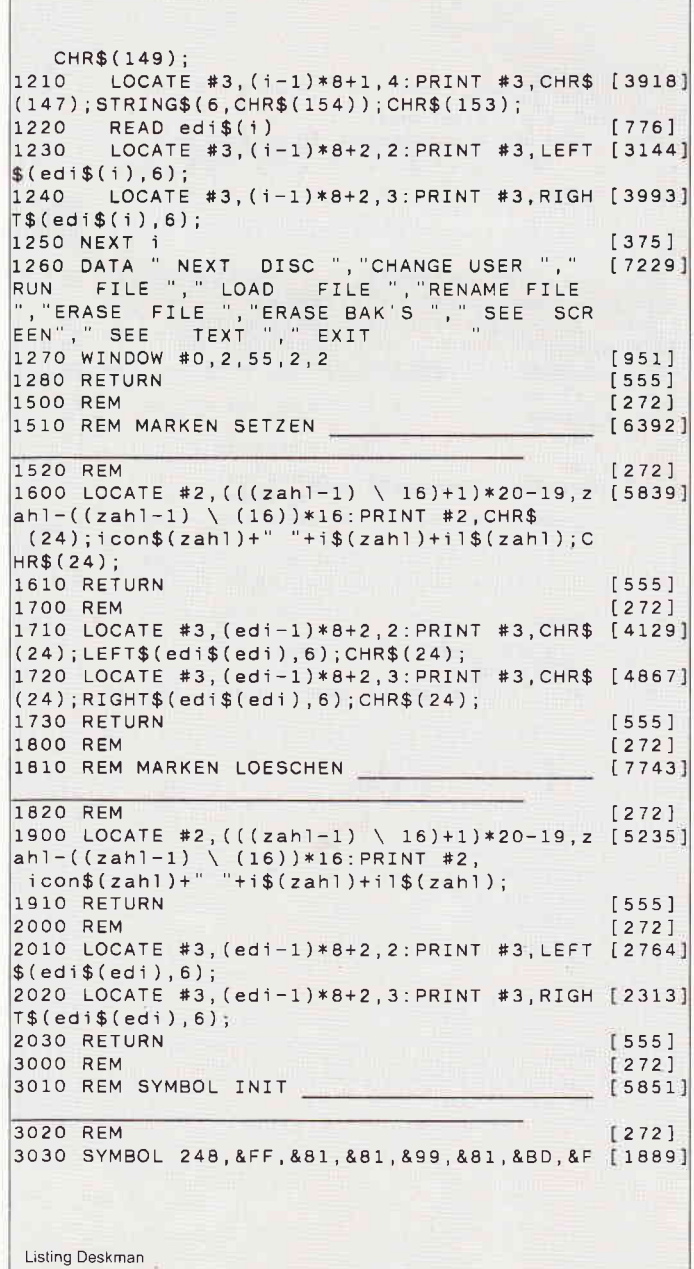

Programm<sup>-</sup>

 $F.80$ 3040 SYMBOL 249, &FC, &86, &87, &81, &81, &81, &F [2810]  $F, 80$ 3050 SYMBOL 250, &FF, &81, &81, &81, &81, &81, &F [1987]  $F.80$ 3060 SYMBOL 251, &FF, &81, &BD, &A5, &BD, &A1, &F [2561]  $F.80$ 3070 SYMBOL 252, &FF, &A1, &FF, &A1, &A1, &A1, &F [2559]  $F, 80$ 3080 SYMBOL 253, &FF, &87, &8D, &99, &B1, &E1, &F [2980]  $F.80$ 3800 RETURN  $15551$ 3900 REM  $\begin{bmatrix} 2 & 7 & 2 \end{bmatrix}$ 4000 REM DIRECTORY LESEN  $[5460]$ 4010 RFM  $[272]$ 4020 CLS #0:CLS #1:CLS #2:GOSUB 2000  $1465$ 4030 PRINT " DIRECTORY LOADING ... "; : WIND [3470] OW SWAP 0.2 4040 ERASE icon\$: ERASE i1\$: ERASE i\$: sum=0 [2510] 4050 PRINT CHR\$(21);  $[1062]$ 4060 CALL &BC9B, oben  $[711]$ 4070 PRINT CHR\$(6); : WINDOW SWAP 2,0  $[1404]$ 4080 DIM icon\$(68)  $19491$ 4090 DIM 11\$(68)  $17851$ 4100 DIM i\$(68)  $[418]$  $4110$  zahl=1  $5871$ 4120 anfang=oben [786] 4130 WHILE PEEK(anfang)<>0  $[1337]$ FOR adres=anfang+1 TO anfang+11 4140  $[1991]$ i\$(zahl)=i\$(zahl)+CHR\$(PEEK(adres [2643] 4150  $\vert$  ) ) 4160 NEXT adres  $\begin{array}{c} \n 0.831 \n \end{array}$ i\$(zahl)=LEFT\$(i\$(zahl),8)+"."+RIGH [3002] 4170  $T$(i$(zah1),3)$ il\$(zahl)=RIGHT\$(" "+STR\$(PEEK(ad [5818] 4180 res)),3):sum=sum+VAL(i1\$(zahl)) 4190 zahl=zahl+1:anfang=anfang+14  $[2179]$ 4200 WFND  $13901$ 4210 sum\$=RIGHT\$(STR\$(sum), LEN(STR\$(sum))- [3794]  $1)+''$  K IN USE 4220 RETURN  $15551$ 4230 RFM  $12721$ 5000 REM  $12721$  $[6575]$ 5010 REM DIRECTORY ANZEIGEN 5020 RFM  $\begin{bmatrix} 272 \end{bmatrix}$ 5030 CLS #0:CLS #1:CLS #2:LOCATE #2,1,1<br>5040 IF i\$(1)="" THEN i\$(1)="KEIN EINTRAG  $[1541]$  $[1924]$  $5050$  zahl=0  $[584]$ 5060 WHILE zahl <= 64 AND i\$(zahl+1) <> ""  $130931$ 5070  $zah1=zah1+1$  $[1172]$ 5080 REM LOCATE #2, (((zahl-1) MOD 16)+1) [1718]  $*20 - 19, 1$ 5085 LOCATE #2, (((zahl-1) \ 16)+1)\*20-19 [2373]  $, zah1-( (zah1-1) \ (16)) *16$ PRINT #2, icon\$(zahl)+" "+i\$(zahl)+i [2870] 5090  $1$(zah1):$ 5100 WEND  $13901$  $5104$  zahl=1:GOSUB 1600  $[1714]$ 5110 LOCATE #1,1,1: PRINT #1, u\$; : LOCATE #1, [3186] 10,1: PRINT #1, sum\$;<br>5115 GOSUB 1700  $671$ 5120 RETURN  $5551$ 5130 REM  $[272]$ 6000 REM  $[272]$ 6010 REM ICONS ZUORDNEN  $[6655]$ 6020 REM  $[272]$ 6030 ERASE icon\$:DIM icon\$(68)  $[1591]$  $6040$  zahl=0  $[584]$ 6050 WHILE zahl <= 64 AND i\$(zahl+1) <> ""  $[3093]$ Listing Deskman

 $[1172]$ 6060  $zah1=zah1+1$ ext\$=RIGHT\$(i\$(zahl),3) [1685]<br>IF ext\$="BAS" OR ext\$="BAK" THEN ic [2623] 6070 6080 on\$(zahl)=CHR\$(248):GOTO 6150<br>6090 IF ext\$="BIN" AND VAL(il\$(zahl))<>1 [3436] 7 THEN  $i$ con\$(zahl)=CHR\$(248); GOTO 6150 6095 IF ext\$="COM" THEN icon\$(zahl)=CHR\$ [3299]  $(253) : GOTO 6150$ IF ext\$="TXT" OR ext\$="TEX" THEN ic [4729] 6100  $on$(zah1)=CHR$(249):GOTO 6150$ 5110 IF VAL(i1\$(zahl))=17 AND ext\$="PIC" [8627]<br>OR ext\$="SRN" OR ext\$="SCR" THEN 6110 icon\$(zahl)=CHR\$(251):GOTO 6150 6120 IF ext\$="BIN" AND VAL(i1\$(zahl))=17 [2888] THEN icon\$(zahl)=CHR\$(251):GOTO 6150 IF ext\$="DAT" OR ext\$=' **THEN ic [5103]** 6130  $an$(7ah1) = CHRS(252) : GOTO 6150$ 6140  $i$ con $(izah)$  = CHR\$ $(250)$  $[785]$ 6150 RFM  $[272]$ 6160 WEND  $13901$ 6170 RETURN  $[555]$ 7000 REM  $[272]$ 7010 REM INIT SPEICHER  $[6249]$ 7020 REM  $\begin{bmatrix} 272 \end{bmatrix}$ 7025 DEFINT a-z: DEFREAL a, o: REM anfang und [3021] oben zu gross 7030 oben=38523+1  $17061$ 7040 MEMORY oben-1  $[564]$ 7050 DIM icon\$(68)  $[949]$ 7060 DIM i1\$(68)  $17851$ 7070 DIM i\$(68)  $[418]$ 7080 u=0:u\$="USER "+RIGHT\$(STR\$(u), LEN(STR [4036]  $\$(u)$   $)-1$  ) :  $|$  USER, u  $15871$  $7090$  zahl=1 7120 ende\$="NEIN"  $[115]$ 7130 RETURN  $5551$ **8000 REM**  $[272]$ 8010 REM JOYSTIC ODER CURSOR  $[7479]$ 8020 REM  $12721$ 8030 PRINT " PLEASE CHOOSE ";CHR\$(24);" 1 [5278]<br>- JOYSTIC ";CHR\$(24);" OR ";CHR\$(24);<br>" 2 - CURSOR + COPY ";CHR\$(24);<br>8100 WHILE INKEY\$<>"":WEND [1786] 8110 WHILE ende\$="NEIN"  $[1766]$  $a$=INKEY$$  $[278]$ 8120 IF a\$="1" THEN ende\$="JA":up=72:dow [2894] 8130  $n = 73 : left = 74 : right = 75 : fire = 76$ IF  $a$ = "2"$  THEN ende\$="JA":up=0:down [4713] 8140  $= 2: left = 8: right = 1: fire = 9$  $[390]$ 8150 WEND  $8200$  ende\$="NEIN"  $[115]$ 8210 CLS #0  $3741$ 8220 ON BREAK GOSUB 20000  $[716]$  $[555]$ 8900 RETURN  $[272]$ 9000 REM 9010 REM SICHERHEITSABFRAGE  $[6471]$ 9020 REM  $[272]$ 9030 CLS #0: PRINT "ARE YOU SURE?"<br>9040 LOCATE 16, 1: PRINT "YES";  $[1914]$  $[966]$ 9050 LOCATE 21, 1: PRINT CHR\$(24); "NO"; CHR\$( [2731]  $(24)$ ; : sicher\$="NO" 9052 WHILE INKEY(fire)=0:WEND<br>9054 WHILE INKEY\$<>"":WEND  $16801$  $[1786]$ 9060 WHILE ende\$="NEIN"  $[1766]$ IF INKEY(left)=0 AND sicher\$="NO" T [5765] 9070 HEN LOCATE 16,1: PRINT CHR\$(24); "YES";<br>CHR\$(24); :LOCATE 21,1: PRINT "NO"; :siche  $r$ \$="YES" 9080 IF INKEY(right)=0 AND sicher\$="YES" [7849] Listing Deskman
#### Programm<sup>-</sup>

THEN LOCATE 21, 1: PRINT CHR\$(24); "NO"; CHR\$(24);:LOCATE 16,1:PRINT "YES";:sich<br>CHR\$(24);:LOCATE 16,1:PRINT "YES";:sich<br>S="NO"  $P = 5$  =  $NQ$ 9090 IF INKEY(fire)=0 THEN ende\$="JA" [1705] 9100 WEND  $[390]$ 9200 ende\$="NEIN"  $[115]$ 9210 IF sicher\$="NO" THEN CLS #0 [857] 9220 WHILE INKEY(fire)=0:WEND<br>9230 WHILE INKEY\$<>"":WEND [1680] 9230 WHILE INKEY\$<>"":WEND  $[1786]$ 9900 RETURN  $[555]$ 11000 REM  $12721$ 11010 REM NEXT DISC [5541]  $[272]$ 11020 RFM 11030 CLS #0: PRINT " INSERT DISC THEN PRES [3636] S ANY KEY: ";CHR\$(143);<br>11040 WHILE INKEY\$<>":WEND  $[1786]$ 11050 WHILE INKEY\$= "":WEND  $[1607]$  $11055$  edi=1  $12661$ 11060 GOSUB 4000  $[1049]$ 11070 GOSUB 6000<br>11080 GOSUB 5000<br>11900 RETURN<br>12000 REM  $19071$  $[AA3]$  $[555]$  $[272]$ 12010 REM USER AENDERN  $152991$ 12020 RFM 12020 REM [272]<br>12030 WHILE INKEY\$<>"":WEND [1786]<br>12040 INPUT "INPUT USER - NUMBER ";u:u=ABS [3124]  $(M)$ MOD $(256)$ 12050 u\$="USER "+RIGHT\$(STR\$(u), LEN(STR\$(u [3013]  $1) -11$ 12060 POKE & A701, u  $15331$  $\begin{bmatrix} 466 \ 1049 \end{bmatrix}$ 12070 CLS #0: 12070 CLS #0:<br>12080 GOSUB 4000 12080 GOSUB 4000<br>12090 GOSUB 6000<br>12100 GOSUB 5000<br>12100 GOSUB 5000  $10491$  $19071$  $FRA31$ 12900 RETURN  $15551$  $[272]$ 13000 REM 13010 REM RUN FILE  $[6178]$ 13020 REM 13025 IF icon\$(zahl)<>CHR\$(248) THEN RETUR [1903] IN. 13030 GOSUB 9000  $[1040]$ 13030 GOSUB 9000<br>13040 IF sicher\$="NO" THEN RETURN<br>13050 MODE 2:RUN i\$(zahl):END  $19501$  $[1722]$ 14000 REM 14000 REM<br>14010 REM LOAD FILE  $[272]$  $[5258]$ a se provincia de la construcción de la construcción de la construcción de la construcción de la construcción<br>La construcción de la construcción de la construcción de la construcción de la construcción de la construcción 14020 RFM  $[272]$ 14025 IF icon\$(zahl)<>CHR\$(248) THEN RETUR [1903] N. 14030 GOSUB 9000  $110401$ 14040 IF sicher\$="NO" THEN RETURN [950] 14040 IF sicher\$="NO" THEN REIURN<br>14050 MODE 2:LOAD 1\$(zah1):END [1594] 15000 RFM  $[272]$ 15010 REM RENAME FILE  $[5777]$ 15020 REM  $[272]$ 15030 GOSUB 9000  $[1040]$ 15040 IF sicher\$="NO" THEN RETURN<br>15050 WHILE INKEY\$<>"":WEND [950]  $[1786]$ 15060 CLS #0: INPUT " INPUT NEW NAME:", r\$ [1837] 15070 GOSUB 9000  $10401$ 15080 IF sicher\$="NO" THEN CLS #0:GOTO 150 [1443] 60 15090 CLS #0: PRINT " RENAMING "+1\$(zahl)+" [2687] TO "+UPPER\$ $(r$)+" ...$ 15100 | REN, @r\$, @i\$(zahl)  $[558]$ 15110 GOSUB 4000<br>15120 GOSUB 6000  $[1049]$  $[907]$ 15130 GOSUB 5000  $[883]$  $[555]$ 16000 REM  $[272]$ Listing Deskman

16010 REM ERASE  $[6518]$ 16020 REM  $12721$ 16030 GOSUB 9000  $10401$ 16040 IF sicher\$="NO" THEN RETURN [950] 16050 CLS #0: PRINT " ERASING "; i\$(zahl);  $[1811]$ 16060 | ERA, @i\$(zahl)  $1013'$ 16070 GOSUB 4000  $[1049]$ 16080 GOSUB 6000  $[907]$ 16090 GOSUB 5000 [883] 16900 RETURN<br>17000 REM  $15551$  $(272)$ 17010 REM ERASE BACKUPS \_  $[7024]$ 17020 REM  $12721$ 17030 GOSUB 9000  $[1040]$ 17040 IF sicher\$="NO" THEN RETURN<br>17050 CLS #0:PRINT " ERASING BACKUPS"  $19501$ [1665] 17060 AS-"\* BAK": ERA GASING BACKUPS"<br>17060 AS-"\* BAK": ERA, @a\$<br>17070 COSUB 4000  $11081$ 17070 GOSUB 4000 [1049] 17080 GOSUB 6000  $[907]$ 17090 GOSUB 5000  $FRA31$ 17100 RETURN  $1555$ 18000 REM  $12721$ 18010 REM SEE SCREEN  $[6607]$ 18020 REM  $12721$ 18025 IF icon\$(zahl)<>CHR\$(251) THEN RETUR [2610] N 1040]<br>18040 IF sicher\$="NO" THEN RETURN [1650]<br>18050 MODE 1: 4:11 19949 IF SIGNETS="NO" THEN RETURN [950]<br>18050 MODE 1: r\$=i\$(zahl): LOAD r\$,&C000 [1874]  $1874$ 18070 WHILE INKEY\$<>": WEND [1786]<br>18080 WHILE INKEY\$="" : WEND [1807] 18100 GOSUB 1000 [851] 18130 GOSUB 5000 [883] 18900 RETURN  $5551$ 19000 REM  $[272]$ 19010 REM ASCII LIST [7486] 19020 REM  $\begin{array}{c} \f{272} \\ \hline \end{array}$ 19025 IF icon\$(zahl)<>CHR\$(249) THEN RETUR [2885] 19030 WHILE INKEY\$<>"":WEND [1786] 19030 WHILE INKEY\$<> : wenu<br>19040 CLS #0:CLS #1:CLS #2<br>10050 BBTNT #1:40(zobl);  $6051$ 19050 PRINT #1, i\$(zahl);<br>19060 PRINT " PRESS COPY  $10531$ PRESS COPY TO RETURN - ANY K [2809] EY TO STOP" 19070  $r$=i$(zah1):OPENIN r$$  $[1567]$ 19080 WHILE NOT EOF AND ende\$="NEIN" [3352] 19090 LINE INPUT #9, a\$: 51=1<br>19095 WHILE s1 <= LEN(a\$)  $1523$ WHILE  $s1 \le LEN(a$)$  $[1210]$ 19100 PRINT #2, CHR\$(1)+MID\$(a\$, s1, 1); [1210]<br>19110 IF INKEY(fire)=0 THEN ende\$="JA" [3201]  $: s1 = LEN(a$)$ 19120 IF INKEY\$<>"" AND INKEY(fire) = - 1 [5403] THEN WHILE INKEY\$<>"":WEND:WHILE INKEY\$="":WEND 19130  $s1 = s1 + 1$  $12501$ 19140 WEND  $13901$ 19150 WEND  $13901$ 19160 PRINT #2<br>19170 CLOSEIN  $[317]$  $[752]$ 19175 WHILE INKEY\$<>"":WEND:WHILE INKEY\$=" [3680] . WEND<br>19180 ende\$="NEIN"<br>19190 GOSUB 5000<br>19200 RETURN<br>20000 REM<br>20010 PEM  $[115]$ [883]  $[555]$  $\begin{array}{c} \begin{array}{c} 272 \end{array} \end{array}$ 20010 REM PROGRAMMENDE  $[6336]$ 20020 REM  $[272]$ 20020 REM<br>20030 GOSUB 9000  $[1040]$ 20040 IF sicher\$="NO" THEN RETURN [950] 20050 MODE 2:END  $[1120]$ Listing Deskman

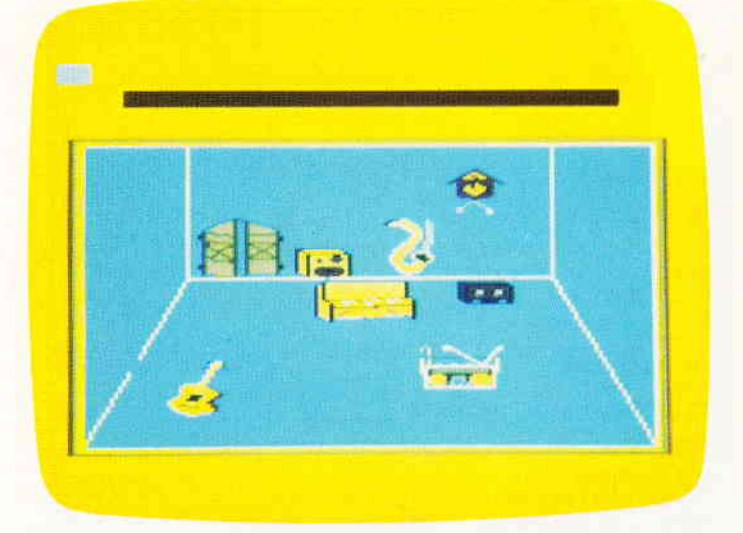

Bild 1: Achtung! Posaune in Angriffposition. Bild 2: Ah, da ist ja noch eine Kassette!

**Fairs & To Bill** 

# Musikalische Begegnung<br>Der Tanz der Klaviere

Vor kurzer Zeit wurde die neue Komposition eines berühmten Pianisten gestohlen!!! Nach einigen Ermittlungen erfährt man, daß der Dieb das Klavier des Künstlers ist. Es soll sich in einer nahen Burg verbarrikadiert haben und nicht bereit sein, das Stück wieder herauszugeben. Doch was nun?

Als letzte Möglichkeit bleibt nur, einen Spezialisten einzuschleusen. Ein wagemutiger Kassettenrekorder muß her! Wie wär's mit Ihnen?

In der Burg lauern lediglich wildgewordene Posaunen, entflohene Gitarren und andere Instrumente auf Sie, denen es bestimmt gefallen würde, Ihnen einen Draht nach dem anderen zu verknoten.

Nicht gerade angenehme Aussichten für einen Rekorder, der sein Leben bis jetzt in relativ geordneten Verhältnissen verbracht hat. Aber bei so einer wichtigen Angelegenheit können Sie natürlich nicht nein sagen. Also los, das Klavier wartet.

P. S. : Den Lautsprechern sollte man auch nicht über den Weg trauen.

#### Zum Spiel selbst Zum Abtippen

Nun gut, Sie nehmen an? Wie Sie Ihre Aufgabe jetzt bewältigen, ist ihre Sache. Vielleicht könnten Ihnen aber ein paar Informationen weiterhelfen. Das Klavier hat das Musikstück auf mehrere Kassetten verteilt und diese in den Gemächern des Schlosses versteckt. Allerdings hat es auch Wachen zurückgelassen, die sich Ihnen wohl oder übel in den Weg stellen werden. Kommen Sie bloß nicht auf die Idee, sie anzugreifen oder zu rammen, das würde nämlich tödliche Konsequenzen haben. (Für Sie natürlich!!!) Die Kassetten können Sie durch eine kurze Berührung an sich nehmen. Wenn Sie den Raum, in dem Sie sich gerade befinden, verlassen wollen, wenden Sie sich am besten der Tür zu. Allerdings müssen Sie die Tür genau treffen, denn sollten Sie auch nur knapp daneben laufen, bleibt das Biest verschlossen. Und es wäre wohl gut zu wissen, daß Sie einen Raum, den Sie einmal verlassen haben, nicht wieder betreten können, es sei denn, Sie finden den Geheimgang, der irgendwo in den hinteren Räumen liegt und Sie wieder in den ersten Raum zurückführt. Im letzten Raum werden Sie dann, wenn Sie jemals so weit kommen sollten, dem Klavier begegnen. Dort sollten Sie dann versuchen, mit den Kassetten die rechte einzige empfindliche Seite des Klaviers zu treffen.

Über  $<<$  Fire  $>>$   $>$  können Sie die Kugeln abfeuern. Doch Ihr Geschoß fliegt keineswegs direkt ins Ziel, denn die anderen Instrumente, die Sie eingekreist haben, ziehen die Kassette magnetisch an. Sie müssen schnell und geschickt gegensteuern, denn sonst werden Sie das Klavier verfehlen.

(Nur hoch und runter gegensteuern, schräge oder vor- und rückwärts Bewegungen werfen die Kassette völlig aus der Flugbahn.... )

Über die Leertaste können Sie jederzeit eine Information über Punkte und Anzahl der Leben bekommen. Der Text läuft in der Statuszeile am oberen Bildschirmrand ab.

Als erstes tippen Sie den Data-Lader ab, der die Grafikzeichen enthält. Dieses Programm speichern Sie unter TDK.LOA ab. Danach können Sie das Hauptprogramm abtippen, das zum größten Teil aus BASIC besteht. Diesen Teil speichern sie unter TDK.HP ab. Kassettenbenutzer sollten die beiden Programme auf verschiedene Kassetten abspeichern. Wenn Sie den 'Tanz der Klaviere' spielen wollen, müssen Sie zuerst TDK.LOA starten. TDK.LOA erzeugt dann die Datei TDK.DAT. und speichert sie ab. Danach können Sie dann TDK.HP starten. Das Hauptprogramm lädt die binäre Grafikdatei TDK.DAT selbständig nach. Wenn diese Datei einmal erstellt wurde, kann jedesmal sofort TDK.HP gestartet werden, solange TDK.DAT auf der Diskette oder Kassette gespeichert ist.

#### **Hinweis**

Die Benutzer des CPC 464 müssen allerdings den 'Emulator', der auf der DATABOX 1/88 enthalten ist, vorher laden, da Befehle benutzt werden, die auf dem CPC 464 nicht vorhanden sind. Trotz 'Emulator' kann es zum SYNTAX ER-ROR kommen. Abhilfe: Programm mit RUN neu starten. Viel Spaß und gute Nerven!

(T. Mader & H. Hinse/cd)

**für 464-664-6128** 

10 REM Datas Tanz der Klaviere  $[2562]$ Listing 1 20 speicher=30000  $[1701]$ 30 zaehler=zaehler+1:IF zaehler >1293 THEN [7022] SAVE"tdk.dat", b, 30000, 3486: RUN"tdk.hp" 40 READ a  $[428]$ 50 IF a <0 THEN READ b: FOR i=a TO -1 STEP 1 [5914] :POKE speicher, b: speicher=speicher+1:NEXT: GOTO 40 60 POKE speicher, a  $[791]$ 70 speicher=speicher+1  $[1436]$ 80 GOTO 30  $[340]$ 90 DATA -30, 0, 8, 0, 84, 168, -6, 0, 168, - [1193]  $\overline{2}$ 100 DATA 0,-2, 4, 0, 84, 252,-5, 0, 84, 1 [1825] 68 110 DATA -2, 0, -2, 4, -3, 0, 168, -4, 0, 84  $[1429]$ 120 DATA -4, 0, 4, -3, 0, 84, -4, 0, 168, -4 (1612)<br>130 DATA 0, 4, -4, 0, 168, -3, 0, 168, -3, 0 (1766)<br>140 DATA 68, -5, 204, 220, -2, 204, 220, 20 (2176)  $4, -3, 0$ 150 DATA 64, 4, -5, 0, 168, 0, 84, 64, -3,  $[1248]$  $\circ$ 160 DATA 64, 4, -5, 0, 84, 0, 168, 64, -3,  $[1117]$  $\circ$ 170 DATA 64, 4, -6, 0, -2, 168, 64, -3, 0, 6 [1837]  $\overline{a}$ 180 DATA 4, 20, 40, 80, 160, 20, 40, 84, [1507]  $0.64$ 190 DATA -3, 0, 64, -9, 252, 232, -3, 0, 64, [1467] 184 200 DATA -8, 48, 232, -3, 0, 64, 184, -7, 51 [1099] 50 210 DATA 232, -3, 0, 64, 184, -8, 48, 168, - [1610]  $4.0$ 220 DATA 184, 207, 154,-3, 48, 101, 207, [1935] 154, 168, -4<br>230 DATA 0, 237, -2, 207, 49, 51, 50, -3, 2 [1723] 07, 168<br>240 DATA -4, 0, 237, -2, 207, 49, 0, 50, -3, [1546] 207 250 DATA 168,-4, 0, 237,-2, 207, 49, 0, 5 [1448]  $0, -3$ 260 DATA 207, 168, -4, 0, 237, -2, 207, -3, [1481]  $0, -3$ 270 DATA 207, 168, -4, 0, 184, 207, 154, 1 [1738] 12, 52, 112<br>280 DATA 101, 207, 154, 168, 4, 0, -9, 252 [1910]  $168, -42, 0$ 290 DATA 128, -10, 0, 64, 8, -3, 0, 240  $[1442]$ 300 DATA 160,-5, 0, 132, 36,-2, 0, 240, 1 [1840]  $60, -4$ <br>310 DATA  $0, -2, 192, 132, 36, 0, 240, 160, [1171]$  $-4, 0$ 320 DATA  $64, -3, 12, 36, 240, 160, -5, 0, 1 [1899]$  $32, 0$ 68, 4, 36, 60, 40, -5, 0, 12, 0, [1632] 330 DATA

Listing Tanz der Klaviere

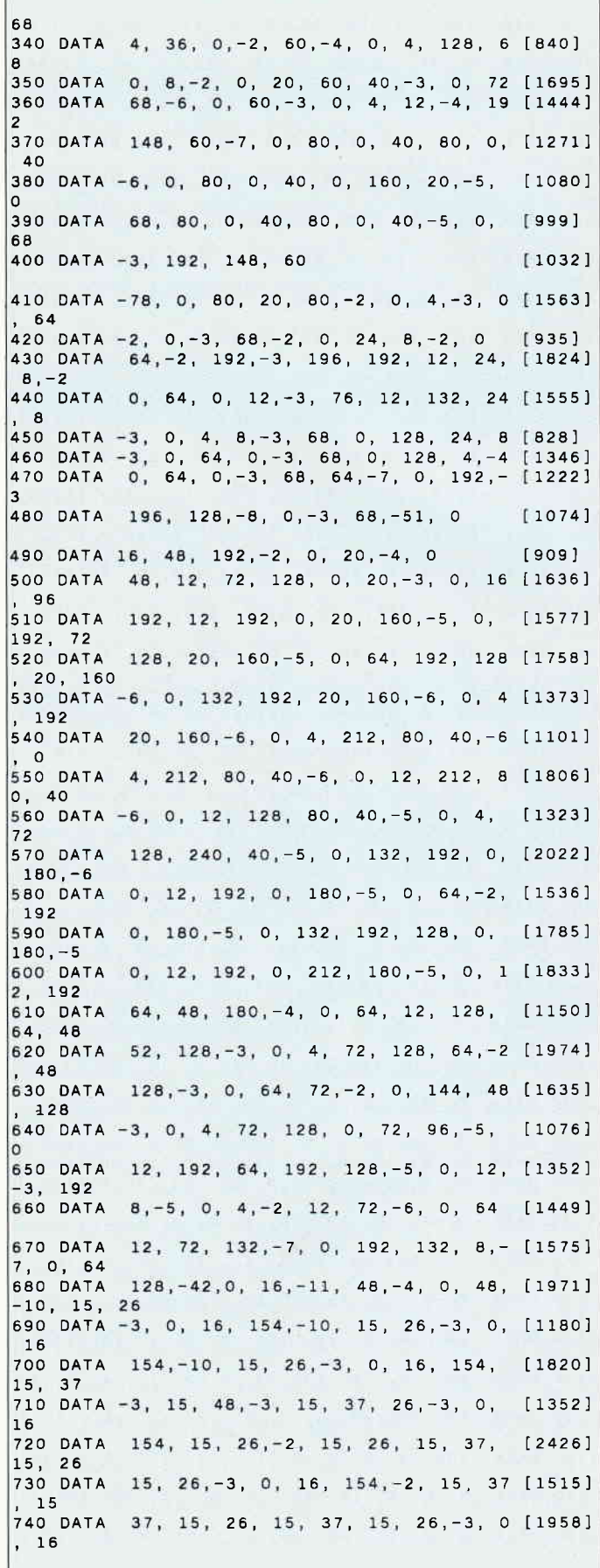

Listing Tanz der Klaviere

## -Programm-

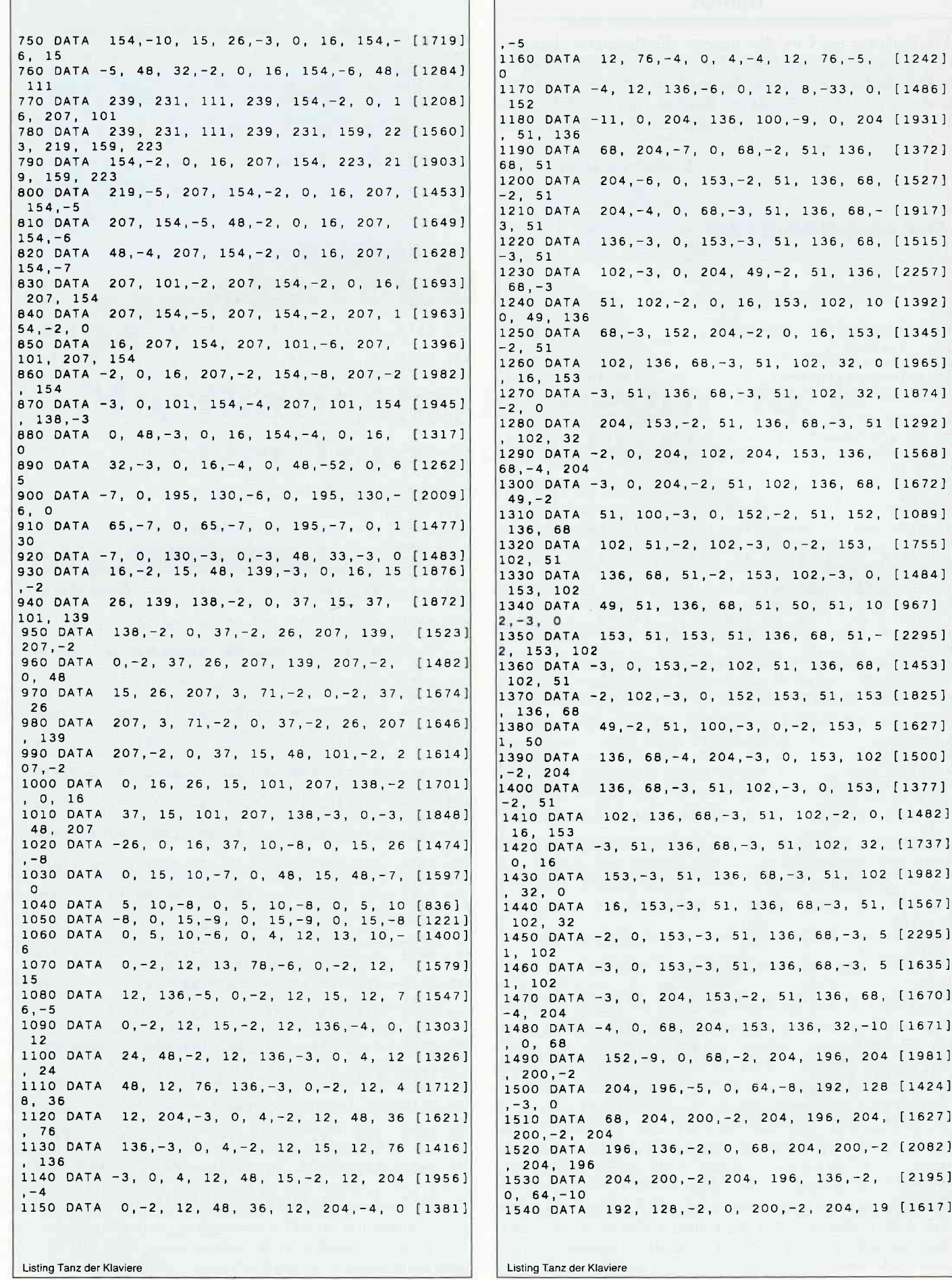

#### Programm<sup>---</sup>

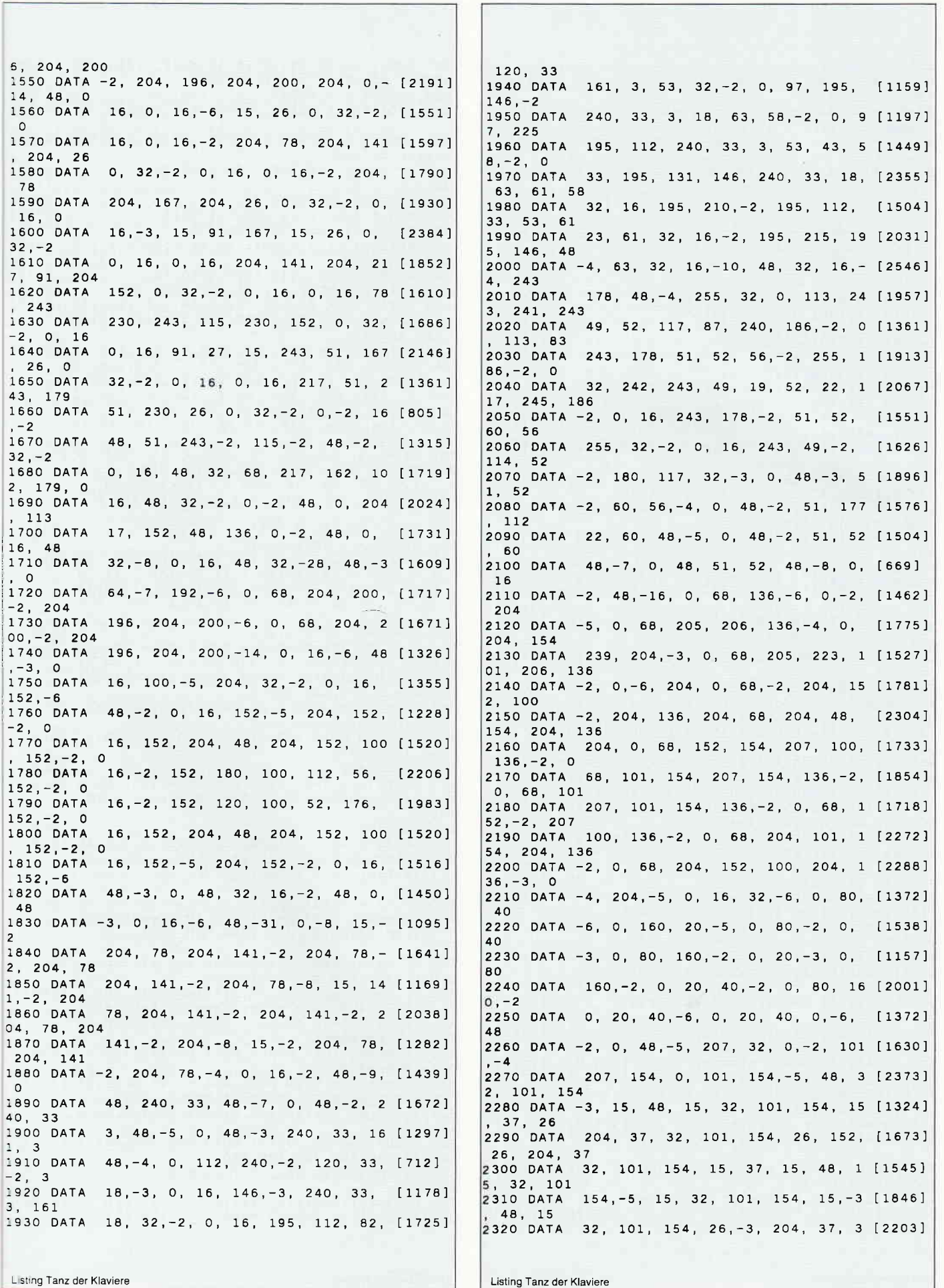

2, 101, 154 **2330 DATA** 26, 204, 48, 204, 37, 32, 101, [2151] 154, 26, 204 2340 DATA 48, 204, 37, 32, 16, 154, 26, -3 [1735] 204, 37 **2350 DATA** 32, 0, 48, 15, -3, 48, 15, 32, 0 [1803]  $16$ 2360 DATA -5, 48, 0, 0, 0, 0, 0, 0, 0, 0  $[1061]$ 

10 REM \*\*\*\*\*\*\*\*\*\*\*\*\*\*\*\*\*\*\*\*\* [1220] 20 REM \* Tanz der Klaviere \* [1578] 30 REM  $\bullet$  $(c)$  1986 by – ж  $17391$ 40 REM \* Tobias Mader  $\star$  $16941$ **50 REM**  $\star$  $\mathbf{g}$  $\ast$  $[421]$ 60 REM \* Hubertus Hinse  $\star$  $[2184]$ \*\*\*\*\*\*\*\*\*\*\*\*\*\*\*\*\*\*\*\*\* **70 REM**  $[1220]$ 80 REM Listing 2 Hauptprog. [1792] 90 MEMORY 29999: LOAD"tdk.dat":name\$="nobod [2928] ":highscore=-500 100 SYMBOL 255, 0, 254, 130, 170, 130, 186, 198, 0 [2175] 110 ENV 1, 3, 5, 15, 1, 0, 25, 15, -1, 15: ENT 1, 1, 0 [3139] ,70,5,10,10,5,-10,10,5,5,10,5,-5,10 120 ENV 2, 3, 5, 5, 1, 0, 15, 15, -1, 5: ENT 2, 3, -5, [2327]  $5, 15, -2, 1, 15, -1, 5$ 130 ENV 3, 1, 0, 15, 15, -1, 1: ENT 3, 1, 0, 15, 15, 1 [1335]  $\vert 4$ , 1 140 ENV 4, 3, 5, 1, 7, -1, 1: ENT 4, 9, 0, 0 150 ENV 5, 15, 1, 5, 1, 0, 30, 15, -1, 10: ENT 5, 60, [2470]  $|0.0$ 160 ENV 6, 1, 15, 1, 15, -1, 16: ENT 6, 1, 15, 1, 15, [1739]  $32, 16$ 170  $[117]$ 180 FOR i = 40000 TO 40101:READ a: POKE i, a [2956]  $:NEXT$ 190 DATA &2a, &2a, &a0, &22, &30, &a0, &21, &2e, & [8933] a0, &7e, &f5, &f1, &3d, &c8, &f5, &21, &34, &a0, &7e , &3d, &ca, &89, &9c, &77, &21, &2c, &a0, &7e, &3d, &  $c2, 870, 89c, 82a, 830, 8a0, 87c, 8c6, 808, 867, 822$ , & 2a, & a0, & 22 200 DATA &30, &A0, &C3, &4B, &9C, &2A, &28, &A0, & [9543] 46, &2A, &2A, &AO, &7O, &2A, &28, &AO, &23, &22, &28 , &AO, &2A, &2A, &AO, &23, &22, &2A, &AO, &C3, &5C, & 9C, &21, &34, &a0, &3E, &8, &77, &2A, &32, &A0, &7d, &C6, &50, &d2, &99, &9c, &24 210 DATA & 6f, & 22, & 2A, & AO, & 22, & 30, & aO, & 22, & [2313] 32, &a0, &c3, &58, &9c 220  $[117]$ 230 REM Titelbild  $[830]$ 240 MODE 0: BORDER 15: INK 0, 0: INK 1, 6: INK 2 [9693] , 15: INK 3, 13: INK 4, 26: INK 5, 10: INK 6, 14: IN K 7,15,6:INK 8,1:INK 9,2:INK 10,11:INK 11, 14 250 iii=8:FOR i=1 TO 23:FOR ii= 1 TO 20:PE [5246] N iii:LOCATE ii, i: PRINT CHR\$(143): NEXT 260 iii=iii+1:IF iii=12 THEN iii=8  $[1313]$ **270 NEXT**  $[350]$ 280 PLOT 320,200,3:DRAW 32,32:DRAW 608,32: [3597] DRAW 320, 200: MOVE 320, 150: FILL 3 290 LOCATE 9,16:PEN 4:PRINT "High":PEN 5:L [10650] OCATE 8,18: PRINT highscore: PEN 6: LOCATE 8, 20: PRINT name\$: LOCATE 5, 22: PRINT "Dein Sco re:":LOCATE 8,23:PRINT score 300 SOUND 1,119,0,0,5,5:PEN 1:LOCATE 5,3:P [4774] "Der Tanz der": GRAPHICS PAPER O RINT 310 SOUND 1,248,0,0,1,1,15:TAG:FOR  $i = 640$  [2675]  $TO - 16$  STEP  $-16$ 320 MOVE 1, 350, 2: PRINT " Klaviere "; [2335] 330 NEXT: INK 2, 7: FOR 1 = 0 TO 150: NEXT: INK [1303] 2,24 Listing Tanz der Klaviere

340 FOR i =0 TO 166 STEP 16:MOVE i,350,2:P [3178]<br>RINT " Klaviere";:NEXT:TAGOFF<br>350 LOCATE 5,6:PRINT "(c) 1987 by" [1492] 360 LOCATE 4,8: PRINT "Cracker & Cake"  $14025$ 370 LOCATE 9,25:PEN 7:PRINT "Fire":men=5:s [3306] core=0:bild=0 380 IF JOY(0)=16 THEN 390 ELSE 380 [1860] 390  $[117]$ 400 RESTORE 460:MODE 0 [904] 410 FOR i = 0 TO 15: INK i, 1: NEXT  $[2006]$ 420 READ c: IF c=-111 THEN 440  $17541$ 430 READ y1, x1, y, x: MOVE x1, y1, c: DRAW x, y: G [1885] OTO 420 440 READ x: IF x = - 111 THEN GOTO 500  $[1740]$ 450 READ y, c: MOVE x, y: FILL c: GOTO 440 [860]<br>460 DATA 1, 24, 24, 192, 128, 1, 24, 616, 192, 512 [5373] , 1, 192, 512, 192, 128, 1, 192, 128, 328, 128, 1, 192 512,328,512 470 DATA 1, 24, 24, 24, 616, 1, 24, 616, 3 [9255] 24, 616, 1, 324, 616, 324, 24, 1, 324, 24, 2 4, 24, 2, 22, 20, 22, 620, 2, 22, 620, 326,<br>620, 2, 326, 620, 326, 20, 2, 326, 20, 20, 0,12, 20, 20, 20, 624, 12, 20, 624, 328, 62 4, 12, 328, 624, 328, 16, 12, 328, 16, 20, 1 6 480 DATA 3, 18, 16, 18, 628, 3, 18, 628, 3 [5966]<br>30, 628, 3, 330, 628, 330, 12, 3, 330, 12, 1<br>8, 12, 2, 16, 12, 16, 632, 2, 16, 632, 332,<br>632, 2, 332, 632, 332, 8, 2, 332, 8, 16, 8,-111 490 DATA  $28, 9, 2, -111$  $[711]$ 500 REM Ink's Instumente  $[1294]$ 510 INK 0, 11: INK 1, 24: INK 2, 15: INK 3, 3 : IN [8573] K 4,0 : INK 5, 24, 11: INK 6, 11, 24: INK 7, 25: IN K 8, 15, 3: INK 9, 3, 11: INK 10, 24: INK 11, 15: IN K 12, 18: INK 13, 15, 26: INK 14, 26, 15: INK 15, 0  $.15$ 520 REM Initialisierung [2397] 530 PLOT 60,378: DRAW 584,378,1: DRAW 584,35 [8322] 8: DRAW 60, 358: DRAW 60, 378: ORIGIN 0, 0, 64, 57 6,376,360: GRAPHICS PAPER 3: CLG: bild=bild+1 : ORIGIN 0, 0, 0, 640, 400, 0 540 FOUND=0: pause5=0: pause6=0: pause7=0: pau [5915]  $se8 = 0$ :  $box = 0$ :  $box1 = 0$ :  $up = 0$ 550 ON bild GOTO 1230, 1250, 1270, 1290, 1310, [3628] 1330, 1350, 1440 560 GOTO 1840  $[395]$ 570 IF bild=8 THEN 1950 ELSE startadrlow=& [5300] 30: startadrhigh=&75: x=15: y=25: zsp=&9: GOTO 700 580 REM joy  $15601$ 590 IF x1+x-koll>xal AND x1+kol2<xal+xa AN [6235] D zaehlery+y-kol3>zaehlerya AND zaehlery+k ol4<zaehlerya+ya THEN 1460:REM kollision 600 IF x1+x-kol5>xbl AND x1+kol6<xb1+xb AN [7666] D zaehlery+y-kol7>zaehleryb AND zaehlery+k ola<zaehleryb+yb THEN 1460:REM kollision 610 IF box=1 AND  $x1+x-2$ >boxx AND  $x1+1$ <br/>boxx [4049] THEN 1460:REM box-kollision 620 IF found =0 THEN IF x1+x>caskoll AND x [10534] l<caskol2 AND zaehlery+y>caskol3 AND zaehl ery<caskol4 THEN found=1:GOSUB 1620:REM ko llision cassette 630 IF BOX=1 THEN BOX=0:PLOT BOXX\*8,192,0: [2889] DRAW BOXX\*8.32 640 IF boxx<>0 THEN BOX1=BOX1+1:IF BOX1=14 [7084] THEN BOX1=0:BOX=1:MASK 85:SOUND 1,119,0,1 5, 3, 3, 1: PLOT BOXX\*8, 192, 8: DRAW BOXX\*8, 32: M **ASK 255** 650 GOSUB 890:0N JOY(0) GOTO 730,750,660,7 [4094] 650 GOSUB 890:UN JUNIU, -<br>60,730,750,660,770,730,750<br>--^ -\*-TNKFY\$:IF a\$=" " THEN 810  $[1319]$ 670 [174] 680 ton2=INT(RND(1)\*4)+1:IF ton2=1 THEN to [6904] n3=478 ELSE IF ton2=2 THEN ton3=426 ELSE I

Listing Tanz der Klaviere

## Programm<sup>-</sup>

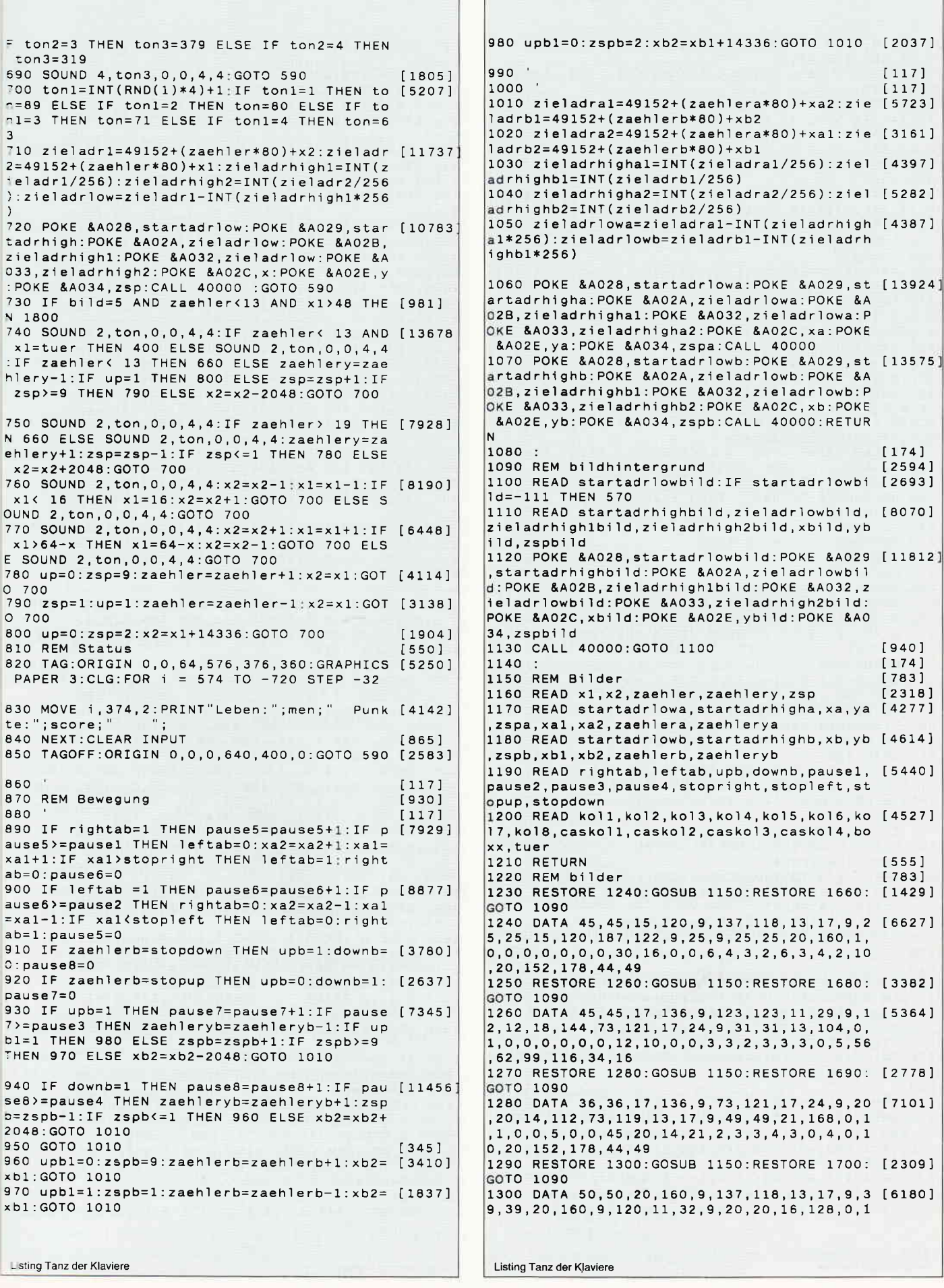

 $1, 0, 0, 0, 16, 0, 45, 30, 12, 16, 4, 4, 2, 2, 2, 3, 3, 6$ 10, 27, 160, 176, 44, 19 1310 RESTORE 1320: GOSUB 1150: RESTORE 1720: [3184] GOTO 1090 1320 DATA 32, 32, 20, 160, 9, 73, 121, 17, 24, 9, 20 [8388] , 20, 14, 112, 187, 122, 9, 25, 9, 25, 25, 19, 152, 1, 0  $1, 0, 0, 5, 16, 0, 49, 18, 16, 20, 3, 4, 2, 4, 6, 2, 3, 0,$ 10, 20, 160, 176, 0, 19 1330 RESTORE 1340: GOSUB 1150: RESTORE 1730: [3026] GOTO 1090 1340 DATA 50,50,20,160,9,9,120,11,32,9,32, [6451] 32, 19, 152, 137, 118, 13, 17, 9, 44, 44, 15, 120, 1, 0 1, 0, 3, 0, 5, 0, 40, 10, 13, 19, 4, 4, 2, 5, 6, 4, 3, 3, 3  $0, 39, 120, 138, 40, 19$ 1350  $'$ bild7 [893] 1360 casanzahl=(score+((5-men)\*100))/100 [1806] 1370 FOR i = 5 TO 15: INK i, i: NEXT: a=5: ORIG [7475] IN 320,160:DEG:FOR 1 = 0 TO 360 STEP 36:DR AW COS(i)\*100, SIN(I)\*50, a: DRAW COS(i)\*100, SIN(i)\*25:DRAW 0,0 1380 a=a+1:IF a=10 THEN a=1  $[1847]$ 1390 NEXT [350] 1400 INK 13,3:INK 14,6:INK 15,8:PEN 13:LOC [9779] ATE 6,10: PRINT "Du hast "casanzahl: PEN 14:<br>|ATE 6,10: PRINT "Du hast "casanzahl: PEN 14:<br>|LOCATE 6,11 : PRINT "Kassetten": PEN 15:LOCA TE 6, 12: PRINT "gesammelt." 1410 CLEAR INPUT : PEN 14:LOCATE 4,19: PRINT [4686]<br>"Auf gehts !!!":INK 12,11,14: PEN 12:LOCAT<br>E 13,23: PRINT "Taste" 1420 a\$=INKEY\$: IF a\$="" THEN 1420  $114451$ 1430 GOTO 400  $[452]$ 1440 bild8  $[912]$ 1450 RESTORE 1740: GOTO 1090  $[1904]$ 1460 REM end [495]  $1470$  men=men-1  $6231$ 1480 SOUND 1,301,0,0,1,1,15:bild=bild-1:MO [4193] DE 0:score=score-100:RESTORE 1770 1490 READ c1:IF c1 =- 111 THEN 1520 [1668] 1500 READ c2, c3, c4, c5: MOVE c5, c4: DRAW c3, c [2084]  $2.c1$ 1510 GOTO 1490  $[313]$ 1520 INK 0, 0: FOR c1=0 TO 5: FOR c2=0 TO 15: [2805] INK 1, c2: FOR C3=0 TO 10: NEXT: NEXT: NEXT 1530 IF men=0 THEN CLS: IF score>highscore  $[4371]$ THEN highscore=score: GOTO 1560 1540 IF men=0 THEN 220  $[411]$ 1550 GOTO 400  $1452$ 1560 MODE 0: INK 0, 11: DEG: ORIGIN 320, 100: FO [5134] R i = 0 TO 360 STEP 4: PLOT COS(i)\*150, SIN(  $(i)*75.c:DRAWCOS(i)*75.SIN(i)*150:c=c+1$ 1210] 1570 IF c=16 THEN c=1 [1210]<br>1580 NEXT :LOCATE 5,1:PRINT score;" Punkte [3099] : highscore=score 1590 FOR i = 0 TO 250:NEXT:CLEAR INPUT :LO [9491] CATE 4,3:PEN 3:PRINT "Neuer High-score":PE N 1: LOCATE 1, 4: PRINT :LOCATE 5,10:INPUT "Dein Name";name\$:GOTO 220 1600  $[117]$ 1610  $[117]$ 1620 POKE &A028, &B8: POKE &A029, &88: POKE &A [11856 02A, zieladrlowbild: POKE & A02B, zieladrhighl bild: POKE &A032, zieladrlowbild: POKE &A033, zieladrhigh2bild: POKE &A02C, xbild: POKE &A0 2E, ybild: POKE &A034, zspbild 1630 CALL 40000: score=score+100: SOUND 1,24 [2985] 8, 0, 0, 2, 2, 1: RETURN 1640  $117$ 1650 REM bilderdatas  $[1265]$ 1660 DATA &2e, &80, &95, &c2, &c2, &09, &09, &09, [6301] &2e, &80, &45, &c2, &c2, &09, &09, &09, &2e, &80, &f 5, &c1, &c1, &09, &09, &09, &2e, &80, &a5, &c1, &c1, 809,809,809 1670 DATA &2e, &80, &e5, &c2, &c2, &09, &09, &09, [8307] & 3e, & 7e, & 32, & c3, & c3, & 0f, & 18, & 09, & 9e, & 7c, & 0 2, &c3, &c3, &Oe, &20, &09, &4e, &82, &98, &c3, &c3,

&09.&10.&09.&8e.&7f.&fa.&c5.&c5.&0b.&10.&0  $9. - 111$ 1680 DATA &09, &78, &f8, &c2, &c2, &0b, &20, &09, [7075] &4E, &82, &8E, &C3, &C3, &09, &10, &09, &8e, &81, &1 2, &c2, &c2, &09, &18, &09, &9e, &7c, &e1, &c2, &c2, &0e, &20, &09, &8e, &7f, &42, &c4, &c4, &0b, &11, &0  $9. - 111$ 1690 DATA & 49, & 77, & 53, & c2, & c2, & 0d, & 11, & 09, [6458] &4e, &82, &98, &c3, &c3, &09, &11, &09, &9e, &7c, &0 2, &c3, &c3, &0e, &20, &09, &6e, &80, &94, &c2, &c2, &0d, &19, &09, &8e, &7f, &fa, &c5, &c5, &0b, &10, &0  $9. - 111$ 1700 DATA &2E, &80, &B5, &C2, &C2, &09, &09, &09, [7225] &2E, &80, &65, &C2, &C2, &09, &09, &09, &2E, &80, &1 5, &C2, &C2, &09, &09, &09, &2E, &80, &C5, &C1, &C1, 809.809.809 1710 DATA &2E, &80, &05, &C3, &C3, &09, &09, &09, [8318] &8e.&81.&56.&c2.&c2.&09.&18.&09.&4e.&82.&9 8, &c3, &c3, &09, &10, &09, &9e, &7c, &e4, &c2, &c2, &0e, &20, &09, &3e, &7e, &52, &c3, &c3, &0f, &19, &0 9, & 8e, & 7f, & 51, & c6, & c6, & 0b, & 10, & 09, -111 1720 DATA & 8e, & 81, & 14, & c2, & c2, & 09, & 19, & 09, [10077 &89, &76, &44, &c2, &c2, &0d, &11, &09, &6e, &80, &5 3.&c2.&c2.&0d.&19.&09.&9e.&7c.&e4.&c2.&c2. &0e.&21.&09.&9e.&7c.&02.&c3.&c3.&0e.&21.&0 9.88e.87f.84a.8c6.8c6.80b.810.809.-111 1730 DATA & 7b, & 7b, & 02, & c3, & c3, & 0b, & 1e, & 09, [9782] &4e, &82, &94, &c3, &c3, &09, &11, &09, &8e, &81, &5 8, &c2, &c2, &09, &19, &09, &9e, &7c, &e4, &c2, &c2, &0e.&20.&09.&8e.&7f.&1e.&c5.&c5.&0b.&11.&0  $9. - 111$ 1740 DATA &89, &76, &4f, &c6, &c6, &0d, &11, &09, [8620] &bb, &7a, &5e, &c6, &c6, &09, &19, &09, &9e, &7c, &e e, &c2, &c2, &0e, &20, &09, &49, &79, &0a, &c5, &c5, 811.818.809.830.875.83c.8c5.8c5.80f.818.80 1750 DATA &8e, &81, &00, &c2, &c2, &09, &18, &09, [6015] &7b, &7b, &4d, &c3, &c3, &0b, &1d, &09, &09, &78, &3 4. &c3. &c3. &0b. &20. &09. &49. &77. &68. &c6. &c6. &0d, &10, &09, -111 1760  $16871$ Crash Datas 1770 DATA 1, 88, 156, 110, 116, 1, 110, 11 [10760]<br>6, 170, 116, 1, 170, 116, 202, 162, 1, 162, 194, 54, 174, 1, 162, 196, 126, 242, 1, 126 194, 54, 1/4, 1, 152, 196, 126, 242, 1, 126<br>
242, 106, 230, 1, 106, 230, 86, 180, 1, 86<br>
180, 32, 228, 1, 32, 228, 48, 246, 1, 48,<br>
246, 86, 180, 1, 106, 286, 174, 330<br>
1780 DATA 1, 174, 330, 106, 376, 1, 140, 3 [6708]<br>
52 1790 DATA 1, 152, 422, 110, 474, 1, 110, 4 [9407]<br>74, 100, 458, 1, 100, 458, 150, 422, 1, 100,<br>456, 58, 398, 1, 58, 398, 46, 418, 1, 46, 4<br>18, 98, 452, 1, 196, 490, 114, 498, 1, 158, 492, 168, 532, 1, 168, 532, 202, 532, 1, 168  $532, 44, 548, -111$ 1800 MODE 0: INK 0, 7: SOUND 1, 248, 0, 0, 6, 6: PE [11756] 1800 MODE 0:1NK U, A SOUTH 1, 1999, 1, 1, 2008<br>N 1:LOCATE 1, 10: PRINT "Dies ist der Holzwe :FOR i=1 TO 20:LOCATE i, 8: PRINT NT(RND(1)\*15)+1:PEN ii:NEXT:FOR i=1 TO 20:<br>LOCATE i,12:PRINT "!":ii=INT(RND(1)\*15)+1: PEN ii:NEXT 1810 LOCATE 10,25:PEN 6:PRINT "Feuer !!!" [1699] 1820 IF JOY(0)<> 16 THEN 1820  $1464$ 1830 INK 1,24: BORDER 3: bild=0: GOTO 400  $19981$ 1840 REM Sieg  $15281$ 1850 CLEAR INPUT: SOUND 1,93,0,0,5,5:SOUND<br>1,248,0,0,6,6,13:FOR i = 1 TO 250:NEXT:a=0  $[10965]$ :MODE 0: ORIGIN 320, 200: DEG: FOR i= 136 TO 3 96 STEP 10: DRAW COS(i)\*180, SIN(i)\*180, a: DR AW COS(i)\*90, SIN(i)\*180, a: DRAW 0, 0: a=a+1: I  $F$  a=4 THEN a=1 1860 NEXT  $[350]$ 1870 SOUND 1,248,0,0,5,5:LOCATE 7,14:PRINT [4412]

Listing Tanz der Klaviere

Listing Tanz der Klaviere

#### Programm<sup>-</sup>

"Super": LOCATE 8, 16: PRINT "Recorder" 1880 FOR  $i = o$  TO men: score=SCORE+MEN^2: sc [3389] ore(i)=score:NEXT 1890 score=0:FOR  $i = 0$  TO men:score=score+ [3641]  $score(I):NEXT$ 1900 POKE &A028, &30: POKE &A029, &75: POKE &A [4792] 02A, &62: POKE &A02B, &C1. POKE &A032, &62: POKE &A033,&C1 1910 LOCATE 8,25: PRINT "Taste" [1442]<br>1920 POKE &A02C,&F: POKE &A02E,&18: POKE &A0 [2143] 34, &9: CALL 40000: CLEAR INPUT<br>34, &9: CALL 40000: CLEAR INPUT<br>1930 a\$=INKEY\$: IF a\$="" THEN 1930  $[1502]$ 1940 IF score>highscore THEN 1560 ELSE GOT [2172]  $0.220$ 1950 REM Action  $[406]$ 1960 PEN 15: LOCATE 5, 3: PRINT "Feuer"  $[2638]$ 1970 cas=casanzahl  $[1308]$ 1980 INK 15, 2, 14: cas=cas-1: IF cas=-1 THEN  $[1604]$ 2160 1990 IF JOY(0)<> 16 THEN 1990 ELSE SOUND 1 [2830] 248,0,0,4,4 2000 ii=17:i=15:INK 15,2:plus=INT(RND(1)\*3 [2904] )-1:IF plus=0 THEN 2000 2010 i=i-1:IF i=6 THEN SOUND 1,248,0,0,1,1 [2316] .1:GOTO 1980<br>2020 IF i<=12 THEN ii=ii+plus:IF ii>20 THE [4234] N SOUND 1,248,0,0,1,1,1:GOTO 1980<br>2030 IF ii<15 THEN SOUND 1,248,0,0,1,1,1:G [1809] OTO 1980 2040 IF ii>20 THEN SOUND 1,248,0,0,1,1,1:G [2063] OTO 1980 Listing Tanz der Klaviere

[1566] 2050 LOCATE i, ii: PRINT CHR\$(255)  $12321$ 2060 FOR a = 0 TO 50:NEXT 2070 LOCATE i, ii: PRINT CHR\$(32) [1406] 2080 IF i=7 AND ii>16 AND ii<20 THEN 2120  $I28541$ 2090 IF JOY(0)=1 THEN ii=ii-1:IF ii<15 THE [2861] N SOUND 1,248,0,0,1,1,1:GOTO 1980 ELSE GOT  $0.2050$ 2100 IF JOY(0)=2 THEN ii=ii+1:IF ii>20 THE [5157] N SOUND 1,248,0,0,1,1,1:GOTO 1980 ELSE GOT |o 2050 2110 GOTO 2010  $[305]$ 2120 MODE 1: INK 0, 1: BORDER 2, 11: INK 1, 14: P [14414] EN 1:LOCATE 1,7:PRINT "...und so geschah e<br>s, dass durch den Mut":LOCATE 1,9:PRINT de s Recorders das Klavier fuer immer": LOCATE<br>1,11: PRINT "gebannt werden konnte !!!" 2130 LOCATE 30, 24: PRINT "Taste": CLEAR INPU [2292] 2140 a\$=INKEY\$:IF a\$="" THEN 2140  $14921$ 2150 GOTO 1840  $13951$ 2160 MODE 1: INK 0, 1: BORDER 2, 11: INK 1, 14: P [17434] EN 1:LOCATE 1,7:PRINT "...und so geschah e<br>s, dass der Recorder":LOCATE 1,9:PRINT "vo Klavier ueberwunden wurde und in ":LOCAT E 1,11: PRINT "den Kerkern der Burg verrost en musste. 2170 LOCATE 30, 24: PRINT "Taste": CLEAR INPU [2292] 2180 a\$=INKEY\$: IF a\$="" THEN 2180  $[1516]$ 2190 IF score> highscore THEN 1560 ELSE GO [2172] TO 220 Listing Tanz der Klaviere

## Der Start ist erfolgt!

### **Großer Wettbewerb mit** Profi-RSX-Befehlen

Liebe Leserin, lieber Leser,

in Heft 1/88 gaben wir den Startschuß für einen Profi-RSX-Wettbewerb. Auf Grund unserer Serie "Profi-RSX", die mit zahlreichen und mächtigen Befehlen ausgestattet wurde, die so vielseitig in ihrer Art und Anwendung sind, beschlossen wir einen Wettbewerb zu starten. Schauen Sie sich doch einmal die Gewinne an, die sich mit ein wenig Glück und Geschick "programmieren" lassen.

#### Große Geld-, Sach-, und Softwarepreise warten auf die Gewinner

Eine einzige Bedingung stellt unsere Redaktion:

Schicken Sie uns ein Programm mit der Einbindung der Profi-RSX-Befehle, die Ihnen am meisten zusagen.

Aus den vielen Gebieten der Computeranwendungen haben wir drei für Sie ausgewählt.

1) Ein Mal- oder Desktop- Publishing-Programm.

2) Ein Spielprogramm

3) Hier haben Sie freie Wahl, d.h., es kann sich entweder um Utilities, Textverarbeitung, Datenverwaltung usw. handeln.

#### **Unsere Kriterien:**

Je origineller die Spielidee, Grafik, Spielwitz und Ausführung sind, umso höher ist die Chance zu gewinnen. Alle Programmeinsendungen müssen aber als Grundlage die

Profi-RSX- Befehle haben. Zur kurzen Erinnerung: Sie finden die Befehle von Heft 6/87 bis 1/88 vor. Wenn Sie sich jetzt angesprochen fühlen, dann sollten Sie sich sofort an die Arbeit begeben. Der geistige Erguß sollte mit einem Kennwort an die unten genannte Adresse geschickt werden.

#### Die Gewinne im einzelnen:

- 1. Preis:  $3000 DM$  in bar
- 2. Preis: 1000, DM in bar
- 3. Preis:  $500 DM$  in bar
- 4. bis 10. Preis:
- Ein großes Softwarepaket im Wert von  $250 DM$
- 11. bis 50. Preis:

Je ein Hartschalenkoffer mit den Initialen des Gewinners und zusätzlichen DMV-Produkten.

#### Zusammenfassung der einzelnen Bedingungen:

1. Senden Sie uns ein Programm im Rahmen der von uns genannten Anwendungsgebiete, das mit den ausgewählten Profi-RSX-Befehlen zusammenarbeitet. Die Länge sollte 25 KByte nicht überschreiten. Vergessen Sie bitte nicht, eine ausführliche Bedienungsanleitung auf Datenträger, in Form eines Textfiles (Context, Tasword, Wordstar/ASCII), beizulegen.

2. Pro Einsender nur eine Einsendung

3. Der Einsendeschluß ist der 21.2.1988. Maßgebend ist das Datum des Poststempels.

Das Ganze ist einzusenden an den:

**DMV-Verlag** Kennwort: Profi-RSX-Wettbewerb **Fuldaer Straße 6** 3440 Eschwege

Der Rechtsweg ist ausgeschlossen. Mitarbeiter des DMV-Verlages dürfen nicht teilnehmen.

## <u>F Programm and the contract of the contract of the contract of the contract of the contract of the contract of the contract of the contract of the contract of the contract of the contract of the contract of the contract o</u>

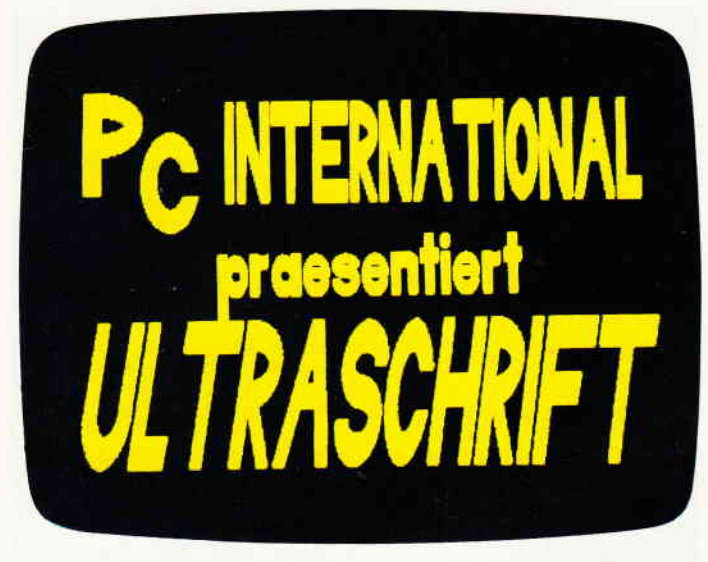

# Mögen Sie eckige o's?

Annähernd jeder CPC-Benutzer stand wohl schon einmal vor dem Problem, für einen Schriftzug große Buchstaben zu benötigen. Meistens enden Versuche zur Lösung dieses Problems in einem ebenso einfachen, wie halbherzigen Progrämmchen, welches zur grafischen Vergrößerung des eingebauten Zeichensatzes dienen soll. Das es auch besser geht, beweist ULTRA-SCHRIFT.

Was für den Programmvorspann noch gut genug sein mag, wird bei Uberschriften oder Plakaten zur Beleidigung für das Auge: Nicht nur das O wird eckig und kantig, als käme es aus der Gründerzeit der Computergrafik, auch sonst ist das Schriftbild nicht gerade schön. Allerdings ist eine befriedigende Abhilfe ftir dieses Problem nur durch größeren Programmieraufwand zu erreichen.

Es wird ein Programm gebraucht, das, unabhängig von der Größe der Buchstaben, die Grafikfähigkeit des Rechners voll ausreizt, also unabhängig vom Zeichensatz arbeitet.

#### Funktionsweise und Leistungsmerkmale von Ultraschrift

Im Programm "Ultraschrift" sind alle Buchstaben als Auflistung von Geraden und Ellipsen gespeichert. Auf diese Weise bleibt selbst bei stärkster Vergrößerung die volle Auflösung bestehen.

Die Vergrößerung der Buchstaben kann für die X- und Y-Richtung getrennt gewählt werden, so daß z.B. die Breite dem zur Verfügung stehenden Platz angepaßt werden kann. Zusätzlich kann die Schrift beliebig stark kursiv dargestellt und nach Belieben gefüllt oder leergelassen werden. Da das Programm mit zwei Grafikseiten arbei-

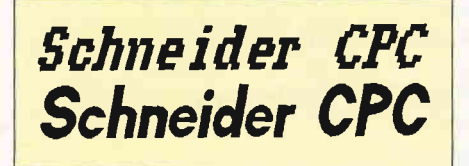

Abb. 1: Ein Vergleich: Oben die Zeichensatzmethode, unten Ultraschrift.

tet, lassen sich problemlos mehrere verschiedene Schriftzüge auf einer Seite unterbringen. Bei kleinen Buchstaben stößt man allerdings relativ schnell an die Grenzen der Grafikauflösung und sollte daher nicht mehr als max. 25 Zeichen/ Zeile vorsehen.

#### Bedienungshinweise und Anwendung

Startet man das Programm, so befindet man sich im Eingabemenü. In einem Rahmen im rechten, unteren Bildschirmbereich wird die Grafikseite verkleinert dargestellt (die jetzt natürlich noch leer ist). Geben Sie jetzt einen Text, z.B. "Schneider CPC", ein. Sie werden nun aufgefordert, die Anfangskoordinaten der Schrift (d.h. die linke, untere Ecke des ersten Buchstabens) einzugeben. Dazu können Sie mit den Cursortasten ein Fadenkreuz im oben genannten Rahmen bewegen und die Schrift genau positionieren.

Dieses Verfahren verhindert Überschneidungen o.A., wenn sich schon andere Schriften auf der Grafikseite befinden. Fahren Sie beim ersten Versuch das Kreuz auf die Position 0,100 und drücken Sie ENTER.

Zum Bestimmen der Schriftgröße haben Sie durch die folgenden drei Abfragen mehrere Möglichkeiten. Beantworten Sie alle Abfragen mit ENTER, so wird die Schrift bis zum linken Bildschirmrand gezeichnet. Sie können aber auch die Länge des Schriftzuges selbst wählen oder die Größe der Buchstaben "von Hand" bestimmen. In jedem Fall errechnet das Programm sinnvolle Werte für nicht beantwortete Abfragen.

Sollte der von Ihnen gewählte Schriftzug nicht aufden Bildschirm passen, so werden sie darüber hinaus gewarnt ("Randüberschreitung").

Beantworten Sie zunächst alle drei Abfragen mit ENTER.

Als nächstes können Sie angeben, wie stark die Buchstaben kursiv dargestellt werden sollen. Sinnvolle Eingaben sind 0 (nicht kursiv) bis 20 (stark kursiv). Geben Sie hier z.B. 12 ein. Beantworten Sie nun die letzte Abfrage ("Buchstaben füllen?") nach Wunsch.

Im Rahmen wird Ihnen nun gezeigt. welche Fläche der Schriftzug auf dem Bildschirm einnehmen wird. Befinden sich schon andere Schriften auf der Grafikseite, so können Sie hier feststellen, ob Ihre neue Schrift diese eventuell überdeckt und Ihre Eingaben korrigieren. Ist alles in Ordnung, so drücken Sie ENTER, und die Schrift wird gezeichnet.

Ist der Zeichenvorgang beendet, so haben Sie in einem Untermenü die Möglichkeit, die zuletzt gezeichnete Schrift zu löschen, die Grafikseite zu speichern oder zum Hauptmenü zu gelangen.

#### Hinweise zum Listing

Um eine akzeptable Geschwindigkeit beim Zeichnen zu erreichen sowie für die Verwaltung der Grafikseite, enthält das Programm einige Maschinenroutinen, die auch unabhängig vom Programm benutzt werden können. Routine 5 z.B. erlaubt es, beliebige Ellipsen auch kursiv zu zeichnen und ist dabei recht schnell (unter 0,5 s). Der Aufruf ist:

CALL 12200, MITX, MTTY, RADX, RADY, AN-FANG, ENDE, KURS

(MITX, MITY: Mittelpunkt; RADX, RADY: Radius; Anfangs- und Endwinkel; KURS : Kursivfaktor (0: nicht kursiv; kleine Zahl: stark kursiv: große Zahl: schwach kursiv)

Routine 1 erlaubt eine berechnetes Restore. Soll das Programm auf einem CPC 464 betrieben werden, so wird das Fill-Programm von M. Uphoff (Heft 4/86) benötigt. Dieses muß als M-File unter dem Namen "FILL" nachladbar sein (Startadresse &a200).

#### **Hinweise zum Abtippen**

Die Zeilennumerierung muß eingehalten werden, da das Programm Schrittweiten für die Restore-Befehle errechnet. Zum Betrieb auf einem CPC 664/6128 sind folgende Änderungen erforderlich:

- SYMBOL AFTER 256 : MEMORY 25079 : -80 SYMBOL AFTER 32
- 260 MOVE 400,2 : FILL1

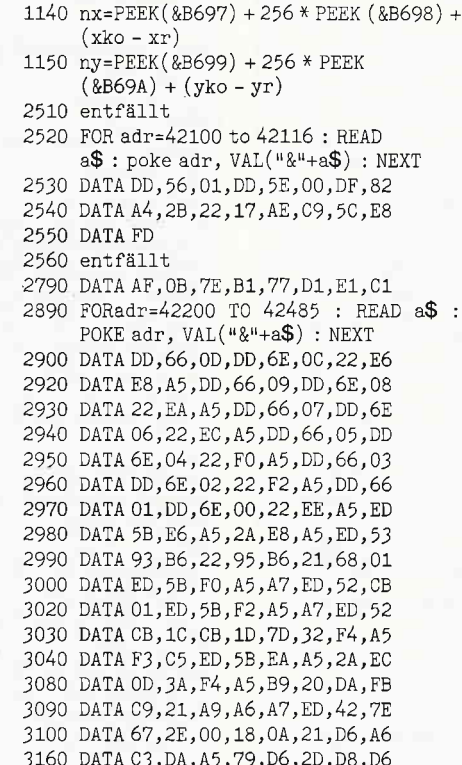

970 MOVE x\*br+y\*ho\*kf, y\*ho: FILL FA

3170 DATA 5A, DO, C3, DA, A5, 3A, EE, A5 3190 DATA DA, A5, AF, 47, 67, ED, 42, 30 3220 DATA EB, C9, AF, 95, 6F, 9C, 95, BC 3230 DATA 67, 37, CO, FE, 01, C9, 40, 01 3240 DATA C8,00,64,00,64,00,00,00 3250 DATA 00,00,68,01,00,00,00,00 3260 3270 DEG : FOR x=0 TO 450 STEP 2 3280 POKE&A5F5 + x / 2, ABS (SIN (x) \* 255) : NEXT 3290 CLS: CALL 41700 3300 RETURN

#### $(R. Henrich/JB)$

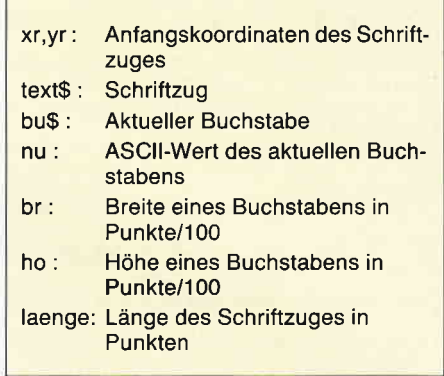

Abb. 2: Wichtige Variablen aus dem Programm **ULTRASCHRIFT.** 

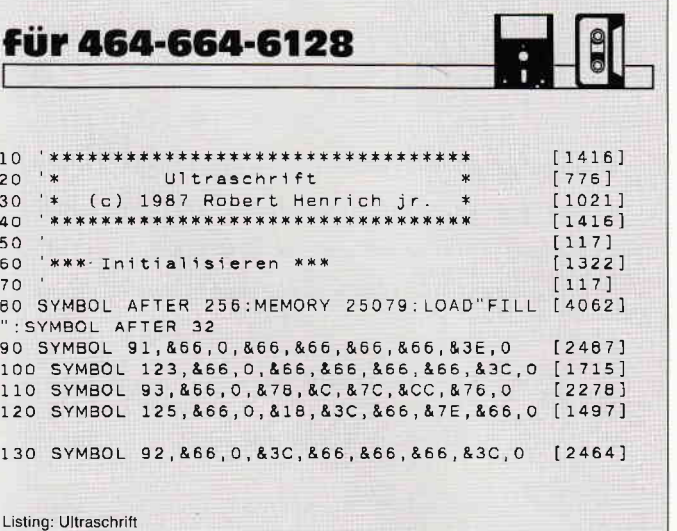

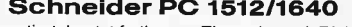

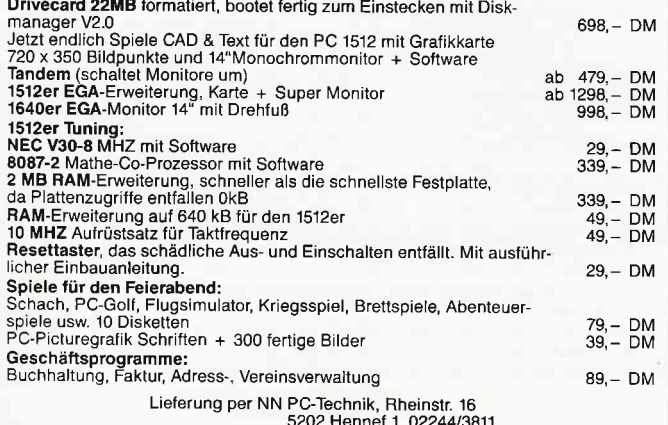

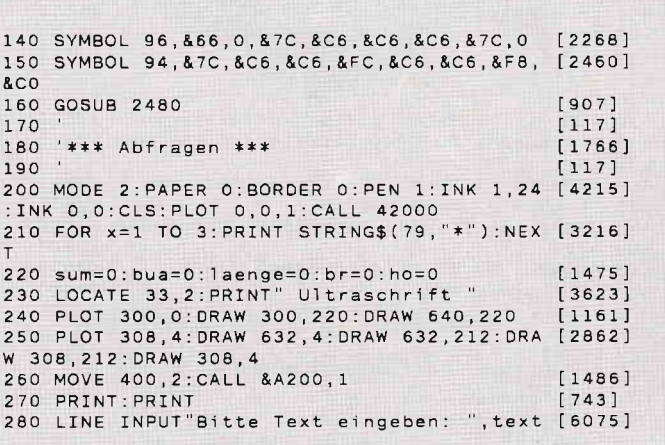

Listing: Ultraschrift

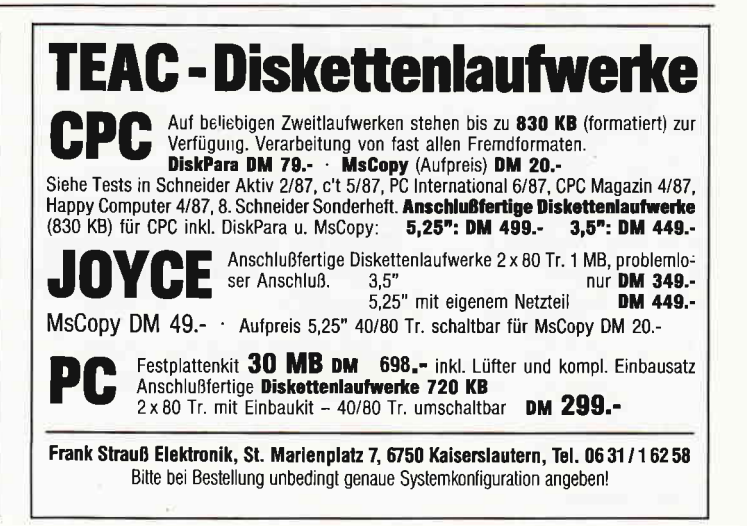

\$: PRINT: IF text\$="" THEN 220 B 1460: $x = x : y = y : PRINT x;$ ",  $[2317]$  $(xr(0)+(xr)\640)+(yr(0)+(yr)\400)\t$ 300 IF **THEN 220** [1597] 310  $yr = 2*INT(yr/2)$ 320 LINE INPUT Bitte L]nge des Schriftzuge [5273] ", laenge\$: PRINT s eingeben: 330 laenge=VAL(laenge\$): IF laenge>0 THEN G [2755] OTO 350 340 LINE INPUT"Bitte Breite eingeben: ", br [5348]  $$:br=VAL(br$)/100:PRINT$ 350 LINE INPUT"Bitte H\he eingeben: ", ho\$: [5340] ho=VAL(ho\$)/100: PRINT 350 LINE INPUT Bitte Kursivfaktor eingeben [6972] , kf\$:kf=VAL(kf\$)/100: PRINT 370 INPUT Buchstaben f[llen ", fl\$: fl\$=UPPE [3800]  $R$(f)$ \$) 380 a\$=text\$:IF INSTR(a\$,"g")+INSTR(a\$,"j")<br>)+INSTR(a\$,"q")+INSTR(a\$,"p")>0 THEN LOCAT<br>E 4,23:PRINT CHR\$(24);"Achtung Unterl]ngen "j" [9711] ; CHR\$(24) 390 FOR X=1 TO LEN(text\$): IF MID\$(text\$, X, [3678] THEN MID\$(text\$, X, 1)="0"  $1) = "0"$  $13501$ 400 NEXT 410 IF laenge>0 OR br>0 THEN GOSUB 1230 EL [1492] SE GOSUB 1200 420 LOCATE 48,5: PRINT CHR\$(24); "Zeichnen - [3076] ENTER" 430 LOCATE 48, 6: PRINT "Neueingabe - - - - - [3014]  $\mathbf{1}$ 440 LOCATE 48, 7: PRINT"L\schen & Zeichnen - [2850]  $\overline{2}$ 450 LOCATE 48, 8: PRINT"L\schen & Neueingabe [3955] ; CHR\$(24)  $\overline{\mathbf{3}}$ 460 LOCATE 60, 11: LINE INPUT Bitte w]hlen: [3066] wah1\$ 470 IF wahl\$="1" THEN 200 ELSE IF wahl\$<>" [3477] THEN CLS:CALL 41700<br>480 IF wahl\$="3" THEN 180  $[1154]$  $[956]$ 490 fa=1:yh=yr:xh=xr  $[117]$ 500  $[1660]$ 510 '\*\*\* Schriftzug zeichnen \*\*\*  $[117]$  $520$  $[2332]$ 530 PLOT -1,-1, fa:CALL 41800:xr=xh:yr=yh 540 FOR buch=1 TO LEN(text\$):bu\$=MID\$(text [2406]  $$, buch, 1)$ 550 IF bu\$=" " THEN xr=xr+50\*br:GOTO 580  $[898]$ 560 IF bu\$="0" THEN bu\$="0"  $[481]$ 570 GOSUB 710:IF a\$<>"ENDE" THEN GOSUB 850 [2928]  $[350]$ 580 NEXT  $[2071]$ 590 SOUND 1,50,10,15:CALL &BB06  $[781]$ [781] [781]<br>610 PRINT"Letzte Schrift I\schen - - 1":PR [3575] **TNT** 620 PRINT"Bild speichern - - - - - - 2":PR [2379] INT 630 PRINT"Menue -------- ENTER": [3048] PRINT: PRINT Bitte w]hlen: ", a\$ 640 LINE INPUT"  $[3067]$ 650 IF a\$="1" THEN MODE 2: fa=0:GOTO 530  $[2171]$ 660 IF a\$="2" THEN INPUT Name: "; a\$: CALL 4 [4266] 1800: SAVE a\$, b, 49152, 16383  $[401]$ 670 GOTO 180  $[117]$ 680 "\*\*\* Buchstaben aus Datazeilen suchen [3627] 690  $* * *$  $700$  $[117]$  $[920]$ 710  $nu = ASC(bu$ \$):  $re = 0$ 720 IF nu>=65 AND nu<=90 THEN re=1650+10\* [3559] (nu-65): 'Gro<sup>n</sup>buchstaben 730 IF nu>=97 AND nu<=122 THEN re=1920+10\* [3460] (nu-97): 'Kleinbuchstaben 740 IF nu>=49 AND nu<=57 THEN re=2380+10\* [2473]  $(nu-49)$ : Zahlen 750 IF re<>O THEN RESTORE re: READ a\$: RETUR [2449] N 760 IF (nu>=91 AND nu<=94) THEN RESTORE 21 [5428] 90: Deutsche Sonderzeichen 770 IF (nu)=123 AND nu(=125) THEN RESTORE  $[4185]$ 2190: Deutsche Sonderzeichen 780 IF (nu)=33 AND nu<=47) THEN RESTORE 22 [4330] 70: 'Sonderzeichen 790 IF (nu)=58 AND nu(=63) THEN RESTORE 22 [2751] 70: 'Sonderzeichen Listing: Ultraschrift

800 a\$="": WHILE a\$<>bu\$ AND a\$<>"ENDE": REA [2726] D a\$:WEND [555] 810 RETURN  $[117]$ 820  $[1784]$ 830 '\*\*\* Buchstaben zeichnen \*\*\*  $[117]$ 840  $[407]$ 850 ORIGIN Xr. yr  $[335]$ 860 READ x\$<br>870 IF x\$="N" THEN READ x, y:MOVE ROUND(x\*b [4454] r+y\*ho\*kf),y\*ho:GOTO 860<br>880 IF x\$="E" THEN READ b:xr=xr+b\*br+10\*br [1672] RETURN 890 IF x\$="V" THEN GOSUB 930:GOTO 860  $[1943]$ 900 IF x\$="K" THEN GOSUB 1000:GOTO 860  $14611$ 910 x=VAL(x\$):READ y:DRAW ROUND(x\*br+y\*ho\* [3123] kf), y\*ho: GOTO 860  $[117]$  $920$ [1990] 930 '\*\*\*\*\* Buchstabe f[llen \*\*\*\*\*  $1171$ 940  $1469$ ] 950 READ x, y<br>960 IF f1\$<>"J" THEN RETURN  $[927]$  $12346$ ] 970 MOVE x\*br+y\*ho\*kf,y\*ho:CALL &A200, fa  $15551$ 980 RETURN  $[117]$ 990  $13631$ 1000 '\*\*\* Ellipse zeichnen \*\*\*  $11171$ 1010  $115541$ 1020 READ mx, my, xv, yv, an, en 1030 DEG: y1=my\*ho: y2=yv\*ho: x1=mx\*br: x2=xv\* [2199] 1040 IF an<0 THEN h=en:en=360:an=an+360:GO [5641] SUB 1070:en=h:an=0:GOSUB 1070:RETURN 1050 IF en>360 THEN h=en:en=360:GOSUB 1070 [5324] an=0:en=h-360:GOSUB 1070:RETURN  $[117]$ 1060  $[926]$ 1070 IF an=en THEN RETURN 1080 IF KF>0 THEN KUFA=1/kf ELSE KUFA=0  $[2012]$ 1090 PLOT x1+SIN(an)\*x2+(y1+COS(an)\*y2)\*kf [3220] y1+COS(an)\*yv\*ho 1100 DRAW x1+SIN(an+3)\*x2+(y1+COS(an+4)\*y2 [3842] )\*kf,y1+COS(an+4)\*yv\*ho  $[1943]$ 1110 xko=X1+XR+KF\*Y1.yko=Y1+YR  $[1805]$ 1120 MOVER  $-xk0+xr, -yk0+yr$ 1130 CALL 42200, xko, yko, X2+1, Y2+1, AN+5, EN+ [2581]  $4*(en)3)$ , KUFA 1140 nx=PEEK(&B32C)+256\*PEEK(&B32D)+(xko-x [2948]  $r$ ) 1150 ny=PEEK(&B32E)+256\*PEEK(&B32F)+(yko-y [4252] 1160 ORIGIN xr, yr: MOVE nx+(nx>1000)\*65536, [2972] ny+(ny>1000)\*65536 1170 DRAW x1+SIN(en)\*x2+(y1+COS(en)\*y2)\*kf [3499] y1+COS(en)\*yv\*ho  $[555]$ 1180 RETURN  $[117]$ 1190  $[1431]$ 1200 '\*\*\* Breite berechnen \*\*\*  $[117]$ <br>[658] 1210 1220 laenge=639-x 1230 LOCATE 5, 20: PRINT"Bitte warten !"  $[3246]$ 1240 FOR bu=1 TO LEN(text\$):bu\$=MID\$(text\$ [3173] , bu, 1) : flag=1 1250 LOCATE 21+bu, 5: PRINT CHR\$(24); bu\$; CHR [2521] \$(24);<br>1260 IF bu\$=" " THEN bua=bua+1:a\$="50":GOT [2043] 0 1290 ELSE GOSUB 710<br>1270 IF A\$="ENDE" THEN a\$="":GOTO 1290 [1594]<br>1280 a\$="":WHILE a\$<>"E":READ a\$:WEND:READ [2295]  $a<sup>2</sup>$  $1605$ 1290 sum=sum+VAL(a\$); NEXT 1300 sum=sum+(LEN(text\$)-1-bua)\*10  $[2964]$ 1310 IF br>0 THEN laenge=br\*(sum+130\*kf):G [4655] 0TO 1350 1320 br=laenge/sum: IF ho=0 THEN ho=br\*1.4  $[1857]$ 1330 br=laenge/(sum+100\*(ho/br)\*kf)  $[908]$ 1340 br=INT(br\*100)/100:ho=ROUND(ho\*100)/1 [1515]  $0<sup>0</sup>$ 1350 LOCATE 1,20:ORIGIN 310,8<br>1360 PRINT CHR\$(24); "H\he:";ROUND(1<br>; "Breite:";ROUND(br\*100);CHR\$(24)  $[1062]$ :ROUND(ho\*100) [4127] 1370 hi%=yr/2:la%=ho\*50:en%=xr/2+laenge/2  $[2528]$ 1380 IF hi%+1a%>200 OR en%>320 THEN LOCATE [3278] 4,25: PRINT CHR\$(24); "Rand[berschreitung! : CHR\$(24);  $[1764]$ 1390 IF hi%+la%>200 THEN la%=200-hi% 1400 FOR x%=xr/2 TO en% STEP 2  $[843]$ [1190] 1410 MOVE x%, hi%: DRAWR 0, la%, 1: NEXT Listing: Ultraschrift

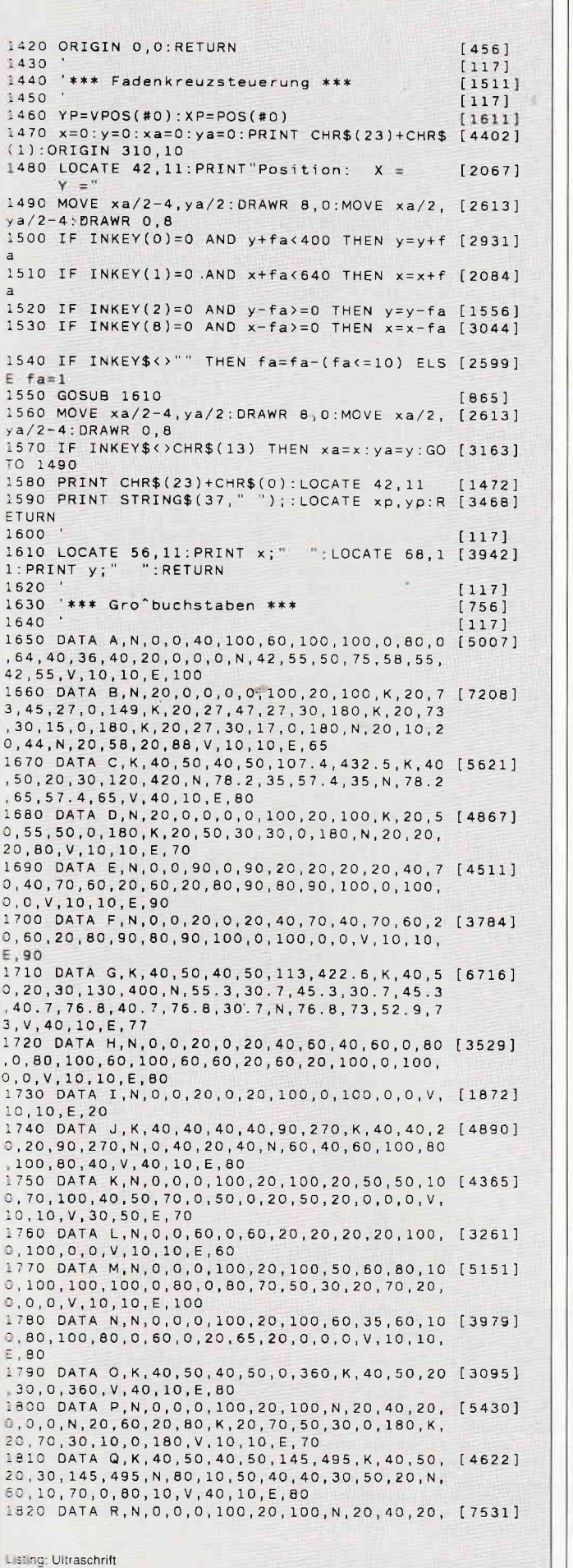

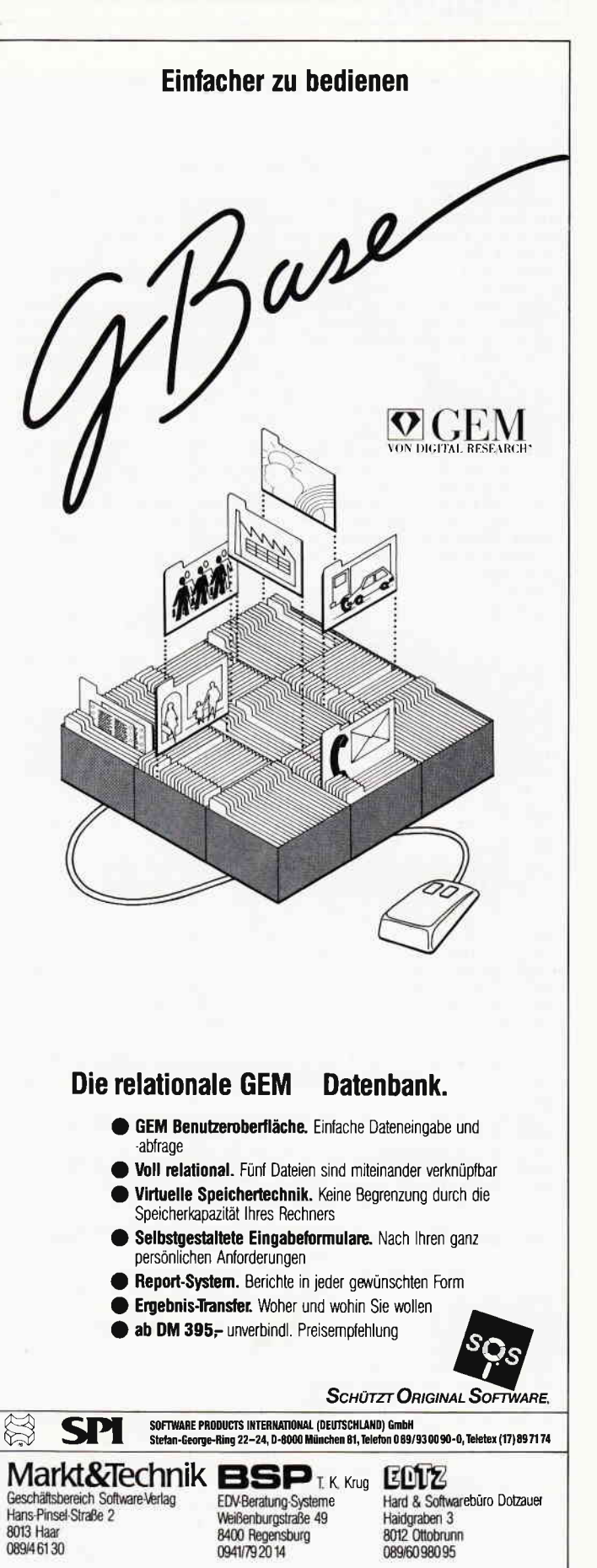

2'88 PC 49

 $0, 0, 0, K, 20, 70, 50, 30, 0, 157, K, 20, 70, 30, 12, 0.$ 180, N, 39, 41, 70, 0, 50, 0, 20, 40, N, 20, 58, 20, 82,  $V, 10, 10, E, 70$ 1830 DATA S, K, 40, 70, 40, 30, -180, 90, K, 40, 30, [7155] 40, 30, 0, 270, K, 40, 70, 20, 10, -180, 90, K, 40, 30 20, 10, 0, 270, N, 80, 70, 60, 70, N, 0, 30, 20, 30, V, 4  $0.10.E.80$ 1840 DATA T, N, 40, 0, 40, 80, 0, 80, 0, 100, 100, 10 [4235]  $0, 100, 80, 60, 80, 60, 0, 40, 0, V, 50, 10, E, 100$ 1850 DATA U, N, 0, 40, 0, 100, 20, 100, 20, 40, N, 60 [5618]<br>40, 60, 100, 80, 100, 80, 40, K, 40, 40, 40, 40, 90, 2 70, K, 40, 40, 20, 20, 90, 270, V, 40, 10, E, 80 1860 DATA V, N, O, 100, 20, 100, 50, 40, 80, 100, 10 [3127]  $0, 100, 50, 0, 0, 100, V, 50, 10, E, 100$ 1870 DATA W, N, O, O, O, 100, 20, 100, 20, 30, 50, 60 [5247] , 80, 30, 80, 100, 100, 100, 100, 0, 80, 0, 50, 30, 20, 0,0,0,V,10,10,E,100<br>0,0,0,V,10,10,E,100<br>1880 DATA X,0,0,20,0,50,40,80,0,100,0,60,5 [4315]  $0, 100, 100, 80, 100, 50, 60, 20, 100, 0, 100, 40, 50,$ 0,0,V,50,50,E,100<br>1890 DATA Y,N,0,0,20,0,100,100,80,100,50,6 [3200] 2.5,20,100,0,100,40,50,0,0,V,10,10,E,100<br>1900 DATA 2,N,0,0,100,0,100,20,30,20,100,8 [4571]  $0, 100, 100, 0, 100, 0, 80, 70, 80, 0, 20, 0, 0, V, 10, 1$  $0, E, 100$ 1910  $[117]$ 1920 DATA a, N, 45, 14, 45, 0, 65, 0, 65, 60, 45, 60, [5457] 45, 46, K, 25, 30, 25, 30, 125, 415, K, 30, 30, 13, 13,  $0, 360, V, 55, 10, E, 65$ 1930 DATA b, N, 20, 14, 20, 0, 0, 0, 0, 100, 20, 100, [3536]<br>20, 46, K, 40, 30, 25, 30, -55, 235, K, 40, 30, 13, 13,  $0, 360, V, 10, 10, E, 65$ 1940 DATA c, K, 30, 30, 30, 30, 109. 46, 430. 52, K, [4854] 30, 30, 15, 15, 131.8, 408.18, N, 40.94, 20, 58.2, 2 0, N, 40.94, 40, 58.2, 40, V, 30, 4, E, 60<br>1950 DATA d, N, 45, 14, 45, 0, 65, 0, 65, 100, 45, 10 [3761]<br>0, 45, 46, K, 25, 30, 25, 30, 125, 415, K, 30, 30, 13, 1 3, 0, 360, V, 55, 10, E, 65 1960 DATA e, K, 30, 30, 30, 30, 110, 450, K, 30, 30, [7565] 1960 DATA e, K, 30, 30, 30, 30, 110, 450, K, 30, 30, [7565]<br>15, 15, 134, 270, K, 30, 34, 16, 15, -76, 76, N, 40. 94<br>5, 45.5, 37.5, V, 30, 4, E, 60<br>1970 DATA f, N, 10, 70, 10, 50, 0, 50, 0, 50, 10, 30, [6519]<br>10, 0, 30, 0, , 80, 40, 100, V, 20, 10, E, 40 1980 DATA 9, N, 45, 14, 45, -10, N, 65, -10, 65, 60, [7973] 45, 60, 45, 46, N, 0, -10, 20, -10, K, 25, 30, 25, 30, 1<br>25, 415, K, 30, 30, 13, 13, 0, 360, K, 32. 5, -10, 12. 5 5 .20.90.270.K.32.5.-10.32.5.40.90.270.V.55.  $0, E, 65$ 1990 DATA h, N, O, O, O, 100, 20, 100, 20, 59, N, 20, [7092] 40.5, 20, 0, 0, 0, N, 40, 40.5, 40, 0, 60, 0, 60, 40, K, 30, 40, 30, 20, -20.5, 90, K, 30, 30, 14, 16, -45, 45,  $V, 10, 10, E, 60$ 2000 DATA i, N, O, O, O, 60, 20, 60, 20, O, O, O, K, 10 [2752] 60, 10, 10, 0, 360, 0, 10, 10, 0, 10, 60, E, 20<br>2010 DATA j, N, 40, 0, 40, 60, 60, 60, 60, 0, N, 0, 0, [6103] 20, 0, K, 30, 0, 10, 10, 90, 270, K, 30, 0, 30, 30, 90, 2 70, K, 50, 80, 10, 10, 0, 360, V, 50, 0, V, 50, 80, E, 60 2020 DATA k, N, O, O, O, 100, 20, 100, 20, O, O, O, N, [5067]  $20, 30, 50, 60, 70, 60, 40, 30, 70, 0, 50, 0, 20, 30, V$ 10, 10, V, 30, 30, E, 70 2030 DATA 1, N, O, O, O, 100, 20, 100, 20, O, O, O, V, [1756] 10, 10, E, 20 2040 DATA m, N, 0, 0, 0, 60, 20, 60, 20, 57, N, 20, 40 [8013]<br>
, 20, 0, 0, 0, N, 30, 40, 30, 0, 50, 0, 50, 40, N, 60, 40<br>
60, 0, 80, 0, 80, 45, K, 30, 45, 20, 15, -31, 51, K, 60,<br>
45, 20, 15, -50, 90, K, 25, 40, 5, 5, -90,  $5, 5, -90, 90, V, 10, 10, E, 80$ 2050 DATA n, N, 20, 57, 20, 60, 0, 60, 0, 0, 20, 0, 20 [6047] , 35, N, 40, 35, 40, 0, 60, 0, 60, 45, K, 35, 45, 25, 15, -35,90,K,30,35,10,10,-90,90,V,10,10,E,60 2060 DATA 0, K, 30, 30, 30, 30, 0, 360, K, 30, 30, 15 [2269]<br>
15, 0, 360, V, 30, 30, 30, 30, 0, 360, K, 30, 30, 15 [2269]<br>
15, 0, 360, V, 30, 8, E, 60<br>
2070 DATA p, N, 20, 14, 20, -40, 0, -40, 0, 60, 20, 6 [4842]<br>
0, 20, 4  $3, 0, 360, V, 10, 10, E, 65$ 2080 DATA q, N, 45, 14, 45, -40, 65, -40, 65, 60, 45 [5402] , 60, 45, 46, K, 25, 30, 25, 30, 125, 415, K, 30, 30, 13<br>, 13, 0, 360, V, 55, 10, E, 65<br>, 13, 0, 360, V, 55, 10, E, 65 2090 DATA r.N.O.O.O.60.20.60.20.55, N.20.41 [5502] , 20, 0, 0, 0, N, 40, 60, 40, 45, K, 40, 50, 25, 10, -54, Listing: Ultraschrift

 $0, K, 40, 35, 25, 10, -54, 0, V, 10, 10, E, 40$ <br>2100 DATA  $s, K, 30, 44, 30, 16, -180, 90, K, 30, 20, [7350]$ <br>30, 20, 0, 270, K, 30, 45, 15, 5, -180, 90, K, 30, 20, 1 5, 8, 0, 270, N, 45, 44, 60, 44, N, 0, 20, 15, 20, V, 30,  $\Lambda$ E,60 2110 DATA t, N, 10, 0, 10, 50, 0, 50, 0, 65, 10, 65, 1 [3773]  $0, 90, 30, 90, 30, 65, 40, 65, 40, 50, 30, 50, 30, 0, 10$  $, 0, V, 20, 10, E, 40$ 2120 DATA u, N, 40, 25, 40, 60, 60, 60, 60, 0, 40, 0, [6344] 40, 3, N, 0, 15, 0, 60, 20, 60, 20, 25, K, 25, 15, 25, 15 , 142, 270, K, 30, 25, 10, 10, 90, 270, V, 10, 10, V, 50 50 F 60 2130 DATA v, N, 0, 60, 15, 60, 30, 30, 45, 60, 60, 60 [3357]  $[4435]$ 0,60,60,45,60,45,15,30,35,15,15,15,60,0,60 , V, 10, 10, E, 60 2150 DATA x, N, O, O, 20, O, 30, 20, 40, 0, 60, 0, 40, [4032] 30, 60, 60, 40, 60, 30, 40, 20, 60, 0, 60, 20, 30, 0, 0,  $V, 30, 30, E, 60$ 2160 DATA y, N, 0, -40, 16, -40, 80, 60, 64, 60, 40, [3433]  $22.5, 16, 60, 0, 60, 32, 10, 0, -40, V, 15, -30, E, 80$ 2170 DATA z, N, O, O, 60, O, 60, 15, 25, 15, 60, 45, 6 [2888]  $0, 60, 0, 60, 0, 45, 35, 45, 0, 15, 0, 0, V, 10, 10, E, 60$ 2180 'Deutsche Sonderzeichen  $1611$ 2190 DATA ], N, 45, 14, 45, 0, 65, 0, 65, 60, 45, 60,<br>45, 46, K, 25, 30, 25, 30, 125, 415, K, 30, 30, 13, 13,<br>0, 360, K, 20, 80, 10, 10, 0, 360, K, 50, 80, 10, 10, 0,  $[6504]$ 360, V, 20, 80, V, 50, 80, V, 55, 10, E, 65<br>2200 DATA [, N, 40, 25, 40, 60, 60, 60, 60, 60, 0, 40, 0, [9516]<br>40, 3, N, 0, 15, 0, 60, 20, 60, 20, 25, K, 25, 15, 25, 15 40, 3, 8, 8, 10, 20, 20, 20, 20, 270, K, 15, 80, 10, 1<br>0, 0, 360, K, 45, 80, 10, 10, 0, 360, V, 15, 80, V, 45, 8  $0, V, 10, 10, V, 50, 50, E, 60$ 2210 DATA \, K, 30, 30, 30, 30, 0, 360, K, 30, 30, 15 [4656] , 15, 0, 360, K, 15, 80, 10, 10, 0, 360, K, 45, 80, 10, 1 0.0.360.V.15.80.V.45.80.V.30.8.E.60<br>2220 DATA },N,0,0,40,100,60,100,100,0,80,0 [8080] 0,360,  $V$ , 20, 110,  $V$ , 80, 110,  $V$ , 10, 10, E, 100 **2230 DATA** K, 40, 50, 40, 50, 0, 360, K, 40, 50, 20 [6446] , 30, 0, 360, K, 20, 120, 10, 10, 0, 360, K, 60, 120  $, 10$  $(10, 0, 360, V, 20, 120, V, 60, 120, V, 40, 10, E, 80$ <br>2240 DATA  $\{N, 0, 40, 0, 100, 20, 100, 20, 40, N, 60 [9752]$ <br>40, 60, 100, 80, 100, 80, 40, K, 40, 40, 40, 40, 40, 90, 2<br>70, K, 40, 40, 20, 20, 90, 270, K, 20, 120, 10, 10 60, K, 60, 120, 10, 10, 0, 360, V, 20, 120, V, 60, 120, V, 40, 10, E, 80<br>2250 DATA ., , N, 30, 0, 30, 20, N, 30, 40, 30, 60, N, 3 [7628] 0, 80, 20, 80, 20, 0, 0, 0, 0, 0, 100, 30, 100, K, 30, 70, 1<br>0, 10, 0, 180, K, 30, 72, 30, 28, 0, 140, K, 30, 28, 35, 28, 36, 180, K, 30, 30, 10, 10, 0, 180, V, 10, 10, E, 60<br>2260 Sonderzeichen  $[474]$ 2270 DATA ".", K, 10, 10, 10, 10, 0, 360, V, 10, 10, [2225] E,20 2280 DATA " , ",N,O,-10,O,2O,2O,2O,2O,O,O,-1 [3724] 0, V, 10, 0, E, 20<br>2290 DATA "!", N, 0, 30, 0, 100, 20, 100, 20, 30, 0, [2359] 30, K, 10, 10, 10, 10, 0, 360, V, 10, 10, V, 10, 40, E, 2 2300 DATA "?", N, 20, 55, 20, 30, 40, 30, 40, 42, N, [7341] 0,70,20,70,K,30,70,30,30,-90,162,K,30,70,1  $0, 10, -90, 180, K, 30, 10, 10, 10, 0, 360, K, 30, 55, 1$  $0,5,-90,0,V,30,10,V,30,50,E,60$ <br>2310 DATA ")", K, 20, 50, 20, 50, 0, 180, K, 40, 50, [4810] 20, 50, 0, 180, N, 20, 0, 40, 0, N, 20, 100, 40, 100, V, 50,50,E,70 2320 DATA "(", K, 40, 50, 20, 50, 180, 360, K, 60, 5 [3644]  $0, 20, 50, 180, 360, N, 40, 0, 60, 0, N, 40, 100, 60, 10$  $0, V, 30, 50, E, 80$ , N, O, 40, 50, 40, 50, 55, 0, 55, 0, 40 [1882] 2330 DATA  $V, 10, 50, E, 50$ 2340 DATA , N, 0, 20, 50, 20, 50, 35, 0, 35, 0, 20 [3793] , N, O, 45, 50, 45, 50, 60, 0, 60, 0, 45, V, 10, 28, V, 10 52, E, 50 2350 DATA "/" , N, 20, 0, 60, 100, 40, 100, 0, 0, 20, [2080] 0, V, 10, 10, E, 60<br>2360 DATA ": ", K, 10, 20, 10, 10, 0, 360, K, 10, 70, [3503] 10, 10, 0, 360, V, 10, 20, V, 10, 70, E, 20<br>2370 'Zahlen  $7371$ 2380 DATA 1, N, 10, 0, 10, 80, 0, 80, 0, 100, 30, 100 [2521] 30,0,10,0,V,20,10,E,30 2390 DATA 2, N, 54.14, 62.93, 0, 20, 0, 0, 80, 0, 80 [6960] Listing: Ultraschrift

#### Programm<sup>-</sup>

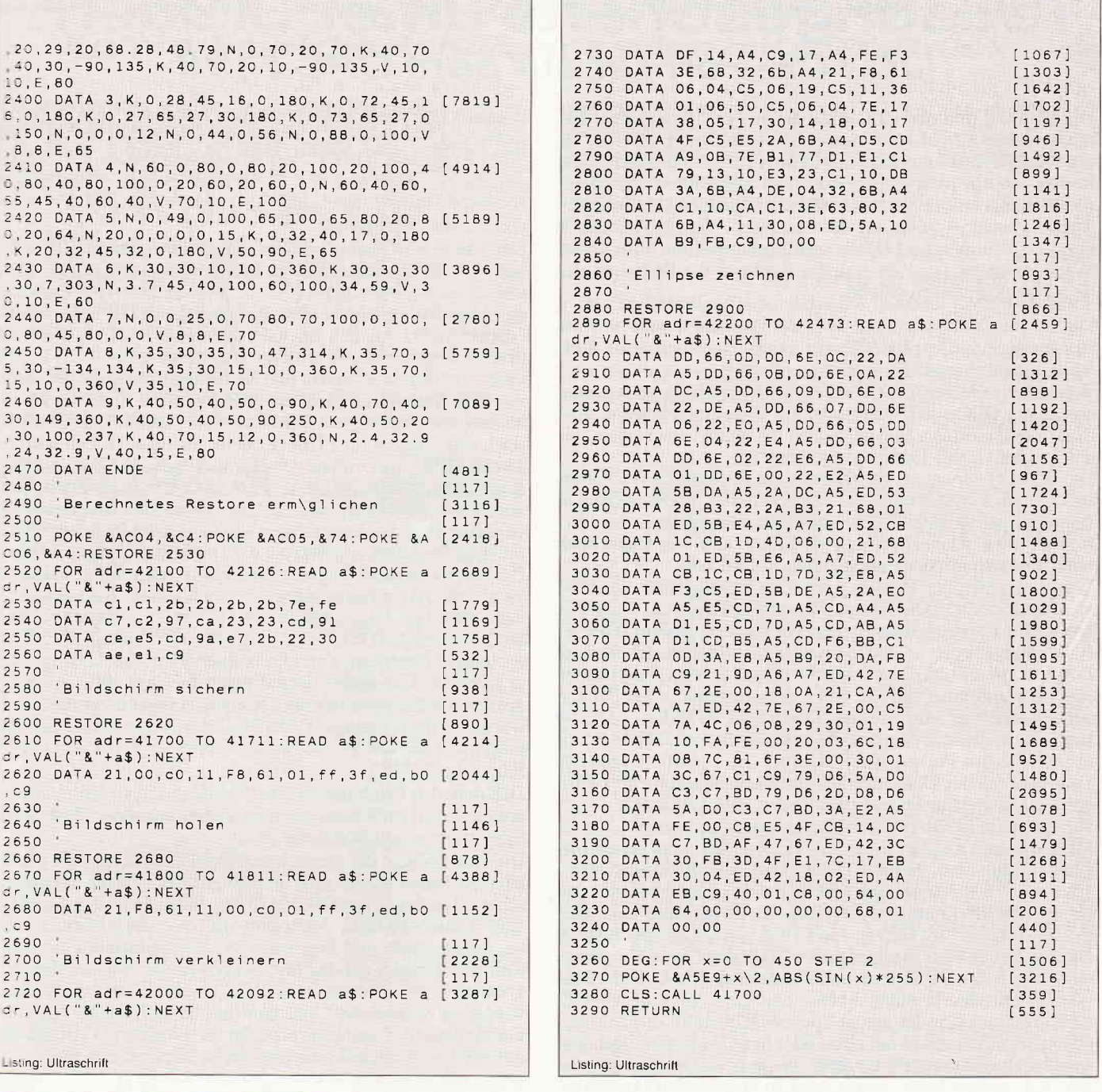

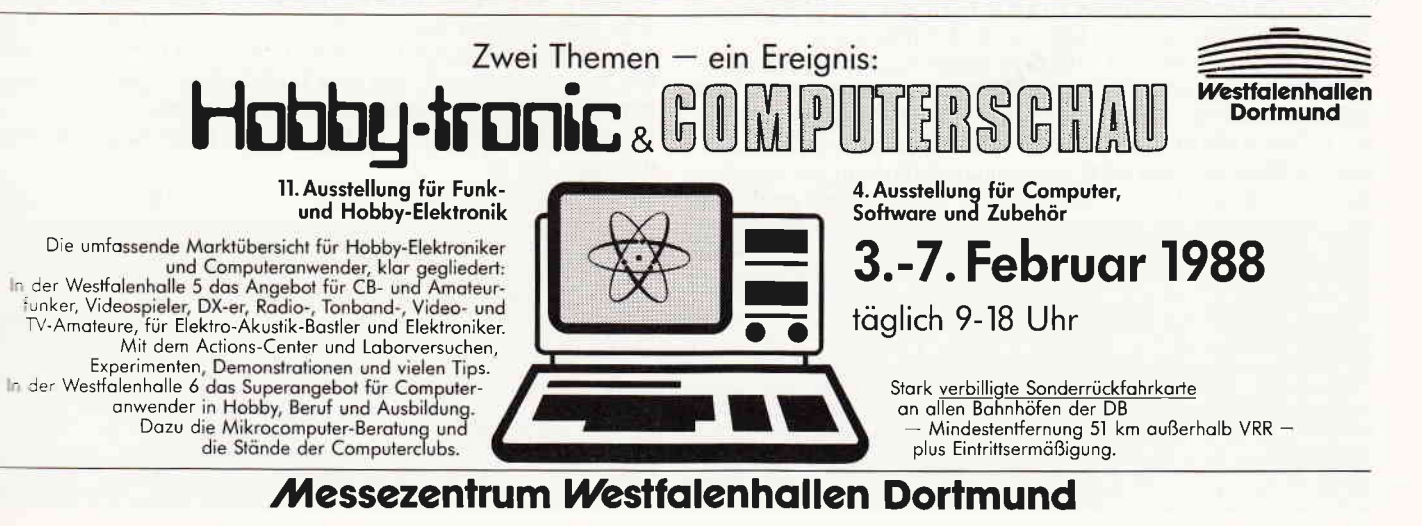

2'88 PC 51

## Tauschgeschäfte unter Brüdern JOYCE-Format auf dem CPC 61 28

Der JOYCE und der CPC 6128 arbeiten beide mit dem Betriebssystem CP/M-Plus. Außerdem sind unter CP/M-Plus die Bildschirmsteuercodes auf beiden Rechnern gleich. Also CP/M-Programme - z.B. dBase, Multiplan, Wordstar, Turbo Pascal - auch auf dem anderen. Einem Austausch von Programmen und Daten stünde grundsätzlich nichts im Wege, wenn - ja wenn - jeder Rechner die Disketten des anderen akzeptieren würde.

Das ist aber leider nicht der Fall, der Austausch wird zu einer Einbahnstraße: Der JOYCE akzeptiert Disketten vom CPC 6128, umgekehrt jedoch geht es nicht!

Woran liegt es? Der JOYCE verwendet zwar als Drive A genauso wie der CPC ein 3"-Laufwerk für 40 Spuren einseitig, aber die Diskettenformate sind bei beiden Rechnern verschieden, wie das halt bei CP/M- Rechnern so üblich ist.

Der JOYCE verwendet für Drive A das Standard-JOYCE-Format mit einer Systemspur und neun Sektoren pro Spur (Numerierung I bis 9), der CPC hat das Systemformat mit zwei Systemspuren und neun Sektoren (41 bis 49) bzw . das Dataformat ohne Systemspur und neun Sektoren (C1 bis C9).

Warum erkennt der JOYCE auch die CPC-Formate, der CPC aber nicht das JOYCE-Format? Zuständig ist jeweils das BIOS des CP/M-Plus Betriebssystems. Hier stehen in den "DPB's" (Diskparameterblöcke) die Kenndaten für alle zu verarbeitenden Formate. Beim JOYCE ist das eine ganze Anzahl, denn neben dem Standardformat und den CPC- Formaten gibt es auf Drive B auch zweiseitige Formate mit 40 oder 80 Zylindern, d.h. 80 bzw. 160 Spuren. Weiterhin gibt es im BIOS die LOGIN-Routine, welche das Format beim "Login" der Diskette (wenn das Laufwerk mit der Diskette zum ersten Mal angesprochen wird) ermittelt, und dann den entsprechenden DPB bereitstellt.

Nun kann die LOGIN-Routine keineswegs "hellsehen". Die Information, um welches Format es sich handelt, muß man ihr irgendwie mitteilen. Beim JOYCE werden vom Formatierprogramm auf deu ersten Sektor der ersten Spur einige Kennbytes für die LOGIN-Routine geschrieben. Ihre Bedeutung kann man in dem Aufsatz: "Im Herzen von CP/M" im Sonderheft JOYCE Nr. 1 auf Seite 89 ff. nachlesen. Im BIOS des CPC 6128 gibt es nur zwei DPB's für System- und Dataformat. Die LOGIN-Routine zur Formaterkennung arbeitet einfacher als beim JOYCE. Es wird ein Sektor der ersten Spur eingelesen und festgestellt, ob die Sektornummern mit hex 4 oder hex C anfangen. Dementsprechend wird der DPB für das System- bzw. Dataformat geladen. Jede andere Numerierung wird als "bad format" zurückgewiesen. Da die Sektoren des JOYCE-Formates von 0l bis 09 numeriert sind, wird es vom CPC nicht akzeptiert.

Man kann jedoch das CPC-BIOS so abändern, daß das Standard-JOYCE-Format erkannt und ein DPB dafür geladen wird. Dies läßt sich durch einen einfachen "Patch" des Systemfiles (C10CPM3.EMS) erreichen. Es bleibt dann allerdings dabei, daß nur Platz für zwei DPB's ist, und man muß auf das Dataformat verzichten. (Jetzt wird dieses als "bad format" zurückge-

wiesen.) Der Patch bewirkt nämlich folgendes: Jede Sektornumerierung, deren erste Hexadezimalstelle nicht "4" und nicht "C" ist, wird als JOYCE-Format angesehen! Beim CPC gibt es praktisch so etwas nur noch beim IBM- Format. (Sektornumerierung 0l bis 08). Man sollte also nicht versehentlich eine solche Diskette verwenden.

Der Patch des Systemfiles wird mit dem Programm SID (S-Befehl) gemäß dem abgedruckten Protokoll ausgeführt. Die Anderung der Speicherstellen 1172H ... 118EH ändert die Einschaltmeldung. Sie verkündet jetzt, daß auch das JOYCE-Format akzeptiert wird. An den Speicherstellen ODEAH, 0DF2H und 0DF9H wird der zweite DPB im System auf das JOYCE-Format geändert. Die Bytefolge in 0El7H verändert die LOGIN-Routine. Hier steht im Original ein JNZ-Befehl, d.h. wenn die vorhergehende Prüfung auf Sektornummer "hex C" nicht erfolgreich war, geht es zur Error- Routine. Im anderen Fall wird der zweite DPB (im Original Dataformat) geladen. Der Patch erzeugt einen JZ-Befehl, d.h. wenn "hex C", dann Error, sonst wird der 2. DPB (jetzt JOYCE-Format) geladen. Zum Abschluß wird das gepatchte Systemfile - das ja noch im Speicher steht - mit dem W-Befehl von SID auf die Diskette zurückgeschrieben. Es ersetzt dann die Originalversion. Wer sich mit der Handhabung von SID nicht so genau auskennt, kann Einzelheiten in dem Buch von Jürgen Hückstädt "CP/M Plus Anwenderhandbuch CPC 6128/JOYCE", Verlag Markt & Technik (S. 235 ff.) nachlesen. Nach dem Zurückschreiben wird zweckmäßigerweise noch der Dateiname für das gepatchte Systemfile geändert, um Verwechslungen mit der Originalversion zu vermeiden. Es wurde die Bezeichnung 'CJO1CPM3.EMS' gewählt. Das Bootprogramm für das Systemfile lädt übrigens jede Datei mit der Extension "EMS".

Daß man den Patch nur an einer Kopie des Systemfiles ausführen soll, muß wohl nicht besonders betont werden. (Diskette im Systemformat mit Bootprogramm).

Die Handhabung der gepatchten Systemdatei beruht auf der bekannten Tatsache, daß man dem einen vorhandenen "physikalischen" Laufwerk des CPC 6128 die "logischen" Laufwerke A oder B zuweisen kann. Nach dem "Booten" der Diskette ist Drive A angewählt und dort das CPC-Systemformat eingestellt. Ruft man Drive B auf und fügt  $-$  nach Anweisung des Betriebssystems - eine Diskette im JOYCE-Format in das Laufwerk, so wird diese "eingeloggt" und damit auf Drive B das JOYCE-Format eingestellt. Dann kann man z.B. in bekannter Weise Dateien mit PIP von A nach B oder umgekehrt kopieren.

Man kann auch die CP/M-Programme auf der JOYCE-Diskette laufen lassen. Sie werden nur dann streiken, wenn sie spezifische Eigenschaften des JOYCE verwenden. Schließlich läßt sich durch eine weitere JOYCE-Diskette auch auf Drive A das JOY-CE-Format einloggen, und man kann dann auf dem CPC von einer JOYCE-Diskette auf eine andere kopieren.

Weitere Möglichkeiten wird sich jeder Interessent selbst ausdenken.

Hier nun das Programm: (H. G. Sanner/JB)

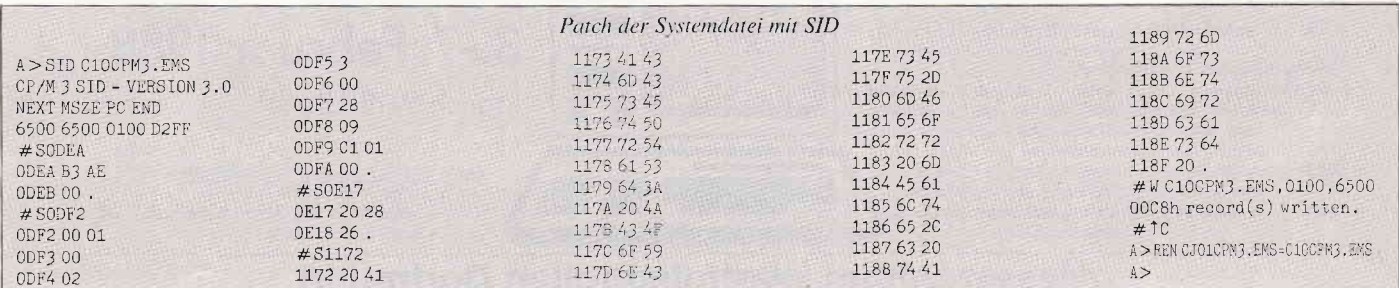

## Computer an Drucker: Schriftart ändern! Komfortabel die Schrift einstellen mit RSX-Druck

Gute Textverarbeitungen haben den normalen Programmen eines voraus: Man kann sich seine Ergebnisse in allen möglichen Schriftarten anschauen. Unter BASIC ist dies zwar auch möglich, erfordert aber eine Menge an Programmier- und Druckererfahrung. Damit dies etwas einfacher für die Besitzer eines EPSON-kompatiblen Druckers wird, wurde RSX-DRUCK geschrieben.

Alle Schriftarten werden über einen RSX-Befehl angesteuert, und zwar in Klarschrift, also ohne Zahleneingabe. Im kleinen BASIC-Lader sind alle Befehle aufgelistet, so daß man sich problemlos mit den neuen Befehlen vertraut machen kann. Das Programm wurde für einen DMP-2000 geschrieben, da aber dieser Drucker dem EPSON-Standard entspricht, dürften wohl auch alle anderen Drucker dieser Gruppe ohne Probleme anzusteuern sein. Das Programm selbst besteht aus zwei Teilen, einem kleinen BASIC-Lader,

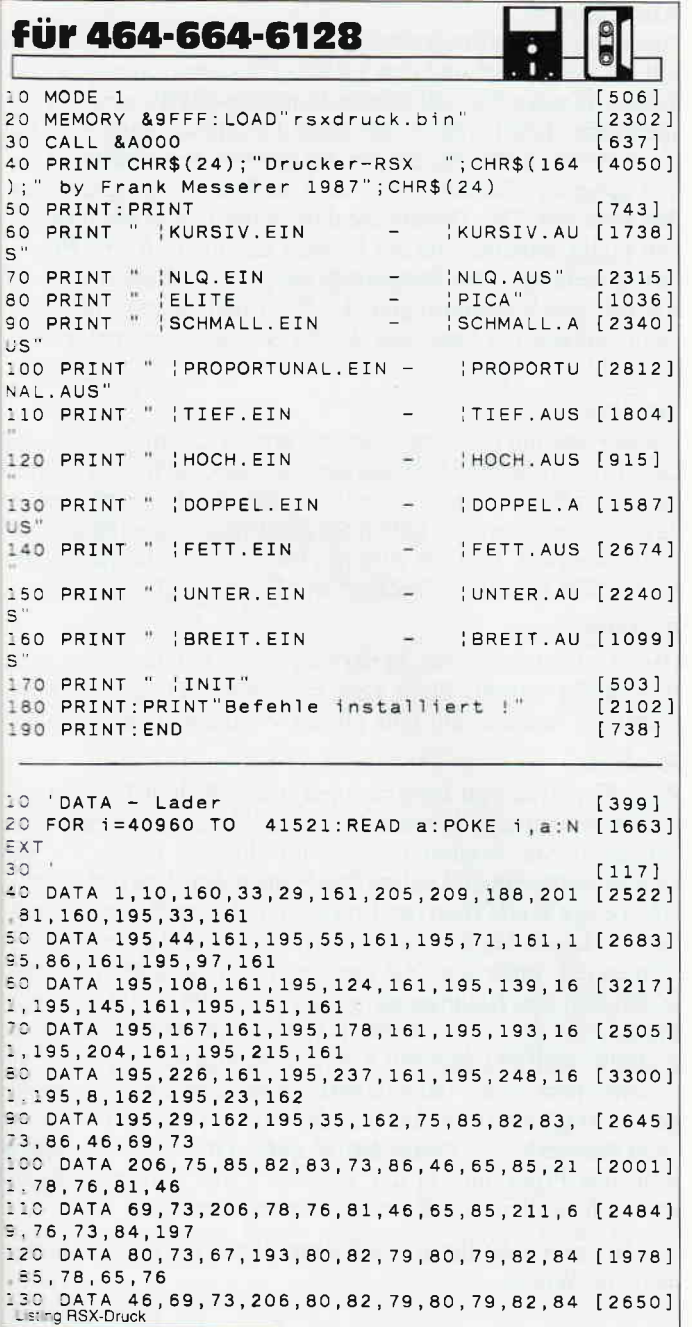

mit dem Sie das fertige Binärfile laden und die RSX-Befehle ausprobieren können, sowie dem DATA-Lader, mit dem das Binärfile erzeugt wird.

Nachdem Sie den DATA-Lader abgetippt haben, speichern Sie ihn sicherheitshalber auf Diskette ab (Tippfehler könnten sich sehr gemein äußern), starten ihn und geben danach folgende Zeile ein:

SAVE"RSXDRUCK.BIN", B, 40960, 561

Jetzt steht das Binärfile auf Ihrer Diskette und kann in Ihr eigenes Programm eingebunden oder mit dem Ladeprogramm aufgerufen werden.

Noch ein Tip am Schluß: Der Befehl !INIT (das Ausrufezeichen steht für den RSX-Strich) setzt den Drucker wieder in den Ausgangszustand zurück. Und nun: GUT DRUCK!!

(F. Messerer/JB)

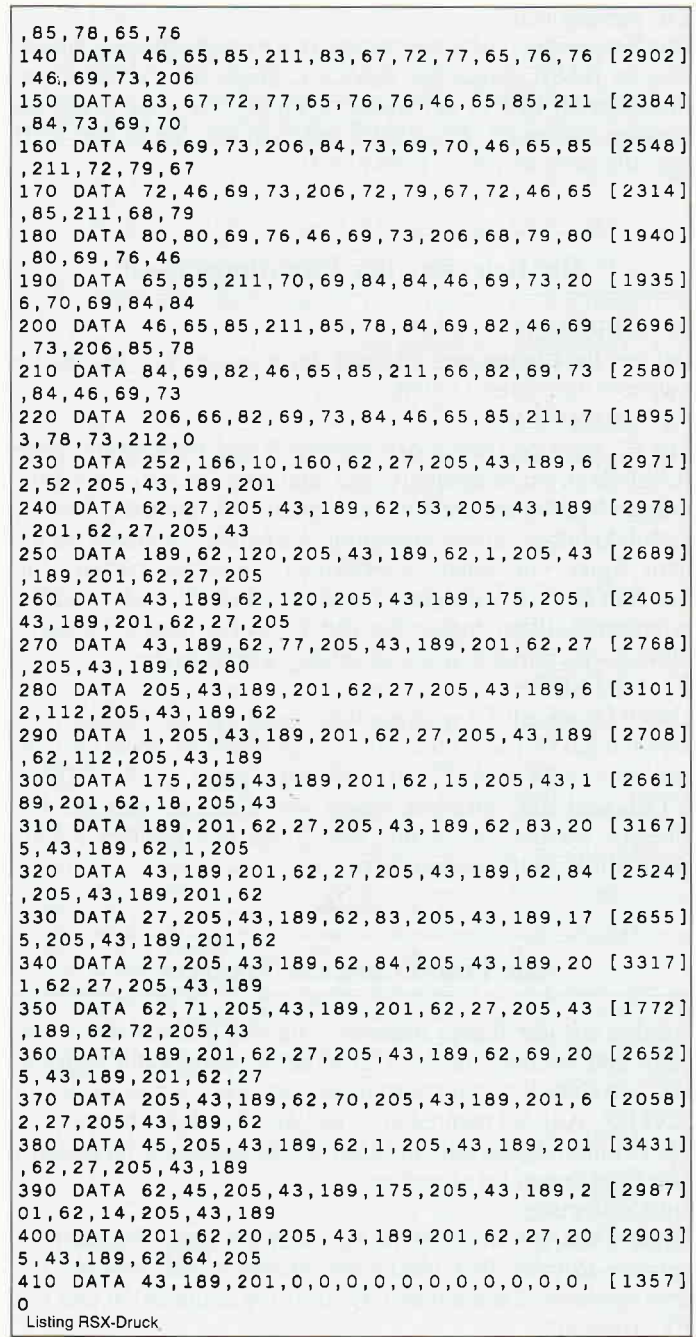

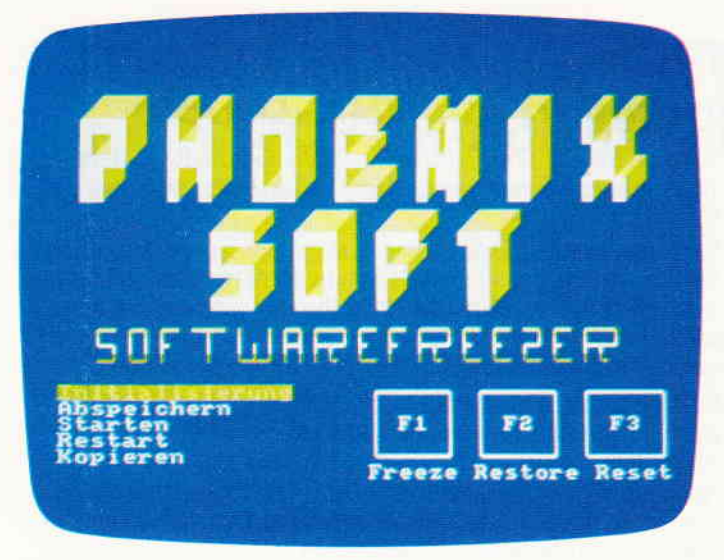

Abbl.: Das Menübild von FREEZER.

#### Zur Arbeitsweise:

Das Programm initialisiert eine kurze Maschinenspracheroutine im BASIC-Stack (ab &AF00). Diese Routine wird per Interrupt 50 mal in der Sekunde aufgerufen. Sie prüft, ob eine der Tasten F1, F2 oder F3 gedrückt worden ist und führt ggf. die entsprechende Funktion aus.

#### Die Belegung der Funktionstasten

#### $F1 = FREEZE$

Bei der Betätigung von F1 wird der gesamte Speicher in die zweite RAM-Bank kopiert.

#### $F2 =$ RESTORE

Mit F2 wird der Inhalt der zweiten RAM-Bank in die erste RAM-Bank zurückkopiert, mit anderen Worten, das Programm läuft an der Stelle weiter, an der Sie das letzte Mal F1 gedrückt haben. Diese Funktion ist nützlich, wenn Sie bei einem Spiel vor einer schwierigen Situation stehen. Sie drücken einfach vor dem schwierigen Teil F1 und wenn Sie scheitern sollten. haben Sie mit F2 einen neuen Versuch, ohne noch einmal von vorne anfangen zu müssen.

#### $F3 = RESET$

Durch Druck auf F3 wird ein Reset ausgeführt, der Inhalt der zweiten RAM-Bank bleibt allerdings erhalten. Statt F3 können Sie, falls vom Programm zugelassen, auch SHIFT, CTRL und ESC drücken. Nach dem Reset können Sie den Freezer wieder starten und den Inhalt der zweiten RAM-Bank auf Diskette abspeichern.

#### Die Funktionen des Freezers

werden auf der linken unteren Seite des Bildschirms angezeigt und können mit den Cursortasten ausgewählt werden. Die gewählte Funktion wird invertiert. Aktiviert wird sie mit ENTER. Auf der rechten unteren Seite des Bildschirms wird zur Erinnerung die Belegung der Funktionstasten dargestellt. Die Funktionen im einzelnen:

#### Initialisierung:

Diese Funktion initialisiert die oben erwähnte Maschinensprache-Routine und löscht anschließend den Freezer aus dem Speicher. Jetzt können Sie Ihr Programm laden und mit Fl "freezen".

## Ein Gefrierschrank für Programme

#### Software-Freezer für den CPC 6128

Sicherlich kennen Sie die Hardware-Module, mit denen es möglich ist, Spiele und andere Programme an einer beliebigen Stelle anzuhalten und abzuspeichern. Das gleiche ist nun auch softwaremäßig möglich - mit dem Software-Freezer. Zwar funktioniert das nicht bei allen Programmen, aber immerhin bei vielen (schätzungsweise 50% und mehr).

#### Abspeichern:

Nachdem Sie ein Programm mit Fl "gefreezed" , einen Reset mit F3 ausgeführt und den FREEZER danach neu gestartet haben, können Sie mit dieser Funktion das Programm abspeichern. Dazu wählen Sie diese Funktion, legen die Diskette in das Laufwerk, auf der Sie das File speichern wollen, und geben den Namen, unter dem die Datei gespeichert werden soll, ein. Der Dateiname darf keine Extension und keinen Punkt enthalten, da der Freezer automatisch eine Erweiterung anhängt. Das Programm wird in vier Teilen zu je 17 KB mit den Erweiterungen .1, .2,.3 und .4 abgespeichert. Dabei enthält die Datei mit der Extension .4 normalerweise den Bildschirminhalt.

#### Starten:

Diese Funktion dient zum Starten von Programmen, die mit dem Freezer gespeichert wurden. Wählen Sie hierzu Starten an, legen Sie die Diskette, auf der sich das File befindet, in das Laufwerk ein, und geben Sie den Programmnamen (ohne Extension) ein. Danach wird das Programm geladen und gestartet. Ein erneutes "freezen" mit Fl ist möglich.

#### Restart:

Hiermit können Sie das in der zweiten RAM-Bank stehende Programm starten. Steht kein lauffähiges Programm dort, stürzt der Rechner mit sehr großer Wahrscheinlichkeit ab.

#### Kopieren:

Zum Kopieren von Programmen, die mit dem Freezer gespeichert wurden, können Sie diese Funktion verwenden. Nachdem Sie Kopieren angewählt haben, legen Sie die Quelldiskette ein und geben den Namen des Programms ein. Nach einer Weile fragt der Freezer wieder nach einem Dateinamen. Legen Sie jetzt die Zieldiskette ein und geben Sie den Namen ein, unter dem Sie das Programm speichern wollen. Wenn nun das Hauptmenü wieder erscheint, steht das Programm auf der Zieldiskette. Natürlich können Sie die Programme auch mit anderen Kopierprogrammen kopieren, allerdings müssen Sie dann darauf achten, daß die Erweiterungen nicht geändert werden und das alle vier Dateien den gleichen Namen haben. Nach dem Kopieren mit dieser Funktion steht das Programm in der zweiten RAM-Bank und kann, wenn Sie wollen, mit Restart gestartet werden.

So, und nun steht Ihren "Gefrierarbeiten" hoffentlich nichts mehr im Wege.

(D. Höhmann/JB)

**für 6128** 

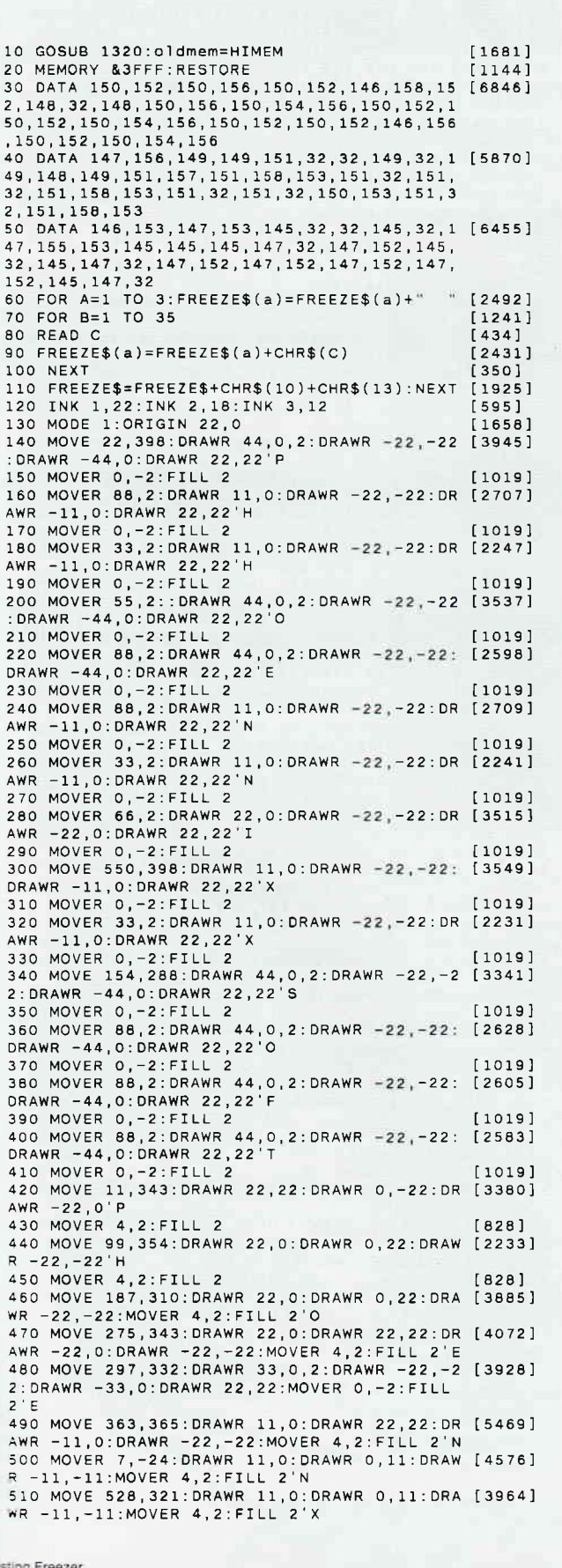

 $\blacksquare$ 

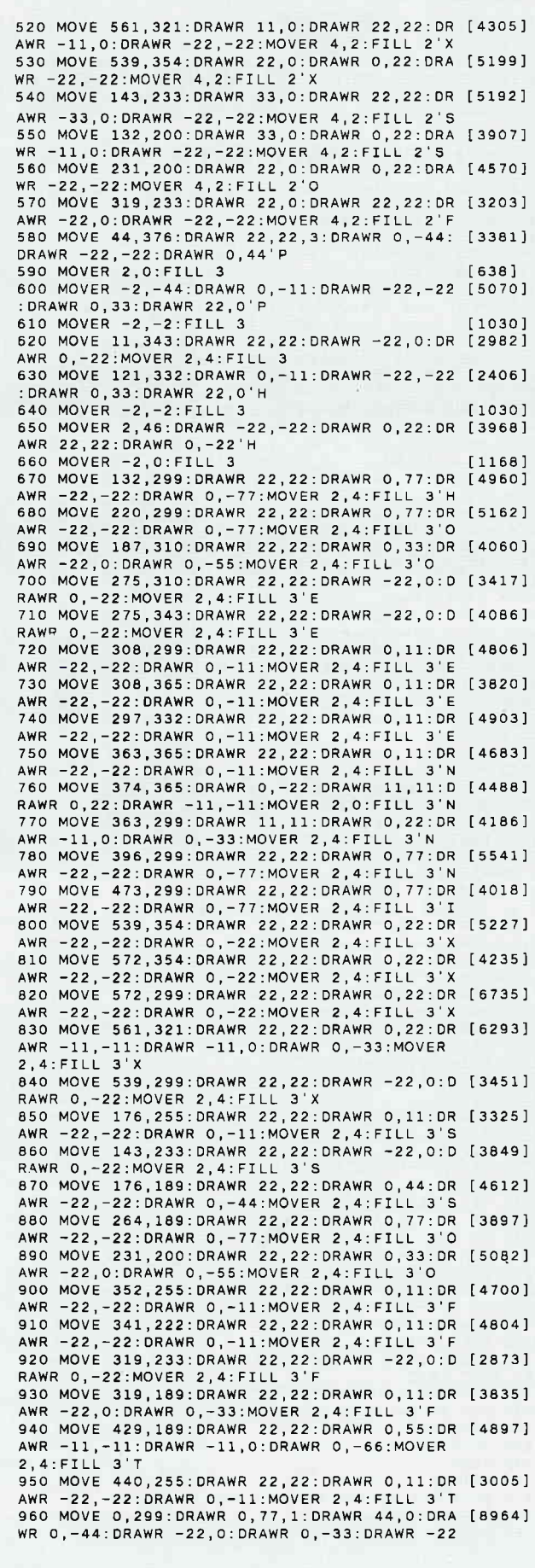

Listing Freezer

, 0: MOVER 11, 44: DRAWR 22, 0: DRAWR 0, 22: DRAWR  $-22,0:DRAWR$  0, -22:MOVER -2, -2:FILL 1 P<br>970 MOVE 88,299:DRAWR 11,0:DRAWR 0,33:DRAW [9453] 22, 0: DRAWR 0, -33: DRAWR 11, 0: DRAWR 0, 77: D RAWR -11,0:DRAWR 0,-22:DRAWR -22,0:DRAWR 0 .22: DRAWR -11.0: DRAWR 0.-77: MOVER 2.2: FILL 980 MOVE 176,299:DRAWR 44,0:DRAWR 0,77:DRA [5560] 900 MOVEL 110,1200 MARCH 11,11:DRAWR 22,<br>0:DRAWR 0,55:DRAWR -22,0:DRAWR 0,-55:MOVER 990 MOVE ZOM, Z99.URAMR 44,0.000 MR -33,0:DRAMR 0,22:DRAMR 22,0:DRAMR 0,11:<br>DRAWR -22,0:DRAWR 0,22:DRAWR 33,0:DRAWR 0, 11: DRAWR -44.0: DRAWR 0.-77: MOVER 2.2: FILL 1000 MOVE 352,299:DRAWR 11,0:DRAWR 0,33:DR [11969] AWR 11,0:DRAWR 0,-22:DRAWR 11,0:DRAWR 0,-1<br>1:DRAWR 11,0:DRAWR 0,77:DRAWR -11,0:DRAWR 0,-33:DRAWR -11,0:DRAWR 0,22:DRAWR -11,0:D RAWR 0,11:DRAWR -11,0:DRAWR 0,-77:MOVER 2,<br>2:FILL 1'N 1010 MOVE 451,299:DRAWR 22,0:DRAWR 0,77:DR [3728] AWR -22,0:DRAWR 0,-77:MOVER 2,2:FILL 1'I<br>1020 MOVE 528,299:DRAWR 11,0:DRAWR 0,22:DR [3251] AWR -11,0:DRAWR 0,-22:MOVER 2,2:FILL 1'X 1030 MOVE 561,299:DRAWR 11,0:DRAWR 0,22:DR [4792]<br>AWR -11,0:DRAWR 0,-22:MOVER 2,2:FILL 1'X 1040 MOVE 528, 354: DRAWR 11, 0: DRAWR 0, 22: DR [5388] AWR -11, 0: DRAWR 0, -22: MOVER 2, 2: FILL 1'X 1050 MOVE 561, 354: DRAWR 11, 0: DRAWR 0, 22: DR [4284] -11,0:DRAWR 0,-22:MOVER 2,2:FILL 1'X AWR 1060 MOVE 539, 321: DRAWR 22, 0: DRAWR 0, 33: DR [5476] AWR -22,0:DRAWR 0,-33:MOVER 2,2:FILL 1'X<br>1070 MOVE 132,189:DRAWR 44,0:DRAWR 0,44:DR [8458] AWR -33, 0: DRAWR 0, 22: DRAWR 33, 0: DRAWR 0, 11 : DRAWR -44, 0: DRAWR 0 -44: DRAWR 33, 0: DRAWR 0,-22: DRAWR -33, 0: DRAWR 0,-11: MOVER 2, 2: FI  $LL$   $1$  s 1080 MOVE 220,189: DRAWR 44, 0: DRAWR 0, 77: DR [6310]<br>AWR -44, 0: DRAWR 0, -77: MOVER 11, 11: DRAWR 22 .0: DRAWR 0.55: DRAWR -22.0: DRAWR 0. -55: MOVE  $-2, -2$ : FILL 1'0 1090 MOVE 308,189:DRAWR 11,0:DRAWR 0,33:DR [8707]<br>AWR 22,0:DRAWR 0,11:DRAWR -22,0:DRAWR 0,22 33,0:DRAWR 0,11:DRAWR -44,0:DRAWR : DRAWR ..77:MOVER 2,2:FILL 1'F<br>1100 MOVE 407,189:DRAWR 22,0:DRAWR 0,66:DR [8702]<br>AWR 11,0:DRAWR 0,11:DRAWR -44,0:DRAWR 0,-1 1: DRAWR 11, 0: DRAWR 0, -66: MOVER 2, 2: FILL 1 1110 LOCATE 1,15: PEN 2: PRINT FREEZE\$(1) [1946] 1120 PEN 1: PRINT freeze\$(2)<br>1130 PEN 3: PRINT freeze\$(3)  $[1888]$  $121381$ 1140 WINDOW #1,21,40,19,24:CLS#1:WINDOW #2 [4333] 1,20,19,24:CLS#2 1150 PEN #2,1:PEN #2,1:GOSUB 1600<br>1160 PEN #2,1:PEN #2,1:GOSUB 1600<br>1160 PRINT#2, "Initialisierung";<br>1170 PRINT#2, "Starten"<br>1180 PRINT#2, "Starten"<br>1200 PRINT#2, "Kopieren"  $[1538]$  $[2224]$  $[2227]$  $[1582]$  $[715]$  $[1002]$  $1210$  yp=19 5991 1220 FOR xp=1 TO 15:LOCATE xp.yp:CALL &BB8 [4056]  $A : NEX$ 1230 ay 1240 IF INKEY(0)=0 AND yp>19 THEN yp=yp-1: [2006]  $f$ lag=-1 1250 IF INKEY(2)=0 AND yp<23 THEN yp=yp+1: [1926]  $f \log = -1$ 1260 IF INKEY(9)=0 OR INKEY(47)=0 OR INKEY [3368]  $(6)=0$  OR INKEY(18)=0 THEN 1310 1270 IF NOT flag THEN 1240 [491]<br>1280 FOR xp=1 TO 15:LOCATE xp,ay:CALL &BB8 [3344] A: NEXT 1290 flag=0  $[263]$ 1300 GOTO 1220 [359] 1310 CLEAR INPUT: ON yp-18 GOTO 1590, 1690, 1 [2185] 750.1810.1830 1320 RESTORE 1380  $17711$ 1330 FOR a%=&AF00 TO &B03A  $[1331]$ 1340 READ b%  $[314]$ 1350 POKE a%, b%  $[254]$ 1360 NEXT  $[350]$ 1370 RETURN 555 1380 DATA &21, &E, &AF, &11, &17, &AF, &6, &80, &E [2533] , &FF, &CD, &EO, &BC, &C9, &O 1390 DATA &0,&0,&0,&0,&0,&0,&0,&0,&3A,&35, [2408] **Listing Freezer** 

&B6.&CB.&6F.&C2.&0 1400 DATA & 0, & 3A, & 36, & B6, & CB, & 6F, & 20, & 5, & C [2646] B, &77, &20, &7D, &C9, &DD, &22 1410 DATA &2E, &BO, &FD, &22, &32, &BO, &ED, &5F, [3654] 432, 420, 480, 460, 457, 432, 420<br>1420 DATA & BO, 460, 457, 432, 420<br>1420 DATA & BO, 48, 4F5, 4DD, 4E1, 4DD, 422, 438, 4 [3117] BO, &8, &D9, &ED, &43, &36, &BO 1430 DATA 822, 830, 8B0, 8ED, 853, 834, 8B0, 8D9, [2661] &ED, &73, &2A, &BO, &1, &C4, &7F 1440 DATA &ED, &49, &1, &0, &40, &11, &0, &40, &21 [2140] ,&O,&O,&ED,&BO,&1,&C7<br>1450 DATA &7F,&ED,&49,&1,&O,&40,&11,&O,&40 [2780] . & 21, & 0, & CO, & ED, & BO, & 1 1460 DATA &CO, &7F, &ED, &49, &1, &0, &40, &21, &0 [2735] 840.811.80.8CO.8ED.8BO 1470 DATA &1, &C5, &7F, &ED, &49, &1, &0, &40, &21 [3165] &0,&C0,&11,&0,&40,&ED 1480 DATA &BO.&1.&C6.&7F.&ED.&49.&1.&0.&40 [3091] 811,80,840,821,80,880 1490 DATA &ED, &BO, &1, &C4, &7F, &F3, &ED, &49, & [2531] 1, & 0, & 40, & 11, & 0, & 0, & 21<br>1500 DATA & 0, & 40, & ED, & BO, & 1, & C5, & 7F, & ED, & 4 [2938] , &1, &0, &40, &11, &0, &C0 1510 DATA & 21, & 0, & 40, & ED, & BO, & 1, & CO, & 7F, & E [1323]<br>D, & 49, & 1, & 0, & 40, & 11, & 0 .<br>1520 DATA &40,&21,&0,&C0,&ED,&B0,&1,&C7,&7 [3060] F.&ED.&49.&1.&0.&40.&21<br>1530 DATA &0.&40.&11.&0.&C0.&ED.&B0.&1.&C6 [2558] &7F, &ED, &49, &1, &0, &40 1540 DATA &21,&0,&40,&11,&0,&80,&ED,&B0,&1 [2414]<br>,&C0,&7F,&ED,&49,&ED,&7B .<br>1550 DATA &2A,&BO,&D9,&2A,&3O,&BO,&ED,&5B, [2555] &34,&BO,&ED,&4B,&36,&BO,&D9<br>1560 DATA &8,&DD,&2A,&38,&BO,&DD,&E5,&F1,& [3743] 8, &DD, &2A, &2E, &BO, &FD, &2A 0,000 DATA & 32, & BO, & 3A, & 2C, & BO, & ED, & 47, & 3A, [2978]<br>& 2D, & BO, & BD, & 4F, & C9, & 0, & 0 1580 DATA 0,0,0,0,0,0,0,0,0,0,0,0,0,0,0,0FF  $[2047]$ 1590 CALL &AFOO:WINDOW 1,20,19,25:CLS:MEMO [2286] RY oldmem: NEW 1600 DATA 150, 154, 154, 154, 154, 156, 032, 150, [3326] 154, 154, 154, 154, 156, 032, 150, 154, 154, 154, 15 4.156 1610 DATA 149.032.032.032.032.149.032.149, [2905] 032, 032, 032, 032, 149, 032, 149, 032, 032, 032, 03  $2,149$ 1620 DATA 149.032.070.049.032.149.032.149, [4419] 032.070.050.032.149.032.149.032.070.051.03 2.149 1630 DATA 149.032.032.032.032.149.032.149. [2905] 032, 032, 032, 032, 149, 032, 149, 032, 032, 032, 03 2,149 1640 DATA 147, 154, 154, 154, 154, 153, 032, 147, [4033]<br>154, 154, 154, 154, 153, 032, 147, 154, 154, 154, 15  $4, 153$ 1650 RESTORE 1600 [583]<br>1660 FOR A=1 TO 100:READ B:PRINT#1,CHR\$(B) [3257]  $: Y \rightarrow Y$ .<br>1670 PRINT#1, "Freeze Restore Reset"; [1888] 1680 RETURN [555] 1690 CLS#2:PRINT#2, "PROGRAMMNAME? ":PRINT# [2421] 2: INPUT#2, "", NAME\$ 1700 FOR A=&C4 TO &C7<br>1710 OUT &7F00,A  $12591$  $1601$ 1720 SAVE NAME\$+". "+STR\$(A-&C3), B, &4000, &4 [3078]  $0.00$ [350] 1730 NEXT 1740 CLS#2:GOTO 1160  $[498]$ 1750 GOSUB 1760: GOTO 1810  $12851$ 1760 CLS#2:PRINT#2, "PROGRAMMNAME?":PRINT#2 [3705]<br>:INPUT#2, "", NAME\$<br>1770 FOR A=&C4 TO &C7 [1259] 1780 OUT & 7F00, A  $1601$ 1790 LOAD NAME\$+"."+STR\$(A-&C3)  $[1341]$ 1800 NEXT: RETURN  $[940]$ 1810 MODE 1  $[506]$ 1820 CALL RAFAT  $15621$ 1830 GOSUB 1760:GOTO 1690  $[1213]$ All and the contract of the contract of the contract of the contract of the contract of the contract of the contract of the contract of the contract of the contract of the contract of the contract of the contract of the co **Listing Freezer** 

Das ist die Software zur PC-International - Jeden Monat neu -

#### DATABOX:

- mehr als der übliche<br>Softwareservice **Softwareservice**
- $-$  bringt ergänzend sämtliche Listings der jeweiligen Zeitschrift und alle Programmbeispiele auf Kassette oder auf 3':Diskette.
- Programme sind, soweit systembedingt möglich, auf allen drei CPC-Modellen lauffähig. Einzelheiten entnehmen Sie bitte der nebenstehenden Aufstellung.
- soweit die Programme nicht Bestandteil einer Serie sind, befinden sich alle Programme als, ready to run' auf der Databox.
- erscheint jeden Monat<br>Fund trägt das Titelbild und trägt das Titelbild des gleichzeitig erscheinenden Heftes.
- der Datenträger zum<br>PC Schneider Interna PC Schneider lnternational enthält außerdem jedesmal ein zusätzliches Bonusprogramm, das nicht im Heft abgedruckt ist.

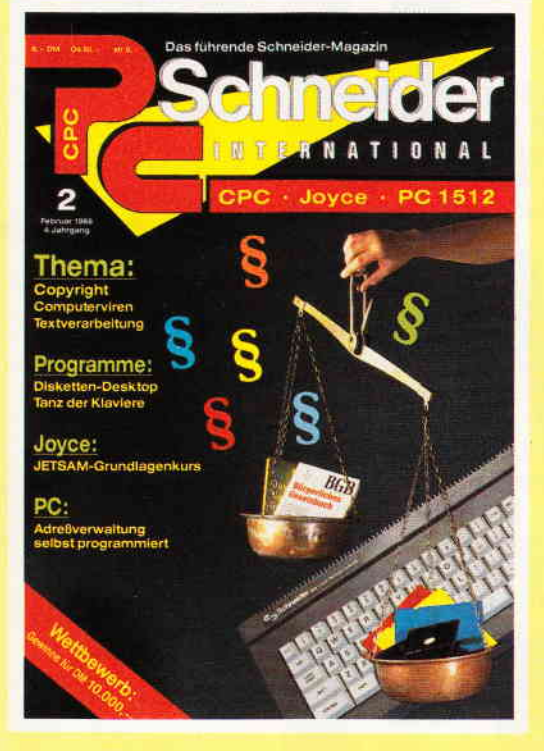

#### Für alle CPC's als Kassette und 3" Diskette. Auch als Abonnement mit Preisvorteil erhälüich.

#### lnhalt der Databox zu Heft 2/88:

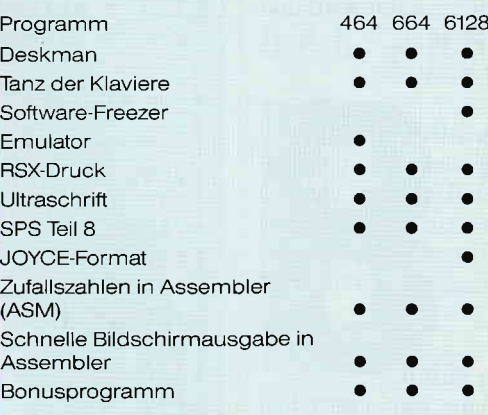

Der Emulator befindet sich nur auf der Databox. Es befinden sich Info-Files (.INF) auf der Databox Bonusprogramm: Grafik-Action-Adventure

ww

#### Einzelbezug:

Einzelbezugspreise für DATABOX:<br>Diskette 3'' 24,— DM zuzüglich 3,— DM Por<br>to/Verpackung (im Ausland zuzüglich 5,— DM Porto/Verpackung)

Kassette 14,- DM zuzüglich 3,- DM Porto/Verpackung (im Ausland zuzüglich 5,— DM Por<br>to/Verpackung)

**Zahlungswelse:**<br>Am einfachsten per Vorkasse (Verrechnungs-Am einfachsten per Vorkasse (Verrechnungs<br>scheck) oder als Nachnahme zuzüglich der<br>Nachnahmegebühr (in das Ausland ist Nach nahme nicht möglich)

P<mark>reisvortell durch Databox-Abo:</mark><br>Unser beliebter Databox-Service kann ab so<sub>:</sub> fort auch im Abonnement bezogen werden Dadurch sparen Sie Mühe und haben außer<br>dem noch einen Preisvorteil gegenüber dem Einzelbezug

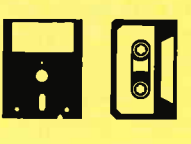

#### <mark>Das Databox-Abo kostet:</mark><br>Als Kassette für 1/2 Jahr (6 Lieferungen)

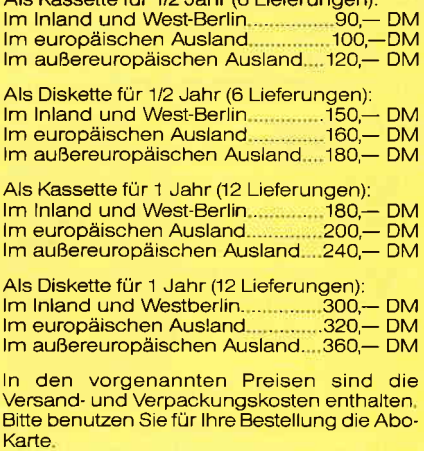

Bestellkarte ausfüllen und absenden an: DMV Daten- und Medien-Verlagsgesellschaft mbH Postfach 250 . Fuldaer Str. 6 3440 Eschwege · Tel. (05651) 8702

# **Dem Zufall auf der Spur<br>Zufallszahlen in Assembler für alle CPCs**

Was im Zusammenhang mit Computern als Zufallszahl bezeichnet wird, müßte korrekterweise in Anführungszeichen stehen oder mit dem Präfrx "Pseudo-" versehen werden, weil diese Zahlen aus streng mathematischer Sicht keine richtigen zufälligen Werte sind. Wie sollten sie auch? Der Computer ist ja ein Rechner und kein Würfel...

Zufallswerte braucht man bei vielerlei Gelegenheiten. Zum Beispiel bei Vokabeltrainern, wo zufällig ein Wort aus der Liste herausgesucht werden soll. Oder bei der zufälligen Bestimmung des Anfangsortes eines Spieles (2.B.: Sorcery). Im Folgenden werden wir drei in 280 Assembler geschriebene Programme vorstellen, die sich mit dieser Thematik befassen.

#### 1. Die "Holzhacker-Methode"

Mit brachialer Gewalt und ohne viel Überlegung (Rechnung) kommt unser erstes Beispiel aus. Der Schneider unterhält während der Programmabläufe einen Zähler, der jede 1/300 Sekunde um eins erhöht wird. Dieser Zähler, den man mit der BASIC-Funktion TIME abfragen kann, wäre in gewisser Weise schon ein zufälliger Wert. Damit die Sache aber nicht zu durchsichtig wird, nehmen wir von diesem vier Bytes großen Zähler.nur die beiden niederwertigsten Bytes, die bei der Abfrage via KL TIME PLEASE ( # BD0D) in den Registern H und L sind. Da sich das höherwertige Byte im Register H nicht so schnell verändert, nehmen wir jetzt noch den Pseudo-Zufallswert aus dem Refresh- Register (eine Art interner Zähler des Z80-Prozessors) und verknüpfen (d.h.: "XORieren") diesen mit dem Highbyte: Was dabei herauskommt, sehen Sie im Assembler-Listing 1 (nennen wir dieses Verfahren am besten "Alfred E. Neumann-Algorithmus").

Sie sehen: Das Ganze ist im Grunde genommen gar keine Zufallszahl. Eine Obergrenze kann nicht angegeben werden. Falls der Computer mit ausgeschalteten Interrupts (im DI-Modus) arbeitet, können Sie das Ganze sowieso vergessen, weil dann die interne Uhr nicht mehr weitergezählt wird und nun immer denselben Wert zurückgibt.

Probieren wir es also mit einem zweiten Versuch:

#### 2. Schon besser:, aber dafür ziemlich lang

Diese Methode basiert auf einem Anfangswert, von dem die folgenden "Zufallszahlen" abhängig sind. Diese werden durch mehrere Operationen verändert (in unserem Fall durch Multiplikationen und Divisionen). Ein Vorteil dieser Routine ist, daß man eine Obergrenze der zu erzeugenden Zufallszahlen setzen kann.

#### 3. Fast perfekt:, aber kein Zufall

Da die letzte Routine doch noch relativ lang war, versuchen wir jetzt noch, die Multiplikationen und Divisionen durch einfachere Bit-Rotationen zu ersetzen. Was dabei herauskommt, sehen Sie in unserem Listing 3. Zwar kann man hier keine Obergrenze mehr angeben, aber diese könnteja durch eine MODulo-Funktion künstlich gesetzt werden. Das vorliegende Programm basiert auf Analysen der Fließkomma-Arithmetik im unteren ROM des CPC 464. Dort werden Fließkomma-RNDs auf ähnliche Weise erzeugt. Der Startwert kann dort ja bekanntlich mit RANDOMIZE gesetzt werden.

#### Der Zufall, der keiner war...

Wie Sie sehen, gibt es keine wirklichen Zufallszahlen auf dem Computer. Zwar kann der Mensch auf den Mond fliegen, neue Philosophien entwickeln und Atomkerne spalten, aber Zufallszahlen erzeugen kann er nicht, denn der Zufall läßt sich nun einmal nicht berechnen. Damit müssen wir leben.<br>  $\sum_{n=1}^{\infty}$ (E. Röscheisen/JB)

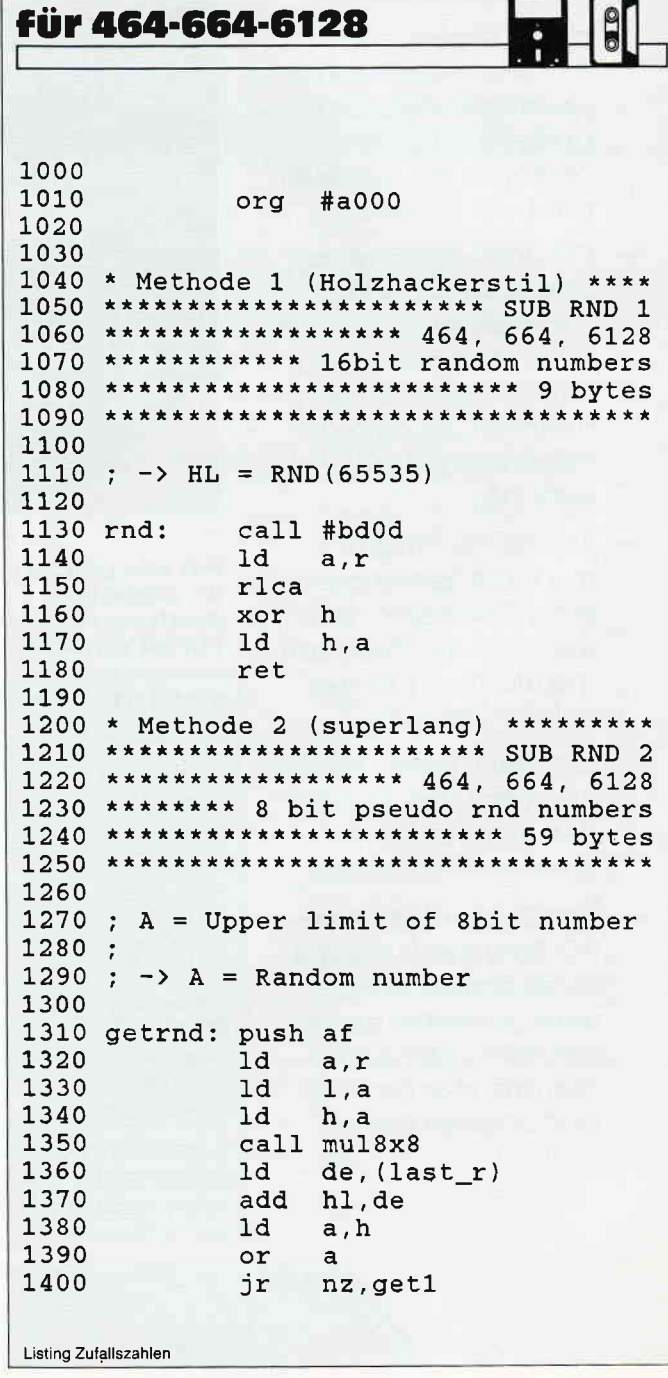

Tips & Tricks

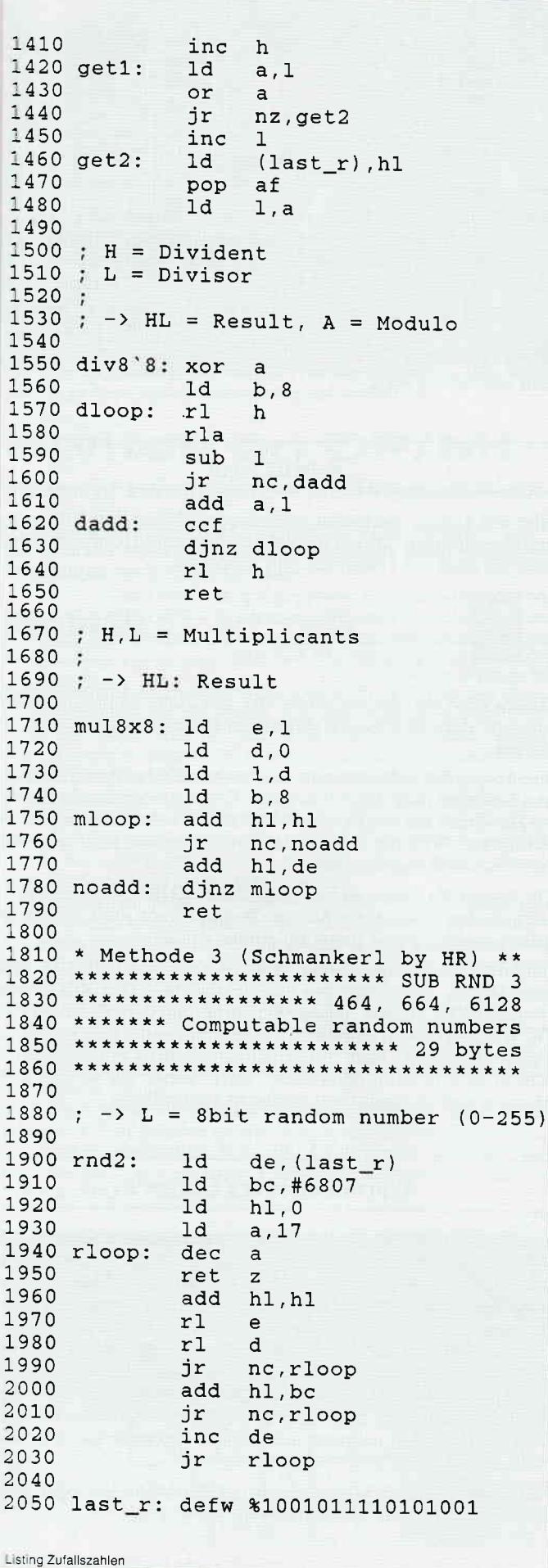

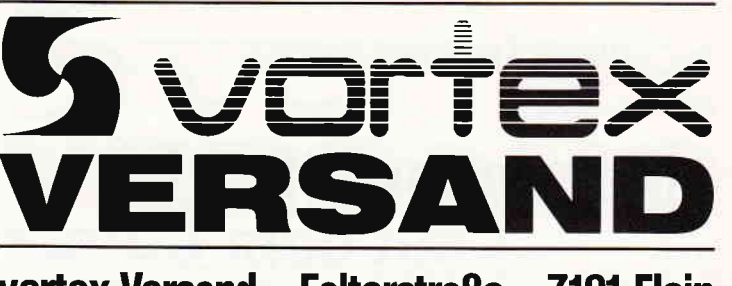

vortex-Versand · Falterstraße · 7101 Flein

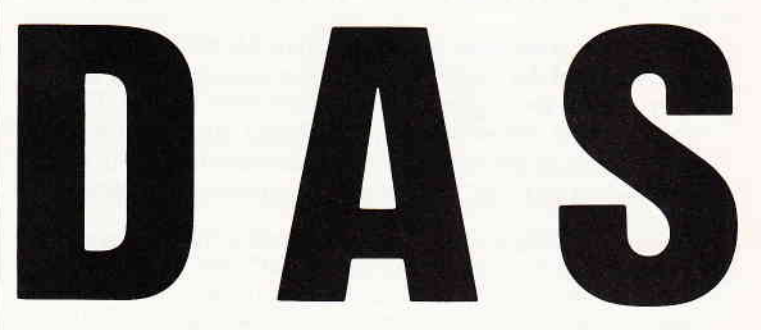

#### **SUPER PREISWERT** UND

FÜR ALLE SCHNEIDER-

Für Schneider CPC 464 und 664\*\*<br>Best,-Nr.: 50101 (3"-Disc.)<br>Best,-Nr.: 50102 (5%"-Disc. im vortex-Format)

Für Schneider CPC 464 und 664\*\*<br>Best.-Nr.: 50301 (3"-Disc.)<br>Best.-Nr.: 50302 (5%"-Disc. im vortex-Format)

Fur Schneider CPC 6128<br>
Best.-Nr.: 50304 (3<sup>7</sup>-Disc.)<br> **MICROSOFT**<sub>(®</sub><br>
The Central CPC 464 und 664\*\*<br>
Best.-Nr.: 50201 (3<sup>7</sup>-Disc.)<br>
Best.-Nr.: 50202 (5<sup>*N*</sup><sup>-0</sup>Disc.)<br>
Best.-Nr.: 50202 (5<sup>*N*</sup><sup>-0</sup>Disc.)

Doct, This, Doctor (1) Doctor<br>
1988: Unit Multiplan für Schneider CPC 464 und 664 ist lauf-<br>
1981 gimt Speichererweiterung auf 128 KB<br>
1991 Standard-Speichererweiterung auf 128 KB<br>
1991 gimt Speichererweiterung Blockversch

**SENSATIONSPREIS** JE PROGRAMM DM 129,-

**CPC-BESITZER: WordStar** 

Für Schneider CPC 6128<br>Best.-Nr.: 50104 (3"-Disc.)

Für Schneider CPC 6128

Für Schneider CPC 6128 Best.-Nr.: 50204 (3"-Disc.)

**dBASE®** 

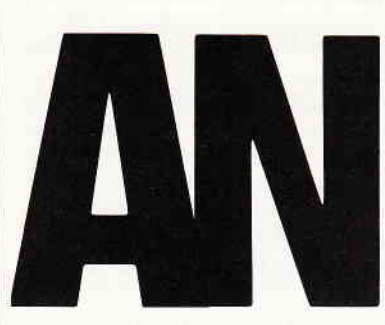

## **RIESENGROSS**

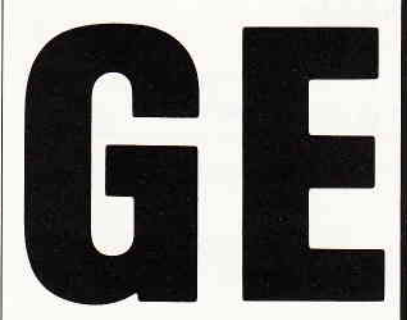

DAS ANGEBOT 2PROGRAMME DM 199.

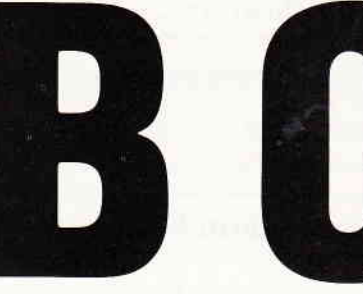

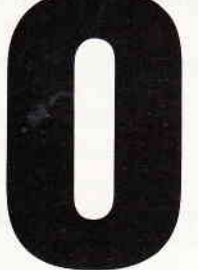

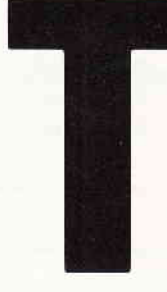

#### $V_0 M$ VORTEX - VERSAND

Weitere Angebote nächste Seite und im großen vortex-Versand-Katalog. Gleich umblättern und bestellen.

## **Menüauswahl** mit dem Cursor

### **Programmiertips für CPC-User**

Es gibt verschiedene Möglichkeiten, Menüs zu gestalten, die Auswahl der einzelnen Menüpunkte geschieht meistens durch Betätigen vorher bestimmter Tasten. Eleganter ist da schon die Art, daß Menü mit einem inversen Balken zu versehen und die Auswahl mittels der Cursortasten/Copy oder einem Joystick vorzunehmen.

Beide Möglichkeiten haben den sehr großen Nachteil, speicherplatzfressend zu sein. Gerade in BASIC, wo für Programme recht wenig Speicherplatz zur Verfügung steht, benötigt man platzsparende Menüs. Nur, wie soll man dies unter BASIC mit möglichst wenig Speicherplatzverbrauch realisieren? Eigentlich ganz einfach. Benutzen Sie einen oder bis zu sieben Cursor zur gleichen Zeit. Dieses sieht nicht nur gut aus, sondern ist gegenüber anderen Verfahren sehr kurz und kann ohne große Fehlerabfangroutinen realisiert werden.

Das hier vorgegebene Programm läuft auf dem CPC 664 und<br>6128, Besitzer eines CPC 464 können es entweder mit dem EMULATOR eingeben oder für die nicht vorhandenen Befehle entsprechende Routinen umschreiben, es müßte sogar theoretisch in Grundzügen auf allen Schneider Computern, auf denen sich der Cursor an- bzw. abschalten läßt, anzuwenden sein.

Wie wird nun ein einfaches Menü unter BASIC mit verschiedenen Optionen programmiert?

Zunächst ist der Umfang des Menüs zu überlegen; wir gehen bei unserem Probierprogramm von fünf Unterprogrammpunkten aus. Der Abstand der einzelnen Optionen zueinander sollte dabei immer gleichgroß gewählt werden.

#### Der erste Programmierschritt

Wir erstellen unser bildschirmfertiges Menü mit folgenden Programmzeilen:

10 DATA 1. Untermenue A, 2. Untermenue B, 3. Untermenue C, 4. Untermenue D, 5. Untermenue E 20 RESTORE 10 : CLS : FOR x=0 TO 4 : READ menue\$ 30 LOCATE 10, 5+x\*2 : PRINT menue\$ 40 NEXT

#### Programmierschritt Nr. 2

Jetzt positionieren wir unseren Cursor und stellen den Systemund Benutzerschalter auf ON:

50 yachse=5: LOCATE 10, yachse: CURSOR 1, 1

#### Mit Programmierschritt Nr.3

legen wir die zu benutzenden Tasten (hier die Cursortasten) fest und weisen der Variablen yachse die Sprungwerte mit der Wertekontrolle zu. Zuerst löschen wir den Tastaturpuffer (beim CPC 464 mit WHILE INKEY\$ <> "": WEND, beim CPC 664 / 6128 mit CLEAR INPUT).

60 WHILE INKEY  $\text{S}$  < > "" : WEND 70 WHILE INKEY $$^{\circ}$  = "" : WEND 80 IF INKEY  $(0) = 0$  THEN yachse = yachse - 2 : GOSUB 120 90 IF INKEY  $(2) = 0$  THEN yachse = yachse + 2 : **GOSUB 120** 

100 IF INKEY  $(9) = 0$  THEN 140 110 GOTO 70 120 IF yachse  $<$  5 THEN yachse = 13 ELSE IF yachse =  $>$  THEN yachse = 5 130 LOCATE 10, yachse: RETURN

#### **Schritt Nr.4**

gibt die Sprungadresse an, zu der, bei Betätigung der COPY-Taste, das Programm springen und das Untermenue abarbeiten soll. Jetzt darf nur nicht vergessen werden, den Cursor wieder abzuschalten

140 a=(yachse - 1) / 2 - 1 : CURSOR 0,0 : CLS : LOCATE 7, 10 : PRINT  $chr\mathfrak{F}(7);$ 

150 ON a GOTO 160, 170, 180, 190, 200

Und last but not least

#### **Schritt Nr.5**

Hier nun können Sie in den angegebenen Zeilen Ihre Unterprogramme einfügen. Da wir nur ein Testprogramm haben, bekommen Sie auch nur Testzeilen zum Eingeben:

160 PRINT"Hier beginnt Unterprogramm 1" : GOTO 210 170 PRINT"Hier beginnt Unterprogramm 2" : GOTO 210 180 PRINT<sup>#</sup>Hier beginnt Unterprogramm 3<sup>#</sup>: GOTO 210 190 PRINT "Unterprogramm 4" : GOTO 210 200 PRINT"U.P. 5": GOTO 210

Dieses wäre also die einfachste Art, ein Menü zu programmieren, und dazu ist sie noch wesentlich kürzer, als vergleichbare andere.

Nun fragen Sie sich bestimmt, wie man mehrere Cursor auf einmal benutzen oder darstellen kann. Entgegen der Beschreibung im Handbuch hat der Befehl CURSOR noch den Stream  $(\# x)$  -Parameter. Wird die Angabe des Streams unterlassen, wird automatisch  $\#0$  angenommen.

Die Syntax für diesen Befehl lautet daher CURSOR (#x), (Systemschalter, Benutzerschalter). Dadurch kann der CPC bis zu sieben unabhängige Cursor auf einmal darstellen.

Sind die Cursor angeschaltet, lassen sie sich mit LOCATE und dem Stream- Parameter frei und sichtbar über den Bildschirm bewegen (Die Fenster müssen Sie vorher mit dem Befehl WIN-DOW entsprechend einrichten). Allerdings sollte man nicht den Cursor benutzen, über dessen Stream Schrift auf dem Bildschirm gezeigt wird, denn dann "flirrt" dieser nur so über den Monitor und ist somit nicht weiter zu gebrauchen.

#### **Warum mehrere Cursor?**

Stellen Sie sich vor, Sie haben ein Programm geschrieben, das vollständig menuegesteuert abläuft und haben den Bildschirm in zwei Teile aufgesplittet; im ersten Teil wird das Menü immer dargestellt, im zweiten Teil findet die Abarbeitung des Programms statt. Nun möchte der Anwender gerne wissen, welche Option er gerade angewählt hat. Anstatt dieses sehr aufwendig mit Grafik darzustellen, gibt es die Möglichkeit, einen Cursor zur Anwahl zu benutzen und die anderen entsprechend der gewählten Optionen zu positionieren und zu belassen. Erst bei Anderung einer oder mehrerer miteinander verbundener Optionen sollte sich dieser Cursor weiterbewegen.

Mit etwas Geschick können derartige Darstellungen sogar kürzer werden, als eine Menüsteuerung in Maschinen-Code.

¥,

#### Tips & Tricks<sup>-</sup>

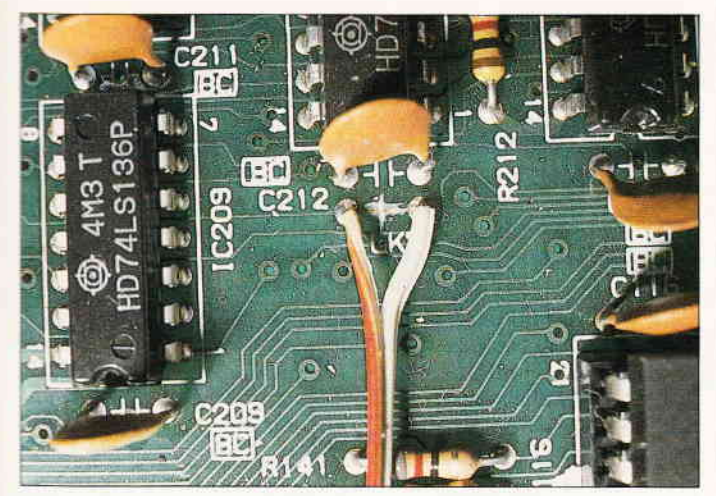

{bb. l: An dieser Stelle wird die Leiterbahn unterbrochen

## Switch on CP/M!

oder wie schaltet man ein Programm ein

CP/M, das Lieblingskind so vieler CPC 6128- Benutzer, hat für diese nur einen kleinen Fehler: Es müßte sofort nach dem Einschalten zur Verfügung stehen.

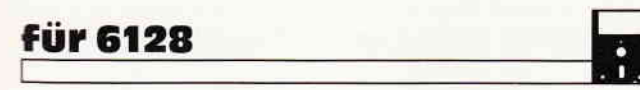

Statt dessen hat man nach dem Einschalten des Rechners nur den lapidaren Hinweis auf das BASIC auf dem Bildschirm, und CP/M kann erst nach Aufruf eines RSX-Befehls gestartet werden. Wäre das schön, seinen CPC 6128 einzuschalten, und nach kurzem Bootvorgang erscheint erfreulicherweise kein viereckiger Cursor, sondern das allseits geschätzte Prompt 'A>'. Geht nicht?

Geht doch, und zwar auf recht einfache Weise. Sie brauchen dazu nur einen Kippschalter (einpolig, EIN-AUS), etwas zweiadrigen Draht, einen Lötkolben (Lötzinn versteht sich von selbst), ein bißchen Werkzeug und etwas Bastelgeschick.

Als erstes öffnen Sie den Computer (Achtung! Garantieverlust) und lösen die Hauptplatine vom Gehäuse. Dann kratzen Sie vorsichtig mit einem Messer die Leiterbahn an der in Bild I gezeigten Stelle auf und löten an den beiden unterbrochenen Stellen je einen Draht des zweiadrigen Kabels.

.{n das andere Ende des Kabels kommt nun der Schalter, den Sie am besten wie in Bild 2 plazieren. Nachdem Sie alles noch einmal kontrolliert und den Rechner wieder zusammengebaut haben, verbinden Sie ihn mit dem Monitor, legen die CP/M-Systemdiskette ein und schalten ihn an.

Sollte nun wieder die BASIC-Meldung erscheinen, Rechner ausschalten, CP/M-Schalter umschalten, Systemdiskette ins Laufwerk und Rechner einschalten. Nun sollte CP/M direkt "gebootet" werden, das heißt, eingefleischte CP/M-Freunde brauchen sich nicht mehr mit BASIC einzulassen.

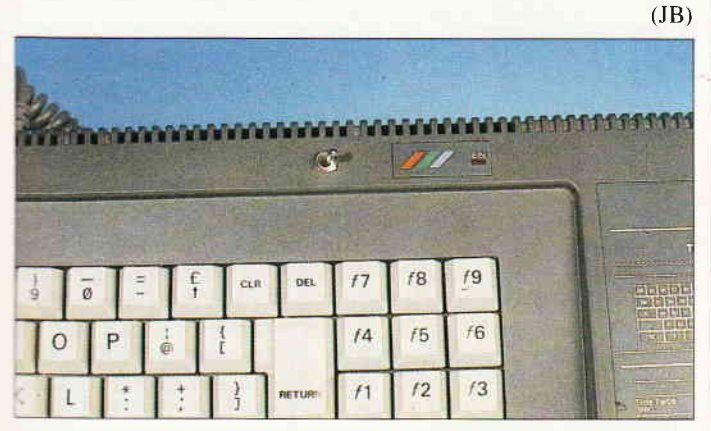

4bb. 2: Hier bekommt der CP/M-Schalter einen optimalen "Sitz"platz.

 $\overline{\mathbb{L}}$ 

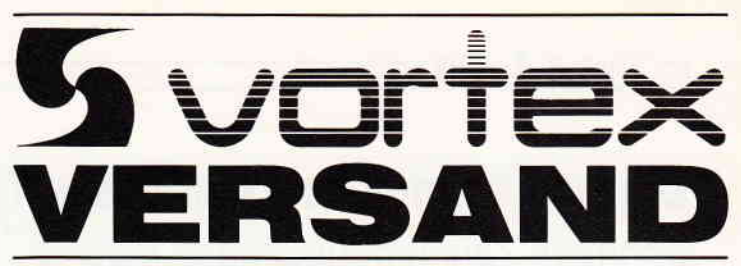

Bi<br>Fi

Bildschirmfilter für Joyce-Monilor, Reduziert Film-<br>mern und störende Spiegelungen, Preis: 59,-- DM<br>Farbband für Joyce-Drucker, Preis: 19,90 DM<br>2 Stk, 29,90 DM Joyce-Drucker Verlängerungskabel: lnklusiveStromverlängerungskabel 59,--DM Papierführung Joyce: Ersetzt die vorhandene ,,Klappe". Durch den verstellbaren Seiten-Anschlag ist ein gerader Papiereinzug und genaue seitliche Ein- stellung vom Druck-Anlang möglich Preis:37,-- DM Monitorständer für Joyce **49,90 DM**<br>Fleet Street Editor: 259.-- DM **FD-2** (2. Laufwerk für Joyce PCW 8256):<br>Kapazität 2 x 80 Spuren mit insgesamt 1 MB unforma-<br>tiert, Komplett mit ausführlicher Einbauanleitung in transportsicherer Styropor-Verpackung **448,-- DM**<br>Preis: **448,-- DM** Kompletter Joyce-Plus-Aulr0stsatz bestehend aus: RAM-EMeiterung und FD-2 Laufwerk Zum günstigen Komplettpreis: 498,-- DM Joyce-Phono-Set:<br>bestehend aus RS-232 Schnittstelle, Akustikkoppler, Scart-Monitorkabel (TV-Anschluß)<br>RS-232 Datenkabel, Keine Software zusätzlich erfor- MUTZLICHES ZUBEHÖR<br>derlich, Preis: JOYCE HARD- UND SOFTWARE: RAM-Erweiterung für Joyce PCW 8256:<br>Speichererweiterung von 256 KB Mit ausführlicher<br>Einbauanleitung Preis: 99,-- DM Fleet Street Editor: 259,-- DM Disketten: 3" Disk CF-2 (N.4axell) 5 Stk /10 Stk 49,90/79,-- OM 3" Disk CF-2 DD für Joyce 8512, 5 Stk 79,-- DM

#### PC HARD- UND SOFTWARE:

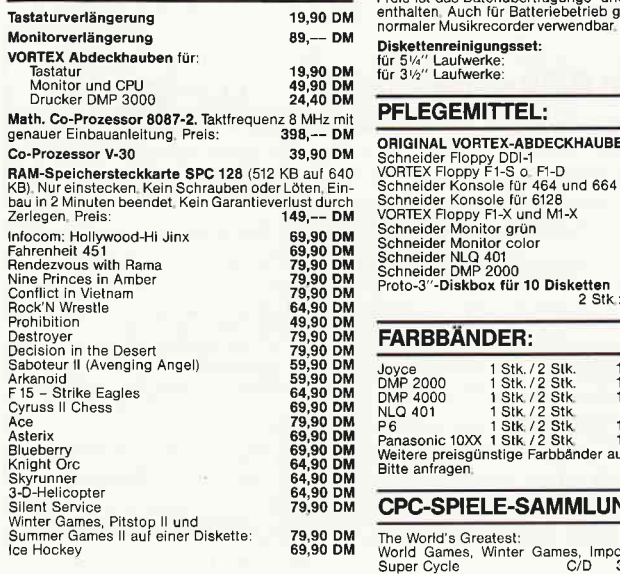

#### VERBINDUNGSKABEL:

Druckerkabel Iü1: CPC 464,664(2 m Länge Flachbandkabel) 44,-- DM CPC 6128(2 m Länge Flachbandkabel) 44,-- OM CPC 6128(abgeschirmtes Rundkabel) 49,-- OM

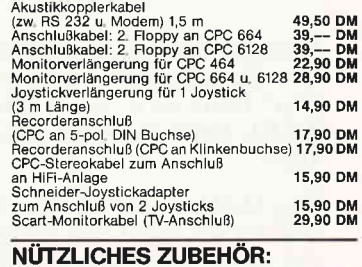

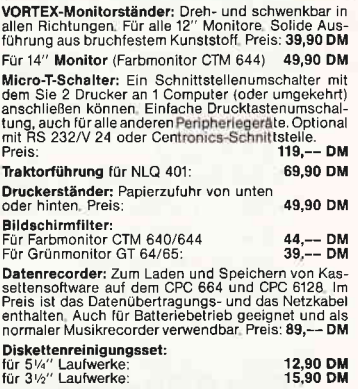

#### PFLEGEMITTEL:

# 16,80 DM<br>19,80 DM<br>19,80 DM<br>19,80 DM<br>24,80 DM<br>22,80 DM<br>12,80 DM<br>12,80 DM<br>21,50 DM

#### FARBBANDER:

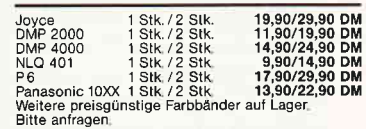

#### CPC-SPIELE-SAMMLUNGEN:

The World's Greatest:<br>World Games, Winter Games, Impossible Mission<br>Super Cycle C/D 33,--/49,90 DM<br>Solid Gold: Gauntlet, Ace of Aces, Winter Games, Leaderboard Infiltrator<br>
Infiltrator<br>
World Series Baseball, Hyper Sports, Match Point,<br>
World Series Baseball, Hyper Sports, Match Point,<br>
Basketball, Super Soccer, Squash, World Champion-<br>
ship Boxing, Pool, Konami's Ping Pong, D. T

#### vortex-Versand · Falterstraße · 7101 Flein

O Senden Sie mir lhren Katalog O CPC, O Joyce oder O PC 1512 (Schutzgebühr DM 3,-, bei Bestellung ab DM 100,- frei) O Senden Sie mir umgehend folgende Artikel aus Ihrem Angebot O per Nachnahme o per Euro-Scheck

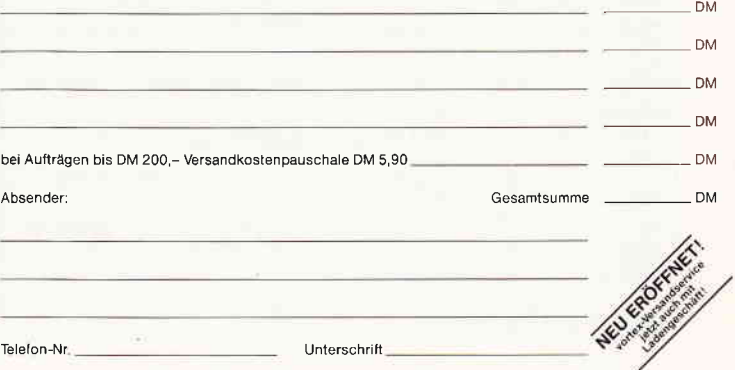

Alle Lieferungen erfolgen auf Grund unserer Allgemeinen Geschäftsbedingungen

## Doppelt schnell schreibt besser!

#### Schnelle Zeichenausgabe in Mode 2

Sind Sie auch ein Geschwindigkeits-Fanatiker? Kann Ihnen die Arbeit am Computer auch nicht schnell genug gehen? Dann ist unser Programm für Sie maßge-SCHNEI-DERt. Denn in jedem von uns steckt ja ein kleiner Hektiker.

Ein Nachbrenner für die MODE 2-Zeichenalsgabe? Das können wir auch! Das Rezept dafür ist einfach: Man nehme die variable (und damit längere) Zeichenausgabe, wie sie im ROM Ihres CPCs enthalten ist, analysiere und optimiere sie, indem man:

- $-$  grundsätzlich INK 1 auf INK 0 schreibt
- sömtliches "Windowing" entferrut
- eine neue Routine ausschließlich für das Aufwärts-Scrollen benutzt
- eine auf MODE 2 fixierte Bildschirmadressen-Berechnungsroutine implementiert
- grundsätzlich vollständige Symboltabellen der Zeichen 0 bis 255 verwendet
- eine konstante Bildschirmbasisadresse benutzt.

**für 464-664-6128** 1000<br>1010 1010 ; TXT WR FAST CHAR (MoDE 2) 1020 ; Schneider cPC464/564/6128 1030 1040 i Copyright 10/1987 by H.R. 1050 \*\* CHAR: 1060 \*\* CHAR: print single MODE 2 character<br>1070 \*\* according to : #BB5D TYT WP C 1070 \*\* according to : #BB5D TXT WR CHAR<br>1080 \*\* character number in register A<br>1090 \*\* AFBCDEHL will be changed -<br>1100 \*\* all other registers will not be changed<br>1110 \*\* ----<br>112O \*\* LOCATE: set print position<br>113O \*\* according to : #BB75 TXT SET CURSOR 1140 \*\* Iogical X position in H (1 - 80)<br>1150 \*\* logical Y position in L (1 - 25)<br>1160 \*\* AFHL will be changed -<br>1170 \*\* all other registers will not be changed 1180 11 90 1200 ; 163 Bytes<br>1210 1220<br>1230 1230 ORG #A000<br>1240 ENT S 1,250 1260 CHAR: PUSH AF<br>1270 CALL #B906 L27O CALL \*B906 ; KL LOWER ROM EIIABITE L280 LD (ROMST),4 ; previous ROM state  $\begin{array}{r} 1280 \\ 1290 \\ 1300 \end{array}$ 1300 LD A, (XPOS) ; scrolling necessary ?<br>1310 SUB 80 : end of row ? 1310 SUB 80 ; end of row ?<br>1320 JR NZ, EXIT ; cont next ro 1320 JR NZ, EXIT ; cont next row, 1st col<br>1330 LD (XPOS), A 1330 LD (XPOS), A<br>1340 LD C, A 1340 LD C,A<br>1350 LD A,(YPOS) ; increase row<br>1360 – INC A 1360 INC A<br>1370 CP 25 ; last row ?<br>1380 LD (YPOS), A 1380 LD (YPOS), A<br>1390 JR NZ, EXIT<br>1400 DEC A 1400 DEC A ; yes, scrolI once and 1410 LD (YPOS),4 ; continue in same row... 1410<br>1420<br>1430 1430 LD DE, #FFD0 ; scroll up...<br>1440 LD B, #30 1440 LD B, #30<br>1450 CALL #0E24 1450 CALL #0E24 ; <<<<< 664/6128: #0E2A<br>1460 LD DE,#0050<br>1470 LD C,D<br>1480 LD HL, (#B1C9) ; <<<<< 664/6128: #B7C4 1480 LD HL, (#B1C9) ; <<<<< 664/6128: #B7C4<br>1490 ADD HL, DE 1500 LD A, H Listing; Schnelle Zeichenausgabe

Der Vorteil der neuen Routine: Sie ist im Vergleich zum äquivalenten Firmware-Einsprung #BB5D (TXT WR CHAR) um den Faktor 4,57 beschleunigt und benötigt "nur" 163 Bytes (im zentralen RAM).

Die oben aufgelisteten Einschränkungen machen sich kaum bemerkbar. Wenn Sie aber trotzdem Windows, invertierte oder selbstdefinierte Zeicher, benutzen wollen, bleibt es Ihnen offen, auf die "normalen" Firmware-Routinen zurückzugreifen. Invertierte Zeichen können Sie auch durch das Einfügen eines CPL-Befehles in Zeile 2030 erreichen.

Falls Sie selbstdefinierte Zeichen mit diesem Programm ausgeben möchten, können Sie in der Zeile 1960 die Startadresse der neuen Symboltabelle einsetzen. Diese Tabelle muß allerdings alle Zeichen von 0 bis 255 enthalten und im zentralen RAM (#4000 bis #BFFF) liegen.

Das Programm erklärt sich weitgehend selbst; mögliche Fragen kann zum Beispiel die auf den ersten Blick eigenartig wirkende Architektur des Bildwiederholspeichers aufwerfen. Hierbei sei auf einen Artikel von Dipl. Ing. Henry Bruhns in CPC International 11/1985 (Gläserner CPC: Das Video RAM) verwiesen.

Eventue\I notwendige Anpassungen von Systemadressen für CPC 664/6128 sind am Rande deutlich gekennzeichnet. (H. Röscheisen/JB)

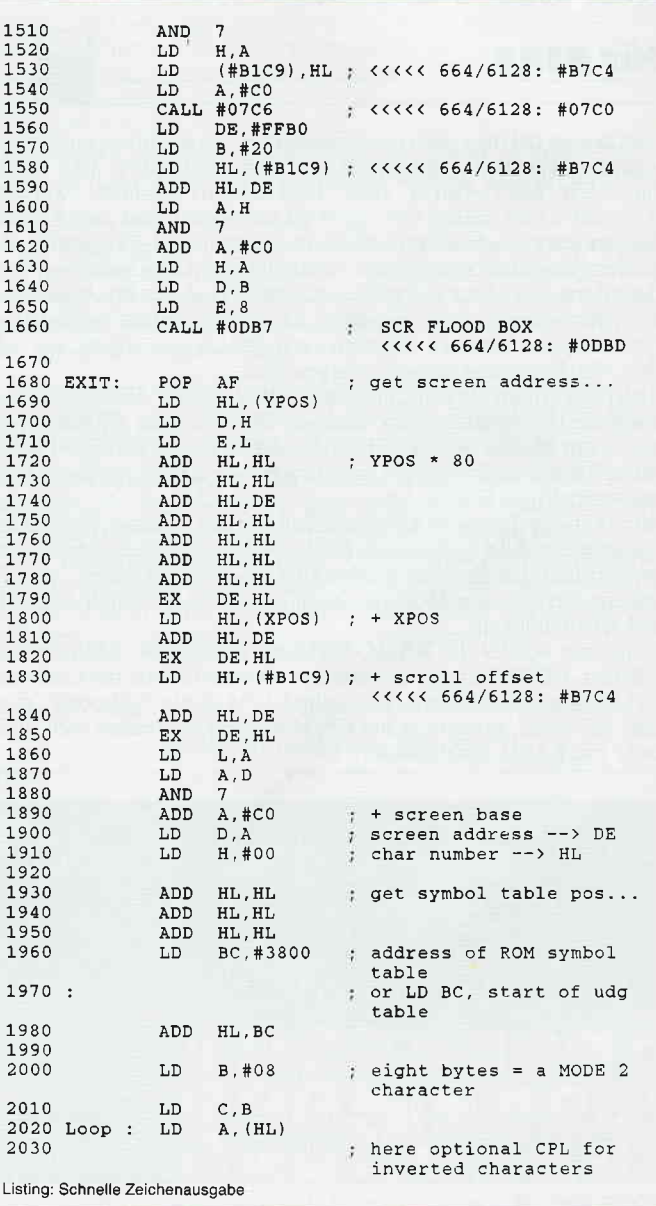

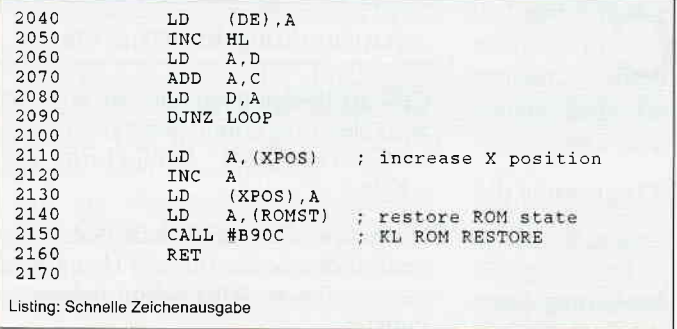

## Bildspielereien Tips zum Video-Chip

lrgendwo habe ich einmal gelesen, daß die Register der Bausteine der CPCs von BASIC aus nicht mit Werten belegt werden können. Das ist in dieser Form allerdings nicht ganz richtig. Schon im Handbuch werden hierfür die Befehle INP und OUT vorgestellt, aber leider nur so, daß man kaum etwas damit anfangen kann. Zumindest hatte ich Schwierigkeiten, dem dort Gesagten zu folgen. Das im Handbuch vorgegebene Beispiel für den OUT-Befehl ist ja wirklich nicht berauschend, es passiert nämlich nichts Sichtbares.

Der Befehl INP gibt fast immer den Wert 255 aus. Klare Sache, wenn man weiß, daß die Register, die man mit OUT beschreibt, meist sofort wieder zurückgesetzt werden. Für den reinen BASlC-Programmierer ist dieser Befeht also nicht besonders relevant. Um den Video- Controller direkt unter BA-SIC mit OUT anzusprechen, habe ich hier ein paar Tips parat.

#### Grundsätzliches

Der Video-Controller belegt folgende Adressen: &8C00 - &8C07

Diese Adressen dienen zur Registerauswahl (in manchen Registern werden weniger als sieben Bits angesprochen). &BD00 - &8D08

Mit Hilfe dieser Adressen wird ein Wert in ein vorher ausgewähltes Register eingeschrieben.

#### $\&BFO0 - \&BFO7$

Mit diesen Adressen wird ein vorher angewähltes Register ausgelesen (hierbei nicht so wichtig).

Das Register 6 des Video-Controllers bestimmt, wie viele Zeilen auf dem Bildschirm tatsächlich angezeigt werden. Der normale Wert beträgt 25, kleinere Werte sind hierbei mit Abänderung anderer Register möglich.

#### Und nun die Tips

Wenn Sie ein Programm geschrieben haben und innerhalb des Programms eine Bildschirmmaske erstellen, ärgern Sie sich bestimmt jedesmal über den langsamen (und sichtbaren).<br>Aufbau des Bildes. In Assembler wird mit CALL der Bildschirmaufbau aufgerufen und steht innerhalb eines Sekun-Jenbruchteiles. Dieses läßt sich auch unter BASIC realisieren. zwar etwas langsamer, dafür genauso effektiv. Zunächst teilen Sie dem Rechner mit, daß er KEINE Zelle anzeigen >oll. Mit Erinnerung an Register 6 schreiben wir:

 $2200$  LD  $A, H$ <br>2210 LD (XPOS), A 2220 LD A,L<br>2230 LD (YPOS), A<br>2240 RET

2260 XPOS: DEFW #0000<br>2270 YPOS: DEFW #0000

2290 ROMST: DEFB +00

Listing: Schnelle Zeichenausgabe

2240 RET 2250

2270 YPOS:<br>2280

2300

OUT &8C00,6: OUT &8D00,0 Dies ist die 'Peng'-Lösung. Wesentlicher eleganter erfolgt das Ganze mit

2180 LOCATE: DEC H ; LOCATE function-.. 2L9O DEC L

#### FOR zeile =  $25$  to 0 STEP -1 : OUT &BC00,6 : OUT &BD00,zeile: NEXT

Nun lassen Sie das Programm zur Erstellung des Bildes ablaufen und sehen zunächst nichts. Wenn Sie dann allerdings zum Schluß

#### OUT &BC00,6: OUT &BD00,25

eingeben, haben Sie wieder den 'Peng'-Effekt und Ihr Bild steht auf dem Monitor. Auch hier gibt es die etwas elegantere Methode mit

#### FOR zeile = 0 TO 25 : OUT &BC00,6 : OUT &BD00,zeile: NEXT

Zu beachten ist jedoch immer eins: Diesen Programmaufbau sollten Sie immer bereits vorher in Ihren Bildschirmaufbau einsetzen, denn nach dem Eintrag einer 0 in das Register 6 spielt sich auf dem Bildschirm nichts mehr ab, d.h. Sie können weder Anderungen vornehmen, noch eventuell auftretende Fehlermeldungen erkennen.

Ahnlich können Sie diese Programmierung auch von rechts nach links oder umgekehrt vornehmen. Dann ist das angesprochene Register nicht 6, sondern l. Dieses Register bestimmt, wieviele Zeichen, abhängig vom Mode, ineiner Zeile angezeigt werden (20,40 oder 80 Zeichen, wie bekannt). Durch Kombination dieser Möglichkeit mit der vorher angesprochenen lassen sich sehr gute Effekte erzeugen. Durch Verschachteln mehrerer Schleifen ineinander (2.B. Pausenschleifen) können Sie die Geschwindigkeit variieren, mit dem Befehl SOUND 2,zeile\*15,1bekommen Sie dazu noch eine musikalische Untermalung.

Das eben Gesagte gilt auch für die nachfolgenden Beispiele: Ein Softscrolling des Bildschirminhalts von rechts nach links in die alte Position erreichen Sie mit folgenden An- bzw. Eingaben: Die Registernummer ist 2, der Standardwert 46, Sie müssen eingeben:

#### FOR  $\text{scri} = 0$  to 46 : OUT &BC00,2 : OUT &BD00,scroll: NEXT

Die gleiche Routine für den Scroll von unten nach oben sieht so aus: Register 7, Standardwert 30

#### FOR scroll  $= 0$  to 46 : OUT &BC00,7 : OUT &BD00,scroll: NEXT

Wenn Sie beide Möglichkeiten miteinander verbinden, können Sie den Bildschirminhalt vertikal verschieben. Der Phantasie sind hierbei keine Grenzen gesetzt (höchstens die des Computers), diese Beispiele sollen als Anregung zu eigenen Ideen gelten. Nur darf das Programm während des Ablaufs nicht unterbrochen werden, und es muß der Standardwert nach Abarbeitung wieder im. entsprechenden Register stehen, ansonsten kann es böse Uberraschungen geben.

Ein etwaiger Fehler kann mit dem Zurückschreiben des Standardwertes ausgebügelt werden, ansonsten hilft nur noch die radikale Drei-Tasten-Methode, die jedoch dem im Speicher befindlichen Programm jeden Notausgang versperrt.

(H. Schäkel/JB)

# SPS auf dem CPC Anwendung des Programms Folge 8

In dieser Folge möchte ich Ihnen als letztes Beispiel der SPS-Programme die Simulation eines Hubtisches vorstellen.

In Bild 1 steht die Anweisungsliste der Aufgabe - Mischautomat nach Funktionsplan  $-$  aus Folge 7. Ich hoffe, daß Sie sich mit der Programmierung nach Funktionsplan schon ein wenig angefreundet haben.

#### Eingabe des Programms

Innerhalb der ersten Zellen des Programms sollten Sie keine Anderungen vornehmen, da sonst das Abspeichern

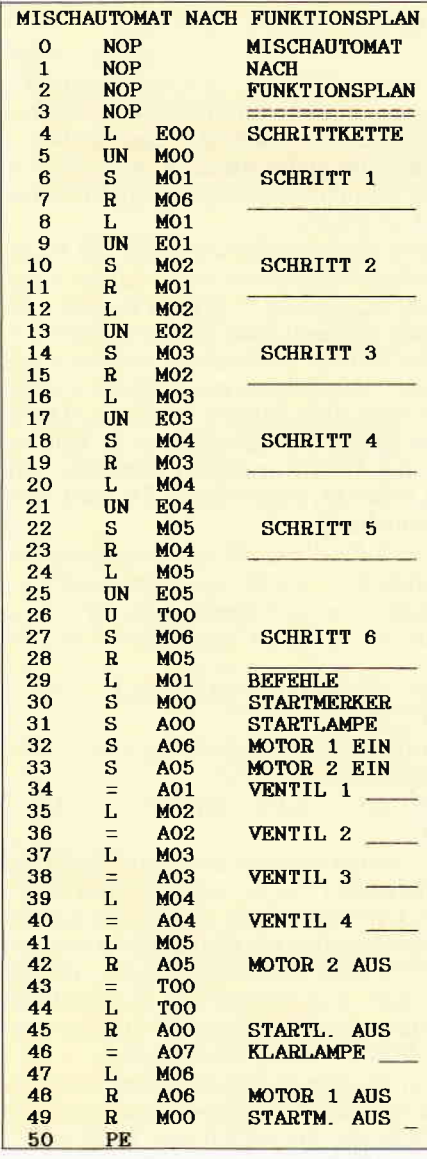

und Einlesen von Anweisungslisten fehlerhaft werden kann. Zum Abspeichern können Sie den Namen "SPS-HUBT.BAS" verwenden.

Zum Start des Programms benötigen Sie den Editor aus Folge 2, Heft 8/87. Benutzer des CPC-6128 beachten bitte die Hinweise im Anhang der Artikel von Folge 5, Heft 11/87 und Folge 6, Heft 12/87. In den Zeilen 1290 und 2770 ändern Sie CHR\$(252) in CHR\$(9), den Text "ESC" in der Zeile 1740 in "TAB".

Start des Programms über die CAPS-LOCK-Taste auf Großschrift umschalten.

Nach dem Start und dem Nachladen des Editors meldet sich das Hauptmenü mit den Ihnen sicher schon bekannten Punkten:

- 1 Programm eingeben/ändern
- 2 Programm Normallauf
- 3 Programm Einzelschritte
- 4 Programm ausdrucken
- 5 Programm abspeichern
- 6 Programm einlesen

Die einzelnen Menüpunkte sind in den zurückliegenden Folgen bereits ausführlich erläutert worden, so daß ich hier nur auf die Hefte 10/87 bis l/88 verweisen möchte.

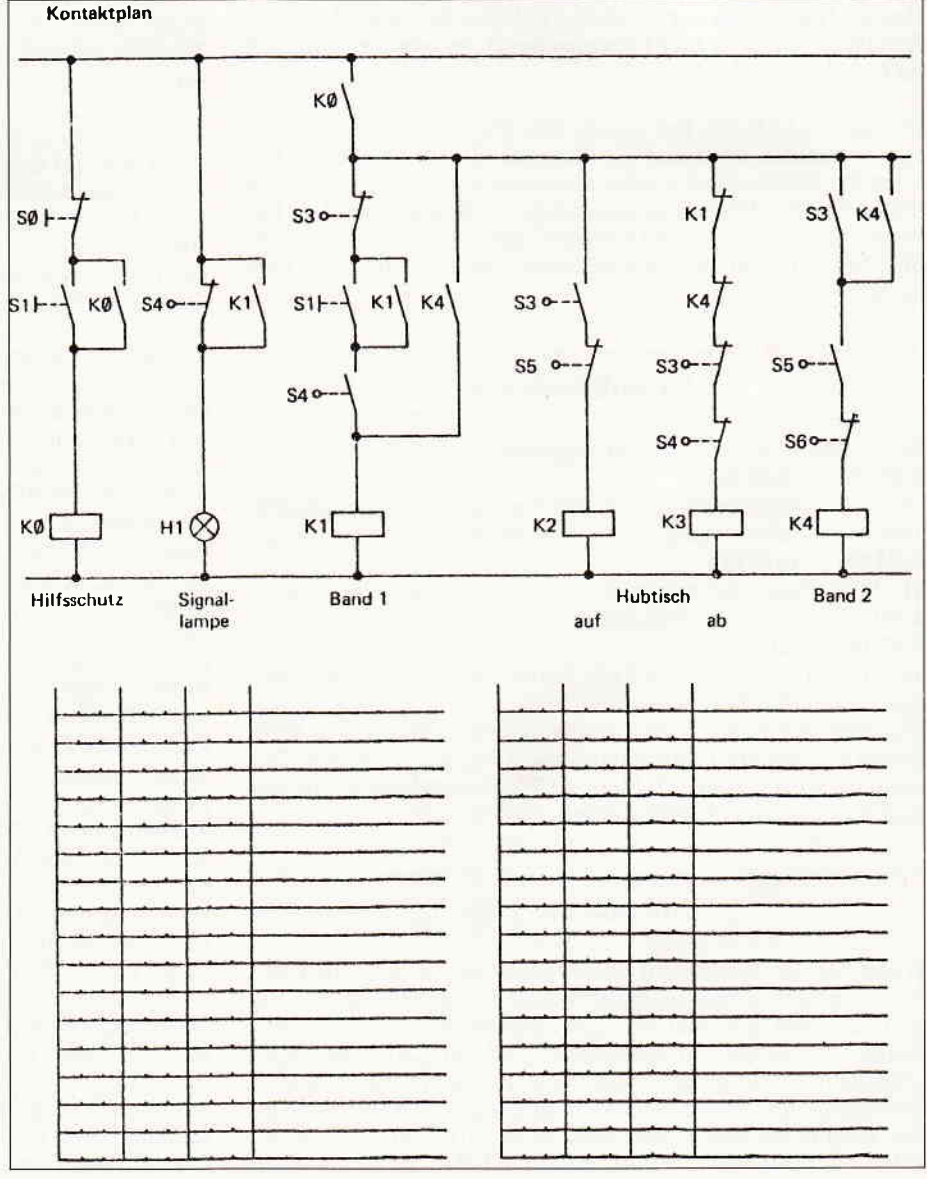

Bild 1: enthält die Lösung aus dem vorherigen Heft.

Bild 3: Funktionsplan einer SPS- Anweisung.

Bei der Simulation des Prozesses (Menüpunkte 2 und 3) ist es möglich, die "auf", "ab", "links" und "rechts" zu bewegen. Der Bewegungsvorgang ist am schnellsten, wenn über die SPACE-Taste auf PRGM-HALT geschaltet wird. Die Palette/Kiste kann zu Beginn mittels der Tasten "o" oder "u" oben oder unten auf dem Hubtisch positioniert werden.

Hinweis: Für den Start der Menüpunk-

te 2 und 3 muß eine mindestens zweizeilige Anweisungsliste eingegeben werden. Zum Testen dieser Menüpunkte kann man zwei NOP-Zeilen mittels des Editors (Menüpunkt 1) eingeben.

Die Eingänge E00, E01 und E02 sind als Taster ausgelegt. Uber die Zifferntasten "0", "1" und "2" wird ihr Zustand gewechselt. E01 und E02 sind Schließer und E00 ist ein Öffner (Drahtbruchsicherheit). Die Eingänge E03 bis E06 werden vom Prozeß bedient und sind von der Tastatur nicht erreichbar. Weitere Eingänge sind nicht vorhanden.

In der SPS-Anweisungsliste kann man bis zu 100 (0...99) Ausgänge und Merker verwenden. Angezeigt werden hiervon die Ausgänge A00 bis A06, die Merker M00 bis M09. Zeitglieder sind bei dieser Simulation nicht enthalten.

#### Aufgabenbeschreibung

Ihre Aufgabe ist es, Anweisungslisten zu entwickeln, mit denen die Palette/Kiste mittels des Hubtisches aufwärts bzw. abwärts transportiert werden kann. Die Aufgabenstellung finden Sie auf Bild 2.

Funktionsbeschreibung I (Bild 2) gilt für den Aufwärtsbetrieb. Bitte versuchen Sie, die Anweisungsliste einmal nach dem Kontaktplan (Bild 3) zu erstellen. Der Kontaktplan enthält einen Fehler, der Ihnen bei einem gründlichen Test der Anlage auffallen sollte.

Anschließend sollten Sie versuchen, den Funktionsplan mit Hilfe von Bild 4 zu entwickeln und dann in eine SPS-Anweisungsliste umzusetzen. M00 dient als Freigabemerker. Das heißt: Nur wenn M00 gleich "1" ist, dürfen die Motoren des Hubtisches/Bänder in Betrieb sein.

Der Abwärtsbetrieb ist in der Funktionsbeschreibung II (Bild 2) beschrieben. Versuchen Sie doch einmal, hierfür einen Funktionsplan aufzustellen und dann die Anweisungliste zu erstellen.

#### Vorausblick

In Heft 3/88 werden zum Abschluß dieser SPS-Serie die Lösungen der obigen Aufgaben (Anweisungslisten und Funktionspläne) abgedruckt.

Für IBM-kompatible PCs können Sie bei der Lehrmittelfirma ELWE in Cremlingen (Nähe Braunschweig) ein noch etwas umfangreicheres und komfortableres Programmpaket zur SPS-Simulation erhalten.

(Werner Renziehausen)

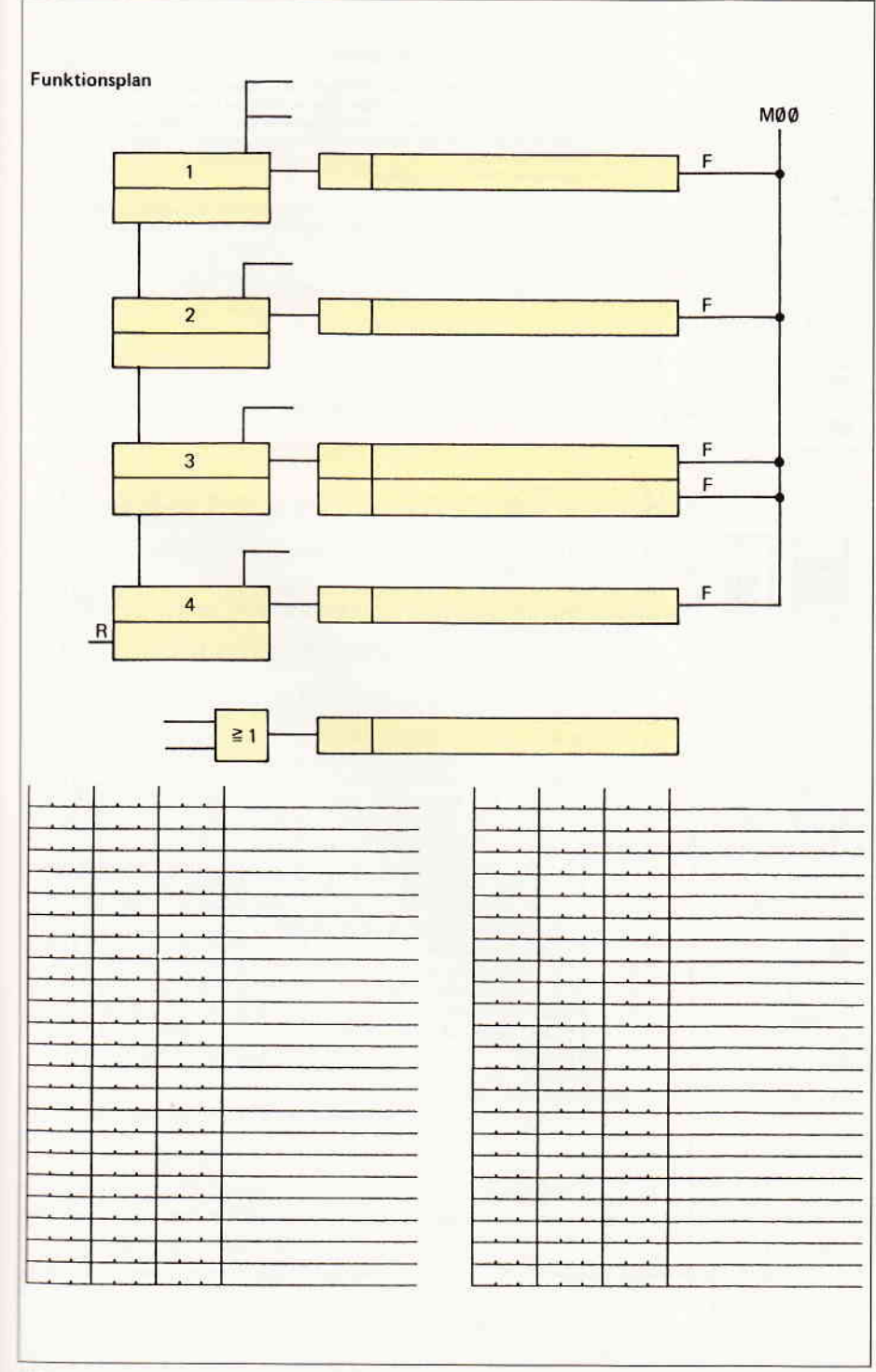

Bild 4: enthält eine grafische Darstellung eines Hubtisches.

I

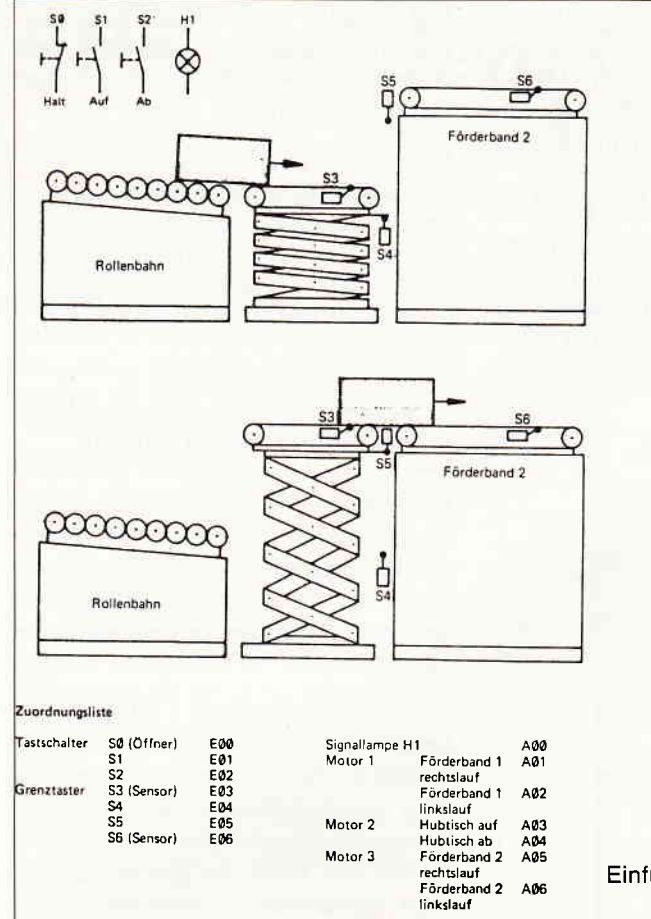

#### Funktionsbeschreibung

Mit dem Hubtisch sollen Paleπen auf eine höhergelegene Ladebühne umgesetzt werden.

I Wird Tastschalter S1 betätigt, so wird das Förderband 1 des Hubtisches eingeschaltet. Die Pa-The collection of the penergie. Rollenbahn auf das laufende Förderband 1, Bei Berätigung des<br>Grenztasters S3 wird das Förderband 1 abgeschaltet und die Aufwärtsbewegung des Hubtisches eingeschaltet. Betätigt der Hubtisch den Grenztaster S5, so wird die Aufwärtsbewegung abge-<br>schaltet und die Förderbänder 1 und 2 werden eingeschaltet. Wird Grenztaster S6 von der Palette betätigt, so werden beide Bänder abgeschaltet und die Abwärtsbewegung des Hubtisches<br>eingeschaltet, Erreicht der Hubtisch die untere Grenzstellung, so wird die Abwärtsbewegung über Grenztaster S4 abgeschaltet.

Die Anlage muß mit Tastschalter SØ jederzeit ausgeschaltet werden können. Nach erneuter Betätigung des Tastschalters S1 soll der begonnene Ablauf der Anlage fortgesetzt werden.

Solange die Anlage nicht die Ausgangsstellung einnimmt (Hubtisch unten, Förderband 1 ausge schaltet) soll die Signallampe H1 leuchten,

II Zusätzlich zur Aufgabenstellung I sollen leere Paietten zunicktransportiert werden können.

Befindet sich eine Palette auf dem Förderband 2 (Grenztaster S6 betätigt) und wird Tastschalbemode start einer Farenze auf dem Fronterburg zu der einzugenen zu der einer SZ betätigt, so wird die Aufwärtsbewegung des Hubtisches eingeschaltet. Betätigt der Hubtisches ter SZ betätigt der Hubtisches eingeschaltet. Be taster S3 von der Palette betätigt und anschließend wieder freigegeben, so werden beide Förder bänder abgeschaltet. Erreicht der Hubtisch die untere Grenzstellung, so wird die Abwärtsbewegung über Grenztaster S4 abgeschaltet,

Die Anlage muß mit Tastschalter SØ jederzeit stillgesetzt werden können. Nach anschließender Betätigung des Tastschalters S1 oder S2 soll der Palettentransport in die gewünschte Richtung fortgesetzt werden.

Einführung der Mikroprozessortechnik in der Elektroausbildung Band 2.

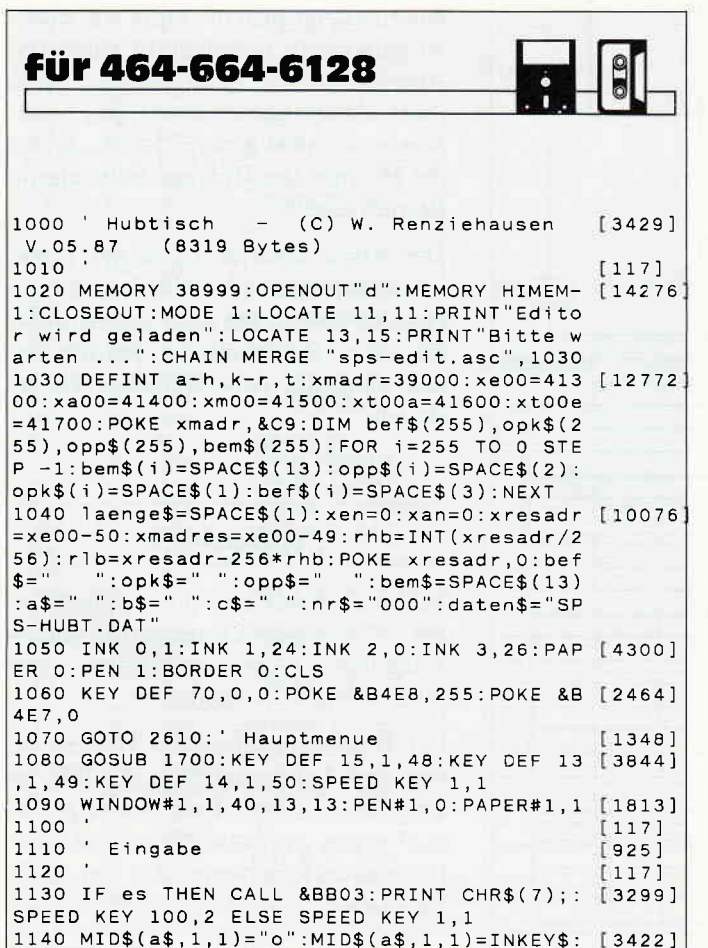

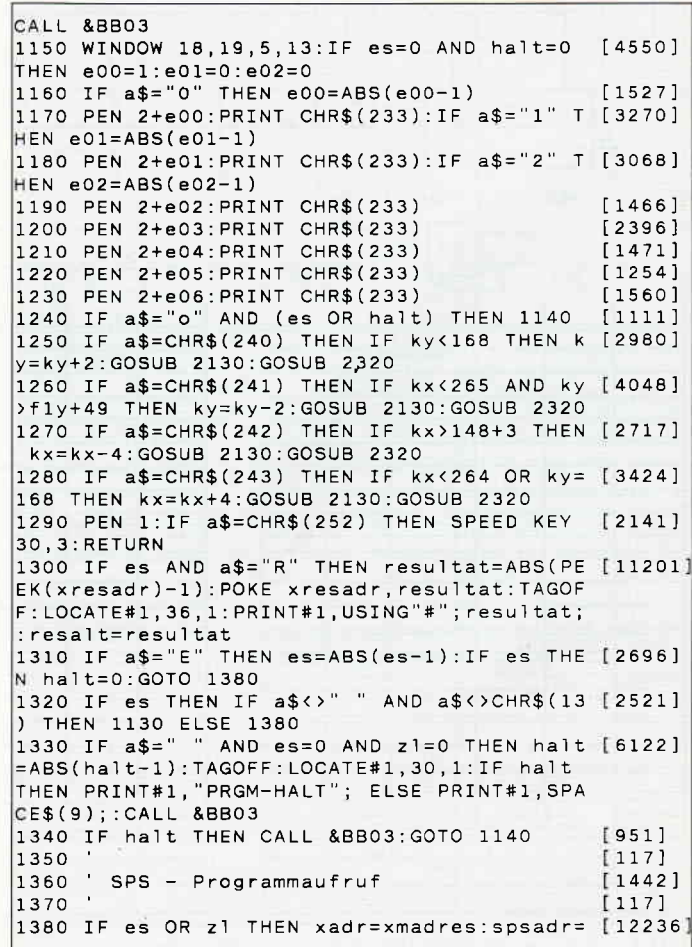

Bild 2: zeigt den Kontaktplan eines Hubtisches.

xadr: POKE xadr, &3A: POKE xadr+1, r1b: POKE xa dr+2, rhb:xadr=xadr+3:esflag=1:GOSUB 7090:P OKE xadr, &32: POKE xadr+1, r1b: POKE xadr+2, r hb:POKE xadr+3,&C9 ELSE spsadr=xmadr<br>1390 POKE xe00,e00:POKE xe00+1,e01:POKE xe [9813] 00+2, e02: POKE xe00+3, e03: POKE xe00+4, e04: P OKE xe00+5, e05: POKE xe00+6, e06: POKE xe00+7  $e07$ 1400 CALL spsadr: IF es=0 AND zl=0 THEN FOR [3657] i=1 TO 9:CALL spsadr:NEXT<br>1410 IF z1=0 THEN zae=zae+1:IF es=0 THEN L [6787] OCATE#1,1,1:TAGOFF:PRINT#1,USING"#######";z ae:: PRINT#1.SPACE\$(34): 1420 IF es OR z1 THEN TAGOFF: LOCATE#1, 1, 1: [6073]  $PRINT#1, "Def$(z1+1)opk$(z1+1)opp$(z1+1)C$ HR\$(149):  $em$(z])$ ; 1440  $[117]$ 1450 Ausgaenge/Auswertung  $[1459]$  $1460$  $[11]$ 1470 a00=PEEK(xa00):a01=PEEK(xa00+1):a02=P [10174] EEK(xa00+2):a03=PEEK(xa00+3):a04=PEEK(xa00  $+4$ ): a05=PEEK(xa00+5): a06=PEEK(xa00+6): a07= PEEK(xa00+7):a08=PEEK(xa00+8) 1480 WINDOW 1,40,1,25:GOSUB 2570: ' Signall [2234] ampe 1490 WINDOW 39, 40, 5, 13  $10481$ 1500 IF a00 THEN PEN 3 ELSE PEN 2  $[2522]$ 1510 PRINT CHR\$(233): IF a01 THEN fld=4: GOS [4017] UB 2380: PEN 3 ELSE PEN 2 1520 PRINT CHR\$(233): IF a02 THEN fld =- 4: GO [4238] SUB 2380: PEN 3 ELSE PEN 2 1530 PRINT CHR\$(233): IF a03 THEN f1d=2: GOS [4031] UB 2210:PEN 3 ELSE PEN 2 1540 PRINT CHR\$(233): IF a04 THEN f1d=-2: GO [4677]

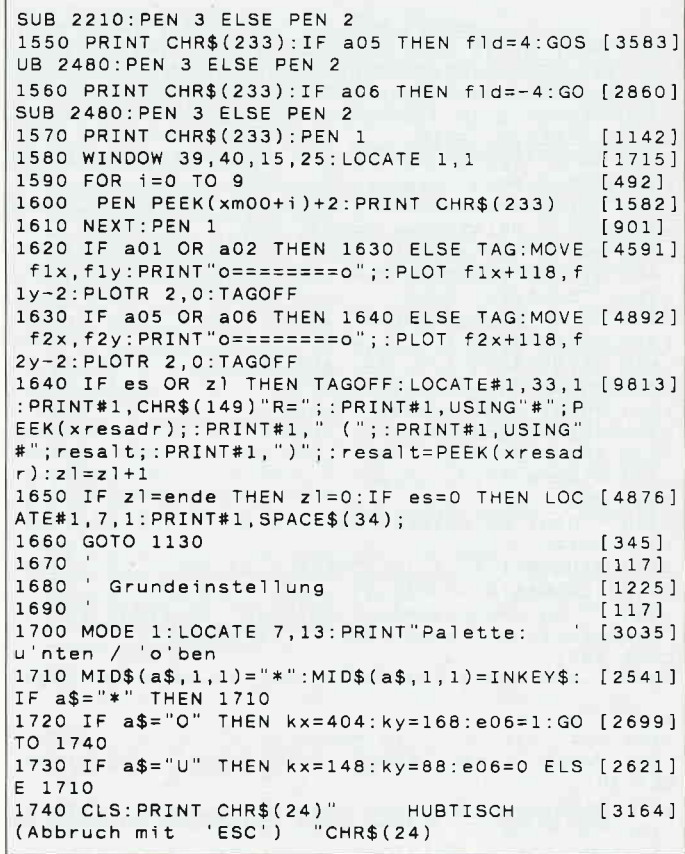

## Textverarbeitung? ARNOR hat die Lösung!

#### PROSPELL Rechtschreibeprüfungsprogramm für LOCOSCRIPT (deutsche Version)

- Funktioniert direkt mit Locoscript-Dateien.  $\bullet$
- Deutsches Wörterbuch beinhaltet 44000 Wörter.  $\bullet$
- Kontrolle von etwa 1500 Worten pro Minute.
- Läuft unter CP/M +

Sie können das Wörterbuch selbst bearbeiten; einige tausend Wörter zusätzlich speichern; Option zum Aufbau mehrerer Wörterbücher; Wörter finden; Möglichkeit zum Lösen von Anagrammen.

PREIS: D.M. 70,-\* sofort lieferbar; erhältlich von Arnor (Deutschland) Ltd.

\* Unverbindliche Preisempfehlung.

Versand erfolgt: V-Scheck anbei; per Nachnahme

Die Produkte sind auch im guten Fachhandel erhältlich.

#### Software für Kenner

Arnor (Deutschland) Ltd., Hans-Henny-Jahnn-Weg 21, 2000 Hamburg 76. Tel. 040 22 49 42

#### **PROWORT Textverarbeitungsprogramme** für den Schneider Joyce 8256/8512, CPC6128

Das äußerst leistungsstarke Textverarbeitungsprogramm mit unglaublicher Geschwindigkeit und Flexibilität.

PROWORT wird mit Rechtschreibeprüfung; MailMergefunktionen und verschiedenen Disketten-Hilfsprogrammen geliefert und mit umfangreichem deutschem Handbuch.

Besonderheiten: Zwei-Dateien Verwaltung, Andere Fremddrucker anschließbar, Suchen und Ersetzen, Kasten-"Vorgänge" usw.

zu dem Sonderpreis von D.M. 219,- \*

Englisches Wörterbuch auch erhältlich, zu einem zusätzlichen Preis von D.M. 50,-\*

Serie

1750 PLOT 0,399:DRAW 0,0:DRAW 639,0:DRAW 6 [5435] 39.399: PLOT 0.208: DRAW 639, 208: ORIGIN 0, 0,  $0.639.191.0$ :  $E04=1$ :  $E05=0$ :  $E03=0$ 1760 WINDOW 2, 39, 3, 13: PRINT CHR\$(24)" Eing [4895] aben "CHR\$(24): PRINT 1770 PRINT"Taster Halt E00:": PRINT"Taster [4115] Auf E01:":PRINT"Taster Ab E02:"<br>1780 PRINT"Grenztaster E03:":PRINT"Grenzta [3477] ster E04: ": PRINT"Grenztaster E05: 1790 PRINT"Grenztaster E06:"  $[1328]$ 1800 WINDOW 21, 40, 3, 13: PRINT CHR\$(24)" Aus [4943] "CHR\$(24): PRINT gaben 1810 PRINT"Signallampe  $A00:$  $[1261]$ 1820 PRINT"Band 1 rechts A01:  $[1881]$ 1820 FRINT Band 1 links A02:<br>1840 PRINT Hubtisch auf A03: [2906]  $123881$ 1850 PRINT"Hubtisch ab A04:  $[2766]$ 1860 PRINT"Band 2 rechts A05:  $132321$  $[2017]$ 1870 PRINT"Band 2 links A06: 1880 WINDOW 35, 39, 15, 25  $19841$ 1890 FOR 1=0 TO 9  $14921$ 1900 PRINT"MO"; MID\$(STR\$(i), 2, 1); ":  $14061$  $13501$ 1910 NEXT 1920 WINDOW 1,40,1,13:LOCATE 1,13: PRINT CH [2693] R\$(24)SPACE\$(40)CHR\$(24); 1930 IF es THEN LOCATE 1, 13: PRINT CHR\$(24) [7344] Weiterschalten mit der >Leertaste< CHR\$(24):  $1940$   $rx=36$ :  $ry=58$ :  $f1x=200$ :  $f1y=40$ :  $f2x=364$ :  $f2$  [2956]  $y=120$ : TAG 1950 FOR 1=26 TO ry-10 STEP 16  $[2051]$ MOVE rx+16, i: PRINT CHR\$(133) SPC(6) CH [2238] 1960 R\$(138):  $[350]$ 1970 NEXT 1980 FOR 1=rx TO f1x-16 STEP 16  $[2370]$ 1990 MOVE 1, ry: PRINT"o"; : ry=ry-2  $[2092]$  $[350]$ 2000 NEXT 2010 MOVE rx, 10: PRINT STRING\$(10, 143);  $[1746]$ 2020 MOVE flx, fly: PRINT"o========o";: PLOT  $[3318]$  $f1x+118, f1y-2:PLOTR 2, 0$ 2030 MOVE f1x+64, f1y-16: PRINT CHR\$(133)CHR [2914]  $$(138):$ 2040 MOVE f1x, 10: PRINT STRING\$ (10, 143); [1880] 2050 MOVE f2x, f2y: PRINT" o========= 0"; : PLOT  $[4164]$ f2x+118, f2y-2: PLOTR 2, 0 2060 MOVE f2x, 10: PRINT STRING\$(10, 143);  $[1788]$ 2070 FOR 1=26 TO f2y-10 STEP 16  $[1206]$ 2080 MOVE f2x+16, i: PRINT CHR\$ (133) SPC(6)C [1882] HR\$(138); 2090 NEXT: GOSUB 2130: TAGOFF  $13931$ 2100 PLOT f1x+160, f1y-8: PLOTR 0, -2: PLOTR 2 [2882]  $-2:DRAWR 0.6$ 2110 PLOT f1x+160, f2y-6: PLOTR 0, -2: PLOTR 2 [3713]  $-2:DRAWR$  0.6 2120 e04=1:RETURN  $6541$ 2130 TAG: PLOT -1,-1,3: MOVE kx, ky: PRINT SPA [2480]  $CE$(6)$ : 2140 MOVE kx, ky-16: PRINT CHR\$ (209) STRING\$ ( [3529] 4,208)CHR\$(211); 2150 MOVE kx, ky-32: PRINT CHR\$ (209) STRING\$ ( [2313] 4,210)CHR\$(211); 2160 MOVE kx+12, ky-48: DRAW kx+88, ky-48, O: P [2212]  $LOT -2, -2, 1$ 2170 PLOT -1,-1,1:TAGOFF:RETURN  $[1585]$ 2180  $[117]$ 2190 ' Hubtisch / f1d=2 -> aufwaerts / f1d [2879]  $=-2 -$  > abwaerts 2200 '  $[117]$ 2210 IF ZL(>0 THEN RETURN  $[1217]$ 2220 fly=fly+fld:IF kx<316 AND ky-fly-48+f [2624] 1d=0 THEN ky=ky+f1d:GOSUB 2130 2230 TAG:MOVE f1x, f1y: PRINT"o========o"; : P [3957] LOT f1x+118, f1y-2: PLOTR 2, 0 2240 MOVE f1x+64, f1y-16: PRINT CHR\$ (133) CHR [2914]  $$(138):$ 2250 TAGOFF: IF fly<=40 AND fly>36 THEN e04 [3196] =1 ELSE e04=0<br>2260 IF fly>=f2y AND fly<f2y+4 THEN e05=1 [2154]  $ELSE = 05=0$  $[555]$ 2270 RETURN 2280  $\uparrow$  1 1 7 ]

2290 Kiste/Palette  $[1332]$ 2300  $[117]$ 2310 kx=kx+kd:GOSUB 2130  $15561$ 2320 IF kx>398 AND kx<474 AND ky-f2y-48=0  $140001$ THEN e06=1 ELSE e06=0 2330 IF kx>234 AND kx<310 AND ky-fly-48=0  $[2992]$ THEN e03=1 ELSE e03=0 2340 RETURN [555] 2350  $[117]$ 2360 Foerderband 1 laeuft  $6741$  $[117]$ 2370 2380 IF ZL<>0 THEN\_RETURN  $12171$ 2390 f11=f11+f1d:IF f11<f1x+16 THEN f11=f1 [1775]  $x + 128$ 2400 IF f11>f1x+128 THEN f11=f1x+16  $55701$ 2410 TAG: MOVE flx, fly: PRINT" o========o"; : P [3957] LOT f1x+118, f1y-2: PLOTR 2, 0 2420 MOVE f11, f1y: PRINT CHR\$(255);  $13231$ 2430 TAGOFF: IF kx<316 AND ky-f1y-48=0 THEN [3054] kd=fld:GOSUB 2310 2440 RETURN  $15551$ 2450  $[117]$ 2460 ' Foerderband 2 laeuft  $18721$  $2470$  $[117]$ 2480 IF ZL<>0 THEN RETURN  $[1217]$ 2490 f21=f21+f1d:IF f21<f2x+16 THEN f21=f2 [2468]  $x+128$ 2500 IF  $f21$ > $f2x+128$  THEN  $f21=f2x+16$  $[1871]$ 2510 TAG: MOVE f2x, f2y: PRINT"o===========";: P [3453] LOT f2x+118, f2y-2: PLOTR 2, 0 2520 MOVE f21, f2y: PRINT CHR\$(255); : TAGOFF: [3784] IF kx>315 AND ky-f2y-48=0 THEN kd=fld:GOSU **B** 2310 2530 RETURN **15551** 2540  $11171$ 2550 Signallampe H1  $[1191]$ 2560  $[117]$ 2570 LOCATE 4, 18: PEN 1: PRINT"H1 ": 18861 2580 IF a00 THEN PEN 3: PRINT CHR\$ (238) ELS [3521]  $F$  PFN 2 PRINT CHR\$(143)  $12691$ 2590 PEN 1: RETURN  $[117]$ 2600  $f836$ 2610 Hauptmenue 2620  $1171$ 2630 MODE 1: BORDER 0: PEN 1: PRINT STRING\$ (4 [2291]  $0.208$ : 2640 PRINT" "CHR\$(164)" W. Renziehausen" [3882] SPC(13)"03.87":PRINT STRING\$(40,210)<br>2650 LOCATE 7,8:PRINT"SPS - Simulation: " [4031]<br>;:PEN 3:PRINT"HUBTISCH":PEN 1 2660 ORIGIN 0,0: PLOT 0,399,1: DRAW 0,0: DRAW [6024] 639,0:DRAW 639,399:PLOT 637,399:DRAW 637,<br>2:DRAW 2,2:DRAW 2,399 2670 WINDOW 8,38,12,24:a00=0:a01=0:a02=0:a [6390]  $03=0$ :  $a04=0$ :  $a05=0$ :  $a06=0$ :  $a07=0$ :  $e00=1$ :  $e01=0$ : e  $0.2 = 0$ 2680 FOR i=0 TO 9: POKE xa00+i, 0: POKE xm00+ [4836] i, 0: NEXT: zae=0: es=0: zl=0: spsadr=xmadr: halt  $= 0$ 2690 PRINT"1  $[2597]$ Programm eingeben/aendern 2700 PRINT: PRINT"2 Programm Normallauf [3248] 2710 PRINT: PRINT"3 Programm Einzelschritt [2437] e 2720 PRINT: PRINT"4 Programm ausdrucken  $131031$ 2730 PRINT: PRINT"5  $[2551]$ Programm abspeichern 2740 PRINT: PRINT"6 Programm einlesen  $[1756]$ 2750 CALL &BB03  $53961$ 2760 MID\$(a\$,1,1)="o":MID\$(a\$,1,1)=INKEY\$: [4340] THEN 2760 ELSE a=VAL(a\$) IF  $a$ = "o"$ 2770 IF a\$=CHR\$(252) THEN MODE 2: PRINT"War [5023]<br>mstart mit GOTO 1050":END 2780 IF a<1 OR a>7 THEN 2760  $[1593]$ 2790 IF a>1 AND a<6 AND ende=0 THEN CLS:LO [8203] CATE 1,6: PRINT"KEIN PROGRAMM IM SPEICHER"C HR\$(7):FOR I=1 TO 2000:NEXT:CLS:GOTO 2690 2800 CALL &BB03  $[396]$ 2810 ON a GOSUB 5060, 1080, 2830, 7980, 7700, 7 [2172] 820 2820 GOTO 2630  $[357]$ 2830 es=1:zl=0:spsadr=xmadres:POKE xresadr [2978]  $.0:GOTO$   $1080$  $[117]$ 2840

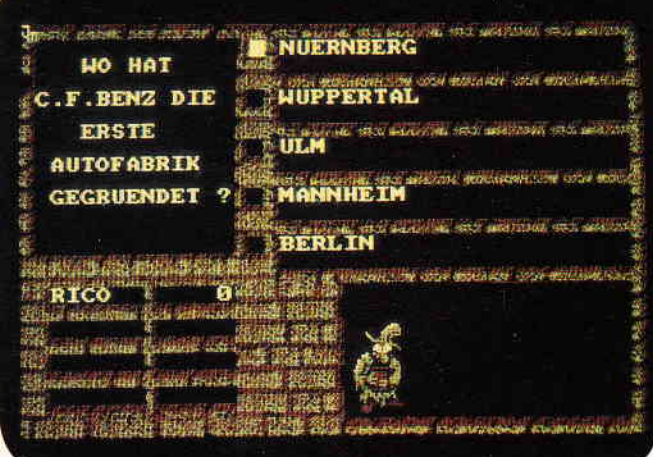

#### für CPC 464 . 664 . 6128

#### Diskette 3<sup>"</sup> 29. - DM

- kann eine unbegrenzte Anzahl von Fragen und Antworten verwalten!
- hat ständig ca. 400 Fragen plus Antworten im Speicher
- bietet die Möglichkeit, eigene Fragen einzugeben, und zwar mit einem
- komfortablen Editor!
- besitzt eine Supergrafik mit WindowTechnikl
- ist vollkommen menuegesteuert!
- $-$  zeigt bis jetzt noch nie dagewesene Tricks mit dem Videocontroller!
- stellt zu ieder Frage 5 mögliche Antworten vorl
- kann man mit der ganzen Familie spielen, da jeder eine Mindest-Chance von 1-5 hat!
- muß man mit Strategie spielen, da der Beste in jedem Wissensgebiet am Ende noch Zusatzpunkte bekommt!
- wurde mit äüßerst schnellen Suchroutinen ausgestattet, die verhindern, daß eine schon richtig beantwortete Frage nochmals erscheint!
- ist spielbar mit 1-4 Einzelspielern oder in Gruppen mit einem Vielfachen davon!
- erkennt automatisch, welche Fragenblöcke auf der Diskette noch unbeantwortet sind!
- zeichnet sich nicht nur durch die o.g. Punkte als höchst zukunftssicher aus!

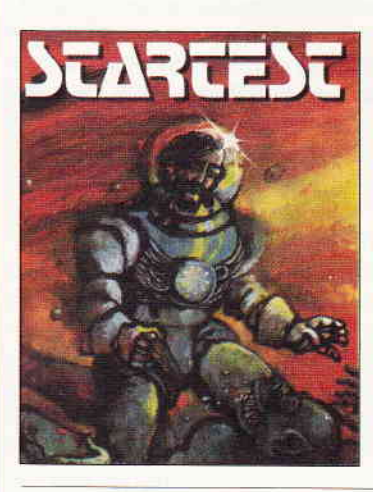

#### ln den Tiefen der Galaxis wartet die letzte Herausforderung auf Sie

Der Zältherr, ein Wesen aus den Tielen des Weltraums<br>hal einen komischen Weltbewerb ausgeschrioben<br>um elwas Zerstreuung in sein unendlich langes<br>Der Preis sind zusälzliche Lebensjahre, Jede Intelligenz<br>Der Preis sind zus ob Spinnenwesen von Adalus, ob Mensch von der<br>Erde oder Schlafende Sleine von Murks, können<br>leilnehmen, Doch vor dem ersehnlen Preis BPrü-<br>fungen, die sowohl die Intelligenz als auch<br>die Geschicklichkeil lesten.

Nur wenige können sie alle beslehen, aber wer es schafti<br>dem winkl eine Verlängerung seiner Lebensspanne

für CPC 464 . 664 . 6128

Kassette 24,- DM Diskette 3"

## CPC Power-Spiele-Paket !

18 tolle Spiele für lhren CPC 464,664 oder 6128 auf 4 Kassetten bzw. 3"-Disketten zum Knüllerpreis von nur 50,- DM (4 Kassetten) 70, $-$  DM (4 Disketten)

nur solange<br>Vorrat reicht Vorrat reicht .J

## **Platinenservice**

Die Preise

dto., bestückt V/24, bestück Netzteil, unbestückt dto , bestückt

EPR0M/RAM-Karte funktionsfertig Eprommer-Karten (2 Karten, bestücK)

Basisplatine, unbestückt 24,90 DM Kabel 6128 45,90 DM Centronics, unbestückt 17,90 DM

Hardware-Uhr, unbest. 29,80 DM Hardware-Uhr, bestck. 99,90 DM PlO-Karte, Karte bestck. 198,90 DM MIDI-Interf., Plat. unbest. 39,90 DM A/D-D/A Wandl., funktionsf. 169,90 DM

79,90 DM 139,90 DM 1790 DM 119,90 DM

229,90 DM

198,90 DM

#### Für lhren CPC

Die CPC-Schneiderware ist ein universelles Peripheriesystem für die Schneider CPC's aul der Basis des bekannten ECB.Bussystems, Um die Schneiderware an lhren CPC anzuschließen, benötigen Sie:

- l. Das Verbindungskabel vom Expansionsport des Rechners zur Basisplatine (Rechnertyp beachten, da Anschlüsse bei 464/664 verschieden von 6128 sind).
- 2. Die Basisplatine, welche die Pinbelegung der CPC-Ports auf die des ECB.Systems umsetzt. Die Karte enthält fünf Steckplätze zur Aufnahme und gleichzeitigen An' steuerung der Schneiderware-Erweiterungskarten.

Wollen Sie nur eine Karte betreiben, so können Sie diese über ein selbstgefertigtes Kabel an den CPC anschließen. Die Anschlußbelegung dieses Kabels sehen Sie in Heft 7/86, S. 61.

Das verwendete Platinenmaterial ist glasfaserverstärktes Epoxydharz; die beidseitig beschichteten Platinen sind chemisch durchkontaktiert. Für die Fertigbausteine kommen Bauteile erster Wahl zum Einsatz.

# Gopyshop

Das universelle Hardcopy-Programm für Schneider CPC 464/664/6128 Autor: Matthias Uphoff

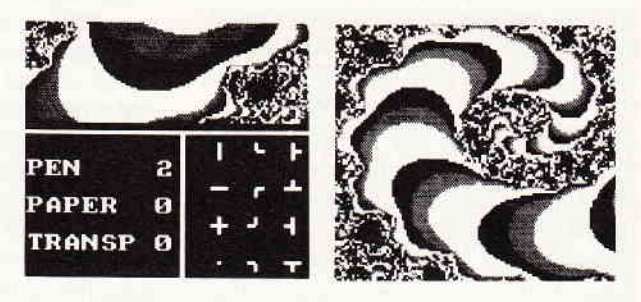

#### \* COPYSHOP lm Detall:

- Hardcopy in 4 (!) Formaten: DIN A4, DIN A5, 13,5 x 8,5 cm und<br>21.5 x 13.5 cm
- superschnelle Hardcopy-Routine: DIN A4 in ca. 4 Minuten (DMP 4000)
- 
- 
- 
- 
- superschnelle Hardcopy-Routine: DIN A4 in ca. 4 Minuten (DMP 4000)<br>- arbeitel in allen 3 Modes<br>- Arbeitel in allen 3 Modes<br>- Anpa8menue für JEDEN Epson-kompatiblen Drucker<br>- läuft ebenfalls mit den Seikosha-Druckern GP-5
- 
- 
- 
- Grafikeditor<br>– komfortable Pull-Down-Menues<br>– schnelle Fill-Routine<br>– beliebige Ausschnittvergrößerunge
- Bildschirm invertieren
- 
- 
- selbstrelozierbare Hardcopy-Routinen für eigene Programme<br>– neue Save- und Load-Routinen erkennen automatisch Mode und Farbwerte<br>– Freezer saved auf Tastendruck Screenshots aus laufenden BASIC-Programmen, die anschlie

\* Das auf dem Datenträger mitgelieferte Programm ∝Screen Save∝, welches beliebige Screens auf Disk<br>abspeichert, arbeitet nur nach Entfernen des Vortex-Controllers.

Und die Weltneuheit: Herdcopy-Slmulator auf dem Blldschlrm !! Sie können sich lhre Hardcopy vor dem endgültigen Ausdruck auf dem Bildschirm an. sehen!

COPYSHOP ist das ultimative Hardcopy-Programm für alle Schneider Compuler Erhältlich auf Kassette (DM 59,-) und 3"-0iskette (0M 69,-) inkl. ausführlicher Bedienungsanleitung. (unverbindliche Preisemptehlung)

### Bestellkarte ausfüllen und absenden an: DMV Daten- und Medien-Verlagsgesellschaft mbH Postfach 250 . Fuldaer Str. 6

34210 Eschwege ' Tel. (05651) 8702

## Schneiderware-Nachlese # 2 Anregungen, Tips und Tricks

Im ersten Teil dieses Beitrags befaßten wir uns mit den Karten von #2 bis  $#7$ . Diesmal sollen die restlichen Karten besprochen werden; weiterhin erhalten Sie einige Tips zu den Themen ECB-Bussystem und l9"-Gehäuse. CPC 464-Besitzer erfahren zudem, wie Schneiderware UND Floppycontroller betrieben werden können.

#### # 8 Eprom-RAM-Karte

Die vorletzte Karte der Collection "SCHNEIDERWARE\* ist eine sehr umfangreiche und für den Anfänger sehr schwer zu verstehende Erweiterung. Der Artikel  $# 8$  ist aufgrund seines Schwierigkeitsgrades sehr ausführlich gestaltet worden, was mich veranlaßt, nicht weiter auf Grundlagen einzugehen. Es gibt allerdings einige Erfahrungen, die sich aus umfangreichen Testläufen herauskristallisiert haben. Aus dem Artikel ging nicht hervor, daß in den Plätzen der RAM-Bausteine selbstverständlich auch Eproms laufen. Hier muß die Brücke WP(WRI-TEPROTECT) geschlossen sein. Das im Heft 4/87 veröffentlichte Layout ist natürlich vollkommen unbrauchbar. Hier wurde versehentlich ein Entwicklungsmuster abgedruckt. Auf einige Besonderheiten muß ich Sie auf jeden Fall hinweisen. Sie betreffen wieder die Decodierung der Bausteine. Die Eprom-RAM-Karte wird wohl die einzigeKarte mit mehreren Exemplaren in Ihrem System sein, deshalb ist es ungeheuer wichtig, diese Einstellungen gewissenhaft vorzunehmen. Am wichtigsten sind die Jumpereinstellungen der Schalter 51 und 52. Wenn Sie wollen, daß die ROMs nach Einschalten des CPC automatisch vom Kernel initialisiert werden, so dürfen in den Plätzen keine logischen Zwischenräume bleiben, d.h., nach dem Platz 7(floppy) muß das nächste ROM an Platz 6 und 5 und dann 4 usw. stecken. Eine ideale Anwendung für diese Karten istz.B. die BASlC-Erweiterung "UTOPIA" der Firma ARNOR. Sie besitzt sehr viele nützliche Utilities und läuft im Extensionsbereich großartig.

Die ausgefuchsten Profis unter Ihnen werden sich sicher gewundert haben, warum die /CE-Leitungen der Eproms parallel liegen - das würde heißen: die obere Hälfte des Eproms spiegelt sich; somit ist nur eine Hälfte des Bausteins nutzbar. Das ist auch korrekt beobachtet. Die im Schaltbild angegebene Schaltung arbeitet mit Eproms der Typen 2732 und 2764 vollkommen korrekt, da immer nur ein Baustein bestückt wurde. Für den Fall, daß zwei 2764 oder ein 27128 in den Sockel kommen, haben wir zwei Lötbrücken auf der Unterseite der Platine vorgesehen. Diese können Sie naeh Bedarf öffnen oder schließen. Die Lötbrücken sind als unterbrochene runde Lötaugen ausgeftihrt, die man leicht trennen oder mit einem Tropfen Lötzinn schließen kann. Da das Problem wahrscheinlich

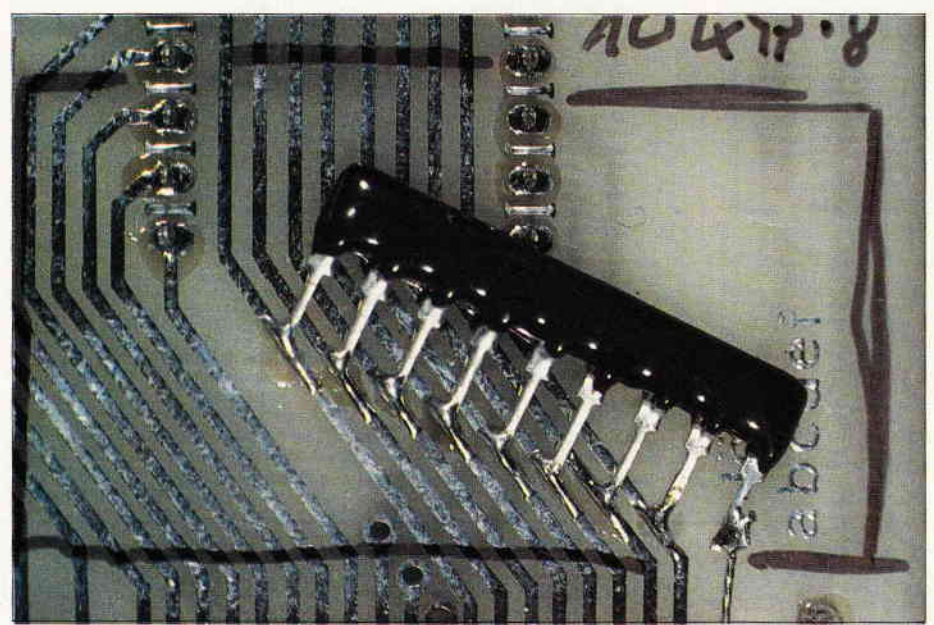

Photo 1: Pullup-Netzwerk am Datenbus

nicht sehr viele Leser betrifft, schicke ich jedem Interessierten gegen Rückporto gern eine Kopie des geänderten Schaltplanes zu.

#### #9 Universaleprommer

Eine ebenfalls sehr kompliziert aufgebaute Karte stellt der universelle Eprommer dar. Da dies die jüngste Karte der Reihe "Schneiderware" ist, existieren hierzu sehr wenige Erfahrungswerte. Lediglich meine umfangreichen Labortests brachten einige Tips auf Papier, die ich Ihnen gerne vermitteln möchte. Der Aufbau der Karte ist für Sie wahrscheinlich nicht sehr schwet', aber die vernünftige Unterbringung der kleinen Adapterplatine wirft sicher einige Schwierigkeiten auf. Aber nichts ist leichter als das. Vorausgreifend auf ein später folgendes Kapitel können Sie die Anbringung der Adapterplatine gemäß Skizze 1 selbst herstellen. Die Verbindung wird mittels Flachbandkabel und aufgequetschten Steckern hergestellt (auf Seitenrichtigkeit achten). Die Frontplatte fertigen Sie sich aus einer 2mm dicken Aluplatte an, mit einem Ausschnitt nach Zeichnung 1. Diese Frontplatte befestigen Sie mit sogenannten Platinenwinkeln aus Kunststoff an der Platine. Nun findet Ihr Eprommer einen guten Platz im l9"-Gehäuse, das Eprom ist bequem von vorn aufzustecken. Die Adreßdecodierung dieser Karte ist wieder sehr einfach ausgeführt, da fest verdrahtet (keine Falschdecodierung möglich). Während der Arbeit mit der Epromkarte sollten Sie peinlich genau auf die Anzeige-LEDs achten; nur sie geben Ihnen das Startsignal zum Einsetzen eines zu programmierenden Eproms. Innerhalb eines EIN- oder AUS-schaltzyklus Ihres CPC sollte sich auf keinen Fall ein Eprom in der Programmierfassung befinden, denn zu diesen Zeitpunkten können sich unliebsame Spannungen auf den Anschlüssen breitmachen. Solche Spannungen vertragen die meisten Eproms nicht oft. Sie sollten also nur bei leuchtender grüner LED ein Eprom einsetzen und bei leuchtender roter UND grüner LED den Baustein wieder entnehmen. Bei Anwahl der Befehle ohne eingesetztem Eprom bricht das Programm mit Error ab. Da das Programm eine Prüfung auf richtige Programmierung durchführt, muß es bei nichtvorhandenem Objekt zu einem Fehler kommen. Im Befehl Verify

kann man den CPC dazu bewegen, auch bei nicht eingestecktem Eprom immer hex &FF auszulesen. Dieser Effekt ist gleichzeitig als Prüfung der Karte gedacht. Sie löten auf der Lötseite der Platine an den Datenbus ein Widerstandsnetzwerk von 8 mal je 10 KOhm. Der gemeinsame Pol kommt an  $+5$  Volt (siehe Bild 1). Diese Anderung bewirkt, daß der Port immer einen Wert von &FF einliest. Der Analogteil dieser Schaltung wurde schon ausftihrlich im Artikel beschrieben. Ich möchte aber trotzdem noch darauf hinweisen, daß die Schaltung mit recht hohen Spannungen arbeitet.

#### Wohin mit der Floppy?

Diese Uberschrift spricht die 464- Besitzer, also die 'Schneider' der ersten Stunde an. Die Platinen der Schneiderware, die Adapterplatine: alles gekauft und getestet, aber jetzt- oh weh  $-$  die Floppy steht ja immer noch in der Ecke. Welch ein Schreck zu später Stunde, wie bekomme ich denn nur meine Floppy zum Laufen? Da hat sich einer mit mir einen gehöhrigen Scherz erlaubt... So oder ähnlich dürfte sich der Dialog zwischen Ihnen und Ihrem 464 abgespielt haben.

Da der 464 im Gegensatz zu den Schwestermodellen den Controller an der Rückseite des Keyboards aufgesteckt hat, ist ein Durchschleifen der Bussignale unerläßlich. Sie öffnen den Deckel des Controllers und löten an die Rückseite des Bussteckers einen sogenannten Slotstecker (50 pol.) seitenverkehrt auf die vorhandenen Anschlüsse, dann sägen Sie einen Ausschnitt nach Zeichnung 2 in den Deckel. Zwischen die beiden Buchsen kommt nun ein kleines Stück Platine mit Lötstreifen im Raster 2,54mm, die die Verbindung herstellen sollen. Genaueres sehen Sie in Zeichnung 3. Nun können Sie Ihren CPC mit Floppy wie gewohnt arbeiten lassen. Ich muß jedoch darauf hinweisen, daß bei einem solchen Eingriff die eventuelle Garantie erlischt.

In einigen Leserbriefen wurde ich gefragt, inwieweit Produkte der Firma Vortex mit der Schneiderware harmonieren. Dazu muß ich Ihnen Folgendes mitteilen. Ich besitze keinerlei Unterlagen, die es mir ermöglichen konnten, Produkte dieser Firma oder ähnlich aufgebaute Geräte anderer Hersteller mit"Schneiderware" zu testen. Sollte mir jemand Geräte oder Unterlagen zur Verfügung stellen können, der damit Probleme hat, so würde ich ihm gerne tatkräftig zur Seite stehen.

#### ECB und l9"-Ausbau wie geht das?

Seit dem ersten Tag der "Schneiderware" und dem Artikel HAND UND FUSS begegneten uns immer wieder Begriffe wie 'ECB' und '19"'. Ich habe in den Artikeln immer wieder darauf hingewiesen, daß die Karten der " Schneiderware " keine ECB- kompatiblen Karten sind. Diese Karten verwenden nur die Anschlußbezeichnungen des ECB-Busses. Das bedeutet aber auch, daß an die Adapterkarte keine ECB- Karten angeschlossen werden können. Um Ihren Schneider ECB-fähig zu machen, braucht es weitere Hardware. Diese Hardware wurde schon aus Preisgründen nicht realisiert, zumal diese Serie ja für den Anfänger gedacht war. Für denjenigen, der seinen CPC ECB-fühig machen möchte, bietet der Markt einige Möglichkeiten (siehe Heft 8/86, Seite 67). Der Betrieb der Schneiderware-Karten am ECB-BUS ist theoretisch möglich.

Man müßte die Adreßdecodierung der Bausteine verändern, weil die Bausteine der ECB-Serie andere Portadressen benutzten als unsere Schneiderware.

Ein durchaus gutes und leistungsfähiges System, das die Feinheiten des Schneiders durchaus ausreizen kann, ist eine Verbindung der Karten mit einem 19"-Gehäuse. Diese Gehäuse werden zu sehr unterschiedlichen Preisen und Qualitäten angeboten. Ich bin dem interessierten Leser gerne bei der Auswahl und Bezugsquellensuche behilflich. Einen Tip zum Anschluß eines 19"- Gehäuses: Wie Sie sicher wissen, befindet sich an der Rückseite eines Bussystems eine Platine, die alle Leitungen eines jeden Steckers parallel durchfüht. Nun muß ja diese Platine irgendwie mit unserer Adapterplatine verbunden werden - nichts leichter als das. Sie löten auf die Lötseite der Adapterplatine seitenverkehrt eine 64-polige Steckerleiste. Wenn hier noch nichts eingelötet war, so paßt sie direkt in die Bohrung eines Steckplatzes. Diese Platine stecken Sie nun mit angeschlossenem Flachbandkabel in den äußersten linken Platz der Grundplatine wie eine normale Karte ein, und schon ist Ihre Verbindung fertig. Die Stromversorgung entnehmen Sie am besten vom externen Netzteil für den ganzen Computer (Stecker zum Monitor ziehen). In diesem Fall muß die Brücke auf der Adapterkarte geschlossen sein. Einen Ein-/Ausschalter am Gehäuse anbringen, die wichtige \*SCHUTZERDE" nicht vergessen und schon schalten Sie Ihren CPC vom externen Gehäuse aus und ein. Das hat einen großen Vorteil: Sie brauchen sich nie mehr zu überlegen, welches Gerät Sie zuerst einschalten müssen...

(P. Richter)

698, 448,- 538.- 398,- 99,- 748, 399, 259, 10s,-

T78- 65,- 19S, 1ß-109,-  $^{78}_{418}$ 

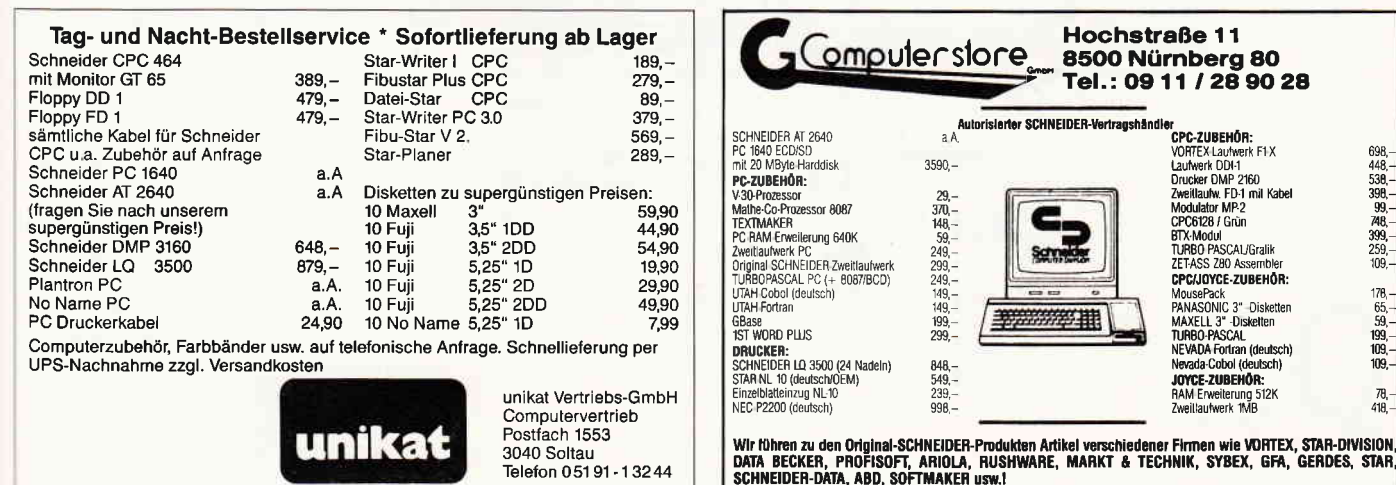

MousePack<br>PANASONIC 3" -Diskette<br>MAXELL 3" -Disketten<br>**TURBO-PASCAL**<br>NEVADA Fortran (deutsch)<br>Nevada-Cobol (deutsch) JOYCE-ZUBEHÖR HAM Erweiterung 512K<br>Zweillaufwerk 1MB

Hardware

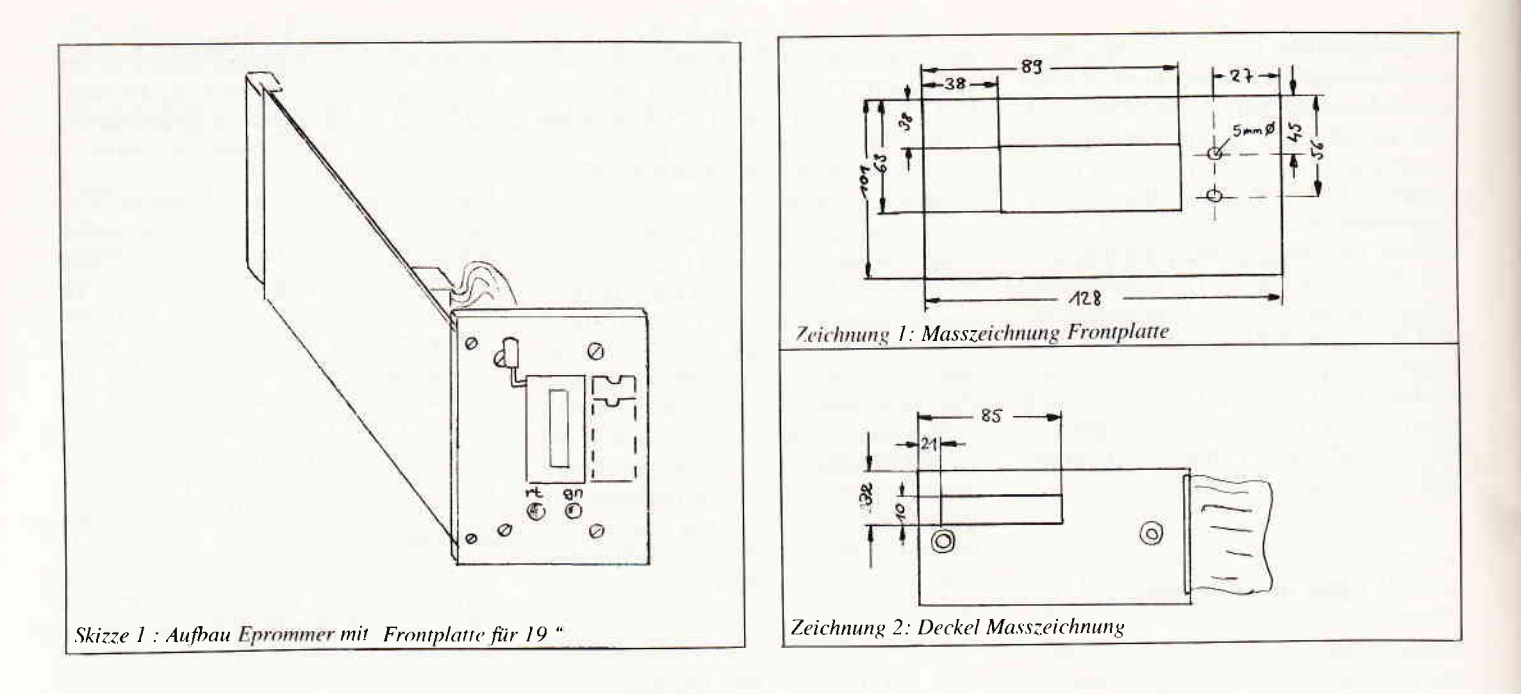

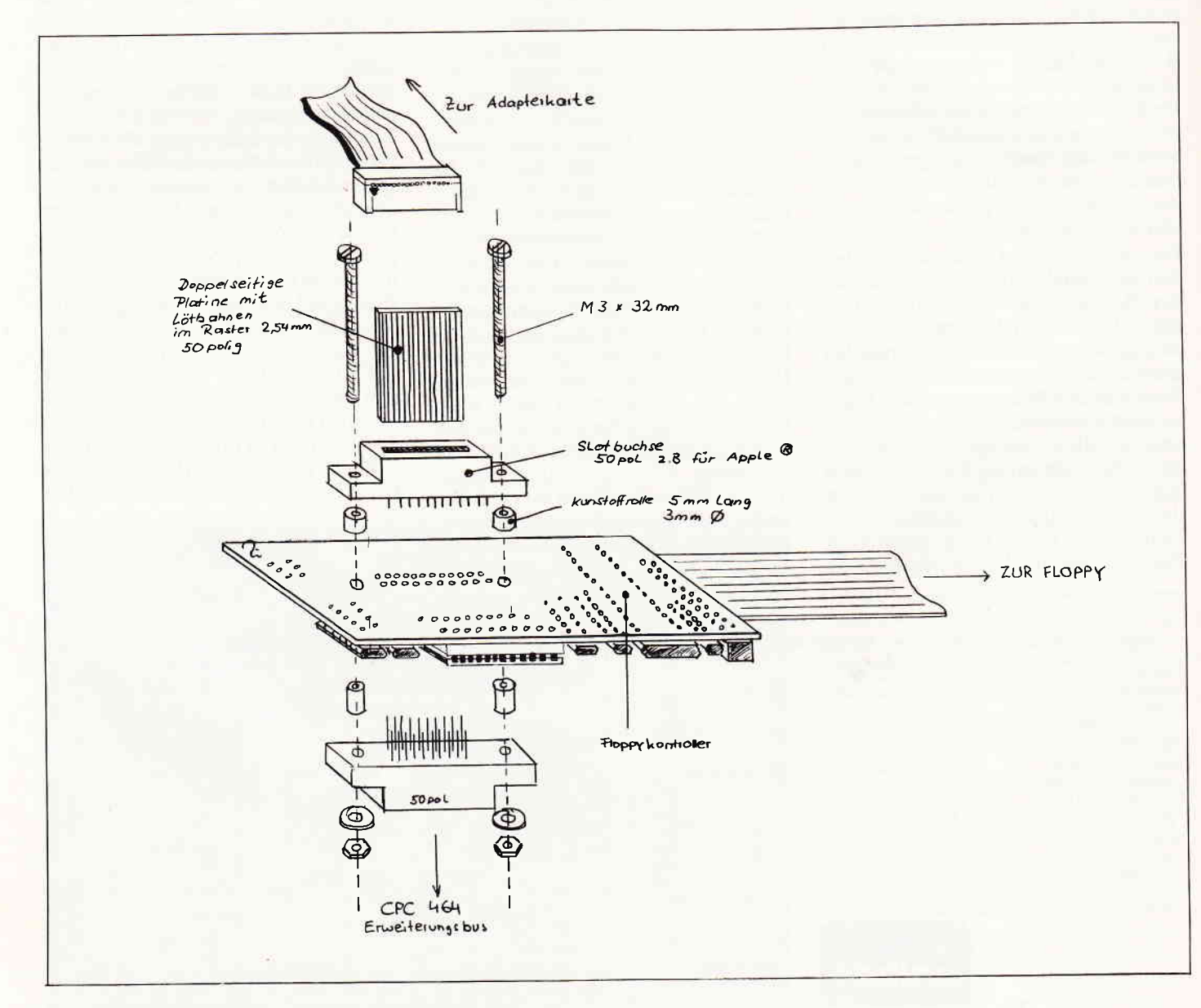

Zeichnung 3: Explosionszeichung Floppycontroller
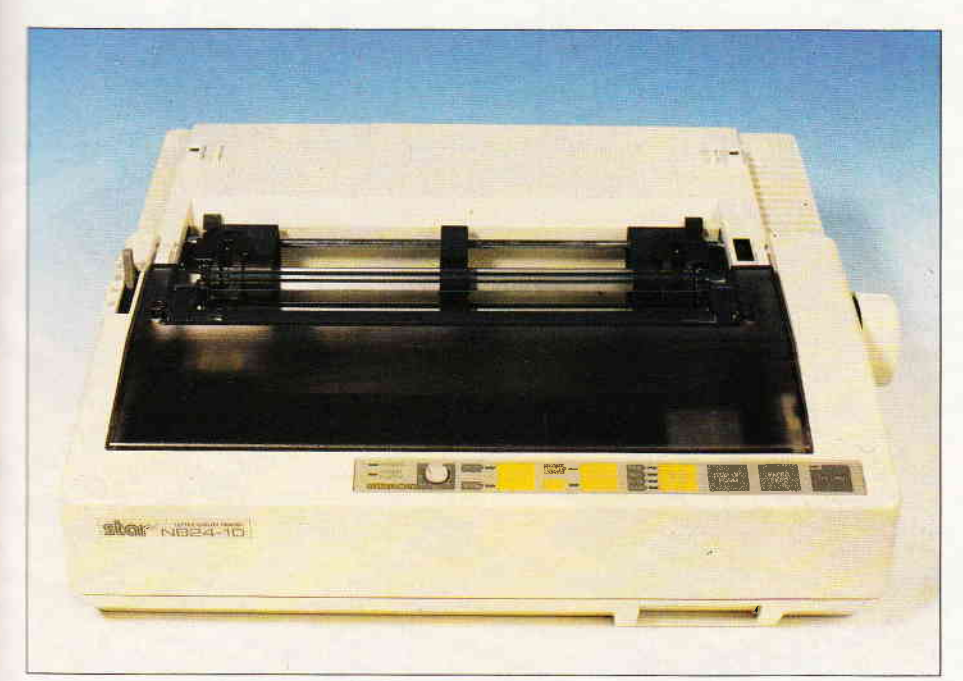

Bild 1: Solide Technik im zeitgemäßen Kleid: Star NB 24-10

### LQ in allen Lebenslagen STAR NB 24-10 im Test

Dem allgemeinen Trend in Richtung bessere Druckqualität folgend, hat die Firma Star einen 24-Nadler in ihre Angebotspalette aufgenommen. Was dieser Drucker leistet, können Sie nachfolgend lesen...

Der NB 24 wird in zwei Versionen angeboten, welche NB 24-10 und NB 24-15 heißen und sich durch die Breite des verwendbaren Druckerpapiers (zehn bzw. fünfzehn Zoll) unterscheiden. Zum Test stand uns die Zehn-Zoll-Version zur Verfügung, dic wohl für den Normalanwender am gebräuchlichsten ist. Was nach dem Auspacken sofort auffällt, ist das Bedienpanel an der Gerätefront: hier kann neben den Zeilen- und Seitenvorschub-, der Schriftart- und Schriftqualitätsfunktionen auch die gewünschte Papierlänge von vierzehn bis dreieinhalb Zoll Länge vorgewählt werden - für Besitzer von Textprogrammen, die die Einstellung der Papierlänge nicht vorsehen, sicherlich eine Erleichterung.

Das zweite auffällige Merkmal des NB-24 ist die »modulare« Ausbaufähigkeit, die die Anpassung an viele gewünschte Einsatzgebiete erlaubt. Ein Schacht an der Vorderseite nimmt Schriftarten- oder Speichererweiterungskassetten auf, die dem Drucker wahlweise eine spezielle Schriftart oder ein batteriegepuffertes Speichermodul mit 32 KB Kapazität (serienmä-Big acht KB beim 24-10) zur Verfügung stellen. Hinter einer Klappe an der Geräterückseite befindet sich ein Schnittstellensteckmodul, welches, wie auch die Schrift-/Speichermodule, vom Besitzer selbst wechselbar ist und als Centronics- und RS 232-Version erhältlich ist.

Der 24-nadlige Druckkopf ist mit ausreichend dimensionierten Kühlrippen versehen; überzeugend ist die zweifache Führung des Kopfes mittels Metallbuchsen über ungewöhnlich stabiles Rundmaterial .

Im Schacht des Druckkopfes befinden sich, nur mit spitzen Fingern erreichbar, die zur Vorwahl einiger Grundfunktionen dienenden DIP-Schalter. Da diese Zone aufgrund der dort befindlichen Druckkopfmechanik doch

recht empfindlich ist, hätte man diese Schalter besser anbringen können; muß doch zur Bedienung der »Mäuseklaviere« zumindest ein Bleistift zur Bedienung herangezogen werden.

Der Papierweg ist gut durchdacht: Endlospapier wird zunächst über eine Stachelwalze geführt, bevor es die Gummiwalze erreicht; abschließend steht eine Abrißkante bereit. Für Einzelblätter gibt es eine halbautomatische Einzugsfunktion; beim Einlegen der Seiten sind jedoch mitunter die Stachelwalzen ein wenig hinderlich.

Zum Thema Geräuschentwicklung gibt es nicht yiel zu sagen; hält sich diese doch in den üblichen Grenzen. wenn man als Beurteilungskriterium die mit 216 Zeichen pro Sekunde angegebene Druckgeschwindigkeit heranzieht.

Diese Geschwindigkeit wird im Entwurfsmodus angegeben, allerdings wird hier die Elite-Schrift zugrundege-Iegt, was insoweit irreführt, als Geschwindigkeitsvergleiche stets im Pica-Modus getroffen werden. Briefqualität bringt der NB 24 immerhin noch mit 72 Z/s (Elite) zu Papier.

Ansteuern läßt sich der Drucker im EPSON- und im IBM-Modus. wobei hier wirklich höchste Kompatibilität sowohl im Text- als auch im Grafikmodus gegeben ist. Für gewohnte Hardcopyroutinen emuliert der STAR acht bzw. neunnadlige Drucker.

Fazit: Der STAR NB 24 ist ein vielseitig anwendbarer und mechanisch äußerst solider Drucker der neuen Generation der 24-Nadligen. Preislich wohl eher für den Low-Business-Bereich gestaltet, ist dieser Drucker jedoch auch für Heimanwender, die größere Korrespondenzmengen in Briefqualität bewältigen mü ssen, empfehlenswert.

Preis: ca. 1995. - DM Info: Star Micronics Mergenthalerallee 1-3 6236 Eschborn/Ts.

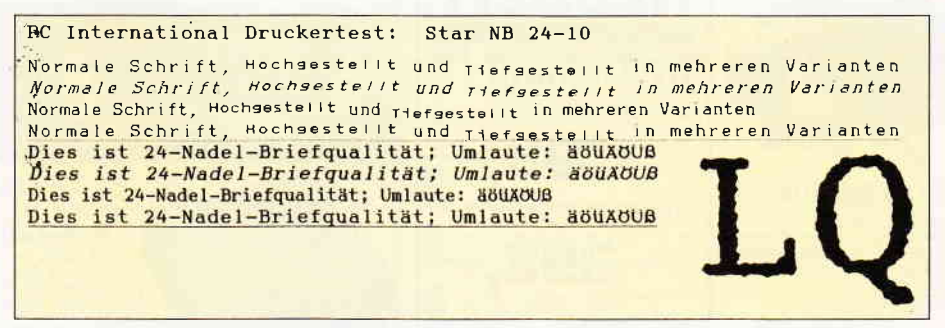

Bild 2: Der Standard-Test-Text mit Auflösungsdemo

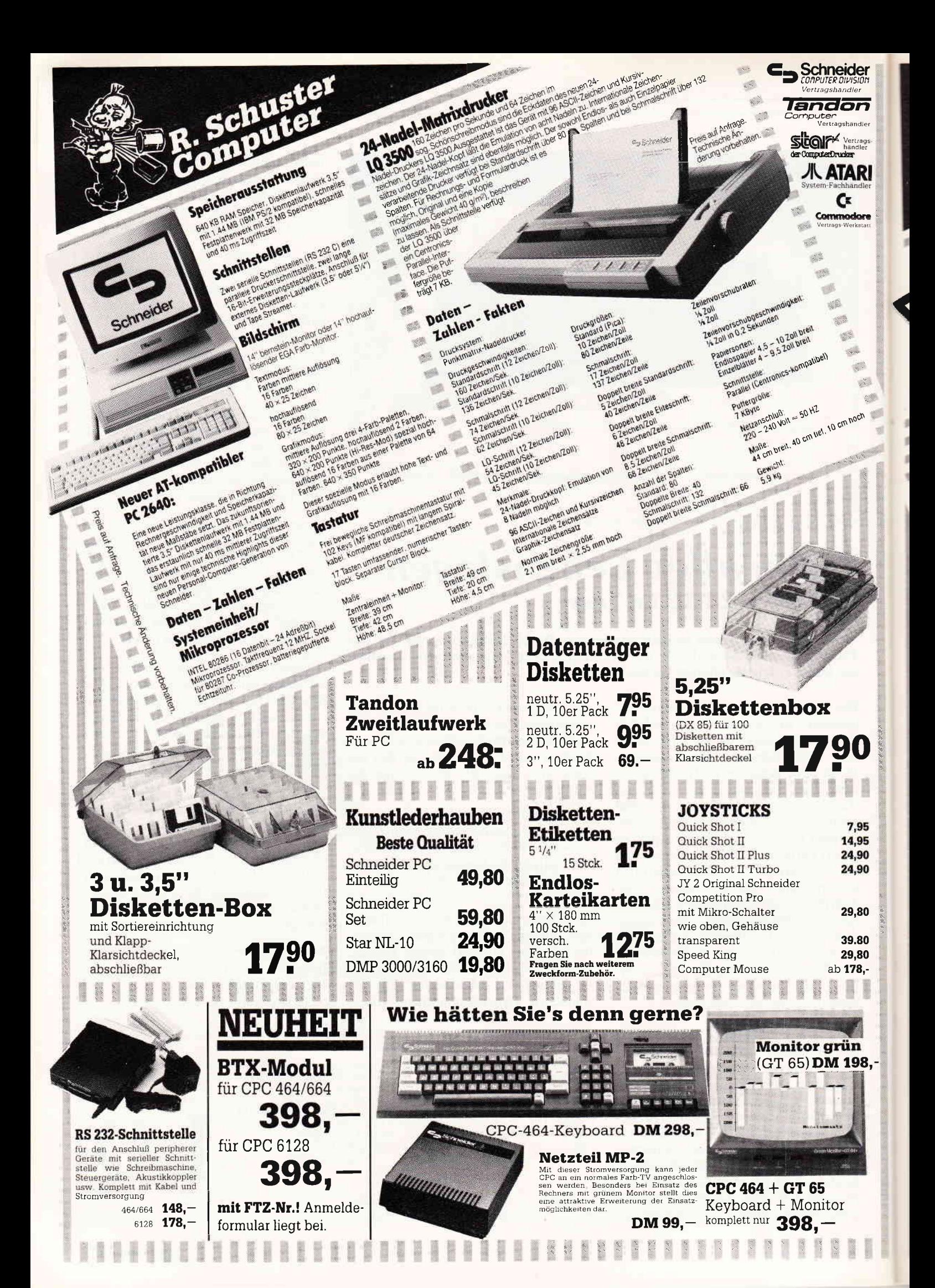

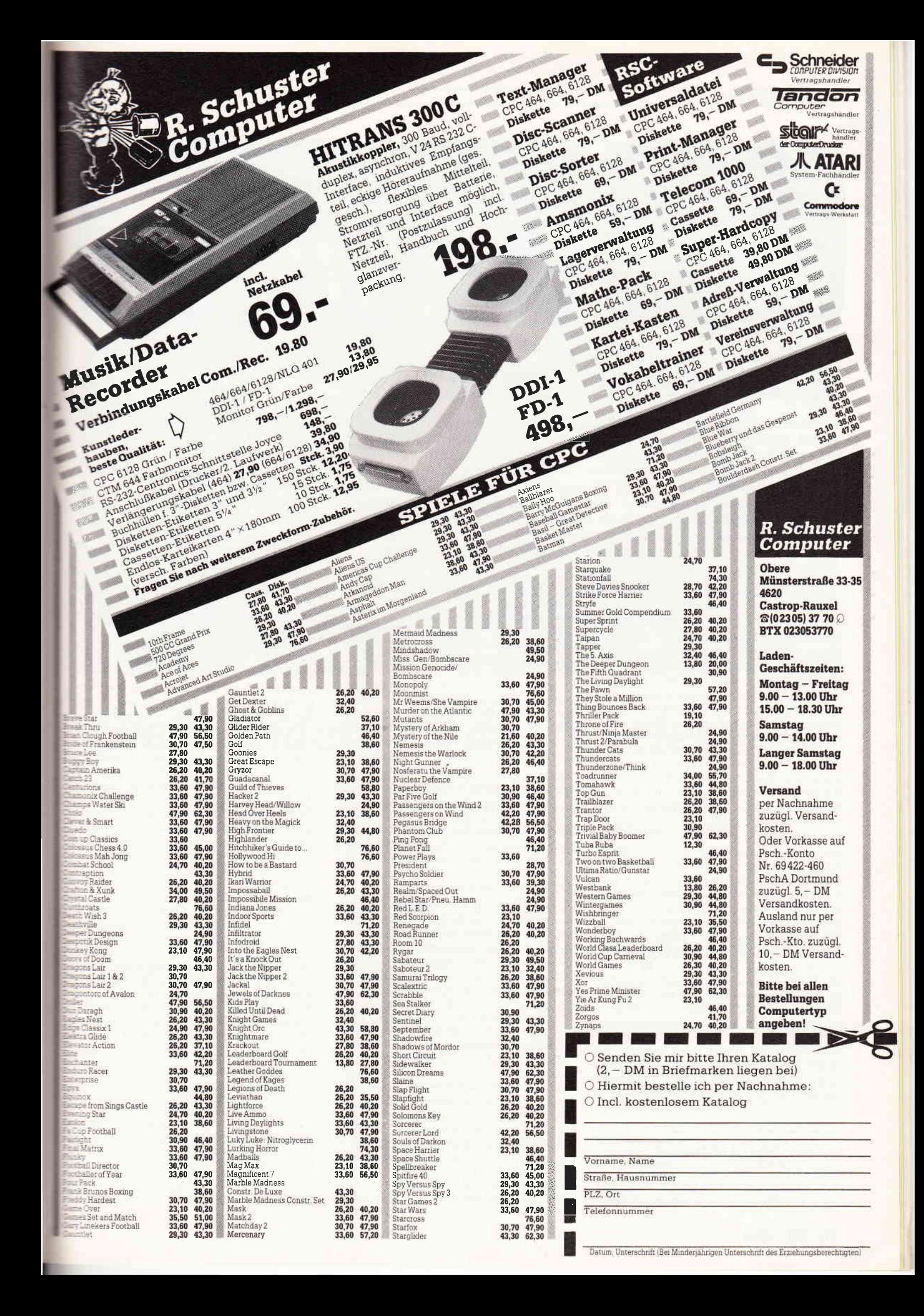

#### **Abenteuer**

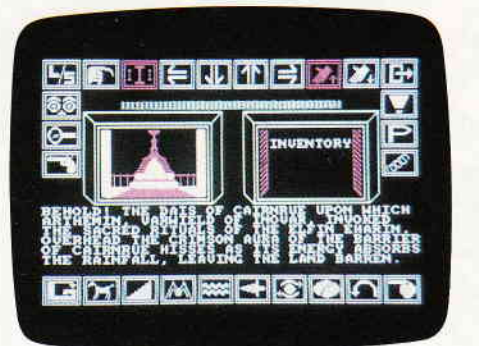

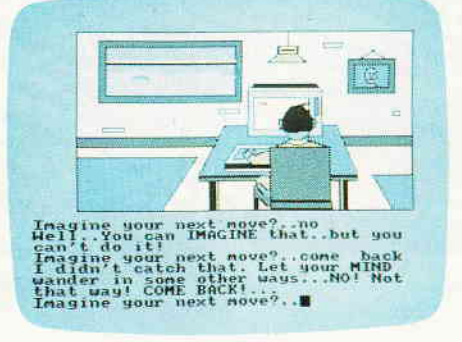

## Abenteuersalat

Abenteuer, die gibt es schier ohne Zahl. Der Freundeskreis dieser Spielart wächst. Sicherlich nicht zuletzt durch den Umstand, daß Genre und Spiele nicht stagnieren, sondern sich entwickeln. Und auch in der Softwareindustrie gilt, oberste Instanz ist der Wunsch des Kunden.

Angefangen bei Programmen wie "Colossal Cave Adventure", einem der ersten Abenteuerspiele überhaupt, bis hin zu Programmen wie "Reisende im Wind", spannt sich der Bogen der möglichen Spielarten. Drei neue Abenteuerspiele unterschiedlicher Fasson haben wir diesen Monat zusammengetragen und möchten sie Ihnen in den folgenden Zeilen vorstellen.

#### Sidewalk

Monate hat es gedauert, bis Sie sich die Karten für das Rockfestival leisten konnten. Eine Veranstaltung wie diese würde es in dieser Stadt so schnell nicht wieder geben. Tja, Sie und Ihre Freundin werden dabei sein! Doch als Sie am Abend der Veranstaltung mit Ihrem Moped losfahren wollen, um die Be§te abzuholen, machen Sie eine fatale Entdeckung: Ihr Moped ist weg, gestohlen. Und wenn Sie nicht um acht Uhr am anderen Ende der Stadt bei Ihrer Freundin sind, dann wird wohl John, Ihr Rivale, das Rennen machen und mit ihr zum Konzert der Konzerte gehen.

Daß gerade Frankreich ein Land ist, in dem die Idee Abenteuerspiel in immer neue Konzepte eingebettet wird, das stellt "Sidewalk" einmal mehr anschaulich unter Beweis. Hier ist das Wort als Kommandoträger für das Spiel völlig verschwunden, Aktionen werden über eine grafische Benutzeroberfläche gesteuert. Worte tauchen also nur ab und an in beschreibenden Texten auf.

Bei Sidewalk wurde bewußt auf eine farbige Darstellung verzichtet, die Grafik wurde im Mode2 gestaltet. Anders wären Bilder, wie sie in diesem Programm zu sehen sind, gar nicht möglich gewesen. Mitunter hat man eher den Eindruck, via Computer inmitten eines Comics zu sitzen.

Sidewalk besticht durch sein wohldurchdachtes und gut realisiertes Spielkonzept.

#### Shard of Inovar

Seit Urzeiten leben die Eharin im Angesicht des jährlichen Phänomens "Nagroma", das jedes Jahr im Winter viele Leben forderl. Doch die Eharin haben sich im Laufe der Jahrtausende einen Schutz gegen das "Nagorma" vorbereitet. Mit Hilfe eines uralten Artefaktes, des Steins von Inovar, gelang es ihnen, einen Schutzschild über der Stadt zu errichten. Jedoch muß dieser Schild aus klimatischen Gründen einmal im Jahr geöffnet werden. Das Ritual, das diese Offnung einleitet, hat durch einen Eingeweihten zu geschehen, der in der Lage ist, die Mächte des Steins von Inovar zu bändigen... vielleicht durch Sie?

"Shard of Inovar" schwelgt, wie Sie sicherlich schon gemerkt haben, im Fantasygenre. Doch weniger die Story, die sicherlich nicht schlecht ist, macht dieses Abenteuer interessant. Es ist die Art der Bedienung. Auch hier wählten die Programmierer eine Art von grafischer Bunutzeroberfläche, wenn auch mit anderen Ergebnissen, als zum Beispiel Sidewalk.

Hier wurde rund um den äußeren Rand des Monitorbildes eine Borte aus Icons angelegt. In diesen Icons ist je eines für alle innerhalb des Programmes möglichen Aktionen reserviert und entsprechend gekennzeichnet. Unter diesen Icons kann der Spieler nun mittels eines Cursors wählen. Im Inneren dieser Icon-Borte befinden sich mehrere Windows, eines für Grafik, eines für Text und eines, in dem die von Ihnen angewählten Aktionen angezeigt werden. Jeder Schauplatz des Spieles wird mit einem kleinen Text und einer Grafik dargestellt. Gedenkt der Spieler nun einen Gegenstand aus der Raumbeschreibung mit sich zu nehmen, so wählt er das entsprechende Icon aus und aktiviert es. Daraufhin leuchtet das erste Wort im Text auf, diese leuchtende Zone kann nun über jedes Wort im Text gesteuert werden. Aktiviert man nun dieses Wort. so hat man Aktion und den Gegenstand, mit dem die Aktion ausge-

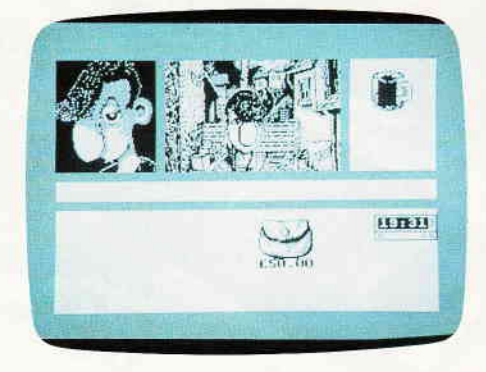

führt werden soll, miteinander verknüpft. Shard of Inovar zieht viel von seinen Reizen aus dieser gelungenen Steuerung, aber auch sonst ist das Spiel ein interessantes, wenn auch recht konventionelles Adventure.

#### Imagination

Während eines Besuches bei Ihrem lokalen Softwarehändler haben Sie in einem seiner Wühltische eine nicht näher bezeichnete Diskette gefunden. Auch der Händler hat keine Ahnung, wo das Ding herkommt und was darauf ist. Da er keine weitere Verwendung für das Ding hat, schenkt er es Ihnen.

Zuhause angekommen, widmen Sie sich natürlich den Geheimnissen der neuen Diskette. Recht bald gelingt es Ihnen, die Programme auf der Disk zu starten. Die Floppy surrt los und ... Das erste was Sie bemerken, als Sie wieder zu sich kommen, ist die Tatsache, daß Sie nicht mehr in Ihrem Zimmer sind. Einige kleine Untersuchungen zeigen Ihnen das ganze Ausmaß des Malheurs. Sie selbst wurden auf irgendeine Art und Weise in das Innere des Spieles, das Sie zu starten versuchten, transportiert. Zwar mag es Leute geben, denen so etwas gut gefallen würde, nur leider gehören Sie nicht zu dieser Gruppe und Ihr sehnlichster Wunsch besteht darin, wieder in das heimische Zimmer zu kommen, noch dazu, wo sich gerade ein riesiges Sprite auf Sie zubewegt, das zu allem Überfluß auch gar nicht freundlich ausschaut Imagination ist das wohl konventionellste der drei auf dieser Seite vorgestellten Programme. Jedoch war uns die doch recht neue Idee, die hinter dem Spiel steht, eine Vorstellung werl. Denn, abgesehen von der Story, bleibt hier nur ein sehr konventionelles Grafikadventure' Zieht man jedoch beim großen Resümee den Faktor Preis in die Bewertung mit ein, bleibt ein gutes, preiswertes Spiel übrig.

(HS)

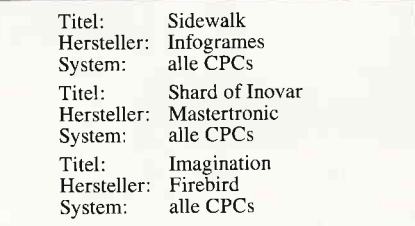

#### Abenteuer

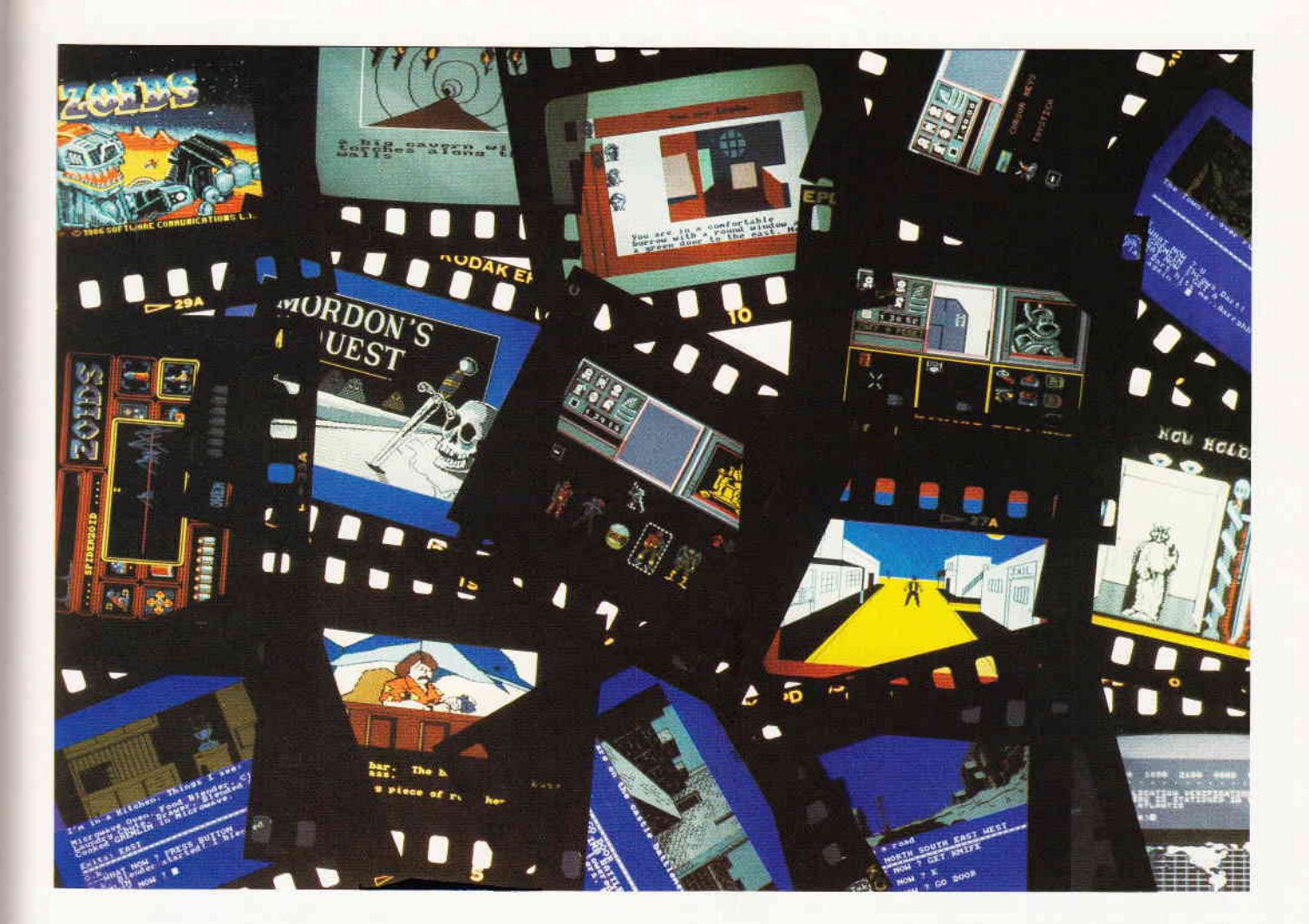

# Die Wunderwelt der Spielepokes

Spiele die zu schwer sind, kennt jeder. Mal fangen sie ganz leicht an, nur um bereits im zweiten Level mit schier

unbesiegbaren Gegnern oder unglaublicher Geschwindigkeit aufzuwarten. Damit ist das Schicksal des Spiels meist besiegelt.

Solche Spiele werden nach einigen Versuchen, der gnadenlosen Widersacher Herr zu werden, an einem dunklen Ort deponiert.

Dort fungieren sie als Staubfänger und werden bestenfalls einmal im Jahr wieder hervorgeholt. Nur um wenig später, nach der Erkenntnis, daß es immer noch so schwer wie letztes Jahr ist, wieder in seiner dunklen Ecke zu verschwinden.

Sicherlich ein Schicksal, das die teilweise doch recht teueren Kleinodien nicht verdienen.

Pokes, das ist das Zauberwort. Von findigen Programmiererköpfen aus den Wirrungen des Maschinencodes ans Licht gezerrt, bewirken diese Pokes Mannigfaltiges: Unsterblichkeit, Unverwundbarkeit, Verlangsamung der Gegner. Ja, es gibt sogar Pokes, die bewirken, daß Spielfiguren durch alle Hindernisse hindurch können.

Immer wieder haben wir im Rahmen der Gamers Message solche Pokes veröffentlicht, allerdings in der Vergangenheit meist für die Cassettenversionen der betreffenden Spiele.

Diesen Monat möchten wir dem verzweifelten Diskettenbenutzer ein paar Pokes für Diskettenversionen anbieten.

Von Airwolf über Batmann bis zu Cylon reicht die Palette der vertretenen Programme. Wir hoffen, daß auch für Sie der eine oder andere Kniff dabei ist.

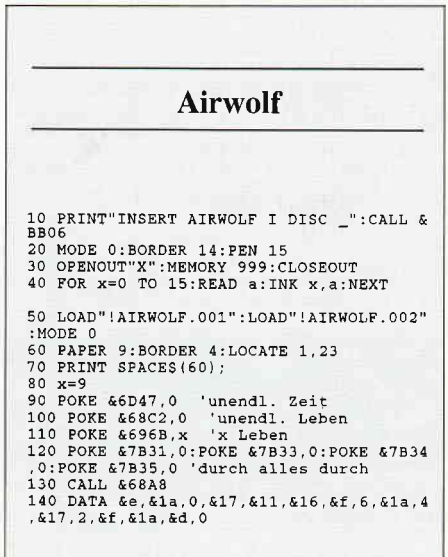

#### -Abenteuer

#### **Dragons Lair**

10 PRINT"INSERT DRAGONS LAIR DISC IN DRI<br>VE A:":CALL &BB06<br>20 OPENOUT"y":MEMORY &299<br>30 CLOSEOUT:LOAD"dragons<br>40 POKE &25A8,0<br>50 CALL &2517

- 
- 

#### **Batman**

10 MODE 1:PAPER 0:INK 0,0:BORDER 0:INK 1<br>,6:INK 2,20:INK 3,26<br>20 PRINT"INSERT BATMAN DISC:":CALL &BB06 20 PRINT "INSERT BATMAN DISC:":CALL &BB06<br>30 LOAD"bat3.scm",&CO00<br>40 FOR x=&BF00 TO &BF2D:READ s\$:POKE x, V<br>50 CALL &B\$):NEXT<br>50 CALL &BF00<br>60 DATA 0e,07,11,40,00,21,ff,b0,cd,ce,bc<br>70 DATA 01,06,06,cd,77,bc,21,00,01,cd,83<br>

#### **Master of Lamp**

5 PRINT"INSERT MASTER OF THE LAMP DISC:"<br>:CALL &BBO6<br>10 GOSUB 70<br>20 LOAD"MASTER.SCR"<br>30 OPENOUT"dummy" 30 DEEMORY & 800<br>50 LOAD"MASTER.pgm"<br>60 POKE & A376,0:POKE & A377,&BO:CALL & 6E9 0<br>
70 FOR a=&B000 TO &B03D:READ i\$:POKE a, V<br>
AL("&"+i\$):NEXT:RETURN<br>
80 DATA cd, 71, a2, 21, 0a, b0, cd, e3, bc, c9, 00<br>
900 DATA 00, 00, 81, 15, b0, 00, 00<br>
900 DATA 00, 63, 04, 34, bb, 47, e6, 10, 28, 0f, 3e<br>
02, a0, 8, 0,07,06,fa,2a,3d,b0,10,fb,fb<br>110 DATA c9,00

#### **DaleyThompsons Decation**

,54,183,205,2,154,201<br>FOR z=42000 TO 42027:READ a:POKE z,a:N EXT 4 ON ERROR GOTO 6<br>5 LOAD"DECATLON.BIN"<br>6 MEMORY 2499:LOAD"DECATLON.BIN",2500<br>7 POKE 42200,&78:POKE 42201,&75<br>8 CALL 42000 4 ON ERROR GOTO 6

- 
- 
- 

#### **Ballbreaker**

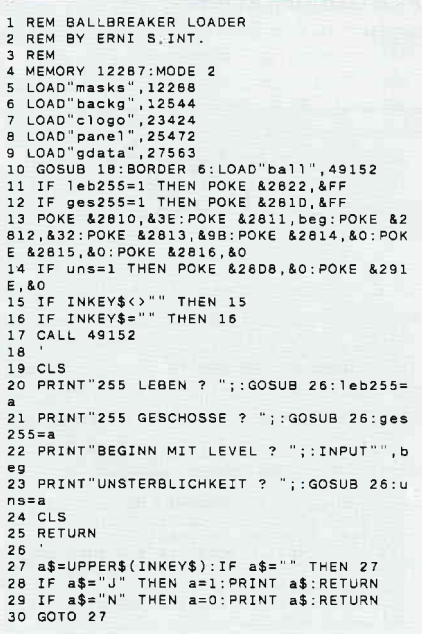

- **Finders Keepers**
- 10 MODE 1:BORDER 1,0:INK 0,0<br>20 PRINT"INSERT FINDERS KEEPERS DISC:":C ALL &BBO6:<br>30 OPENOUT"d' 30 OPENOUT"d"<br>40 MEMORY &7FF<br>50 LOAD"fk",&800<br>60 POKE &20CE,0<br>70 CALL &800

#### Ghouls

1 PRINT"INSERT GHOULS DISC IN DRIVE A:": CALL &BBO6 MODE 1<br>MODE 1<br>OPENOUT"d":MEMORY 4095 13<br>3 3 OPENOUT'd':MEMORY 4095<br>
5 PRINT"UNENDLICHE LEBEN ?"<br>
5 PRINT"UNENDLICHE LEBEN ?"<br>
5 a\$-uPPER\$(INKEY\$):TF a\$-" THEN 6<br>
7 IF a\$<br/>-" THEN 9<br>
7 IF a\$-UPPER\$(INKEY\$):IF a\$-" THEN 10<br>
9 PRINT:PRINT:PRINT"TIMER ABSCHALTEN ?" **Knight Tyme** PRINT"INSERT KNIGHT TYME DISC": WHILE I  $NK$  $F$  $X =$  $WEND$ NETS-<br>10 INK 0,0:CLS<br>20 INK 1,26:INK 2,11:INK 3,18:BORDER 0:M<br>EMORY 4999:LOAD knight1.bin ".cALL 5000<br>"40" 4999:LOAD knight1.bin ".cALL 500" 30 LOAD"knight2.bin":LOAD"knight3.bin".4 30 LOAD "knight2.bin":LOAD "knight3.bin",4<br>9152<br>40 POKE &1923,0<br>50 POKE &2112,0:POKE &2113,0:POKE &2114,0:POKE &2126,0<br>0:POKE &2382,0<br>70 CALL 5000

#### **Cylon**

- 
- 10 MEMORY &8800-1<br>
20 LOAD"0:cylon.bin"<br>
30 INPUT"LIVES :",liv<br>
40 POKE &8EEA,liv<br>
50 CALL &855F<br>
1 PRINT"INSERT DALEY THOMPSON'S DECATHLO<br>
N DISC":CALL &BB06<br>
2 DATA 33,196,9,17,64,0,1,16,154,237,176<br>
2 DATA 33,196,9,17,6 , 194, 73, 156, 58, 216, 164, 103, 58, 217, 164, 11

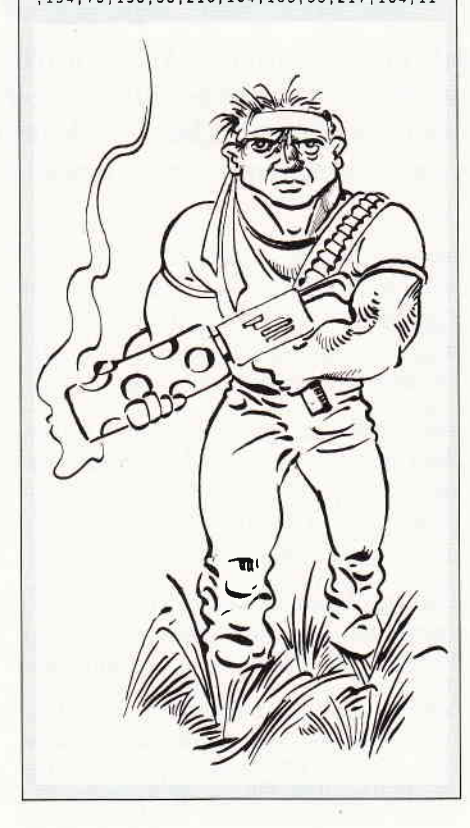

# 50 MODE 2:BORDER 0:INK 0,0:INK 1,24<br>60 FOR t=&1000 TO &10A2:READ a\$:POKE t,V<br>AL("&"+a\$)<br>70 b=b+VAL("&"+a\$):NEXT t<br>80 IF b<>12149 THEN PRINT"ERROR IN DATA" 80 IF BOJ2149 THEN PRINT ENNOY IN SOME STOP OF STOP ONLY A AND PRESS A KEY..."<br>90 PRINT"INSERT JACK THE NIPPER DISC INT<br>0 DRIVE A AND PRESS A KEY..."<br>110 PRINT"INFINITE LIVES (Y/N) ?"<br>120 Z\$=UPPER\$(INKEY\$):IF z\$="" THEN 12 170 GOTO 120<br>
180 PRINT"PRESS A KEY WHEN READY TO PLAY<br>
180 PRINT"PRESS A KEY WHEN READY TO PLAY<br>
200 OATA 21,95,10,cd,d4,bc,22,96,10,21,9<br>
910 OATA 01,95,10,cd,d4,bc,22,96,10,21,9<br>
910 OATA 06,02,21,99,10,056,06,08,3A,93, 290 POKE &1053, 0: POKE &1057, 0: CALL &1000 COTO 180<br>300 POKE &1053, &EA: POKE &1057, &1F: CALL &<br>1000: GOTO 180

**Jack the Nipper** 

#### **Killapede**

5 PRINT"INSERT KILLAPEDE DISC IN DRIVE A<br>":CALL &BBO6<br>10 MEMORY &2000:MODE 1:BORDER 26<br>20 INK 0,0:1NK 1,26:INK 2,24:INK 3,6<br>30 CLS:LOAD"killa.scr",&COO0<br>40 LOAD"killa.pgm"<br>50 BORDER 1:INK 0,1:INK 1,1:INK 2,1:INK 50<br>50 LOAD"killa.dat",&COOO<br>70 POKE &4A14,0<br>80 CALL &4963

#### Hexenküche

IO PRINT"INSERT HEXENKUECHE I DISC:":CAL<br>L&BBO6<br>20 MODE 1:MEMORY & 17FF<br>30 INK 0,0:BORDER 0:INK 1,9:INK 2,24:INK<br>3,6:LOAD"hexe.bin",&1800:LOAD"hexe.scr"<br>:LOAD"hexe.pgm":INK 1,0:INK 2,0:INK 3,0:<br>LOAD"hexe.pgm":INK 1,0:INK 2

## **Hexenküche 2** PRINT"HEXENKUECHE 2"<br>INPUT"UNENDLICHE LEBEN ";1eb\$<br>INPUT"UNENDLICHE MAGIE ";mag\$  $\begin{array}{c} 1 \\ 2 \\ 3 \end{array}$ 3 INPUT"UNENDLICHE MAGIE ";mag\$<br>
4 leb\$=UPPER\$(leb\$)<br>
5 mag\$=UPPER\$(mag\$)<br>
6 PRINT"INSERT HEXENKUECHE II DISC IN DR<br>
IVE A:"CALL &BBO6<br>
7 FOR a=0 TO 4:INK a, O:NEXT<br>
8 MODE 0:MEMORY &I7FF<br>
8 MODE 0:MEMORY &I7FF<br>
8 DOAD"HEX Soweit unser Poke-Reigen für den

Diskettenbeanspruchsvollen nutzer.  $(H.S.)$ 

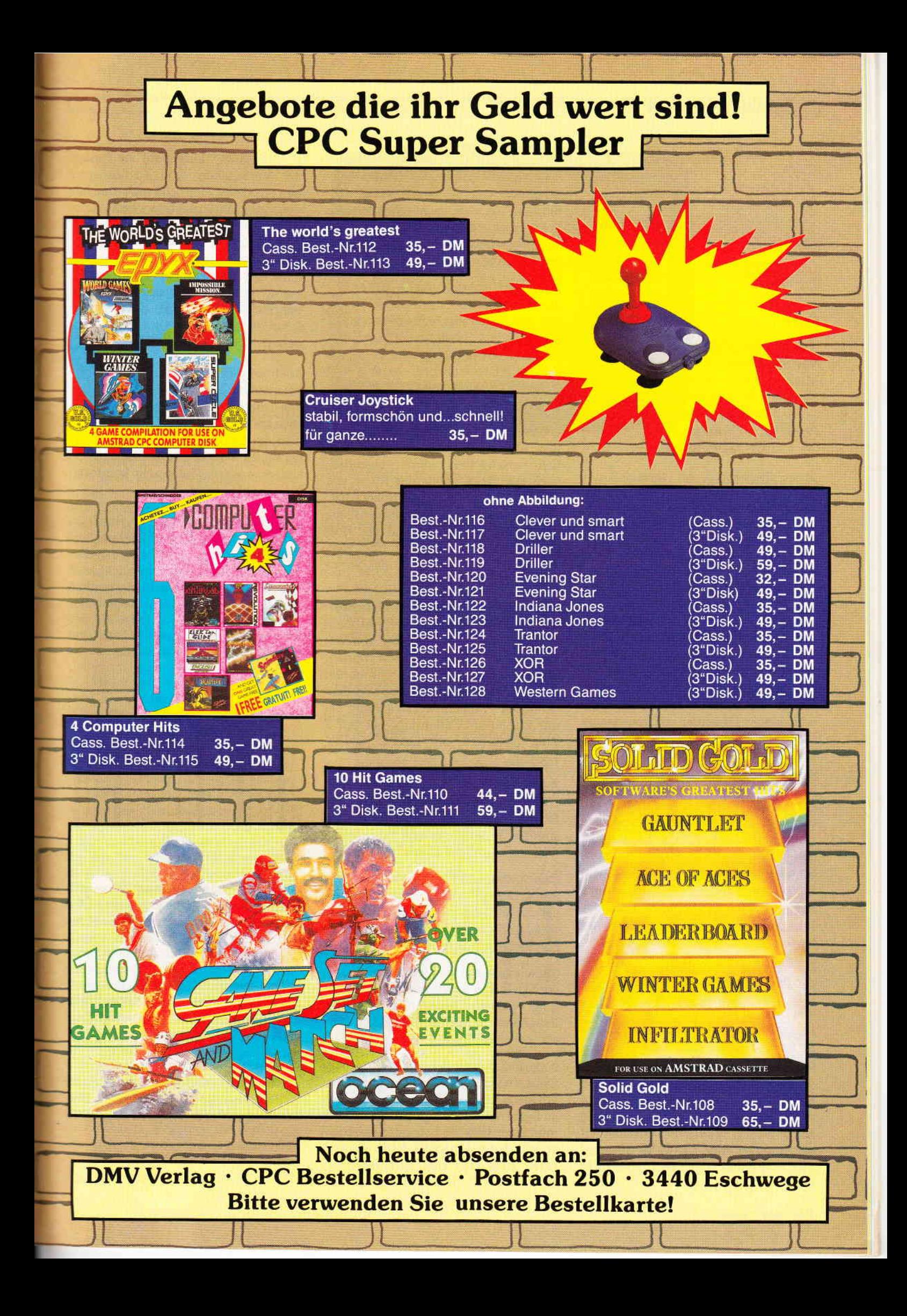

#### Software-Review

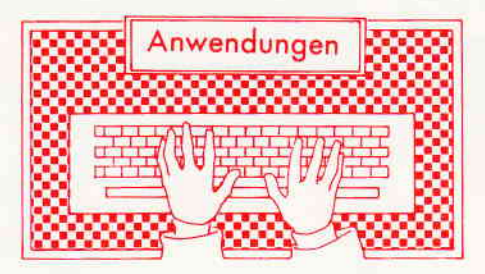

#### Dirman

Autor: Peter Höpfner Vertrieb: Detlef Gunkel Monitor: Farbe/Grün System: CPC 464/664 mit Vortex Speichererweiterung Preis:  $49, -$  (Vortex 5.25");  $55 -$  (Schneider 3")

#### CPC 464 X CPC 664 X

Diskettenlaufwerke gehören inzwischen schon fast zur Standardausrüstung für Computer-Anwender. Deshalb werden immer mehr Programme, die speziell auf die Wünsche und Bedürfnisse der Floppy-User eingehen, angeboten. DIRMAN ist eines dieser Programme. Es soll bei folgendem, wohl jedem Laufwerksbesitzer bekannten, Problem helfen: Im Laufe der Zeit sammelt sich schnell eine große Menge 'Programme auf vielen verschiedenen Disketten an (besonders Schneider-Floppy-Besitzer können davon ein Lied singen, da der Disk-Speicher mit l80K pro Seite nicht gerade üppig ist). Natürlich verliert man dann schnell den Uberblick, und deshalb betrachten es viele als ein notwendiges Übel, beim Suchen eines Programms den Diskettenstapel von oben nach unten oder umgekehrt mit CAT nach dem Programm zu durchsuchen.

Erfahrungsgemäß befindet sich das Programm fast immer auf einer der letzten Disketten, die man »CATtet«.

Hier hilft das von Herrn D. Gunkel vertriebene Programm DIRMAN. Es kann pro zusätzlichen 64K Speicherblock 2048 Files von beliebig vielen Disketten archivieren (mit der Vortex SP 64 sind es also eben diese 2048 und mit der SP 512 ansehnliche 16384 Programme, die verwaltet werden können).

Aber Floppy-Benutzer, die (noch?) keine Vortex Speichererweiterung haben, müssen ohne DIRMAN auskommen (»Systemkonfiguration wird nicht unterstützt.«)!

Das mitgelieferte Handbuch beschreibt den Start, die Bedienung und die Möglichkeiten von DIRMAN recht ausführlich, so daß auch eingefleischte Spiel-Freaks, die den CPC sonst »nur« als Spiel-Maschine nutzen, damit zurecht kommen sollten.

Nach dem Start versucht DIRMAN, die Datei DIR.DAT, in der alle Files und ihre Daten abgelegt werden, zu laden; falls er sie nicht findet, kann man gleich ins Hauptmenue oder eine Disk mit der Datei einlegen, so daß man mehrere Dateien auf verschiedenen Disks führen kann.

Gleich beim Hauptmenue bemerkt man, daß die Zeichenausgabe erheblich verschnellert wurde; eigentlich auch kein Wunder, da der Autor von DIRMAN auch FAST geschrieben hat. Diese schnelle Bildschirmausgabe wirkt sich sehr positiv auf das Programm aus, denn die vielen Files werden endlich so schnell angezeigt, wie es eigentlich immer sein sollte.

DIRMAN bietet folgende Möglichkeiten: Neue Disketten können mit ihren Programmen aufgenommen werden, das Inhaltsverzeichnis gelesen werden. Man kann das Laufwerk wechseln (um z.B. mit Vortex-Erstfloppies von dem Schneider-Zweitlaufwerk zu lesen; bei mir klappte dies allerdings nur mit 3 Zoll Disketten im DATA ONLY Format).

Außerdem kann man sich natürlich eine Liste aller Programme von allen Disketten ausgeben lassen oder nur bestimmte Programme von bestimmten Disketten anzeigen lassen.

Das Suchen und Finden von Files geht schön schnell, die Suchmaske entspricht der, die man unter CP/M verwendet (fiir alle BASIC-Programme ist die Suchmaske z.B. »\*.BAS«).

Manchmal ist es auch ganz interessant. die Statistik zu betrachten, die z.B. angibt, wieviel Disketten mit wieviel Programmen welche Speicherplatzmenge verbrauchen.)

Natürlich fehlt auch eine Ausdruck-Option nicht. Auch Diskettenetiketten, die man auf die Hülle kleben oder hineinlegen kann, bringt der DIRMAN mit einem EPSON-kompatiblen Drukker (auch der Schneider NLQ 401 und DMP 2000 sind EPSON-kompatibel) automatisch im richtigen Format (für 3" oder 5.25" Disketten) zu Papier. Bei Verwendung von Endlospapier zum Ausdruck empfiehlt sich die Nutzung des integrierten Druckerspoolers. Dieser Spooler nimmt erstmal alle Zeichen, die an den Drucker gesendet werden, auf und leitet sie dann, immer wenn der Drucker bereit ist, an ihn weiter. Dadurch kann man also, noch während Zeichen ausgedruckt werden, schon die nächsten Disketten katalogisieren!

Auch an die Benutzer nicht EPSONkompatibler Drucker wurde gedacht. Für diese gibt es ein spezielles Drucker-Installations-Menue, in dem man die Steuercodes seines Druckers für Breit-, Schmal-, Normalschrift und einiger weiterer Daten sehr komfortabel einstellen kann.

Das Handbuch ist mit der Beschreibung des Aufbaus der File-Datei, die DIRMAN anlegt, und mit der Beschreibung der Fehlermöglichkeiten und der Behebung der Fehler erfreulich anwenderfreundlich.

Uberhaupt sollte eigentlich jeder gut mit DIRMAN zurechtkommen.

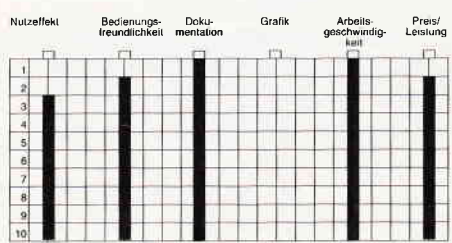

Als Endergebnis kann man sagen, daß DIRMAN ein gutes, ausgereiftes Diskettenverwaltungsprogramm ist, das durch das Handbuch vielleicht noch aufgewertet wird.

Jedem, der eine Vortex Speichererweiterung besitzt und sich schon öfter über die mühsame Filesuche auf seinen Disketten geärgerthat, kann DIRMAN guten Gewissens empfohlen werden.

Zusätzlich ist DIRMAN sowohl bei der Bildschirmausgabe als auch beim Diskettenzugriff und Sortieren angenehm flott.

(Jan Mirco Maczewski)

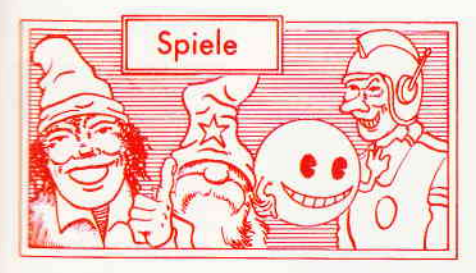

#### Glever & Smart

Hersteller: Micro Partner Vertrieb: Fachhandel Steuerung: Joystick/Tastatur Monitor: Farbe/Grün Preis: ca. 49. -

#### CPC 464 X CPC 664 X CPC 6128 X

Mr. L ist zu bedauern. Er ist der Chef des Geheimdienstes, was alleine für sich noch nichts Schlimmes ist. Bedenkt man allerdings daß er sich mit den beiden unfähigsten Agenten der<br>ganzen Organisation herumärgern Organisation herumärgern muß, versteht man, warum der Armste zu bedauern ist. Zu allem Übel hat auch O.M.A., die Organisation Militanter Agenten, wieder zugeschlagen und den genialen, wenn auch ein wenig irrsinnigen Wissenschaftler Dr. Bakterius entführt. Dieser brilliante Denker muß unbedingt aus den Klauen der garstigen Untergrundorganisation befreit werden. Ja, Mr. L. ist wirklich zu bedauern, denn die einzigen Agenten die er auf diesen brenzligen Fall ansetzen kann, sind leider die beiden schon erwähnten Stümper Fred Clever und Jeff Smart, die schlechtesten Agenten der Welt (ergab eine Analyse des Time Magazines). Mit dem Gleichmut eines abgebrühten Kameltreibers schickt Mr. L die beiden los. Der Auftrag der beiden: findet und befreit Dr. Bakterius.

Da zwei so schlechte Geheimagenten auch nur schlecht bezahlt werden, sind Clever & Smart zu allen möglichen Schandtaten bereit. Als sie auf ihrer Suche zufällig in das Haus Mr. L's gelangen, lassen die beiden sich natürlich nicht lumpen und kJauen gleich das Scheckheft ihres Chefs. Schwuppdiwupp hat das Chaosduo die Unterschrift gefälscht, einen Scheck einge-Iöst und damit den Grundstock zu vie-Ien weiteren Untaten gelegt. ZumBeispiel besteht die Möglichkeit, in der neueröffneten Städtischen Schneckenrennbahn einige Wetten zu riskieren, oder aber auf dem Schulhof am Münzwerfen teilzunehmen und Mr. L's Geld zu verzocken. Während die beiden einen Scheck nach dem anderen fälschen, treibt sich ein Bombenleger in der Stadt herum, kommen die beiden

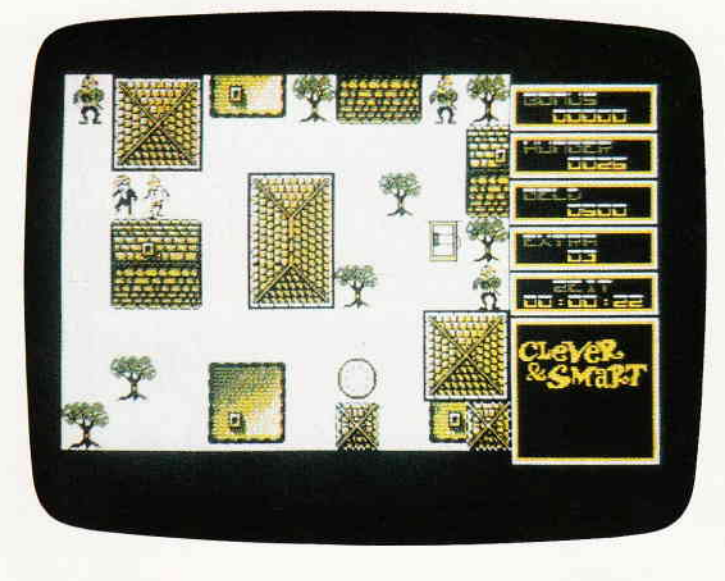

Doktor Bakterius ist entführt worden. Die vor nichts zurückschreckenden Agenten der O.M.A. Organisation haben wieder zugeschlagen und den preisgekrönten (V.E. Verrückter Erfinder) Wissenschaftler in ihre Gewalt gebracht.

zufällig an einer Sprengladung vorbei, können sie sich auch als Sprengstoffexperte versuchen.

Basierend auf den Comics des Spaniers F. Ibanez, der übrigens auch im Spiel vorkommt, hat das deutsche Softwarehaus Micropartner ein neues Computerspiel entwickelt. Wer schon einmal einen Blick in die Comicabenteuer der beiden geworfen hat, weiß, was ihn erwartet. Humor, wie er schadenfreudiger und schwärzer nicht sein könnte.

Das Micropartner Team hat sich dann auch bemüht, diesen speziellen Humor einzufangen und mit in das Spiel einzubringen. Dies ist, soweit es das Medium Computer zuläßt, gut gelungen. Ob Clever & Smart nun durch die Stadt jagen, auf der Suche nach dem Bombenleger oder aber versuchen, einem O.M.A. Attentat durch die Kanalisation zu entkommen, alle Teile des Spiels zeichnen sich durch eine saubere, gelungene Grafik aus.

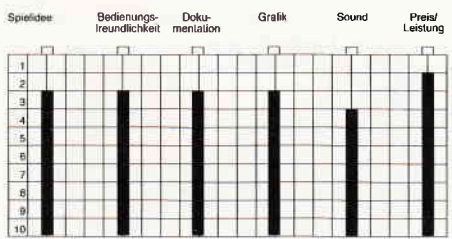

Zum Spielgeschehen ist zu sagen, daß hier versucht wurde, ein abwechselungsreiches Konzept zu finden, das aus mehreren, lose miteinander verketteten Sequenzen besteht. Der Besuch der Schneckenrennbahn oder die Flucht durch die Kanäle sind solche Teilstücke. Zusammengehalten werden all diese kleinen Unterspielchen und Episoden durch die alles überschattende Suche nach dem entführten

Dr. Bakterius, die sich wie ein Arcaden-Adventure gestaltet.

Alles in allem ein Spiel, das empfohlen werden kann  $-$  nicht nur denjenigen, die Comics kennen und mögen.  $(HS)$ 

#### Renegade

Hersteller: Imagine Vertrieb: Fachhandel Steuerung: Joystick/Tastatur Monitor: Farbe/Grün Preis:

CPC 464 X CPC 664 X CPC 6128 X

Nein, die Straßen sind nicht sicher! Zumindest in dem neuen Spiel von Imagine sind sie es nicht.

Es geht um einen netten, wohlerzogenen jungen Mann, der mit seiner ebenso netten und wohlerzogenen Freundin eine Verabredung hat. Leider scheint seine Freundin die Stadt, in der Sie wohnen, so gut wie überhaupt nicht zu kennen, denn sie bestimmte, daß der Treffpunkt in der düstersten und ungesündesten Ecke, die es in diesem Ort gibt, sein müsse.

So kommt es, daß unser junger Freund mit der U-Bahn quer durch die Stadt fahren muß, wenn er seine Geliebte wiedersehen will. An der betreffenden Station angekommen, wundert er sich, daß allem Anschein nach er der einzige Fahrgast ist, der es wagt, hier auszusteigen.

Kaum ist das Rattern des abfahrenden Zuges verklungen, merkt unser Held, warum außer ihm niemand ausgestiegen ist.

Plötzlich sieht sich unser Held von acht Männern umringt. So wie die Typen aussehen, ist ihnen daran gelegen, den Jungen weit weniger gesund aus dem

#### Software-Review

Bahnhof zu entlassen, als er ihn betreten hat.

Nur, eines ahnen die Finsterlinge bisher noch nicht: Der junge Mann, den sie sich hier ausgesucht haben, ist bei weitem nicht so wehrlos, wie dies auf den ersten Blick aussieht.

Taito und Imagine sind zwei Namen die auf dem Softwaremarkt Europas zusammengehören wie keine anderen. Dort hat man sich sozusagen zu den Spezialisten für die Umsetzung von Arcadenspielen gemausert. Taito liefert die Lizenzen, Imagine sorgt für die Umsetzung. Diese Arbeitsweise hat mehr als einmal unter Beweis gestellt, daß sie funktioniert und in der Lage ist, gute Ergebnisse hervorzubringen. Bis zu einem gewissen Punkt gilt das auch für Renegade.

Beginnen wir mit den Sonnenseiten von Renegade. Um beim Offensichtlichen zu bleiben, die Grafik Renegades ist ausgesprochen gut gelungen. Man merkt deutlich, daß man sich hier tatsächlich an der Grafik des Automaten orientiert hat. Auch das eigentliche Spielgeschehen hat es in sich und vermag zu fesseln.

Das Spielgeschehen setzt damit ein, daß Sie - denn Sie übernehmen ja die Rolle unsres jungen Helden  $-$  auf dem U-Bahnsteig der finster dreinblickenden Schlägertruppe gegenüberstehen. Ohne Umschweife werden Sie attackiert und müssen sich zur Wehr setzen. In bester Karatemanier beginnen Sie nun, Faustschläge und Fußtritte auszuteilen. Und hier beginnen Renegades Mankos. Sie müssen Ihre Spielfigur gleichzeitig mit Tastatur und Joystick steuern: die Bewegung der Figur mit dem Stick, und alle Kampfhandlungen mit der Tastatur. Benutzt werden dabei die Cursortasten mit einer Super-Spezialbelegung derselben, denn um zu springen, müssen Sie die Cursortaste für unten betätigen. Schon bald werden Sie feststellen, daß diese Belegung ergonomisch optimal ist, wenn Sie sich den Mittelfinger der rechten Hand kurz hinter dem ersten Gelenk absägen.

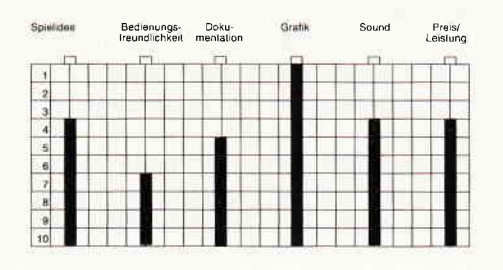

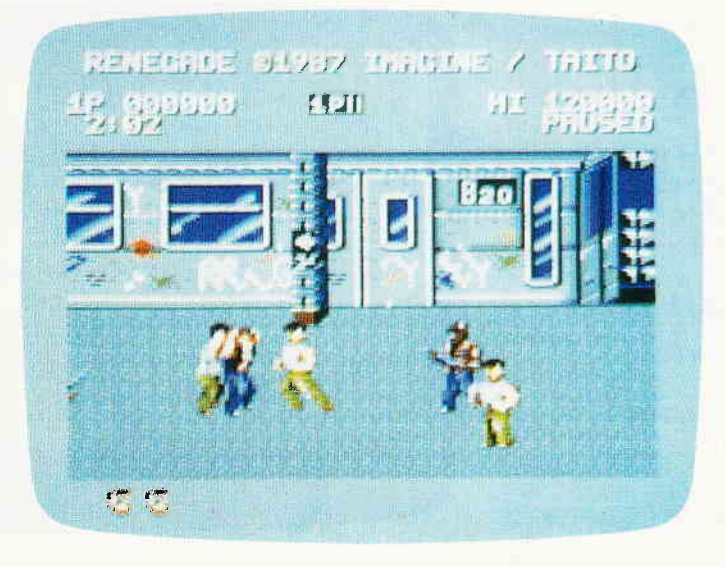

Seitdem James Dean den Rebellen ohne Grund mimte, kann alles, was sich mit Jugendbanden und der Problematik, die damit einhergeht beschäftigt, als eigenes Genre gelten. Schaut man sich jedoch ein Spiel wie Renegade an, gelangt man schnell zu dem Schluß, daß die "Halbstarken" aus "Denn sie wissen nicht was sie tun" im Vergleich zu den Jungs, die hier anzutreffen sind, bestenfalls als rotznäsige Lausejungs gelten könnten.

Das zweite Minus findet sich bei der Art, wie Ihre Widersacher sich bewegen. Es ist nämlich möglich, daß drei Ihrer Kontrahenten auf einem Fleck stehen, und zwar so unmittelbar übereinander, daß die Sprites einander so gründlich überlagern, und nur noch die vorderste Figur zu sehen ist, diese aber plötzlich mit sechs Armen kämpft. Hat man sich erst einmal an diese Nachteile gewöhnt, beginnt Renegade richtig lustig zu werden. Und ist es Ihnen dann erstmalig gelungen, das U-Bahn-Level zu meistern und bis zu den Docks (Level 2) und der dort herrschenden Motorradgang zu gelangen, spätestens dann haben Sie sich auch an die vertrakte Steuerung gewöhnt.

(HS)

#### Survivor

Hersteller: US-Gold Vertrieb: Fachhandel Steuerung: Joystick/Tastatur Monitor: Farbe/Grün Preis: ca. 39,-

CPC464 X CPC 664 M CPC 6128 N

Dieses Schiff ist eine Legende. Seit unermeßlich langer Zeit durchstreift es das Universum und sammelt Lebensformen von jeder Welt, an der es vorüberfliegt. Eine Arche Noah. Die Erbauer des Schiffs leben schon lange nicht mehr. Trotzdem funktioniert auch nach all den Jahrtausenden das Schiff einwandfrei, dafür sorgt eine Rasse von kleinen Ingenieurwesen, die von den Erbauern speziell für diese Aufgabe geschaffen wurden.

Die Welt, in deren Orbit sich das Schiff gerade befindet, hat den Zenith seiner Existenz schon lange überschritten.

Dunkel und öde erstrecken sich endlose Wüsten unter einer sterbenden Sonne, die nicht mehr in der Lage ist, Wärme zu spenden. Und doch existiert in dieser eiskalten Hölle Leben. Das Produkt einer selektiven Evolution, wie sie nicht härter hätte sein können.

Doch die immer schlechter werdenden Lebensbedingungen würden in einigen Jahren die dunkle kleine Welt absolut unbewohnbar machen, und auch die letzten jener sterbenden Rasse würden verschwinden.

Das weiß auch das Exemplar dieser Wesen, das von den Fängerrobots an Bord der Arche gebracht wurde.

Diese Kreatur hat gelernt, unter den widrigsten Umweltbedingungen zu überleben. Es weiß, daß es das einzige Wesen seiner Rasse ist, das den Artbestand sichern könnte, wenn es ihm gelingt, Eier in die Brutkammern des Schiffes zu pflanzen.

Die Geschichte um das ausgesprochen aggressive Alien, das ahnungslose Raumfahrer an Bord ihres Schiffes bringen, hat fast schon so etwas wie eine Tradition. Bekanntester Vertreter der Thematik ist der Film "Alien" von Ridley Scott. Dies ist deshalb erwähnenswert, weil Survivor sich geradezu schamlos dieser Story bemächtigt und sie nur mäßig variiert.

Sie übernehmen den Part des Aliens, das auf der Suche nach den Brutkammern das Schiff durchstreifen muß. Auf dem Monitor bietet sich dem Spieler folgendes Bild: Es wird jeweils ein Raum des Schiffes im Querschnitt dargestellt. Läuft die Spielfigur über den Rand hinaus in den nächsten Raum, blendet das Programm diesen ein. Von Scrolling ist weit und breit nichts zu sehen. Die einzelnen übereinander angeordneten Decks des Schiffes sind über

## **Neu: CPC-Sonderheft Nr. 6**

Ab sofort ist das CPC-Sonderheft Nr. 6 erhältlich.

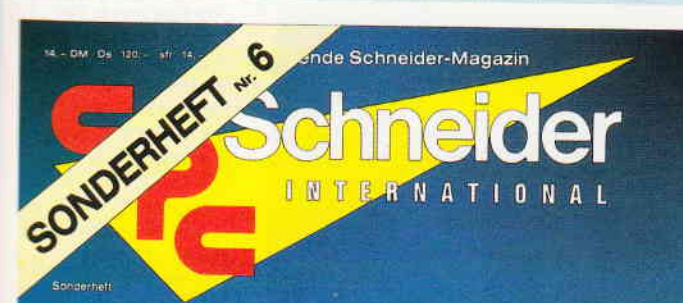

### 6/88

#### Grundlagens

Von der Datei zur **Datembank** 

binu evlitaler -<br>elletimeupec Dataiverwaltung

#### Lernen:

Vokabaltrainer<br>Funktionsplotter

#### **Hilfs:**

Umgang<br>mit Disketten **Utilities** 

#### Spiele:

### – Jada Manga Pokes<br>– Interassante Listings

#### Anwendung:

– komplette Lagerbuchführung eqtheticund eleft -

Sie erwartet wieder eine ausgewogene Mischung hochinteressanter Beiträge zu den Schneider CPC-Computern. Die vielfältige Palette unseres Angebotes reicht von den Grundlagen der Computeranwendung über Lernprogramme bis hin

Form einer kompletten Lagerbuchführung für kleine und mittlere Betriebe.<br>Die im Sonderheff 6 angebotene Software hilft allen interessierten Anwendern, ihren Computer besser zu verstehen und somit optimal auszuntzen.<br>Trogra grammen zum Eintippen.

grammen zum Einippen.<br>Konzeptionell zielt das neue CPC-Sonderheft auf Computeranwendungen ab, viele Meinung-<br>sumfragen und Leserresonanzen bestätigten uns dies schon im Vorfeld der redaktionellen Tätigkeit

Tätigkeit.<br>Das CPC-Sonderheit Nr. 6 baut auf den Erfahrungen der vorangegangenen fünf(!) Sonder-<br>hefte auf und läßt keinen CPC-Anwender im Stich. Quantitative Vielfalt durch qualitative<br>Information-Leistungsmerkmale an den

Grundlagen:<br>Von der Datei zur Datenbank. Anwendungsbeispiele einer relativen und sequentiellen Datei.<br>Anwendungen: Komplette Lagerbuchhaltung mit Rechnungserstellung,Bestandsfortschrei-

#### Thema Diskettenlaufwerke:

Viele nützliche Tips und Programme zum effektiven Umgang mit Floppylaufwerken, z.B. Diskarchiv, neues Disketten-DOS, Peeks&Pokes und vieles mehr....<br>Lernprogramme: Computer und Schule, z.B. Lineare Gleichungssysteme, Vokab

Funktionsplotter etc.

#### **Spiele**

Spiere:<br>Super-Listings für alle Fälle, z.B. das bekannte Life jetzt auch in 3D, Strategiespiele wie Ver-<br>schiebefix oder oder oder....<br>Dazu bieten wir viele Informationen in Form von Tips und Lösungskarten, viele Pokes zu<br> **Tips&Tricks:** 

r postriven.<br>u.a. Fehlermeldungen im Griff (nie wieder Overflow und Division by Zero), animierte Textaus-<br>gabe (völlig neue Effekte), schnelle Sortierroutine und viele Grafiktips.

Hardware:

Bauanleitungen für einen Schnittstellen-Umschalter (Nutzen von mehreren Geräten an einem CPC) und für eine Autofeuer-Funktion ihres Joysticks. CP/M:

or ....<br>Neben einer leistungsfähigen Erweiterung zu CP/M 2.2. bieten wir Ihnen Hardcopies unter<br>CP/M sowie eine Routine, die ein deutsches Datum installiert. Turbo-Pascal:

Grafik-Befehlserweiterung, Hardcopy-Routine und Directory-Funktion unter Turbo-Pascal.

Haben Sie Appetit bekommen? Das waren nur einige Leistungsmerkmale des sechsten<br>CPC-Sonderheftes, das ab sofort überall erhältlich ist.

### Weitere Sonderhefte im Verlag erhältlich

#### onderheft 3/86

Soriet Herita Corea<br>Hit-Sammelsurium birgt das CPC-Sonderheit 3/86<br>Die Spielprogramme im Überblick und viele Tips, Lösungen und Karten zu Computerspielen- und<br>Abenteuern, Begeistern wird Sie auch der Flugsi-<br>mulator – ein echter Leckerbissen zum Eintippen! Fantasy- und Adventurefreunde werden sich übe das erste Rollenspieladventure Monstergarten sicherlich genauso freuen, wie die Hardware-Freunde über die Echtzeituhr zum Selbstbau

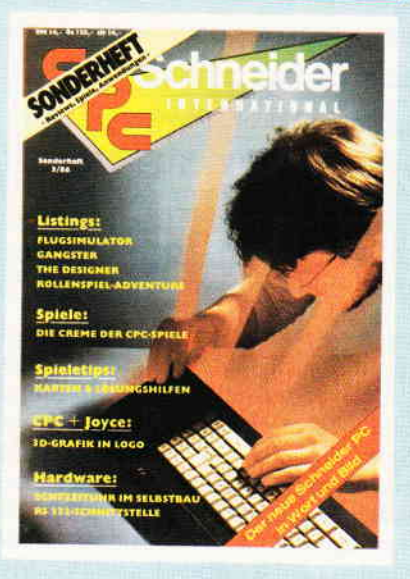

View Briston Principle

England of Practice

Sonderheft 4/87<br>Programmiersprachen - Anwendungen in Turbo-Programmersprachen – American matrice Informationen stehen im<br>Pascal und mannigfaltige Informationen stehen im<br>Mittelpunkt des 4, CPC-Sonderheftes. Mit über<br>200 Seiten pragrammen das ideale Sammelsurium<br>für jeden CPC-Anwen nur noch wenige Restposten verfügbar.

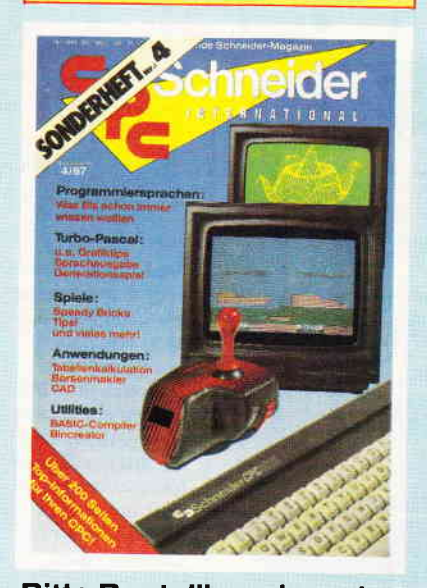

onderheft 5/8

Power für ihren CPC! Über 500 KByte leistungs-Fower further text to the started on the presentings<br>starte Software aus vielen Anwendungsbereichen<br>bringen Ihren CPC auf Trab. Ob Einsteiger, Fortge-<br>schrittene oder Profi – hier finden Sie alles, was<br>thr Computer braucht hilfe werden

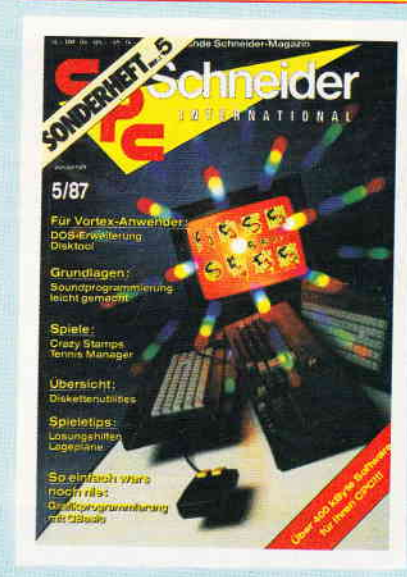

- Bitte Bestellkare benutzen -

DMV Verlag · Fuldaer Str. 6 · Postfach 250 · 3440 Eschwege

#### Software-Review

Aufzüge zu erreichen. Die Kreatur, die Sie steuern, hat nur ein Leben, Berührungen mit anderen, gefährlichen Lebensformen kosten es wertvolle Energie. Diese Energie kann das Wesen nur durch das Postieren eines Eies in einer Brutkammer oder aber durch das Verschlingen der kleinen Ingenieurwesen wieder erhöhen.

Nachdem Sie in diversen anderen Spielen daftir Sorge tragen durften, daß die bösen Aliens ausgerottet werden, können Sie es hier einmal andersherum versuchen. In einem recht großen Spielfeld (142 Sektoren mit mehreren Ebenen), das grafisch übrigens ganz ordentlich umgesetzt wurde, gilt es, sich erst einmal zu orientieren. Um dieses Spiel bis zum Ende spielen zu können, ist es ratsam, eine Karte anzufertigen. Der Sound im Spiel überwältigte uns zwar nicht gerade, aber dafür ist die Titelmelodie gut gelungen und vermittelt etwas von der Dramatik der Spielhandlung.

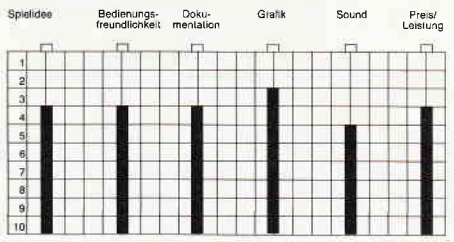

Was uns am wenigsten gefiel, war die kleine Sequenz, in der die Kreatur über die kleinen Ingenieurwesen herfällt und dieselben dann regelrecht abnagt. Das hätte nun wirklich nicht sein müssen.

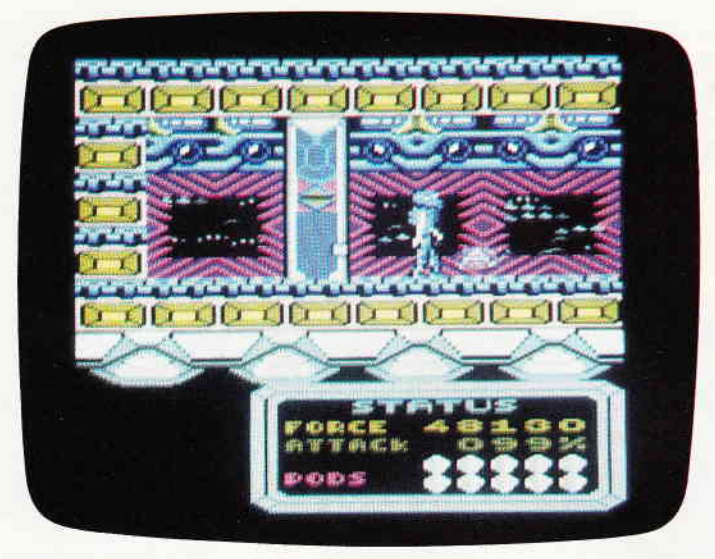

Das Schiff, eine interstellare Arche Noah. 1000 Lebensformen von ebenso-,<br>vielen Welten wurden an Bord dieser Konstruktion gebracht und dort zu einer Art lebendem Archiv zusammengestellt. Doch einmal unterlief den Schöpfern dieses Schiffes ein Fehler. Auf einer sterbenden Welt fanden sie ein Wesen, das sie besser nicht an Bord gebracht hätten

#### Evening Star

Hersteller: Hewson Consultants Vertrieb: Fachhandel Steuerung: Tastatur Monitor: Farbe/Grün Preis: ca. 35, -

CPC 464 X CPC 664 X CPC 6128 X

Eisenbahnen, Schienenverkehr und alles, was damit zu tun hat, fasziniert ganze Heere von Menschen. Diejenigen unter diesen Leuten, die nicht zu den glücklichen gehören, die in natura mit diesen stählernen Rössern umgehen können, werden aller Wahrscheinlichkeit nach Modelleisenbahner. Dieser Majorität der Eisenbahnfreunde bleibt leider der Genuß, einmal selbst eine Lok zu fahren, zumeist verwehrt. Für all diejenigen hat Hewson Evening Star herausgebracht.

Evening Star, das ist die Simulation einer Fahrt in der gleichnamigen Lokomotive. Aber nicht als Fahrgast, Sie

übernehmen die Rolle des Lokführers und die des Heizers. Sie müssen dafür Sorge tragen, daß die Lok immer ausreichend unter Dampf steht, daß die Streckensignale beachtet werden und daß der Fahrplan eingehalten wird.

Man muß Mike Male und Bob Hillyer, den beiden Programmierern, bescheinigen, daß sie das Thema, um das sie sich in Evening Star bemühen, gut kennen. Anders ist die Authentizität mit der, von der Strecke bis zu den Bedienungselementen der Lok, alle Details genau nachgezeichnet werden, nicht zu erklären. Das Spiel ist recht komplex aufgebaut und es dauert eine Weile, bis man sich mit den Bedienungselementen bzw. deren equivalenten auf der Tastatur klarkommt. Grafisch präsentiert sich Evening Star im Vectorkostüm. Sie sehen das Führerhaus der Lok so, als würden Sie dort stehen, über das Dach der Lok hinweg sind der Schienenstrang, Landmarken und Bahnhöfe zu sehen.

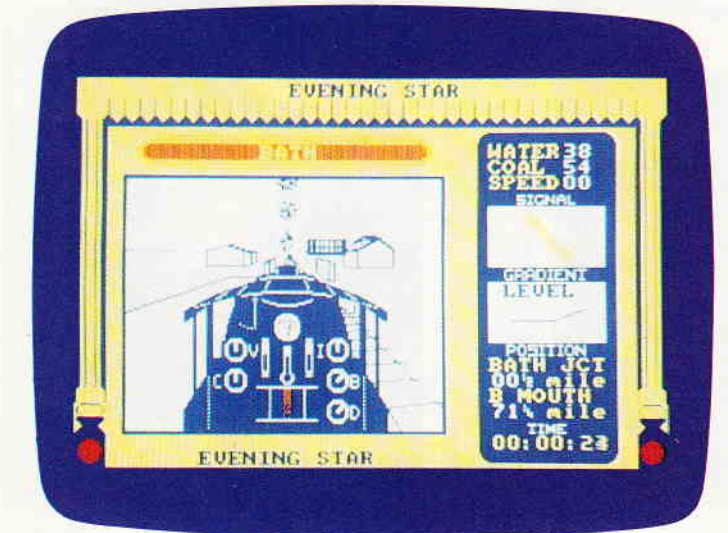

(HS)

Am 8. September 1962 zog der Evening Star das letzte mal den Pines Express von Bournemouth nach Bath, Danach wurde die Lok auf das Abstellgleis gestellt. Doch die Ara der Dampflokomotiven feiert ein Comeback, wenn auch nur als Computerspiel.

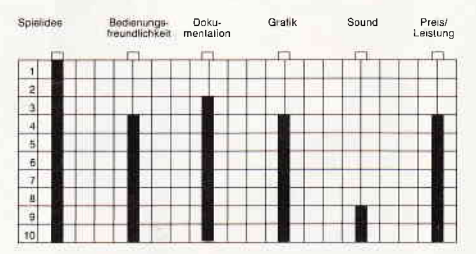

Evening Star ist ein gutes Beispiel dafür, daß auch völlig alltägliche Vorgänge, clever und gut gemacht, als Simulation präsentiert, immer noch ein gutes Spiel abgeben. Das sich dem Modelleisenbahner absolut neue Perspektiven eröffnen, versteht sich von selbst.

Die Sofiware "Terror of the Deep" versetzt Sie in eine Zeit um die Jahrhundertwende, wenn Sie als Spieler mit einer Taucherglocke in die Tiefen von loch Ness tau $chen - und dort ...$ 

### Terror of the Deep

Hersteller: Mirrorsoft Vertrieb: Fachhandel Steuerung: Joystick / Tastatur Monitor: Farbe / Grün Preis: ca. 39. - DM

#### CPC 464 XCPC 664 XCPC 6128 X

Mit Terror of the Deep stellt Mirrorsoft ein neues Spiel vor, dessen Plot so anmutet, als stamme er aus der Feder von H.G. Wells oder Jules Verne. Schauplatz der Geschichte ist Schottland, genauer Loch Ness. Die Zeit: um die Jahrhundertwende. Immer wieder passieren seltsame Dinge rund um Loch Ness. Seltsame Schatten, die die umgebenden Regionen heimsuchen etwa, oder fahle Lichter, die unruhig unter der Wasseroberfläche von Loch Ness hin und hertanzen. Begonnen haben all die unheimlichen Dinge in einer kühlen klaren Frühlingsnacht. Damals ging ein ganzer Schwarm von Meteoriten in den See nieder.

Doch während die Anwohner von Loch Ness noch munkeln, was sich da denn nun in ihrem See niedergelassen haben könnte, stellt ein anderer Anwohner ein Gerät fertig, mit dem sich das Geheimnis lüften ließe. Dieser Mann, ein alter, spleeniger Ingenieur, der in einem alten Landhaus in der Nähe des Sees wohnt, hat eine Taucherglocke entwickelt, mit der man in die Tiefe von Loch Ness hinabtauchen kann.

Als dann nach und nach immer öfter unheimliche Dinge rund um den See passieren, entschließt er sich dort zu tauchen und herauszubekommen, was für all den gespenstischen Mummenschanz verantwortlich ist. Eine bestimmte Stelle des Sees wird für den ersten Tauchgang ausgewählt und die Taucherglocke zu Wasser gelassen.

Das kalte trübe Wasser des legendenträchtigen Sees schlägt über der Glocke

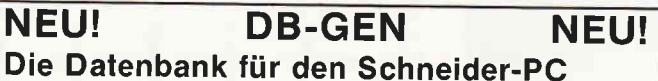

- 
- Keine Programmierkenntnisse notwendig!<br>■ Komfortable Menüführung, voll GEM-unterstützt<br>■ Einfach zu gestaltende Bildechium Menhe
- Einfach zu gestaltende Bildschirm-Maske<br>Die Datenbank wird daraus automat. generiert
- Bis zu 5 Schlüsselfelder für direkten Zugriff<br>■ Suchmöglichkeiten nach allen Feldern<br>■ Auswahl für Serienbriefe (z.B. bei Adressen)
- 
- 
- I Eine fertige Adress-Datenbank und ein Termin-Kalender werden mitgeliefert.

Einführungspreis: DM 99. gegen Scheck oder NN (+DM 10.-) Melitta Schnurr, Am Löwengarten 1 7831 Sexau · Telefon 07641 /494 04

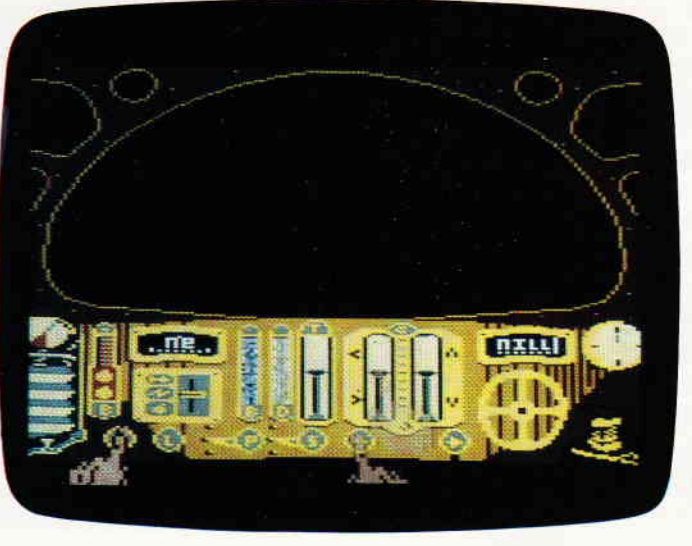

zusammen und fortan herrscht Stille. Von hier an sind Sie auf sich alleine gestellt. Immer tiefer geht es hinunter in den See. Im Licht Ihrer Bordscheinwerfer sehen Sie anfangs nur Getier vorbeiziehen, das sich ohne Probleme der heimischen Unterwasserfauna zuordnen läßt, aber nach und nach begegnen Ihnen immer wieder Tiere, die beim besten Willen zu keiner Ihnen bekannten Spezies gehören.

Terror of the Deep ist ein Programm, dem man unschwer anmerkt, daß es durch Eidolon angeregt wurde. Aber auch die Programmierer von Mirrorsoft verstanden es, ein atmosphärisch dichtes und stimmiges Spielgeschehen zu erstellen.

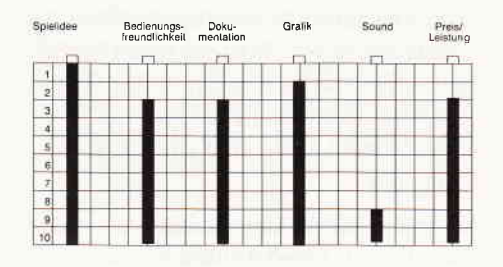

Auf dem Monitor stellt sich das Ganze als Ausblick durch ein Fenster der Taucherglocke und auf die Instrumentenkonsole dar. Auf den Instrumenten ruhen zwei Hände, die von Ihnen gesteuert werden. Im ersten Moment werden sicherlich viele von Ihnen von der Vielzahl der Instrumente verwirrt sein, jedoch gibt sich das mit der Zeit.

Je weiter Sie bei ihrem Tauchgang vordringen, desto öfter werden Sie mit dem unheimlichen Getier konfrontiert, das dort sein Unwesen treibt.

Da gibt es seltsame quallenartige Lebewesen, die sich an der Oberfläche Ihrer Taucherglocke festsaugen, leuchtende Riesenfische und vielerlei andere Wesen. Terror of the Deep ist ein Spiel, das einmal eine erfrischend neue Thematik hat. Das Spielgeschehen selbst bedarf einiger Ubung, und auch das mitgelieferte deutsche Handbuch läßt einiges zu wünschen übrig.

Grafisch stellt sich das Ganze wahrlich gediegen vor. Allein der Sound ist absolut nervtötend. Aber ansonsten ist Terror of the Deep wirklich empfehlenswert. (HS)

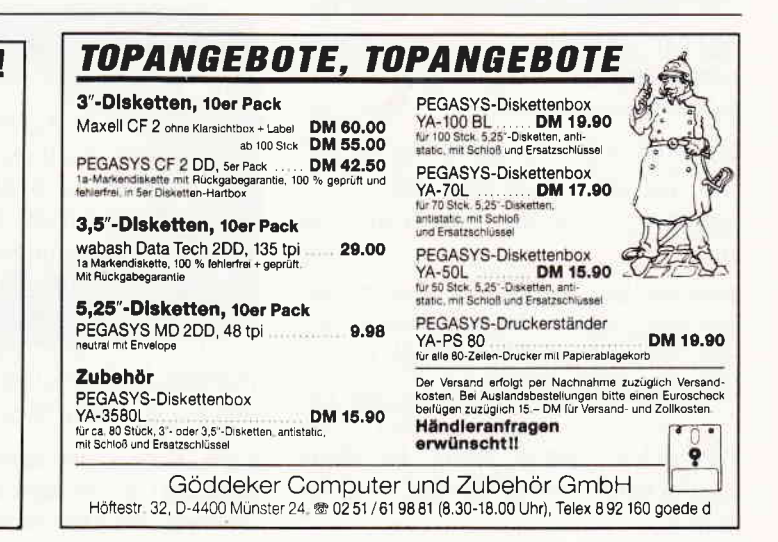

#### Arctic Antics

Hersteller: First Star Vertrieb: Fachhandel Steuerung: Joystick/Tastatur Monitor: Farbe/Grün Preis: ca. 39, -

CPC 464 X CPC 664 X CPC 6128 X

Als Ende der sechziger Jahre der Kalte Krieg schon so etwas wie eine Institution geworden war, glaubt man im Hause E.C., daß die Zeit für eine Agentenparodie reif sei. Aus diesem Gedanken entstand die Serie Spion & Spion, deren Streiche der geneigte Leser fortan auf den Seiten des satirischen Comicmagazins Mad verfolgen konnte.

Wie so viele Comics, Fernsehserien oder Kinofilme auch, erlebten die beiden Agenten schon bald ihr Softwaredebut. Damals ging es um eine in einem Hochhaus verborgene, geheime Formel.

Knapp zwei Jahre später gab es den zweiten Teil der Spionabenteuer. Diesmal gerieten die beiden Spione auf einer einsamen Südseeinsel aneinander. Nachdem auch dieser zweite Teil sein Publikum gefunden hatte, dauerte es nicht lange, bis wir Teil III begutachten konnten.

Arctic Antics nennt sich das neue Programm und versetzt Sie und die beiden Spione mitten in die Arktis.

Zwischen Packeis und Gletschern suchen die beiden diesmal nach einem Rakentenhangar, in dem ein Raumschiff steht.

Die Mission der beiden: Findet das Hangar und startet mit dem Raumschiff, bevor der heftigste Blizzard des Jahres dies verhindert.

Natürlich soll jeder der beiden die Rakete für seine Regierung starten und verhindern, daß dem Gegner dies gelingt.

Bedenkt man. daß zum Start noch einige Kleinigkeiten vonnöten sind, die aber nicht sortiert im Hangar liegen, sondern willkürlich über die Oberfläche des Eises verteilt wurden, kann man sich vorstellen, daß es eine Weile dauern kann, bis man die Rakete in der Luft hat.

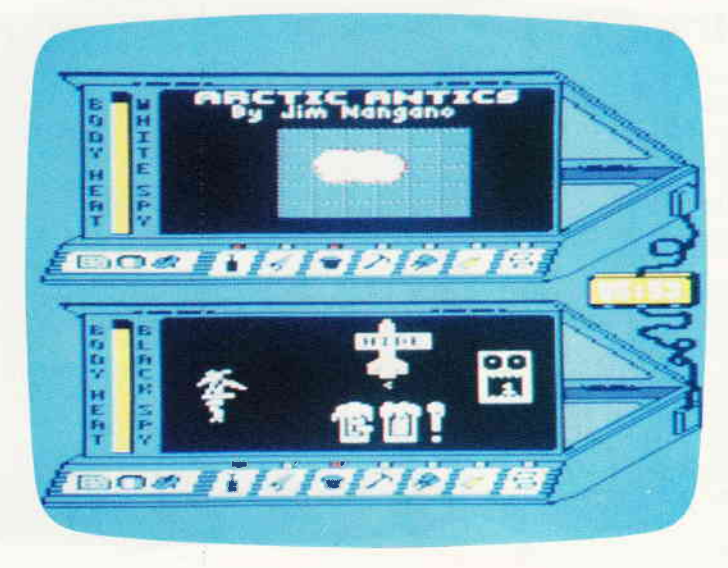

Seit gut zehn Jahren gibt es das satirische Monatsmagazin MAD auch in Deutschland. Seit fast eben so langer Zeit finden sich auf den Seiten des Heftes die Streiche. die zwei Spione, ein schwarzer und ein weißer, einander spielen. Mit Arctic Antics wurden diese Charaktere nun zum dritten Male zum Computerspiel umgesetzl.

Da beide hinter den Materialien her sind, gibt es ein ganz schönes Gerangel auf dem Packeis.

Augentälligste Besonderheit dieses Spiels ist auf jeden Fall der gesplittete Screen.

Für jeden Spion gibt es ein extra Window, das fast den halben Bildschirm belegt. Jeweils rund um diese Windows wurden die diversen Statusanzeigen gruppiert, je eines für jeden Spion. Der Spieler hat die Wahl, ob er gegen den Computer oder aber gegen einen menschlichen Oponnenten antreten möchte.

Die Organisation der Splitscreens ist denkbar einfach. Solange beide Spione an unterschiedlichen Orten des Szenarios operieren, stellt je eines der Windows einen Spion und dessen Umgebung dar.

Betreten die beiden gemeinsam einen Schauplatz, blendet sich eines der Windows aus und die stattfindenden Aktionen werden in dem zweiten Window dargestellt.

Da sich ja beide Agenten an der Vollendung ihres Auftrags hindern sollen, gibt natürlich auch die Möglichkeit, einander die Arbeit durch Fallen zu versüßen. Auch um eine solche Falle zu installieren, muß zuerst einmal die Insel nach dem benötigten Material durchsucht werden. Sind diese erst einmal beisammen. können Sie nach Lust und Laune Fallen stellen.

Zum Beispiel können Sie mit einer Säge ein Loch in das Eis sägen oder mit einem Eimer Meerwasser einen großen

Fleck Glatteis erzeugen oder mit dem Eispickel ein paar Eiszapfen lockern oder, oder...

Außer mit Fallen, kann man Gegner auch direkt mit Scheebällen angreifen. Die Wirkung der Schneeballangriffe und der Fallen kann man an der Körpertemperatur der beiden Spione ablesen. Sinkt diese auf Null, ist damit automatisch der Spion außer Gefecht.

Die einzige Möglichkeit, verlorene Wärme wiederzubekommen, besteht im Aufsuchen eines Iglus. Im Inneren dieser Eishäuser brennen Feuer, an denen sich die Spione wärmen können. Damit die Packeiskapriolen nicht zu schnell langweilig werden, kann der Spieler zwischen mehreren verschiedenen Inseln wählen.

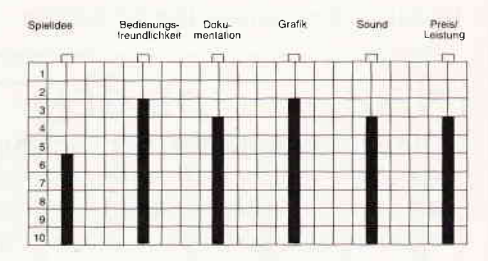

Grafik und Sound sind qualitativ in der Software-Oberliga angesiedelt, und um mangelnden Spielwitz braucht man sich den Kopf auch nicht zu zerbrechen.

### Demnächst auf lhrem Computer

#### Mask Two

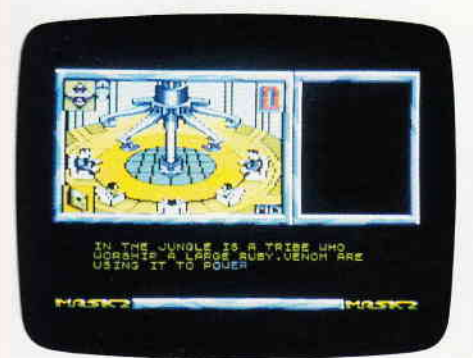

Venom, der Welt hinterhältigste, gemeinste und niederträchtigste Verbrecherorganisation, hat den Präsidenten entführt. Irgendwo in der Wüste haben die Finsterlinge ihre Basis, in der sie den Würdenträger gefangenhalten. Alles ist verloren, wären da nicht die Agenten von Mask.

Wieder ein Spielzeugspiel nach der Mask Figurenserie. Der erste Teil von Mask war gut gelungen, und der zweite hat auch so seine Qualitäten.

Aliens

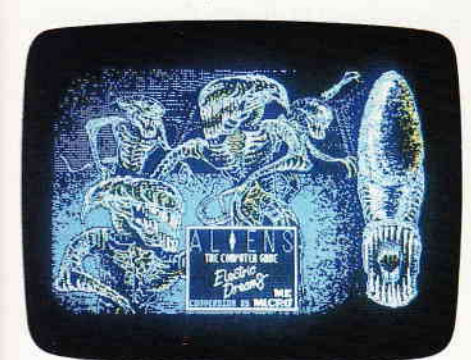

Zwar gab es vor einiger Zeit ein Spiel mit dem gleichen Namen, das auch nach demselben Film gemacht wurde, das allerdings eine extra Europa-Version des nun vorliegenden U.S.-Titels darstellte. Damals waren die Mächtigen im Hause Electric Dreams der Meinung, daß eine solche Europa-Version notwendig sei. Jetzt kommt, mit einem Jahr Verspätung, auch die U.S.-Variante bei uns heraus.

#### Micro Ball

Computerflipper für den CPC sind rar. Außer dem McAdam Bumper könnte ich aus dem Stehgreif keinen weiteren nennen, außer Micro Ball. Dieses neue Budget-Programm aus dem Hause Alternative Software hat alles, was zu einem richtigen Flipper gehört, bis zu vier Spieler, Bonusanzeige und diverse

I

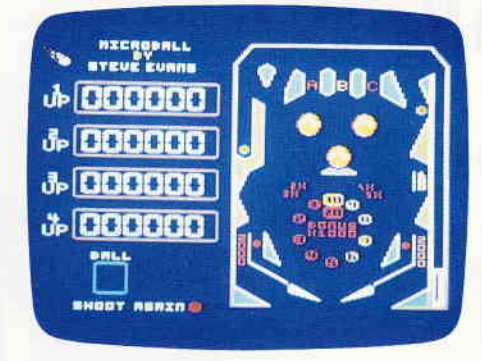

andere Features. Vom Programmtechnischen her ist das Spiel einwandfrei, wenn auch die Grafik ein wenig fad ausgefallen ist.

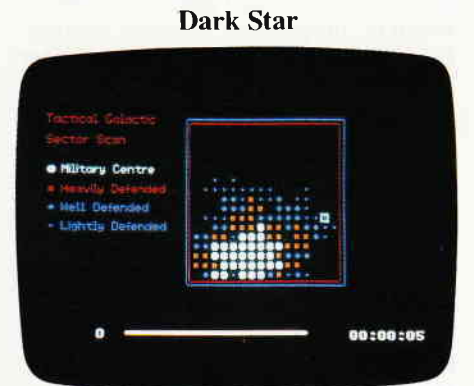

Eine der ersten Star Wars-Versionen auf dem CPC war, noch vor Starstrike, Dark Star von Design Design. Dieses Programm ist, obwohl nun schon fast drei Jahre alt, rasant und fesselnd. Sie fliegen einen Liar Jäger über die Oberfläche verschiedener Planeten und müssen dort alle Verteidigungsanlagen vernichten. Dieser Titel, der ehemals viel Geld kostete, ist nun als Budget-Spiel preiswert zu haben.

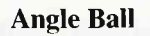

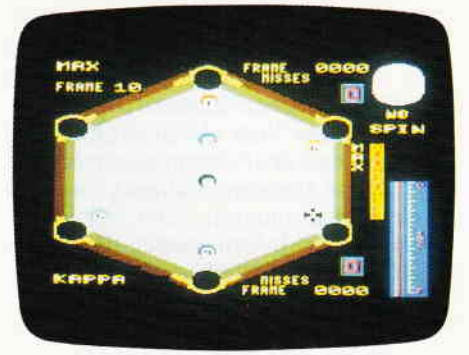

Billard kennen Sie? Die Pool-Variante sollte Ihnen demnach auch nicht unbekannt sein. Aber haben Sie diesen Geschicklichkeitssport schon einmal auf einem sechseckigen Tisch gespielt? Völlig neue Billardfreuden verheißt

das neue M.A.D.-Spiel aus dem Hause Mastertronic. Durch viele, vom Spieler einstellbare Optionen gewinnt das Programm noch zusätzlich an Spielbarkeit. Für die zwölf Mark, die das Spiel circa kostet, bekommt man viel Software.

Knightmare

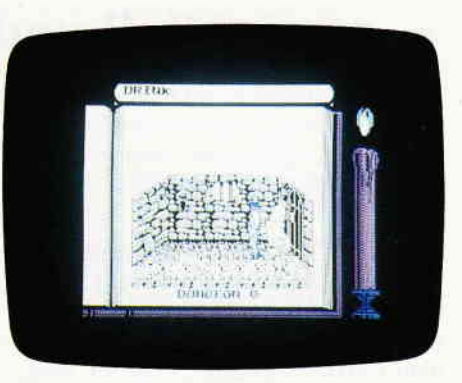

Ein Action-Adventure erster Güte kommt von Activision. Basierend auf der erfolgreichen englischen Fernsehserie versetzt Sie das Spiel in einen Kerker des Schlosses Damonia. Ihr Ziel ist es, dem Kerker zu entkommen. Viele Details, wie Orakel, Zauberei und böse Schloßbewohner, sorgen dafür, daß Knightmare nicht so schnell langweilig wird.

Firetrap

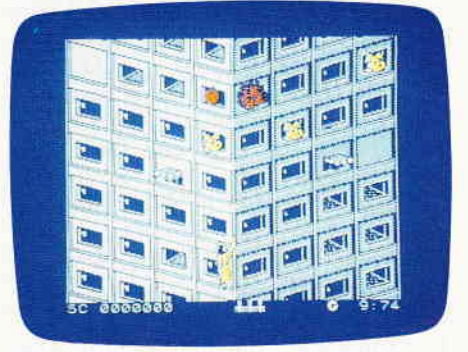

Während die Bundesprüfstelle den Softwaremarkt nach ideologisch bedenklichen Spielen absucht und Angst und Schrecken bei den Herstellern verbreitet, kontert Electric Dreams mit einem Programm, das eigentlich zu Schulung von Pfadfindern dienen könnte. In Firetrap müssen Sie, frei nach dem Motto: »Jeden Tag eine gute Tat«, Leute retten. In einem Hochhaus ist ein Brand ausgebrochen und Sie müssen die Eingeschlossenen aus dem lodernden Inferno retten.

Natürlich steht Ihnen dazu technisches Gerät vom Feinsten zur Verfügung.

(HS)

## **JETSAM für Alle** (1)

### Dateiverwaltung sequentiell und relativ...

Der JOYCE-Käufer bekommt außer einem "Geräte-Park" ein Software-Paket mitgeliefert, das neben der Textverarbeitung LocoScript, dem Betriebssystem CP/M 3.0 und der Programmiersprache LOGO, ein für diese Geräteklasse ungewöhnlich leistungsfähiges BASIC enthält. In diesem ist nämlich ein Dateiorganisationssystem integriert, welches die Programmierung einer sogenannten'indizierten Dateiverwaltung'zuläßt: JETSAM. Es geht in seiner Mächtigkeit weit über die üblichen BASIC- Dateiverwaltungs-Standards hinaus; Vergleichbares ist in der Regel nur ab PC-Niveau zu finden.

Der Begriff "Jetsam" ist vermutlich<br>eine Verulkung der Abkürzung eine Verulkung "ISAM" (index sequential access met $hod = index-sequential!le \nZugriffsmet$ hode), denn das englische Wort "jetsam" bedeutet eigentlich "Strandgut, Gerümpel". Vielleicht soll damit auch angedeutet werden, daß Jetsam auch sehr komplizierte und unübersichtliche Datenbestände souverän verwalten kann.

Der folgende, dreiteilige Beitrag wendet sich an alle, die eine leicht verständliche Einführung in Dateiverwaltung im allgemeinen, und in das Jetsam-Verfahren des JOYCE- Mallard-BASIC im besonderen, suchen. Einfache Grundkenntnisse in BASIC werden vorausgesetzt. Ziel des Kurses ist nicht, und dafür sei ausdrücklich das Ehrenwort des Autors gegeben, das 155. Adreßverwaltungsprogramm zu erstellen. Vielmehr werden an kleinen Beispielen, die jedermann und jede Frau in wenigen Minuten nachvollziehen kann, alle maßgeblichen Mallard-BASIC- Dateibefehle und deren Funktionen vorgestellt. Besonderer Schwerpunkt aber wird dabei das Jetsam-System sein. Wo es sinnvoll erscheint,

kaum ein Computeranwender herum.

Der Begriff "Datei" taucht in den verschiedensten Zusammenhängen auf: Textdatei, Dateiverwaltung usw. Deshalb hier zunächst eine begriffliche Klärung: "Unter Datei versteht man eine Samm-

werden Parallelen zum Datenbanksy-

In diesem ersten Teil geht es um grundsätzliche Fragen der Dateiverwaltung. Die Ubungsbeispiele arbeiten, der leichteren Verständlichkeit wegen, mit sequentieller Dateiorganisation.

Grundlegendes

6'Datei - was ist das für ein Ding - und wozu taugt es?" - um diese Frage kommt langfristig

stem "dBASE" kurz erwähnt.

Iung von Daten mit jeweils ähnlichem Inhalt und meist gleichartiger Form, die räumlich zusammengefaßt und in einem Speicher untergebracht ist. " (rororo Computerlexikon)

#### Nichts als Ordnung

Der englische Begriff "file" für "Datei" bedeutet etwa: "Aktenschrank, -bündel, -ordner, Register, Kartei". Die Betonung liegt also auch hier auf " Sammlung " und " Zusammengehörigkeit". Eine Datei enthält also eine gewisse Menge untereinander irgendwie "verwandter" Informationen. Beispiel : das Telefonbuch stellt eine Datei dar, in der die Anschlußinhaber von Telefonen aufgeführt sind; ein Kochbuch ist eine mehr oder weniger spezifizierte ("Asiatische Küche", "Diät flir Gallenkranke" usw.) Sammlung von Kochrezepten. In negativer Definition: die Kundendatei eines Versandhauses enthält keine statistischen Daten über die Treffer-Quote der Wettervorhersagen

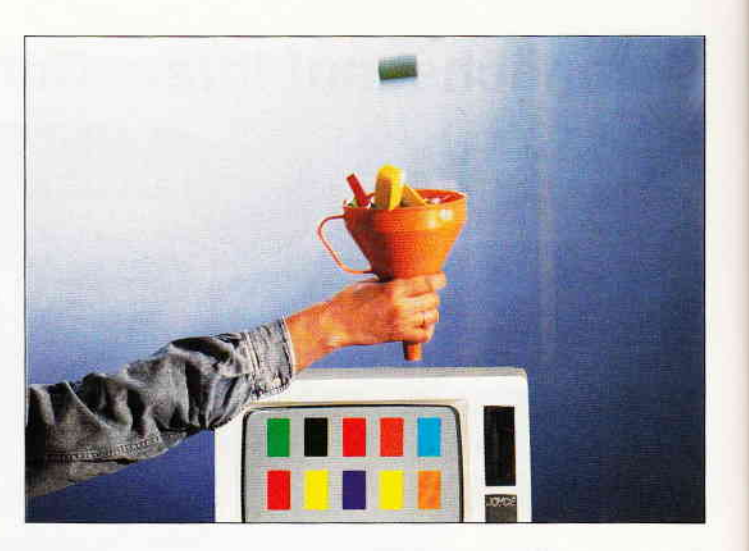

der letzten 2O Jahre; unsinnig wäre es, das Kochrezept für Lasagne unter dem Buchstaben "L" ins Adress- Verzeich- nis seines Kalenders hineinzuschreiben.

Die Bezeichnung "Datei" ist übrigens ein synthetisches Wort, das dem Begriffspaar "Karten - Kartei" entlehnt ist. Die nächsten Verwandten einer Datei sind demnach "Daten". Und wirklich, so wie eine Kartei aus vielen (Kartei-)Karten besteht, kann eine Datei als übergreifende Einheit für die in ihr enthaltenen Daten angesehen werden.

Man erkennt in diesem Zusammenhang auch die Herkunft der bildhaften Wortschöpfung "elektronischer Karteikasten". Das Vergleichsbild Karteikasten soll für den Jetsam- Kurs jedoch nur als "Eselsbrücke" flir den Anfang dienen; lieber sprechen wir künftig von "Datei".

Leider kann man so eine Computerdatei stofflich nicht sehen, wie z.B. einen handfesten Karteikasten, man kann sie auch nicht einfach auf den Tisch stellen und per Hand in ihr herumblättern. Die Erzeugung von Dateien und der Umgang mit ihnen besorgt der Computer, wobei der Programmierer oder Anwender bestimmen muß, wie er "es" haben will. Und damit sind wir schon bei der nächsten Begriffsbestimmung: "Dateiverwaltung", so nennt man zusammengefaßt alle Arbeiten, die sich mit Aufbau und Bearbeitung von Dateien befassen. Die "Dateiverarbeitung" hingegen hat mit dem Datei-Inhalt, also den Daten selbst zu tun: Anfüllen der Datei mit Daten, Suchen, Anzeigen

### oder Drucken, Andern und Löschen von Daten, und anderes mehr.

#### Jetzt geht's los!

Erste grundsätzliche Aussage ist: eine Datei hat immer einen Namen. Dieser wird vom Benutzer definiert und muß den Regeln des Betriebssystems entsprechen; für CP/M gilt: keine deutschen Sonderbuchstaben, höchstens elf Zeichen lang, die letzten drei von den übrigen mit einem Punkt abgetrennt - alter Hut.

Um praktisch zu erfahren, was eine Datei ist, sollte man am besten eine solche "herstellen" und sich anschauen, was es mit ihr auf sich hat. Dazu allerdings eine Vorbemerkung:

Wenn man die angegebenen Beispiele in ihrer Zeilennumerierung beläßt, kann man das Programm Stück für Stück erweitern bzw. ändern, ohne daß man gleiche Zeilen erneut eingeben muß. Am besten, man SAVE-ed nach jedem Beispiel ab, so hat man die Zeilen für neue Experimente immer parat. Wer mit dem Debugger SID umgehen kann, sollte sich die erzeugten Dateien damit anschauen; das gewährt aufschlußreiche Erkenntnisse über die Art und Weise, wie eine Datei strukturiert ist!

Folgendes kleine BASIC-Programm erzeugt eine ganz einfache Datei:

 $10$  OPEN "O",  $\#1$ , "dat"  $20$  WRITE  $# 1$ , "Hallo!" 30 WRITE # 1, "Ich bin eine Datei"  $40$  WRITE  $\#1$ , "und heiße 'dat'. 50 CLOSE 999 END

Der Befehl OPEN eröffnet eine Datei mit dem Namen "dat". Gleichzeitig bekommt die Datei eine Dateinummer ('#l') zugeordnet, was die spätere Verarbeitung vereinfacht, vor allem, wenn man mit mehr als einer Datei \_eleichzeitig arbeiten will. Die Angabe des Modus "O" bestimmt, daß es sich bei der Datei um eine sequentielle Datei (dazu später) handeln soll, und öffnet den Datei- Ausgabekanal ("O" = 'out') des Systems. Die Daten sollen also "hinausgeschickt" und in die Datei geschrieben werden, was in den Zeilen  $20$  und 40 geschieht: 'WRITE  $\#$ '. Befindet sich noch keine Datei mit dem<br>Namen "dat" auf der Diskette, so sorgt 'OPEN "O"' dafür, daß eine solche neu erzeugt und in das Inhaltsverzeichnis der Diskette eingetragen wird. 'CLOSE' schließt die Datei und gibt die Nummer für andere Dateien frei. Man kann nun mit

#### DIR (oder'FILES')

nachsehen, ob eine Datei "dat" auf der Diskette (oder in M:) tatsächlich erzeugt wurde; zum Anschauen des Datei-Inhaltes verwendet man

DISPLAY "dat"

Die Zeichenketten aus den Zellen 20 bis 40 werden auf dem Bildschirm ausgegeben. Was nun? Es befinden sich ein paar Wörter in einer Datei namens "dat". Man könnte jetzt z.B. den Computer aus-, und nach ein paar Stunden oder Tagen wieder anschalten und dann den Inhalt der Datei erneut lesen: so wie man 'INPUT' benutzt, um Daten von der Tastatur in eine Variable zu übernehmen, kann man mit 'INPUT #' die in der Datei enthaltenen Daten in Variablen in den Arbeitsspeicher lesen:

 $100$  OPEN "I",  $\#$  1, "dat" 110 INPUT #1,daten1\$ 120 TNPUT #1,daten2\$ 130 INPUT  $#1$ , daten3\$ 140 CLOSE 150 PRINT daten1\$ 160 PRINT daten2\$; " ";daten3\$

Wichtigste Neuerung neben der Verwendung von 'INPUT #', ist die Angabe des Modus "I" inZeile 100, welche die Datei zur Eingabe ("I" für 'in') öffnet. Die drei in die Datei geschriebenen Strings "Hallo!", "Ich bin eine Datei" und "und heiße 'dat"' werden von 'INPUT #' in beliebige Stringvariable gelesen. Statt 'datenl\$', 'daten2\$' und 'daten3\$' könnte man also ebensogut 'dat $\$(5)$ ', dat $\$(1)$  und 'dat\$(8)' oder irgendwelche anderen Stringvariablen verwenden.

Übrigens ist 'WRITE  $#$ ' in den Zeilen 20 bis 40 durch 'PRINT  $#$ ' ersetzbar. Aber Vorsicht - da das 'PRINT  $\#$ ' in bezug auf eine Datei die gleiche Wirkung hat, wie das normale 'PRINT' für die Bildschirmausgabe (neben Trennungszeichen wie Komma und Semikolon sind auch 'USING', 'TAB'und 'SPC' erlaubt), ist das Lesen einer mit 'PRINT #' geschriebenen Information recht tückisch. Wer darüber mehr wissen will, sollte ruhig ein wenig experimentieren! An dieser Stelle soll aber auf die Format-Akrobatik mit 'PRINT  $#$ ' verzichtet, und ausschließlich 'WRITE #' benutzt werden. Das hat den Vorteil, daß die Daten von 'IN-PUT #' genauso gelesen werden können, wie sie geschrieben wurden. Ubrigens ist die Verarbeitung der mit 'WRITE #' geschriebenen Daten sehr ähnlich wie die der in DATA- Zeilen abgelegten Daten!

#### Schön der Reihe nach...

Unsere Ubungsdatei "dat" ist eine sequentielle Datei. Sie enthält alle Daten in der Reihenfolge, in der sie geschrieben wurden. Die Reihenfolge kann nicht verändert werden, einzelne Daten können weder angehängt, geändert, eingefügt oder gelöscht werden. Eine Anderung der Daten ist nur möglich, wenn man die komplette Datei in den Arbeitsspeicher liest, sie dort verändert und wieder auf Diskette speichert:

200 '\*\*\* Daten verändern \*\*\* 210 daten2\$=daten2\$+" "+daten3\$ 220 daten3\$="Auf Wiedersehen!" 230 '\*\*\* Daten neu schreiben \*\*\* 240 OPEN "0", #1,"dat" 250 WRITE  $# 1$ , daten1\$ 260 WRITE  $\#1,$  daten3\$ 270 WRITE #1,daten2\$ 280 CLOSE 290 PRINT daten1\$, daten2\$, daten3\$

DieZellen2l0 und 220 definieren zwei der drei Variablen neu, die Variable 'datenl\$' bleibt gleich.

#### DISPLAY "dat"

zeigt, daß die Daten nun tatsächlich verändert sind. Es ist bei sequentiellen Dateien nicht möglich, z.B. nur 'daten2\$' und 'daten3\$' direkt zu verändern!

Da Datenelemente nur in der Anordnung aus der Datei gelesen werden können, in der sie geschrieben wurden, muß man aufpassen, daß man beim Lesen die Reihenfolge der Datenelemente respektiert, sonst bekäme man, falls man z.B. eine sequentielle Telefondatei (siehe BASIC-Handbuch S. 70 ff) benutzt, bei der Suche nach Einträgen evtl. so überraschende Antworten wie

Name: 040-5268279 Telefon-Nr.: Hansi Müller"

OLO} 22 48 61 6C 6C 6F 21 22 0D 0A 22 49 63 68 20 62 "Ha11o!"..'Ich b 0110: 69 6E 20 65 69 6E 65 20 44 61 74 65 69 20 75 6E ln eine Datei un 0120: 64 20 68 65 69 7E 65 20 27 64 61 74 27 2E 22 0D d heiße 'dat'.". 0130: 0A 22 41 75 66 20 57 69 65 64 65 72 73 65 68 65 . "Auf Viedersehe 0140: 6E 21 22 0D 0A 1A 00 00 00 00 00 00 00 00 00 00 n!"............. 0150: 00 oo o0 oo 00-06-00 0o oo 0o 00 oo 0o o0 0o oo ... 0160: 00 00 00 00 00 00 00 00 00 00 00 00 00 00 00 00 0170: 00 00 00 00 00 00 00 00 00 00 00 00 00 00 00 00

Abb. 1: Die Übungsdatei Byte für Byte mit SID. COM aufgelistet. Das Dateiendezeichen ist hier an Pos. 145 Hex.

Wer aufgepaßt hat, wird bemerkt haben, daß beim letzten Beispielprogramm der ehemalige Datei-Inhalt überschrieben wurde. Damit zeigt sich eine weitere Eigenart von sequentiellen Dateien: eine bestehende Datei wird durch ein OPEN "O" gleichen Namens gelöscht, und eine neue Datei wird erzeugt. So kann man mit

#### OPEN " $O$ ",  $\#1$ , "dat":CLOSE

den Inhalt der Übungsdatei löschen. Die Datei selbst verbleibt ohne Inhalt auf der Diskette. Ganz leer ist die Datei allerdings nicht, sie enthält ein einziges Zeichen:  $1Ah = "Datei-Ende"$ .

Ein paar Worte zu dem Befehl 'CLO-SE' sind noch zu sagen: BASIC hält für die Ausgabe der Daten in die Datei einen kleinen Zwischenspeicher, genannt "Puffer", bereit, in den normalerweise 128 Zeichen hineinpassen. Erst wenn der Puffer voll ist, werden die Daten en block auf die Diskette geschrieben. Das spart Zeit und schont das Laufwerk (was sonst u.U. wegen jeder Einzelinformation, z.B. einem Buchstaben anlaufen müßte). Der Befehl 'CLOSE' stellt sicher, daß der Puffer völlig entleert wird, wenn man mit einer Datei aufhört zu arbeiten. Außerdem sorgt 'CLOSE' dafür, daß man die Dateinummern neu vergeben und die soeben geschlossene Datei für eine andere Zugriffsart - "I" oder "O" - verwendet werden kann. 'CLOSE' ohne nachfolgenden Dateinamen schließt alle Dateien.

#### Unkompliziert, aber...

Sequentielle Dateien haben den Vorteil, Daten sehr einfach und wirtschaftlich zu verwalten. Sie werden praktischerweise dann angewandt, wenn Daten stets in der gleichen Reihenfolge verarbeitet werden, ohne daß ein Zugriff auf einzelne Daten außer der Reihe nötig ist. So wäre z.B. die monatliche Gehaltsabrechnung in einem Betrieb mit einer sequentiellen Dateiverwaltung leicht zu machen: die Daten (Name, Gehaltsstufe, Sätze für Lohnsteuer und Sozialversicherung usw.) bleiben auf längere Zeit gleich, die Reihenfolge der Abarbeitung durch das Lohnabrechnungsprogramm ist völlig gleichgültig. Anderungen sind nur selten erforderlich (Neueinstellungen, Gehaltsänderungen usw.). Eine sehr typische Anwendung für sequentielle Dateiverwaltung findet man ferner in der Textverarbeitung: Texte werden immer von vorne nach hinten geschrieben und gelesen, eine Veränderung findet nur im Arbeitsspeicher statt, danach wird stets die komplette Textdatei gesichert. So kann man tatsächlich eine LocoScript- (oder andere) ASCII-Datei mit der BASIC- Dateiverwaltung sequentiell lesen. Dazu sind ohne weiteres die Zeilen 100 bis 150 des Beispielprogramms verwendbar, wenn man den Dateinamen und die Anzahl der Strings entsprechend anpaßt.

Eignen sich sequentielle Dateien vor allem wegen ihrer unkomplizierten Struktur für den Aufbau einfacher Datensammlungen, haften ihnen doch Nachteile an, die sie für bestimmte Anwendungen unattraktiv machen:

- sequentielle Dateien erlauben keinen direkten Zlugriff auf einzelne Daten. Zum Suchen nach bestimmten Informationen muß die gesamte Datei von vorne bis hinten durchsucht werden, zumindest solange, bis man auf das Gewünschte trifft. Bei Anderungen muß immer die gesamte Datei in den Arbeitsspeicher gelesen werden (Zeitaufwand!)
- ist die Datei größer als der Arbeitsspeicher, muß sie in mehrere kleine Einzeldateien unterteilt werden, was die Dateiverwaltung komplizierter macht

#### $Direct = **planlos**?$

Damit sei der nächste Begriff schon eingeführt: direkter Zugriff. Damit ist gemeint, daß man zu jeder Zeit jedebeliebige Stelle einer Datei erreichen und dort Daten schreiben, lesen, ändern oder löschen kann. Der englische Fachbegriff für diese Art der Dateiorganisation ist "random access" "wahlfreier Zugriff".

Das Mallard-BASIC des JOYCE erlaubt auch diese Art von Dateiorganisation, welche sich aber in einigen grundlegenden Dingen von der bisher behandelten sequentiellen Methode unterscheidet. Die Gemeinsamkeiten sind kurz aufgezählt:

- Direktzugriffsdateien haben Namen,
- werden durch 'OPEN' eröffnet und durch'CLOSE' geschlossen.
- Man kann in Direktzugriffsdateien schreiben und aus ihnen lesen.

Und das wär's auch schon an Gemeinsamkeit. Nun zu den Unterschieden: während man in sequentielle Dateien nach Belieben seine Daten schreiben kann, muß bei Direktzugriffsdateien vorher Platz für die einzelnen Datenelemente reserviert werden. Obwohl der Karteikasten nicht mehr erwähnt

werden sollte, wird er hier noch ein letztes Mal herhalten müssen.

#### Beispiel:

Wer seinen Weinkeller straff organisieren will und dazu eine Kartei benutzt, wird jede Karteikarte in Felder aufteilen, von denen jedes ein bestimmtes Merkmal aufzunehmen hat: Name des Weins, Herkunft, Jahrgang, Rebsorte, Geschmacksrichtung, wo gekauft, Preis, usw.. Für den Namen des Weins ("Oppenheimer Krötenbrunnen") muß natürlich mehr Platz vorgesehen werden als für den Jahrgang, denn diesen kann man mit vier Stellen schreiben.

Wenden wir uns der Direktzugriffsdatei zu. Genau wie bei einer Karteikarte müssen zunächst Felder bereitgestellt werden - Datenfelder. Das Analogon zur Karteikarte heißt Datensatz. Ein Datensatz ist also unterteilt in mehrere Datenfelder. Alle Datensätze zusammen wiederum bilden die  $-$  na?  $-$  jawohl, die Datei.

Jedes Datenfeld hat seinen eigenen Namen und eine vorher zu bestimmende Größe (25 Stellen für die Weinsorte, 4 Stellen für den Jahrgang usw.). Ferner werden alle Datensätze vom System durchnumeriert. Die strenge Unterteilung einer Direktzugriffsdatei macht es möglich, auf einzelne Datensätze direkt zuzugreifen. Es muß also nicht jedesmal die ganze Datei in den Arbeitsspeicher gelesen werden, wenn man Datensätze suchen, verändern, hinzufügen oder löschen will. Die Datei kann deshalb auch ruhig größer sein als der Arbeitsspeicher des Computers.

Die indizierte Dateiorganisation von Jetsam arbeitet ähnlich, geht dabei aber noch einen Schritt weiter: während man bei einfachen Direktzugriffsdateien immerhin noch Satz für Satz durchsuchen muß, um ein bestimmtes Merkmal zu finden, bietet Jetsam eine feldorientierte Verarbeitung an. Praktisch hieße das: wenn unser Weinliebhaber nach einem trockenen Wein Ausschau halten wollte, könnte er gezielt nach dem Begriff "trocken" die gesamte Datei absuchen lassen. Jetsam würde alle vorhandenen trockenen Weine selbsttätig finden.

Mehr von derart interessanten Einsatzmöglichkeiten der Dateiverwaltung folgen im zweiten Teil des Jetsam-Kur $ses - Prost!$ 

#### (H. Langbein)

Das in diesem Beitrag erstelle kleine BASIC-Programm fnden Sie auf der JOYCE-DATABOX zum Hefi unter dem Namen "SEQDAT.BAS. Start nach Laden von BASIC: RUN "SEQDAT" <RETURN>

### Joyce Programmsammlungen

Hochwertige Software zu Niedrigpreisen finden JOYCE-Besitzer jetzt im Rahmen einer Programmsammlung in der Angebotspalette des DMV Verlages.

Jede Ausgabe aus dieser Reihe enthält eines oder zwei Programme, die aus verschiedenen Anwendungsgebieten kommen. Diese Serie erscheint in unregelmäßiger Reihenfolge und wird als komplettes Programmpaket mit 3"-Diskette und Bedienungsanleitung ausgeliefert.

#### Joyce-Programmsammlung VOL. III

### Vol. III enthält:

#### 1. Feld-Tab

Ein mehrteiliges BASIC-Programm zum millimetergenauen Ausfüllen von Tabellen, Vordrucken und Formularen aller Art. Feld-Tab ist voll menügesteuert und bietet die Anwahl der einzelnen Funktionen per Balkencursor und Menüfenstern, wie unter LocoScript gewohnt. Geben Sie Seitenlänge, Zeilenabstand und Tabulatoren in Millimetern ein, bestimmen Sie Schriftweite, Schriftart und Text. Text kann mit LocoScript erstellt werden und nach Umwandlung in eine ASCII-Datei in Feld-Tab eingelesen werden. Weitere ASCII-Editoren können ebenso verwendet werden wie der komfortable programminterne Seiteneditor. Ein unentbehrliches Werkzeug!

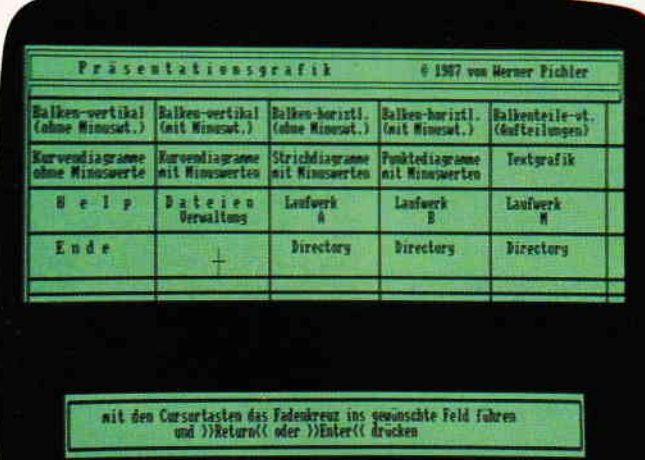

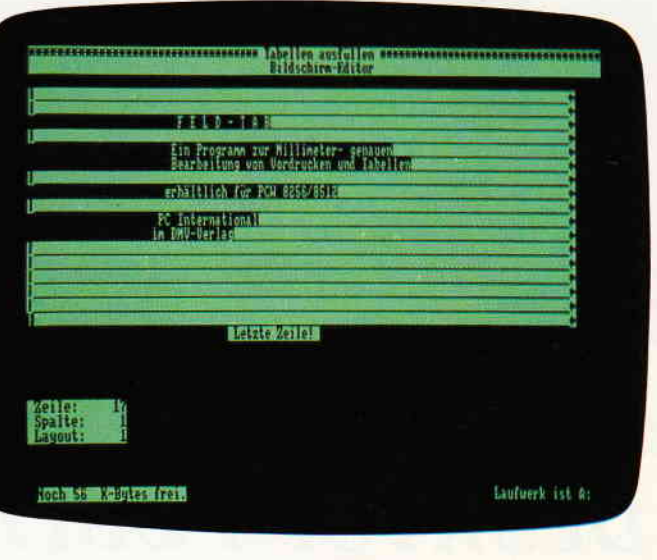

#### 2. Gsxplot

Ein Grafikpaket für Statistiken, Geschäftspräsentationen und viele andere grafische Anwendungen! Über ein Menü sind folgende Funktionen wählbar:

- Balkendiagramme
- Kurvendiagramme
- Strichgrafik
- Punktediagramme
- Textgrafik

Ein Hilfsprogramm erläutert Ihnen während der Arbeit mit Gsxplot die wichtigsten Funktionen. Alle erstellten Grafiken können sowohl am Bildschirm als auch auf dem Drucker dargestellt werden. Gsxplot ist ein Programmpaket der oberen Leistungsklasse und braucht den Vergleich mit wesentlich teurerer Software nicht zu scheuen!

JOYCE-Programmsammlung VOL. III ist auf zwei Disketten inkl. Bedienungsanleitung ab 4. Januar beim Verlag zum Preis von 69, - DM erhältlich

**SUPERdat** 

#### VOL. I und VOL. II weiterhin erhältlich!

**1. Der Character Designer VOL. I<br>
Funktion: Komfortable Erstellung eigener Zeichensätze auf PCW 8256/8512 und deren Darstellung am Bildschirmi Ausdruck von ASCII-Files in diesem Zeichensatz unter CP/M Plus.<br>
Leistung son** 

2. MGX<br>
I MGX<br>
Funktion: Graphische Darstellung von mathematischen Funktionen und beliebigen Messreihen<br>
Funktion: Graphische Darstellung von mathematischen Funktionen sind auch weitere Funktionen<br>
Leistungsumfang: Neben d

**3" Diskette** 

VOL. II

SUPERdat<br>
Eine universelle Dateiverwaltung für PCW 826678512 zur Erstellung eigener Dateien. Alle zuge-<br>
Eine universelle Dateiverwaltung für PCW 826678512 zur Erstellung eigener Dateien. Alle zuge-<br>
Fürstüngen Programme s

werden.<br>SUPERcal Der Taschenrechner zu SUPERdat. Dieser bietet neben den Grundrechenarten auch<br>Winkelfunktionen, quadratische- und Prozentfunktionen. Eine Klammerebene und Memory-<br>Funktionen verwollständigen das Leistungsa

3" Diskette

 $49, - DM^*$ **Unverbindliche F** 

Bitte Bestellkarte benutzen -

DMV Verlag · Fuldaer Str. 6 · 3440 Eschwege

 $59, -DM^*$ 

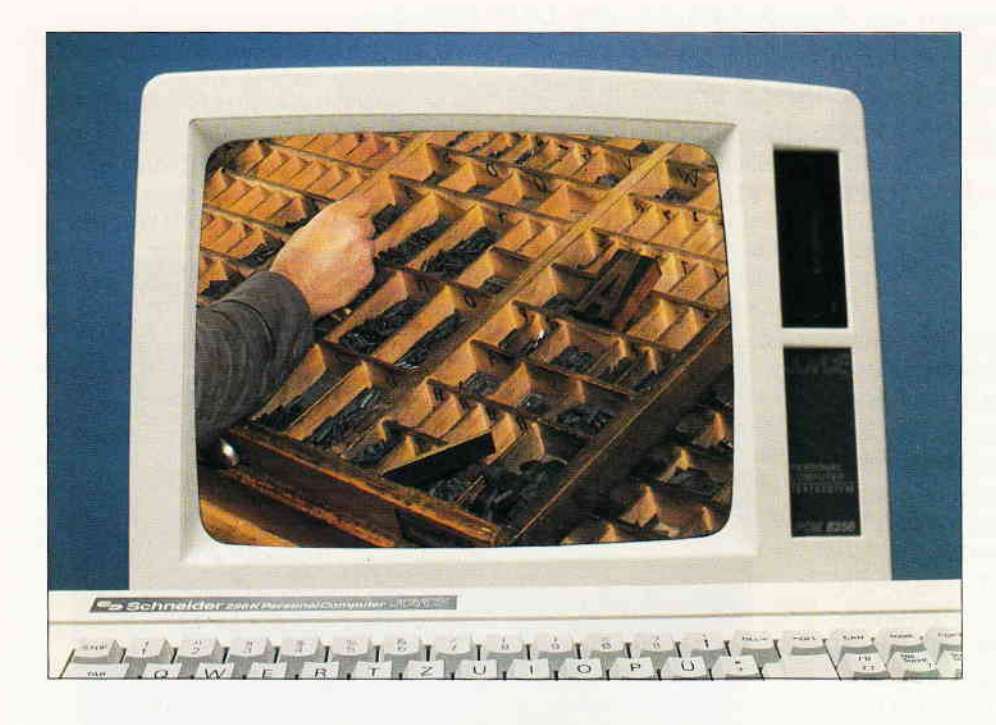

In unserer einführenden Betrachtung zu diesem Thema in Heft 12/88 kamen wir zu dem Schluß, daß der JOYCE systembedingt nur mit Einschränkungen für die Aufgaben des Desktop Publishing geeignet ist. Erste Erfahrungen am PCW zeigten jedoch auch eine Anzahl von denkbaren Anwendungen auf. Im vorliegenden Beitrag untersuchen wir die Stärken und Schwächen der für den JOYCE angebotenen Desktop Publishing Systeme.

## DESKTOP PUBLISHING AM JOYCE - DREI PROGRAMME IM TEST

Drei Programme lagen uns vor, die sämtlich englischer Herkunft sind: FLEETSTREET EDITOR PLUS (Mirrorsoft);

NEWSDESK INTERNATIONAL, (Electric Studio); und THE DESKTOP PUBLISHER, (Database Software).

Lediglich von NEWSDESK INTER-NATIONAL ist derzeit eine deutsche Version am Markt, so daß die beiden anderen Programme ausschließlich im englischen Original zum Einsatz kommen konnten. Platzmangel verbietet die detaillierte Schilderung sämtlicher Optionen jedes einzelnen Programm-Paketes, so daß wir im folgenden das Hauptaugenmerk auf die uns wichtig erscheinenden Aspekte zu richten versuchen: Benutzerfreundlichkeit und Schwierigkeiten in der Handhabung, Zusammenwirken der Programme mit dem JOYCE und eventueller Peripherie, Eigenarten der einzelnen Programmteile, \_besondere Eignungen, Fähigkeit zur Ubernahme von Fremddaten. Betrachten wir zunächst die Ge-<br>meinsamkeiten: Alle Programme meinsamkeiten: bestehen im Kern aus Layout-, Textund Grafik-Editor. Hinzu treten die üblichen Hilfsmodule für einfache Diskettenoperationen, wie Umbenennen, Kopieren, Löschen usw. Sämtliche Programmdateien, und  $-$  je nach Programm - auch einige Standardschriften werden beim Aufruf zum Zwecke schnelleren Zugriffs in die RAM-Disk verlagert. Diese ist praktisch völlig belegt und steht dem Anwender für Operationen auf dem "kleinen" JOYCE bei keinem der Programme zur Verfügung.

Lediglich mit NEWSDESK INTER-NATIONAL hat man auf dem JOYCE Plus einen begrenzten Zugriff auf die RAM-Disk. Zudem kann dieses Programm sowohl Daten von einer Festplatte einlesen als auch von dort gestartet werden. Zusätzliche Schriften und die Grafikbibliotheken müssen im Bedarfsfall bei allen Programmen von Diskette eingelesen werden. NEWS-DESK INTERNATIONAL (kurz: NI) und DESKTOP PUBLISHER (DP) machen beim Ladevorgang keinen Unterschied zwischen JOYCE und JOY-CE Plus. Im Gegensatz dazu legt FLEETSTREET EDITOR PLUS (FSE+) beim Einsatz auf dem PCW 8512 nicht nur die Programm-Module sondern auch den gesamten Bestand an Schriften in die RAM-Disk um. Das erhöht natürlich die Zugriffsgeschwindigkeit und mindert die Zahl der notwendigen Diskettenwechsel in der Arbeit. Andererseits wird der RAM-Speicher hierdurch weit mehr belegt als bei den anderen Programmen, so daß sich auch Nachteile ergeben, wie wir noch sehen werden.

Beim Abspeichern und Einlesen von Grafikbausteinen oder fertigen Seitenlayouts kann bei NI und DP wahlweise wenigstens Laufwerk A oder B angesprochen werden, je nach Ausstattung des JOYCE. Beim FSE+ stießen wir hier auf eine unverständliche Eigenart: Er läßt auf dem JOYCE PIus zwar das Einlesen von Daten von Laufwerk B zu, gestattet jedoch keinerlei Ablage auf Diskette in diesem Laufwerk, wiewohl doch die dort verfügbare große Kapazität zur Aufnahme der umfangreichen Datenmengen beim Desktop Publishing besonders geeignet wäre. Auch Kopieren ist nur von A nach A möglich. Alle Programme werden unter CP/M aufgerufen, und kehren mit Ausnahme von  $FSE+$  auch beim Ausstieg zum CP/M-Prompt zurück. FSE+ macht ein komplettes "Re-Booten" erforderlich. Der resultierende Zeitverlust ist jedoch nicht weiter von Nachteil, denn auch bei den anderen Programmen ist tunlichst vor dem Laden jede zuvor vorhandene System-Voreinstellung rückgängig zu machen und die RAM-Disk völlig zu leeren, wenn es nicht im Programmablauf zu unangenehmen Uberraschungen kommen soll.

Zur ersten Einarbeitung in die Programme erwiesen sich die angebotenen Ubungen an teilweise vorbereitetem Material als fast ebenso wichtig wie Geduld, denn keines der Programme .: derart logisch in seiner Bedienerfüh rung, daß man hoffen könnte, es in vertretbarer Zeit mit Herumprobieren zu erlernen. Bei der deutschen Ausgabe **VON NEWSDESK INTERNATIONAL** fehlen zwar derzeit noch die dem Ori-..nal beigegebenen Ubungsdateien nebst gedruckter Anleitung, jedoch wurde uns versichert, daß diese in Zukunft mit zur Auslieferung kommen '. e rden. Als gemeinsamer Maßstab für die Leistungsfähigkeit schien sich der FLEETSTREET EDITOR PLUS anzubieten. Zum einen verhießen der ?rogrammname und die Angaben des Herstellers eine besondere Qualifika tion für die Erstellung auch von mehr-.eitigen Drucksachen, zum anderen ieuteten Größe der Module (300 K rhne Schriften und Grafik; 2 Disket- .en), Uppigkeit der Ausstattung (DIN A4-Handbuch von ca. 100 Seiten im Schuber), und Vielfalt an Optionen auf den bei weitem größten Leistungsumfang hin. Die anderen Programme<br>kommen demgegenüber vergleichsweise simpel daher: Dateien, Fonts und Grafik finden auf einer Diskettenseite Platz; der Umfang der Module be- :rägt nur 165 K (DESKTOP PUBLI-SHER) bzw. 126 K (NEWSDESK IN-TERNATIONAL); und die Handbü cher haben einen Umfang von etwa 60 Seiten, entweder DIN A5 (NEWS-DESK), oder in quadratischem Format i5 \* 15 cm (DP). Trotz (oder auch wegen) seines Umfangs und der Reichhal-:igkeit an Möglichkeiten, erwies sich FSE+ leider bald als ein Programm, las einem Rezensenten (und Benutzer) qraue Haare verursachen kann. Das becinnt beim Start. Es dauert schier endios, bis das umfangreiche Programm seladen ist, und zusätzlich zum Umlrehen der Startdiskette muß obendrein zwischendrin die Originaldiskette eingelegt werden, von der sich das Programm die Berechtigung des Benutzers einliest.

Auf den ersten Blick liegen die besonleren Stärken von FSE+ in der Behandlung von Texten. Schon der integrierte Text-Editor ist dem der anderen Programme in mancher Hinsicht überlegen. Über die einfachen Funktionen wie Löschen, Einfügen und automatischen Zeilenumbruch verfügen alle drei. Bei FSE+ treten die Wahl des Zeilenabstands und ein recht ordentlicher Blockverschiebungs-Modus hinzu sowie - zur Voranpassung an die  $-$ späteren Verhältnisse im Layout  $-$  die Einstellung der geplanten Spaltenbreite und -länge, sogar wahlweise in Inches

I

oder Millimetern (!). Die Re-Formatierung von Absätzen ist vorgeblich möglich, jedoch machte bei uns ein einziger Druck auf die gewohnte (und dafür vorgesehene) <FORM > -Taste die zuvor gewählte Spaltenvoreinstellung zunichte. Diese erwies sich obendrein als ziemlich witzlos, da eine wirklich vollständige Vorbereitung von Zeilen und Spalten auf die im Seitenlayout vorgesehenen Maße in diesem Texteditor nicht möglich ist. Dazu wäre hier die Soft-Trenn Funktion erforderlich. Diese bekommt man jedoch erst nach Einlesen des Textes in die vorbereitete Seite im Layout-Editor angeboten, wo dann die Zeilenkorrektur an dem recht klein dargestellten Text eine ziemliche Strapaze für die Augen darstellt. Soft-Trenn im Seitenlayout ist natürlich sinnvoll für die spaltenmäßige Anpassung von Texten, die nach Erstellung mit einem fremden Texteditor direkt in die Seite eingelesen werden. FSE+ bietet hier - wie auch die zwei anderen Programme - zunächst das Einlesen von ASCII-Dateien an. Diese müssen jedoch perfekt vorbereitet sein, denn die Durchführung so einfacher Maßnahmen, wie Beseitigung von unerwünschten Leerzeilen oder Leerstellen, bringen im Layout-Editor eventuell Chaos. Nun bietet FSE+ die Möglichkeit, einmal ins Layout eingelesene Texte komplett zu entfernen und dabei entweder die hier überarbeitete Version oder den Originaltext zum erneuten Einlesen abzuspeichern. Was läge da näher, als auf diesem Wege den Text in den programmeigenen Texteditor zu übernehmen, um mit dessen größerem Komfort eventuelle Mängel zu beseitigen? Vorgesehen ist dieser Weg zweifellos, aber durchführbar ist er nicht, denn bei einem derartigen Versuch meldet sich das Programm schon bei einem Text von l0 KByte wegen der oben angesprochenen Belegung der RAM-Disk durch die Programm- und Font-Dateien mit der Fehlermeldung "NO ROOM IN RAM". Nun kann man sich zwar den verbliebenen Speicherplatz in M anzeigen lassen, aber eventuell dort abgelegte unnötige Zwischendateien zur Platzschaffung zu löschen, ist nicht möglich. Man steckt also in einer Sackgasse. Derartige Unvollkommenheiten in der Textbehandlung durch FSE+ stimmen fast traurig, denn ganz offensichtlich hatte man sich in der Konzeption des Programmes auf ein hohes Anspruchsniveau gestellt. Löschung, Wiedereinlesen in das Seitenlayout und kontinuierliches Einlesen in mehrere Spalten oder Seiten sind hervorragend problemlos, und das Einlesen von ASCII-Dateien, nachdem diese einmalig vom FSE+ in ein programm- gerechtes Datenformat überführt sind, läuft mit sehr großer Geschwindigkeit ab.

NEWSDESK INTERNATIONAL erlaubt zwar auch das Aufteilen eines Textes auf mehrere Spalten sowie die Löschung einer Seite, ist darin jedoch wesentlich langsamer. Für die Bearbeitung eines fehlerhaft übernommenen ASCII-Textes steht ein sehr ordentlicher "Mini-Editor" zur Verfügung, aus dem heraus der korrigierte Text auch zur erneuten Verwendung abgespeichert werden kann. Der DESK-TOP PUBLISHER schließiich kann zwar auch ASCII- Texte in ein Layout einarbeiten, bricht jedoch nach Auffüllen einer einzigen Textspalte ohne Möglichkeit der Fortsetzung ab, was in unseren Augen einen ganz erheblichen Mangel darstellt. In Anpassung an den PCW bietet FSE+ eine weitere Option, die es von den anderen Programmen deutlich abhebt: LocoScript-Texte können direkt eingelesen werden. So sagt es das englische Handbuch, und

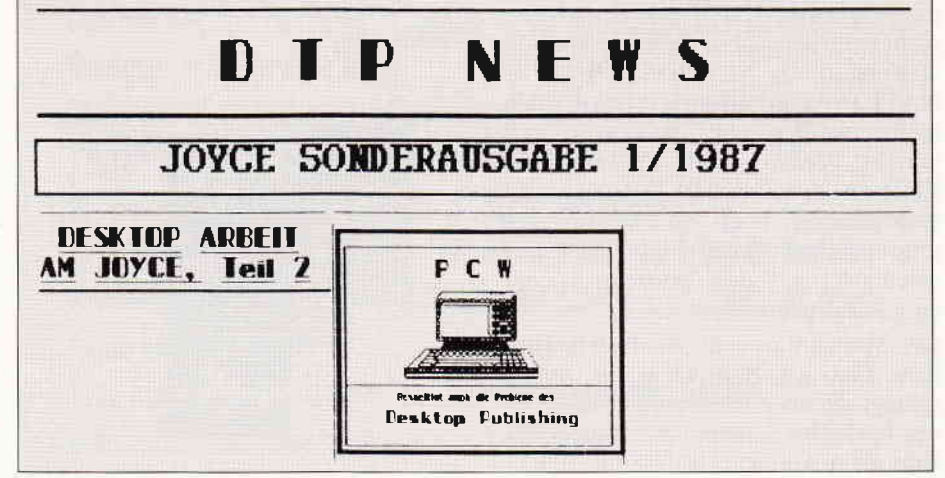

Bild  $I$ : Ein mit  $FSE+$  erstelltes Lavout,...

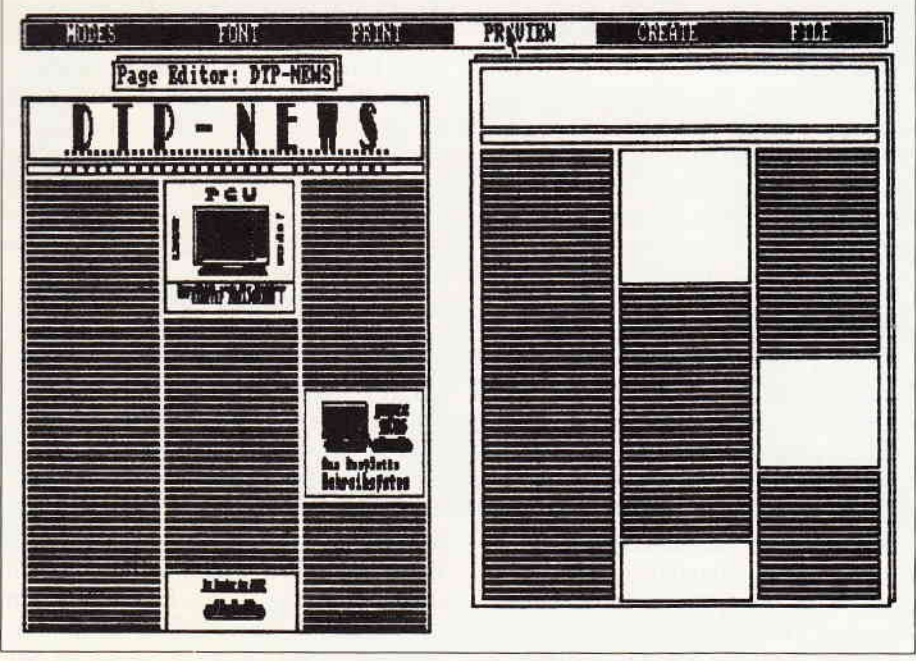

Bild 2: Zwei Fliegen mit einer Klappe: DTP zeigt links eine »Preview«, rechts das Layout...

wenn man die Rezensionen der englischen Kollegen zugrunde legt, scheint das auf einem englischen PCW tatsächlich zu funktionieren. Bei uns ergab sich ein heilloses Wirrwarr mit teils fehlenden oder entstellten Wörtern, unerwünschten Zeichen, Aufhebung von Absätzen und dergleichen mehr, die den Text völlig verstümmelten. Der Versuch mit einem in Englisch abgefaßten LocoScript-Text brachte kein besseres Ergebnis. Offenbar steht dem Einsatz dieser Funktion die deutsche Version des LocoScript im Wege.

Fazit: Was zunächst die große Stärke von FSE+ zu sein schien, die Textbehandlung, entspricht auf dem deutschen PCW nicht den Erwartungen. Selbst beim Verzicht auf direktes Einlesen von LocoScript-Dateien bleibt beim  $FSE + -$  wie auch beim DESK- $TOP$  PUBLISHER  $-$  der für ein nichtdeutsches Programm übliche Schwachpunkt anzumerken: Umlaute werden nicht verarbeitet. Für die eingedeutschte Version von NEWSDESK INTER-NATIONAL erhofften wir uns deshalb mehr, wurden aber wiederum enttäuscht: Weder werden Umlaute beim Einlesen einer ASCII-Datei korrekt übernommen, noch sind sie im programmeigenen Schrifteditor bei Tastatureingabe auf den Bildschirm oder zum Ausdruck zu bringen.

Der Mini-Editor schließlich stellt Umlaute zwar am Bildschirm dar, unterschlägt sie aber wieder beim Einlesen des Textes ins Seitenlayout. Seitens des deutschen Anbieters wurde uns hierzu versichert, daß eine Behebung dieser Mängel in Arbeit ist.  $FSE+$  und DP weisen für die Schriftgestaltung auch die Funktionen Unterstreichen, Fettund Kursivschrift auf. Diese kommen im Seitenlayout am eingelesenen Text zur Anwendung und werden dann am Bildschirm sichtbar dargestellt (WYSI-WYG). NI bietet diese Möglichkeiten nicht. Es ist noch eine Anmerkung zu den Schriften zu machen: NI bringt deren sieben verschiedene mit, die teils in drei verschiedenen Größen (36 Punkt, 18 Punkt, 12 Punkt) eingesetzt werden können, während FSE+ zunächst die vom LocoScript bekannten Fonts und Größen aufweist, der DP darüber hinaus noch einige weitere, die allerdings in der Mehrzahl eher für dekorative Zwecke als für lesbaren Text geeignet sind. In allen Programmen können jedoch die vorhandenen Schriften modifiziert oder eigene Schriften erstellt werden. Wir empfanden das jeweilige Grundangebot als ausreichend. Zur Bedienung:

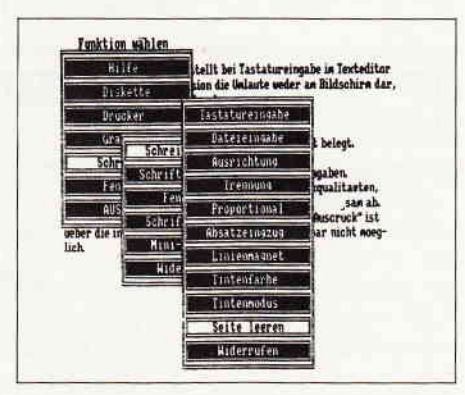

Bild 3: Newsdesk arbeitet komplett mit den aus LocoScript bekannten Balkenmenüs...

Grundsätzlich kann bei allen Programmen zwischen Tasten- oder Maussteuerung gewählt werden. Dann bieten FSE+ und DP zunächst in einer Menüzeile am Bildschirmkopf die Hauptfunktionen an. Beim FSE+ werden diese durch die von LocoScript gewohnten Funktionstasten  $F1 - F8$  angewählt, bei DP wird mittels der Pfeiltasten (oder Maus) die Menüleiste abgefahren und die gewünschte Option mittels der  $\langle$  ENTER $\rangle$ -Taste angewählt. Dieses Verfahren findet bei DP auch bei der Auswahl aus Submenüs und bei der Arbeit innerhalb des Grafikeditors Anwendung. NEWS-DESK INTERNATIONAL bedient sich durchgehend der Fenstertechnik mit inversem Balkencursor, wie man sie von den Sub-Menüs des LocoScript gewohnt ist, als "Trigger" dient zumeist die Leertaste. Im DESKTOP PUBLISHER sind mit dem Cursorpfeil oft reichlich weite Wege am Bildschirm zurückzulegen, weshalb bei diesem Programm der Einsatz einer Maus dringend zu empfehlen wäre. Bei den zwei anderen Programmen kamen wir mit den Cursortasten bestens zurecht, nicht zuletzt deshalb, weil deren Schrittweite durch Zusatztasten variiert werden kann. Im Gegensatz zu den anderen Programmen werden beim DESKTOP PUBLISHER die Optionen der Diskettenverwaltung nicht per Menü angeboten, sondern verbergen sich gleichsam unter der <EINBL> Taste. Das ist zwar merkbedürftig, hat andererseits jedoch den Vorteil, daß dieses Submenü aus jedem beliebigen Arbeitsmodus heraus direkt aufgerufen werden kann. Bei NEWSDESK IN-TERNATIONAL wird der gleiche Effekt mit der <STOP>-Taste erzielt. Ansonsten sind in diesem Programm einige Funktionen nur auf recht umständliche Art und Weise anzuwählen. So ist beispielsweise die Löschung eines nicht zufriedenstellenden Machwerkes vom Bildschirm aus der Texteingabe heraus erst nach sukzessiver Anwahl von drei Untermenüs möglich. Andererseits bietet das Programm 17 fest eingestellte Tastenbelegungen, welche derartige Maßnahmen wenigstens im Grafikmodus direkt zugänglich machen. Am FSE+ andererseits störte sehr, daß zur Festlegung von Schriftart, -größe, und -type (Fett oder Normal) im Layout-Editor das gleiche Menü insgesamt dreimal angewählt werden muß, bis man die gewünschte Kombination erreicht hat. Uber die Grafikmodule der Programme ließe sich in Anbetracht der gebotenen Viel-

talt an Gestaltungsmöglichkeiten ein separater Artikel schreiben. Anderer seits sind die Unterschiede von Programm zu Programm nicht derart groß. daß sie eine Bewertung wesentlich beeinflussen würden. Wir beschränken uns deshalb auf einige mehr pauschale Hinweise. Jeder der Grafik-Editoren bietet dem Anwender eine umfangreiche Palette von "Werkzeugen", Mustern und geometrischen Figuren zur Erstellung eigener Schriften oder Grafiken. Zur Erleichterung der Arbeit wird zudem ein Grundbestand an Grafiken - die Grafikbibliothek oder auch -Snip Art" - mitgeliefert, die in den Editor übernommen und dort entspiechend den Vorstellungen des Anwenders in Größe, Form und Aussehen verändert werden können, um sie den Erfordernissen des Layouts anzupassen. Weitere Disketten mit Grafik aus I'erschiedenen Sachgebieten können hinzu erworben werden, so daß dem kiinstlerisch weniger Begabten die Erstellung von Eigenschöpfungen weitestgehend abgenommen wird. Zur Bedienung mag der pauschale Hinweis genügen, daß uns die Arbeit in den Grafikmodulen von DESKTOP PUB-LISHER und NEWSDESK INTER- NATIONAL, besonders in der pixelweisen Umarbeitung von Grafikausschnitten mittels der Lupen- oder Zoom-Option, leichter von der Hand ging als beim FLEET STREET EDITOR+. Von wesentlich größerer Bedeutung für die Einschätzung eines Desktop Publishing Programmes sind die Eigenschaften des Layout-Editors, in dem Texte, Grafiken, Überschriften und Verzierungs-Elemente zu einer<br>Druckvorlage kombiniert werden. Druckvorlage kombiniert FLEETSTREET EDITOR+ bietet auch hier die weitaus größten Möglichkeiten. Er läßt  $-$  im Gegensatz zu den zwei Konkurrenz-Produkten - über das allen Programmen gemeinsame Format DIN A4 auch Layouts für Seiten im Format DIN A5 und DIN A4 quer zu. Zudem können gemeinsame Schablonen für mehrseitige Publikationen erstellt werden, und es steht eine srößere Auswahl an grafischen Elementen zur Umrandung und Abgrenzung der Bestandteile einer Seite zur Verfügung. Andererseits ist die Arbeit in diesem Layout-Editor ungewöhnlich kompliziert. Mit dem DESKTOP PUBLISHER kamen wir beim Seitenentwurf am leichtesten zurecht, allerdings ist bei ihm zum Beispiel die Abgrenzung von Textspalten durch senkrechte Linien nicht möglich. NEWS-DESK INTERNATIONAI wiederum

bietet diese Option, nimmt in punkto Möglichkeiten und Bedienungskomfort im Seitenlayout eine Mittelstellung ein. Letztes und mitentscheidendes Kriterium in der Beurteilung eines Programmes, das der Erzeugung von Druckwerken dient, muß die Ausgabe auf dem Drucker sein. Alle Programme bieten erwartungsgemäß die Möglichkeit, neben dem JOYCE-Drucker einen externen Drucker im Epson Standard anzuwählen und wahlweise auf Einzelblatt oder Endlospapier zu drucken. Für Probeausdrucke ist  $-$  um die vom LocoScript bekannten Ausdrücke anzuwenden - Entwurfs-, und für ein besseres Ergebnis "Korrespondenz"-Qualität anwählbar, sowohl für den Ausdruck des Bildschirminhalts als auch für den einer ganzen Seite. DESKTOP PUBLISHER und NEWS-DESK INTERNATIONAL verhielten sich im Druck völlig problemlos und erbrachten eine den Qualitäten des<br>JOYCE-Druckers entsprechende JOYCE-Druckers<br>durchaus akzepi akzeptable Wiedergabe. Auch die Ansteuerung eines Fremddruckers bot keine Schwierigkeiten. Das Druckergebnis beim FLEET STREET EDITOR+ hingegen muß schlicht als unbefriedigend bezeichnet werden, da sowohl in den Grafiken als auch im Text stellenweise weiße Linien auftraten, unabhängig vom Druckertyp. Zwar bietet das Programm zur Vermeidung derartigen Argers die Möglichkeit, den Zeilenvorschub bei Einsatz eines externen Druckers zu variieren, jedoch brachten alle Versuche in dieser Richtung keinerlei annehmbare Verbesserung, wollten wir nicht eine völlige Verzerrung der Proportionen riskieren. Unter dem Strich ist man als Rezensent der drei Programme

ziemlich verunsichert. Der DESKTOP PUBLISHER überzeugt im Layout-Editor durch einfache Handhabung und verftigt über einen ausgezeichneten Grafikeditor, weist jedoch Mängel in der Textbehandlung auf und ist sicher nur für kleinere Drucksachen geeignet. Beim FLEET STREET EDITOR PLUS hat man offenbar alle denkbaren Anforderungen abzudecken versucht, jedoch kann dies - zumindest für den<br>Einsatz auf dem deutschen PCW nicht als gelungen angesehen werden. Dies wäre ein wirklich gutes Programm, würde es nicht so viele Ungereimtheiten aufweisen, zu denen bei uns noch unerklärliche Systemabstürze und ein nicht funktionierender "screen dump" hinzukamen. Das Handbuch ist vorbildlich, kann aber leider die stellenweise Komplexität des Programmes nicht überbrücken und setzt sehr gute Englischkenntnisse voraus. Hinzu treten bei beiden Programmen die unvermeidlichen Probleme mit den Umlauten auf. Dennoch sind sie derzeit kaum weniger zum Einsatz auf dem JOYCE geeignet als die uns vorliegende deutsche Version von NEWSDESK IN-TERNATIONAL, denn dessen Umsetzung kann noch nicht völlig befriedigen. Zwar ist es im Querschnitt der Leistungen das ausgeglichenste der beschriebenen Prograrnme, Um es jedoch zu einem auf dem JOYCE wirklich effektiv nutzbaren Desktop Publishing System werden zu lassen, ist auch hier die Abstellung der Mängel in der Behandlung von Umlauten erforderlich, dazu die Beseitigung einer Reihe von Ubertragunsgfehlern in der Dokumentation und einigen Menüs.

(Dr. K. Stratemann)

NEWSDESK INTERNATIONAL bringt auch in der deutschen Version die Unlaute bei der Tastatur-Eingabe weder am Bildschirm noch beim Ausdruck zur Darestellung: Statt ae/AE ergibt sich {/I, statt ue/UE ergibt sich }/]. Die Taste f}r oe/OE ist ebenso wenig belegt wie die f}r das SZ! Als Beleg dient dieser direkte Bildschir<del>n-</del>Ausdruck. Er is uebrigens sowohl in Text-Modus als auch in Graphik-Modus moeglich in 2 Groessen und 2 Druck-Qualitaeten, waagerecht oder senkrecht. Eine Rueckkehr in diesen Text zur Korrektur des Wortes "is" erweist sich als unwoeglich.

Bild 4: Probleme mit der deutschsprachigen Newsdesk-Version

## Grafik - ohne GSX? SCREENY macht's möglich ...

Wer kennt ihn nicht, den Arger mit der GSX-Grafikerweiterung? Wir jedenfalls haben uns von Anfang an darüber geärgert, daß GSX zwar heryorragend den Drucker, aber nur unzulänglich den Bildschirm unterstützt. Ein besonderer Dorn im Auge war uns dabei die fehlende Möglichkeit, einmal gezeichnete Linien später wieder löschen zu können. Der einzige Weg bestand langeZeit darin, den ganzen Bildschirm zu löschen. Aber das konnte auf Dauer keine Lösung sein.

Und dann erschien das JOYCE-Sonderheft Nr. 1 mit einem Artikel über das XBIOS (Extended BASIC Input Output System). Dort war genau nachzulesen, wo der Bildschirmspeicher liegt, wie er aufgebaut ist und vor allem, wie man an ihn herankommt. Das ist nämlich gar nicht so einfach.

#### Grundlagen

DieZ80 CPU kann nur 64 KByte direkt adressieren, der JOYCE hat aber 256 KByte RAM. Damit der gesamte Speicherbereich genutzt werden kann, wird er in vier Bänke zu je 64 KByte aufgeteilt. Für die CPU ist immer nur eine Bank existent. Die anderen Bänke können nur über das sogenannte Bankswitching erreicht werden. Dabei wird einfach eine Bank ausgeblendet, und eine andere erscheint an ihrer Stelle. BASIC liegt in Bank 1, der Bildschirmspeicher befindet sich aber in Bank 0. Darum ist er auch normalerweise von BASIC aus nicht zu erreichen. Anders sieht es für ein Maschinenspracheprogramm im Common- Bereich aus (der Common-Bereich wird beim Bankswitching nicht verändert). Von dort<br>kann die XBIOS-Routine #35 kann die XBIOS-Routine (Screen-Run-Routine) aufgerufen werden, die BASIC aus- und den Bildschirmspeicher einblendet. Gleichzeitig sind der sogenannte Roller-RAM und der Character-RAM erreichbar. Der Artikel im JOYCE Sonderheft Nr.l beschrieb den Aufbau von Bildschirmspeicher und Roller-RAM aber nur sehr ungenau. Klar war von Anfang an eigentlich nur, daß der Bildschirmspeicher bitmapped aufgebaut ist. D.h., daß jedem Pixel auf dem Bildschirm ein Bit im Speicher entspricht. Außerdem sollten im Roller-RAM die Adressen der einzelnen Pixelreihen stehen. Das ist eine der Besonderheiten des JOYCE. Die Daten im Bildschirmspeicher stellen zwar ein Abbild des Bildes auf dem Schirm dar,

aber wo sie auf dem Schirm erscheinen, wird vom Roller-RAM bestimmt. Das hat den Vorteil, daß beim Scrollen nicht der gesamte Bildschirmspeicher umgeschrieben werden muß. Geändert werden lediglich die Adressen der Pixelreihen im Roller-RAM. Das Roller-RAM gibt beim Bildschirmaufbau also an, wo die Daten für die einzelnen Pixelreihen im Speicher stehen. Wie das alles aber nun genau organisiert ist, das war vorerst noch äußerst unklar. Mit folgender kleinen Routine haben wir uns dann daran gemacht, die Sache genauer zu untersuchen:

ORG #FOOO BEGIN LD BC, ADRESS  $CATL \neq FCSA$  $DW # 00E9$ RET ADRESS LD HL,QUELLE lD DE, #F100 LD BC, #0200 LDIR RET

Die Routine lädt ab einer mit QUELLE definierten Stelle 512 Byte von Bank 0 in den Common-Bereich. Dort können die Werte dann auch von BASIC verarbeitet werden. Zunächst haben wir versucht, die Anfangsadresse des Bildschirmspeichers zu finden. Dazu haben wir von BASIC aus den Bildschirm gelöscht, verschiedene Werte für QUEL-LE in den Speicher gepoked und uns dann das Resultat im Common-Bereich angesehen. Bald war die Stelle gefunden, an der über einen großen Bereich nur noch Nullen folgten. Der Bereich begann bei #5930. Jetzt ging es darum, den genauen Aufbau einer Pixelreihe heräuszufinden. Unsere Überlegung war, daß nach dem Einschalten und bevor der Bildschirm gescrollt wird, der Bildschirmspeicher noch "in Ordnung" ist, d.h. in den ersten Bytes auch das erste Zeichen auf dem Schirm codiert ist. Wir gingen dann wie oben vor, nur daß wir nach dem Löschen genau ein Zeichen in die linke obere Ecke des Bildschirms schrieben und daß wir das Programm gleich nach dem Booten gestartet haben. Es stellte sich dann heraus, daß nicht etwa (wie es die Beschreibung des Roller-RAMs vermuten ließ) nacheinander von den ersten 90 Zeichen jeweils die oberste Reihe im Speicher stand, sondern, daß die ersten acht Byte genau für das erste Zeichen standen. Im Bildschirmspeicher stand also eine Kopie des Zeichens aus dem Character-RAM. Jetzt wollten wir wissen, wie denn dann aber das Roller-RAM organisiert ist. Die Startadresse des Roller-RAMs ist #8600, jedenfalls behauptete das der Artikel. Also mußten wir mal wieder CP/M booten, BASIC laden und uns dann mit unserem Programm den Bereich ab #B600 ansehen. Auf den ersten Blick sah es so aus, als ob wir einer Ente aufgesessen wären. Jeweils zwei Byte als Adresse gewertet, ergaben Zahlen wie # 2C98.

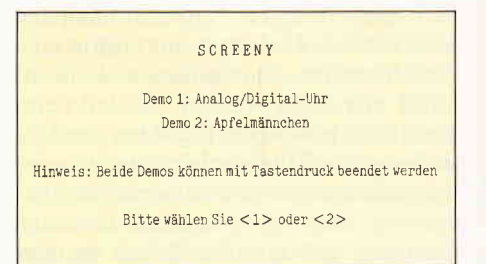

Aber dort lag der Bildschirmspeicher doch gar nicht. Allerdings lagen alle Werte in einem festen Bereich, und das war dann doch ein Zeichen dafür, daß es sich tatsächlich um den Roller-RAM handelte. Des Rätsels Lösung ergab sich schließlich aus den Differenzen. Die erste Zwei- Byte-Adresse sollte ja auf den Beginn der ersten Pixelreihe zeigen, die neunte mußte logischerweise auf den Beginn der ersten Pixelreihe der zweiten Bildschirmzeile zeigen. Da in einer Zeile 90 Zeichen stehen und ein Zeichen von acht Byte dargestellt wird, ergibt sich eine Differenz von 720 Byte. Die Differenz zwischen der neunten und der ersten Zweineunten und Byte-Adresse betrug aber tatsächlich 360 Byte, genau die HäIfte. Die Adressen im Roller-RAM müssen also erst verdoppelt werden, wenn man die entsprechende Stelle im Bildschirmspeicher finden will. Und schon ist man reingefallen. Es gibt da nämlich noch ein kleines Problem (und das übergeht Matthias Uphoff in seinem Artikel in Heft 6 dieses Jahres). Zur Erinnerung: Im Bildschirmspeicher liegen die acht Byte, die ein Zeichen darstellen, direkt hintereinander. Nach dem Booten steht das Byte für die oberste Pixelreihe des ersten Zeichens auf dem Schirm in #5930, das für die zweite Reihe in #5931usw. Diese Adressen beziehen sich aber nicht nur auf das erste Zei-

### DMV präsentiert:

## Joyce Sonderheft 2/87:

Nachdem das erste Sonderheft im April des Jahres ein wirklicher Renner geworden ist, sind wir stolz, lhnen das zweite vorstellen zu dürfen. Wieder enthält das Sonderheft eine sorgfältig erstellte Mischung von Programmen, Berichten und Tips zu jedem Anwendungsgebiet der Schneider-Rechner PCW 8256/8512.

#### Aus dem !nhalt:

Eine Marktübersicht zeigt Software, Hardware und Zubehör für Joyce auf einen Blick.

Pascom ist ein in Mallard-Basic geschriebener Compiler zum Kennenlernen der Programmiersprache Pascal.

Eine relative Adress- und Archiwerwaltung stellt ein nützliches Werkzeug zur Verwaltung lhrer Dateien dar...

Zur dreidimensionalen Darstellung von mathematischen Funktionen dient der SD-Funktionsplotter.

Übersichtliche Darstellung von Basic-Listings mit Hervorhebung von GOTO und GOSUB ermöglicht der LISTER.

Garantiert ohne GSX arbeitet die Turbo-Pascal-Grafikerweiterung, ein Super-Werkzeug für alle Pascal-Fansl

Funktionstastenbelegung ist kein Problem mehr. Das kleine Basic-Programm fordert Sie zur Eingabe der Bedeutung der Tasten fl  $-$  f8 auf und speichert das Ergebnis fertig für die Startdiskette ab...

Tips zu LocoScript unterstützen den Textprofi: wie wär's mit vierspaltigem DrucK?

dBase2: was Sie schon immer über lnstallation und Arbeit mit diesem System wissen wollten; viele Tips aus dem »Nähkästchen«...

Auch diesmal stellt das Sonderheft einige nützliche Prozeduren zu LOGO zur Verfügung.

#### ...und vieles andere mehr!

t

Das Joyce-Sonderheft 2/87 ist beim Verlag, beim guten Buchhandel und im Bahnhofsbuchhandel ab 15. Oktober 1987 zum Preis von 20,- DM erhältlich.

Alle im Heft veröffentlichten Programme sind auf 3't Diskette erhältlich (insgesamt über 480 kB!).

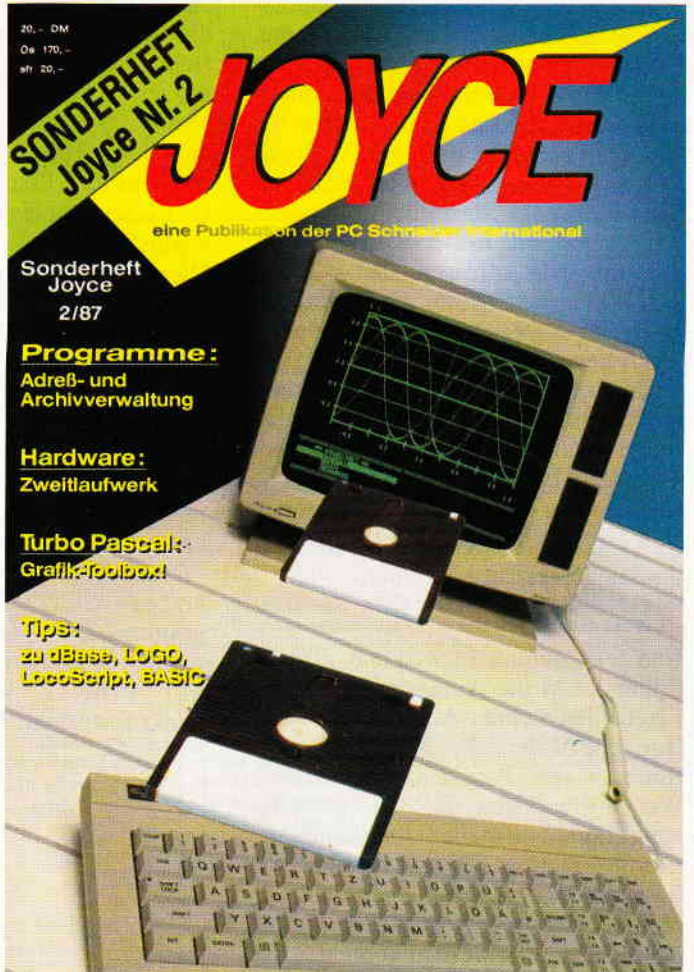

### Joyce Databox Sonderheft 2/87:

Die Databox platzt aus allen Nähten! Über 480 kB an Daten stehen auf drei Diskettenseiten zur Verfügung: alle Programme und Dateien aus dem Sonderheft finden Sie hier lauffähig vor.

> - Adressverwaltung - Archiv-Verwaltung - Balkenmenue

- Kalender

- Funktionszeichner (LOGO)

- Labelprinter<br>- Lister f. Basicprogramme

ähnlich MONOPOLY

#### lnhalt:

#### Diskette 1:

- 3D-Plotter
- Pascal-Compiler
- dBase-CMDs
- dBase-Handbuch
- Kybernetik-Lernspiel
- Quickregister
- 
- Spaltendruck (LocoScript) Lister f. Basicprogramme<br>- Entscheidungsgenerator Funktionstastenprogramm - Entscheidungsgenerator - Funktionstastenprogramment - Grafmod-Erweiterung - Suburbia: Brettspiel
- Grafmod-Erweiterung

u.a.m., insgesamt ca. 310 kB auf 2 Seiten

#### Diskette 2:

Alle Dateien für die Turbo-Pascal-Grafik-Toolbox: Quellcode und Demo-Dateien im Source- und Kommandoformat - 170 kB Daten!

Bestellkarte ausfüllen und absenden an: DMV Daten- und Medien-Verlagsgesellschaft mbH Postfach 250 · Fuldaer Str. 6 3440 Eschwege ' Tel, (05651) 8702

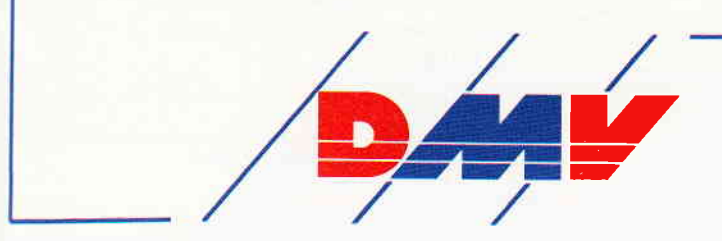

#### ·JOYCE

chen, sondern sind die Anfangsadressen der gesamten ersten bzw. zweiten Pixelreihe. Die sollten aber auch im Roller-RAM stehen, allerdings durch zwei geteilt. Und da liegt der Hase im Pfeffer. Teilen Sie mal #5931 durch 2! Das Ergebnis läßt sich nicht als Zwei-Byte-Zahl darstellen. Tatsächlich stehen im Roller-RAM aufeinanderfolgende Adressen, also  $\#2C98$ , #2C99,...,#2C9F für die ersten acht Pixelreihen. Der erste Wert verdoppelt ergibt genau die gewünschte Adresse, beim zweiten ist das Ergebnis um 1 zu groß, beim dritten um 2 usw. Das ist aber so regelmäßig, das sich daraus leicht eine Formel ableiten läßt. Wenn die oberste Pixelreihe die Nummer Null erhält, gilt folgende Formel:

Adresse im Bildschirnspeicher = Adresse im Roller-RAM  $\star$  2 - Zeilennummer Modulo 8

Und jetzt stimmt es wirklich, daß im Roller-RAM die Anfangsadressen der Pixelzeilen stehen. Auf dieser Grundlage entstanden die Maschinencode-Routinen im Programm "Screeny". Wer aufmerksam das Quellcode-Listing liest, wird die Umsetzung der Formel erkennen. Die Maschinencode-Routinen sind so gestaltet, daß sie problemlos in andere Assemblerprogramme eingebunden werden können.

#### Das Programm "Screeny"

ermöglicht pixelweise Bildschirmgrafik ohne GSX. Es beinhaltet, neben zwei Demos dafür, insgesamt vier Routinen, die kurz erläutert werden sollen. Die Laderoutine ab Zeile 50000 lädt die Programmteile

" SETCHAR" (ab Zeile 50030),

"SETPOINT" (ab Zeile 51000),<br>"DRAW" (ab Zeile 52000) und

"POINT2" (ab Zeile 53000).

Ab Zeile 54000 werden die Variablen der Startadressen festgelegt. Mit der<br>Routine "SETCHAR" kann man "SETCHAR" kann man ASCII-Zeichen an jede beliebige Bildschirmposition setzen.

'SETCHAR" hat folgende Syntax: CALL setchar (zeile%, spalte%, zeichennummer%)

Die Argumente in der Klammer müssen Integer-Variablen sein, damit sie von der Maschinensprachroutine richtig dehniert werden. Der Bildschirm besteht ja bekanntlich aus 256\*720 Pixeln. Sie werden jeweils zeilen- und spaltenweise angesprochen. Für "zeile%" kann 0-248, fir "spalte%" O-712 als Variable eingesetzt werden.

Diese Begrenzung ergibt sich daraus, daß jedes Zeichen aus 8\*8 Pixeln besteht. Für "zeichennummer%" wird der jeweilige ASCII-Code-Wert eingesetzt.

Mit der Routine "SETPOINT" kann man einzelne Pixel ansprechen durch: CALL setpoint (zeile%, spalte%,

modus%) Hier liegen die Variablen für "zeile%" zwischen 0 und 255, für "spalte%" zwischen 0 und 719. Außerdem gibt es drei Modi:

0: Löschen

1: Setzen

#### 2: Austauschen

"SETCHAR" und "SETPOINT" können alleinstehend als Unterprogramm<br>verwendet werden. "POINT2" und "DRAW" gehören zusammen und benutzen "SETPOINT" als Unterprogramm. Zum Zeichnen einer Linie werden so alle drei Teile benötigt. Mit "POINT2" wird zaerst der Ziel-

punkt festgelegt. Falls mehrere Linien

den gleichen Zielpunkt haben, muß dieser nicht vor jedem Aufruf neu festgelegt werden, sondern kann für alle Linien verwendet werden. "POINT2" hat die Syntax:

CALL point2 (zeile%, spalte%)

Die Variablen gehen zeilenweise wieder von 0-255 und spaltenweise von 0- 7t9.

"DRAW" zeichnet eine Linie im jeweiligen Modus (0, 1 oder 2) von dem angesprochenen Punkt zu dem mit "POINT2" bestimmten Zielpunkt. Die Syntax:

CALL draw (zeile%, spalte%, modus%) (Variablen wie gehabt!)

"POINT2" muß außer bei der erwähnten Mehrfachbenutzung immer vor "DRAW" aufgerufen werden.

Zur Demonstration für die Grafikmöglichkeiten beinhaltet das Programm "Screeny" eine Analog/Digital-Uhr (Demo 1) sowie eine "Apfelmännchen"-Grafik (Demo 2), bei der das

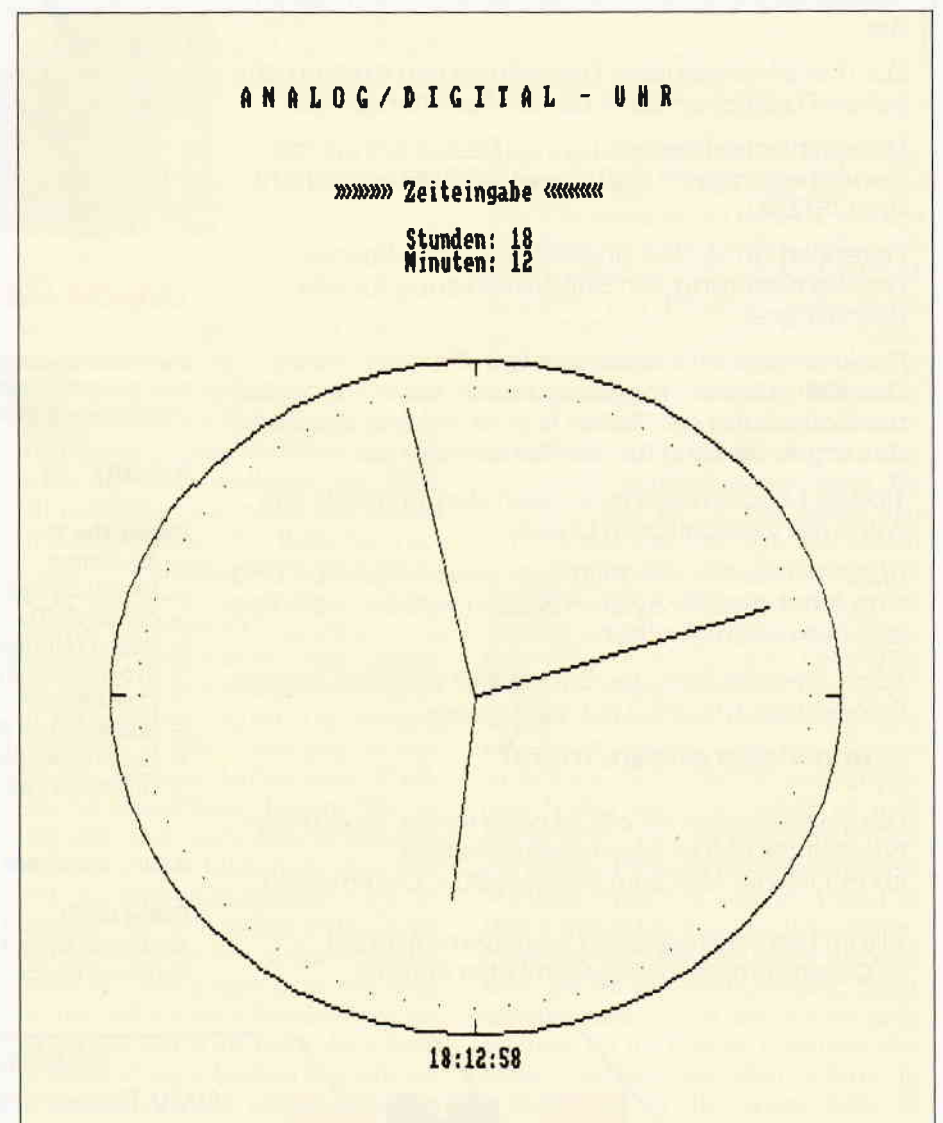

Bild 2: Die Uhr-Demo zeigt die SCREENY-Spezialitäten anschaulich...

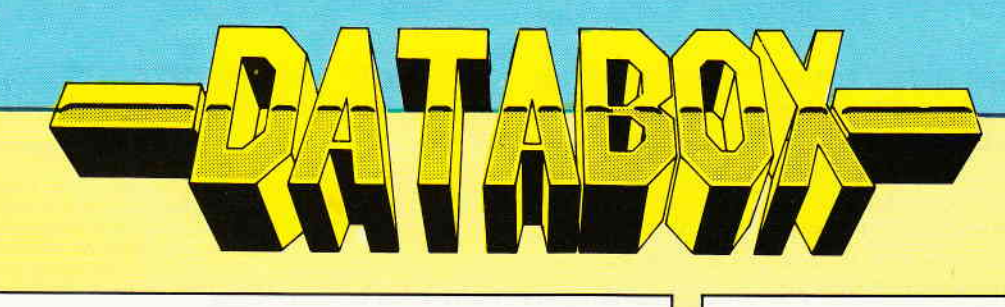

### Die PC 1512/1640 DATABOX 2/88

Die Databox 1/88 war den Spielefreunden unter Ihnen gewidmet. Diesen Monat stellen wir Utilities für die aktiven PC-Programmierer zur Verfügung, sowohl unter BASIC2 als auch unter Turbo Pascal.

#### (1) DUMP und COMP

Dies sind zwei BASIC2-Programme, die Sie Ihrer Werkzeugkiste einverleiben können. DUMP stellt den Inhalt beliebiger auf Diskette vorhandener Dateien, die z.B. mit TYPE nicht lesbar wären, in hexadezimalem und ASCII-Format auf dem Bildschirm dar. COMP hingegen ist ein 'Kompressor' für BASIC2-Programme. Überflüssige Leerzeichen sowie REM-Zeilen werden entfernt; mehrere Befehle werden in einer BASIC-Zeile untergebracht. Spart bis zu 50 Prozent Speicherplatz auf Diskette! Start der Programme wie gewohnt unter BASIC2. Eine kleine 'Bedienungsanleitung' befindet sich unter dem Namen 'DUMPCOMP.TXT' auf dieser Diskette.

#### (2) ADRESSVERWALTUNG MODUL1

In dieser Ausgabe beginnt im Rahmen des BASIC2-Kurses die Programmierung einer mausgesteuerten Adreßverwaltung. MODUL1.BAS stellt Ihnen das erste Modul dieses Programms zur Verfügung. Bitte lesen Sie den Begleittext im Heft! MODUL1 ist von BASIC2 aus ladbar, jedoch noch nicht lauffähig; hier werden einige Routinen behandelt, die erst später von dem fertigen Programm benötigt werden!!!

#### (3) FILEEDIT

Ein Werkzeug ähnlich DUMP.BAS. Hierbei ist es jedoch möglich, von der MSDOS-Ebene aus beliebige Dateien nicht nur einzuladen, sondern auch im hex- oder ASCII-Format zu editieren und abzuspeichern! Zu FILEEDIT stehen Ihnen drei Dateien zur Verfügung: FILEEDIT.COM ist das direkt unter MSDOS startbare Programm (Start: A>FILEEDIT <RETURN>), FILEEDIT.PAS ist der Turbo Pascal-Quelltext für Programmierer, FILEEDIT.TXT stellt Ihnen last not least eine kurze Bedienungsanleitung zur Disposition.

#### (4) NLQ-401- Druckertreiber

Sollten Sie aus CPC-Zeiten noch einen NLQ-401 Ihr eigen nennen, so können Sie diesen mit NLQ401.COM jetzt auch am PC 1512 betreiben, was mit dem GRAPHICS-Treiber nicht möglich ist. Dieses Programm wandelt die Grafikzeichen des IBM-Zeichensatzes um und bereitet sie zur Ausgabe an den NLQ 401 vor. Als Zugabe befinden sich noch die Programme NLQ\_ON und NLQ\_OFF auf dieser Diskette, die ganz einfach den NLQ-Modus des Druckers ein-und ausschalten. Start von NLQ401.COM, NLQ\_ON.COM und NLQ\_OFF.COM unter MSDOS. 'A > NLQ401 <RETURN > ' usw. NLQ401.ASM ist der Assembler-Quellcode zu NLQ.COM (nicht lauffähig!); einen kurzen Erläuterungstext finden Sie unter dem Namen NLQ401.TXT auf dieser DATABOX.

#### Einzelbezug:

Einzelbezugspreis für DATABOX: Diskette 3" / PC 5,25" 24, - DM zzgl. 3, - DM Porto/Verp (im Ausland zzgl. 5, - DM Porto/Verpackung)

#### Das Databox-Abo kostet:

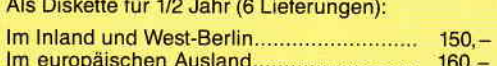

Als Diskette für 1 Jahr (12 Lieferungen):

Im außereuropäischen Ausland..................

Im Inland und West-Berlin...........  $300 - DM$ 

### **JOYCE-DATABOX 2/88**

#### 1. SCREENY

Eine Grafikerweiterung für JOYCE ohne GSX und Fremdsprachen wie Pascal zur Verwendung in eige-<br>nen BASIC-Programmen. Was SCREENY kann, erfahren Sie im Begleittext zum Programm in Heft 2/88. Mit zwei Demoprogrammen. Start unter CP/M mit 'A > BA-<br>SIC SCREENY', unter BASIC mit 'RUN"SCREENY".<br>ROUTINEN.ASC: Für Maschinenprogrammierer steht hier der Assemblerquellcode der Grafikerweiterung<br>SCREENY zur Verfügung. Nicht lauffähig! SCREE-NYLOC: LocoScript-Begleittext zur Grafikerweiterung **SCREENY** 

2. JETSAM-Kurs Teil 1<br>Ein Demonstrations-und Ubungsprogrammchen zum Einformation Teil der JETSAM-Serie. Bitte Begleittext im Heft<br>lesen! Start unter CP/M mit 'A > BASIC SEQ'DAT', unter BASIC mit 'RUN"SEQ'DAT"

#### **ASCIITABELLE**

Sie sitzen vor einem BASIC-Programm, welches Sie<br>selbst geschrieben haben und wollen noch einige optische Verbesserungen einbauen. Schon haben Sie die<br>Zeile angefangen: PRINT CHR\$(... und nun? welchen<br>ASCII-Wert hat das Zeichen? Den Blick ins Handbuch erspart Ihnen dieses Programm, welches den Zeichensatz des Joyce und die zu den einzelnen Zeichen<br>gehörenden ASCII-Werte übersichtlich auflistet. Start genoration ADSILE ASCIITAB', unter BASIC<br>
"RUN"ASCIITAB". ASCIITAB.LOC: LocoScript-<br>
"RUN"ASCIITAB". ASCIITAB.LOC: LocoScript-<br>
Begleittext zum Programm ASCIITAB

#### 4. FAKTOREN

Ein wirklich nützliches Programm. Zwar selten gebraucht, aber wenn es gebraucht wird, ist man doch recht erfreut, wenn es zur Verfügung steht... FAKTO-REN rechnet Maße, Gewichte, Volumen usw. von beliebigen Einheiten in beliebige andere Einheiten um<br>(natürlich nicht LITER in PS, aber immerhin...). Start unter CP/M: 'A > BASIC FAKTOREN', unter BASIC mit<br>'RUN"FAKTOREN"', Erklärung im Programm selbst.

#### **5. KASSENBUCH**

In Heft 11/87 wurde ein Programm namens 'Kassenbuch' veröffentlicht, mit welchem ein Protokoll der Bargeldbewegungen eines Tages und eines Buchungsmonats auf den JOYCE-Drucker ausgegeben werden konnte. Mit dem vorliegenden Programm KASSE stellen wir Ihnen eine verbesserte und erweiterte Version zur Verfügung. Der Begleittext mit Anpassungshinweisen befindet sich im LocoScript-Format auf dieser Diskette und heißt KASSE.LOC. Start unter CP/M mit 'A > BASIC KASSE', unter BASIC mit 'RUN"KASSE'

Im europäischen Ausland...............  $320 - DM$  $360 - DM$ Im außereuropäischen Ausland.....

In den vorgenannten Preisen sind die Versandund Verpackungskosten enthalten. Bitte benutzen Sie für Ihre Bestellung die Abo-Karte.

#### Zahlungsweise:

**DM DM** 

 $180 - DM$ 

Am einfachsten per Vorkasse (Verrechnungsscheck) oder als Nachnahme zuzüglich der Nachnahmegenbühr.

(Im Ausland ist Nachnahme nicht möglich)

Bestellkarte ausfüllen und absenden an: DMV Daten- und Medien-Verlagsgesellschaft mbH Postfach 250 · Fuldaer Str. 6 3440 Eschwege · Tel. (05651) 8702

#### JOYCE

Software-Experiment aus Heft 7/86 für den JOYCE umgesetzt wurde. Durch das Drücken irgendeiner Taste kommt man jeweils ins Auswahlmenü zurück! Hier nur noch einige Bemerkungen zur Demo 2: In den Zeilen 2080-2120 werden die ASCII-Zeichen 0-3 umdefiniert, um eine optimale Bildschirmauflösung zu erzielen. Es werden zwar jeweils 8\*8 Pixel gezeichnet, davon wer-

nur 1\*3 Pixel zur den aber Farbabstufung angesprochen, die restlichen werden überzeichnet.

 $0:$  ... (ganz leer)

 $1: X.$ 

 $2: X.X$ 

 $3:$  X X X(ganz voll)

Die Erstellung der Grafik kann je nach Iterationstiefe (Zeile 2200) sehr lange dauern. Die Spiralmustergrafik (siehe PC 2/87 S. 113) dauert bei Iterationstiefe 200 ca. 2 Tage!

(U. Baumgarten/J. Steingräber)

Hinweise zum Abtippen des Programms:

Die links neben den Zeilennummern befindlichen Zahlen in spitzen Klammern nicht mit abtippen, es handelt sich hier-<br>bei um Prüfsummen nicht mit abtippen, es handelt sich hier-<br>bei um Prüfsummen für den Checksummer aus Heft 2/87. Die geschweiften und eckigen Klammern und den senkrechten Strich im Listing durch die jeweiligen Umlaute ersetzen.

Nach dem Abtippen mit SAVE"SCREENY.BAS" abspeichern! Start des Programms: RUN"SCREENY

```
LISTING >SCREENY <. REMARK = >'<.
'******... S C R E E N Y... ******
(87) 110<br />
120 '******, by J. Steingriber. ******<br>
<16 130 '******, & U. Baumgarten.. ******<br>
<17 140 '******, ... Im Mai 1987.... ******
\begin{array}{r} \langle 28 \rangle & 150 \\ \langle 30 \rangle & 160 \end{array}*********************************
<47> 170 GOSUB 50050
<br />
180  PRINT  CHR$(27)+"E"+CHR$(27)+"H"+CHR$(27)+"f"<br><14> 190  PRINT:PRINT:PRINT
(38) 200 PRINT TAB(40); S C R E E N Y"<br>(98) 210 PRINT:PRINT:PRINT<br>(64) 220 PRINT TAB(35); Demo 1: Analog/Digital-Uhr"
<39> 230 PRINT
(61) 240 PRINT TAB(35);"Demo 2: Apfelm{nnchen"<br>( 7) 250 PRINT:PRINT:PRINT
<40> 260 PRINT TAB(19); "Hinweis: Beide Demos k¦nnen mit
Tastendruck beendet werden.<br><11> 270 PRINT:PRINT:PRINT
(23) 280 t$="Bitte w{hlen Sie (1) oder (2) !"<br>(82) 290 FOR i=1 TO LEN(t$):PRINT TAB(30+i);MID$(t$,i,1
91<br>
100 FOR w=1 TO 45:NEXT<br>
(85) 310 a$=INKEY$:IF a$="1" OR a$="2" THEN 370<br>
(72) 320 NEXT i:PRINT CHR$(13);<br>
(26) 330 FOR i=1 TO LEN(t$):PRINT TAB(30+i);" ";<br>
(66) 340 FOR w=1 TO 45:NEXT<br>
(93) 350 a$=INKEY$:IF a$="1"
<98> 380 GOTO 180<br><83> 1000 '
(46) 1010' *********** D E M O. 1
<89> 1020<br><92> 1030
<69> 1040
              '**** Initialisierung
<98> 1050
<21> 1060 DEF FN1oc$(z,s)=CHR$(27)+"Y"+CHR$(z+32)+CHR$(
       s+32)<46> 1070 pi=3.141592654#
: coff$=CHR$(27)+"f
<48> 1100 ston$=CHR$(27)+"1":stoff$=CHR$(27)+"0"<br>
<88> 1110
<84> 1120 '**** ]berschrift und Zeiteingabe
(94) 1130
<80> 1140 PRINT cls$; FNloc$(5,0);
<59> 1150 PRINT TAB(26); "A N A L O G / D I G I T A L. -
         UHR'
<58> 1160 PRINT FN1oc$(10,33); ">>>>> Zeiteingabe <<<<<"
<82> 1170 PRINT
....<br>2012 - Aliso PRINT TAB(40);:INPUT"Stunden: ",hh<br>2015 - 1190 PRINT TAB(40);:INPUT"Minuten: ",mm.... :ss=0
<73> 1200 PRINT cls$;coff$;
<90> 1210 '<br>< 0> 1220 '**** Adressen f}r Stunden, Minuten, Sekunden
(96) 1230<86> 1240 h=64502!:m=h+1:s=m+1
\langle 3 \rangle 1250<13> 1260 '**** Umrechnung in Hex-Zahlen
(9) 1270\langle 41 \rangle 1280 hh=hh/10:hi=INT(hh):lo=10*(hh-hi):hh=16*hi+lo
<80> 1290 mm=mm/10:hi=INT(mm):lo=10*(mm-hi):mm=16*hi+lo
(19) 1300 ss=ss/10;hi=INT(ss);lo=10*(ss-hi):ss=1C*hi+lo
<92> 1310
<97> 1320 '**** Kreis zeichnen
<98> 1330
<69> 1340 z%=128:s%=610:CALL point2(z%,s%).m%=1......
        Anfangspunkt
(1991)<br>
1980 - 1980 - 1980 - 1980 - 1980 - 1980 - 1980 - 1980 - 1980 - 1980 - 1980 - 1980 - 1980 - 1980 - 1980 - 1980<br>
1980 - 1980 - 1980 - 1980 - 1980 - 1980 - 1980 - 1980 - 1980 - 1980 - 1980 - 1980 - 1980 - 1980 - 1980
         draw(z%,s%,m%)
<76> 1370 CALL point2(z%,s%)
```
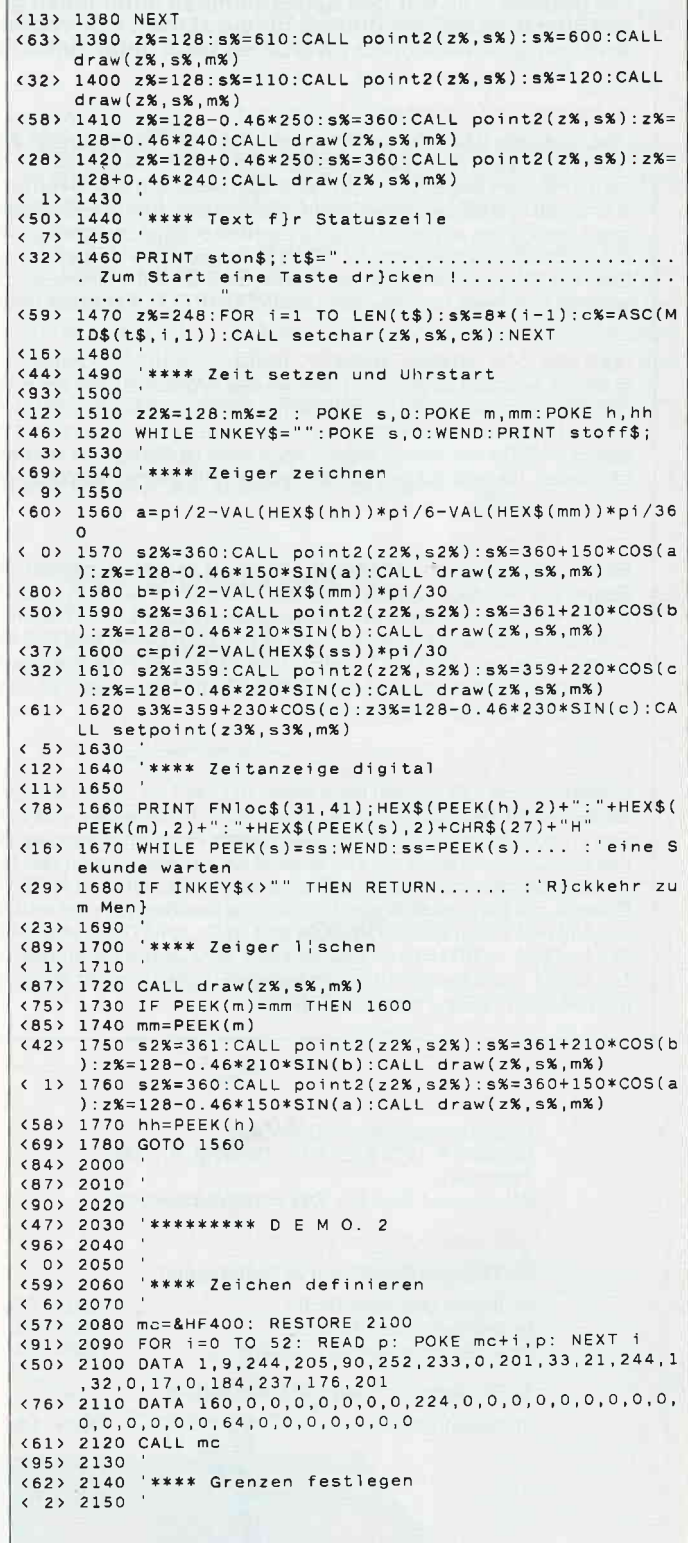

JOYCE<sup>-</sup>

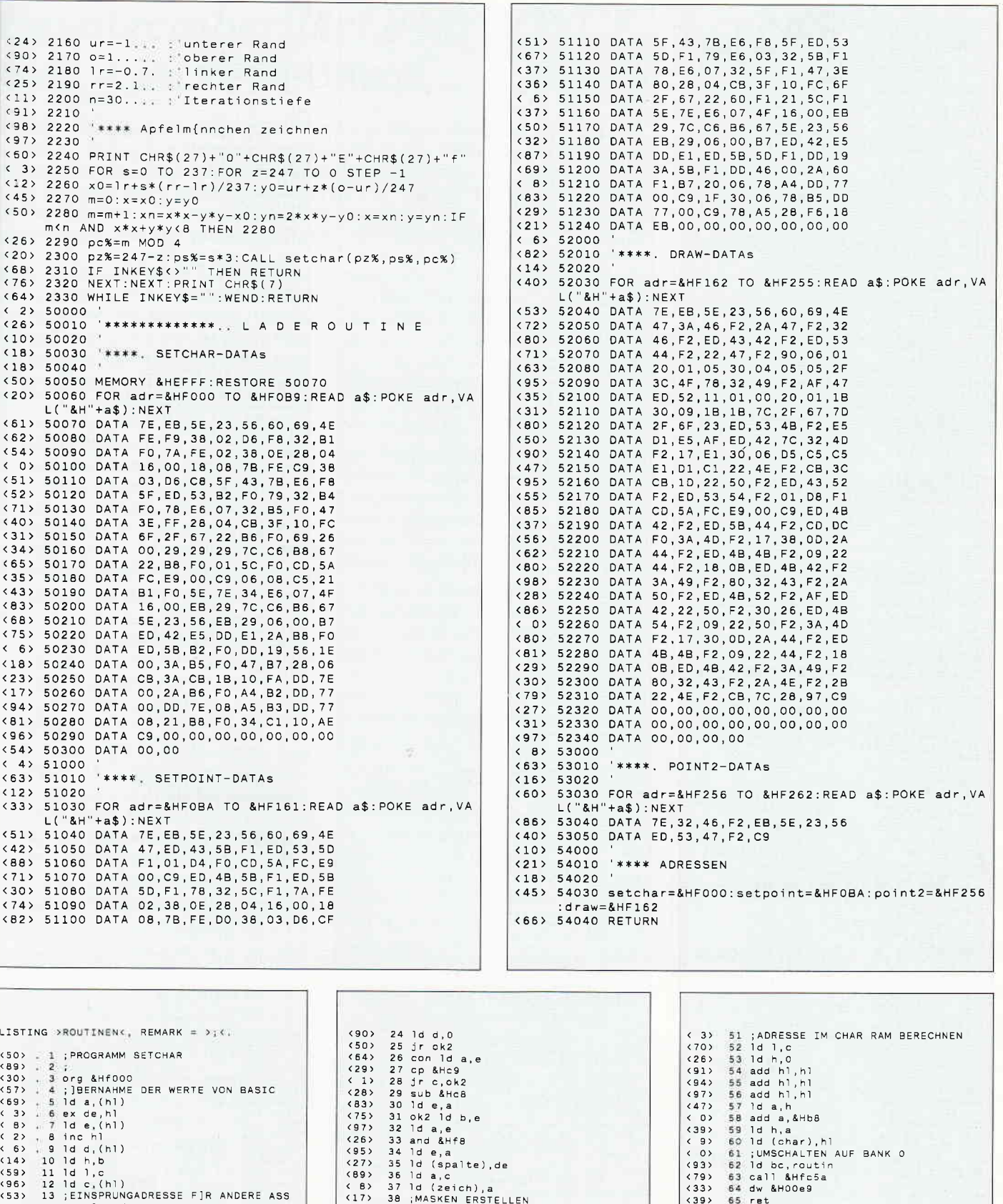

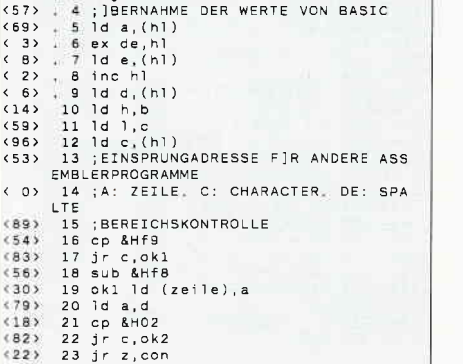

(17) 38 *MASKEN* ERSTEL<br>
(88) 39 1d a, b<br>
(7) 40 and 8.b<br>
(7) 40 and 8.b<br>
(7) 40 and 8.b<br>
(7) 40 and 8.b<br>
(7) 42 1d (shift), a<br>
(82) 43 1d a, &Hf srl<br>
(86) 44 5 r 2, noshft 1d 1, a<br>
(87) 45 shft srl<br>
(7) 45 shft 1d 1, a<br>
(

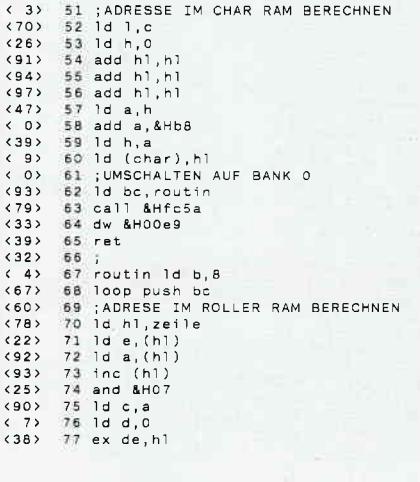

### -JOYCE-

Г

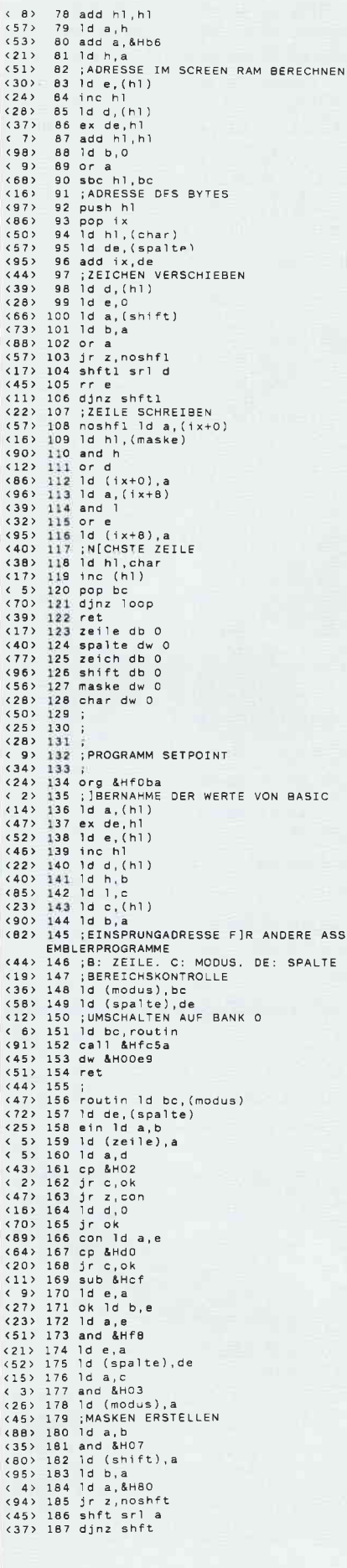

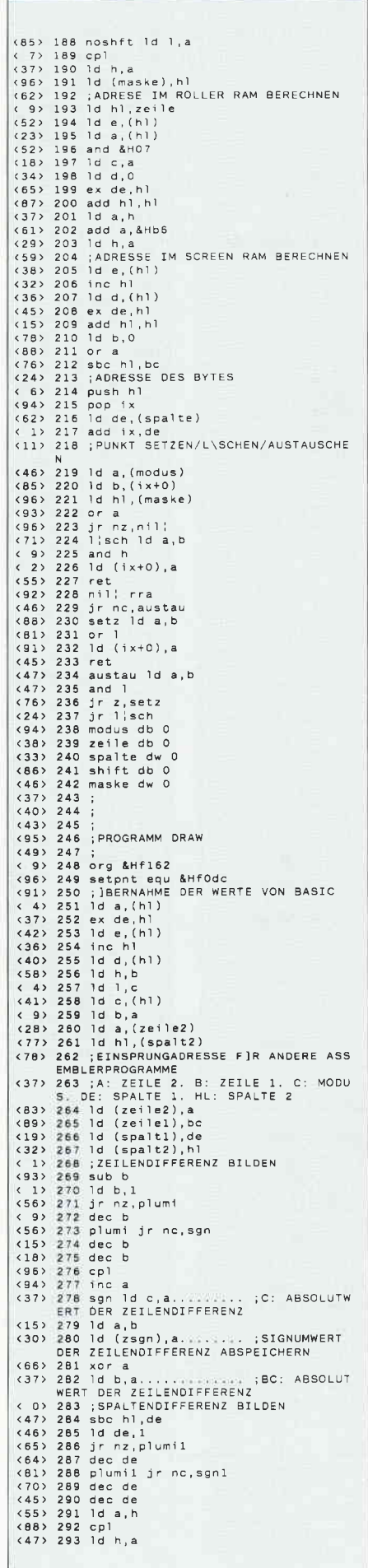

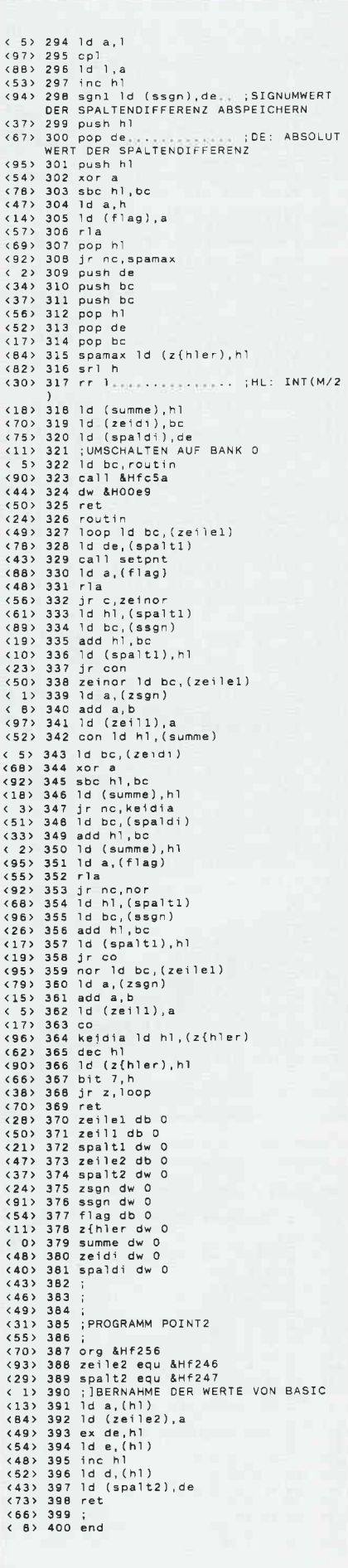

 $JOYCE =$ 

### Benutzeroberfläche für JOYCE Kick - ein CP/M-Utility

KICK - das ist der Name für die "CP/M-Benutzeroberfläche" der Firma acw-Soft, Bonn. Wer dabei an ein icon-gesteuertes "Maus-und-Klick"- Tool denkt, liegt allerdings falsch: das Bildschirm-Outfit von KICK erinnert eher an eigene erste BASIC-Gehversuche á la "PRINT TAB(xx);...". Hinter der bescheidenen Fassade jedoch verbirgt sich eine Überraschung: ein pfiffiges, überaus nützliches CP/M-Universalwerkzeug.

Nach vollzogenem KICK-Start erscheint in der rechten oberen Bildschirmecke das angemeldete Laufwerk, der USER-Bereich und die Angabe des freien Platzes der eingelegten Diskette. Diese Anzeigen bleiben während des gesamten KICK- Laufs eingeblendet, jeweils aktualisiert. Darunter wird das jeweilige Directory alphabetisch aufgelistet, per Cursortasten hangelt man sich bzw. zwei Markierpfeile, von Eintrag zu Eintrag (ein bißchen erinnert das an die Dateiauswahl in der LocoScript-Diskverwaltung). Ist die gewünschte Datei angewählt, zeigt KICK, was es kann:

COM-Datei starten, TYPEen, Drucken, Kopieren, Löschen (mit Sicherheitsabfrage), Umbenennen, Dateien markieren, markierte Datei(en) kopieren oder löschen, Dateigröße anzeigen (in Records und Bytes), anderes Laufwerk anmelden.

Läßt man KICK zum Systemstart in Laufwerk M: kopieren, hat man während der gesamten CP/M-Sitzung einen dienstbaren Begleiter, der in seiner Funktionsweise an die griffige Loco-Script-Diskverwaltung erinnert.

Durch die Verwendung des acht KByte großen KICK spart man im Vergleich zu den für dieselben Operationen sonst (H. Langbein)

benötigten CP/M-Befehls- dateien real 29KByte Platz (auf der Arbeitsdiskette oder in der RAM- Disk). KICK ersetzt nämlich, will man nicht gerade eine spezielle Option anwenden, folgende CP/M- Kommandos bzw. -Dateien: DIR, TYPE, TYPE +  $\uparrow$ P, PIP, ERA-SE, RENAME, SHOW.

Der Rahmen wird sogar mit der Möglichkeit übertroffen, eine oder mehrere Dateien zu markieren, um sie anschließend in einem Durchgang in ein anderes Laufwerk zu kopieren, oder, wenn gewünscht, zu löschen.

KICK ist in seiner Bedienung praktisch "idiotensicher", eine kurze Anleitung wird dennoch mitgeliefert. Etwas lästig erscheint, daß man bei den Funktionen "Kopieren" und "Laufwerk anmelden" jedesmal den Benutzerbereich (USER n) angegeben muß.

 $KICK - das "Utility für den CP/M-$ Alltag" - so kann man das Programm wohl am besten charakterisieren. Der freundliche Preis von 49, - DM läßt die etwas spartanische optische Aufmachung locker vergessen. Info: acw-soft, Andreas Walther,

Breite Str. 16. 5300 Bonn.

N - User 00 - 1771 2010 19:112 ile S**TARTEN** (6)<br><u>(S</u>=Anhalten) (7) (1) CUM-File STARTEN (6) UNBEN**ENDROCH (2)**<br>(2) IVPE (S=fnh.) fült "# markierte<br>(3) DRUCKEN (S=fnh.) für Fateien LOESCHEN<br>(4) LOESCHEN (9) Datei-GROESSE aufwerk/Disk<br>KAPAZITAET **KICK 3/19053 KICK**  $.000$ Groeße 63 Rec(s),  $\cdot$ 8 K Bytes

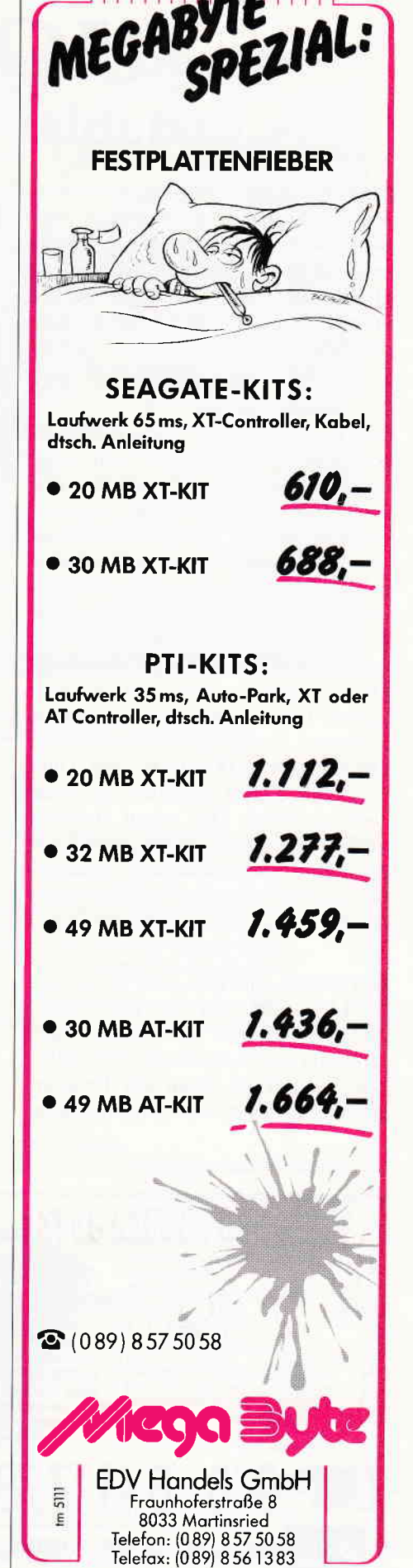

Bild 1: Das Hauptmenü von KICK..

## JOYSPOOL variabler Druckerpuffer unter CP/M

Eine der großartigen Eigenschaften des LocoScript ist die Fähigkeit zum sogenannten Hintergrunddruck: während ein Text gedruckt wird, können gleichzeitig weitere Textdateien be-<br>arbeitet oder Disk-Operationen Disk-Operationen durchgeführt werden.

Das ist unter CP/M-Textverarbeitungen (2.B. WordStar) und beim Ausdruck langer BASIC-Listings oder ASCII-Dateien nicht ohne weiteres möglich. Da der Drucker langsamer druckt, als die Daten vom Computer geliefert werden, und der JOYCE-Drucker einen Pufferspeicher von nur 1 KByte (etwa l/3 DIN A 4-Seite) hat, muß man bis nahezu ans Ende des Druckvorgangs warten, um das Programm fortzusetzen oder ein anderes zu starten. Damit hat es nun ein Ende: Der Spooler JOYSPOOL von Dipl. Ing. Rolf Keller installiert in einem Teil der RAM- Disk einen Drucker-Puffer, der einem hardwaremäßigen Spooler in nichts nachsteht  $-$  außer, daß man ihn bei jedem Neueinschalten des Rechners erneut installieren muß.

JOYSPOOL gibt es in zwei Versionen: "SPLPT" für den JOYCE-Drucker und "SPCPS" für den Betrieb eines Druckers per Schnittstelle CPS 8256. Mit JOYSPOOL kann ein Druckerspeicher in "Portionen" von 16 KB installiert werden: bei SPLPT bis zu 64 KB (1, 2 oder 4 Blöcke) und beim Gebrauch der Schnittstellenversion sogar bis zu 336 KB(!!). Das dürfte selbst verwegenen Ansprüchen gerecht werden. Der hierfür benötigte Speicherplatz wird vom Laufwerk M: "abgeknapst", die RAM-Disk wird also um die jeweilige Puffer-Größe kleiner.

Das Programm installiert den Puffer in variabler Größe und bietet ferner: Info-Abruf über den aktuellen Status, Löschen des Puffers, Deaktivieren des Puffers. Das Programm tängt Fehler wie falsche Gerätezuweisungen und Wahl eines zu großen Puffers ab, vorhandene Dateien auf M: werden nicht gefährdet. JOYSPOOL bietet sogar die Möglichkeit, bis zu drei Drucker gleichzeitig anzusteuern: den JOYCE und je einen über die parallele und se-<br>rielle Schnittstelle angesteuerten angesteuerten Drucker.

Getestet wurde der Spooler unter BA-SIC, WordStar, Starmail und einem Grafik-Hardcopy-Programm mit dem JOYCE und einem über die CPS angeschlossenen Centronics-Drucker. Auffallend praktisch ist, daß man mehrere Dateien nacheinander in den Puffer schicken kann  $-$  sie werden brav der Reihe nach ausgedruckt. Man kann derweil ruhig das jeweilige Programm verlassen, ja sogar den Drucker-Status "OFF" anwählen, wenn man durch den

Druckerlärm genervt ist. Beim Umschalten auf "ON" geht dann das Drucken los bzw. weiter. Der "Bremseffekt" des Druckvorgangs auf gleichzeitig laufende Programme ähnelt bei SPLPT dem unter LocoScript, bei SPCPS ist er kaum zu spüren. Einzige Einschränkung: JOYSPOOL unterstützt nicht die Hardcopy-Funktion mit  $\langle$  EXTRA $> +$  < PRT $>$ ; hier muß man wie bisher auf die Fertigstellung des Bildschirmausdrucks warten, bevor man weiterarbeiten kann.

Das Handbuch zu JOYSPOOL liegt auf Diskette vor, ist sehr ausführlich und auch für Laien verständlich. Der Abschnitt über den Gebrauch von SPCPS füllt sogar einige Lücken des Original-JOYCE-Handbuchs! Im Lieferumfang enthalten: zwei Hilfsfiles zur Erzeugung von Seitenvorschüben beim Drucken mehrerer Dateien.

Fazit: ein sehr nützliches CP/M- Zubehör, empfehlenswert für alle, die oft größere Texte, Grafiken oder Listings drucken müssen. Getrübt wird die Freude allenfalls durch den m.E. etwas zu hoch geratenen Preis von 89, - DM<br>pro Version. Der Nachlaß von  $10, -$ DM beim Kauf beider Versionen bringt dabei nur schwachen Trost.

Info: Dipl. Ing. Rolf Keller Markt 28 5000 Köln 91

(H. Langbein)

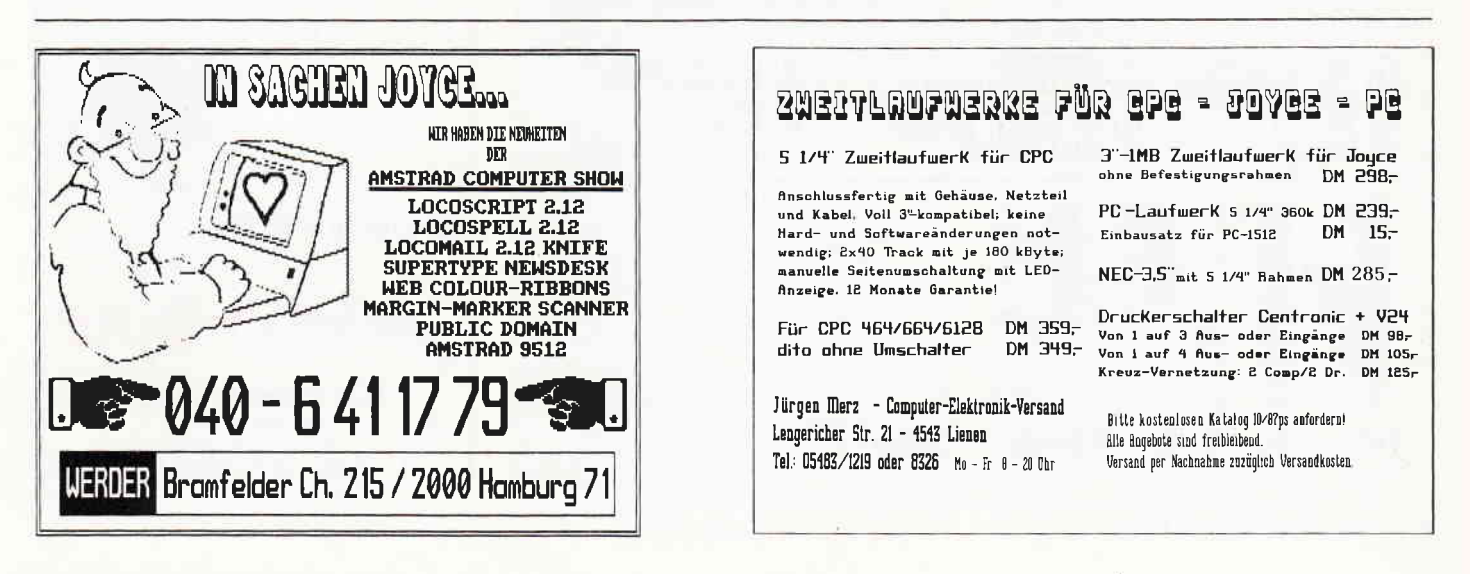

#### Das erste

### Ioyce Sonderheft

#### ist bei DMV noch zu haben!

Für Joyce-Besitzer haben wir das erste Sonderheft fertiggestellt. Für alle denen die Joyce-Rubrik in der PC lnternational nicht genügend Stoff für einen ganzen Monat bieten konnte, stellt dies Sonderheft eine Fülle von lnformationen, Tips und Tricks und Programmen zur Verfügung.

Dies Heft deckt das ganze Interessenspektrum eines Joyce-Besitzers ab –<br>vom Basictip bis zur Erweiterung mathematischer Funktionen, von der Drucker einstellungsroutine bis zum kompletten Assembler/Disassembler ist alle enthalten, was Joycer's Herz höher schlagen läßt.

#### Aus dem lnhalt:

a **Region** 

- ein komfortabler Maskengenerator erlaubt die Erstellung von Bildschirmmasken für selbstgeschriebene Programme aller Art, ohne umständlich mit PRINT-Anweisungen hantieren zu müssen.
- eine Bauanleitung ermöglicht Ihnen, auf einfache Weise einen Joystick an den Joyce anzuschließen. Die Richtungen des Joysticks werden auf Pfeiltasten gelegt
- fertig ist die »Fernbedienung«
- für LocoScript-Freunde bietet das Heft einen Beitrag über Fußnoten unter locoScript.
- ein besonderer Leckerbissen für CP/M-Fans wird mit dem Beitrag XBIOS serviert.
- zur Entspannung zwischendurch stehen kleine Spiele zur Verfügung, u.a. ein Mau-Mau mit definierbarem Level.
- last not least: Tips und Tricks zu Basic, Logo, dBase und vielem anderem mehr.

Das JOYCE-Sonderheft 1 ist noch direkt beim Verlag für DM 20,- erhältlich. Sämtliche im Sonderheft enthaltenen Programme sind auch auf 3"-Disk (Databox) zum Preis von DM 30,- beim Verlag erhältlich.

/

**O DON'T** 

/

ü

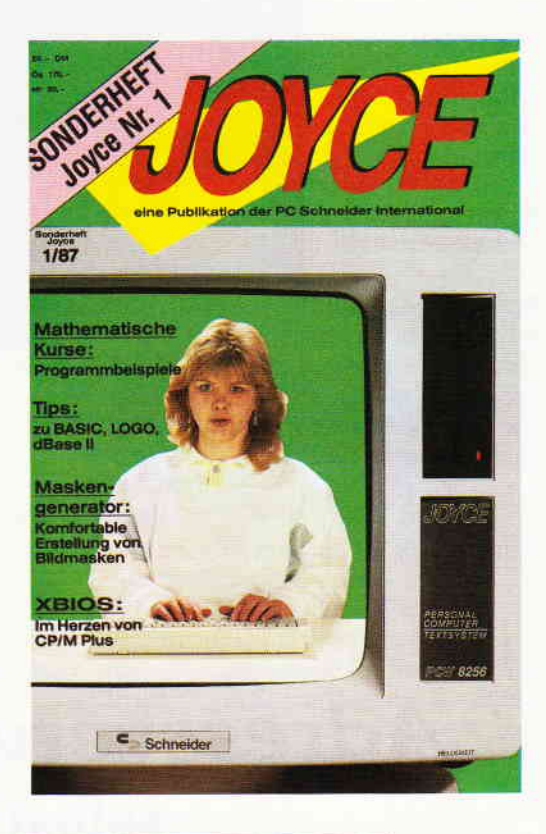

#### Joyce-Sonderheft Nr. 1 · Joyce-Literatur · Software

### ...um Himmels willen: nicht verschenken!

Sie haben doch nicht ernsthaft mit dem Gedanken gespielt, das hier abgebildete Joyce-Buch/Disketten-Paket unserers Hauses lhrem besten Freund oder lhrer besten Freundin zu schenken? Sie wissen doch: im Computerzeitalter wird einem nichts mehr geschenkt. Auch nicht zu Weihnachten. Oder haben Sie etwa Ihren »Joyce« geschenkt bekommen? Voilà. Das hätten Sie wohl gerne so gehabt. War aber nich'. Und weil Ihnen nichts geschenkt wird, haben Sie auch nichts zu verschenken. Rein gar nichts! Auch nicht lhre Zeit, mit Herumprobieren zum Beispiel, oder mit erfolglosen Experimenten. Stattdessen könnten Sie die vorbereitete Software der eben schon zitierten Diskette für sich selbst benutzen. Da finden Sie die Lösungen lhrer Joyce-Alltagsprobleme.

Erleben Sie, was ein Profi aus einem simplen Schreibcomputer'rausholen kann. Vielleicht schenken Sie sich jetzt erst mal einen ein, und dann schenken Sie sich <mark>was für 89,– Mar</mark>k. Geschenkt? Geschenkt!

#### Aus dem lnhalt:

LocoScript Spezial - Softwaretraining für Fortgeschrittene - Fehler im System: Wie rette ich meinen Text

- Joyce-Tasteninstallationsdatei für das Programm Wordstar

Aleatorische Poetik: Der Computer dichtet

Auf Diskette: Uber 50 Dateien mit Schablonen, Briefen, Postkarten, Serien-Rundschreiben, Formula-ren. Etiketten, Druckbeispielen, Schritten, Bildschirm-lnstallatio nen uvm.

Leinen-Hardcover, 207 Seiten, 3"-Diskette

#### 89,- DM

(unverb. Preisempfehlung) Zu Beziehen über den Computer<br>fachhandel, den guten Fachbuch<br>handel oder direkt beim Verlag.<br>Händleranfragen erwünscht.

Ein DMV-Buch + 3"-Diskette

Bestellkarte ausfüllen und absenden an:<br>DMV Daten- und Medien-Verlagsgesellsch<br>Postfach 250 · Fuldaer Str. 6 DMV Daten- und Medien-Verlagsgesellschaft mbH Postfach 250 ' Fuldaer Str. 6 3440 Eschwege · Tel. (05651) 8702

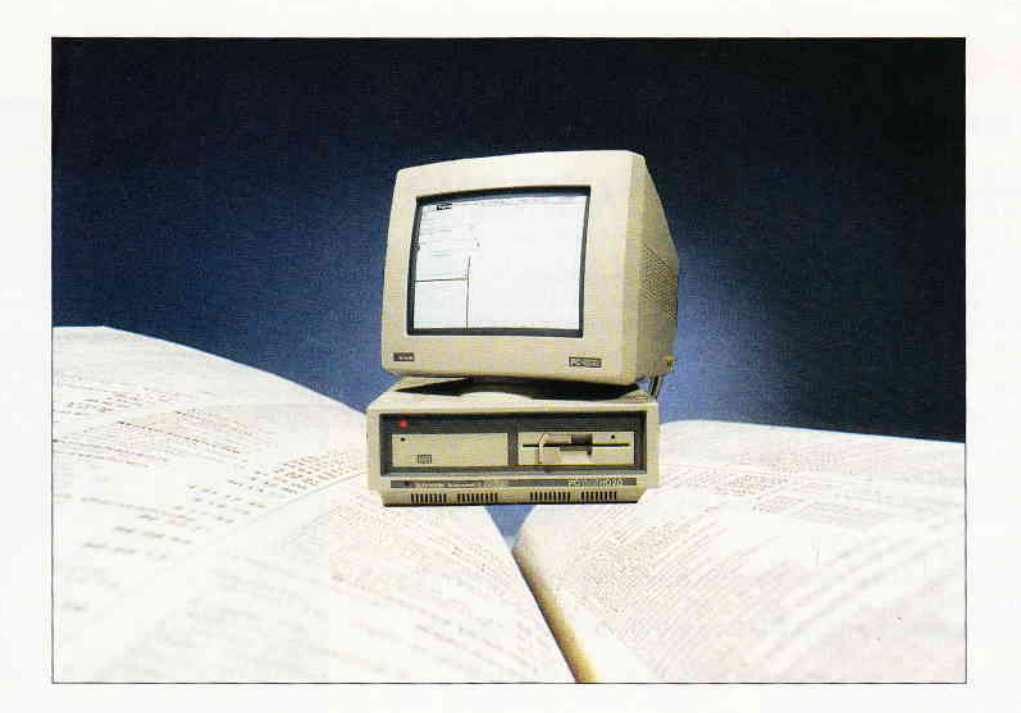

## Adress verwaltung in BASIC2 selbst programmiert (1)

Wie bereits im letzten "BASIC2 verständlich"- Teil angekündigt, wollen wir versuchen, fhnen so gut wie möglich an dem Anwendungsbeispiel "Adressverwaltung" zeigen, wie Sie eine sehr komfortable und leistungsstarke Adressenverwaltung selbst in BASIC2 programmieren können. Sehr viel Wert wird dabei auf die<br>Tatsache gelegt werden, daß Tatsache BASIC2 unter GEM läuft. Das heißt im Klartext: Wir wollen die Maus, beziehungsweise die Benutzeroberfläche GEM, so weit wie es nur geht, verwenden.

РC

#### Die Features

Dann werden wir die Variablen gleich auf Diskette speichern, damit der ohnehin schon kleine Arbeitsspeicher nicht all zu stark belastet wird. Der Vorteil liegt ganz klar auf der Hand: wir können so viel Adressen verwalten, wie das externe Speichermedium zur Verfügung stellt.

BASIC2 kann maximal vier Fenster verwalten. Wie man Windows definiert und richtig verwendet, wollen wir in diesem Teil noch einmal wiederholen. Bei den Lesern, die BASIC2 verständlich bis Ausgabe 2/87 verfolgt haben, will ich um Verständnis bitten,

wenn ich das eine oder andere noch einmal erkläre, obwohl es in einer der früheren Folgen bereits geschehen ist. Noch etwas zum Aufbau der nächsten vier Teile dieser Serie: In jeder Folge wird ein sogenanntes Modul abgetippt. Dieses Modul beinhaltet die in jedem Teil besprochenen Themen. Sie können jeden Monat ein Modul abtippen; vier Module ergeben die gesamte Adressverwaltung. Selbstverständlich finden Sie auch die jeweiligen Programmteile auf der "PC DataBox". Beginnen wir nun mit der eigentlichen Programm-Entwicklung. Es soll eine Adressverwaltung programmiert werden, die unter der Programmiersprache BASIC2 arbeitet.

#### Anforderungen an den Arbeitsspeicher

Ihren Schneider PC1512 sollten Sie in jedem Fall auf 640 Kilobytes aufrüsten, da GEM und BASIC2 viel Hauptspeicher in Anspruch nehmen. Anleitungen über dieses Thema haben wir bereits abgedruckt. Ihr Händler wird Ihnen bestimmt auch hilfreich zur Seite stehen. Mit den 640 KB bleiben unter  $BASIC2$  noch knapp  $-$  ohne Accessoirs - 60 Kilobytes zur Verfügung. Nicht besonders viel für einen Personal Computer, deshalb soll jeder Adressensatz sofort auf Diskette geschrieben werden. Also, erstes Feature:

#### Sofort Speichern (Page'n),

wozu wir relative Dateien verwenden werden. Auf die komplexen ISAM Dateien werden wir verzichten, da diese bei BASIC2 gegenüber anderen Sprachen nicht sehr viel Geschwindigkeitsgewinn bringen.

Sequentiell können wir nicht arbeiten, da bei dieser Verarbeitungsweise immer nur Satz für Satz gelesen und wieder geschrieben werden kann. Wollten wir dann sortieren, müßten wir alle Adressdaten in den frei verfügbaren Speicher laden. Und gerade dies wollen wir ja verhindern. Das Thema des Filehandlings wird uns auch erst in einer der nächsten Folgen beschäftigen. Des weiteren haben wir uns vorgenommen. eigene Windows zu programmieren und diese dementsprechend einzusetzen.

Da wir ein sehr einfaches Eingabemedium - die Maus - unter GEM ansprechen können, wollen wir diese natürlich auch verwenden. Die Features wollen wir nun kurz zusammenfassen. Dies sind folgende:

- Sofort Speichern
- Maus programmieren
- Windowhandling

Im abgedruckten "Modul 1" finden Sie einen Programmteil mit dem Label

-fenster\_aufbau". In diesem Pro-:rammabschnitt definieren wir die Größe und Position des Hauptfensters. in diesem Window, welches den Stream \ummer eins besitzt, werden die .\dressen später einmal eingegeben und ausgedruckt. Dieses Fenster ist das srößte der hier verwendeten und in der Lage, Grafik zu verwalten.

Beim Kaltstart von BASIC2 finden Sie vier Fenster. Es handelt sich um

#### Ergebnis - I Ergebnis - 2 Dialog

#### Editieren

Das Ergebnis - 1 Fenster Iiegt verdeckt unter dem Dialog und Editeren Fenster. Diese Einstellung erreichen Sie auch mit dem BASIC2 Kommando

#### **LEAR RESET**

Clear Reset sollte an jedem Programmanfang stehen. Mit diesem Kommando werden alle Werte auf Standard (siehe Teit 12) gesetzt. Sie finden den Interpreter wie beim Kaltstart vor. "Clear Reset" erzeugt im eigentlichen Sinn einen Warmstart. In unseren Modulen verwenden wir dieses Kommando erst in Folge vier!

#### Windowmanagement

Um unsere Fenster zu eröffnen, müssen wir die vorhandenen logischerweise erst einmal schließen. Bevor wir dies aber tun, noch etwas zum besseren Verständnis. Jedes Fenster wird einem Stream beziehungsweise Kanal zugeteilt. In Basic2 können wir maximal 15 Streams verwenden. Diese sind aber auch für die späteren Dateien wichtig, da auch Files einem Kanal zugeteilt werden müssen. Eigentlich sind es sechzehn Streams. Der sechzehnte Stream jedoch ist für den Drucker reserviert und kann nur für diesen verwendet werden.

Zusätzlich kann jedes Fenster noch eine "Window Nummer" erhalten. Die Windownummer steht in keiner Beziehung zum Stream. Sie können also ein Fenster mit dem Kanal 13 eröffnen und diesem Fenster die Nummer vier erteilen. Ich rate Ihnen aber, immer die gleiche Stream- und Fensternumner zu verwenden, so kann man nicht "die Füße verlieren".

Beim Warm- beziehungsweise Kaltstart sind für uns nur die Fensternummern drei und vier interessant. Um das Fenster - nicht jedoch den Kanal - zu schließen, gibt es in BASIC2 den Befehl

CLOSE WINDOW fensternummer

Ich will es noch einmal wiederholen, es wird nur das Fenster geschlossen, der Stream bleibt offen. Wollen wir also sagen, das Fenster wird unsichtbar gemacht, exisitert aber irgendwo im Hintergrund. Um unsere Fenster neu zu definieren, muß der Kanal der vier Fenster, die beim Anfang geöffnet sind, geschlossen werden. Kanäle, egal ob für Geräte oder Windows, werden grundsätzlich mit

#### CLOSE # stream

geschlossen. Um nicht viermal diesen Befehl zu wiederholen, haben wir dies mit Hilfe einer "For - To - Next" Schleife erledigt. Mit dem darauffolgenden Kommando

#### STREAM # stream

legt man einen Standardstream fest, der bei einer fehlenden Kanalangabe immer verwendet wird.

Wir haben alle nötigen Vorkehrungen unternommen, um unser eigenes Fenster zu eröffnen. Mit dem entsprechenden Befehl

oPEN # stream WIND0W fensternr.

wird das Fenster geöffnet. Nach "Open" folgt der Kanal und nach "Window" die Fensternummer. Der Befehl im Listing lautet:

OPEN # aus WINDOW aus

Die Variable "aus" wurde vorher mit der Zahl eins definiert. Es wurde schon erwähnt, daß es unter BASIC2 Grafikund Textfenster gibt. Mit dem BASIC2-Kommando:

SCREEN

wird diese Tatsache festgelegt. Screen erwartet zuerst die Kanalnummer und dann ein Attribut, welches entweder für Text oder Grafik steht. Bei Grafik wird "Graphics" und bei Text "Text" verwendet.

Das Kommando sieht bis jetzt wie folgt aus:

#### SCREEN # aus GRAPHICS

Die Größe des Fensters erwartet der Befehl ebenfalls. "Screen" definiert den virtuellen Bildschirm und nicht die wahre Größe des Fensters. Ein virtueller Bildschirm stellt sozusagen einen zweiten Bildschirm dar. Das Fenster ist nur ein Guckfenster, welches sich über diesem virtuellen Monitor befindet. Wenn Sie nun das Fenster mit den Verschiebeleisten, die sich rechts und unterhalb des Windows befinden, verschieben, so wird das Fenster über den virtuellen Bildschirm gerollt. Es ist also der virtuelle Bildschirm größer als das eigentliche Fenster. Bei unserer Adressverwaltung verwenden wir Fenster, welche die gleiche Größe wie der virtuelle Bildschirm besitzen. Festgelegt wird diese in realen Koordinaten. Bei BASIC2 wird unterschieden zwischen realen- und Userkoordinaten. Dazu aber später mehr. Die maximale Größe in X- und Z- Richtung erhalten Sie mit Hilfe der Systemvariablen XUSABLE YUSABLE

"Yusable" hat nur die Länge von 189 Pixel. Die fehlenden elf gehen wegen der leider nicht so ohne weiteres abstellbaren Menüleiste verloren. Wir haben unsere Fenstergröße in einem Verhältnis dieser Variablen festgelegt. Der Präfix

FIXED

gibt an, daß man unsere Fenster nicht verschieben kann. Also

#### $Window = virtualler Bildschirm$

"Information off" gibt än, daß wir keine Informationszeile im Fenster benötigen. "User Space" legt das Koordinatenkreuz in Benutzerkoordinaten fest. Wir wählten der Einfachheit halber eine Größe von 1000 mal 1000 Punkten.

Den Standplatz eines Fenster kann man mit

WINDOW  $#$  fensternr PLACE  $x,y$ 

verändern. Wir haben hier eine ganze Menge von Systemvariablen verwendet, die den genauen Punkt erreichnen, um das Fenster exakt in die Mitte zu positionieren.

Es wird die linke untere Fensterecke als relevanter Punkt verwendet. Die Systemvariablen

XWINDOW YWINDOW

geben die verbrauchte reale Pixelgröße des jeweiligen Fensters wieder. Wir ziehen diese von der maximal möglichen ab und teilen diese Summe durch zwei. So erhalten wir den exakten Mittelpunkt. Die eigentliche Dimension des Fenster wird mit

WINDOW  $#$  fensternr SIZE  $x, y$ 

festgelegt. Wir verwenden aus oben genannten Gründen den selben Wert, die wir ebenfalls für den virtuellen Bildschirm benutzt hatten. Jedes Fenster enthält eine Kopfzeile. Diese Kopfzeile kann mit

WINDOW # fensternr TITLE  $<$ string $>$ 

festgelegt werden. Dieser Befehl zentriert den Text automatisch.

Schließlich fehlt noch das Offnen des bis jetzt im Hintergrund definierten Fensters.

 $WINDOW \nRightarrow$  stream OPEN

ist hierfür verantwortlich. Wir haben noch den Mauszeiger mit <code>WINDOW</code> # stream <code>MOUSE</code> wert

PC

| Datei Programm Editieren Schrift Farben Muster Linien Fenster | BASIC2 |
|---------------------------------------------------------------|--------|
| Admosaurynning Version<br><mark>Hauptmenü</mark><br>1.883     |        |
|                                                               |        |
| Dateimenü                                                     |        |
| Adressen eingeben                                             |        |
| Adressen suchen                                               |        |
|                                                               |        |
| Adressen drucken                                              |        |
| Adressen löschen                                              |        |
| Information                                                   |        |
|                                                               |        |
| Programm beenden                                              |        |
|                                                               |        |
|                                                               |        |
|                                                               |        |
|                                                               |        |

Abb. 1: Das Hauptmenue unserer Adreßverwaltung...

verändert. Der Mauszeiger nimmt immer nur dann die gewünschte Form an, wenn er sich in dem jeweiligen Fenster befindet. Das Fenster muß auch noch angemeldet, das heißt aktiv sein.

Fertig, unser Fenster ist definiert, gehen wir zu den Menüs über.

#### Das Menüprogramm

Wir benötigen eine Routine, welche die Größe des Menüfensters automatisch auf die bestimmte Breite und Höhe errechnet. Die Programmroutine sollte außerdem noch variabel programmiert sein, damit Sie später nur noch die einzelnen Menüpunkte übergeben- und das Unterprogramm aufrufen müssen.

Unser Menü sollte ständig anzeigen, auf welchem Menüpunkt sich der Mauszeiger gerade befindet. Also der jeweilige Punkt wird invers gedruckt.

Durch Drücken der linken Maustaste sollte dann endgültig der Menüpunkt ausgewählt werden.

Es stellen sich folgende Fragen, die wir lösen müssen.

- Wann ist der Mauszeiger im Fenster?
- Befindet er sich unter einem Menüpunkt?
- wenn ja, unter welchem?
- Wird die Maustaste gedrückt?
- Ist der Mauszeiger wieder aus dem Fenster?

Bevor wir an das "Eingemachte" gehen, will ich noch die jeweilige Aufgabe der Unterprogramme erklären. Die Routine "Hauptmenü" besetzt die Variablen mit dem Menüpunkt. Die Überschrift des Windows wird hier auch belegt, und, wie viele Menüpunkte eigentlich vorhanden sind. Es können in der jetzigen Version maximal zehn Auswahlpunkte verarbeitet werden.

Danach erfolgt ein Sprung zu dem Unterprogramm "Menü". Dieser Programmteil bereitet die übergebenen Zeichenketten auf und bestimmt die maximale Länge der Strings. Diese maximale Länge wird für die Breite des Fensters, welche ebenfalls in dieser Routine verwendet wird, gebraucht.

Die aufbereiteten Menüpunkte werden in zwei verschiedenen Farben in das Textfenster gedruckt.

"mouse\_routine" ist für die Bestimmung des Mauszeigers verantwortlich. Das Unterprogramm "menü" soll nun näher beschrieben werden.

Da wir zwischen jedem Menüpunkt eine Leerzeile mit ausdrucken, wird mit

#### $zeilen = (anzahl*2) +$

die Länge des Fenster berechnet.

In die dimensionierte Variable "Hilf" wird die Erstlänge der Strings gelegt, dadurch können wir mit dem Befehl die längsten String bestimmen.

Vor jedem String werden nun wegen der besseren Optik zwei Leerzeichen gesetzt.

#### Da wir mit dem Attribut EFFECTS (64)

den String Revers als Balken anzeigen wollen, ist es vonnöten, den String auf die vorher maximal bestimmte Stringlänge mit Leerzeichen aufzufüllen.

Die bereits besprochenen Befehle für das Windowmanagement kommen hier wieder zur Wirkung. Es handelt sich nur um ein Textfenster. Bei Textfenstern ist in der Screenangabe aus diesem Grund auch nicht die Pixelgröße, sondern die Zeichengröße anzugeben. Beim Schneider PC entspricht ein Textzeichen einer Matrix von acht mal acht Punkten. Unser Unterprogramm "mouse\_routine" habe ich in eine Repeat - Until Schleife verpackt. Wenn einem Programmierer solche Möglichkeiten geboten werden, sollte man diese auch so weit es geht verwenden, da man hier nicht so leicht in die Versuchung einer "Goto hier, Goto da" Programmierung kommt.

Damit Sie mich richtig verstehen: der "Goto" Befehl ist eine schöne Sache und manchmal geht es auch ohne diesen nicht, aber Sie sollten diesen Befehl nur dann verwenden, wenn es unerläßlich ist. Das Programm wird einfach strukturierter und das ist gerade bei BASIC sehr wichtig.

Die Position des Mauszeigers in realen Werten liefern die Systemvariablen XMOUSE YMOUSE

Es sind keine weiteren Parameter zu übergeben, da es keine zwei Mäuse gibt.

Dieser Wert wird in die Variablen "xm" und "ym" übergeben. Dieser Wert wird nun mit dem der Systemvariable "nPLACE" abgezogen. Wenn wir nun noch abprüfen, ob sich dieser Wert im Rahmen der Fenstergröße (Xwindow, Ywindow) bewegt, so sind wir schon fast fertig.

Ist dies der Fall, so befindet sich der Mauszeiger im Fenster, wenn nicht, so ist er außerhalb des Fensters. Da wir uns in einem Textfenster befinden, wird dieser Wert noch durch acht geteilt.

Aus "xm" haben wir nun die Spalte und aus "ym" die Zeile "gezaubert". Die "wahl", also der numerische Wert des Menüpunktes, auf dem sich der Mauszeiger befindet, erhalten wir, in dem wir "ym" durch zwei teilen. Da wir Leerzeichen verwenden, bleibt noch festzustellen, worauf der Mauszeiger gerade positioniert worden ist: auf einem Leerzeichen oder einem tatsächlichen Menüpunkt.

Dies ist einfacher, als es aussieht. Es wurde auf jeder "geraden" Zeile ein
РC

Menüpunkt gedruckt. Auf jeder "ungeraden" Zeile befindet sich eine Leerzeile; es muß folglich nur geprüft werden, ob die Variable "wahl" eine ungerade oder gerade Zahl darstellt. Bei einer ungeraden Zahl ist der Mauszeiger unter einer Leerzeile. Da "Wahl" durch zwei geteilt wurde, müssen wir nur die Nachkommastelle überprüfen. Für diesen Zweck gibt es in BASIC2 eine schnelle und einfache Funktion:  $FAC(wert)$ 

liefert nur die Nachkommastelle. Ergibt "Frac" den Skalar "0.5", so wissen wir, daß es sich beim Wert "wahl" um einen ungeraden handelt.

Da wir diesen Befehl in einer sehr geschickten Programmroutine verwenden, ist dieses Menüprogramm relativ schnell. Wenn sich der Mauszeiger au-Berhalb des Windows befindet, werden alle für das Programm relevanten Variablen auf "False" gesetzt. Wir haben uns am Anfang zur Aufgabe gestellt, daß der Menüpunkt, auf dem sich der Mauszeiger gerade befindet, invers dargestellt werden soll. Dies ist mit einem einfachen Gruppenwechsel, der schon realisiert wurde, zu erreichen.

Im nächsten Teil wird das Grundgerüst der Adressenverwaltung bereits stehen

#### (Christian Eißner)

Hinweis: Das erste Modul der Adreßverwaltung ist allein nicht lauffähig! Anweisungen zur Einbindung der weiteren Module finden Sie in den weiteren Folgen dieser Serie

 $(Red.)$ 

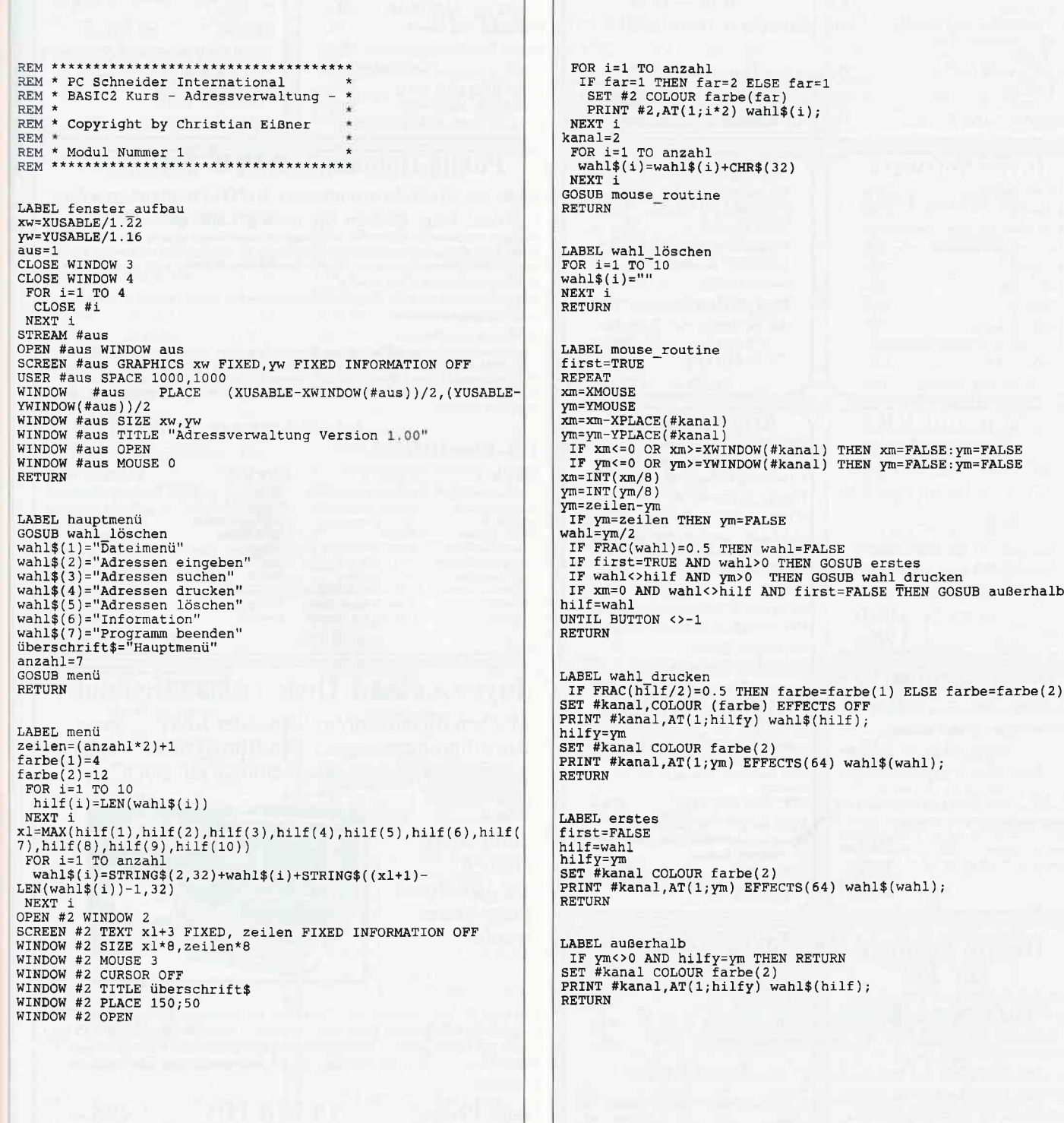

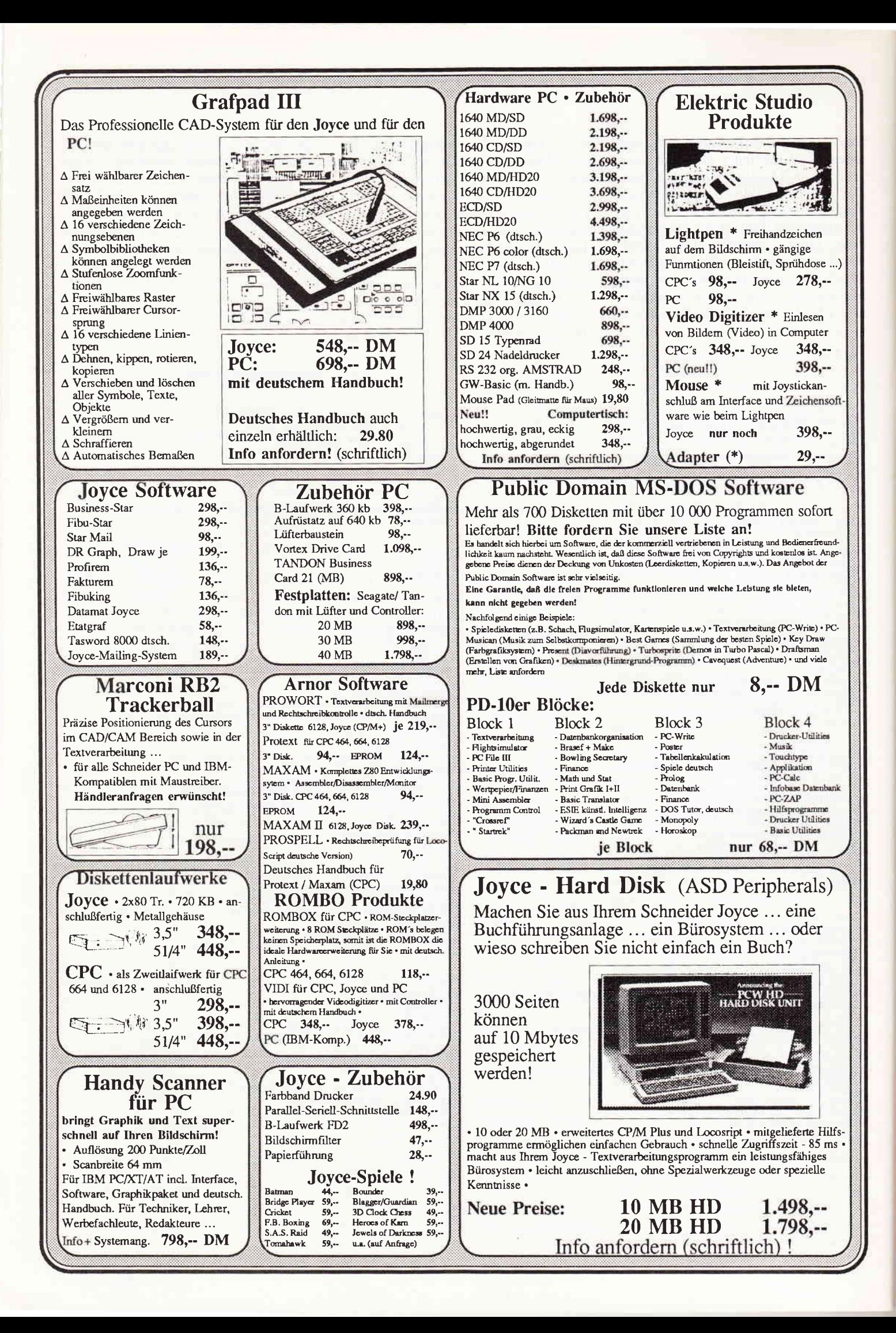

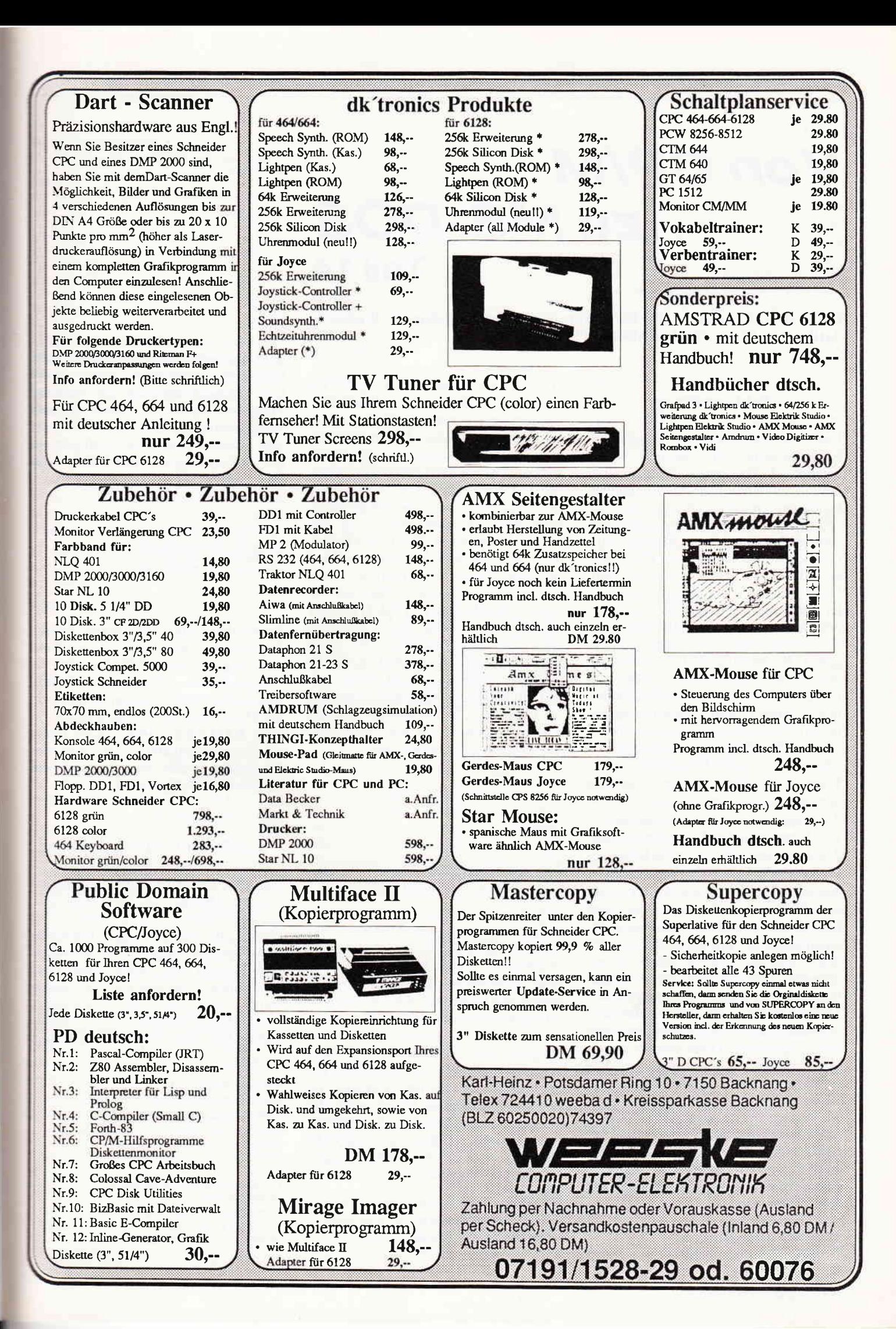

# **Von CP/M** zu MS-DOS Teil 14

Die letzten Geheimnisse der Batch-Files verrät der vierzehnte Teil unserer Artikelserie "Von CP/M zu MS-DOS".

#### Fehlerprüfung

Unter MS-DOS laufende Programme haben es nicht leicht, wenn sie untereinander Daten austauschen wollen. Sie können temporäre (vorübergehend benötigte) Dateien erstellen oder das "Piping" benutzen. Aber ansonsten sind die Austauschmöglichkeiten ziemlich beschränkt  $-$  ganz im Gegensatz zu Microsofts neuem Betriebssystem OS/2. Allenfalls einen einzelnen Zahlenwert kann ein Programm an den Befehlsprozessor COMMAND.COM oder das übergeordnete Programm zurückgeben. In der Microsoft-Terminologie wird dieser Wert "Return Code" genannt und hat vor allem die Aufgabe. den Computer darüber zu informieren, ob ein Programm korrekt abgearbeitet wurde. Es enthält also sozusagen den "Fehlercode" eines Programms.

Dabei hat Microsoft die folgenden Konventionen vorgeschlagen:

- $0 = Programm$  ohne Fehler beendet
- $1 =$  Programm durch  $\uparrow$ C abgebrochen
- $2 =$  Programm durch Gerätefehler gestoppt

Allerdings hat kaum ein Softwarehaus eine Notwendigkeit gesehen, den Return-Code irgendwie zu beachten. Auch Microsoft konnte wohl nicht viel damit anfangen und hat nur die mitgelieferten DOS-Utilities so programmiert, daß sie Return-Codes ausgeben. Deshalb fristet er ein Schattendaseinzumindest auf seinem normalen Anwendungsgebiet! Denn es gibt durchaus einen Zweck, für den sich der Return-Code hervorragend eignet: zur Kommunikation in Batch-Files. Denn Sie können den Return-Code eines Programms in einer Batch-Datei stets über die DOS-Variable ERRORLEVEL abfragen. In Zusammenarbeit mit dem Batch-Kommando IF läßt sich das wie folgt schreiben:

EDIT TEXTE \ BRIEF.TXT IF ERRORLEVEL O ECHO Alles OK IF NOT ERRORLEVEL O ECHO Fehler!

Die DOS-Variable ERRORLEVEL kann nun herrlich dazu "mißbraucht" werden, um kurzzeitig Werte aufzunehmen und zwischen Programmen in Batch-Files auszutauschen. So lassen sich viele Mängel der Batch-Files unter MS-DOS beseitigen.

Im Folgenden finden Sie einige kurze Programme in Turbo Pascal, die den Return-Code setzen. Die Turbo-Prozedur HALT ist dafür vorgesehen. Wird sie ohne Parameter aufgerufen, setzt MS-DOS den Return-Code auf 0. Durch Angaben, wie HALT(1) oder HALT(15), können aber beliebige Werte zwischen 0 und 255 an MS-DOS übergeben und später mittels ERROR-LEVEL wieder ausgelesen werden. Ein kurzes Turbo-Programm mag das verdeutlichen. Es liest von der Tastatur einen Zahlenwert ein und verwendet ihn sogleich als Return-Code:

PROGRAM prog1; VAR i: INTEGER; **BEGIN** 

- write('Welcher Return-Code?');
- $readln(i);$

 $halt(i):$ 

END.

In einer Batch-Datei können Sie den Return-Code wie folgt auswerten:

ECHO OFF

PROG1

IF ERRORLEVEL 65 ECHO 65 IF ERRORLEVEL 66 ECHO 66 IF ERRORLEVEL 67 ECHO 67

Aber Achtung: ERRORLEVEL prüft nicht auf Gleichheit, sondern darauf, ob der Return-Code größer oder gleich dem Wert in der Batch-Datei ist. Bei Eingabe einer 65 erscheint deshalb auch nur "65" auf dem Bildschirm, bei der Zahl 67 aber die drei Werte 65, 66 und 67! Aus diesem Grund sollte die Abfrage stets in absteigender Reihenfolge gemacht werden, wobei jedem IF ein GOTO aus der gesamten Abfrageliste heraus folgen sollte:

ECHO OFF PROG1

IF ERRORLEVEL 67 GOTO X67

IF ERRORLEVEL 66 GOTO X66

IF ERRORLEVEL 65 GOTO X65

 $:$  XXX ECHO Keiner der Werte! **GOTO ENDE**  $: X67$ ECHO Der Wert war 67 **GOTO ENDE**  $\cdot$  Y66 ECHO Der Wert war 66 **GOTO ENDE**  $: X65$ ECHO Der Wert war 65 **GOTO ENDE**  $:$  ENDE ECHO Das war's

Diese Batch-Datei funktioniert tatsächlich, bis auf einen Schönheitsfehler: Geben Sie einen Wert größer als 67 ein, erscheint dennoch die Meldung "Der Wert war 67". Sie sollten deshalb nach der dritten Zeile der Batch-Datei eine weitere IF-Abfrage einfügen, so daß der Anfang der Batch-Datei wie folgt aussieht:

ECHO OFF PROG1 IF ERRORLEVEL 68 GOTO XXX IF ERRORLEVEL 67 GOTO X67 **TF ERRORLEVEL 66 GOTO X66** IF ERRORLEVEL 65 GOTO X65

Sie werden übrigens bemerken, daß die Abarbeitung solcher Batch-Dateien immer länger dauert. Falls Sie also die entsprechende Möglichkeit haben, sollten Sie Batch-Dateien immer von  $der Hard-Disk oder - noch besser$ einer RAM-Disk starten. Damit bleibt die Geschwindigkeit im Rahmen des Erträglichen, und die Mechanik der Laufwerke wird geschont.

#### Komfortable Menüsteuerung

Nun aber zu etwas Sinnvollem. Bisher war die Abfrage von ERRORLEVEL im wesentlichen eine Spielerei. Sie können aber damit durchaus brauchbare Aufgaben erledigen. Was hielten Sie zum Beispiel von einem Menü Ihrer Programme? Das spart oft die Ausgaben für einen teuren Diskettenmanager oder Menü-Manager. Die folgende Batch-Datei zeigt eine Minimallösung:

ECHO OFF

- $CLS$
- $ECHO$   $1 BASIC$
- ECHO 2 Turbo-Pascal
- ECHO 3 Textverarbeitung
- ECHO 4 Tabellenkalkulation
- **ECHO** ECHO Ihr Wunsch?
- PROG1
- IF ERRORLEVEL 5 GOTO FEHLER IF ERRORLEVEL 4 GOTO L4
- IF ERRORLEVEL 3 GOTO L3
- IF ERRORLEVEL 2 GOTO L2
- **TF ERRORLEVEL 1 GOTO L1**
- 

: FEHLER

ECHO Falsche Eingabe! GOTO ENDE  $:11$ **GWBASIC GOTO ENDE**  $-12$ **TURBO GOTO ENDE**  $+1.3$ **IM STANDARD. TXT** GOTO ENDE  $:14$ **CD LOTUS**  $123$  $:$  ENDE

Jetzt wollen wir diese Menüsteuerung noch etwas "verfeinern". Natürlich könnten wir jetzt mittels ANSI.SYS Farbeffekte und ähnliches hineinbringen. Aber das sei Ihrem Geschmack überlassen. Wir wollen lieber die Menüsteuerung komfortabler machen.

Zuerst einmal wäre es praktischer, wenn der Benutzer einen Kennbuchstaben statt einer Ziffer angeben könnte. Ändern wir also das kleine Turbo-Programm ab und übernehmen gleich noch die Meldung "Ihr Wunsch?" in das Programm:

```
PROGRAM prog2;
VAR i: INTEGER;
 c:CHAR;
BEGIN
Write('Ihre Wahl?');
read(kbd,c);write(c);e: =upcase(e):
 i:=ord(c);hat(i):
END.
```
Die Zeile C:=UPCASE(C) sorgt dafür, daß Sie Groß- oder Kleinbuchstaben eingeben können. MS-DOS würde sie wieder unterschiedlich behandeln. Also wandeln wir gleich alles in Großbuchstaben um.

Die Menüführung soll jetzt in einer Schleife ablaufen. Wird ein Programm verlassen, erscheint das Menü wieder, worauf der Anwender ein weiteres Programm starten kann. Das wird dadurch erreicht, daß beim Label ENDE mit GOTO SCHLEIFE wieder in die Batch-Datei hinein verzweigt wird.

Damit der Anwender aber dennoch seine gewohnten MS-DOS-Befehle eingeben kann, wird eine Zeile eingebaut, die einen zweiten Kommandoprozessor startet. Der Benutzer kann diesen durch Eingabe von EXIT wieder verlassen. Die Menüführung wird sofort wieder aktiv.

ECHO OFF REM HEM Eine einfache Menüführung REM für MS-DOS ... EEM **SCHLEIFE**  $ECHO B - BASIC$ 

ECHO P - Pascal  $ECHO$  T - Textverarbeitung **ECHO K - Kalkulation** ECHO M - MS-DOS ECHO-PROG2 IF ERRORLEVEL 85 GOTO FEHLER **TE EBBOBLEVEL 84 GOTO L3** IF ERRORLEVEL 80 GOTO L2 IF ERRORLEVEL 77 GOTO L5 IF ERRORLEVEL 75 GOTO L4 IF ERRORLEVEL 66 GOTO L1  $E$ FEHLER ECHO Falsche Eingabe!

**GOTO ENDE**  $:1.1$ **GWRASTC GOTO-ENDE**  $: L2$ TURBO **GOTO ENDE**  $:1.3$ TM STANDARD. TXT **GOTO ENDE**  $: L4$ CD LOTUS 123 **GOTO ENDE**  $: L5$  $\setminus$  COMMAND :ENDE **GOTO SCHLEIFE** 

Um Sie noch einmal auf eine potentielle Gefahrenquelle hinzuweisen: Sie müssen die IF ERRORLEVEL-Abfragen in absteigender Reihenfolge angeben, weil sonst von der Menüführung die falschen Programme gestartet wür $den...$ 

#### **Ja oder Nein**

Nicht ganz so bombastisch wie diese Menüführung ist der im Folgenden beschriebene Anwendungszweck von ERRORLEVEL. Er zeigt aber, was Microsoft bei den Batch-Files alles vergessen hat: Das Pascal-Programm GETYESNO holt von der Tastatur die Eingabe "J" oder "N" für Ja oder Nein und setzt ERRORLEVEL dementsprechend auf 0 (Nein) oder 1 (Ja). Die Batch-Datei kann aufgrund der Benutzereingabe Entscheidungen treffen:

PROGRAM GetYesNo; VAR c: CHAR; **BEGTN**  $c := \# 0$ ; while  $(c < >' J')$  and  $(c < >' N')$  do begin  $read(kbd,c);$  $c := \text{upcase}(c)$ ; end; if  $c = 'J'$  then halt(1) else  $halt(0)$ ; END.

Damit läßt sich nun endlich ein benutzerfreundlicher ERASE-Befehl realisieren. Die folgende Batch-Datei löscht eine Datei mit Sicherheitsabfrage:

ECHO OFF ECHO Soll %1 gelöscht werden? GETYESMO IF ERRORLEVEL 1 ERASE %1

Und ein "Reihen-ERASE", wie es schon im dreizehnten Teil dieses Kurses vorgestellt wurde, läßt sich damit auch benutzerfreundlicher gestalten. Die alte Lösung, im folgenden gezeigt, listet zwar alle Dateien auf, stellt aber keine Fragen an den Benutzer:

**ECHO OFF** :START ECHO Es wird gelöscht: %1 ERASE %1 **SHTFT** IF NOT  $\sqrt[n]{1^n}$  ==  $\sqrt[n]{1^n}$  GOTO START

Übrigens: Die letzte Zeile kennen Sie schon in der Form IF NOT  $% 1! == 1$ GOTO START. Die gezeigte Konstruktion mit Anführungszeichen erfüllt genau denselben Zweck.

Kombinieren wir nun die beiden letzten Batch-Dateien, erhalten wir ein perfektes ERASE-Programm:

ECHO OFF  $\cdot$ START ECHO Soll %1 gelöscht werden? **GETYESNO** IF ERRORLEVEL 1 ERASE  $\%1$ **SHIFT** IF NOT  $\sqrt[n]{1^n}$  ==  $\sqrt[n]{1^n}$  GOTO START

Sie können nun zum Beispiel die folgenden Löschbefehle geben:

 $A >$ REMOVE  $*$ , BAS A > REMOVE TM. BAK TM. PAS TM. COM A > REMOVE A B CX C:  $\diagdown$  AUTOEXEC. BAT A > REMOVE A: \* . \* C: BRIEF

#### **DOS-Plus ist doch besser!**

Unter DOS-Plus benötigen Sie dieses nette Batch-File übrigens überhaupt nicht! Denn DOS-Plus kennt zwei Befehle, die von MS-DOS nicht unterstützt werden. Sie heißen DELQ und ERAQ. Wie leicht zu erkennen ist, sind sie Erweiterungen von DEL und ERA(SE). Das "Q" steht für "Query", "Anfragen" also. ERAQ und DELQ sind also so höflich, bei jeder einzelnen Datei zu fragen, ob sie wirklich gelöscht werden soll:

 $A > DELQ$  \*. BAK HERC.BAK (J/N)? j HERCFIND.BAK (J/N)? n TM.BAK $(J/N)$ ? j

DELQ und ERAQ sind von Anwendung und Auswirkungen identisch. Sie können  $-$  wie bei ERASE und DEL  $$ auch Dateien auf anderen Laufwerken und in anderen Inhaltsverzeichnissen löschen. Das Benutzerhandbuch zum PC-1512 von Schneider behauptet zwar etwas anderes, aber es funktio-

### **BEKANNTMACHUNG**

Bei unserem allseits bekannten und beliebten Telefon-Service, dem »Heißen Draht« können Sie lhre Fragen und Anregungen von

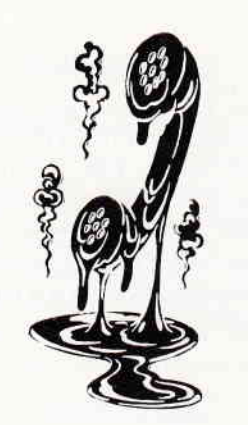

 $17^{00} - 20^{00}$  Uhr

an die Redaktion von PC Schneider lnternational richten.

Auf lhre Anfragen freuen sich:

Michael Ebbrecht (Joyce, PC),

Claus Daschner (CPC, Software)

Jürgen Borngießer (CPC, Hardware)

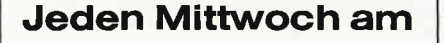

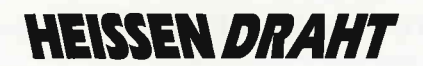

Tel. (o 56 51) 87 02

niert tatsächlich! Es ware Ja auch zu seltsam, wenn es nicht klappen würde...

#### Liniengrafiken

Die Bildschirmausgabe der meisten Batch-Dateien ist recht simpel und nicht besonders übersichtlich gestaltet. Dabei bietet gerade der erweiterte IBM-Zeichensatz doch interessante Gestaltungsmöglichkeiten. Zum Beispiel besitzt der PC ideale Möglichkeiten zur Erzeugung von Linien, Rahmen und Kästen auf dem Bildschirm. Tun Sie also etwas zur Auflockerung der Bildschirmausgabe!

Die Grafikzeichen liegen beim PC im ASCll-Zeichensatz zwischen 128 und 255. Hier finden Sie auch griechische Zeichen, Umlaute, Zeichen mit Akzenten und Tilden etc. Uns interessieren aber nur die Liniengrafik-Symbole.

Der PC kennt zwei verschiedene Linienarten, die einfachen und die doppelten Linien:

einfach:<br>doppelt:

Die Grafikzeichen können nicht direkt über die Tastatur eingegeben werden. Vielmehr müssen Sie die ALT-Taste drücken, die Ziffen des ASCII-Codes auf der Zehnertastatur eintippen und dann wieder die ALT-Taste loslassen. Es erscheint das Zeichen auf dem Bildschirm. Mit ECHO oder REM kann es angezeigt werden.

Nur ist der Zeichensatz nicht besonders übersichtlich aufgebaut. Meist hilft man sich damit, daß man eine Liste des Zeichensatzes auf dem Drucker ausgibt und dann als Referenz behält. Das folgende BASIC-Programm kann dazu verwendet werden:

10 FOR i=128 T0 255 20 LPRINT  $i$ , CHR $(i)$ 30 NEXT i  $40$  LPRINT CHR $$(12)$ ;

Das Programm setzt voraus, daß der Drucker den IBM-Zeichensatz versteht. Manche Drucker richten sich nach dem alten Epson-Standard und zeigen stattdessen Kursiv-Buchstaben an. Neuere Drucker können aber über DlP-Schalter oder Steuerzeichen auf den IBM-Zeichensatz umgeschaltet werden.

Die bisher beste und übersichtlichste Darstellung des Grafikzeichensatzes habe ich in dem Buch "Mapping the IBM PC and PCjr" von Russ Davies aus dem amerikanischen Verlag COM-PUTE! Publications gefunden. Im folgenden gebe ich diese Aufstellung der Liniengrafiken in leicht veränderter Form wieder:

- Linien: r 1 - Ecken: rT''l t+t LIJ Doppelte Linien: - Linien:  $\overline{\mathsf{I}}$ Ecken: F<sub>iri</sub>n  $k + 1$  $L L J$ 196 196 L79 179 195 195 218 194 191 195 197 180 192 193 217 205 205 186 186 205 205 201 203 187 204 206 785 200 202 186

Es gibt noch eine Reihe weiterer Zei' chen, die den Ubergang von doppelten auf einfache Linien und umgekehrt ermöglichen. Mit nur wenig Aufwand können Sie sich ähnliche Tabellen wie die gezeigten erstellen.

#### Ausblicke

"And now for something completely different". So oder ähnlich könnte man umschreiben, was ich mit dieser Artikelserie vorhabe. Im nächsten Monat wird der Kurs "Von CP/M zu MS-DOS" in der gegenwärtigen Form abgeschlossen. Immer mehr haben wir uns mit MS-DOS- und DOS-Plus-spezifischen Dingen beschäftigt, und immer weniger mit CP/M, das als Basis für unsere Überlegungen diente.

Nach dem fünfzehnten Teil der Artikelserie "Von CP/M zu MS-DOS" werden wir einen neuen Kurs zu MS-DOS und DOS-Plus starten. Er wird nicht mehr so schematisch gegliedert sein, sondern in jeder Ausgabe ein spezielles Gebiet der PC-Betriebssysteme erläutern.

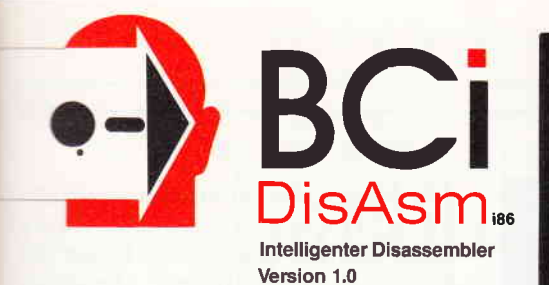

#### erschließt jedes Programm!

**BC**i DisAsm

Es gibt kaum einen, der ihm das Wasser reichen kann!

Auch Experten kennen nicht immer die Lösung, aber sie wissen,

Auch Experience mussen.<br>
The suchen mussen.<br>
SC- DisAsm hilft JEDEM, die verwirrenden und frustrierenden<br>
Schware-Puzzle, welche sich beim Umgang mit dem Computer<br>
Schware-Puzzle, welche sich beim Umgang mit dem anderen<br>
S

Eine Erfahrung kosten würde. Versuchen Sie nicht das Rad neu  $z = -$  ndenk

**30 DisAsm - Der intelligente Disassembler**<br>
30 DisAsm ist ein intelligenter, selbsttätig dokumentierender MS-<br>
30 Disassembler. Die ausgefeilten Routinen im BCi DisAsm<br>
30 S- Bisassembler. Die ausgefeilten Routinen und um grammcode und zeigen dabei potentielle Problempunkte auf.

#### **BC DisAsm - Das Lernmittel**

a Dis**asm – Das Lernmittei**<br>s brauchen kein Spezialist in Assembler-Programmierung zu<br>m. BC: DisAsm produziert aus jedem beliebigen Programm<br>es iBM-kompatiblen Computers ein gut dokumentiertes, leicht<br>ständliches Assembler

DisAsm - Einfach in der Handhabung<br>DisAsm kann sowohl über Parameter von der DOS-<br>mandozeile aus als auch interaktiv über Menues gesteuert en. Die Menuestruktur ist Lotus-kompatibel, selbstverständin Deutsch. Es besteht keine Notwendigkeit, neue Befehle zu<br>Ten oder ständig im Handbuch nachzuschlagen. BCI DisAsm

lilliniumale Systemanforderungen<br>25€ ×B RAM, 8088/8086/80186/80286 oder 80386 CPU,<br>1#15-DOS oder PC-DOS Version 2.0 oder größer

#### **BCi DisAsm wird Ihnen bei den** folgenden Schritten helfen:

- 1. Lernen Sie Assembler-Programmierung, wenn Sie möchten
- 2. Entdecken Sie, warum Programm XYZ auf ihrem Rechner nicht läuft und tun Sie etwas dagegen.
- 3. Andern oder entfernen Sie Programmteile.
- 4. Sichern Sie sich gegen destruktive Programme ab. Finden Sie einen "Virus" und entfernen Sie ihn.
- 5. Integrieren Sie Code aus compilierten Programmen in eigene Anwendungen.
- Erhöhen Sie die Kompatibilität Ihrer Software
- 7. Passen Sie Software an verschiedene MS-DOS-Versionen an.

**BCI DisAsm kostet incl. einem sehr ausführ-**Denen deutschen Handbuch (mehr als 100 Seilen) nur

(Best.-Nr. 227)

unverbindliche Preisempfehlung **Bestellen Sie noch heute mittels des** nebenstehenden Coupons oder der Postkarte bei:

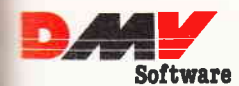

Fuldaer Str. 6, Postfach 250, 3440 Eschwege

#### Händleranfragen willkommen

1987 BCi, West Germany und USA Louis ist eingetragenes Warenzeichen der Lotus Corp.<br>IS-DOS ist eingetragenes Warenzeichen der Microsoft Ltd.

# S. WAS **DMPILER BRAUCHT**

## (UND NOCH EINE GANZE MENGE MEHR)

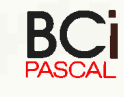

ΒО

Ideal auch für den Einstieg

Programm Zins;<br>Variable arianie<br>gegenwärtig ; Gleit;<br>zukünftig : Gleit;<br>Jahre ; Gleit;<br>Zinsfuß ; Gleit;

- Funktion Zinseszins (gegenwärtig, Zinsfuß, Jahre, : Gleit) : Gleit;
- Anfang<br>
Zinseszins := gegenwärtig \*exp(ln(1 + Zinsfuß) \*Jahre);<br>Ende;
- 
- Anfang<br>schreibez! ('Einfache Zinseszinsrechnung: Bitte Betrag, Zinsfuß');<br>schreibez! ('und Jahre getrennt durch Leerzeichen eingeben:');<br>liesz! (gegenwärtig, Zinsfuß, Jahre);<br>Zinsfuß : = Zinsfuß/100;<br>whioß := Zinsfuß/100;
- 
- ⊾ດອານອ : = ∠ເກຣາບ8/100;<br>zukünftig : = Zinseszins (gegenwärtig, Zinsfuß, Jahre);<br>schreibezl ('Der Endbelrag ist gleich' , zukünftig)<br>Ende.
- 

Alle reservierten Wörter können auch deutsch programmiert werden!

#### Alles, was man braucht!

- 
- Henutzeroberfläche, die individuell gestaltet werden kann<br>- Full-Screen Editor; selbstverständlich können Sie »Ihren« Favoriten benutzen<br>- 5 Bibliotheken z. B. Standard-, Grafik-, Integer-, Gleitkomma mit 8 Byte im IEE
- 
- Linker
- 
- 
- ca. 120 Beispielprogramme zur Erklärung von Funktionen<br>- ca. 300 Seiten umfassendes deutsches Handbuch<br>- Compilat ist frei von Rechten des Herstellers und im Lieferumfang enthalten

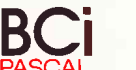

#### Über Selbstverständliches spricht man nicht

- volle Ausnutzung des gesamten Speichers<br>4 Modelle bis 640 KB
- 
- voller Sprachumfang nach DIN Pascal Norm 66 256 (Entwurf)<br>- erweitert um: Bitmanipulation, Strings, DOS und BIOS-Schnittstelle<br>- zusätzlich deutsche und/oder englische Bezeichner
- erweiterter Zeichensatz (Umlaufe und »B«) für Bezeichner<br>deutsche Fehlermeldungen  $\overline{a}$
- 
- Quellprogrammliste
- modulare und bedingte Compilierung<br>- linkbar mit anderen Sprachen (z.B. Assembler, Fortran, C...)

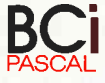

Was Ihnen manch andere Compiler nicht bieten:

- 
- Volle ISO-Norm:<br>Funktionen, Prozeduren und »Conformant arrays« (Felder in Prozeduren und Funktionen The unterschiedlicher Größe und Feldgrenzen), können als Parameter sowie strukturierte<br>Datentypen als Funktionsergebnisse (Records, Arrays etc.) übergeben werden.<br>- Unterstützung des 8087/80287 Co-Prozessors – mit allen Re
	-
	- linkfähig sind - 2-pass hochoptimierender Compiler kleinstes Programm = 1.835 Byte! Wer bietet Ihnen dies'
- **BCi KENNEN SIE NOCH NICHT?** SOFORT INFOPAKET ANFORDERN

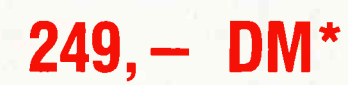

(Best.-Nr. 226)

Version 1.1 für alle PC unter MS-DOS und PC DOS 2.xx und höher

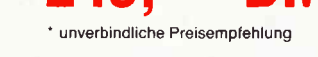

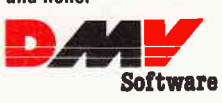

#### Fuldaer Str. 6, Postfach 250, 3440 Eschwege

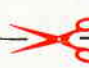

Ich bitte um Zusendung des BCi-Pascal Infopaketes. Den Betrag von 5, - DM habe ich als Scheck bzw. in Briefmarken beigefügt

BCi Pascal hat mich überzeugt! Bitte senden Sie mir daher BCi Pascal für MS-DOS sofort zu

li Den Betrag von 249, - DM habe ich in Form eines Verrechnungsschecks beigefügt

[1] Ich bitte um Lieferung per Nachnahme, zuzüglich der Nachnahmegebühr (nur innerhalb der BRD).

BCi DisAsm hat mich überzeugt! Bitte senden Sie mir daher BCi DisAsm für MS-DOS sofort zu

[1] Den Betrag von 199, - DM habe ich in Form eines Verrechnungsschecks beigefügt

Ellch bitte um Lieferung per Nachnahme, zuzüglich der Nachnahmegebühr (nur innerhalb der BRD).

Name

O D Anschrift

Unterschrift (bei Minderjährigen des gesetzl. Vertreters

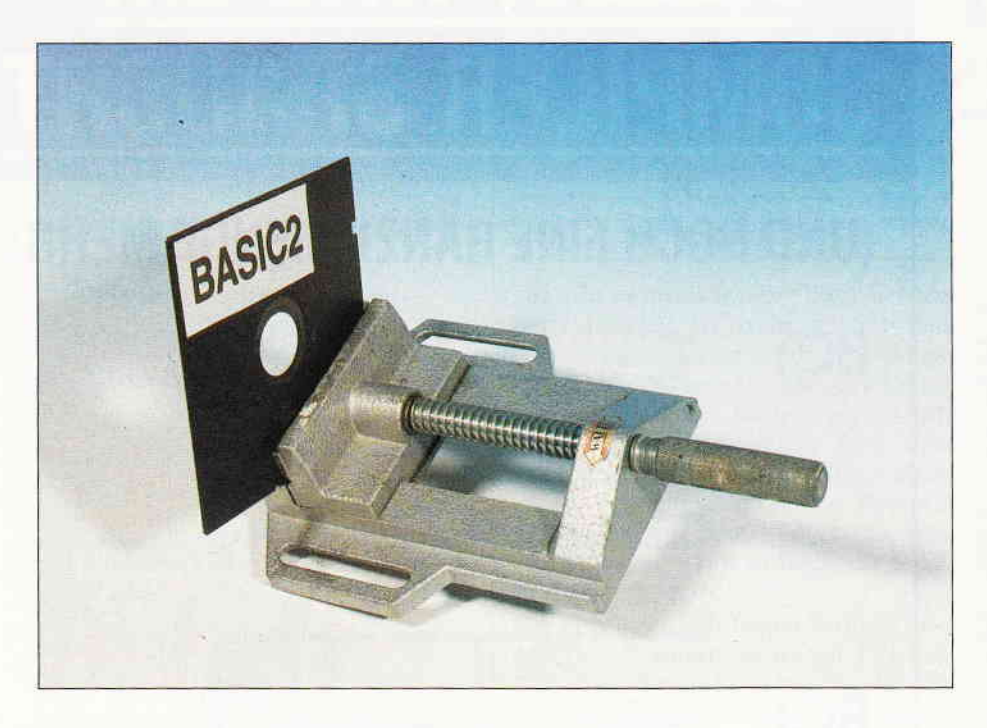

# Werkzeug!

P<sub>C</sub>

# COMP und DUMP: neue Hilfsprogramme für lhre BASIC2-W erkstatt

Nach dem fantastischen Toolbasic in der vergangenen Ausgabe stellen wir hier nun weitere Arbeits- und Programmierhilfen zur Verfügung, die dazu angetan sind, Funktionen, die BASIC2 nicht kennt, durch sinnvolle Programmierung dennoch ausführen zu können.

Mit den Begr:iffen COMP und DUMP aus der Uberschrift werden Sie sicher nicht viel anfangen können, daher folgt jetzt eine kurze Vorstellung.

#### COMP.BAS

hat nichts, wie der Name vielleicht irrtümlich vermuten läßt, mit COMPare (vergleichen) zu tun; vielmehr handelt es sich hierbei um einen Kompressor für BASIC2-Dateien.

Was ist ein Kompressor in diesem Zusammenhang? Nehmen wir an, Sie hätten ein BASIC-Programm geschrieben, welches im Aufbau recht kompliziert ist. Um den Programmablauf auch dem Nichteingeweihten anschaulich zu machen, haben Sie zahlreiche REM-Zeilen geschrieben und zur besseren Strukturierung Ihrer Arbeit auch reichlich Einrückungen vorgenommen. Nun dienen diese Maßnahmen zwar der Ubersichtlichkeit, für den Programmablauf aber sind sie eher hinderlich, da BASIC2 in jede geschriebene Programmzeile hineinschaut und nachprüft, ob dort eine Anweisung zur Abarbeitung bereit steht, und dies kostet natürlich Zeit. Zudem verschlingen REMs und Leerzeichen, die für den Rechner nicht wichtig sind, wertvollen Speicherplatz.

Genau hier setzt das BASIC2-Programm COMP.BAS ein. Nach dem Start wird im Ergebnisfenster 1 nach dem Namen des zu komprimierenden BASIC-Programms gefragt; dieses sollte sich der Einfachheit halber im Hauptdirectory befinden. Anschließend wird nach dem Namen gefragt, unter dem das gekürzte File auf Diskette abgelegt werden soll. Besteht der zuletzt eingegebene Dateiname schon, so wird sicherheitshalber ausdrücklich gefragt, ob die schon bestehende Datei überschrieben werden soll.

Wenn die »Formalitäten« erledigt sind, beginnt die Konvertierung der Eingangsdatei direkt auf Diskette, wobei COMP REM-Zeilen und überflüssige Leerzeichen ersatzlos entfernt und soviele Anweisungen wie möglich (außer IF-Anweisungen) unter Einfügung eines Doppelpunktes in einer einzigen Zeile unterbringt. Bild 1 zeigt Ihnen das Ergebnis eines Kompressionsvorganges am Beispiel von COMP.BAS selbst. Dieses »Listing« ist zwar greulich anzusehen, aber lauffähig! Der Speicherplatzbedarf der komprimierten gegenüber der originalen Version ist auf knapp 40 Prozent gesunken... Diese Speicherersparnis ist zwar nicht

repräsentativ, da in COMP viele REMs untergebracht sind, eine Reduzierung des Speicherplatzbedarfs auf 60 bis 80 Prozent sollte aber zumeist möglich sein. Achtung: Geben Sie komprimierten Dateien zur Kennzeichnung stets die gleiche Extension, z.B. ".CMP\*, und achten Sie auf Unterscheidbarkeit vom Original!

#### DUMP

Zu deutsch in etwa: Müllhalde. Wie dieser Begriff in der Computerei Fuß fassen konnte, ist zweifelhaft. Jedoch könnte man sagen: Ein Dump einer Da-

'File : test.bas komprimiert durch Comp Datum : 1/1/80<br>out\_len = O:elois:SCREEN #1 TEXT:WINDOW CURSOR ON:WINDOW FUL:CLS:LABEL main:PRINT "B A S I C Preprocessor (c) Born Version 1.0":PRINT<br>INPUT "Eingabedatei : ",out\_file\_ LABEL ok:OPEN #ein INPUT in\_file\_name\$:OPEN #aus OUTPUT out\_file\_name\$:PRINT:PRINT "Preprocessor sta<br>t ":PRINT:PRINT "Zeile Nr : ; ";:PRINT #aus, "' File : ";in\_file\_näme\$," komprimiert durch Comp "; PRINT #aus, "Datum : ";DATE\$:WHILE NOT (EOF (#ein)):LINE INPUT #ein, in line\$:linie = linie + 1:PRIN<br>|AT (13;VPOS) linie;:lang = LEN (in\_line\$):F lang > 0 THEN GOSUB scanner<br>MEND:PRINT #aus:cLOSE:PRINT:PRINT " Ende Compre :IF (INSTR(ptr.in\_line\$,"IF")<>ptr) THEN GOTO normal<br>GOSUB end\_if:IF out\_len+last\_first < max\_len THEN PRINT #aus,":";:ELSE PRINT #aus<br>PRINT #aus,in\_line\${first TO last}:out\_len = 0:RETURN:LABEL normal:GOSUB skip\_end:out\_l IF out\_len > max\_len THEN PRINT #aus:out\_len = last-first: ELSE IF out\_len <> (last - first) THEN PRI<br>NT #aus, ":";<br>PRINT #aus,in\_line\${first TO last};:UNTIL ptr >= lang:RETURN:LABEL skip\_end:WHILE ptr <= lang:IF in\_' ine\${ptr} = CHR\$(34) THEN GOSUB skip\_string<br>COSUB skip\_rem:If rem\_flg THEN RETURN<br>COSUB skip\_rem:If rem\_flg THEN RETURN<br>COSUB skip\_blank:QOTO el:LABEL e0:JF in\_line\$(ptr) = ":" THEN ptr = ptr+1: RETURN: ELSE last = ptr<br>COS

Bild 1: Das Programm COMP. BAS nach der Komprimierung...

#### Bestellservice für CPC 464 - 664 - 6128 lch bestelle hiermit aus lhrem Angebot:

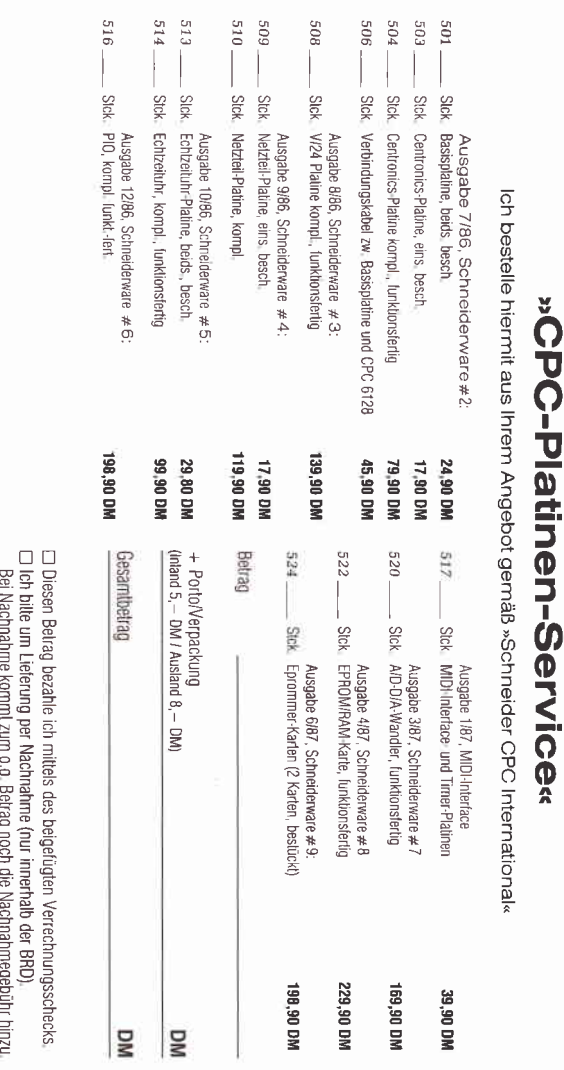

 $\frac{1}{2}$ 

l-c

3z= ق م

g s

age<br>Cep

 $\frac{1}{2}$ 

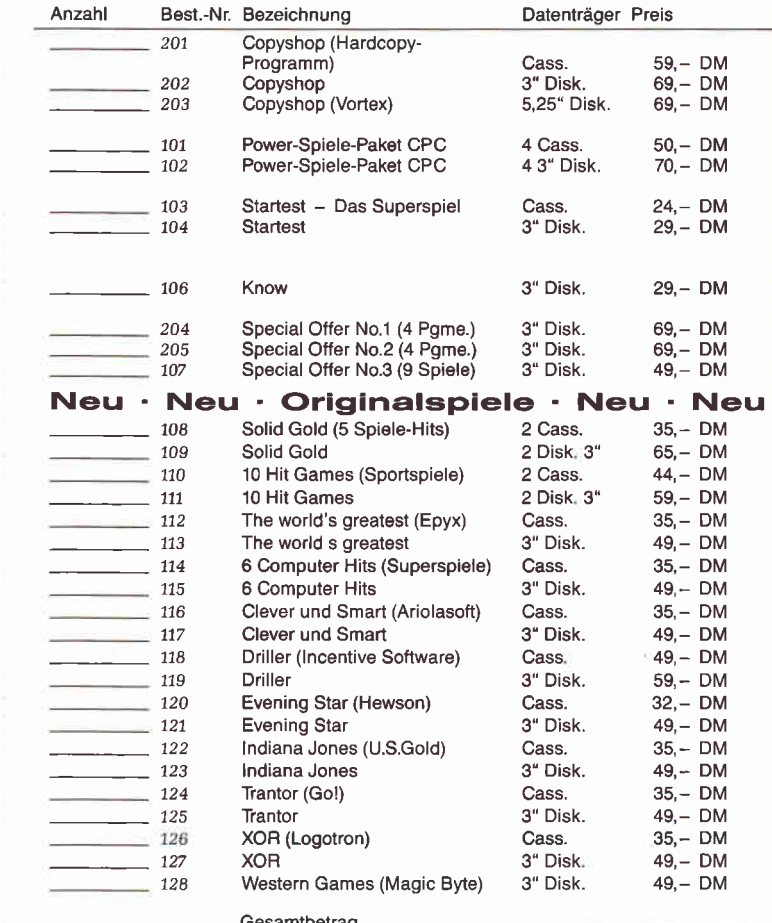

Gesamtbetrag<br>zuzügl. 3, - DM Porto/Verpackung (Ausland 5, - DM)

- ! Den Betrag bezahle ich mittels des beigefügten Verrechnungsschecks tr lch bitte um Lieterung per Nachnahme, zuzügl der Nachnahmegebühr (nur innerhalb der BRO)

Datum Unterschrift (bei Minderjährigen Unterschrift des gesetzl, Vertreters

#### er<br>aoo  $0005$ Bitte veröffentlichen Sie meine Anzeige in der nächsterreichbaren **»PC Schneider International«** für<br>U private Zwecke<br>Das ist der Text: *(Bitte deutlich in Druckbuchstaben schreiben!)* **Fivate**<br>reuzeic<br>reuzeic<br>**esschi**<br>**fili s ist de Sist de Sist de Sist de Sist**<br>as ist de Sist de Sist de Sist de Sist de Sist de Sist de Sist de Sist de Sist de Si Knüller für Joyce-Fans **BE Ö**<br>BE öt Jie Anzeigg<br>Chiffre-Geb<br>lieser Rubr a aftile<br>**aftile**<br>**aftile**<br>**aftile**<br>**aftile Famache von Ihrem Angebot Gebrauch und bestelle hiermit:** en<br>Sala<br>Sala s e Empfehlungen: D<br>s fa e Empfehlungen: D<br>Buchstabe, Sazzeichen<br>Buchstabe, Sazzeichen<br>Hilchen Sie meine Anzeiext:<br>Verke<br>Sxt: (*Bite deutlich in Dr* oga<br>Baa Stck. »Praktische Textverarbeitung mit Joyce« as<br>Distrik<br>Distrik  $\Box \Box \Box$ - ein Buch-Disketten-Paket für praxisnahe (Bitte deutlich in Druckbuchstaben schreiben!) g a DRE<br>O HO nur 89,- DM Anwendungen mit Joyce -oo<br>Oo<br>Pool als Chiff<br>0, – DM 20,- DM **he**<br>ware<br>vare Sonderheft Joyce Nr, 1 NOoo,f Stck. Databox zum Sonderheft Joyce Nr.1 □ Tausch - viel Software für wenig Geld, Diskette 3" 30,- DM<br>Seaderhaft Jauge Nu 3 o D l o o ÷Anze⊩<br>Anze Stck. Sonderheft Joyce Nr. 2 20, 20, - DM Stck. Sonderheft Joyce Nr. 2 20, - DM s <mark>> > K</mark><br>angefar<br>Kis, Karrige in d<br>verblich<br>ruckbu Stck. Databox-Diskette Nr. 1 zum Joyce SH 2 30,- DM els Stck. Databox-Diskette Nr. 2 zum Joyce SH 2 24,- DM **E In a**<br>angene : <br>- je angene :<br>- je angene zwe<br>der Zwe<br>uchstab **DOO** sanel<br>Zgl. zu Stck. Kombipack, enthält Diskette 1 + 2zum Joyce Sonderheft Nr. 2 48,- DM 6 d o J 6' o o , o o  $\frac{1}{2}$   $\frac{3}{2}$   $\frac{3}{2}$  en (r<br>P<br>S Stck. J<mark>oyce Programmsammlung Vol.1</mark>  $\mathbf{X}$  is defined in  $\frac{1}{2}$  or  $\frac{1}{2}$  or  $\frac{1}{2}$  or  $\frac{1}{2}$  or  $\frac{1}{2}$  or  $\frac{1}{2}$  or  $\frac{1}{2}$  or  $\frac{1}{2}$ Diskette 3" 59,- DM **10 ts xä<br>10 ts xä odenselt**<br>10 ts xä odenselt<br>10 ts xä olikustorip<br>10 ts xä olikustorip ur möglich be<br>zeigenpreis uman Stck. **Joyce Programmsammlung Vol.2**<br>Diskette 3<sup>"</sup> 49, – DM **i gen – Markt**<br>Laestzlicher Mehrwert<br>Zelie, zgy gesetzlicher<br>um)<br>um).<br>Ibent)<br>erbine Anzeigen werder Unterschrift (bei Minderjährigen des gesetzl. Vertreters) **IPAU-LI** Stck. J<mark>oyce Programmsammlung Vol.3</mark> - Hochwertige Software zum Tiefstpreis, Diskette 3" 69,- DM n l N a. I **K\_ts**<br>vertstel<br>it:d fine<br>**ider in**<br>ider in sieuen<br>Mehr<br>**inter**<br>**inter** hwertsteuer.<br>Textin die Karte<br>Textin die Karte.<br>**ermational« f** ü Betrag bezahle ich mittels des beigefügten Verrechnungsschecks. e (Jedes Kast<br>Ür<br>eichnet) a

## »Joyce-Bestellservice«

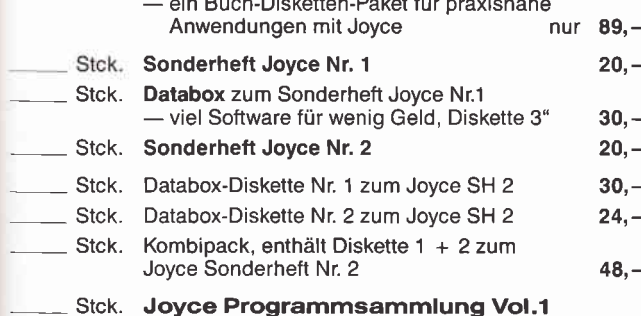

- -
- **UE**U

samtbetrag

: DM 3,- Porto/Verpackung, Per Nachnahme zzgl. Nachnahmegebühr.<br>Ausland ist Nachnahme nicht möglich )

.nte um Lieferung per Nachnahme zuzüglich der Nachnahmegebühr - nnerhalb der BRD).

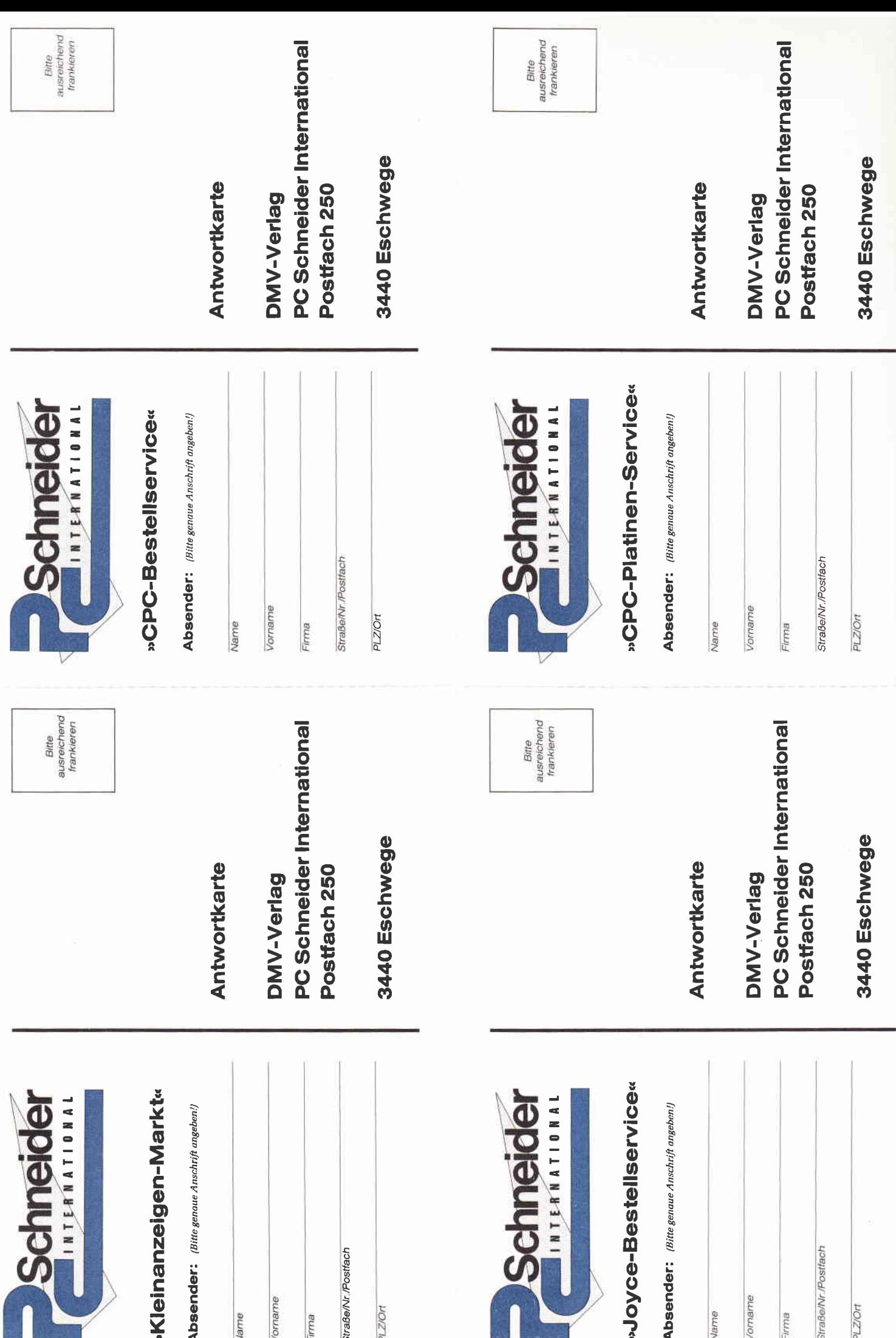

tei ist das geordnete Hinwerfen der Bytes einer Datei auf den Bildschirm. Im Klartext:

Ein jedes Programm, eine jede Textdatei besteht auf der Diskette aus lauter Bytes. Unter MSDOS kann der Byte-Inhalt eines Files mittels Dienstprogrammen angeschaut werden; unter BASIC2 ist dies ohne weitere Maßnahmen nicht möglich. DUMP.BAS schafft hier Abhilfe, indem beliebige Dateiinhalte von BASIC aus auf den Bildschirm oder den Drucker ausgegeben werden können (probieren Sie z.B. COMMAND.COM von der roten Systemdiskette).

Nach dem Start wird nach dem Namen der zu DUMPenden Datei gefragt, anschließend können Optionen für die Form der Ausgabe angewählt werden, wobei /P eine Druckerausgabe ermöglicht, /M die Bildschirmausgabe nach jeder Seite anhält, bis eine Taste betätigt wird; mit /W wird ein vorhandenes ASCII-Zeichen hinter anstatt über der dazugehörigen Hexadezimalzahl plaziert.

Wie ein solcher Dump aussieht, zeigt Bild 2 am Beispiel von GEM. BAT. Die Bildschirmausgabe erfolgt übrigens wiederum im Ergebnisfenster l, falls also nach dem Start von DUMP.BAS nichts passiert, sollten Sie ggf. das öffnen. angesprochene Fenster

Viel freien Speicherplatz mit COMP und viele Erkenntnisse bei der Arbeit mit DUMP!

(G. Born/me)

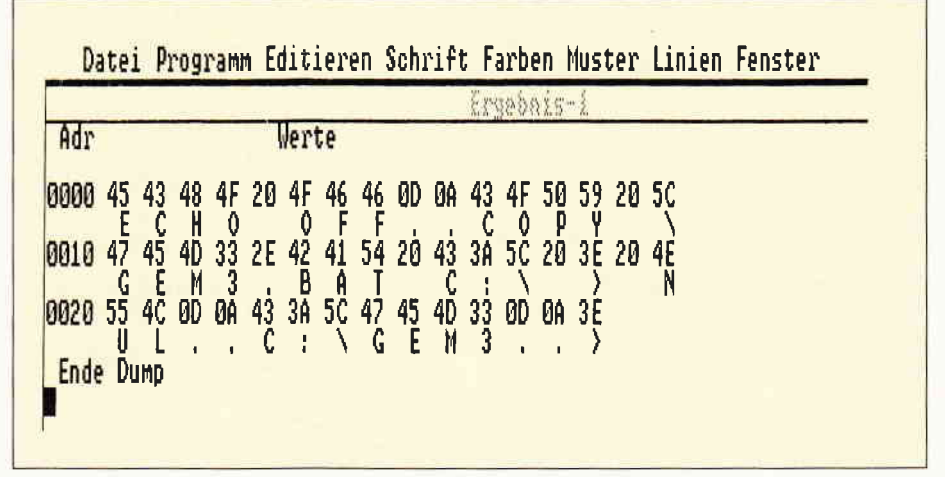

Bild 2: Hier wird gerade GEM.BAT von der GEM-Desktop-Disk geDUMPt...

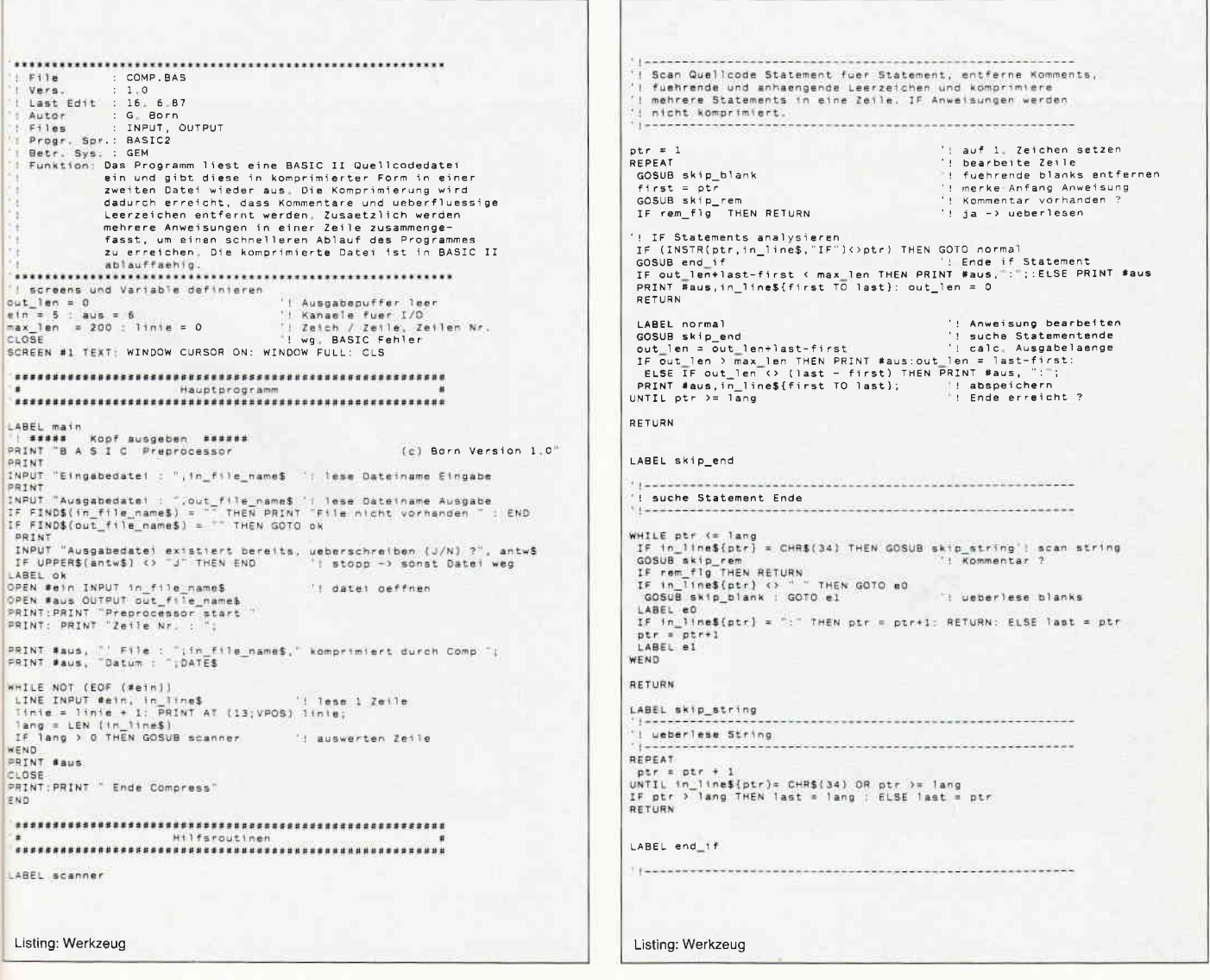

 $PC$ 

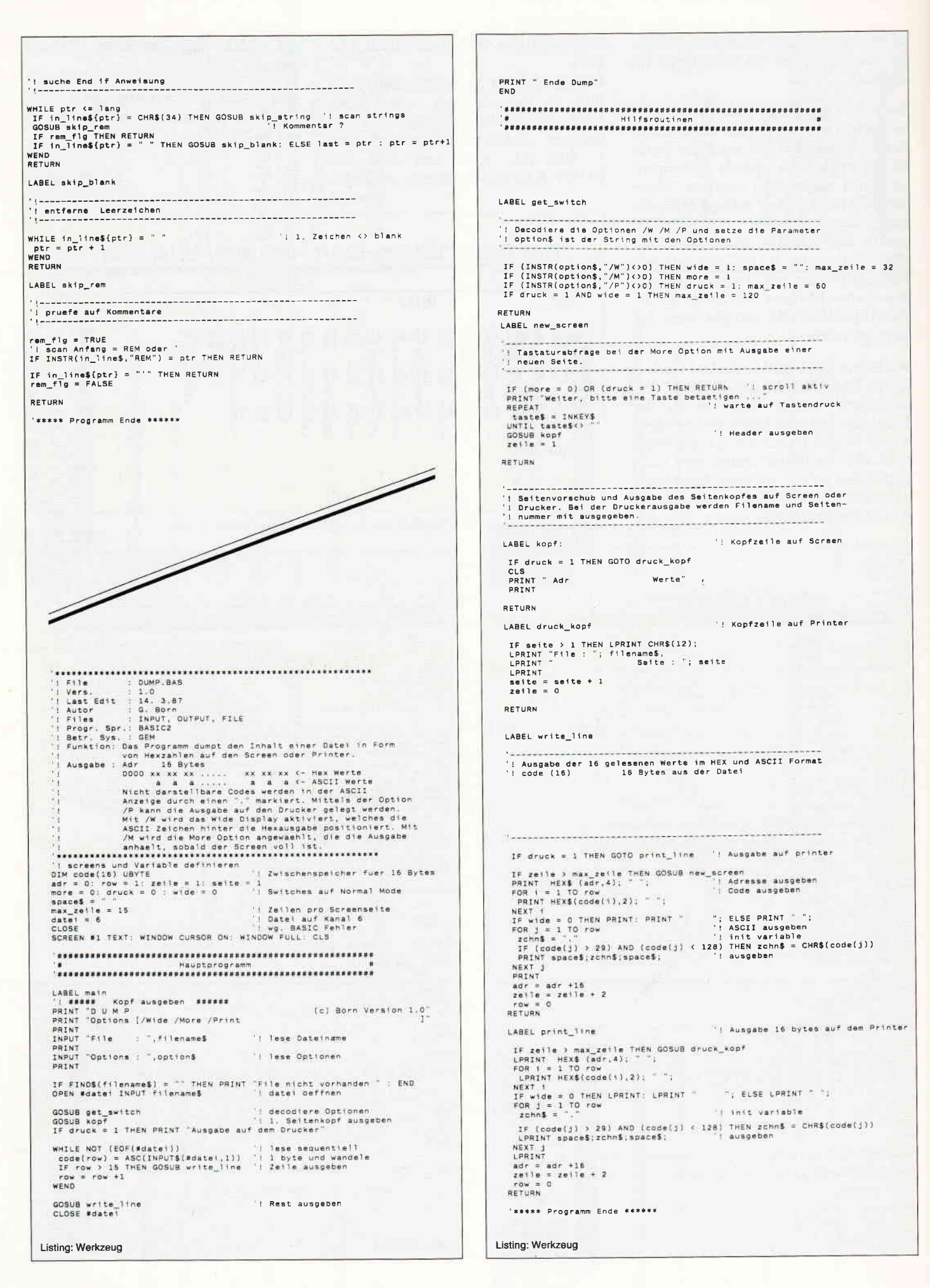

# Uhrige Probleme...

So schön die Uhr des PC 1512 ist, so gefdhrlich ist sie auch. Zwei Anwendergruppen dürften mit den Bugs bereits Bekanntschaft gemacht haben.

Da wären zunächst einmal die Nachthacker, die bis in die frühen Morgenstunden arbeiten und in ihren Directories dann solche Timestamps wie '24.45' und ähnliches finden.

Offensichtlich hatte wohl jemand Verständnis für die Zeitnöte der Anwender und hat ihnen einfach einen 48-Stunden-Tag spendiert. (Was wohl die Gewerkschaften dazu sagen?)

Der Bug liegt in MSDOS, unter DOS PLUS funktioniert die Umschaltung korrekt.

Während bei den Hackern der Fehler »nur« zu unschönen Directoryeinträgen führt, ist die zweite Gruppe wesentlich ärger betroffen: Die Gilde der STAR-GLIDER-Spieler. Da hat man sich nun in ungeahnte Highscore-Höhen geballert und beim Abspeichern der Tabelle steigt der Rechner mit der nüchternen Meldung'Divisionsüberlauf' aus.

Auch hier liegt die Fehlerursache bei der defekten Uhr, der jedoch wesentlich stärker zum Tragen kommt, da STARGLIDER das interne Timing des PC durcheinander bringt und zu einer Beschleunigung des Zeitablaufs fiihrt (Einstein würde sich totlachen...).

Im Endeffekt hat man dann sehr schnell Uhrzeiten wie'3F.AB' zusammen, die natürlich außerhalb jeder Legalität liegen und zum besagten Absturz führen.

(Übrigens läßt ein mißglückter Speicherversuch einen ungültigen Eintrag zurück, der mit 'CHKDSK' möglichst schnell bereinigt werden sollte!) Schneider hat's erkannt und die Lösung des Problems mitgeliefert, nur wurde vergessen, darauf hinzuweisen.

Versteckt ist das Heilmittel als Programm RTC.COM auf der MSDOS-Disk.

Nach dem Aufruf 'RTC' wird eine Meldung 'Echtzeituhr Patch V.0.3' (oder ähnlich) ausgegeben und die Umschaltung funktioniert so, wie sie soll.

Dieser Aufruf sollte in der AUTO-EXEC.BAT-Datei der Boot-Diskette stehen, die auch das Programm RTC.COM enthalten muß. (STAR-GLIDER wird dadurch zwar auch nicht langsamer, es kann also durchaus passieren, daß ein halbstündiges Spielchen Montag mittags beginnt und Dienstag morgens endet; die mit 'DATE' und 'TIME' behebbaren Fehler sind jedoch innerhalb der Legalität und führen nicht zu einem bösen Systemabsturz.)

(M. Anton)

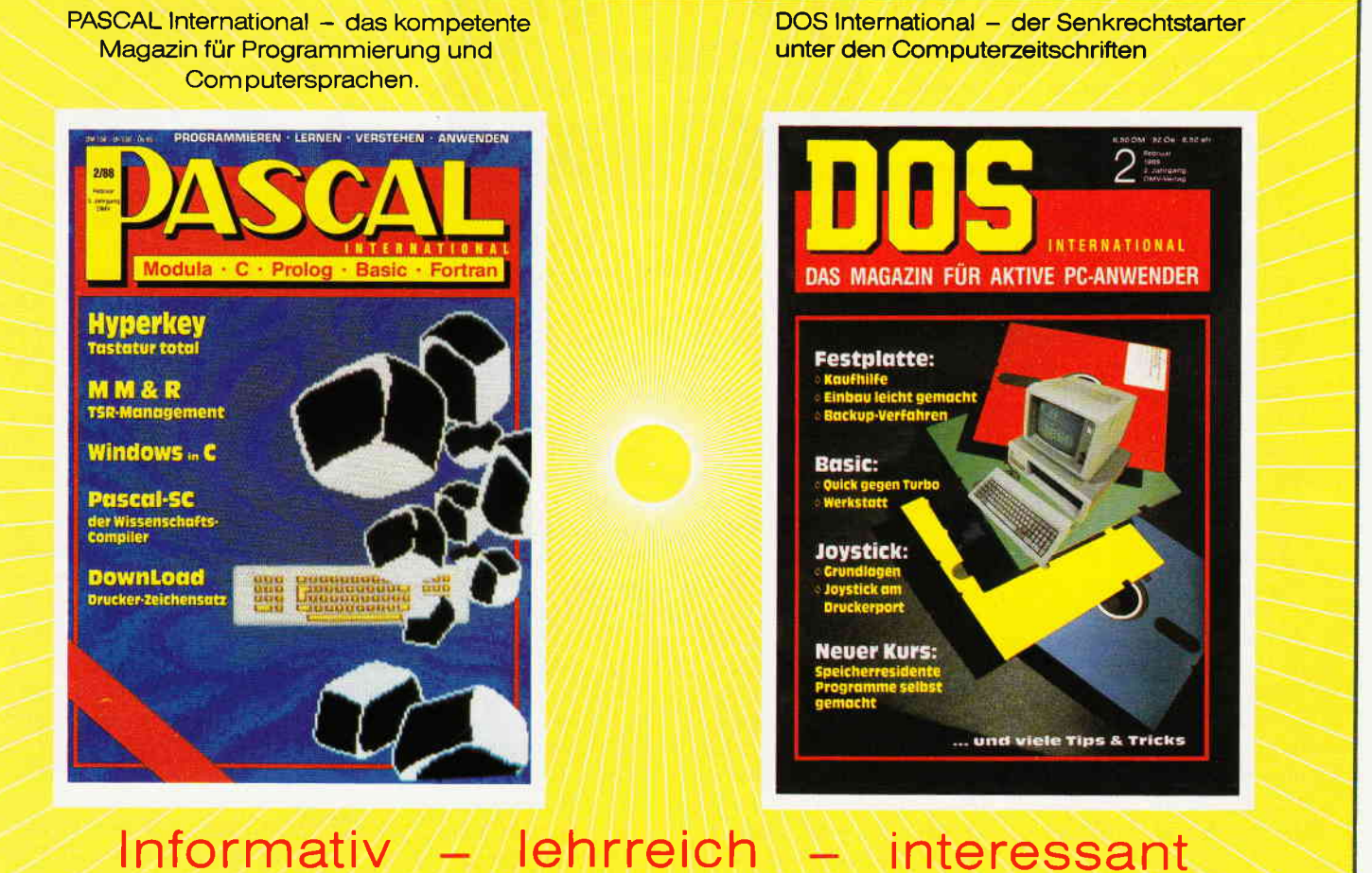

Zeitschriften aus dem Hause DMV

PC

## TroIIe, Drachen und PCs

Was halten Sie von der Vorstellung, der Auserwählte zu sein, der dazu bestimmt ist, zwei magische Ringe zu erlangen und damit ein von üblen Mächten geknechtetes Land zu befreien? Oder steht Ihnen der Sinn eher danach, als muskelbepackter Barbar die Liebste vom herzlosen Fluch eines mächtigen Magiers zu erlösen?

Sollten Sie zu jenen PC-Besitzern gehören, für die Fantasy eine willkommene Entspannung und nicht unsinniges Hirngespinst darstellt, werden die drei Programme, die ich heute vorstellen möchte, gewiß Ihr Interesse wecken.

#### Rings of Zilfin

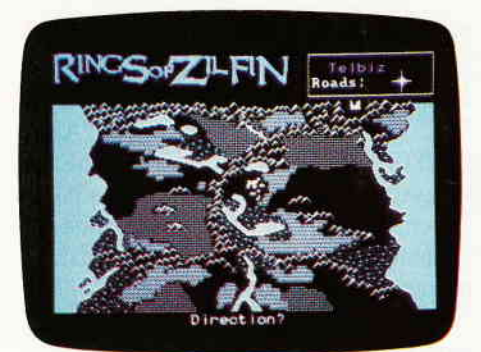

Hersteller: S.S.I. Computer: Ms-Dos, 512 K Steuerung: Keyboard

Im Lande Deloria trug es sich zu, das der finstere Lord Dragos das Königreich von Batiniq eroberte. Uberall im ganzen Land war seine erdrückende Macht zu spüren, und er schickte sich an, die benachbarten Königreiche zu erobern. Landauf, landab gab es niemanden, der auch nur eine Idee hatte, wie die Mächte des dunklen Lords zu brechen seien. Doch in solch hoffnungslosen Zeiten suchen die Menschen Zuflucht in Sagen, Legenden und Prophezeiungen.

Und tatsächlich gab es da die mystischen Worte eines Orakels, das von einem Jungen sprach. Einem Jungen mit seltsamen Kräften, der kommen wird, wenn die Pein des Landes am lautesten nach ihm ruft...

Strategic Simulations Inc., der Name dieses Softwarehauses spricht Bände. Neben allerlei Flugsimulatoren und säbelrasselnden strategischen Kriegsspielen zählen die Fantasy Rollenspiele fest zu den Genres, mit denen sich S.S.I. auseinandersetzt. Rings of Zilfin versetzt den Spieler in die Rolle jenes legendären Helden. Nur ist dieser Held zu Beginn des Spieles gar nicht so heldenhaft. Viel mehr ist er ein unbedarfter junger Mann, der seine Erfahrungen erst noch machen muß. Ihr Held, denn Sie müssen ihn steuern, besteht aus einer Reihe von Werten, die von der Körperkraft bis zum Aussehen festlegen, wie die Verfassung ist, in der sich jene Eigenschaft gerade befindet. Je weiter Sie durch das Land Deloria reisen, je mehr Sie erleben, je mehr Sie

überleben, desto mehr lernt lhr Held und wird dadurch leistungsfähiger. Bösewichter, die zu Anfang des Spiels noch schier unüberwindlich sind, werden nach einiger Erfahrung zu kleinen Fischen. Rings of Zilfin ist ein gelungenes Rollenspiel, das viele Stunden Spaß und Spannung garantiert. Die Tatsache, daß der Spieler zu Beginn des Spieles zwischen zehn möglichen Schwierigkeitsgraden wählen kann, macht Rings of Zilfin auch für Rollenspiel-Einsteiger interessant.

#### **STORM**

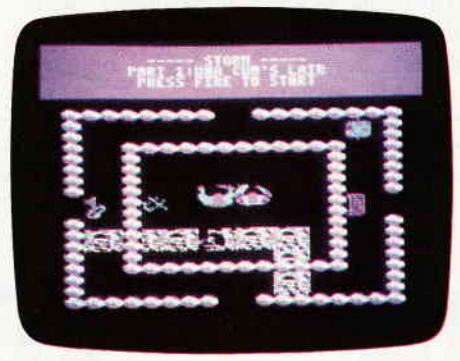

Hersteller: Mastertronic Computer: ab PC 1512 512 K aufw. Steuerung: Joystick/Tastatur

Prinz Storm, der Herr der nördlichen Königreiche, kehrt von der Jagd heim. Schon aus weiter Ferne kann Storm die rauchenden Ruinen sehen, die einmal das Schloß seiner Väter waren. Una Cum, ein böser Magier, ist für das Massaker verantwortlich. Doch nicht nur, daß er Storms Vasallen meuchelte, er entführte auch noch die liebliche Corrine, Storms Angebetete. Das schreit nach Rache, und so zieht Storm, zusammen mit dem Zauberer Agravain, einem Waffenbruder, zu Una Cums Unterschlupf...

Storm gehört zu einer neuen Art der Fantasyspiele. Die Besonderheit daran ist, daß einerseits die Charaktere, also Agravain und Storm, durch die von Rollenspielen bekannten Zahlwerte für Kraft, Schnelligkeit oder Gewandtheit, dargestellt werden, andererseits das Spiel selbst rasant und sehr actionbezogen abläuft. Auf dem Monitor stellt sich Una Cums Gewölbe in der Draufsicht dar. Je ein Raum mit allen darin befindlichen Interiors und Personen wird gezeigt. In jedem Raum befinden sich sogenannte Generatoren, die permanent Bösewichter produzieren. Storm und Agravain, die gemeinsam die Gewölbe betreten können, müssen nun zusarnmen durch die verwinkelten Kammern und Korridore wandern, immer auf der Hut vor den Generatoren und die durch sie produzierten Ungeheuer. Die Suche der beiden gilt drei ganz besonderen Schlüsseln, die, wenn sie alle beisammen sind, die Tür zu Una Cum's Studierkammer öffnen. Und genau dort hält er auch die liebliche Corrine gefangen.

#### Ultima lV Die Suche nach dem Avatar

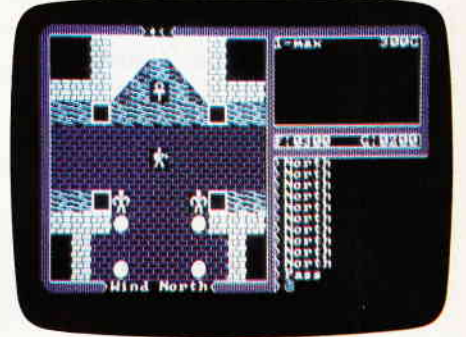

Hersteller: Orgin Systems Computer: Ms-Dos, 512K Steuerung: Tastatur

Dreimal versuchten die finsteren Mächte der Welt Herr zu werden, dreimal wurde das Böse gebannt. Die Macht der dunklen Schergen zog sich durch Raum und Zeit. Nachdem die Finsteren besiegt waren, verblieb das Land, das durch Sie geschändet worden war, unfruchtbar und grau. Und trotzdem dieZeiten der Angst vorbei zu sein schienen, ächzt das Land noch immer unter der Bosheit, die einmal auf ihm lastete. Das Avatar, so weiß eine alte Legende zu verkünden, könnte. geführt von einer reinen Seele, dem Lande Linderung bringen und die bösen Mächte endgültig vergessen machen.

Mit Ultima V liegt endlich die langerwartete Fortsetzung eines der erfolgreichsten Rollenspiele überhaupt vor. Auch dieses Spiel dreht sich um Charaktere, die durch Zahlwerte repräsentiert und von Ihnen gesteuert werden.

Ultima ist eher ein Spiel für hartnäckige Abenteurer, 100 bis 200 Spielstunden bis zur endgültigen Lösung verheißt der Hersteller und stellt damit eine realistische Prognose. Aber nicht nur an Dauer ist Ultima ein Titan, auch der Inhalt hält, was versprochen wurde. Eine ganze Welt wartet darauf, erkundet zu werden, komplett mit Städten, Dörfern, Menschen und Monstern. (HS)

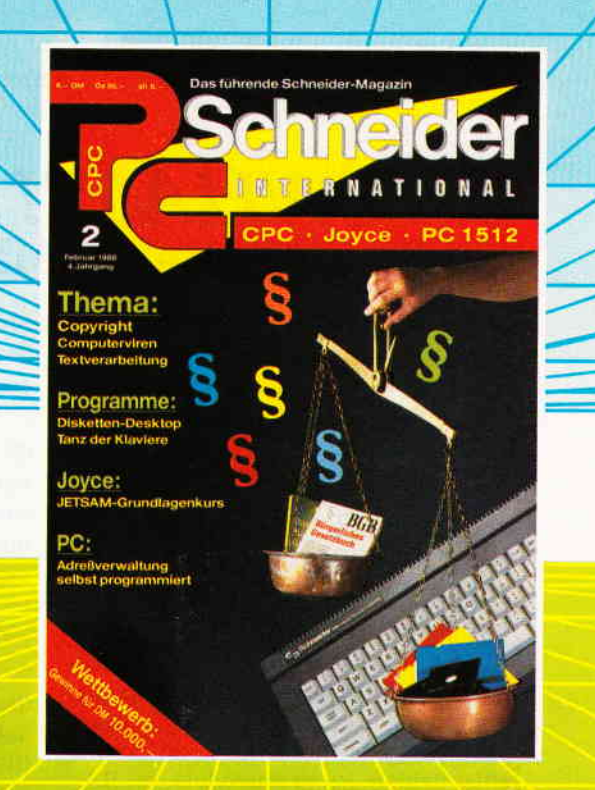

## **VIELE LESEN** ba adidhiis ahaa PC SCHNEIDER William *<u><b>Indiana Abre</u>*

# MARRAHAM VIELE HABEN PC SCHNEIDER

# **THE REAL AND A TEIN ABONNEMENT**

#### SICHERN AUCH SIE SICH IHR PERSÖNLICHES ABONNEMENT

#### **PC Schneider International kostet** im Abonnement:

Im Inland und Westberlin: für 1/2 Jahr 30,- DM lm europäischen Ausland: für 1/2 Jahr 45,- DM<br>für 1 Jahr 90,- DM n außereurop. Ausland:

für 1 Jahr 60,- DM für 1/2 Jahr 60,- DM für 1 Jahr 120,- DM

**Bitte Bestellkarte benutzen!** 

DMV GmbH · PC Schneider International · Postfach 250 · 3440 Eschwege

## SAYWHAT?! - ein universeller Maskengenerator.

Maskengeneratoren haben in der Regel ihre Eigenarten. Entweder sind sie nur unter einem Entwicklungssystem einsetzbar oder sie sind in der Bedienung zu kompliziert. Völlig anders dagegen präsentiert sich ein neues Produkt der RESEARCH GROUP mit Sitz in San Francisco, USA, mit dem vielsagenden Namen SAYWHAT?!

Der Clou dieses Programmpakets ist folgender: Nachdem der Anwender am Bildschirm sein Menü oder sein Hilfsfenster entworfen und für gut befunden hat, überläßt er SAYWHAT die Aufgabe, aus allen Bildschirmparametern ablauffähige Programmodule in BA-SIC, Turbo Pascal, dBaseII, dBaseIII, FoxBase + oder als MS-DOS Batchdatei zu entwickeln und abzuspeichern. Die Maskenerstellung mittels SAY-WHAT erfolgt voll menügesteuert. Im einzelnen bietet der Editor folgende Möglichkeiten: - Entwicklung von

Menü- oder Hilfsfenster in beliebiger Größe und Anzahl, vielen Rahmenund Farbvarianten (bei CGA oder  $EGA$ ) – Entwicklung von Popup-Windows - Entwicklung von Moving-Bar-Menüs - Festlegung der Positionen für Variablenaus- und-eingabe mittels Cursor. - Automatisches Umsetzen des Bildschirminhaltes in ablauffähige Programmodule zum späteren Einbinden in Anwenderprogramme. Zusätzlich bietet SAYWHAT?! die Möglichkeit, ganze Bildschirminhalte in den Speicherbereich der Grafikkarte zu retten und wieder anzeigen zu lassen, dadurch lassen sich Fenster leicht und schnell realisieren. Neben dem Editor besteht das Programmpaket noch aus folgenden Teilen:

dem speicherresidenten Programm VIDPOP zur Darstellung der Bildschirmmasken.

- Utilities zum Anpassen älterer VID-POP-Versionen und zum Verwalten der Menü-Bibliotheken.
- Beispielen in BASIC, Turbo Pascal, dBase und MS-DOS Batchdateien.
- einem 100seitigen Handbuch in englischer Sprache.

Nach Angabe des Entwicklers benötigt SAYWHAT?! für den reibungslosen Betrieb einen IBM PC/XT/AT oder<br>Kompatiblen, mindestens 192KB Kompatiblen, mindestens l92KB RAM,PC- oder MS-DOS-Version 2.0 oder höher und ein Laufwerk sowie eine beliebige Grafikkarte. Einen ausführlichen Testbericht bringen wir in einer der nächsten Ausgaben.

Bezugsquelle: ComFood Software GmbH Am Rohrbusch 79 4400 Münster Preis: 149, - DM

(H.-W.Fromme)

## **F&A PRIMUS** Datenverwaltung und Textverarbeitung

Hinter dem Namen F&A Primus verbirgt sich eine abgespeckte Version des amerikanischen Renners Q&A (Query & Answer) aus dem Hause Symantec. Der Also-Maxxum-Softwareverlag hat Q&A die deutsche Sprache gelehrt, die Teile Datenverwaltung und Textverarbeitung ausgekoppelt, und so entstand F&A Primus. Das Prinzip der Dateiverwaltung ist ein Karteikasten mit beliebig vielen Dateikarten. Jede Karte (oder jedes Formular) kann sich über maximal zehn Bildschirmseiten erstrecken. Die Anzahl der Datenfelder darf bis zu 2400 betragen, die Länge eines Datenfeldes maximal eine Bildschirmseite mit 21 Zeilen und 80 Spalten. F&A Primus kennt folgende Feld typen: Text, Währung, Datum, Zeit, numerisch, Ja/Nein und Schlüsselwort. Zu jedem Feld kann der Anwender Hilfsfenster erstellen, die mittels einer Funktionstaste abgerufen und auf dem Monitor sichtbar gemacht werden können. Im übrigen ist das ganze Programmpaket menügeführt. Die einzelnen Menüpunkte werden mit dem Cursor oder durch Eingabe des Anfangsbuchstaben angewählt. Oft benutzte Befehlsfolgen lassen sich als Makros abspeichern und bei Bedarf aufrufen. Doch noch einmal zurück zur Dateiverwaltung. Alle Datensätze können nach zahlreichen Möglichkeiten sortiert, selektiert oder auch in andere Dateien kopiert werden.

Die Kriterien legt der Anwender selbst fest. Dateien anderer Datenbanksysteme, wie beispielsweise Lotus l-2-3 oder dBase, sowie im ASCII- oder DIF-Format verarbeitet F&A Primus ebenfalls.

Die Bedienung der Textverarbeitung ist einfach und logisch aufgebaut. Neben den Standardmöglichkeiten eines Textsystems, wie - Blockmanipulation (Löschen, Einfligen, Verschieben, Kopieren), - Suchen und Ersetzen -<br>Textformatierung - etc., bietet F&A Primus folgende Möglichkeiten:

- Verarbeitung von Fremddokumenten im F&A- oder ASCII-Format
- Übernahme und Verarbeitung von Daten aus der Dateiverwaltung
- Zeichnen von Linien und Kästchen
- Serienbriefoption zum Druck von Etiketten und Briefumschlägen und Briefen.

Zum Lieferumfang gehören drei Disketten sowie ein umfangreiches Handbuch im DIN A5-Format. F&A Primus läuft auf allen IBM PC/AT/XT oder Kompatiblen mit mindestens 520 KByte RAM (bei Festplattenbetrieb 640 KByte). Benötigt wird ein Betriebssystem PC- oder MS-DOS-Version 2.0 oder höher.

Bezugsnachweis: Fachhandel Preis: 398, - DM

# **MULTIPART**

Wer einen PC, PC-AT, oder PC-XT mit einem eingebauten Festplattenlaufwerk kauft, erhält zumindest bei eini gen Anbietern ein umfangreiches Betriebssystem mit Festplatten-Hilfsprogrammen mitgeliefert.

Möchte man seinen Computer erst später mit einer Festplatte ausstatten, dann muß man sich ebenfalls nach einem Festplatten-Installationsprogramm umsehen. Wir haben MULTIPART von VORTEX ein wenig unter die Lupe genommen.

#### Installation

Wie schon bei BACKDISK befindet sich auch bei MULTIPART ein Installationsprogramm auf der Originaldiskette. Nach dem Durchlauf ist MULTI-PART an die Version des Betriebssystems angepaßt und kann gestartet werden. Die MULTIPART-Originaldiskette ist kopiergeschützt. Kopiert man sie trotzdem, enthält die Backup-Diskette nur eine unbrauchbare, nicht funktionsfähige Version.

Fazit: Nach der Installation und vor dem ersten Gebrauch von MULTI-PART die Diskette vor dem Beschreiben schützen!

## BACKDISK

Ein menügesteuertes Hilfsprogramm für Festplatten-Sicherungskopien von Vortex

#### Installation

BACKDISK läuft nach Angaben der Hersteller auf allen PC, PC-XT und PC-AT. Je nach Floppylaufwerk kann BACKUP auf 360 KB- oder 1,2 MB-Disketten und auf Festplatte installiert werden. Auch wenn BACKDISK auf anderen Disketten oder auf der Festplatte installiert worden ist, wird die Originaldiskette bei jedem Start im Laufwerk A benötigt. Dieser Kopierschutz birgt eine große Gefahr in sich: Versieht man die Originaldiskette nicht unverzüglich mit einem Schreibschutz, so genügt eine falsche Laufwerkangabe, um den Disketteninhalt zu zerstören. Man sollte sich bei VORTEX überlegen, ob ein solcher Kopierschutz überhaupt notwendig ist.

#### Möglichkeiten

BACKDISK bietet dem Anwender die folgenden Möglichkeiten:

- SICHERN einer kompletten Festplatte bzw. Partition
- einzelner Ordner mit und ohne Unterordner

#### Möglichkeiten

MULTIPART ist ein Diskettenmanager, der dem Anwender alle notwendigen Arbeiten im Zusammenhang mit einer Festplatten-Installation abnimmt. Es kann Festplatten mit einer Kapazität von bis zu 128 MByte verwalten. Die Festplatte kann in bis zu vier Partitionen (logische Laufwerke) von je bis zu 32 MByte aufgeteilt werden. Die Partitionsgröße ist stufenlos einstellbar. Partitionen lassen sich ebenfalls wieder löschen und neu anlegen. Defekte auf der Festplatte werden erkannt, markiert und angezeigt. Ein weiterer.sehr interessanter Menüpunkt ist die Ubertragung der für den Boot-Vorgang notwendigen Dateien auf die Festplatte. Die drei Dateien MSDOS.SYS, IO.SYS und COMMAND.COM müssen in den Boot-Sektor übertragen werden. Dies und die Installation des Treibers VHDT.SYS übernimmt ebenfalls MULTIPART. Die Installation der Festplatte wurde relativ schnell und fehlerfrei durchgeführt. Durch ein anderes Installationsprogramm schon früher festgestellte Fehler detektierte MULTIPART mühelos.

#### Handbuch

Das 45 Seiten umfassende Handbuch ist Einftihrung in die Arbeit mit der

- einzelner Dateien
- REKONSTRUKTION des kompletten Sicherungssatzes
- von Gruppen von Dateien
- einzelner Dateien
- OPTIONEN für Sicherung und<br>Rekonstruktion
- DISK-IDENTIFIZIERUNG
- Zlgehörigkeit einer Sicherungsdiskette

#### Besonderheiten

Zur Sicherung von Dateien lassen sich verschiedene Auswahlkriterien anwählen. Dies gilt sowohl für bestimmte Verzeichnisse als auch für ausgewählte Datei-Extensionen. Zusätzlich lassen sich Attribute wie z.B. System, R/O, usw., festlegen. Ein Katalog der gesicherten Dateien kann auf einer separaten Diskette angelegt werden. Bei der Rekonstruktion einer Festplatte, d.h. beim Laden der Sicherungsdisketten, bietet BACKUP ebenfalls verschiedene Auswahlkriterien an.

Mittels des Menüpunktes DISK-ID lassen sich Backup-Disketten eindeutig identifizieren. Folgende Daten gibt DISK-ID aus:

- Anzahl Dateien im Satz
- Länge des Satzes in Byte
- Gesamtanzahl Disketten
- Backup-Diskette Nr.
- Sicherungsdatum/-zeit

Festplatte und Anleitung zu MULTI-PART zugleich. Zwei umfangreiche Beispiele für die Installation einer "neuen" Festplatte und für eine Partitionsänderung ergänzen die ausführliche und leicht verständliche Einführung. Fehlermeldungen von MULTI-PART werden abschließend ebenfalls ausführlich behandelt.

#### Fazit und Bewertung

Was uns gefallen hat:

- einfache Bedienung durch Window-Technik
- Hohe Forrnatiergeschwindigkeit
- Kompatibilität
- Verwaltung auch von Festplatten mit mehr als 32 MB.

Was uns nicht gefallen hat:

- Kopierschutz der Originaldiskette
- der hohe Preis von 349,- DM für ein Programm, welches in Normalfall nur wenige Male benötigt wird. Vielleicht überdenken die VORTEX- Kaufleute noch einmal ihre Kalkulation. Bei einem Preis<br>für die Hardware von unter 800,-DM sind 350, - DM für die Installation einfach zu hoch.

(H.-W.Fromme)

#### Handbuch

Zum Lieferumfang gehört ein 58-seitiges Handbuch im Format DIN 45. Neben einer ausführlichen Beschreibung aller Funktionen hat uns besonders eine Sammlung von Beispielen zum Sichern und Rekonstruieren gefallen. Eine Liste von BACKDISK-Fehlermeldungen sowie eine Anleitung zur Veränderung der Diskettenparameter ergänzen dieses ausgezeichnete Handbuch,

#### Fazit und Bewertung

Was uns gefallen hat:

- Durch Menüsteuerung und Windowtechnik leicht zu bedienen
- Hohe Übertragungsgeschwindigkeit
- Für viele PC-Systeme installierbar
- Gut aufgebautes Handbuch mit vielen Anwendungsbeispielen.

Was uns nicht gefallen hat:

- Keine Sicherheitskopie von BACK-DISK herstellbar. Dadurch Gefahr der Zerstörung des Originals.
- Der Preis von  $349 DM$  ist im Vergleich mit anderen Anwendungen und den gebotenen Möglichkeiten zu hoch.

(H.-W.Fromme)

2'88 PC 125

#### Bücher<sup>-</sup>

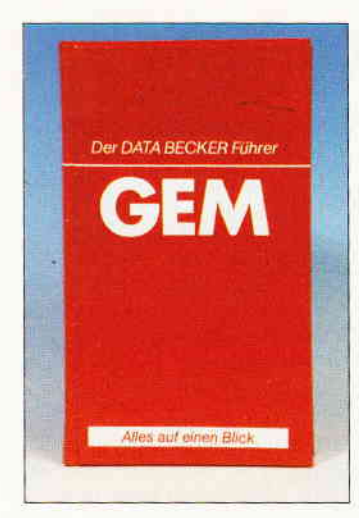

Alexander Feldmann: Der DATA BECKER Führer GEM DATA BECKER GmbH, 1987,192 Seiten Preis: DM 29,80 lsBN 3.89011-430-X

Das vorliegende Buch behandelt fast die gesamte Palette an GEM Software, jedoch nicht als Einführung oder Lehrbuch.

Dazu wird auf die einschlägigen Manuals und  $-$  im Anhang - auf Spezialliteratur verwiesen. Der "Führer" ist angelegt als ein Nachschlagewerk für den GEM- Benutzer, der mit derartigen Programmen schon einigermaßen vertraut ist.

In zehn Kapiteln sind folgende GEM-Anwendungen erfaßt: GEM Desktop, GEM Draw und Draw Plus, GEM Write, GEM Graph, GEM Word Chart, GEM Paint, GEM Diary, GEM FontEditor. Zu jedem Programm wird zunächst ein kurzer Uberblick über die Leistungs-Charakteristika gegeben, anschließend eine Erklärung zu den Grundlagen der Benutzung.

Eine Beschreibung aller Menüs (teils mit Illustrationen) und der darin enthaltenen Befehle stellt den Kern jeden Kapitels dar, in dem der Anwender in knapper Aussage sehr übersichtlich alle wesentlichen Fakten zu den Optionen mitgeteilt bekommt.

Im Anhang finden sich, neben einem Stichwortverzeichnis, Hinweise auf nicht im Text berücksichtigte GEM-Programme sowie eine Literaturliste und Aufstellungen über die Unterschiede in der Tastenbelegung zwischen (englischen) IBM- und gängigen deutschen Tastaturen.

Fazit: Zwar kein unentbehrliches Buch, aber gewiß ein wirksames Hilfsmittel für den eingearbeiteten GEM-Anwender, der kurzfristig Hilfestellung benötigt.

Thomas Tai JOYCE - Das Praxisbuch zur Textverarbeitung Dr. Alfred Hüthig Verlag, Heidelberg, 1987 125 Seiten, DM 35, -<br>ISBN 3-7785-1333-8

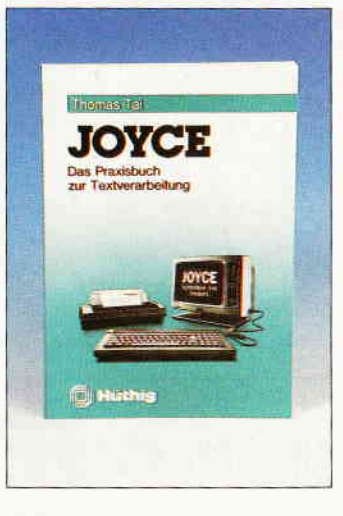

Ziel des hier zu besprechenden Buches ist es, bestehende Lücken in der deutschen Dokumentation zu füllen und dem Anwender zusätzliche Tips und Anregungen zu geben, welche die Arbeit mit LocoScript in seiner derzeit bei uns erhältlichen Version effektiver zu gestalten helfen. Im ersten der fünf Textkapitel werden zunächst verschiedene Möglichkeiten zur Erstellung einer Startdiskette aufgezeigt. Anschließend bekommt man zu Schablonen und Layouts vieles geboten, was das Handbuch vermissen läßt.

Die nächsten Abschnitte setzen sich mit den Informationen auseinander, die im Kopfteil des LocoScript-Bildschirms zur Anzeige kommen, zeigen Möglichkeiten einer Datenverwaltung in Loco-Script, weisen Wege, wie LocoScript-Dateien selbst geschickt zu verwalten sind und bieten Information zum vorteilhaften Einsatz der RAM-

Disk. Ein längeres Kapitel ist der Arbeit mit Textblöcken und Phrasen (Sätzen) gewidmet. Unter Zuhilfenahme eines kleinen BASIC-Programmes erläutert der Autor anschließend die Möglichkeiten, auch im LocoScript ein Mail Merge zu realisieren.

An dieser Stelle, und zuvor im Kapitel zu Blöcken und Phrasen, wird man zudem gleichsam en passant an die Grundlagen von BASIC herangeführt. Neue Aspekte eröffnen sich schließlich im Kapitel über den Drucker, das den Einsatz sowohl unter Loco-Script als auch in Basic erklärt und mit einem kleinen BASIC-Programm die Erstellung eigener Grafiken ermöglicht. Das Buch schließt mit einer Ubersicht über sämtliche LocoScript-Menüs mit den zugehörigen Untermenüs. Vorzügliche und reichliche Hardcopys veranschaulichen zudem die Aussagen des Textes. Neulinge am JOYCE und "alte Hasen" werden daraus gleichermaßen Nutzen ziehen. Ein Manko darf jedoch nicht verschwiegen werden, das bei einem vorwiegend mit Textverarbeitung befaßten Buch wirklich nicht auftreten darf: Das Buch weist teils recht entstellende Druck- oder Satzfehler auf. Daß auf Seite 73 zudem eine falsche Hardcopy wiedergegeben ist, die den zugehörigen Text seiner Deutlichkeit beraubt, verstärkt noch den Eindruck, daß seitens des Verlages - wohl mit einem Auge auf dem Weih $nachtsgeschäft - etwas über$ hastet gearbeitet wurde.

Dem Autor ist trotzdem zu wünschen, daß dieses Büchlein den Absatz findet, den seine Arbeit verdient.

#### Günter Rolle (Hrsg.) SOFTWAREFÜHRER '88 für Personal Computer Dr. L. Rossipaul Verlagsges.mbH, München 733 Seiten **ISBN 3-87686-032-6**

Dies ist die vierte revidierte Auflage eines Buches, das so ziemlich alle Programme aufführt, welche derzeit für

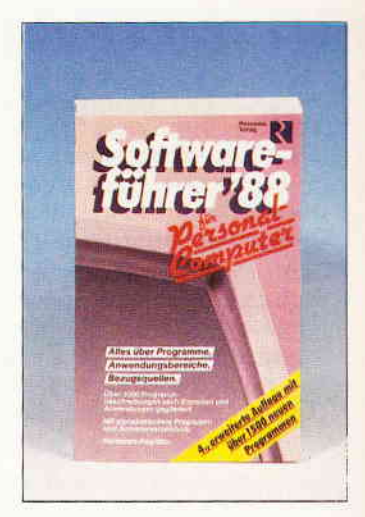

16-Bit- Rechner am Markt sind. Es ist gedacht, als Orientierungshilfe für alle, die Information über Software zum Einsatz auf einem Personal Computer suchen.

Die Angaben des Buches stammen von den Herstellern selbst oder von deren Vertragspartnern. Zu mehr als 3000 Programmen finden sich jeweils folgende Angaben: Anbieter, Hardware-Anforderungen, Betriebssystem, Pro-<br>grammiersprache, Dialoggrammiersprache,<br>sprache, im Kaufpreis enthaltene Leistungen (wie Schulung, z.B.), Preis. Eine Kurzbeschreibung des Programmes vermittelt erste Hinweise auf dessen Leistungsumfang und Einsatzbereiche.

Die Programmbeschreibungen sind nach Anwendungsbereiche in mehreren großen Gruppen geordnet. Ein alphabetisches Verzeichnis erleichtert das Aufhnden von Programmen auf einem zweiten Wege, und ein alphabetisches Anbieterverzeichnis rundet den tabellarischen Teil des Buches ab.

Vorangestellt ist ein vorzüglich abgefaßter redaktioneller Teil, der dem PC-Thema des Jahres 1987 gewidmet ist, dem Desktop Publishing. Das Buch kann sowohl als Entscheidungshilfe bei der erstmaligen Anschaffung eines Systems wie auch als Ideenvermittler für bessere Problemlösungen sehr nützlich sein.

#### **Biete an Software**

#### Lohn- und Einkommensteuer 1987

Druckerausgabe + Datensicherung Ausführliche Anleitung, Info 1.50  $3 - Disk$  f. CPC DM 79, - + VP Versand gegen Vorkasse oder NN 68er-Aktualisierung DM 20,-S. Teurich, Mesternstraße 6 4952 Porta Westfalica

#### STAR-MAIL: 40. - DM Tel: 026 64 / 321

Ğ

Verk. für Joyce Databox 1+2/87 e DM 12, Fibuking DM 60, Statistic Star DM 55, Tel.: 07 61 / 13 51 34

\*\*\*\*\*\*\* APFELMANN-GRAFIK \*\*\*\*\*\*\* schnellstes und vielseitigstes Programm jetzt für alle CPC's! Kass, 20 - Disk, 30 - Vorausz, Gerhard Knapienski Fraunhoferstr. 8. 3 Hannover 1 Postgirokonto Han: 47 11 13-309

Für Joyce: dBase II, Supercopy, Joyce-Mailing-System, Locomail, 3-D Clock-Chess, Bucher: Multiplan DT., CP/M Plus, Z80-Proz. Telefon: 089 / 39 32 23

.. SCHWINGKREIS + FELDLINIEN  $\bullet$  $\bullet 3^{\circ}$ -D: (CPM) 35, - DM + Port ; Info - ,80 DM  $\bullet$ in Briefm.; Ralf Martini Schliffkoofstr. 15, 7540 Neuenbürg. 'n  $\bullet$ Tel.: 07082 / 6703 (nachm.)  $\bullet \bullet$ 

3,5 Zoll Laufwerk mit Handbuch für Schneider PC DM 300,- Ereeware 5,25 o. 3,5 Zoll ab 2,50 DM PETools  $98 - DM$  Info 2 DM  $\blacksquare$  Soft + Hardware, Zurmühlen, 4700 Hamm 1 G

Software für den SCHNEIDER PC 31 Matheprogramme für KI 5 - 10 Menügesteuert / Teilweise Grafik Kostenloses Info anfordern! Preis nur 50,- DM! M. Schäfer/ PF 7222 / 4800 Bielefeld 1

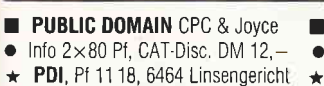

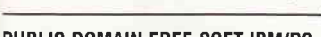

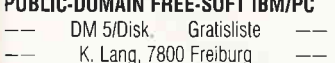

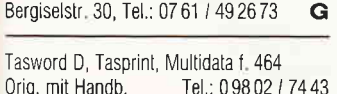

Serienbrief f. Logoscript u. Etikettendruck DM 50.-; ab 17 h Tel.: 093 24 / 694

DESKTOP-PUBLISHER FÜR JOYCE 178, - DM VB. Best. o. Info (gegen 1,30 DM Rückporto) an: Alfred Witucki, EDV Service Gecksheide 1, 4390 Gladbeck engl. Originalsoftware S. 12/87

Gratisliste über preiswerte CPC-Software bei Friedrich Neuper, 8473 Pfreimd, Postfach 72 G Für CPC: Star-Writer Vers. 3.1 + Datei-Star Vers. 2.4 + Handy-Man (u.a. 416K pro 3" Disc uam) zusammen 199. - DM VB Tel.: 07161 / 812107

**WAHNSINN!** Schneider-Originalsoftware zu Superpreisen (ab 5, - DM!). Liste bei Dieter Köhler, Brandstätterstr. 26, 8501 Cadolzburg

Für PC. Druckverlustberechnung in Rohrleitungen, DM 98.-E. Pullnig, A.-Macke-Weg 4, 8 München 71

IBM / Schneider PC + Kompatible Free Disk, ab DM 3, - Info gratis M. Karbach - Remscheiderstr. 18 5650 Solingen 1 - Tel.: 02 12 / 4 31 40

#### ANWENDUNGEN FÜR LEHRER:

1. "KLASSENARBEITEN-KORREKTUR": "SCHÜLER-ZENSURENDATEI": u 3. NEU: "SCHÜLER-ZEUGNISDATEI" schreibt Zeugnisse oder bedruckt Vordrucke; komfortabel; 3" Disk. für CPCs; zum Selbstkostenpreis f. Kollegen: Info: Th. Lichtenstein, Hans-Pfitzner-Str. 15a, 4270 Dorsten 1:

#### 519 KByte Joyce-Public-Domain #1: 12 Spiele, 1 Textadventure #2: 8 Utilities: DFÜ / Dateiverw, DiscKompr. / Engl.-Verben-Trainer UNERASE / dt. Anleitung \* Info  $1 - DM$ je Disc. 15, - DM + 3, - DM Versandk. Vorkasse an: Elmar Willebrand Kettelerstr. 72, 4400 Münster

#### Astrologie mit Computer

- International geschätzte Astrologen- $\blacksquare$ programme, professionelle  $\blacksquare$
- Deutungsprogramme, Lernprogramme
- für Anfänger. Handschriftanalyse  $\blacksquare$ ш
- Bio-Rhythmus, Astro-I-Ging
- Info gegen DM 2,- in Marken.  $\blacksquare$ Astron, K.W. Bonert,
- Peter-Marqu. Str. 4a, 2000 Hamburg 60

\*\* LOHN-EINKOMMENSTEUER 1987\*\* vom Fachmann. Berechnet (fast) alles. Umfangr. Erläuterungen. Update 1988 garantiert. Nur für PC 1512/IBM: 70,- DM. Info: -,80. Dipl. Fin. Wirt U. Olufs, Bachstr. 70 5216 Niederkassel 2, Tel.: 0 22 08 / 48 15

AKTIEN-DEPOT-VERWALTUNG \*\* Nur Schneider CPC 664/6128 Kauf / Verkauf / Überwachen Veränderungsliste / Auswertungsliste

Bewertungsliste / Gewinn-Verlustliste Volatilität, Relative Stärke, TBI 200-Tage Durchschnitt, 3 versch. Grafiken Punkte-Linien-Balkendiagramm Wertberechnung Gesamtdepot Alle Listen ausdruckbar Preis DM 118, - Gratis Info: Gerd Schmarsow · Uferstr. 26 · 2000 Oststeinbek, Demo-Disk gegen DM 10,-Wird bei Kauf verrechnet G

#### Wegen Systemwechsel zu verkaufen

(Original Joyce Software) Mouse Pack (Reisware) DM 160 - \* Multiplan DM  $100 -$  \* Prospell DM 45 - \* Comac-Kasse DM 50 .- \* The Living Davlights DM 30 .- \* Guardian & Blagger DM 20 .- \* Head over Heels DM 30, - \* ACE Kampfflugsimul, incl. Joystick und Interface DM 65 .- \* Algo-Karte DM 10 .- \* 25 Ausgaben CPC International Stück DM 3,-\*\*\* FF Deggendorf, Alois Schraufstetter. 0991/5257 \*\*\*

**DISKOMAN:** Nichts ist spannender! 3" Demodisk 20. - DM: HARY, Gärtnerstr. 14, 6602 Dudweiler. Infos gegen Rückporto!  $\mathbf G$ 

#### Geld verdienen mit dem PC 1512 Biorhythmus mit Mondphase

Lohn-Eink-Steuererklärung PC-Write PC-Chess Transfile IBM-SHARP-IBM Tel.: 089 / 430 09 30

<u>mm</u> PC-Spiele, Superangebot a s m. Gratisliste anfordern bei m۳ Fa, S.H., Pf. 1205, 7928 Giengen 1 G

- Wirtschaftliche Programme
- für die Arztpraxis auf
- dem Schneider CPC, Joyce, PC
- Fa. EFFEKTA, Am Wiggert 9c

\* 45 Osnabrück, Tel.: 05 41 / 44 24 16 G \*

#### **PUBLIC DOMAIN SOFTWRE**

Ē

п

▬

D

G

G

 $\ddot{\cdot}$ 

DM  $2.50 - 3.50$ . Liste gratis. PD SOFTWARE CLUB, Ulrich-Str. 18 6972 Tauberbischofsheim

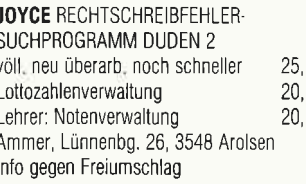

Dias ordnen mit dem Computer \*\* CPC 464/664/6128, JOYCE und PC bis zu 100000 Dias; Suchzeit 1 Sekunde. Info gegen Rückporto bei: Dipl.: Ing. W. Grotkasten, Birnenweg 6, 7060 Schorndorf Tel.: 07181/42846 G

Vokabelwörterbuch/Lernprogramm 10000 Wörter Englisch und Deutsch, erweiterbar; D 49,- DM für CPC: Bernd Blum, Tel.: 02204 / 66208

PUBLIC-DOMAIN CPC - JOYCE und Anwendungssoftware (dBase, Textmaker, Multiplan...) Liste anfordern bei: Gisbert Denz, Schmiedeweg 9 4784 R-Kallenhardt Tel.: 02902 / 58040 G

#### **Biete an Hardware**

CPC 464 Grün SP 128, BOS2.1, DDI1 Drucker CP80 Profi Painter Copy Shop, Giga Cad, Context u.a. Bücher. VB 800,- DM. D. Wiborg Uhlandweg 11, 2000 Norderstedt 3 Tel.: 040 / 5237114

Vortex F1-X, Vortex SP 512, DDI-1 Lightpen, Star-Writer, Mica, Profi Painter. 26 Disk., Tel.: 02173 / 42991

664-Color, GSA-80 Drucker, F-1X Zweitlaufwerk, Maus, div. Software, Bücher wg. Syst. Wechsel zu verkaufen. VB 1900, Dr. Huber, Lüttmannstr. 53 4446 Hörstel, Tel.: 05459 / 5205

**GRAFPAD III f. JOYCE, neuw.** VB: 450,-, Chr. Domes, Heuweg 2, 8391 Salzweg 2, Tel.: 0 85 05 / 24 12

5.25", 1 MByte für Joyce 8256, neu, kpl. 298,- Kudlek, Rebenring 62, Braunschweig, Tel.: 05 31 / 34 10 97

6128 / GT 65 2×3" + 5,25" 50 3" + 50 5.25" m Software 3 Jahre CPC + 7 Bücher VB 999.-Tel.: 0 28 02 / 53 71

Vortex SP 64 (aufrüstbar), neu, DM 150,-Tel.: 09 31 / 7 66 50

#### **Superpreis**

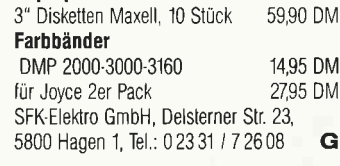

Schneider 1512/1640 \* Festplatten 20/30 MB \* Neue und gebrauchte 464/664/6128/Monitore/Floppy/Drucker \* 464 200 DM \* CPC Floppy 830 KB 3.5"=479 DM; 5 1/4"=499 DM \* Joyce Harddisc 10 MB 1650 DM; 20 MB 1950 DM \* Nur Laufwerke: 3" + 3,5"=175 DM; 5 1/4"=245 DM \* Akustikkoppler 199 DM ' AMX Mouse 249 DM \* PC Scanner 848 DM \* BTX 389 DM \* RS 232 148 DM \* Public Domain für PC je Disc 10 DM \* Multiface II 178 DM \* Master/Supercopy 69/79 DM \* Ankauf bei Systemwechsel Reparaturservice \* Manfred Kobusch, Bergenkamp 8, 4750 Unna, Tel.: 0 23 03 / 1 33 45 ab 17 bis 21 Uhr G

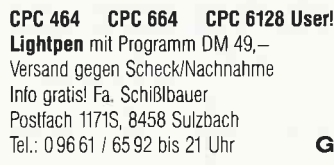

#### **Kleinanzeigen**

#### **Suche Software**

Suche Schneider lnternational Heft  $3 - 7/85$  sowie 9/85 zu kaufen oder kopieren. H<sub>erb</sub>. Juretzko, Ludgeristr, 19 4100 Duisburg 1, Tel.:0203 / 359640

dBase ll, Textv. f.6128. Tel.:09802 / 7443

Für meinen 1512 suche ich Anw.Prog. a Art, Fin. Buchhalt Basica neuere Version: Strauß, Postf., 8868 Möttingen

#### **Tausche**

Biele Businessstar Plus, suche diverse be sonders gute Spiele. W. Graeser, Schwalbennest 24, 8522 Herzogenaurach

Viele Joyce-Programme, A. Krause Auf dem Kuhl 62, D-5800 Hagen

#### **Verschiedenes**

COMPUTERBUCH-VERSAND JURGEN KBISSEL Wir versenden Fachbücher zum Thema Computer. Fordern Sie unseren kostenlosen Katalog 87/BB mit ca. 1300 Titeln noch heute bei Fachbuch-Versand Jürgen Krissel im Viertel 5, D-5409 Dienethal an, Tel.: 02604 / 18 18 Btx 026041816 24 Std, Anrufbeantworter 02604 / 18 16 G

#### Schneider PC 1512 User Club!

Wir arbeiten überregional und bundesweit, und geben damit allen PC-Besitzern die Möglichkeit, die monatliche Clubzeitschrift und die Software zu beziehen und von unserern Club zu protitieren. Gegen Rückporto erhalten Sie eine unverbindliche lnfo von Rolf Knorre, Postfach 200102, 5600 Wuppertal 2

#### ACHTUNG FÜB JOYCP

Disketten 3" St. 7,50 DM, 10 St. 69,- DM Farbband Drucker 19,50 DM, 2 St, 29,50 DM, spezielle Literatur für Joyce an Lager. Kostenlose lnfo 1/88 bei Computer- und Fachbuchhandel, Im Viertel 5, 5409 Dienethal Tel: 02604 / 18 18, Btx 026041816 G

 $Joyce$  - PC,  $Joyce$  -<br>CP/M - PC, CP/M -PC, CP/M Info: Bernd Drost, Schulstr. 67 6382 Friedrichsdorf, Tel.: 061 75 / 604 G ATARI ATARI

Gebrauchtcomputer mil Garantie Alles rund um den Schneider:<br> **und Hardware II Hardware II**<br> **III Literatur und Zubehör fluitetatur und Zubehör fluitetatur und Zubehör fluitetatur im den Elitetatur Super**<br> **III ZU SUPERPREISEN!! III II** Katalog anford. (2 DM in Marken) EDV-CL0OTS, 5132 Ub.-Palenberg Zeisstr. 7, Tel.: 0 24 51 / 4 66 08<br>■■■■■■ Ständiger Ankauf! ■■ Ständiger Ankauf! G

#### Achtung!

An alle CPC-User-Glubs! Suchen Sie noch Mitglleder oder wollen Kontakte zu anderen CPC-Usern oder Clubs knüpfen.

Dann schreiben Sle uns doch elnfach. Wlr veröffentlichen iede Anschrift elnes CPC-User-Cluba gratis!

Falls auch Ihr User-Club slch elnmal vorstellen möchte (evtl. mlt Foto), nutzen Sie unsere Zeltschrift als verbindungsglied und Kontaktadresse!

#### **Computer-Clubs**

HALLO, CPC-USER IM MÄRKISCHEN KREIS! lch strebe eine Clubgründung an. Schreibt doch mal oder ruft an Egal, ob lhr schon Erfahrung habt oder nicht. lch würde mich riesig freuen. Andreas Loosen, Botenhohl 4 5980 Werdohl Telefon: 0 23 92 / 79 70

Suche Kontakt zu 6128-Anwendern im Raum FranKurt/Gießen Telefon: 06043 / 6878

Romsoft CPC USER-CLUB Wünscht Kontakt zu anderen CPC-Usern und Clubs. Vorstand: Waldstr. 13 6630 Saarlouis z. Hd. von Michael George (1. Vorsitzender) oder Kreuzstr. 34 6630 Saarlouis z. Hd. von Arnold Sonntag (Geschäftsführer)

#### Das ist lhre Chance...

schon eine Kleinanzeige bringt oftmals großen Erfolg und hilft neue Kontakte zu knüpfen. Nutzen Sie unser Angebot und<br>profitieren Sie von der Tatsache<br>daß unsere Zeitschrift.

#### ,PC Schneider lnternational«

jeden Monat von mehreren zigtausend Computer-Interessierter<br>gelesen wird.<br>Möchten Sie etwas verkaufen, tauschen oder suchen Sie das<br>Tüpfelchen auf dem »i« – dann<br>sollten Sie die eigens bierfür be sollten Sie die eigens hierfür be-stimmte Bestellkarte im Helt aus-füllen und an unseren Verlag absenden. lhre Annonce erscheint dann in der nächsten Ausgabe Wir möchten ausdrücklich darauf hinwei<br>sen, daß wir keine Anzeigen veröffentli-<br>chen, aus denen ersichtlich ist, daß es<br>sich hierbei um Veräußerungen von<br>Daubkopien handelt.<br>Des weiteren machen wir darauf auf-<br>merksam, daß

nicht in Form von Anzeigen beworben werden dürfen Die Redaktion

#### Wichtiger Hinweis für Kleinanzeigeninserenten

Der Verlag behält sich vor, bei Softwareangeboten indizierte Spiele ersatzlos zu streichen. Folgende Video- und Computerspiele sind indiziert:

**Battelzone** Beach Head Beach Head ll Blue Max Commando Desert Fox Eroticon F 15 Strike Eagle Falcon Patrol Falcon Patrol ll Friday 13th Girls they want to have fun Green Beret Nice Demo Paratrooper Porno Dia Show Protector ll Raid on Bungeling Bay Raid over Moscow Rambo, First Blood Part ll River Raid Seafox/Seawolf Silent Service **Skyfox** Speed Racer Stalag I Tank Attack **Teacherbusters** Theatre Europe Anti-Türken-Test  $S.D.I.$ Star Soldier Army Moves Bridgehead (Legionnaire 2) **Cobra** Express Raider Legionnaire Police Cadet Shockway Rider Barbarian – Der mächtige Krieger<br>Barbarian – The Ultimate Warrior Black Belt Blood'n Guts C 64 Porno Nummer 1 !! Castle Wolfenstein Commando Libya Part I Death Wish lll Flyerfox G.l. Joe Highlander Hitler Diktator lnfernal Runner Jailbreak 1942 Prohibition Sex Cartoons Sex Games Soldier One Stroker S.WAT. Swedish Erotica The Porno Show l+ll Terror Who dares wins l+ll

# SPECIAL DFFERS!

für CPC 464-664-G128, nur auf 3"- Disketten Original CPc-Software im Paket zu stark herabgesetzten Preisen - nur solange Vorrat reicht

SPECIAL OFFER No.

# nur **69,-0/19**

#### COPY.STAR II

ist die ideale Befehlserweite-rung für Druckerbesitzer, denn es stellt iür alle gängigen Drucker Hardcopyfunktionen in verschiedenen Größen zur Verfügung. Sogar Farbbilder lassen sich schattiert ausgeben. COPY-STAR ll können Sie leicht in eigene Programme einbinden

#### coMPosER-STAR (664/6128)

#### Ein Musikprogramm für alle Musikfans

Mit COMPOSER-STAR können Sie komplette Musikstücke oder nur ein paar Taktfolgen auf einfachste Weise erstellen! Natürlich stehen lhnen auch eine Menge Korrekturhilfen zur Verfügung, um lhrem Stück den letzten Schliff zu geben. Sie können auch mehrere Stücke verbinden, transponieren, die Tonhüllkurven und die Lautstärke verändern, den Rauschgenerator benutzen, Notenblätter drucken ... Das Programm ist sehr einfach zu bedienen; das beiligende Handbuch gibt auch dem Anfänger einen Einblick in die bislang fremde Welt der Musik. Das wichtigste jedoch ist, dass Sie lhre Werke in ein Basicprogramm umwandeln können, um es in eigenen Programmen zu verwenden

#### STATISTIC.STAR

#### **Eine Grafik sagt mehr als 1000 Zahlen**<br>Ein professionelles Grafik- und Statisticprogramm zum Auswerten von Daten aller .<br>Art (Schule, Studium, Beruf, Hobby, Haushalt ... ).<br>● Linien-, Balken- und Tortengrafil

- 
- Emon Lamen enter enteng.<br>■ Betiteln von Grafiken<br>● 400 Daten direkt im Speicher
- **Umfangreiche Editierfunktionen**<br>• Umfangreiche statistische Berechnungen
- . Hardcopyfunktion u.v.m
- 

### $1.6$

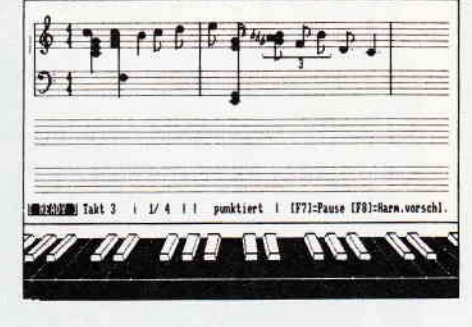

#### Beispielgrafik STATISTIC-STAR

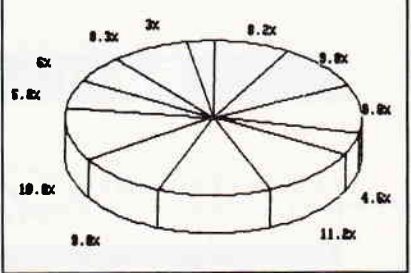

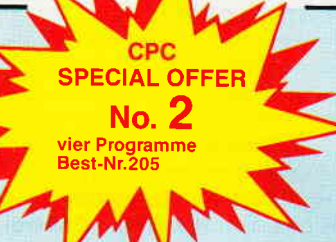

#### STAR.MON

Das Entwicklungssystem für Profis

- a Assembler . Editor
- o Disassembler . Monitor

MATHE.STAR Vom Lehrer für Schüler a lin. Gleichungssysteme o Gleichungen 4. Grades a Bruchrechnen a Primfaktorenzerlegung Polynome o Kurvendiskussion a lntegralrechnung . Vektorrechnung . Matrixrechnung etc-

- 
- vier Breakpoints<br>● Trace-Funktion
- **Bankswitch**
- a Memory Dump . Diskettenmonitor
- 
- u.v.m

#### CREATOR.STAR

Ein Trickfilmdesigner für alle Hobbyregisseure auf dem CPC!

- **.** Sprite-Designer<br>**.** Laufschrift
- Utilities<br>Kulissendesigner
- 
- o Sprites mit 4 Unterpositionen
- a Verbinden von Sprites
- . Kulissen auch übereinandergelegt
- Eigene Programmiersprache mit Editor und Compiler

#### D!SKSORT.STAR

Leistungsstarke Diskettenverwaltung, die keinem CPC-<br>Benutzer fehlen sollte.<br>DISKSORT-STAR verwaltet archiviert, katalogisiert, druckt, ... Ihre Diskettensammlung auf einfachste Weise. Neben der reinen Diskettenverwaltung ist unter anderem noch ein kompletter Diskettenmanager enthalten. Auch in punkto Bedienung komfort ist DISKSORT-STAR kaum zu schlagen.

#### DESIGNER-STAR

Grafikprogramm, mit dem man Bildschirmgrafiken komfortabel erstellen kann. Hilfsmenü auf Tastendruck - kein Joystick oder Maus notwendig.

### **ECIAL OFFER**  $No. 3$  (Games)

**NUR 69.** 

Best-Nr.107

# $i$ uur 49.

#### 1) Stan und der Zauberstab - Ein deutsches Grafikadventure besonderer Art 2) Pyramide - Eine Mischung aus Textadventure und Actionspiel

9 Spiele für Ihren CPC auf 3" Disketten

- 3) Puzzle Bringen Sie ein durcheinandergefallenes Bild wieder in Ordnung<br>4) Black Jack 5) Orion 6) Labyrinth 7) Memory 8) Zick-Zack 9) Slalom
- 4) Black Jack

#### Bitte benutzen Sie die Bestellkarte!

SPECIAL OFFERS sind nur erhältlich bei: DMV Verlag · Postfach 250 · 3440 Eschwege

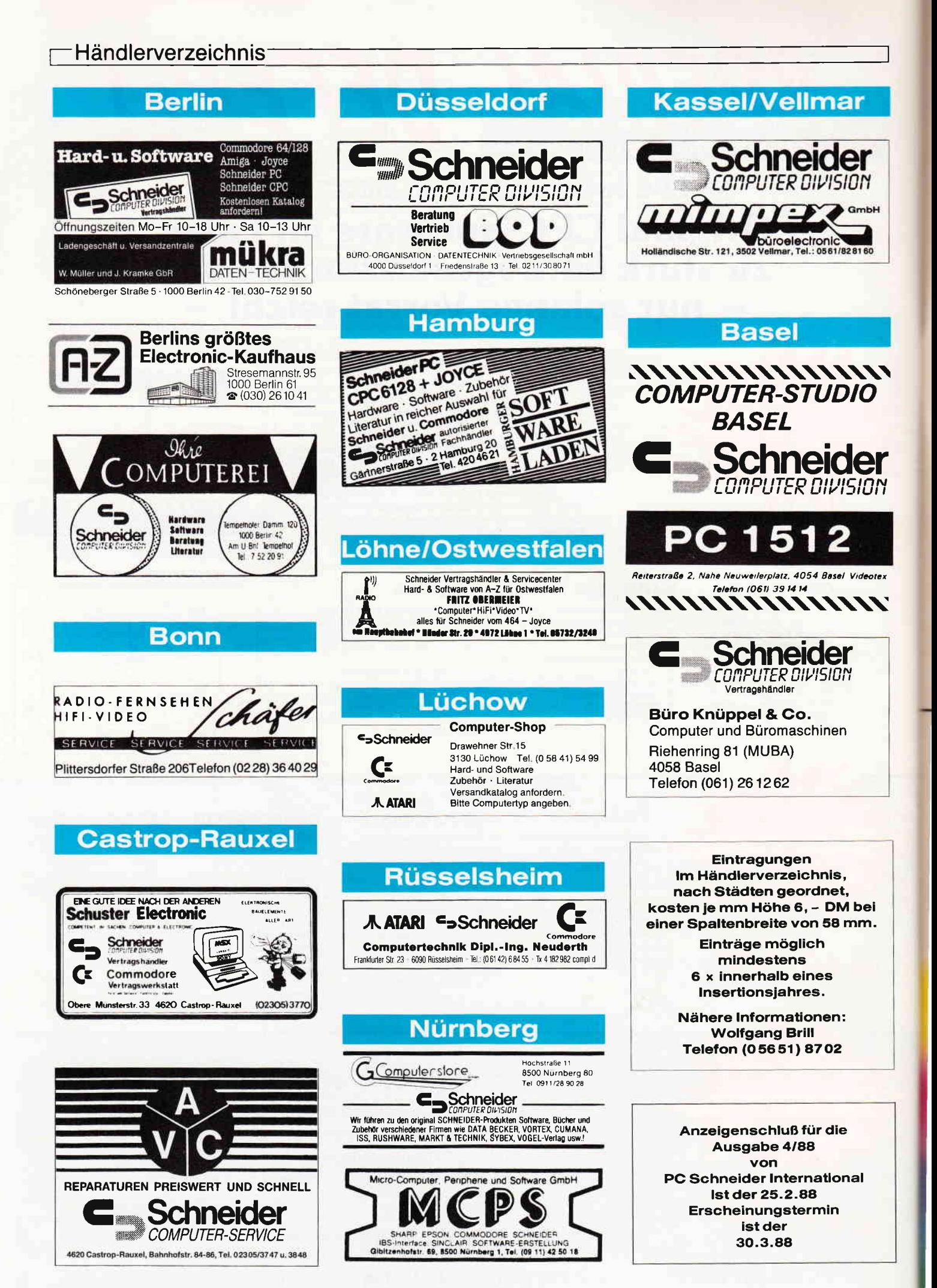

### **DAS GRAFIKWUNDER**

# K FULL

CGX (Color Graphik Extension) ist eine Turbo Pascal-Toolbox der Superlative: Eine Sammlung<br>von 100 leistungsfähigen Prozeduren, mit denen sowohl der Heimprogammierer als auch der Profi grafisch beeindruckende und benutzerfreundliche Turbo Pascal-Programme schreiben rann, ohne auf Spezialkenntnisse oder zeitraubende Assemblerprogrammierung angewiesen zu sein

Mit CGX können aus ein und dem gleichen Quelltext lauffähige Programme für 3 hochauflösende PC-Grafikmodi erzeugt werden:

- Schneider PC 1512 Farbgrafik (640x200 bei 16 Farben)
- EGA Farbgrafik (z.B. Schneider PC 1640, Atari) (640x200 bei 16 Farben)
- CGA Hires-Grafik (640x200 bei 2 Farben)

Damit ist es ohne weiteres möglich, auf dem Schneider PC 1512 Software für EGA-Rechner zu entwickeln - und umgekehrt!

Die CGX-Prozeduren arbeiten sehr schnell und effektiv, da sie unter Verwendung modernster Grafikalgorithmen zu einem großen Teil in kompakten 8086 Inline-Assemblercode realisiert wurden. Sie sind in mehreren Bibliotheken zusammengefaßt, die als Include-Files problemlos in eigenen Programmen verwendet werden können:

Die KERNEL-Bibliothek stellt den CGX-Betriebssystem-Kern dar und enthält u. a. einen neuen Bildschirmtreiber, der verschiedene Schrifttypen und -größen zur Verfügung stellt, weiterhin Unterstreichen, Fettschrift, Exponenten und Indizes, sowie die Textausgabe auf Grafikkoor-<br>dinaten, Transparent- und XOR-Modus und vieles mehr.

Die GRAPHIK-Bibliothek enthält zahlreiche Grafikprozeduren, angefangen bei »Plot« und<br>»Draw« bis hin zu Ellipsenbögen und Rechtecken mit runden Ecken. Weiterhin finden Sie hier eine ganze Palette von Füllprozeduren für Muster und Farben sowie Prozeduren zum Verzerren bzw. Biegen von Bildschirmbereichen.

Die MOUSE-Bibliothek stellt die Schnittstelle zum Maustreiber dar und erlaubt neben der Abfrage und Kontrolle der Mauspostition und -tasten auf komfortable Weise die Gestaltung eigener Mauszeiger. Zusätzlich gibt sie Hilfen zur »Event«-Verarbeitung: »Mausereignisse« können definiert und abgefragt werden.

Die HARDCOPY-Bibliothek ermöglicht den Ausdruck beliebiger Bildschirmausschnitte in frei wählbarem Format, wobei die 16 Farben durch verschiedene Muster dargestellt werden.

Die SCREEN-Bibliothek enthält Prozeduren mit denen Bildschirmbereiche im Speicher oder auf Diskette abgelegt und bei Bedarf wieder geladen werden.

Die WINDOW-Bibliothek stellt ein System zur Verwaltung von Text- und Grafikfenstern zur Verfügung - die Grundlage für eine moderne Menuetechnik.

Weiterhin umfaßt CGX neben Anwendungsbeispielen und einem ausführlichen Handbuch kommentierte Quellprogramme für einen Füllmuster- und Zeichensatzeditor - eine komfortable Programmierhilfe mit »Pull-Down«-Menues und Mausbedienung.

**Neue Gestaltungs**möglichkeiten - auch hier überzeugt CGX  $n x^4 + n x^2 + n x^2 + n x^3 + n$ 

**School Association** 

Autor: M. Uphoff

#### CGX für MS-DOS PC

**DM** 

Farbenvielfalt durch CGX - mehr als 100 Farben am PC!

#### TEXTVERARBEITUNG, TABELLENKALKULATION LOHNBUCHHALTUNG-STATISTIK.....

Überarbeitet? Gönnen Sie sich eine Urlaubsreise in das Land der Fraktale, genießen Sie die phantastische Farb-Fähigkeit Ihres PC.

- eine neue Dimension für die Freunde fraktaler Grafiken: Über 100 (!) Farben stellt Ihnen dieses Programm bei einer Auflösung von 640 x 200 Punkten zur Verfügung. Und das berühmte »Apfelmännchen« braucht dank ausgefeilter Algorithmen nur noch ca. 3 Minuten für seine Entstehung - keine stundenlangen Wartezeiten hindern Sie mehr daran, eine märchenhafte Welt voller Farben und Formen zu entdecken.

Und dazu der Bedienungskomfort:

- Bedienung per Maus und<br>Pulldown-Menues<br>Hardcopy auf Knopfdruck
- 
- Speichern von Bildern<br>auf Diskette
- 

#### **FRAKTAL GENERATOR**

- Schneider PC 1512 /PC 1640 Atari PC
- PC's mit EGA-Karte & Microsoftkompatibler Maus.

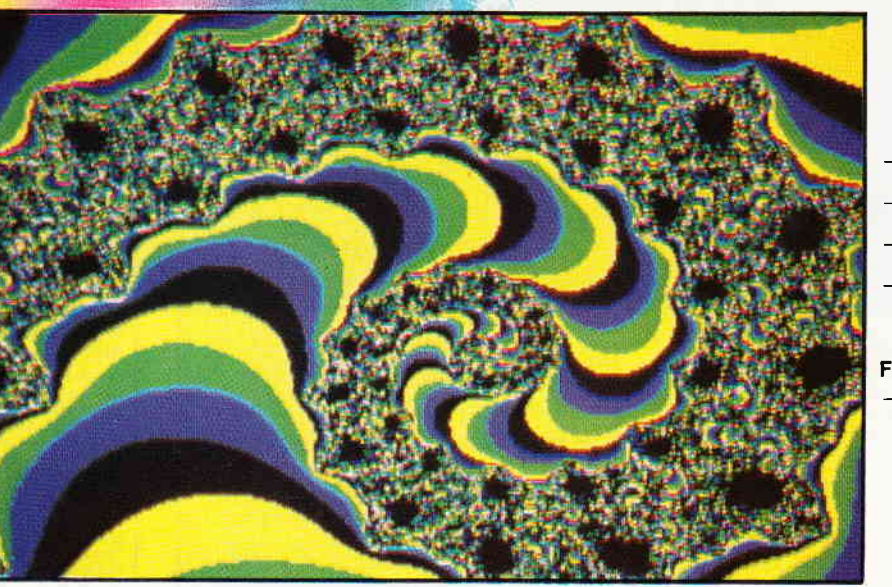

- Umschalten zwischen verschiedenen Bildern
- Nachträgliches Ändern der Farben Vergrößerte Ausschnitte
- durch Auswahlrahmen
- Rechentiefe bis 9999

**FRAKTAL GENERATOR** ein CGX-Programm von **DMV** 

nur  $49, -$  DM

**FRAKTAL GENERATOR** Autor: Matthias Uphof

- Bitte benutzen Sie die Bestellkarte -

DMV Daten & Medien Verlagsgesellschaft mbH · Postfach 250 · Fuldaer Str. 6 · 3440 Eschwege

#### **Inserenten 2/88**

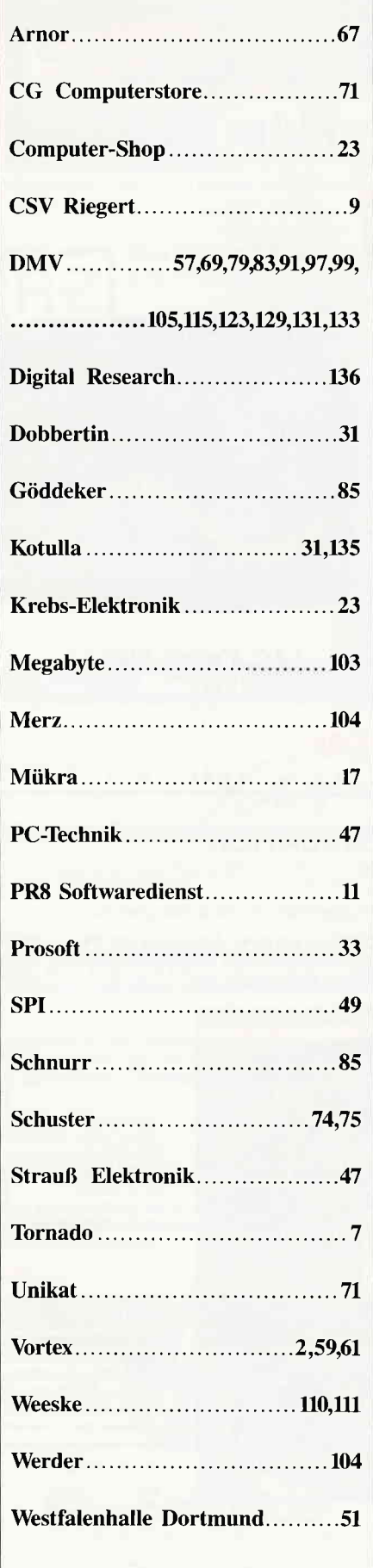

#### **Eine Bitte an unsere Abonnenten**

Vermerken Sie bei Schriftverkehr und Zahlungen neben der vollständigen Anschrift stets Ihre Abo-Nummer.

> Sie vermeiden damit unnötige Verzögerungen bei der Bearbeitung **Ihres** Abonnements.

Vielen Dank.

*Ihre* DMV-Versandabteilung

> **Anzeigenschluß** für die **Ausgabe 4/88** von **PC Schneider International** ist der 25.2.88

Erscheinungstermin ist der 30.3.88

#### **Impressum**

Herausgeber Christian Widuch Chefredakteur Stefan Ritter Stv. Chefredakteur Michael Ebbrecht **Redaktion** Claus Daschner (CD), Michael Ebbrecht (ME), Heinrich Stiller (HS), Jürgen Borngießer (JB) Redaktions-Assistenz Anke Kerstan (Ke) Produktionsleitung Gerd Köberich **Satz** Claudia Küllmer, Silvia Führer, Martina Siebert, Gabriela Joseph Gestaltung Yvonne Hendricks, Manuela Eska Mohamed Hawa Reprografie Helmut Skoupy, Margarete Schenk **Illustration** Heinrich Stiller Fotografie Christian Heckmann Lektorat Elvira Domonkos Anzeigenleitung Wolfgang Schnell Es gilt die Anzeigenpreisliste Nr. 2a vom 15.10.86 Anzeigenverkauf Wolfgang Brill Freie Mitarbeiter M. Althaus, M. Zietlow, M. Anton, C. Kuon,<br>D. Höhmann, H.-W. Fromme, G. Born, E. Röscheisen H. Röscheisen, U. Baumgarten, J. Steingräber, F. Messerer, M. Uphoff, T. Mader, H. Hinse, Dr. K. Stratemann, H. Langbein, R. L. Suermann,<br>M. Kotulla, C. Eißner, P. Richter, H. Schäkel, H.-G. Sanner, W. Renziehausen, J.-M. Maczewski R. Henrich **Anschrift Verlag/Redaktion:** DMV-Daten & Medien Verlagsges. mbH Postfach 250. Fuldaer Straße 6 3440 Eschwege<br>Telefon: (0 56 51) 87 02 + Telex 993 210 dmv d Telefax: 05651-20718 Vertrieb Verlagsunion Friedrich-Bergius-Straße 20 6200 Wiesbaden Druck Druckerei Jungfer, 3420 Herzberg **Bezugspreise** »PC Schneider International« erscheint monatlich am Ende des Vormonats.<br>Einzelpreis DM  $6, -/\overline{5}$  for  $-/\overline{0}$  for  $50, -$ Abonnementpreise Die Preise verstehen sich grundsätzlich einschließlich<br>Porto und Verpackung Inland: Jahresbezugspreis: DM 60,-Halbjahresbezugspreis: DM 30,-Europäisches Ausland: Jahresbezugspreis: DM 90,-<br>Halbjahresbezugspreis: DM 45, Außereuropäisches Ausland: Jahresbezugspreis: DM 120, Halbjahresbezugspreis: DM 60,-Bankverbindungen: Postscheck Frankfurt/M: Kto.-Nr.: 23043-608 Raiffeisenbank Eschwege BLZ: 522 603 85, Kto-Nr.: 245 7008 BLZ: 522 603 85, Kto.-Nr.: 245 7008<br>
DLZ: 522 603 85, Kto.-Nr.: 245 7008<br>
Die Abonnemehostellung kann innehrlab einer Woche nach Auf-<br>
Die Abonnement verlag beim Verlag schriftlich widerrufen werden. Zur Wahrung der<br>
Frist

Mitglied der Informationsgemeinschaft zur Feststellung der Verbreitung von<br>Werbeträgern e.V. (IVW), Bad Godesberg,

Ŵ

## Das haben lhre Zeitschriften nicht verdient.....

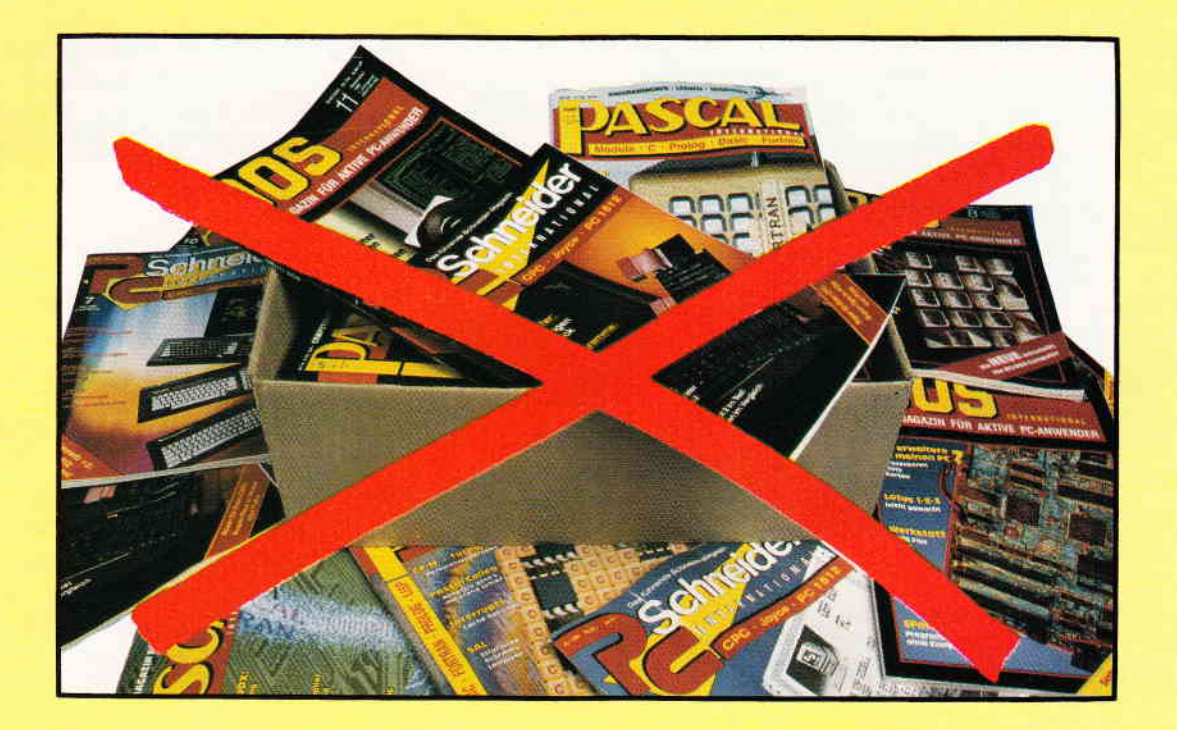

# Ordnung und Übersicht schaffen die DMv-Sammelmappen

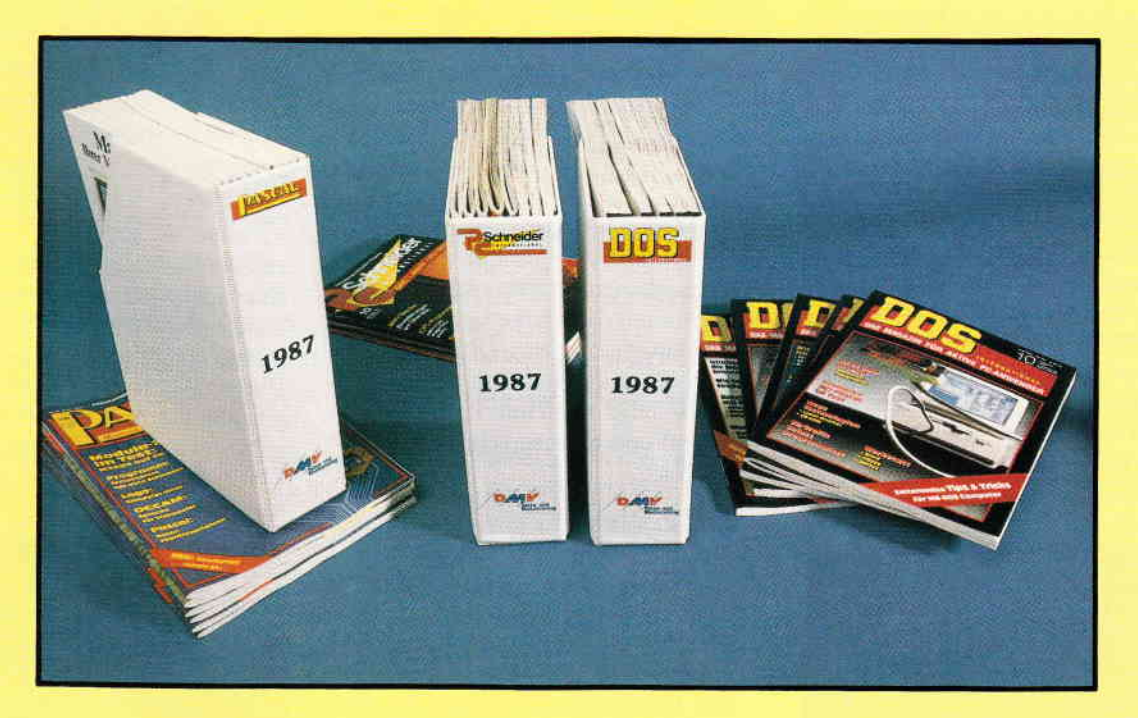

#### Coupon:

Ausschneiden oder kopieren und senden an

DMV Kennwort: Sammelmappe, Fuldaer Str. 6, 3440 Eschwege Datum. Unterschrift (bei Minderjährigen des gesetzl. Vertreters)

#### Ich bestelle hiermit

2 stck. 15.80 DM zuzüglich 3, - DM Porto und Verpackung

für die Ausgabe von  $\Box$  DOS  $\Box$  PC  $\Box$  PASCAL

X c/b

n Den Betrag bezahle ich mittels des beigefügten Verrechnungsschecks.  $\Box$  Ich bitte um Lieferung per Nachnahme zuzüglich der Nachnahmegebühr (nur innerhalb der BRD).

PLZ, Ort

Str., Nr

Name

#### Vorschau

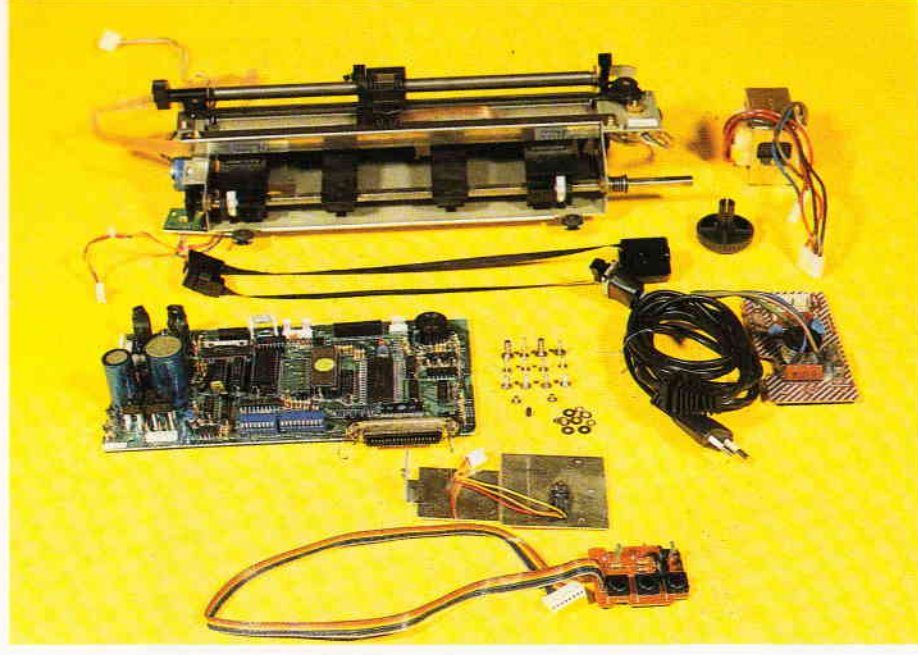

Wir besprechen Druckerprobleme in allen Einzelheiten...

#### Die Welt der Drucker

- Daten zu Papier zu bringen, mit dem Computer kein Problem. Dennoch scheitern Anwender oft an Unwidrigkeiten einer propagierten, aber nicht immer eingehaltenen Standardisierung. Grund genug, uns in einer vierteiligen Artikelserie einmal ausführlich mit dem Thema Drucker zu beschäftigen.

#### Jetzt spreche ich...

- Der 280, die Kommandozentrale aller CPCs und vieler anderer Rechner, erledigt alle Belange der Verwaltung der Peripherie, wie Drucker oder Floppy, mit Bravour. Daß diese Arbeit, vom Programmierer meist wenig beachtet, gelegentlich eine haarsträubende Angelegenheit ist, erzählt Ihnen der Prozessor selbst in unserem anschaulichen Grundlagenartikel.

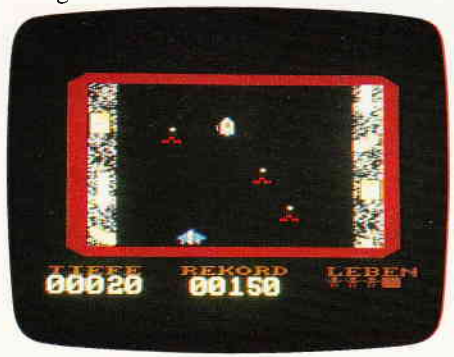

Action! Sound! Dr. Dustbin macht lhnen das Leben schwer

DR. DUSTBIN ist ein skrupelloser Wissenschaftler, der Ihren Heimatplaneten mit allerlei Abfällen aus seinen zwielichtigen Experimenten verseucht. Legen Sie diesem Bösewicht, wie er im Buche steht, das Handwerk. Ein Weltraum-Actionspiel mit Sound.

- Prädikat: vom Feinsten...

#### **Tips & Tricks:**

#### Etikettendruck mit Profi RSX

- Schluß mit den unübersichtlichen und per Hand beschrifteten Diskettenaufklebern. Dieses kleine Programm erstellt übersichtliche und (mit Profi-RSX-Befehlen) optisch ansprechend gestaltete Labels...

#### BASIC-Protector

- Ihre Freunde werden sich wundern - Uneingeweihte werden der Lösung nicht auf die Spur kommen. Der BA-SlC-Protector schützt bestimmte Programmzeilen Ihrer Programme. Welche, können Sie selbst bestimmen...

#### PC:

#### Futter für den PC

Die in der PC International, der PAS-CAL und der DOS erschienenen Be-

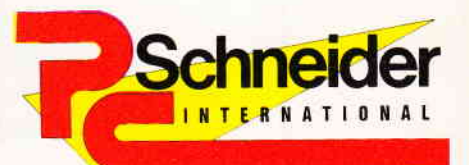

## 3/88

»PC Schneider International« erhalten Sie ab 24. Februar bel Ihrem Zeitschriftenhändler

Grundlagen: **Programme:** From Tichte, Tips und Programme füllen schon ein kleines Lexikon.

- Unser BASIC2-Programm archiviert Stichworte und erspart Ihnen so lästiges Blättern...
- Adressverwaltung in BASIC 2 selbst programmiert: Teil zwei der Serie stellt Routinen zur relativen Datenspeicherung zur Verfügung

#### JOYCE:

#### auf die Ränge verwiesen...

wurde der bei den Systemdisketten mitgelieferte Zeileneditor RPED von dem im nächsten Heft vorgestellten Editor TINY. Dieses Mallard-BASlC-Programm beschränkt sich nicht auf200 Zeilen und stellt neben einer HILFE-Funktion auch SU-CHEN/ERSETZEN und Blockoperationen zur Verfügung...

|  | a leithill American Hiberia.<br>An ain Citre Cheriston errine                                           |
|--|----------------------------------------------------------------------------------------------------|
|  | Ained Affiledary Inde-Break Seller at Caning; DWN                                                       |
|  | <b>Communication</b><br><b>Castle Control Foreigns</b>                                                  |
|  | ije dje oditjeva date: jonan mjera ud Jinatis Angegethe<br>A belivnje ja eliterje oslove vlegetos usede |
|  | powers infort to receive and the street fire the<br><b>Reacto</b>                                       |
|  | - Italian Francis Carter                                                                                |
|  | in der genregende Bedragben kenn die Bibelentiere<br>and in the March Core Milester in the Core<br>45   |

Der TINY-Zeileneditor ist schon eine kleine Textverarbeitung...

# Wie teuer darf Low Cost-Software sein?

Wollen Sie wirklich 400 Mark für ein Textprogramm ausgeben, das auf Ihrem IBM-PC, Schneider-PC oder Kompatiblen läuft? Das war bisher, was man sich unter Low Cost-Software vorstellte. Aber jetzt ist Schluß mit diesen überhöhten Preisen! Endlich gibt es für Ihren PC eine Textverarbeitung, die alle Preis- und Leistungsbarrieren bricht:

#### TextMaker. Für nur 148 Mark. Keine Sparausgabe. Keine Juniorversion. Keine teuren Zusatzpakete. Sondern volle Leistung zu einem wirklichen Superpreis!

TextMaker. Ein Programm für Profis und Einsteiger gleichermaßen. Denn TextMaker paßt sich Ihrem Wissensstand an. Es überfordert Einsteiger nicht und bietet dennoch alles, was sich Profis wünschen.

Bevorzugen Sie Pulldown-Menüs zur Texteingabe? Ziehen Sie Funktionstasten vor? Oder arbeiten Sie lieber mit einem WordStar-kompatiblen Befehlssatz? TextMaker unterstützt alle drei Editiermethoden. Und erlaubt die Umbelegung der Tastatur.

Dürfen wir Ihnen einige der Vorzüge von TextMaker aufzählen? Vielleicht geben Ihnen folgende Pluspunkte eine Vorstellung von der Leistungsfähigkeit dieses einmaligen Textprogramms:

- o Editieren in bis zu neun Textfenstern, Textlänge nur durch Speicher begrenzt
- o Integrierter Druckerspooler
- o 26 Tastaturmakros für Texte und Befehle
- a Komfortable Adressenverwaltung und Serienbrieffunktion
- o Automatisches Sichern des Texes in vorgebbaren Zeitabständen
- O Per Tastendruck zwischendurch ins DOS und wieder zurück
- o Phonetisches Suchen: Mayer? Meier? Maier? Kein Problem!
- a Die UNDO-Taste rettet gelöschte Terzeilen (bis zu 32000 Zeileo)
- o Layout auf Bildschirm: Paßt die Randeinstellung? Stimmt der Seitenumbruch?
- O Drucken auf Bildschirm: kursiv, fett, unterstrichen, breit, doppelt hoch ...
- o Linealzeilen im TeK: Schreiben mit beliebigen Formateinstellungen
- O Integrierter Diskettenmanager, der sogar Disketten formatiert
- O Mit der ASCII-Tabelle können Sie den gesamten IBM-Zeichensatz nutzen
- o Rechnen im Text: wie in BASIC mit26 Variablen und Systemvariablen
- a Verwaltung von Stichwortverzeichnissen, Inhaltsverzeichnissen und Fußnoten
- o Druckertreiber für viele Matrix-, Typenrad- und Laser-Drucker
- O Für Schneider-PC,IBM-PC und Kompatible mit mindestens 256 KByte I{AM
- O Unterstützung für Farbgrafikadapter, Monochromkarte und EGA-Autoswitch

Konnten wir Sie noch nicht restlos überzeugen? Wir schicken Ihnen gerne kostenlos weitere Informationen. Wenn Sie Ihrer Anfrage einen 10 Mark-Schein beilegen, bekommen Sie außerdem eine Demoversion von TextMaker.

Die unverbindliche Preisempfehlung für TextMaker ist DM 148, wenn Sie TextMaker über Ihren Händler beziehen. Bei Versand beträgt der Preis DM 158,- inklusive Porto und Verpackung. Lieferung auf Verrechnungsscheck oder per Nachnahme.

# Martin Kotulla

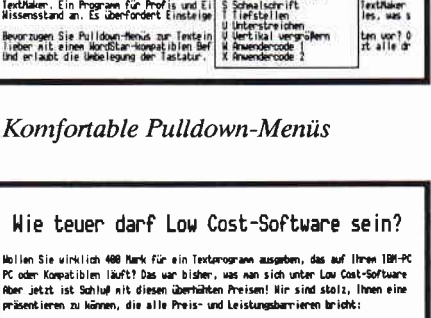

Ipxtl{aker

.<br>Iker, Für nur 148 Hark, Keine Sparausgabe, Keine Juniorversion, Keine teure<br>n voile Leistung zu einen virklichen Superpreis!

.<br>Iextilaker, Ein Programm für Profis und Einsteiger gleichernaßm. Denn Text

#### Drucken auf Grafikbildschirm

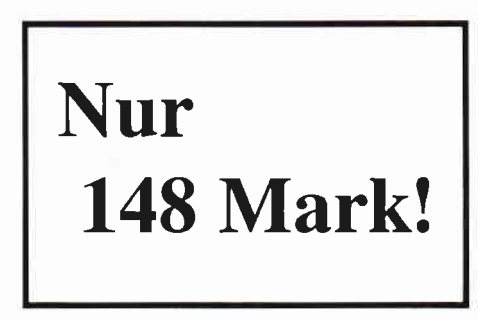

 $\mathbf{SoftMaxer}$  Bitte Coupon ausfüllen, ausschneiden und an SoftMaker schicken.

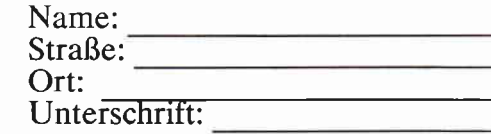

8500 Nürnberg 90<br>Telefon 0911/30 33 33

IIIIIIIT'TIIIIIIIIIIIII'IIIIII'IIITITIIIIITTIIIIIIITTIII

Grabbestraße 9 [] Bitte schicken Sie mir erst einmal Name:<br>Grabbestraße 9 [] unverbindlich weitere Informationen. Straße unverbindlich weitere Informationen. Straße:

[ ] Jawohl, senden Sie mir TextMaker!

cursar Läschen Block Suchen Platte Drucken Fenster Optionen Heiteres 1.......r....,..r.......t.,.....t..... Fl{nl:ihl-EIN HOME lie teuer darf Low Cost-Software mein? ren 188-AC<br>-Software<br>Innen eine . För nur 140 Nark, Keine Spara<br>Ille Leistung tu eines virklich tine teure Textilaker<br>Tes, was s IextMaker, Ein Program für Profis und Ei<br>Hissensstand an. Es überfordert Einsteine

TextMaker

# Die SCHNEIDER PC's sind einfach super. Mit GEM<sup>®</sup>-Software wird's supereinfach.

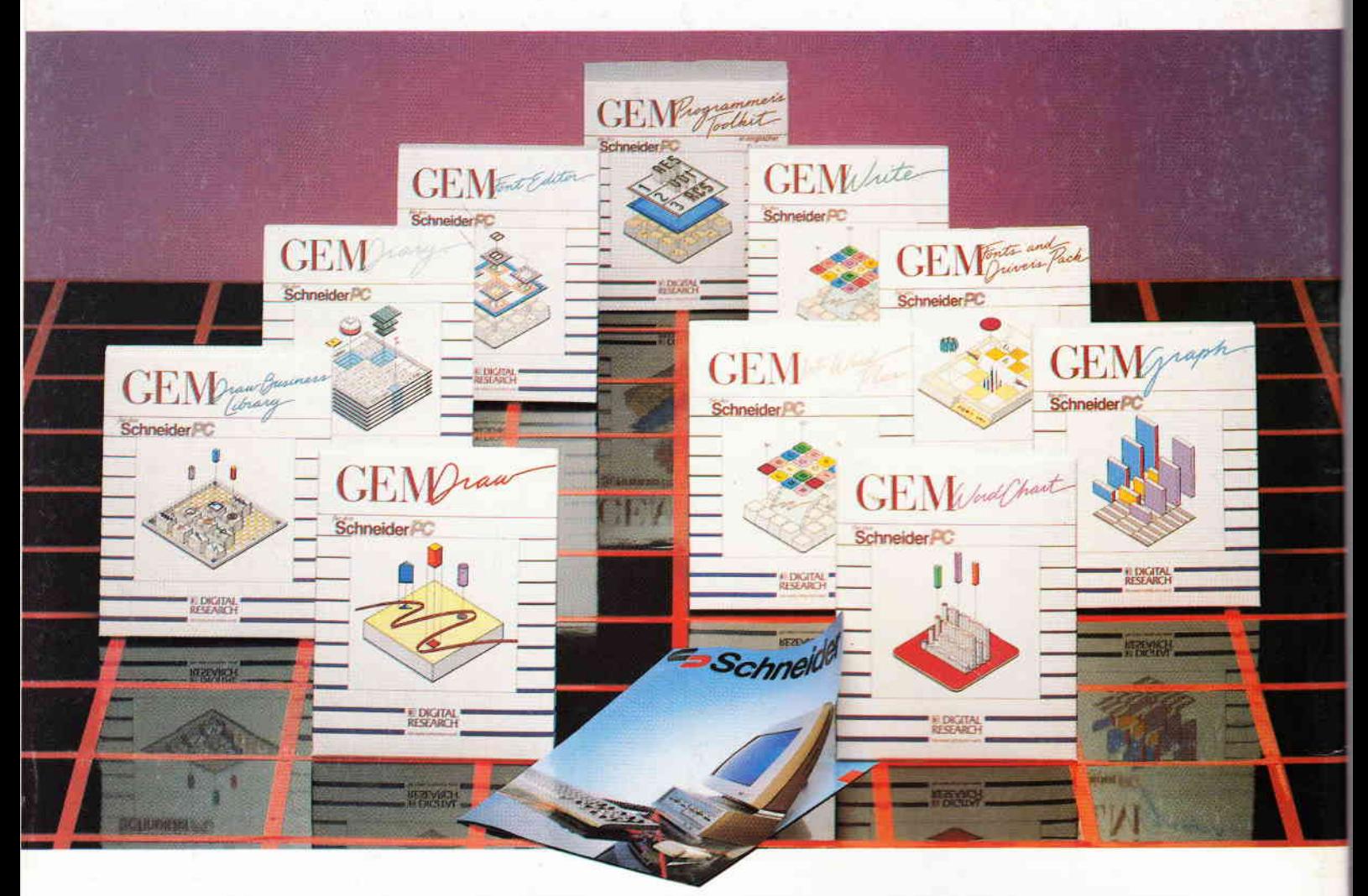

GEM-Software von DIGITAL RESEARCH beflügelt Ihren SCHNEIDER-PC. Mit einer überlegenen grafischen Benutzeroberfläche GE\I Desktop und einer Familie von Anwendungspaketen, die Sie rasch zum Computer-Profi macht:

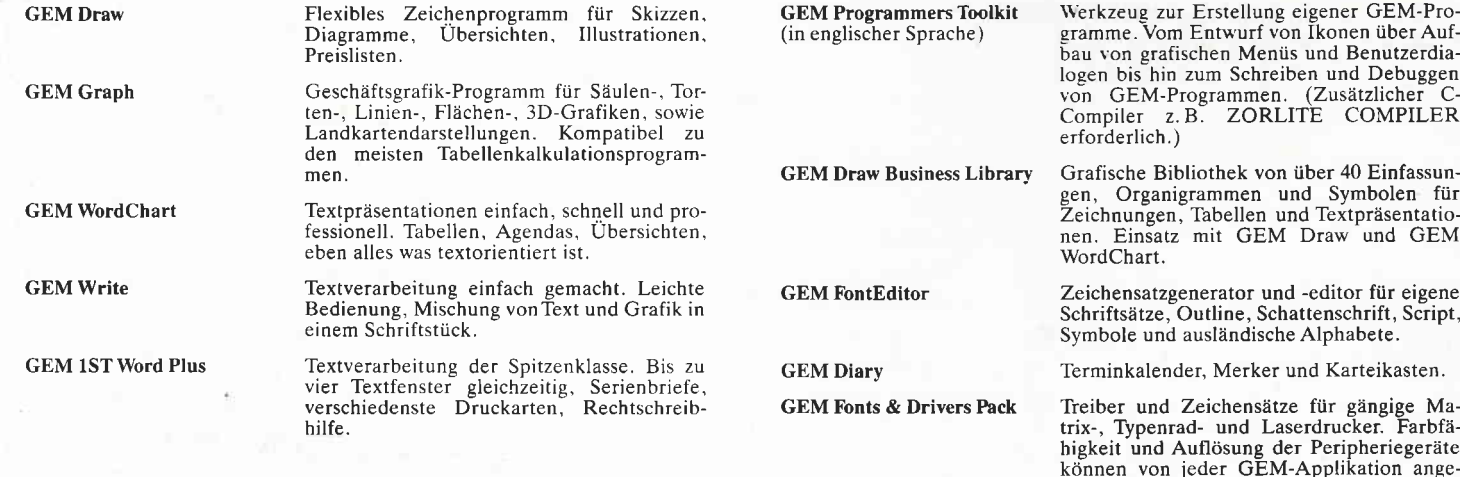

Staar

GEM-Software und der SCHNEIDER-PC: Mit Ihnen als Dritter im Bunde ein unschlagbares Team. Sprochen werden.

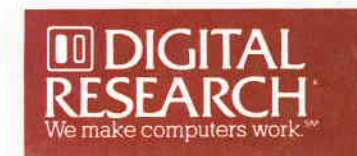

sprochen werden.

Die GEM-Software für die Schneider PC's erhalten Sie bei Ihren Schneider-Fachhändlern.

**VICENS9** 

Erwähnte Computer- und Softwarebezeichnungen sind Handelsmarken und/oderWarenzeichen der entsprechenden Hersteller

ß